# **MÉTODOS NUMÉRICOS EN LOS LENGUAJES MATLAB Y MICROSOFT VISUAL C#.NET**

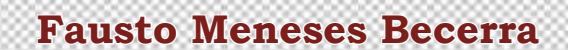

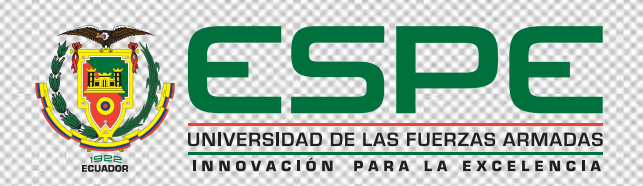

# **MÉTODOS NUMÉRICOS EN LOS LENGUAJES MATLAB Y MICROSOFT VISUAL C#.NET**

**Fausto Meneses Becerra**

**1**

# **Métodos numéricos en los lenguajes Matlab y Microsoft Visual C#.NET**

Fausto Meneses Becerra

**Primera edición electrónica.** Junio 2015 **ISBN:** 978-9978-301-77-7 **Par revisor:** Msc. Miguel Chavez Manosalvas; Msc. Hernán Aules Centeno

**Universidad de las Fuerzas Armadas ESPE** Grab. Roque Moreira Cedeño Rector

**Publicación autorizada por:** Comisión Editorial de la Universidad de las Fuerzas Armadas ESPE

**Edición y producción** David Andrade Aguirre daa06@yahoo.es

**Diseño** Pablo Zavala A.

Derechos reservados. Se prohibe la reproducción de esta obra por cualquier medio impreso, reprográfico o electrónico.

El contenido, uso de fotografías, gráficos, cuadros, tablas y referencias es de **exclusiva responsabilidad** del autor.

Los derechos de esta edición electrónica son de la **Universidad de las Fuerzas Armadas ESPE,** para consulta de profesores y estudiantes de la universidad e investigadores en: htpp//www.repositorio.espe.edu.ec.

**Universidad de las Fuerzas Armadas ESPE**

Av. General Rumiñahui s/n, Sangolquí, Ecuador. htpp//www.espe.edu.ec

# **Prologo**

Este libro ha sido diseñado para los estudiantes y profesionales, especialmente de las áreas de la Ingeniería, Economía, Ciencias Administrativas, Ciencias Exactas, entre otras que tengan conocimientos básicos de Matlab y/o sólidos en Microsoft Visual C#.NET.

Para el caso de Microsoft Visual C#.NET., se ha puesto énfasis en la reutilización de código con el empleo de una librería común de clases.

No pretende cubrir temas nuevos que vienen con Microsoft Visual Studio .NET como:

Librerías .NET (que trabajan con Framework) ADO.NET en Visual C # .NET. Aplicaciones Windows Form.NET Bibliotecas de controles.NET Servicio de Windows.NET Servicio de Web.NET Debug and Release.NET

Pues se considera que es materia de otra obra con temas avanzados.

Esta obra, se encuentra formada por ocho capítulos, y dos apéndices, estructurados de la siguiente manera:

En el capítulo I, se consideran temas relacionados con teoría y propagación de errores, iniciando con definiciones básicas, se pasa a ilustrar con ejemplos para luego complementar con programas en Matlab y Microsoft Visual C#.NET mostrando los resultados de la ejecución de los programas.

En el capítulo II, se describen métodos gráficos y numéricos para calcular raíces reales de funciones trascendentes por los métodos de la Bisección, Aproximaciones Sucesivas, Aproximaciones Sucesivas Modificado, Régula - Falsi, Secante, Newton - Raphson y Muller. En la siguiente sección se presenta el Método de Horner para calcular raíces reales de funciones. En la última sección de este capítulo se presenta el Método de Newton - Bairstow para calcular raíces reales y complejas de funciones polinómicas de la forma  $F(x) = 0$ . Todos los métodos se describen con un análisis matemático, algoritmo en seudocódigo, ejemplos ilustrativos e implementación en Matlab y Microsoft Visual C#.NET mostrando los resultados de la ejecución de los programas.

En el capítulo III, se desarrollan métodos para resolver sistemas de ecuaciones lineales y simultáneas por Gauss, Gauss – Jordan, Gauss – Seidel y Crout. En la segunda sección se propone un método para calcular la inversa de una matriz a través de la aplicación de la resolución de una secuencia de sistemas de ecuaciones lineales y simultáneas por Crout. En la tercera sección se presenta una variante del Método de Crout para resolver sistemas simétricos de ecuaciones lineales y simultáneas. En la cuarta sección se presenta otra variante del Método de Crout para resolver sistemas simétricos en banda de ecuaciones lineales y simultáneas. En la sección final de este capítulo se presenta otra variante del Método de Crout para resolver sistemas simétricos Sky - Line de ecuaciones lineales y simultáneas. Todos los métodos se describen con un análisis matemático, algoritmo en seudocódigo, ejemplos ilustrativos e implementación en Matlab y Microsoft Visual C#.NET mostrando los resultados de la ejecución de los programas.

En el capítulo IV, se describen algoritmos para interpolar por los métodos de Interpolación Lineal, Polinomios de Lagrange y Newton mediante diferencias divididas. Todos los métodos se describen con un análisis matemático, algoritmo en seudocódigo, ejemplos ilustrativos e implementación en Matlab y Microsoft Visual C#.NET mostrando los resultados de la ejecución de los programas.

En el capítulo V, se aplican los algoritmos descritos en los capítulos anteriores para ajustar una muestra estadística a una función polinómica mediante los métodos de los Mínimos Cuadrados; Polinomios de Lagrange y Newton, mostrando el diagrama de dispersión y el gráfico de la familia de polinomios procesados. Los métodos se describen con un análisis matemático, algoritmo en seudocódigo, ejemplos ilustrativos e implementación en Matlab y Microsoft Visual C#.NET mostrando los resultados de la ejecución de los programas.

En el capítulo VI, se describen métodos para calcular derivadas de primer orden y de orden superior en un punto dado, especificando la longitud

**4**

de paso; cuando la función es discreta (por ejemplo una muestra de puntos), se utiliza interpolación. Aplicando las reglas de derivación se calcula la derivada de cualquier orden para polinomios obteniendo adicionalmente la expresión simbólica del polinomio resultante. Se realiza un análisis de los errores absolutos y relativos de los métodos descritos. Todos los métodos se describen con un análisis matemático, ejemplos ilustrativos e implementación en Matlab empleando cálculo simbólico y Microsoft Visual C#.NET mostrando los resultados de la ejecución de los programas.

En el capítulo VII, se describen métodos para calcular integrales definidas aplicando Series de Taylor y las reglas de los rectángulos, trapecios, Simpson, Tres Octavos y Dos Cuarentaycincoavos; se aplica la regla de integración en funciones polinómicas para obtener integrales de cualquier dimensión, con la correspondiente expresión simbólica, especificando en todos los casos el intervalo de integración; cuando la función es discreta (por ejemplo una muestra de puntos), se utiliza interpolación. Se realiza un análisis de los errores relativos de los métodos descritos. Todos los métodos se describen con un análisis matemático, ejemplos ilustrativos e implementación en Matlab empleando cálculo simbólico y Microsoft Visual C#.NET mostrando los resultados de la ejecución de los programas.

En el capítulo VIII, se desarrollan algoritmos para resolver ecuaciones diferenciales aplicando los métodos de Euler, Taylor, Euler Modificado, Runge – Kutta de orden dos y Runge – Kutta de orden cuatro. Se realiza un análisis de los errores relativos de los métodos descritos. Todos los métodos se describen con el algoritmo en pseudocódigo, ejemplos ilustrativos e implementación en Matlab empleando cálculo simbólico y Microsoft Visual C#.NET mostrando los resultados de la ejecución de los programas.

El apéndice A, está dirigido a los lectores con pocos conocimientos de Matlab, en el se plantean algunos ejemplos del uso del control del flujo en Matlab y de la graficación de sólidos de revolución. En algunos de estos ejercicios se describe con un análisis matemático, y todos con la implementación en Matlab mostrando los resultados de la ejecución de los programas.

El apéndice B, está dirigido a los lectores con algunos conocimientos de Microsoft Visual C#.NET, en el se plantean algunos ejemplos del uso del control del flujo en Microsoft Visual C#.NET, casi todos los descritos en el apéndice A. En todos los ejemplos se los implementa en Microsoft Visual C#.NET mostrando los resultados de la ejecución de los programas. En la siguiente sección se describe el código fuente de la librería común de clases, misma que es reutilizada en la mayoría de programas escritos en Microsoft Visual C#.NET. En la sección final de este apéndice se describen los diagramas UML de clases y de secuencia cuyo diseño permite implantar los métodos para calcular raíces reales de funciones trascendentes y polinómicas.

Se agradece a la Facultad de Ingeniería de la PUCE, Institución que ha hecho posible la realización de una parte de la primera edición de esta obra. A las autoridades de la ESPE que han hecho posible la realización de la primera edición de esta obra

# **De una manera particular:**

A mi esposa Nancy y a mis hijos Lenín, Carolina, Milton y Mikaela y a mi querida nieta Pía Marcel; quienes me han incentivado para seguir adelante y culminar con este trabajo.

Al Dr. Manuel Corrales S.J., Rector de la PUCE; al Ing. Galo Cevallos, Ex Director General Académico; Al Ing. Diego Andrade, Decano de la Facultad de Ingeniería; Al Ing. Francisco Rodríguez, Subdecano de la Facultad de Ingeniería y a otros distinguidos compañeros de la Pontificia Universidad Católica del Ecuador.

Al Grab. Carlos Rodríguez, Rector de la ESPE; al Vicerector Académico de la ESPE; al Ing. Walter Fuertes, Ph. D. Director de Postgrados; al Ing. Luis Guerra, Msc, Director de la Carrera de Ingeniería del Software, Sede Latacunga; al Crnl (SP) Jorge Vergara, Director del Departamento de Ciencias Exactas; al Ing. Ignacio Dávila por sus valiosos comentarios en la revisión de esta obra, al Mat. Paúl Medina Ph. D., por haber facilitado importante bibliografía relacionada con esta obra; al Ing. Marcelo Romo, Msc, por haber facilitado su valioso artículo para la resolución de sistemas de ecuaciones lineales y simultáneas del tipo SKY-LINE.

A mis apreciados estudiantes de Métodos Numéricos, por sus valiosos aportes a la realización de esta obra.

**6**

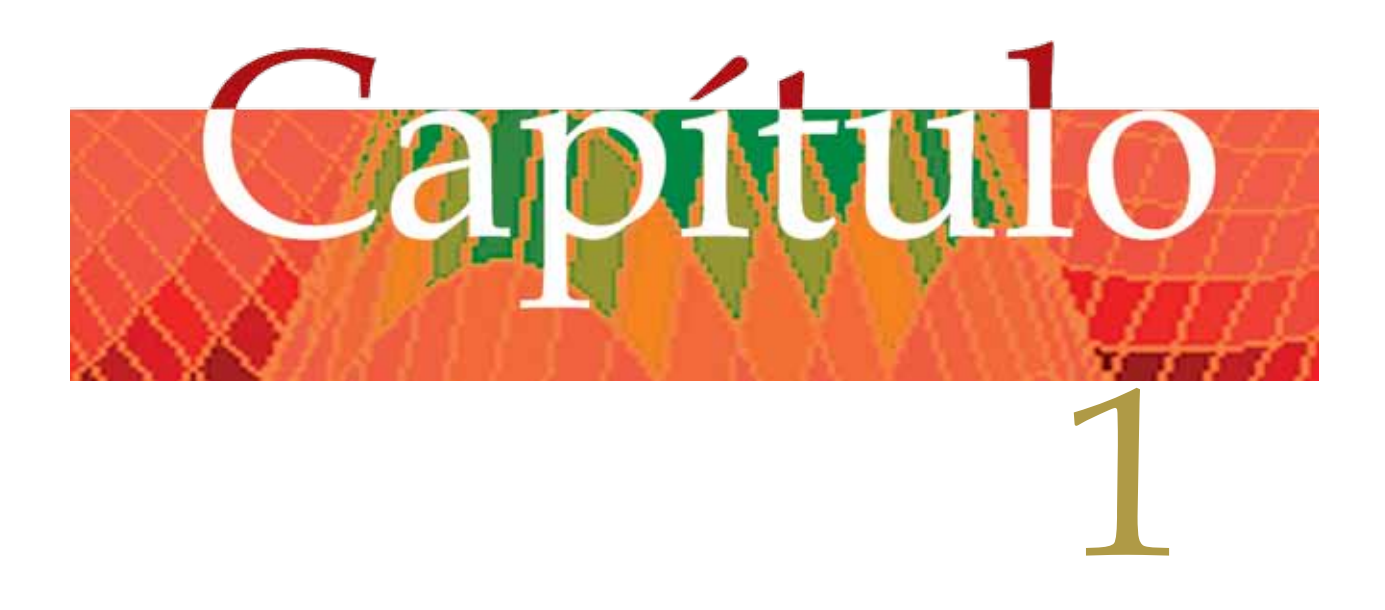

# **NÚMEROS APROXIMADOS Y ERRORES**

# Generalidades

**Número Aproximado** .- Se dice que un número es aproximado cuando difiere ligeramente del número exacto.

Sean: R = número exacto y

r = número aproximado de R

Entonces se presentan dos casos:

a) cuando  $r > R$ , r es aproximado por exceso, y

b) cuando r < R, r es aproximado por defecto.

**Error de un número aproximado**.-Es la diferencia que existe entre el número exacto y el número aproximado, es decir:

Error de  $r = Er = R - r$  (1.1).

**Error absoluto de un número aproximado**.-Es igual al valor absoluto del error de un número aproximado.

Matemáticamente se define así: Error absoluto de  $r = EAr = |R - r|$  (1.2).

Existen dos casos en los números exactos:

a) R es conocido.

b) R es desconocido.

Para el caso (a), el error absoluto de un número aproximado, se lo puede determinar aplicando la fórmula (1.2).

En la práctica se presenta el caso (b), por consiguiente debe introducirse el concepto de un error superior estimado, denominado:

**Cota de error absoluto**.-Que se define como un número cualquiera Cr no menor que el error absoluto de un número aproximado,

Entonces  $Cr \geq EAr$  (1.3).

De (1.2) se puede deducir que:  $R = r \pm E$ r (1.4).

Ejemplos 1.1:

a) si se conoce que A =  $\sqrt{2}$  tiene una variación de 1.41 ≤ A ≤ 1.42 entonces  $Ea = 1.42 - 1.41 = 0.01$ 

b) si se sabe que A =  $\sqrt{2}$  tiene una variación de 1.411 ≤ A ≤ 1.414 entonces  $Ea = 1.414 - 1.411 = 0.003$ 

Por consiguiente, se puede tener un número infinito de cotas de error absoluto, se debe seleccionar entonces el menor de los valores, según las circunstancias.

Cuando se escribe un número aproximado, procedente de una medida, es común dar su cota de error absoluto, por ejemplo si la longitud de un segmento es l = 235 cm con un error de 0.5 cm, se escribe  $L = 235$  cm  $\pm$  0.5 cm. En este caso la cota de error absoluto es Cl = 0.5 cm y la magnitud exacta de la longitud del segmento cae dentro del margen 234.5 cm ≤ L ≤ 235.5 cm

La cota de error absoluto no indica las características de la calidad de una medida; suponiendo que al medir las longitudes de dos segmentos se tiene  $L1 = 80.8$  cm  $\pm$ 0.2 cm v L2 =  $5.2$  cm  $\pm$ 

0.2 cm, independientemente de que los dos errores coincidan, la primera es mejor que la segunda medida, por consiguiente, debe introducirse el criterio de:

**Error relativo**.-Que es la relación entre el error absoluto y el módulo (valor absoluto) del número exacto:  $\delta$ r = EAr / | R| (1.5).

Aplicando el mismo criterio de la cota de error absoluto, se define la:

**Cota de Error relativo**.-De un número aproximado como cualquier CRr no menor que el error relativo de dicho número. Por consiguiente δr ≤ CRr (1.6), en la práctica se utiliza frecuentemente:

 $Er = |r|$  CRr (1.7).

Ejemplo:

Conocida la cota de error relativo, determinar los límites del número exacto.

Solución:

De (1.4) R = r ± Er, reemplazando en esta ecuación 1.7 se obtiene: R = r ± rCRr, por consiguiente R = r(1 ± CRr) (1.8) o también r(1 - CRr)  $\le R \le r(1 + CRr)$  (1.9). Ejemplo 1.2:

Dado el número aproximado a = 42.53 y la cota de error relativo

CRa = 2 por mil, averiguar entre que límites se encuentra el número exacto. Solución:

Aplicando (1.9) y reemplazando valores:

 $42.53(1 - 0.002) \le A \le 42.53(1 + 0.002)$ ;  $42.53*0.998 \le A \le 42.53*1.002$ ; entonces:  $42.445 \le A \le 42.615$ 

#### *Principales fuentes de errores:*

Las fuentes más importantes de errores que se presentan son:

**1. Errores del problema o del método**.-El planteamiento matemático raramente ofrece una presentación exacta de los fenómenos reales, pues en la mayoría de los casos son modelos idealizados. Al estudiar los fenómenos de la naturaleza nos vemos forzados, por regla general a aceptar ciertas condiciones que simplifican el problema, lo cual produce a errores que se les conoce como del problema. Asi mismo ocurre a veces que es difícil o imposible resolver un problema formulado en forma exacta, por lo que se vuelve necesario reemplazarlo por una solución aproximada, la cual debe ofrecer el mismo resultado, esto nuevamente ocasiona errores que se los conoce con el nombre de errores del método.

**2. Error Residual**.-Se presentan al realizar el cálculo de funciones a través del uso de series matemáticas, puesto que un proceso infinito no puede completarse en un número finito de pasos, entonces se debe forzar a pararlo en cierto término de la secuencia y considerarla como una aproximación de la solución requerida, teneniendo como consecuencia en error que se define como residual.

**3. Error Inicial**.-Se producen al efectuar cálculos en los que intervienen ciertos valores que ya tienen errores, tales como por ejemplo las constantes físicas, la constante π, mediciones, etc.

**4. Errores asociados a un sistema de numeración**.-Cuando se representan números racionales en el sistema decimal, o cualquier otro, puede haber una serie infinita de dígitos, resulta evidente que en los cálculos, sólo se emplea una serie finita.

Ejemplo 1.3:

al representar  $2/3 = 0.66667$ , se comete un error =  $0.00001$ .

**5. Errores de operación**.-Debido a las operaciones en que se consideran números aproximados, al realizarse cálculos intermedios, lo cual repercute en el resultado final.

En ciertos problemas específicos, no existen errores y en otros ejercen efecto despreciable; mas, por lo general, en un análisis completo, se deben tener en cuenta todos los tipos de errores; sin embargo los más comunes son los de operación y los del método.

**6. Errores de propagación**.- Son los errores en los resultados de un proceso provocados por los errores en las entradas.

## *Digitos significativos.*

Cualquier número positivo *a* puede representarse en forma decimal con una cantidad finita o infinita de dígitos:

 $a = \alpha_m 10^m + \alpha_{m-1} 10^{m-1} + \alpha_{m-2} 10^{m-2} + \dots \alpha_{m-n+1} 10^{m-n+1} + \dots$  (1.10) donde los α<sub>i</sub> son los dígitos del sistema numérico decimal,

 $\alpha_m \neq 0$ , es el dígito más significativo, m es la potencia más elevada de diez del número *a* y n el número de dígitos.

Ejemplo 1.4:

 $14325.98 = 1*10^4 + 4*10^3 + 3*10^2 + 2*10^1 + 5*10^0 + 9*10^{-1} + 8*10^{-2}$ 

Se denomina dígito significativo de un número aproximado a cualquier dígito diferente de cero o cualquier cero situado entre dígitos significativos; son además aquellos ceros que se utilizan para indicar posiciones a la derecha de un número o de otro dígito significativo. Todos aquellos ceros que están a la izquierda del número y que solamente se indican para la posición del punto decimal no se deben considerar como dígitos significativos.

Ejemplos 1.5:

645.8004 tiene 7 dígitos significativos.

0.0000038 tiene 2 dígitos significativos.

78.4000 tiene 6 dígitos significativos.

78.4 tiene 3 dígitos significativos.

 $9.4500*10^{-2}$  tiene 5 dígitos significativos.

 $9.45*10<sup>-2</sup>$  tiene 3 dígitos significativos.

**Dígitos Significativos Exactos**.-Se dice que los n primeros dígitos significativos de un número aproximado son exactos si la cota de error absoluto de dicho número no sobrepasa la media unidad situada en la posición n-ésima, contando de izquierda a derecha. Por lo tanto si *a* es el número aproximado de A, entonces

Ca =  $|A-a| \le 0.5 * 10^{m-n+1}$  (1.11), entonces de 1.10 se tiene que  $\alpha_m$ ,  $\alpha_{m-1}$ ,  $\alpha_{m-2}$ , ..., αm-n+1 son los dígitos significativos de *a*.

Ejemplos 1.6:

a) Si A = 43.9996 y a = 44.0000, entonces *a* es una aproximación con cinco dígitos significativos exactos, puesto que:

 $Ca = |43.9996-44.0000| = 0.4*10^{-3} < 0.5*10^{1-n+1}$ , por tanto  $-3 = 1 - n + 1$ , entonces  $n = 5$ .

b) Si se sabe que 247.6125 tiene cuatro dígitos significativos exactos, calcular la cota de error absoluto.

Solución:

De (1.11) Ca ≤ 0.5 \* 10<sup>2-4+1</sup>, por tanto Ca ≤ 0.05, tomando el máximo valor Ca= 0.05.

c) Si el número aproximado es 0.023474 con una cota de error absoluto de 0.00005, calcular la cantidad de dígitos significativos exactos y determinar cuáles son. Solución:

De (1.11)  $0.5*10^{-4}$  ≤  $0.5*10^{-2-n+1}$ , por tanto -4 = -2-n+1, entonces n = 3, por lo que los dígitos significativos exactos son 2,3,4.

d) Si el número aproximado es 74.6139 con una cota de error absoluto de 0.08, determinar cuáles son los dígitos significativos exactos de ese número. Solución:

De (1.11)  $0.8*10^{-1}$  <  $0.5*10^{0} \le 0.5*10^{1-n+1}$ , por consiguiente  $0 = 1-n+1$ , entonces n = 2 y los dígitos significativos exactos son: el 7 y el 4.

## *Errores en las operaciones:*

Errores en la suma.-Sea  $U = X_1 + X_2 + X_3 + ... + X_n$  y  $u = x_1 + x_2 + x_3 + ... + x_n$ Por definición EAu = │U-u│ Efectuando la operación U - u y agrupando términos:  $U - u = (X_1 - x_1) + (X_2 - x_2) + (X_3 - x_3) + ... + (X_n - x_n)$ tomando el valor absoluto en ambos miembros:  $|U-u| = |(X_1-X_1) + (X_2-X_2) + (X_3-X_3) + ... + (X_n-X_n)|$ De acuerdo a la desigualdad triangular:  $|U-u| \le |(X_1 - X_1)| + |(X_2 - X_2)| + |(X_3 - X_3)| + ... + |(X_n - X_n)|$ Tomando el máximo valor: EAu = EAx<sub>1</sub> + EAx<sub>2</sub> + EAx<sub>3</sub> + ... + EAx<sub>n</sub> (1.12)

Errores en la resta.-El criterio de calcular errores a la suma, se extiende a la resta. Sea u =  $x_1$  -  $x_2$  =  $x_1$  +  $(-x_2)$  y  $x_3$  =  $-x_2$  entonces: u =  $x_1$  +  $x_3$ , aplicando la fórmula de errores en la suma: EAu = EAx<sub>1</sub> + EAx<sub>3</sub>; puesto que  $x_3 = -x_2$  : Ex<sub>3</sub> = EAx<sub>2</sub>, entonces  $EAu = EAx_1 + EAx_3$  (1.13)

Ejemplos 1.7:

a) Sea f(x) =  $e^{x}$ sen(x<sup>2</sup> – 3x + 4). Para X = 3.141593. Calcular el error absoluto y relativo de f(x) que se comete al truncar a X a dos decimales. Solución: De acuerdo a las condiciones del problema x = 3.14;

 $f(X) = f(3.141593) = e^{3.141593}$ sen(3.141593<sup>2</sup> - 3\*3.141593 + 4) = -22.31731936  $f(x) = f(3.14) = e^{3.14}$ sen(3.14<sup>2</sup> - 3\*3.14 + 4) = -22.24956073  $EAf(x) = \frac{-22.31731936 - (-22.24956073)}{8} = 0.067758635$  $\delta f(x)$  = EAf(x) /  $|f(X)|$  = 0.067758635 / | -22.31731936 | = 0.003036146 = 0.3036 %

b) Calcular el error absoluto y relativo de  $f(x) = \tan(x)$  que se comete al tomar los cuatro primeros términos de la serie de Taylor de sen(x) y cos(x); tan(x) = sen(x) / cos(x); para

 $x = P1/8 = 0.392699082$ 

Solución:

La serie de Taylor de la función seno es sen(x) = x - x<sup>3</sup>/3! + x<sup>5</sup>/5! - x<sup>7</sup>/7! + ...

El detalle del cálculo de sen(PI/8) para los primeros cuatro términos, se detalla en la siguiente tabla:

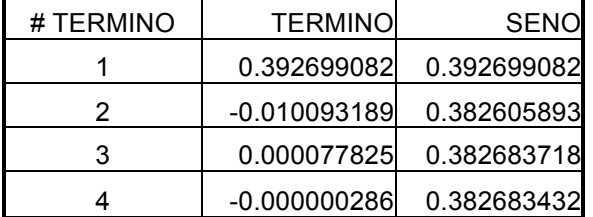

La serie de Taylor de la función coseno es cos(x) = 1 -  $x^2/2! + x^4/4!$  -  $x^6/6! + ...$ El detalle del cálculo de cos(PI/8) para los primeros cuatro términos, se detalla en la siguiente tabla:

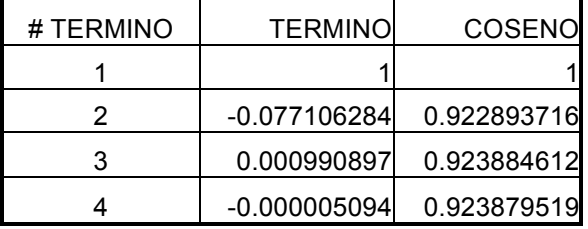

Considerando los cuatro primeros términos:

 $tan(PI/8) = sen(PI/8)/cos(PI/8) = 0.382683432 / 0.923879519 = 0.414213568$  $TAN(PI/8) = 0.414213562$ 

 $EAtan(x) = |0.414213562 - 0.414213568| = 6e-9$ 

 $\delta$ tan(x) = EAtan(x) / | TAN(x)| = 6e-9 / 0.414213562 = 1.36e-8 = 1.36e-6 %

c) Desarrollar una aplicación Matlab y otra en Visual C#, para que parametrice el ejemplo anterior, ingresando el ángulo en radianes x; y el número de términos; la aplicación debe desplegar como resultados: sen(x); cos(x); tan(x), EAtan(x) Solución:

#### *Programas en MATLAB y VISUAL C#:*

Para cada lenguaje, se elabora un solo programa, desde el cual se ingresan el ángulo en grados y el número de términos. El programa convierte el ángulo a radianes y calcula y despliega el seno, coseno, tangente, tangente exacta y los errores absoluto y relativo.

#### **Archivo fuente en MATLAB:**

```
% ErroresTangente.m
% Calculo de errores de la tangente usando series de Taylor.
while 1
   ang = input('Ingrese el ángulo en grados: ');
   % Validación:
   nTer = input('Ingrese el número de términos (salir < 1 o > 12: ');
 if (nTer \leq 1 | nTer \geq 12) break; end;
   % Conversión de grados a radianes:
 x = pi * ang / 180;
   % Cálculo del seno mediante la serie de Taylor:
  senv = 0:
  aux = 1;
  signo = 1;
 for i = 1 : nTer
    fac = 1:
    for j = 2 : auxfac = fac * i:
     end;
    senx = senx + signo * x \land aux / fac;
     signo = -signo;
    aux = aux + 2;
   end;
   % Cálculo del coseno mediante la serie de Taylor:
  \cos x = 0;
```

```
aux = 0;
  signo = 1;
 for i = 1 : nTer
    fac = 1:
    for i = 2 : auxfac = fac * i;
     end;
    cos x = cos x + signo * x \land aux / fac; signo = -signo;
    aux = aux + 2;
   end;
   % Calcular las tangentes aproximada y exacta:
  tan x = senx \frac{1}{1} cosx;
  TAN = \tan(x);
   % Calcular los errores:
  erAbs = abs(TAN - tanx); erRel = erAbs / abs(TAN);
   % Desplegar resultados:
   disp(sprintf('Angulo (radianes): %f', x));
   disp(sprintf('Tangente (exacta): %f', TAN));
   disp(sprintf('Seno: %f', senx));
   disp(sprintf('Coseno: %f', cosx));
   disp(sprintf('Tangente (aproximada): %f', tanx));
   disp(sprintf('Error absoluto: %f', erAbs));
  disp(sprintf('Error relativo: %f\n', erRel));
end;
```
## **Resultados obtenidos:**

Se presenta a continuación los resultados que produce la ejecución de este programa:

Este libro no pretende, incorporar un curso de Matlab o Visual C#, sin embargo otras aplicaciones de estas herramientas de desarrollo, se las describe más adelante y en el Apéndice A para Matlab; Apéndice B para Visual C#.

#### **Command Window**

```
To get started, select MATLAB Help or Demos from the Help menu.
Ingrese el ángulo en grados: 22.5
Ingrese el número de términos (salir < 1 o > 12: 4
Angulo (radianes): 0.392699
Tangente (exacta): 0.414214
Seno: 0.382683
Coseno: 0.923880
Tangente (aproximada): 0.414214
Error absoluto: 0.000000
Error relativo: 0.000000
Ingrese el ángulo en grados: 60
Ingrese el número de términos (salir < 1 o > 12: 3
Angulo (radianes): 1.047198
Tangente (exacta): 1.732051
Seno: 0.866295
Coseno: 0.501796
Tangente (aproximada): 1.726389
Error absoluto: 0.005662
Error relativo: 0.003269
Ingrese el ángulo en grados:
```
#### **Archivos fuente en Visual C#:**

Antes de describir el código fuente, en Visual C#, se ha implementado un proyecto tipo Windows Application, la cual contiene el diseño de la ventana de la figura 1.1.

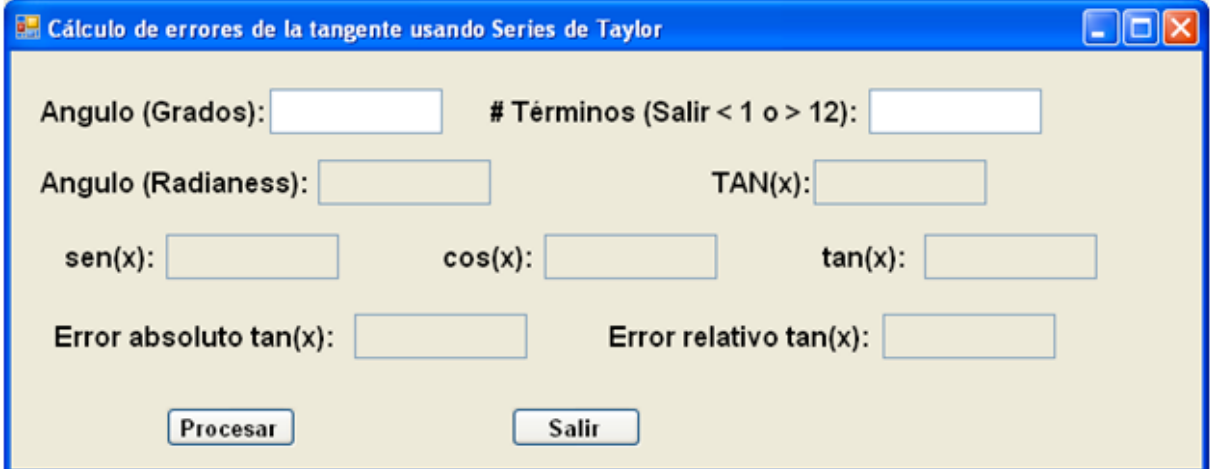

Figura 1.1 Ventana para cálculo de errores en Visual C#

Como se puede apreciar, existen nueve cuadros de edición, mismos que permitirán ingresar los datos; y presentar los resultados; y dos botones, mismos que tienen la funcionalidad:

- Procesar: Ejecuta el método para calcular los errores y desplegar los resultados. Y
- Salir: Finaliza la ejecución del programa.

Se describe a continuación el código fuente:

#### **Botón Procesar:**

```
private void b_procesar_Click(object sender, EventArgs e)
{
  // Declaracion de variables
 double ang, x, sen = 0, cos = 0, tan, TAN, erAbs, erRel, fac;
 int nTer, signo = 1, aux, i, j;
  try
   {
    // Transferencia de captura de datos a variables:
    ang = double.Parse(txtAngGrad.Text);
    nTer = int.Parse(txtNTer.Text);
    // Validación:
   if (nTer \leq 1 || nTer \geq 12) return;
    // Conversión de grados a radianes:
   x = \text{Math.PI} \cdot \text{ang} / 180;
    // Cálculo del seno mediante la serie de Taylor:
   aux = 1;
   for (i = 1; i \le nTer; i + 1) {
     fac = 1;
     for (i = 2; j \le i \le aux; j++) fac * = j; sen += signo * Math.Pow(x, aux) / fac;
      signo = -signo;
     aux += 2:
 }
    // Cálculo del coseno mediante la serie de Taylor:
   aux = 0:
   signo = 1;
   for (i = 1; i \le nTer; (i++) {
      fac = 1;
      for (i = 2; j \leq aux; j++) fac * = j; cos += signo * Math.Pow(x, aux) / fac;
       signo = -signo;
      aux += 2;
 }
    // Calcular las tangentes aproximada y exacta:
   tan = sen / cos;
   TAN = Math.Tan(x); // Calcular los errores:
    erAbs = Math.Abs(TAN - tan);
    erRel = erAbs / Math.Abs(TAN);
    // Transferir variables a pantalla:
    txtAngRad.Text = Math.Round(x, 9).ToString();
    txtTanExacto.Text = Math.Round(TAN, 9).ToString();
```

```
 txtSen.Text = Math.Round(sen, 9).ToString();
    txtCos.Text = Math.Round(cos, 9).ToString();
    txtTan.Text = Math.Round(tan, 9).ToString();
    txtErAbs.Text = Math.Round(erAbs, 9).ToString();
    txtErRel.Text = Math.Round(erRel, 9).ToString();
   }
   catch (Exception ex)
   {
      MessageBox.Show(ex.Message);
  }
}
```
#### **Botón Salir:**

```
private void cb_salir_Click(object sender, EventArgs e)
{
   this.Close();
   this.Dispose();
}
```
Se presenta a continuación los resultados que produce la ejecución de este

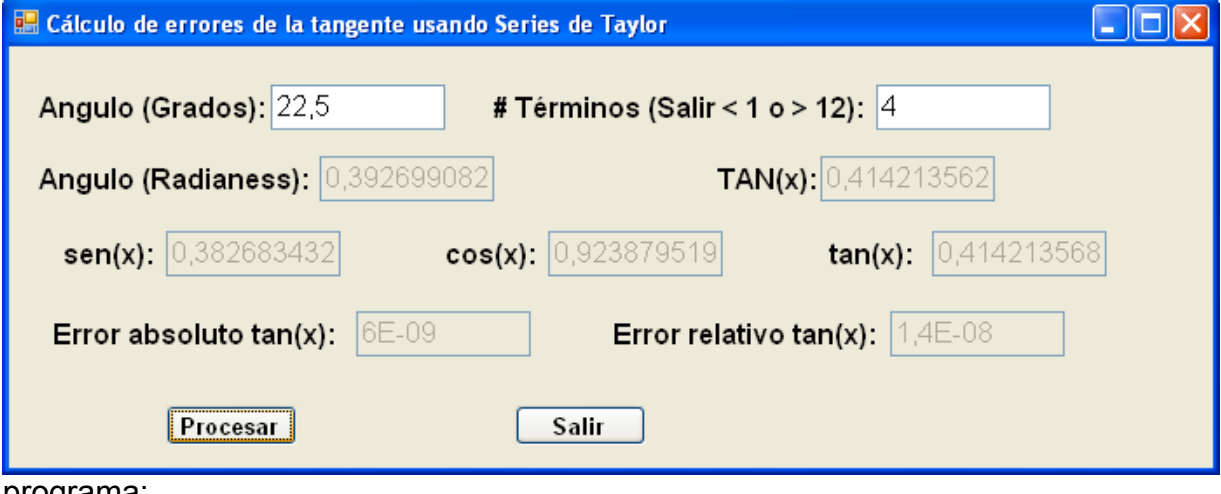

programa:

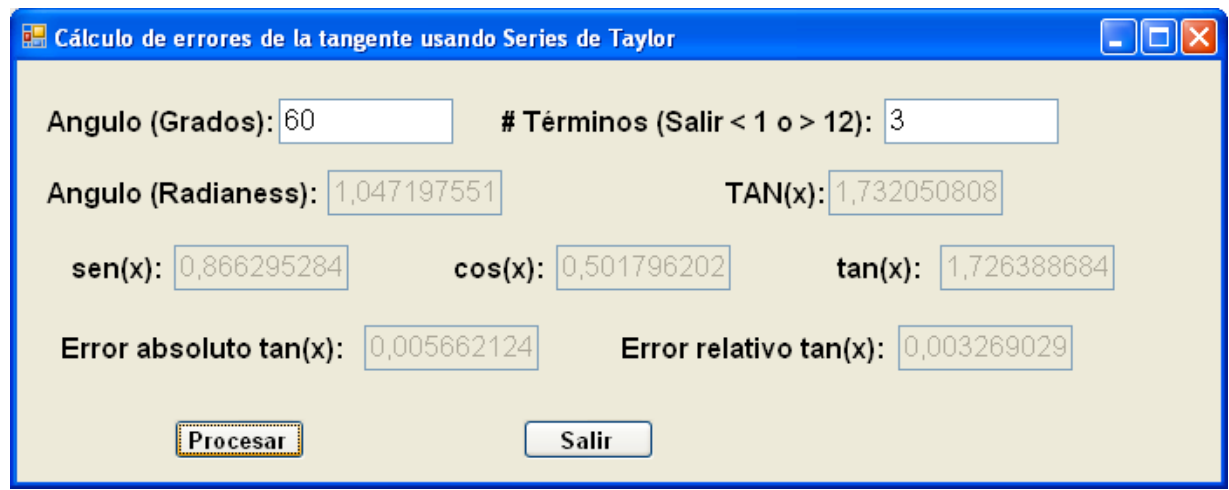

#### *EJERCICIOS DEL CAPITULO I*

1.-Encontrar la cota de error absoluto de los siguientes números, conociendo que tienen todos sus dígitos significativos exactos: a) 0.00825 b) 26.1245 c) 7.23\*10<sup>-5</sup> d) 0.0023000

2,- Sea  $f(x) = 3x^4 + 6x^3 - 2x^2 - 5x + 2$ . Para X = 5.03. Calcular el error absoluto y relativo de f(x) que se comete al truncar a X a los decimales.

3.- La función arco seno, se encuentra definida por la siguiente serie de Taylor: sen <sup>-1</sup>(x) = x + (x<sup>3</sup>/3)(1/2) + (x<sup>5</sup>/5)(1\*3)/(2\*4) + (x<sup>7</sup>/7)(1\*3\*5)/(2\*4\*6) + ... Calcular el error absoluto y relativo cuando se toman los cuatro primeros términos de la serie.

4.- Implementar un programa en Matlab y otro en Visual C# que permita ingresar el argumento x y el número de términos y que calcule y despliegue por pantalla el arco seno de la serie de Taylor y de la correspondiente función de biblioteca; además de los errores absoluto y relativo.

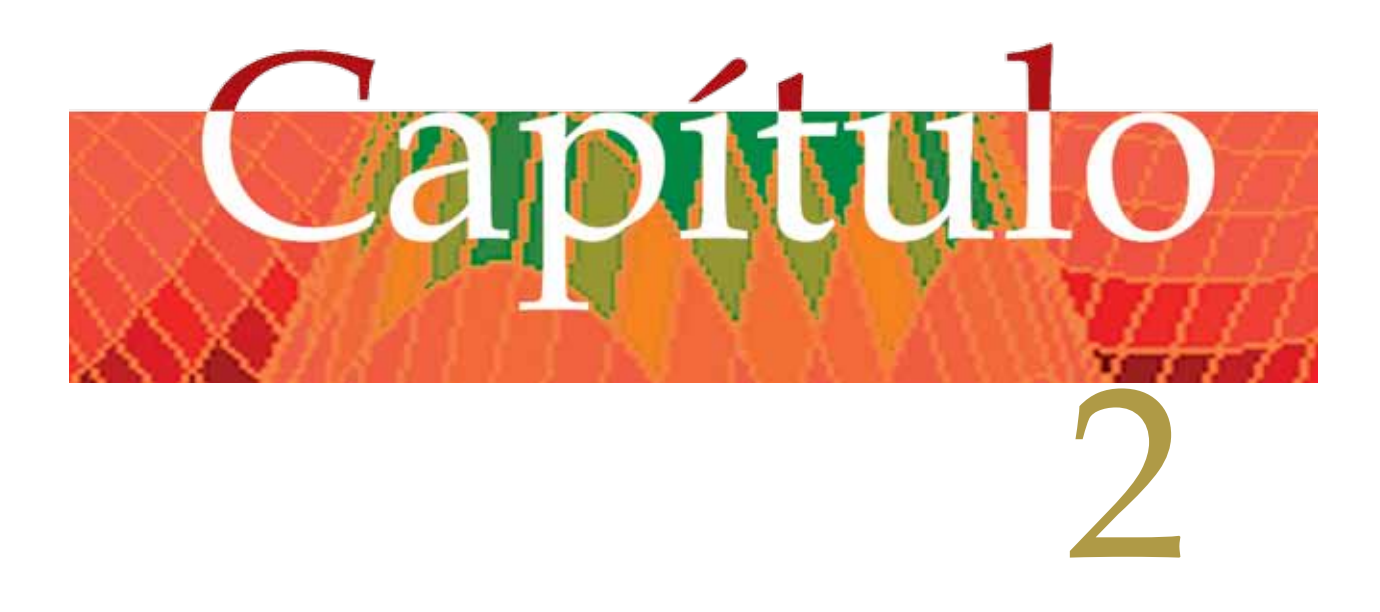

# **CÁLCULOS DE RAICES REALES DE ECUACIONES DE LA FORMA F (X) = 0**

## *Generalidades*

Este capítulo se centra en la localización de los ceros de funciones en el plano cartesiano.

Ejemplos de ecuaciones de este tipo son:

1)  $A^*X + B = 0$ 2)  $A^*X^2 + B^*X + C = 0$ 3)  $A_0^* X^n + A_1^* X^{n-1} + A_2^* X^{n-2} + ... + A_{n-1}^* X + A_n = 0$ 4)  $X^{2*}$ log<sub>10</sub>(2\*X) –8 = 0 5)  $X^5$  \* cos 2\*X +  $e^x$  \*sen X + 3 = 0

Dependiendo del caso, se puede aplicar un método para resolver el problema, tales métodos pueden ser exactos o algebraicos, aproximados (gráficos o numéricos), etc. Así se tiene que para resolver la ecuación del ejemplo 1, bastará con despejar X de esta ecuación, con lo que X = -B/A. En el ejemplo 2, se aplica la fórmula para el cálculo de raíces de ecuaciones cuadráticas, con lo que

$$
X = \frac{-B \pm \sqrt{B^2 - 4AC}}{2A}
$$

En el caso de los otros ejemplos, resulta difícil o casi imposible encontrar las raíces reales, aplicando un método exacto, por lo que se recurren a métodos aproximados, los cuales se analizan ampliamente en este capítulo.

# *Métodos Gráficos:*

Se revisa a continuación, un método gráfico, el cual consiste en hacer  $Y = F(X)$ , seguidamente se elabora una tabla, dando valores en forma ascendente a la variable independiente X, paralelamente se calcula el valor Y. Este grupo de pares ordenados, se lo representa en un sistema de coordenadas rectangulares y finalmente se unen tales puntos, generándose un diagrama de dispersión. La intersección entre la función F(X) y el eje horizontal, constituyen los ceros de la función o las raíces reales de la ecuación  $F(X) = 0$ .

Ejemplo 2.2:

Dada la ecuación:  $X^{2*}$ log<sub>10</sub>(2\*X) –8 = 0, encontrar una raíz real, utilizando un método gráfico.

Solución:

Se hace  $Y = F(X) = X^{2*} \log_{10}(2^*X) - 8 = 0$  (1)

Luego se da un rango de valores para la variable independiente X y aplicando la ecuación 1, se calcula los valores de Y, formándose la tabla:

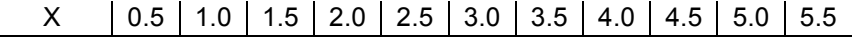

 $Y = F(X)$  -8.0 -7.7 -6.9 -5.6 -3.6 -1.0 2.4 6.4 11.3 17.0 23.5

Este conjunto de puntos se los representa en el plano cartesiano, formándose el siguiente diagrama de dispersión:

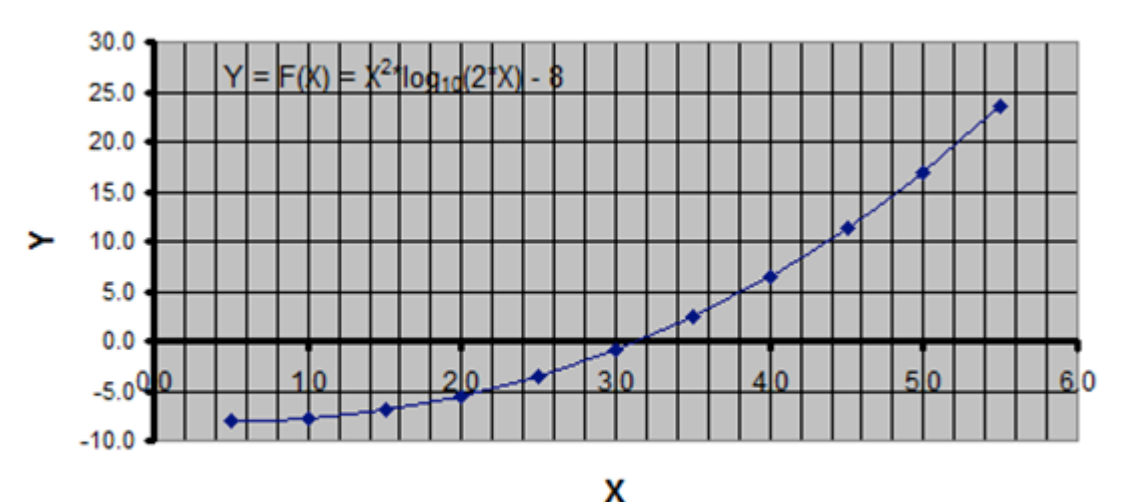

Figura 2.1, Método gráfico para calcular raíces reales.

Com

o puede observarse, la función F(X), corta el eje horizontal, en el rango de las abscisas 3 y 3.5, lo que significa que la raíz es aproximadamente 3.2.

Otro método gráfico consiste en transformar la ecuación  $F(X) = 0$  en f1(X) = f2(X) y haciendo Y1 = f1(X), Y2 = f2(X), se elabora una tabla, asignando un grupo de valores a X, calculándose Y1 y Y2. Los puntos de esta tabla, se los representa en un diagrama de dispersión, en el cual se dibujan las funciones f1(X) y f2(X). Las intersecciones de éstas representan las raíces reales de la ecuación F(X) = 0.

#### Ejemplo 2.3:

Dada la ecuación:  $X^{2*}$ log<sub>10</sub>(2<sup>\*</sup>X) –8 = 0, encontrar una raíz real, utilizando el método gráfico alternativo.

Solución: Se hace  $8/X = X^* \log_{10}(2^*X)$  (2) Entonces Y1 = f1(X) = 8/X, Y2 = f2(X) =  $X^*$ log<sub>10</sub>(2<sup>\*</sup>X) Asignando a X los valores del ejemplo anterior, se tiene la tabla:

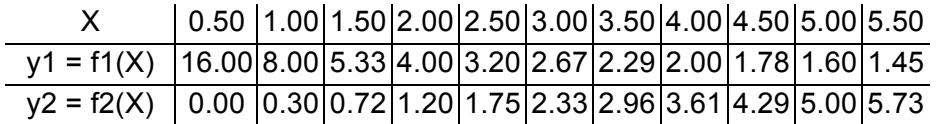

Los puntos que representan a las dos funciones, se los lleva al sistema de ejes de coordenadas en el plano de una manera independiente, obteniéndose así el diagrama:

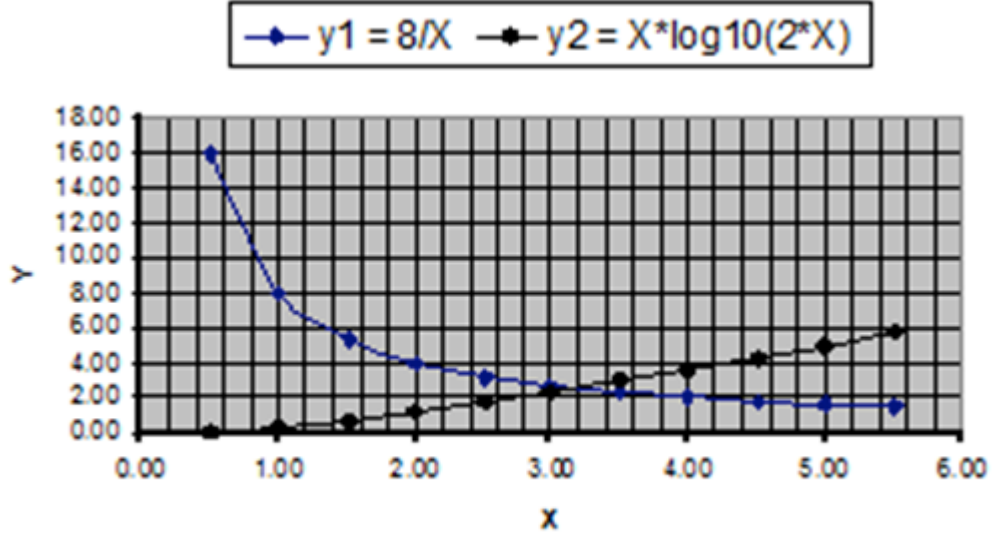

Figura 2.2, Método alternativo gráfico para calcular raíces reales.

Al observar el diagrama de dispersión, se tiene que la intersección de las funciones f1(X) y f2(X), se encuentra en la abscisa 3.2 aproximadamente.

Los métodos gráficos son bastante engorrosos de implementar, aparte de que las raíces producen un error considerable en la determinación de las mismas, por lo que se descartan y se procede a analizar seguidamente los métodos numéricos.

# *Métodos Numéricos:*

Estos involucran la implementación de un algoritmo y se separan en dos fases:

❧ Localización del cambio de signo de la función F(X), y

❧ Afinamiento de los valores de las abscisas (XI y XD), entre las que se encuentra la raíz real.

#### *Primera fase: Localización del cambio de signo de la función F(X)*

Consiste en tomar un intervalo cerrado de valores para las abscisas y para dos valores consecutivos, se calculan las respectivas ordenadas, luego se establece el producto entre dichos valores, mismo que si es menor o igual a cero entonces se ha localizado la raíz, de lo contrario, se toma el siguiente par de valores consecutivos en las ordenadas y así sucesivamente hasta alcanzar el límite superior del intervalo.

#### *Algoritmo para la localización del cambio de signo de la función F(X):*

#### Entradas: F(X), LIX , LSX, XD.

Donde F(X) es la función continua en el intervalo [LIX, LSX]; LIX y LSX, son los límites inferior y superior, respectivamente, del intervalo en las abscisas, entre los que pueden encontrarse un grupo de raíces reales. DX incremento de variación de las abscisas.

Salidas: XI, XD, P

Donde XI y XD son las abscisas izquierda y derecha, respectivamente, entre las que puede estar una raíz real.  $P = F(XI)^*F(XD) =$  estado que regresa el algoritmo, luego de su procesamiento y puede tomar los valores: menor que cero indica que efectivamente entre XI y XD por lo menos existe una raíz real; igual a cero, significa que XI o XD es una raíz real exacta o mayor que cero implica que en ese intervalo no existen raíces reales.

Se describen en seguida la secuencia de pasos:

- a)  $XI = LIX$
- b)  $XD = XI$
- c)  $YD = F(XD)$
- d)  $XI = XD$
- e)  $YI = YD$
- f)  $XD = KD + DX$
- g)  $YD = F(XD)$ h)  $P = YI * YD$
- 
- i) REPETIR DESDE EL PASO (d) MIENTRAS (P > 0) Y (XD < LSX)
- $i)$  SIP = 0 ENTONCES

```
 SI YI = 0 ENTONCES
      XI ES RAIZ EXACTA
   CASO CONTRARIO
      XD ES RAIZ EXACTA
     XD = XP + DX FIN SI
FIN SI
```
Ejemplo 2.4: Localizar los cambios de signo de la ecuación:  $F(X) = X^{2*} \log_{10}(2^*X) - 8 = 0$  Solución:

Se adoptan los valores LIX = 0.5, LSX = 5, DX = 0.5, realizando el seguimiento del algoritmo, se genera la tabla siguiente:

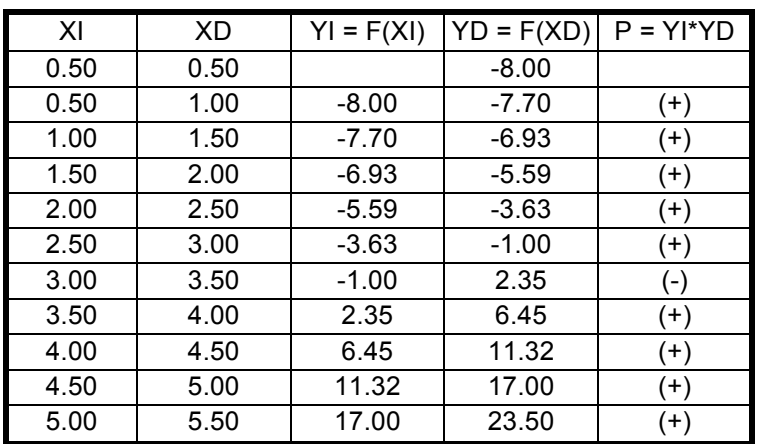

Entonces en el intervalo cerrado [3, 3.5], se encuentra una raíz real.

Ejemplo 2.5:

Localizar los cambios de signo de la ecuación:  $F(X) = X^3 - 7^*X + 4 = 0$ Solución:

Se asumen los valores LIX = -4, LSX = 4, DX = 1, mediante el uso del algoritmo, se genera la tabla:

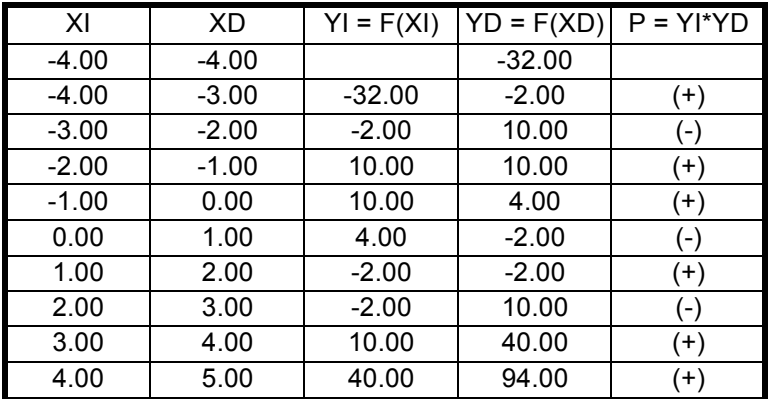

Por consiguiente, existen raíces en los intervalos [-3, -2], [0, 1] y [2, 3].

*Segunda fase: Afinamiento de los valores que se encuentran cercanos a la raíz.*

*Criterios para encontrar una raíz en base a una precisión requerida.*

1) F (x) es conocido en el cambio de signo

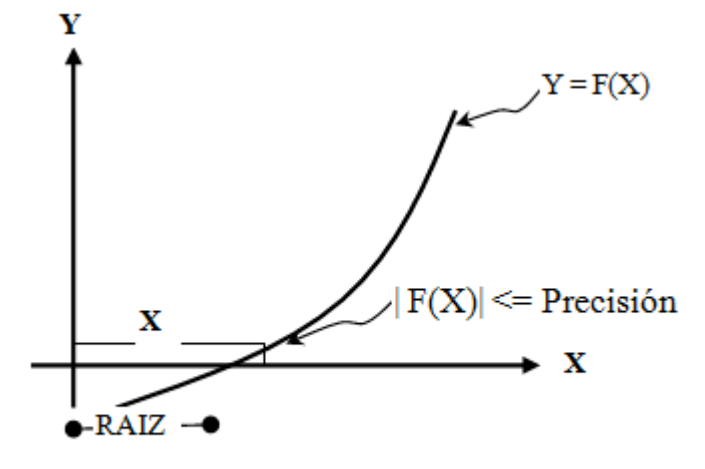

Figura 2.3 El valor de F(X) es conocido

2) El valor de F (x) es desconocido

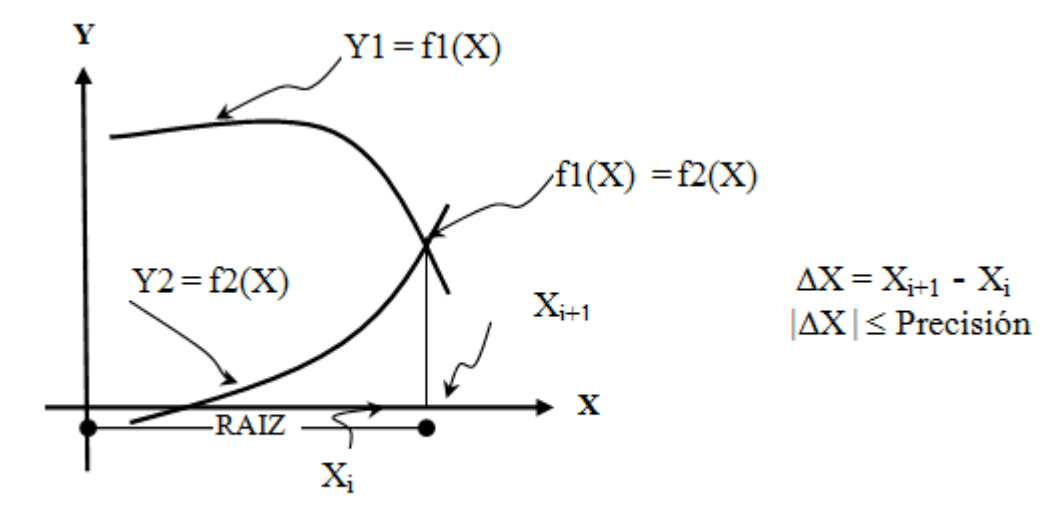

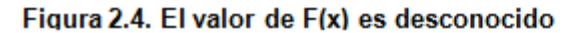

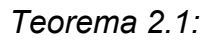

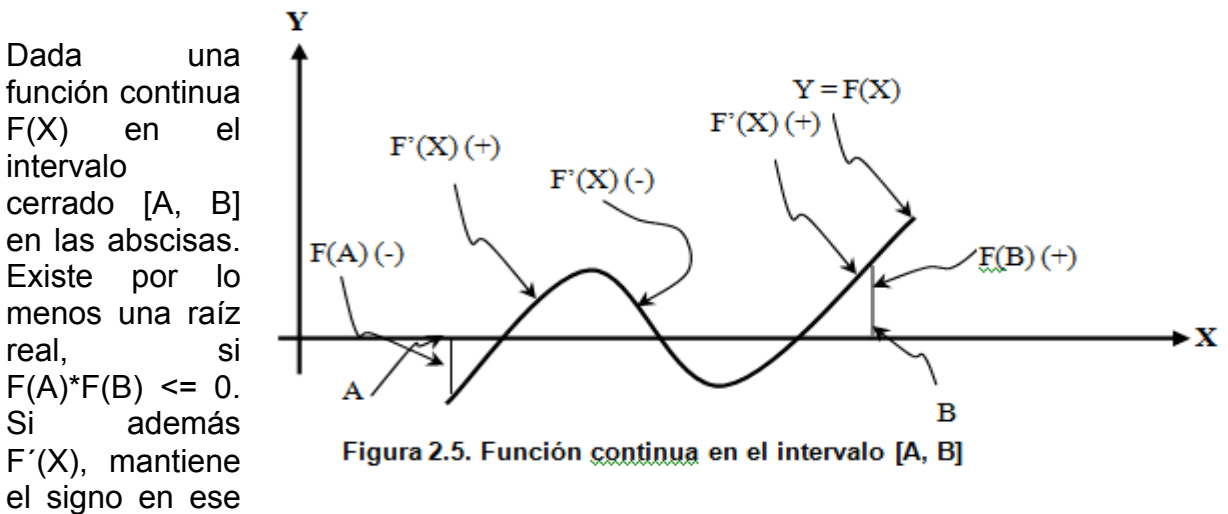

intervalo, entonces existe una sola raíz (ver figuras 2.3 y 2.5).

Existen varios métodos para calcular raíces reales, los que analizaremos en este capítulo son:

- ❧ Bisección.
- ❧ Aproximaciones sucesivas.
- ❧ Aproximaciones sucesivas modificado.
- ❧ Régula falsi.
- ❧ Secante y.
- ❧ Newton Raphson.
- ❧ Muller.

Cuyos algoritmos, necesitan las siguientes entradas: F(X), XI, XD, PRECISION Donde F(X) es la función continua; XI y XD son las abscisas izquierda y derecha, respectivamente, entre las que puede estar por lo menos una raíz real; PRECISION es el margen de error que se produce al efectuar el cálculo de una raíz. Seguidamente se revisan cada uno de ellos.

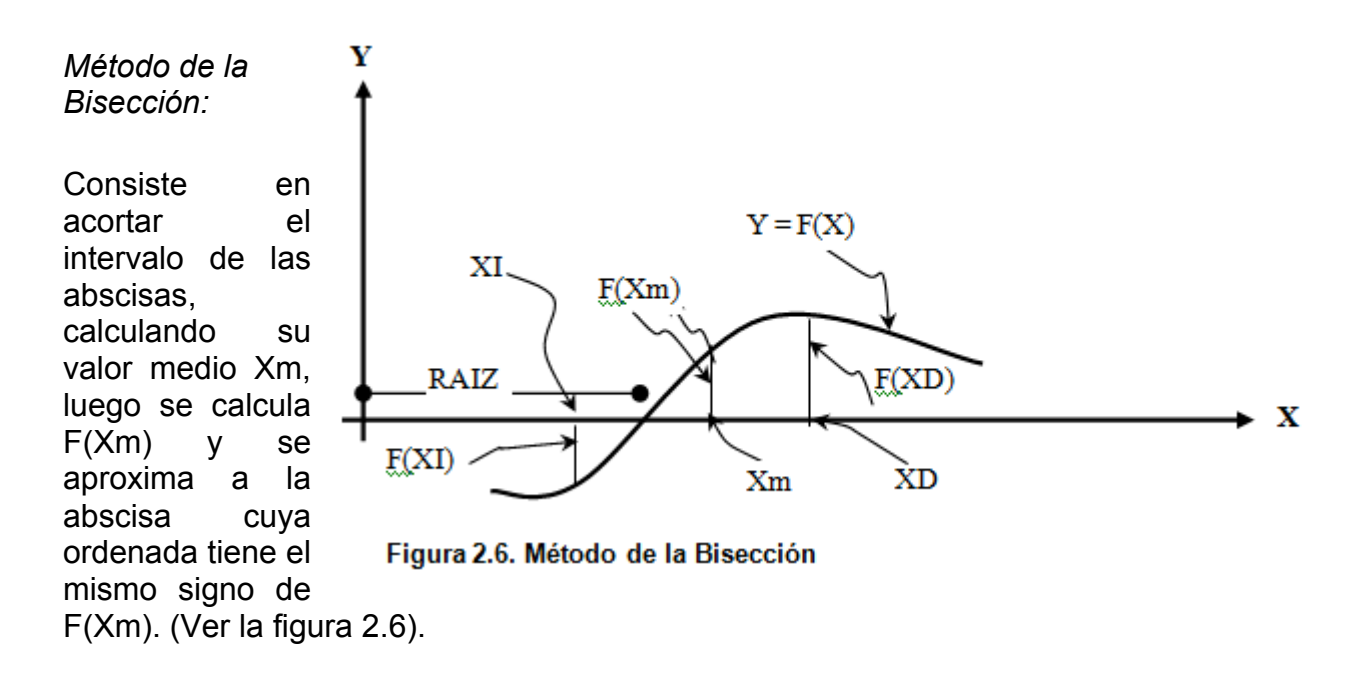

#### **Algoritmo para el método de la Bisección**

- a)  $YI = F(XI)$
- b)  $Xm = (XI+XD)/2$
- c)  $Ym = F(Xm)$
- d)  $P = YI * Ym$
- e) SI P > 0 ENTONCES  $XI = Xm$  $YI = Ym$ CASO CONTRARIO  $XD = Xm$ FIN SI
- f) REPETIR DESDE EL PASO (b) MIENTRAS |Ym| > PRECISION
- g) ESCRIBIR RESULTADOS

Ejemplo 2.6:

Calcular la raíz de la ecuación del ejemplo 2.5, para XI = -3, XD = -2, PRECISION = 1E-6,

usando el algoritmo del método de la bisección.

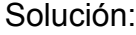

Para calcular la raíz, se elabora la tabla:

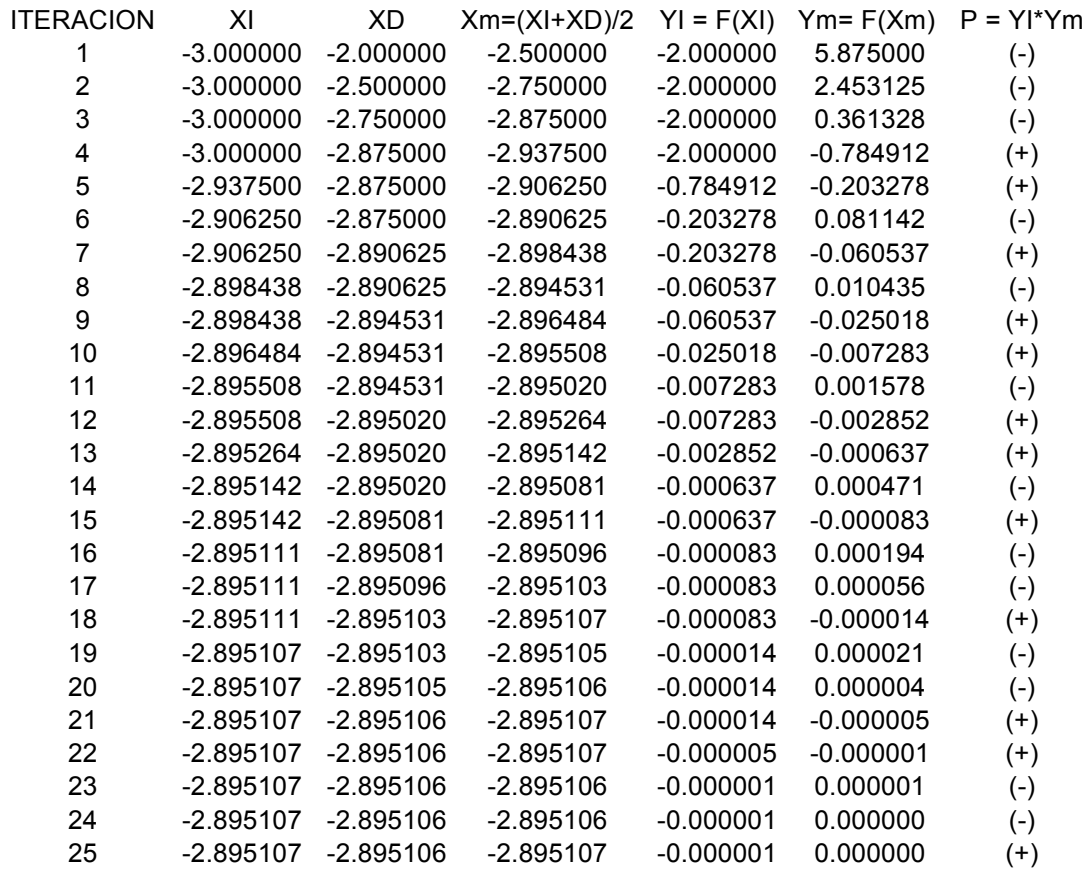

De acuerdo a la tabla, se han necesitado 25 iteraciones para calcular la raíz = -2.895107

*Método de aproximaciones sucesivas:*

Para este método, se transforma la ecuación  $F(X) = 0$ , en Y = X = fm(X), a continuación se aplican las fórmulas recurrentes:  $X_1 = fm(X_0); X_2 = fm(X_1); X_3 = fm(X_2); ...; X_{i+1} = fm(X_i)$ , tal que se cumpla:  $| X_{i+1} - X_i |$  <= PRECISION

Antes de efectuar el planteamiento algorítmico de este método, se analiza el comportamiento del mismo, cuando la función fm(X), varía en su derivada. (Ver la figuras 2.7).

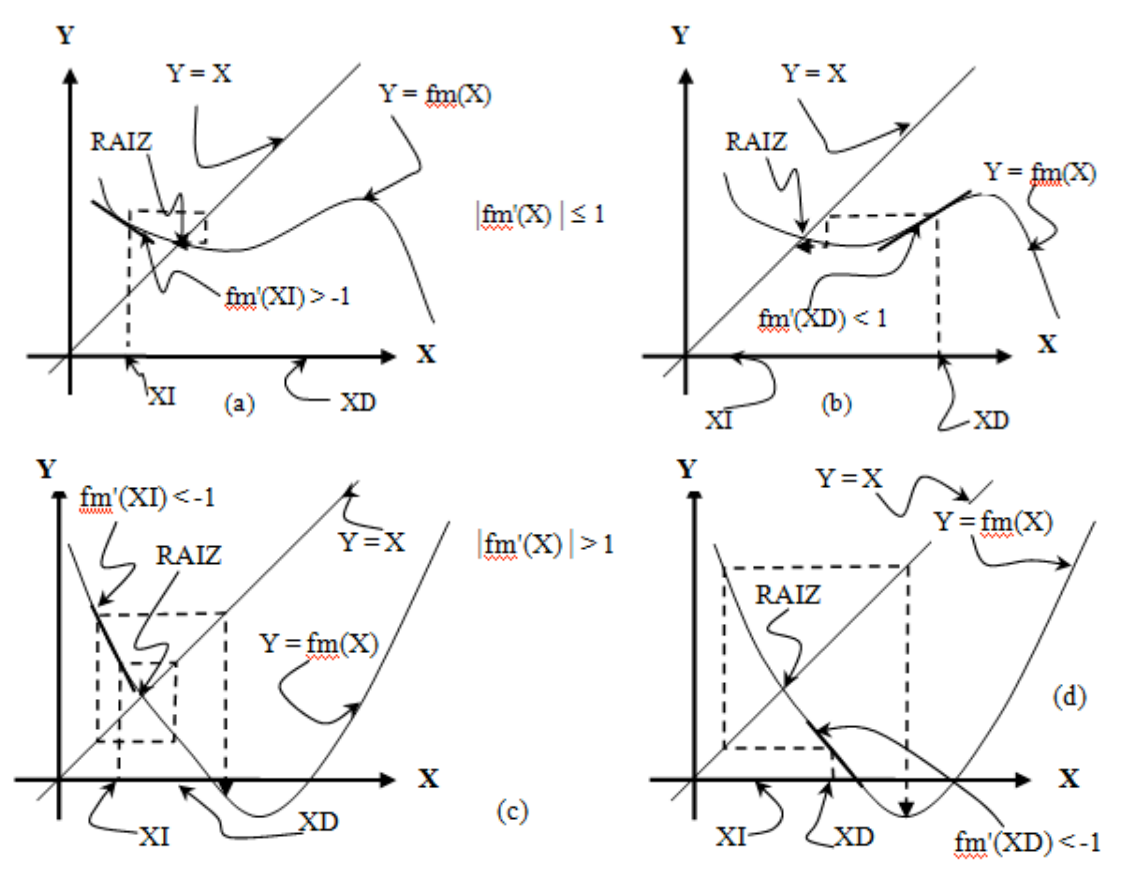

Figuras 2.7. Comportamiento de fm(X)

Conforme a lo que se observa en las figuras 2.7 (a) y (b) existe convergencia para cuando  $|fm'(X)| \leq 1$ ; en (c) y (d) no existe convergencia porque  $|fm'(X)| > 1$ , por consiguiente hay que considerar esta situación en el algoritmo.

#### **Algoritmo para el método de aproximaciones sucesivas:**

- a)  $Ym = (XI+XD)/2$
- b)  $Xm = Ym$
- c)  $Ym = fm(Xm)$
- d) REPETIR DESDE EL PASO (b) MIENTRAS ( |Ym Xm| > PRECISION ) Y ( |fm'(Ym)| ≤ 1)
- e) ESCRIBIR RESULTADOS

Ejemplo 2.7:

Calcular la raíz de la ecuación del ejemplo 2.5, para XI = -3, XD = -2, PRECISION = 1E-6,

usando el algoritmo del método de aproximaciones sucesivas.

Solución:

Debe elaborarse una ecuación Ym = Xm = fm(Xm), tal que  $|fm'(-2.78)| \leq 1$ . Despejando X, del primer término de la ecuación  $F(X) = 0$ , se tiene que:  $Ym = Xm = fm(Xm) = (7*x - 4)^{(1/3)}$ , por consiguiente, fm'(Xm) = (7/3)\*(7\*X - 4)<sup>(-2/3)</sup>. Para calcular la raíz, se elabora la tabla:

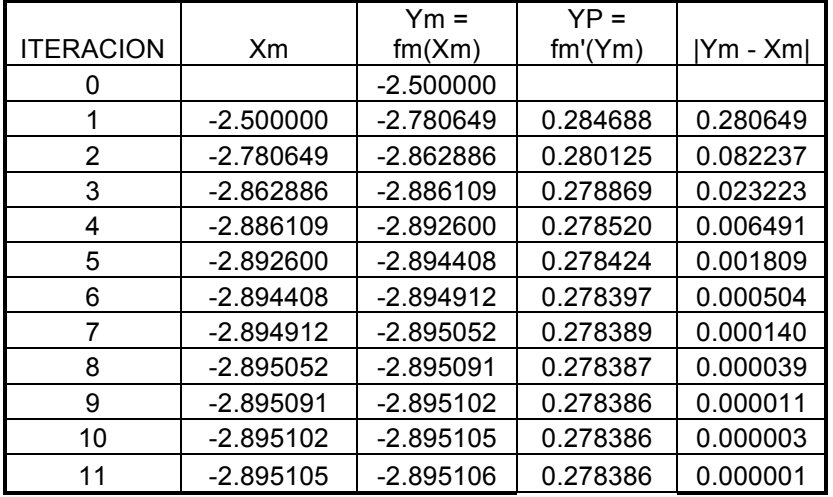

Realizando una comparación de este método, respecto del de la bisección, se observa que las iteraciones se reducen a menos de la mitad, sin embargo, debe desarrollarse un esfuerzo para elaborar la transformación de  $F(X) = 0$  a  $X = fm(X)$ , verificando que se produzca la convergencia. Para superar este inconveniente, se analiza a continuación el método de aproximaciones sucesivas modificado.

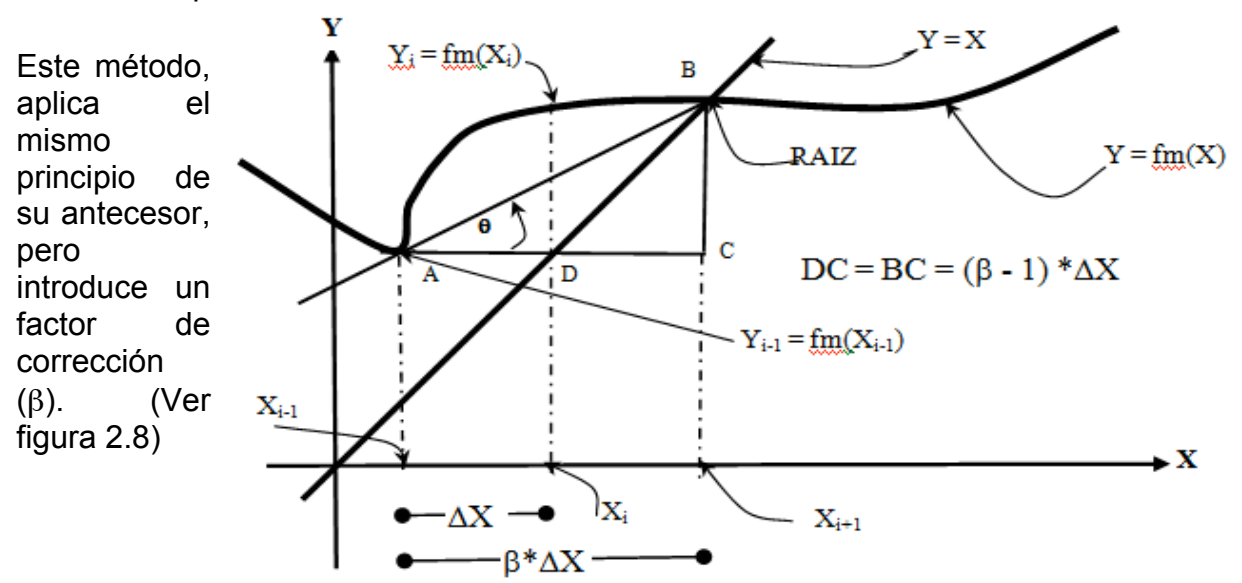

*Método de aproximaciones sucesivas modificado:*

Figura 2.8 Método de Aproximaciones Sucesivas Modificado
En la figura 2.8:  $\Delta X = X_i - X_{i-1} = \text{fm}(X_{i-1}) - X_{i-1}$  (2.1) Despejando X<sub>i</sub> de (1):  $X_i = X_{i-1} + \Delta X$  (2.2) Aplicando el factor de corrección en (2.2), se convierte en:  $X_i = X_{i-1} + \beta * \Delta X$  (2.3) Reemplazando el miembro de la derecha de (2.1) en (2.3), se obtiene la fórmula de recurrencia de este método:  $X_i = X_{i-1} + \beta * (fm(X_{i-1}) - X_{i-1})$  (2.4) En el triángulo ABC: Tg(θ) = (β - 1) \* ΔX / (β \* ΔX) = (β - 1) / β (2.5) Despejando de (5), el valor β:  $\beta = 1/(1 - Tg(\theta))$  (2.6) En el triángulo ABC: Tg( $\theta$ ) = (fm( $X_i$ ) - fm( $X_{i-1}$ )) / ( $X_i$  -  $X_{i-1}$ ) (2.7) Con estos elementos, se puede plantear a continuación el algoritmo.

## **Algoritmo para el método de aproximaciones sucesivas modificado:**

- a)  $YI = fm(XI)$
- b)  $YD = fm(XD)$
- c)  $TGT = (YD YI) / (XD XI)$
- d)  $BETA = 1 / (1 TGT)$
- e)  $XI = XD$
- f)  $YI = YD$
- g)  $XD = KD + BETA<sup>*</sup> (YD XD)$
- h) REPETIR DESDE EL PASO (b) MIENTRAS |XD XI| > PRECISION
- i) ESCRIBIR RESULTADOS

Ejemplo 2.8:

Calcular la raíz de la ecuación del ejemplo 2.5, para XI = -3, XD = -2, PRECISION = 1E-6,

usando el algoritmo del método de aproximaciones sucesivas modificado. Solución:

Despejando X, del segundo término de la ecuación  $F(X) = 0$ , se tiene que:  $Y = X = fm(X) = (X^3 + 4)/7$ . Para calcular la raíz, se elabora la tabla:

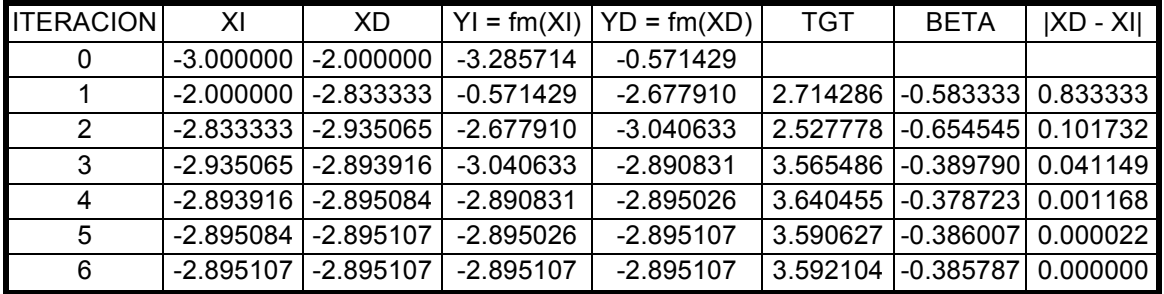

Comparando este método con su antecesor, se observan dos ventajas:

- a) Puede transformarse la ecuación  $F(X) = 0$  a  $X = fm(X)$ , sin ninguna restricción.
- b) El número de iteraciones, para alcanzar la convergencia, se ha reducido a casi la mitad.

# *Método de Regula - Falsi:*

Consiste en trazar una secante que pasa por los puntos A(XI, F(XI)) y B(XD, F(XD)), (Ver figura 2.9); luego, mediante la ecuación de la línea recta, se calcula la abscisa en base a la intersección de esta secante con el eje de las X, con lo

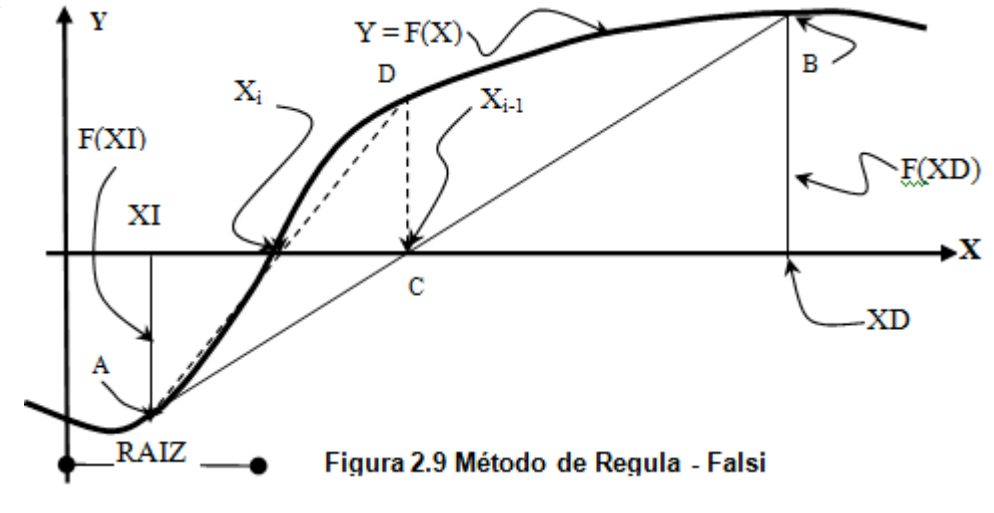

que se obtiene el punto  $C(X_{i-1}, 0)$ . Seguidamente se deduce la fórmula de recurrencia:

La ecuación de recta AB es:

 $(F(XD) - F(XI)) / (XD - XI) = (F(X_{i-1}) - F(XI)) / (X_{i-1} - XI)$  (2.8); además  $F(X_{i-1}) = 0$  (2.9); Reemplazando (2.9) en (2.8) y despejando de (1)  $X_{i-2}$ :  $X_{i-1} = XI - F(XI) * (XD - XI) / (F(XD) - F(XI))$  (2.10) Reemplazando  $X_{i-1}$  por  $X_m$ , se obtiene la fórmula de recurrencia:  $X_m = XI - F(XI) * (XD - XI) / (F(XD) - F(XI))$  (2.11).

Este método se parece al de la Bisección, en el sentido de que se va acortando el intervalo por el extremo izquierdo o el derecho.

# **Algoritmo para el método de Regula - Falsi:**

- a)  $YI = F(XI)$ b)  $YD = F(XD)$ c)  $Xm = XI - YI^* (XD - XI) / (YD - YI)$ d)  $Ym = F(Xm)$ e)  $P = YI * Ym$ f) SI P > 0 ENTONCES  $XI = Xm$  $YI = Ym$ CASO CONTRARIO  $XD = Xm$  $YD = Ym$ FIN SI g) REPETIR DESDE EL PASO (c) MIENTRAS |Ym| > PRECISION
- h) ESCRIBIR RESULTADOS.

Ejemplo 2.9:

Calcular la raíz de la ecuación del ejemplo 2.5, para XI = -3, XD = -2, PRECISION = 1E-6,

usando el algoritmo del método de Régula - Falsi. Solución:

Para calcular la raíz, se elabora la tabla:

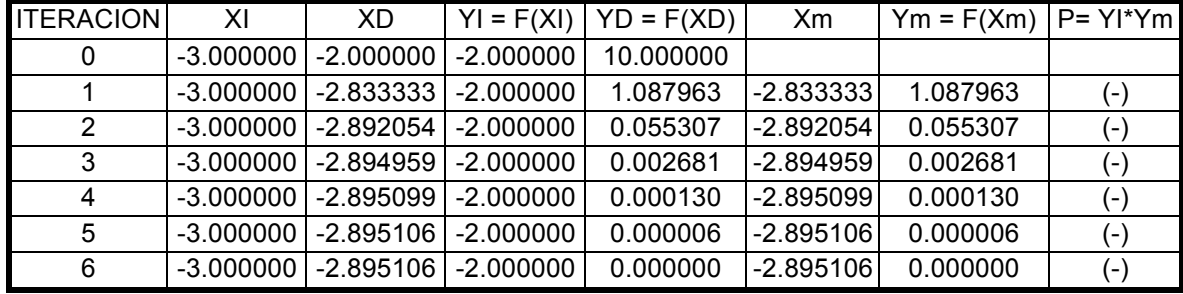

#### *Método de la Secante:*

Este método utiliza la fórmula de recurrencia del de Regula - Falsi, calculándose valores consecutivos en las abscisas de uno de los extremos y manteniendo fijo el otro extremo. El método tiene la restricción de que la función F(X) en el intervalo donde se

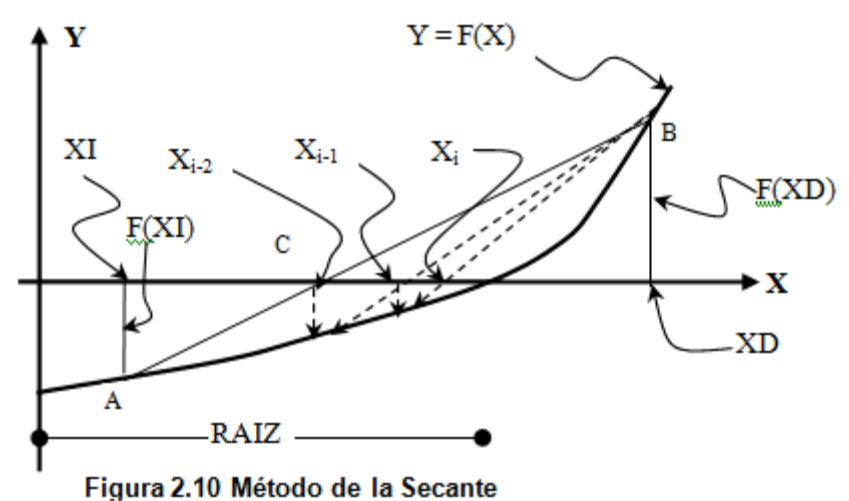

encuentra la raíz debe mantener F'(X) el mismo signo, como lo indica la figura 2.10.

#### **Algoritmo para el método de la Secante:**

- a)  $YI = F(XI)$
- b)  $YD = F(XD)$
- c)  $XI = XI YI * (XD XI) / (YD YI)$
- d )  $YI = F(XI)$
- e) REPETIR DESDE EL PASO (c) MIENTRAS |F(XI)| > PRECISION
- h) ESCRIBIR RESULTADOS.

Ejemplo 2.10:

Calcular la raíz de la ecuación del ejemplo 2.5, para XI = -3, XD = -2, PRECISION = 1E-6,

usando el algoritmo del método de la Secante.

Solución:

Se hará variar el punto que se encuentra a la izquierda y se mantendrá fijo el punto de la derecha. Los resultados del proceso se muestran en la siguiente tabla:

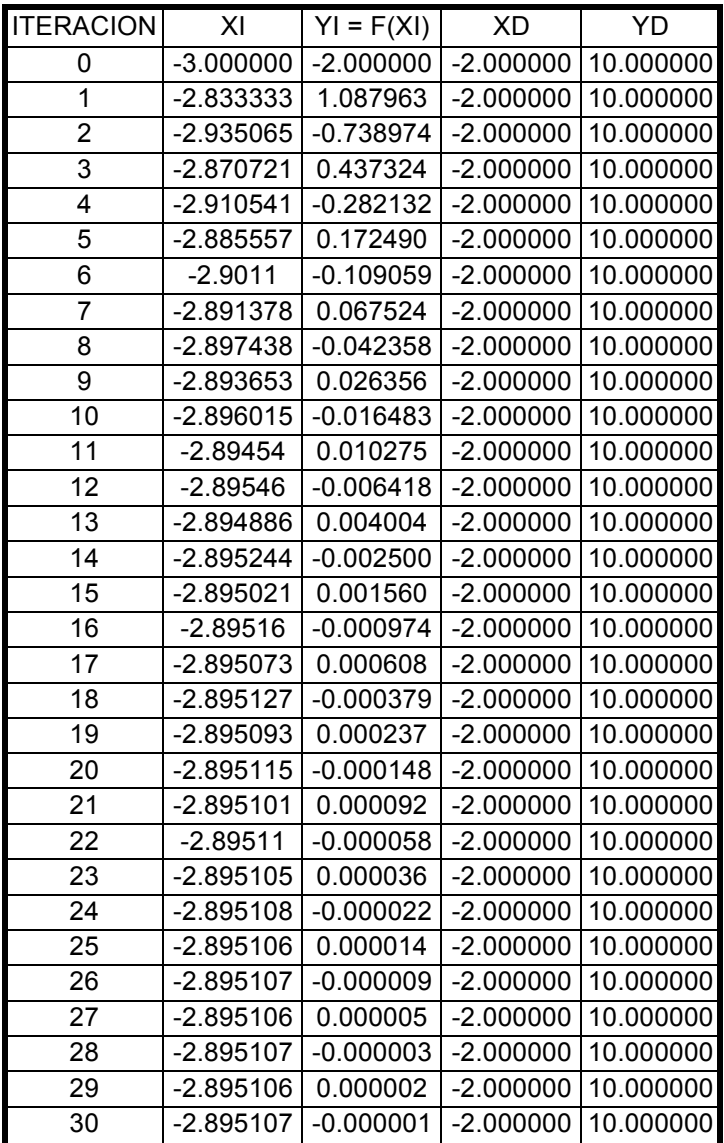

Como se puede observar en la tabla anterior, se han requerido demasiadas iteraciones (30), para alcanzar la convergencia, por lo que se puede introducir la siguiente modificación la cual consistiría en intercambiar los extremos a fin mejorar el citado algoritmo. Tal cambio se sugiere que lo haga como ejercicio, el lector.

# *Método de Newton - Raphson:*

Se basa en el cálculo de la derivada. (Observar la figura 2.11)

Y

En la figura 2.11:  $\Delta X = X_i - X_{i-1}$  (2.12), entonces:  $X_i = X_{i-1} + \Delta X$  (2.13) En el triángulo ABC:  $Tg(\Phi) = -F(X_{i-1})/\Delta X = F'(X_{i-1})$ (2.14) Despejando de (2.14) ΔX:  $\Delta X = - F(X_{i-1}) / F'(X_{i-1})$  (2.15). Sustituyendo (2.15) en (2.13):  $X_i = X_{i-1} - F(X_{i-1}) / F'(X_{i-1})$ (2.16),

la cual es la fórmula de recurrencia para calcular raíces reales por este método.

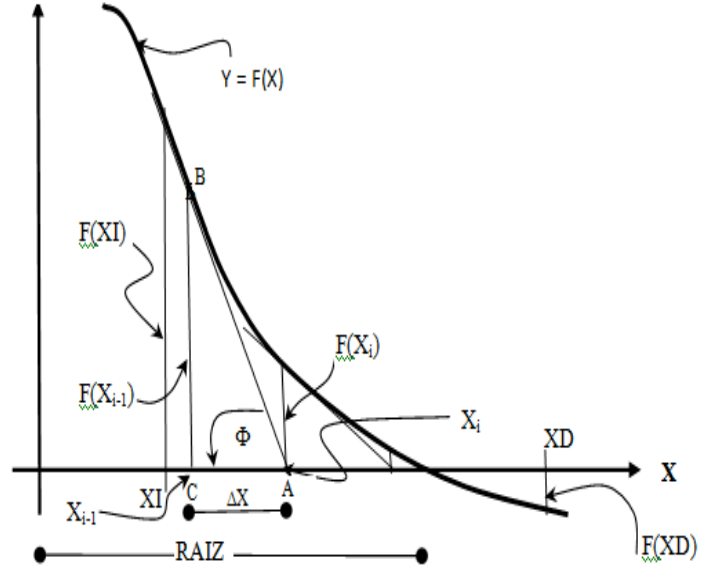

**Algoritmo para el método de Newton - Raphson:**

Figura 2.11. Método de Newton Raphson

- a)  $Xm = (XI + XD)/2$
- b)  $Ym = F(Xm)$
- c)  $YP = F'(Xm)$
- d ) Xm = Xm Ym / YP
- e) REPETIR DESDE EL PASO (b) MIENTRAS |Ym| > PRECISION
- d) ESCRIBIR RESULTADOS.

Ejemplo 2.11:

Calcular la raíz de la ecuación del ejemplo 2.5, para XI = -3, XD = -2, PRECISION = 1E-6,

usando el algoritmo del método de Newton - Raphson. Solución:

F(X) =  $X^3$ - 7\*X + 4; por consiguiente F'(X) = 3 \*  $X^2$  - 7; la tabla siguiente muestra los resultados del proceso de este algoritmo:

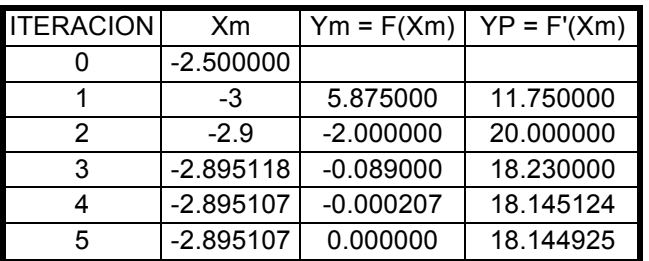

Como se puede observar hasta aquí, este es uno de los métodos más simples porque involucra pocas operaciones, y a la vez el más eficiente.

Ejemplo 2.12:

Calcular la raíz de la ecuación del ejemplo 2.4, para XI = 3, XD = 3.5, PRECISION = 1E-6,

usando el algoritmo del método de Newton - Raphson.

Solución:

 $F(X) = X^{2*} \log_{10}(2^*X) - 8$ ; por consiguiente  $F'(X) = 2^*X^* \log_{10}(2^*X) + 2^*X / \ln(10)$ ; la tabla siguiente muestra los resultados del proceso de este algoritmo:

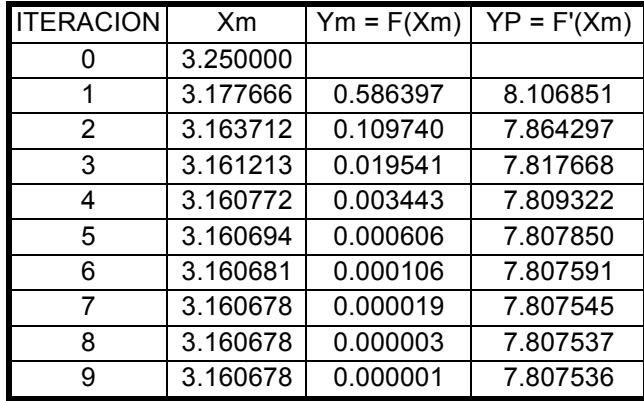

Para las condiciones indicadas, se obtiene una RAIZ = 3.160678, en 9 iteraciones.

# *Método de Muller:*

Se basa en el método de la Secante, reemplazando la línea recta por una parábola de la forma:

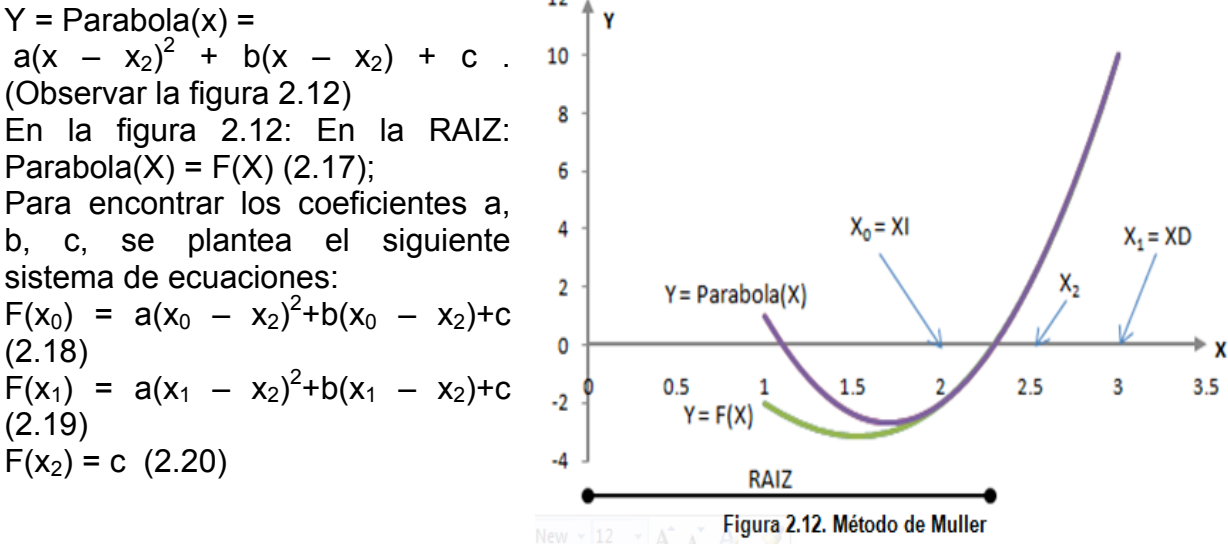

Resolviendo el sistema:  $a = (d_1 - d_0)/(h_1 + h_0)$  (2.21);  $b = ah_1 + d_1$  (2.22), y  $c = F(x_2)$  (2.23). Donde:  $h_0 = x_1 - x_0$  (8);  $h_1 = x_2 - x_1$  (2.24);  $d_0 = (F(x_1) - F(x_0)) / h_0$  (2.25);  $d_1 = (F(x_2) - F(x_1)) / h_1$  (2.26);

Para encontrar la fórmula de recurrencia se puede aplicar la expresión para el cálculo de raíces de la ecuación cuadrática; sin embargo, por problemas de redondeo se aplica la relación:

$$
x_3 = x_2 - \frac{2c}{b \pm \sqrt{b^2 - 4ac}}; (2.27)
$$

Como se puede apreciar en la fórmula de recurrencia, se tienen dos valores en el denominador de la fracción, en este caso, para lograr la convergencia, se debe tomar el máximo en valor absoluto de los dos. Seguidamente se describe el correspondiente algoritmo.

#### **Algoritmo para el método de Muller:**

a)  $X0 = XI$ ;  $X1 = XD$ ;  $X2 = (XI + XD)/2$ b)  $Y0 = F(X0)$ ;  $Y1 = F(X1)$ ;  $Y2 = F(X2)$ c) H0 =  $X1 - X0$ ; H1 =  $X2 - X1$ d)  $D0 = (Y1 - Y0) / H0$ ;  $D1 = (Y2 - Y1) / H1$ e)  $A = (D1 - D0) / (H1 + H0)$ f) B = A \* H1 + D1 g)  $C = Y2$ h)  $R = RCUAD(B^2 - 4 * A * C)$  $i)$  DEN = B + R j) Si  $ABS(B + R) < ABS(B - R)$  Entonces DEN = B - R k)  $X3 = X2 - 2 * C / DEN$  $I)$   $Y3 = F'(X3)$ m)  $X0 = X1$ ;  $X1 = X2$ ;  $X2 = X3$ n) Y0 = Y1; Y1 = Y2; Y2 = Y3 o) REPETIR DESDE EL PASO (c) MIENTRAS |Y3| > PRECISION p) ESCRIBIR RESULTADOS

Ejemplo 2.13: Calcular la raíz de la ecuación del ejemplo 2.5, para XI = -3, XD = -2, PRECISION = 1E-6,

usando el algoritmo del método de Muller.

Solución:

 $F(X) = X<sup>3</sup> - 7<sup>*</sup>X + 4$ ; las tablas siguientes muestran los resultados del proceso de este algoritmo:

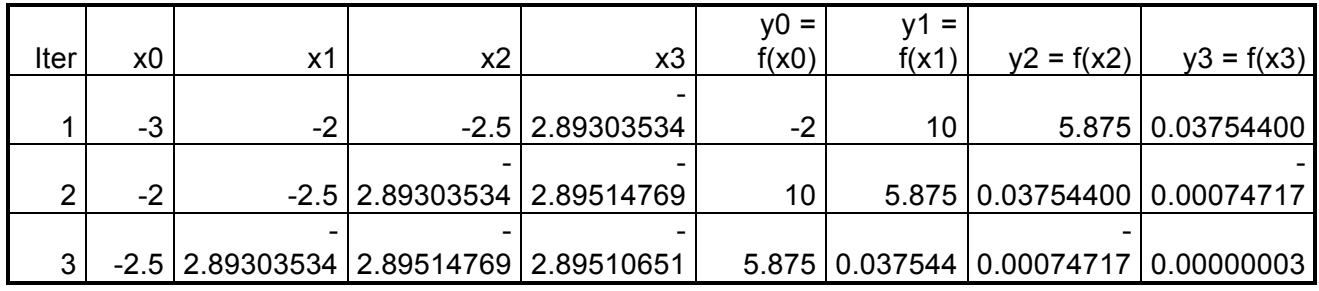

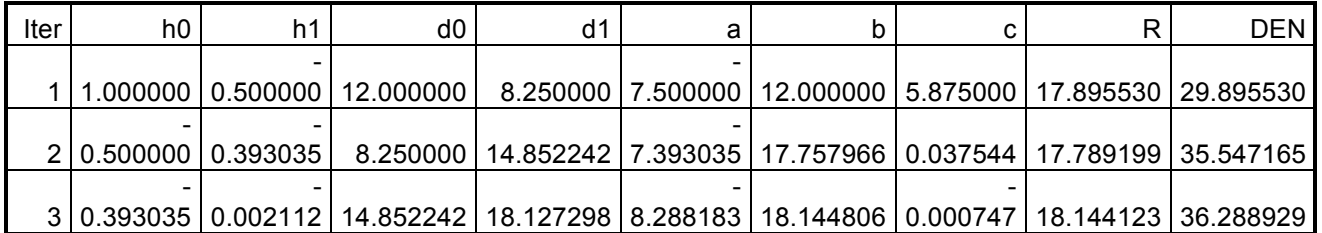

Raiz = -2.89510651 en 3 iteraciones; como se puede observar, este es uno de los métodos más eficientes aunque involucra bastantes operaciones, en pocas iteraciones, se logra la convergencia.

Ejemplo 2.14:

Calcular la raíz de la ecuación del ejemplo 2.4, para XI = 3, XD = 3.5, PRECISION = 1E-6,

usando el algoritmo del método de Muller.

Solución:

 $F(X) = X^{2*} \log_{10}(2^*X) - 8$ ; las tablas siguientes muestran los resultados del proceso de este algoritmo:

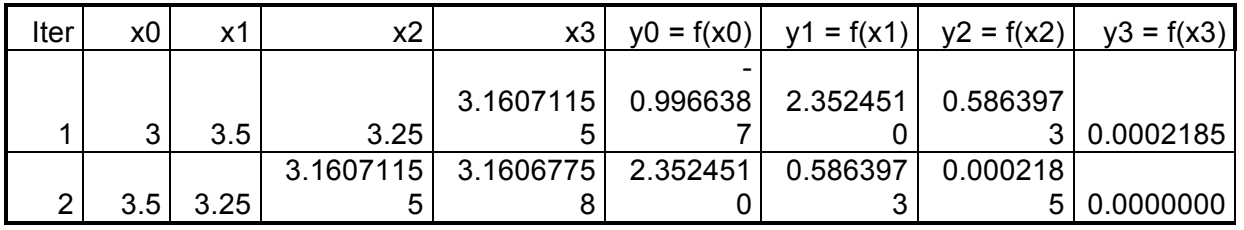

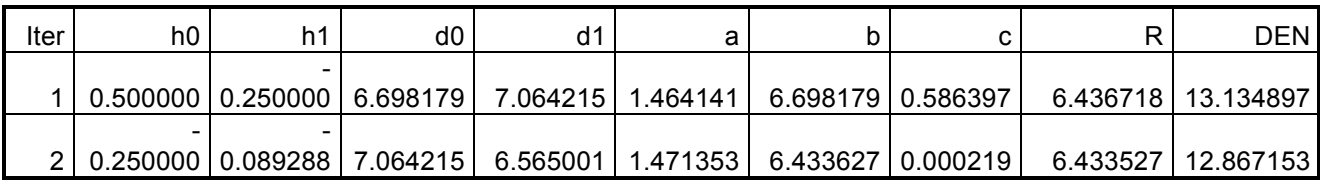

Para las condiciones indicadas, se obtiene una RAIZ = 3.16067758, en 2 iteraciones.

## *Implementación de los algoritmos en MATLAB y VISUAL C#:*

Para cada lenguaje, se elabora un solo programa, desde el cual se ingresan el intervalo en el que se encuentran todas las raíces reales de la ecuación; y el incremento de variación en las abscisas. El programa llama a cada función o subrutina, de una manera adecuada para localizar el cambio de signo y luego prueba a cada uno de los métodos para calcular la raíz y la despliega por pantalla. Se describen a continuación una lista de funciones y subrutinas.

- 1) Una función que reciba el valor de X y calcule y devuelva F(X).
- 2) Una función que reciba el valor de X y calcule y devuelva F´(X).
- 3) Una función que reciba límite inicial (XI), el límite final (LSX), y el incremento (DX) y calcule y devuelva el intervalo del cambio de signo XI y XD, y además el estado en el nombre de la función.
- 4) Una subrutina que reciba el intervalo del cambio de signo XI y XD y calcule e imprima la raíz en ese intervalo.

#### **Archivos fuente en MATLAB:**

```
% RAICES1.M
% Calculo de raices reales de funciones trascendentes.
% FUNCION PRINCIPAL
clc;
nf = 'FPOL';
%nfp = 'FDPOL';
nfp = 'derivada';
nfm = 'fm';
%<sub>n</sub>fmp = 'fmp';
nfmp = 'derivadafm';
li = input('Ingrese el límite izquierdo: ');
ld = input('Ingrese el límite derecho: ');
dx = input('Ingrese el incremento de variación: ');
xi = li;
while 1
  [p, xi, xd] = Localiza, Raiz(nf, xi, dx, Id);if (p < 0)x = Biseccion(nf, xi, xd);x = AproxSuc(nfm, nfmp, xi, xd);
   x = AproxMod(nfm, xi, xd);
   x = RegulaFalsi(nf, xi, xd);
   x = Secante(nf, xi, xd);
   x = Newton_Raphson(nf, nfp, xi, xd);
```

```
x = Muller(nf, xi, xd);
   fprintf('USO DEL METODO MATLAB:');
   fzero(nf, xi)
  end
 xi = xd; xd = xd + dx;
 if (xd > Id) break; end;
end;
% FPOL.m
function y = FPOL(x)y = x^{\wedge} 3 - 7 * x + 4;
return
%derivada.m
%Por definicion de la derivada
function y = derivada(x)h = 1e-12;
 y = (FPOL(x + h) - FPOL(x)) / h;return
% fm.m
function y = fm(x)signo = 1;
r = 7 * x - 4;
if r < 0r = -r;
  signo = -1;
end; 
y = signo * r \wedge (1/3);
return
%derivadafm.m
%Por definicion de la derivada
function y = derivadafm(x)h = 1e-12;
 y = (fm(x + h) - fm(x)) / h;return
% Localiza_Raiz.m
function [p, xi, xd] = Localiza Raiz(nombre f, li, dx, b)xd = li:
yd = \text{few}al(nombre f, xd);while 1
  xi = xd;vi = vd;
  xd = xd + dx;
  yd = \text{few}al(nombre f, xd);p = vi * vd;
  if (p \le 0) | (xd >= b)
```

```
 break;
   end;
end;
if (p == 0) if (xi == 0)
    fprintf('Raiz exacta = %12.5f\n', xi);
  elseif (xd == 0)fprintf('Raiz exacta = %12.5f\n', xd);
    xd = xd + dx;
   end;
end;
return
% Biseccion.m
function b = Biseccion(nombre-f, xi, xd)NIter = 100; Precision = 1e-7;
fprintf('Càlculo de la raiz entre %12.5f y %12.5f, por el método de la bisección:\n', xi, 
xd);
yi = \text{few}al(nombre f, xi);
for Iter = 1 : NIter
  x = (xi + xd)/2;
  y = \text{few}al(nombre f, x);
  if (abs(y) \leq Precision)
     break;
  elseif (y * yi > 0)xi = x; yi = y;
   else
    xd = x;
   end;
end;
y = abs(y);if (y > Precision)
   fprintf('No se alcanza la precisiòn requerida: %12.5f ', y);
end;
fprintf('Raíz =: %12.5f, en %d iteraciones\n', x, Iter);
b = x:
return
% AproxSuc.m
function b = AproxSuc(nombre f, n_fp, xi, xd)
NIter = 100; Precision = 1e-7;
fprintf('Càlculo de la raiz entre %12.5f y %12.5f, por el método de aproximaciones 
sucesivas:\n', xi, xd);
x = (xi + xd)/2;
for Iter = 1: NIter
  yp = \text{few}al(n \text{ fp}, x);
```

```
if abs(vp) \geq 1 fprintf('No existe convergencia\n');
     break;
   end;
  x0 = x;
  x = \text{few}al(nombre f, x);
  if (abs(x - x0) \leq Precision)
     break;
   end;
end;
if abs(yp) < 1x0 = abs(x - x0); if (x0 > Precision)
    fprintf('No se alcanza la precisiòn requerida: %12.5f ', x0);
  end;
  fprintf('Raíz =: %12.5f, en %d iteraciones\n', x, Iter);
 b = xelse
   b = -11111;end;
return
% AproxMod.m
function b = AproxMod(nombre f, xi, xd)
NIter = 100; Precision = 1e-7;
fprintf('Raiz entre %12.5f y %12.5f, por el método de aproximaciones sucesivas 
modificado:\n', xi, xd);
\text{dif} = \text{xd} - \text{xi};
yi = fewal(nombre <i>f</i>, xi);for Iter = 1: NIter
  yd = \text{few}al(nombre f, xd);tgt = (yd - yi) / dif;alfa = 1 / (1 - \text{tgt});
  xi = xd;vi = vd;
  xd = xd + alfa * (yd - xd);\text{dif} = \text{xd} - \text{xi};
  if (abs(dif) \leq Precision) break;
   end;
end;
dif = abs(di);if (dif > Precision)
   fprintf('No se alcanza la precisiòn requerida: %12.5f ', dif);
end;
fprintf('Raíz =: %12.5f, en %d iteraciones\n', xd, Iter);
```

```
b = xd:
return
% RegulaFalsi.m
function x = RegulaFalsi(nombre <i>f</i>, xi, xd)NIter = 100: Precision = 1e-7:
fprintf('Raiz entre %12.5f y %12.5f, por el método de Régula - Falsi:\n', xi, xd);
yi = fewal(nombre <i>f</i>, xi);yd = \text{few}al(nombre-f, xd);for Iter = 1: NIter
  x = xi - vi * (xd - xi) / (vd - vi);
  y = \text{fewal}(\text{nonbre}_f, x);if y * yi > 0xi = x;
    yi = y; else
    xd = x;
    yd = y; end;
  y = abs(y);
  if (y \leq P Precision)
      break;
   end;
end;
if (y > Precision)
   fprintf('No se alcanza la precisiòn requerida: %12.5f ', y);
end;
fprintf('Raíz =: %12.5f, en %d iteraciones\n', x, Iter);
return
% Secante.m
function xi = Secante(nombre f, xi, xd)
NIter = 100; Precision = 1e-7;
fprintf('Raiz entre %12.5f y %12.5f, por el método de la Secante:\n', xi, xd);
yi = fewal(nombre f, xi);yd = \text{few}al(nombre f, xd);
for Iter = 1: NIter
  xi = xi - yi * (xd - xi) / (yd - yi);yi = \text{few}al(nombre f, xi);if (abs(yi) \leq Precision)
      break;
   end;
end;
vi = abs(vi);if (yi > Precision)
   fprintf('No se alcanza la precisiòn requerida: %12.5f ', yi);
```

```
end;
fprintf('Raíz =: %12.5f, en %d iteraciones\n', xi, Iter);
return
% Newton_Raphson.m
function nr = Newton Raphson(nombre f, nombre fp, xi, xd)
NIter = 100; Precision = 1e-7;
fprintf('Càlculo de la raiz entre %12.5f y %12.5f, por el método de Newton -
Raphson:\n', xi, xd);
x = (xi + xd)/2;
for Iter = 1 : Niter
  x = x - \text{few}al(nombre f, x) / feval(nombre_fp, x);
  y = abs(feval(nombre f, x));if (y \le P recision)
     break;
   end;
end;
if (y > Precision)
   fprintf('No se alcanza la precisiòn requerida: %12.5f ', y);
end;
fprintf('Raíz =: %12.5f, en %d iteraciones\n', x, Iter);
nr = x;
return
% Muller.m
function x3 = Muller(nombre f, x0, x1)
NIter = 100; Precision = 1e-7;
fprintf('Raiz entre %12.5f y %12.5f, por el método de Muller:\n', x0, x1);
x2 = (x0 + x1)/2;
y0 = \text{few}al(nombre f, x0);
y1 = \text{few}al(nombre f, x1);
y2 = \text{few}al(nombre f, x2);
for Iter = 1 : Niter
 h0 = x1 - x0;
 h1 = x2 - x1;
  d0 = (y1 - y0) / h0;d1 = (y2 - y1)/h1;
  a = (d1 - d0) / (h1 + h0);b = a * h1 + d1;c = v2:
  rc = sqrt(b^2 - 4 * a * c);den = b - rc;
  if abs(b + rc) > abs(b - rc)den = b + rc; end;
  x3 = x2 - 2 * c / den;
```
 $y3 = \text{few}$ al(nombre f, x3); if  $(abs(y3) \leq$  Precision) break; end;  $x0 = x1$ ;  $x1 = x2$ ;  $x2 = x3$ ;  $y0 = y1$ ;  $y1 = y2$ ;  $y2 = y3$ ; end;  $y3 = abs(y3);$ if (y3 > Precision) fprintf('No se alcanza la precisiòn requerida: %12.5f ', y3); end; fprintf('Raíz =: %12.5f, en %d iteraciones\n', x3, Iter); return

# **Resultados obtenidos:**

Se presenta a continuación los resultados que produce la ejecución de este programa:

```
Ingrese el límite izquierdo: -5
Ingrese el límite derecho: 5
Ingrese el incremento de variación: 1
Càlculo de la raiz entre -3.00000 \text{ y}-2.00000, por el método de la bisección:
        -2.89511, en 27 iteraciones
Rate =:Càlculo de la raiz entre -3.00000 \text{ v}-2.00000, por el método de aproximaciones sucesivas:
Raíz =: -2.89511, en 13 iteraciones
Raiz entre -3.00000 \text{ y} -2.00000, por el método de aproximaciones sucesivas modificado:
Raíz =: -2.89511, en 4 iteraciones
Raiz entre -3.00000 v -2.00000, por el método de Régula - Falsi:
Raiz =: -2.89511, en 7 iteraciones
Raiz entre -3.00000 y -2.00000, por el método de la Secante:
Raíz =: -2.89511, en 36 iteraciones
Càlculo de la raiz entre -3.00000 \text{ y}-2.00000, por el método de Newton - Raphson:
Raíz =: -2.89511, en 4 iteraciones
Raiz entre -3.00000 \text{ y} -2.00000, por el método de Muller:
Raíz =: -2.89511, en 3 iteraciones
USO DEL METODO MATLAB:
Area =-2.8951Càlculo de la raiz entre
                           0.00000\text{ v}1.00000. por el método de la bisección:
Raíz =: 0.60270, en 24 iteraciones
Càlculo de la raiz entre
                          0.00000 \, y
                                         1.00000, por el método de aproximaciones sucesivas:
No existe convergencia
Raiz entre 0.00000 \text{ y}1.00000, por el método de aproximaciones sucesivas modificado:
          0.60270, en 9 iteraciones
Rate =:Raiz entre 0.00000 \text{ y} 1.00000, por el método de Réqula - Falsi:
Raiz =:0.60270, en 8 iteraciones
           0.00000 y 1.00000, por el método de la Secante:
Raiz entre
Raíz =: 0.60270, en 10 iteraciones
Càlculo de la raiz entre
                          0.00000\text{ v}1.00000, por el método de Newton - Raphson:
Raíz =: 0.60270. en 3 iteraciones
            0.00000 \text{ y} 1.00000, por el método de Muller:
Raiz entre
Rate =:0.60270, en 3 iteraciones
USO DEL METODO MATLAB:
ans =0.6027Càlculo de la raiz entre
                          2.00000 y
                                         3.00000, por el método de la bisección:
Raíz =: 2.29240, en 25 iteraciones
Càlculo de la raiz entre
                          2.00000 y
                                         3.00000, por el método de aproximaciones sucesivas:
          2.29240, en 19 iteraciones
Raiz =:Raiz entre
             2.00000 y 3.00000, por el método de aproximaciones sucesivas modificado:
          2.29240, en 5 iteraciones
Raiz =:2.00000 \text{ y} 3.00000, por el método de Régula - Falsi:
Raiz entre
          2.29240, en 18 iteraciones
Raiz =:Raiz entre
             2.00000 y
                           3.00000, por el método de la Secante:
Raiz =:2.29240, en 18 iteraciones
Càlculo de la raiz entre
                          2.00000 y
                                         3.00000, por el método de Newton - Raphson:
Raiz =:2.29240, en 4 iteraciones
             2.00000 y 3.00000, por el método de Muller:
Raiz entre
Raiz =:2.29240, en 3 iteraciones
USO DEL METODO MATLAB:
ans =2.2924
```
#### **Archivos fuente en Visual C#:**

Antes de describir el código fuente, en Visual C#, se ha implementado un proyecto

tipo Windows Application, la cual contiene el diseño de la ventana de la figura 2.13. Como se puede apreciar, existen tres cuadros de edición, mismas que permitirán ingresar los datos; un cuadro de lista, el cual permitirá presentar los resultados; y cuatro botones, mismos que tienen la funcionalidad:

- Procesar: Ejecuta los métodos para calcular las raíces reales y despliega los resultados.
- Guardar Como …: Abre una ventana para registrar que se almacena

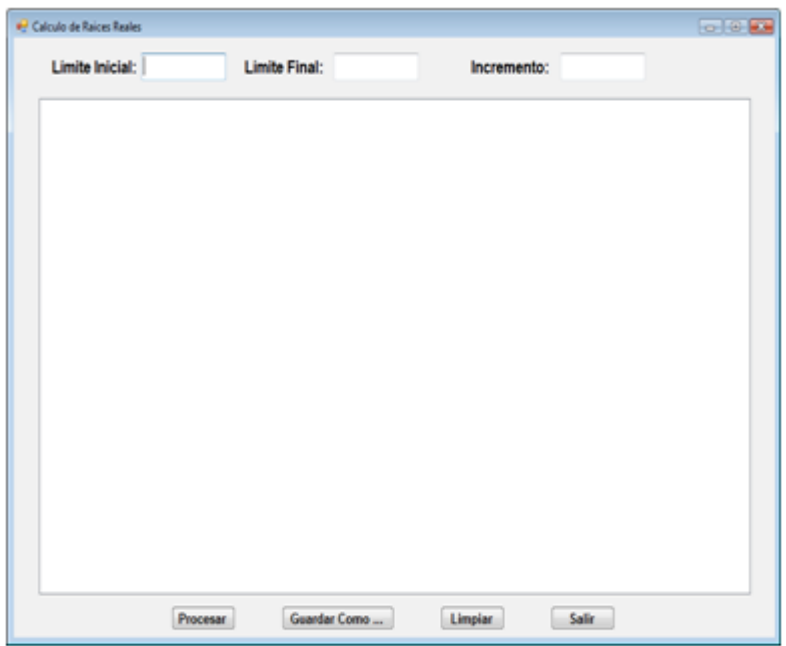

el nombre del archivo en el Figura 2.13 Ventana para cálculo de raíces reales en Visual C#

permanentemente los resultados obtenidos en el cuadro lista.

- Limpiar: deja en blanco el cuadro lista; y
- Salir: Finaliza la ejecución del programa.

Se describe a continuación el código fuente:

# **Funciones Externas:**

```
// Funcion a ser analizada:
static double F(double x)
  {
    return Math.Pow(x, 3) - 7 * x + 4;
  }
// Derivada de la funcion a ser analizada:
static double FP(double x)
  {
    double h = 1e-12;
    return (F(x + h) - F(x)) / h;
  }
// Funcion modificada de F:
```

```
static double fm(double x)
  {
    return RaizCubica(7 * x - 4);
  }
```

```
// Funcion Raiz Cubica:
static double RaizCubica(double x)
   {
     return x < 0 ? - Math.Pow(Math.Abs(x), 1.0 / 3): Math.Pow(x, 1.0 / 3);
  }
// Derivada de la funcion modificada de F:
static double fmp(double x)
   {
    double h = 1e-12;
    return (fm(x + h) - fm(x)) / h;
  }
```
## **Botón Procesar:**

```
private void cb_procesar_Click(object sender, EventArgs e)
     {
        double liminf, limsup, delta, estado, xi, xd = 0;
        try
        {
          liminf = double.Parse(txtInicial.Text);
         limsup = double.Parse(txtFinal.Text); delta = double.Parse(txtIncremento.Text);
          CRaicesReales.a = liminf;
          CRaicesReales.b = limsup;
          CRaicesReales.dx = delta;
          CRaicesReales.maxIter = 100;
          CRaicesReales.precision = 1e-8;
          CRaicesReales.lb = listBox1;
          CRaicesReales.punf = F;
          CRaicesReales.punfp = FP;
          CRaicesReales.punfm = fm;
          CRaicesReales.punfpm = fmp;
         xi = liminf;
         xd = xi;
          do {
             CRaicesReales.xi = xi;
             CRaicesReales.xd = xd;
             estado = CRaicesReales.LocCambioSigno();
             xi = CRaicesReales.xi;
             xd = CRaicesReales.xd;
            if (estado < 0)\{ CRaicesReales.Biseccion();
              CRaicesReales.xi = xi;
              CRaicesReales.xd = xd;
              CRaicesReales.AproxSucesivas();
              CRaicesReales.xi = xi;
              CRaicesReales.xd = xd;
              CRaicesReales.AproxSucesivasMod();
              CRaicesReales.xi = xi;
              CRaicesReales.xd = xd;
```

```
 CRaicesReales.NewtonRaphson();
             CRaicesReales.xi = xi;
             CRaicesReales.xd = xd;
             CRaicesReales.RegulaFalsi();
             CRaicesReales.xi = xi;
             CRaicesReales.xd = xd;
             CRaicesReales.Secante();
             CRaicesReales.xi = xi;
             CRaicesReales.xd = xd;
             CRaicesReales.Muller();
 }
           xi = xd;
 }
          while ((xd += delta) < limsup):
       }
       catch (Exception ex)
       {
          MessageBox.Show(ex.Message);
       }
     }
```
# **Botón Guardar Como …:**

```
private void b_guardar_Click(object sender, EventArgs e)
  {
     CListBox.lb = listBox1;
     CListBox.GuardarComo("c:\\");
  }
```
# **Botón Limpiar:**

```
private void b_limpiar_Click(object sender, EventArgs e)
  {
     CListBox.lb = listBox1;
     CListBox.Limpiar();
  }
```
# **Botón Salir:**

```
 private void cb_salir_Click(object sender, EventArgs e)
   {
     this.Close();
      this.Dispose();
   }
```
Las referencias a las clases CRaicesReales y CListBox, provienen de la definición de las respectivas clases incorporadas en la librería del archivo CLibComunClases.cs, el cual se describe en el Apéndice B de este libro.

Se presenta a continuación los resultados que produce la ejecución de este programa:

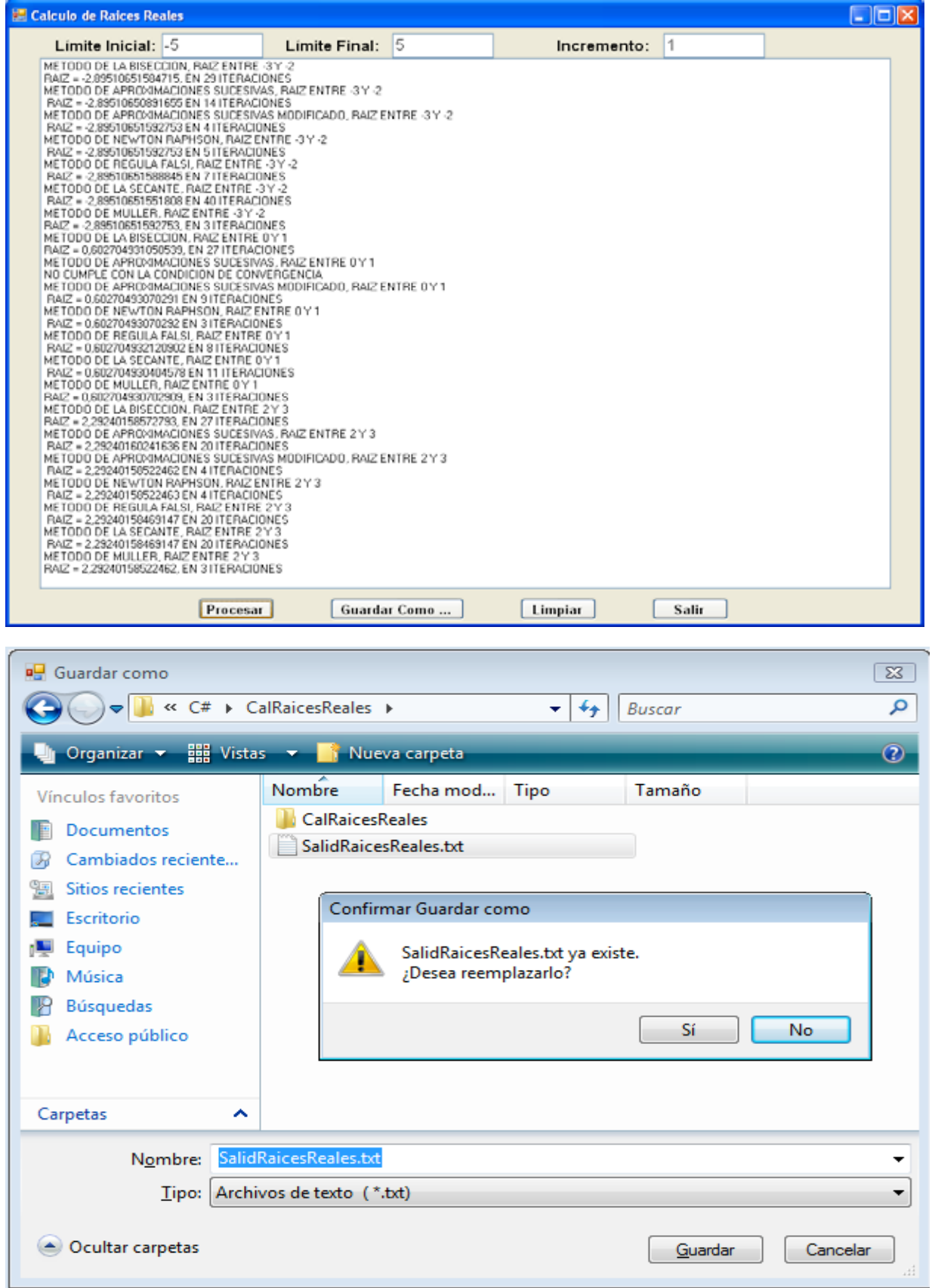

# CASO PARTICULAR: Cálculo de Raíces Reales de Funciones Polinómicas.

En este apartado, se calcularán raíces reales de ecuaciones  $F(X) = 0$ , cuyas funciones tendrán la forma:

 $F(X) = A_0X^N + A_1X^{N-1} + A_2X^{N-2} + ... + A_{N-1}X + A_N$  (2.51)

Donde:  $A_0$ ,  $A_1$ ,  $A_2$ , ...,  $A_{N-1}$ ,  $A_N$  son valores reales, correspondientes a los coeficientes del polinomio; N > 0 es un valor entero que corresponde al grado del polinomio.

Antes de efectuar el planteamiento matemático, se revisan algunos teoremas.

# *Teorema 2.2: (de los cambios de signo o Descartes)*

- El número de raíces reales positivas de la función polinómica es igual al número de cambios de signo de esa función o menor a este en una cantidad par.
- El número de raíces reales negativas de la función polinómica es igual al número de los cambios de signo para cuando se evalúa para F(-X) o menor a este en una cantidad par.

Eiemplo 2.15:

Dada la función:  $F(X) = 3X^4 + 2X^3 - 5X^2 + 2X - 5$ , se observa 3 cambios de signo, por consiguiente, máximo existirán tres raíces reales positivas.

Para  $F(-X) = 3X^4 - 2X^3 - 5X^2 - 2X - 5$ , se observa un cambio de signo, por lo que se deduce que existe una raíz real negativa.

De acuerdo a este ejemplo, se pueden presentar las siguientes posibilidades:

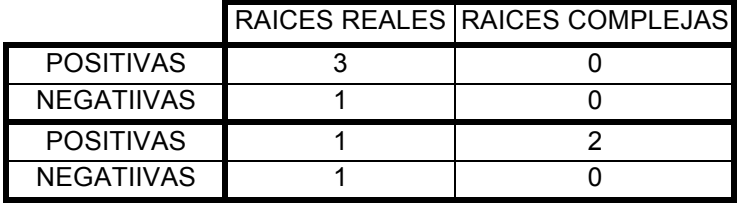

# *Teorema 2.3: (del resíduo)*

El residuo de la división del polinomio  $F(X)$  para un binomio de la forma  $X - K$ es igual al valor que resulta de la evaluación de ese polinomio cuando X es igual a K.

Ejemplo 2.16:

$$
3X^4 + 2X^3 - 5X^2 + 2X - 5 \qquad X - 2
$$

$$
3X4 + 6X3
$$
  
\n8X<sup>3</sup>  
\n- 8X<sup>3</sup>+16X<sup>2</sup>  
\n11X<sup>2</sup>  
\n-11X<sup>2</sup>+22X  
\n24X  
\n-24X +48  
\nF(2) = 43

Figura 2.14 Esquema división polinómica

Encontrar el valor de F(K) de la función del ejemplo 2.15, cuando K es igual a 2. La Solución se muestra en la figura 2.14.

Para verificar el resultado bastará con reemplazar el valor X = 2, en la función:  $F(2) = 3(2)^{4} + 2(2)^{3} - 5(2)^{2} + 2(2) - 5 = 48 + 16 - 20 + 4 - 5 = 43$ 

Por consiguiente, el teorema puede resumirse mediante el esquema:

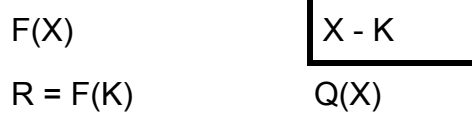

Del esquema:  $F(X) = Q(X) * (X - K) + R (2.52)$ Donde:  $Q(X) = B_0X^{N-1} + B_1X^{N-2} + B_2X^{N-3} + \dots + B_{N-2}X + B_{N-1}$  (2.53) Reemplazando los miembros derechos de (2.51) y (2.53) en (2.52):  $A_0X^{N_+}A_1X^{N-1_+}A_2X^{N-2_+}\ldots + A_{N-1}X^+A_N = (B_0X^{N-1_+}B_1X^{N-2_+}B_2X^{N-3_+}\ldots$ +  $B_{N-2}X$ +  $B_{N-1}$ ) \* (X - K)+ R (2.54) Efectuando las operaciones en (2.54) e igualando potencias iguales de X:  $A_0 = B_0$ ;  $A_1 = B_1 - B_0$ \*K;  $A_2 = B_2 - B_1$ \*K; ... ; $A_{N-1} = B_{N-1} - B_{N-2}$  \* K;  $A_N = R - B_{N-1}$  \* K; (2.55) Despejando de las fórmulas (2.55), los valores de Bi:  $B_0 = A_0$ ;  $B_1 = A_1 + B_0$ \*K;  $B_2 = A_2 + B_1$ \*K; ...;  $B_{N-1} = A_{N-1} + B_{N-2}$ \*K;  $R = A_N + B_{N-1}$  \* K; (2.56)

Las fórmulas (2.56), se las puede representar mediante el esquema denominado de HORNER o de división sintética:

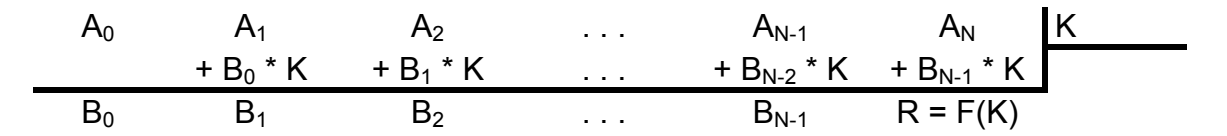

#### **Algoritmo para calcular F(X), mediante el esquema de HORNER:**

Entradas: Coeficientes del polinomio: A<sub>i</sub>, para  $0 \le i \le N$ ; grado del polinomio: N; valor de la variable independiente: X.

Salidas: valor de la variable dependiente: F(X).

- a)  $B = A_0$
- b) PARA I = 1 HASTA N HACER
- c)  $B = A_1 + B^* X$
- d) FIN PARA
- e) RETORNAR B

Para calcular F'(K), se deriva la fórmula (2.52):  $F'(X) = Q'(X) * (X - K) + Q(K)$  (2.57); reemplazando en (2.57) X por K:

 $F'(K) = Q(K)$  (2.58), esto significa que para calcular  $F'(K)$  debe aplicarse otra división sintética sobre el esquema de HORNER, con lo que se tiene:

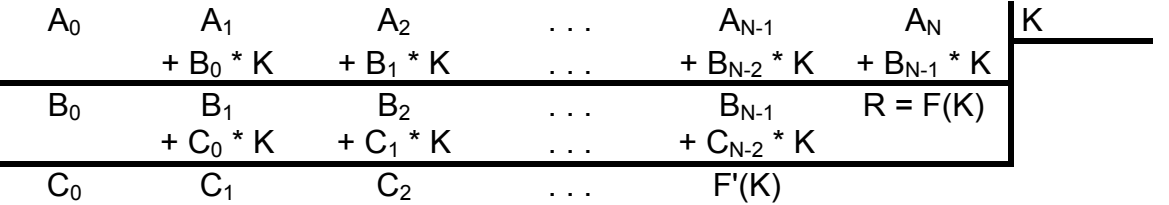

*Algoritmo para calcular F'(X), mediante el esquema de HORNER:*

Entradas: Coeficientes del polinomio: A<sub>i</sub>, para  $0 \le i \le N$ ; grado del polinomio: N; valor de la variable independiente: X.

Salidas: valor de la derivada: F'(X).

- a)  $B = A_0$
- 
- b)  $FP = A_0$ <br>c) PARA I = 1 HASTA N 1 HACER
- d)  $B = A_1 + B * X$
- e)  $FP = B + FP * X$
- f) FIN PARA
- g) RETORNAR FP

Ejemplo 2.17:

Dado el polinomio del ejemplo 2.15, calcular F(2) y F'(2) mediante ele esquema de HORNER:

Solución:

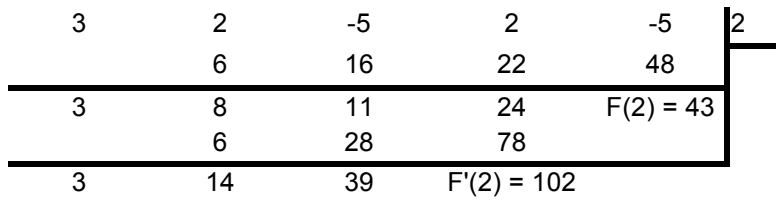

Si F(X) =  $3X^4$  +  $2X^3$  -  $5X^2$  + 2X - 5, entonces:  $F'(X)= 12x^3 + 6x^2 - 10x + 2$  $F'(2) = 12 (2)^3 + 6 (2)^2 - 10 (2) +2$  $F'(2) = 96 + 24 - 20 + 2 = 102$ 

## Ejemplo 2.18:

Calcular la raíz entre  $XI = 2$  y  $XD = 3$ , de la ecuación del ejemplo 2.5, con una precisión de 0.0001, empleando los esquemas de HORNER y el método de Newton - Raphson.

#### Solución:

A este método combinado se lo conoce también como de Birge - Vieta. los resultados del proceso de estos algoritmos, se presentan a continuación:  $Xm = (2 + 3) / 2 = 2.5$ 

Iteración 1:

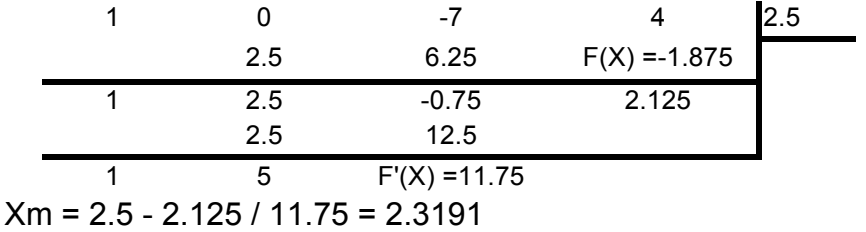

Iteración 2:

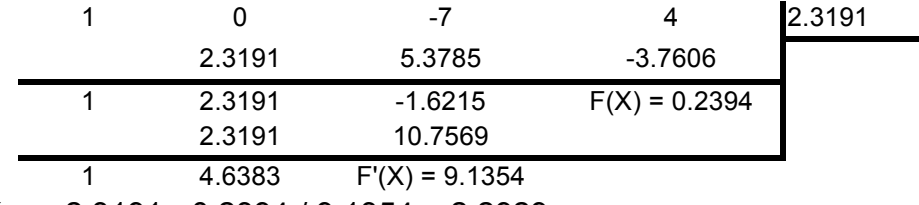

Xm = 2.3191 - 0.2394 / 9.1354 = 2.2929

#### Iteración 3:

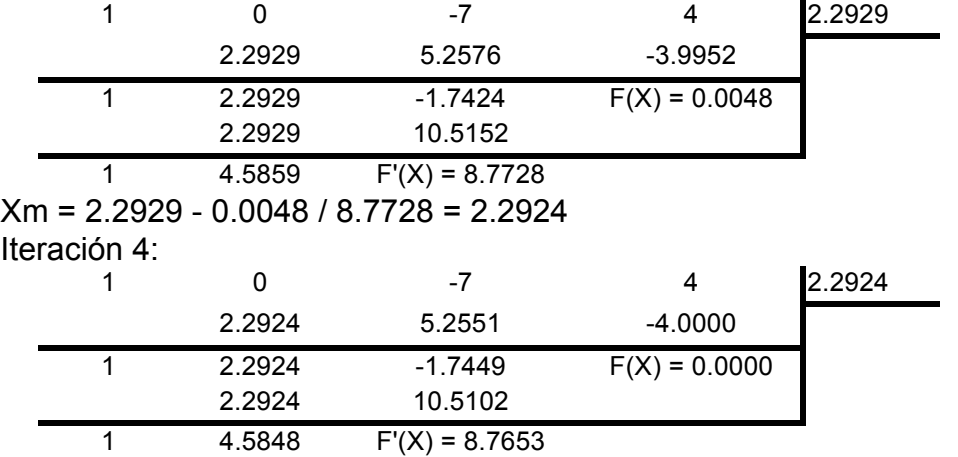

Como en esta iteración se ha alcanzado la precisión requerida, la RAIZ = 2.2924

*Implementación de los algoritmos en MATLAB y VISUAL C#:*

# **Archivos fuente en MATLAB:**

El esquema de HORNER, se adapta a los algoritmos que calculan raíces reales, los cuales emplean la ecuación F(X) = 0, es decir, Bisección, Regula - Falsi, Secante, Newton – Raphson y Muller. Se incorporan entonces, estos cinco métodos e los programas respectivos. Para cada lenguaje, se elabora un solo programa, desde el cual se ingresan el grado del polinomio, los coeficientes del polinomio, almacenándolos en un arreglo, el intervalo en el que se encuentran todas las raíces reales de la ecuación; y el incremento de variación en las abscisas. El programa llama a cada función o subrutina, de una manera adecuada para localizar el cambio de signo y luego prueba a cada uno de los métodos para calcular la raíz y la despliega por pantalla. Se describen a continuación una lista de funciones y subrutinas.

- 1) Una función que reciba el valor de X y calcule y devuelva F(X), usando el método de la división sintética o esquema de HORNER.
- 2) Una función que reciba el valor de X y calcule y devuelva F´(X) , usando el método de la división sintética o esquema de HORNER..
- 3) Una función que reciba límite inicial (XI), el límite final (LSX), y el incremento (DX) y calcule y devuelva el intervalo del cambio de signo XI y XD, y además el estado en el nombre de la función.
- 4) Una subrutina que reciba el intervalo del cambio de signo XI y XD y calcule e imprima la raíz en ese intervalo.
- 5) Una función para ingresar desde el teclado el grado y los coeficientes del polinomio y almacenarlos a estos últimos en un arreglo.
- 6) Una subrutina para desplegar sobre la pantalla los coeficientes del polinomio.

Se describe a continuación el código fuente necesario y los resultados en Matlab:

% raices2.m % Calculo de raices reales de funciones polinomicas. % FUNCION PRINCIPAL: global A N nf = 'HORNER'; nfp = 'HORNERP'; [N, A] = LeePolinomio; li = input('Ingrese el límite izquierdo: '); ld = input('Ingrese el límite derecho: '); dx = input('Ingrese el incremento de variación: ');  $xi = li$ : while 1

```
[p, xi, xd] = Localiza Raiz(nf, xi, dx, Id);if (p < 0)x = Biseccion(nf, xi, xd);x =RegulaFalsi(nf, xi, xd);
   x = Secante(nf, xi, xd);
   x = Newton Raphson(nf, nfp, xi, xd);
   x = Muller(nf, xi, xd);
   end
 xi = xd; xd = xd + dx;
 if (xd > Id) break; end;
end;
fprintf('USO DEL METODO MATLAB:');
roots(A)
% LeePolinomio.m
function [L, x] = LeePolinomiowhile 1
  L = input('Ingrese el grado del polinomio: ');
 if (L \geq 0) break; end;
end
for i = 1 : L + 1x(i) = input(strcat('Elemento(', int2str(i - 1), ') = '));
end
return
% HORNER.M
function b = HORNER(x)global A N;
b = A(1);for i = 1 : Nb = A(i + 1) + b * x;end
return
% Hornerp.m
function yp = HORNERP(x)global A N;
b = A(1);vp = b;
for i = 1 : N - 1b = A(i + 1) + b * x;yp = b + yp * x;end
return
```
# **Resultados obtenidos:**

Se presenta a continuación los resultados que produce la ejecución de este programa:

```
Command Window
Ingrese el grado del polinomio: 3
Elemento(0) =1
Elemento(1) = 0Elemento (2) =- 7
Elemento(3) = 4
Ingrese el límite izquierdo: -5
Ingrese el límite derecho: 5
Ingrese el incremento de variación: 1
Càlculo de la raiz entre -3.00000 y -2.00000, por el método de la bisección:
Raís =:
        -2.89511, en 27 iteraciones
Raiz entre -3.00000 y -2.00000, por el método de Régula - Falsi:
Raíz =: -2.89511, en 7 iteraciones
Raiz entre
            -3.00000 y-2.00000, por el método de la Secante:
Raiz =:
         -2.89511, en 36 iteraciones
Càlculo de la raiz entre -3.00000 y
                                       -2.00000, por el método de Newton - Raphson:
Raiz =: -2.89511, en 4 iteraciones
Raiz entre -3.00000 y -2.00000, por el método de Muller:
Raiz ≕:
        -2.89511, en 3 iteraciones
Càlculo de la rais entre
                         0.00000 y
                                         1.00000, por el método de la bisección:
Raiz =: 0.60270, en 24 iteraciones
Raiz entre 0.00000 y
                         1.00000, por el método de Régula - Falsi:
Raiz =: 0.60270, en 8 iteraciones
Rais entre
           0.00000 y 1.00000, por el método de la Secante:
Raiz =: 0.60270, en 10 iteraciones
Càlculo de la raiz entre
                         0.00000y1.00000, por el método de Newton - Raphson:
Raíz =: 0.60270, en 3 iteraciones
Rais entre
           0.00000 y 1.00000, por el método de Muller:
Raíz =:
        0.60270, en 3 iteraciones
Cálculo de la raiz entre 2.00000 y
                                      3.00000, por el método de la bisección:
Raiz =: 2.29240, en 25 iteraciones
Raiz entre 2.00000 y 3.00000, por el método de Régula - Falsi:
Rais =: 2.29240, en 18 iteraciones
Raiz entre
            2.00000 y
                          3.00000, por el método de la Secante:
Raís =:
          2.29240, en 18 iteraciones
Càlculo de la raiz entre
                         2.00000 y
                                      3.00000, por el método de Newton - Raphson:
Raís =:
         2.29240, en 4 iteraciones
Raiz entre 2.00000 y
                          3.00000, por el método de Muller:
Raiz ≡:
          2.29240, en 3 iteraciones
USO DEL METODO MATLAD:
ans =-2.89512.2924
   0.6027
```
### **Archivos fuente en Visual C#:**

Antes de describir el código fuente, en Visual C#, se ha implementado un proyecto

tipo Windows Application, **p** la cual contiene el diseño de la ventana de la figura 2.15.

Como se puede apreciar, existen tres cuadros de edición, mismas que permitirán ingresar los datos; un cuadro de lista, el cual permitirá presentar los resultados; y cuatro botones, mismos que tienen la funcionalidad:

Lectura Proceso... Valida las entradas; abre una ventana para registrar el nombre del archivo el cual permite leer los datos del polinomio desde el medio de almacenamiento permanente; ejecuta

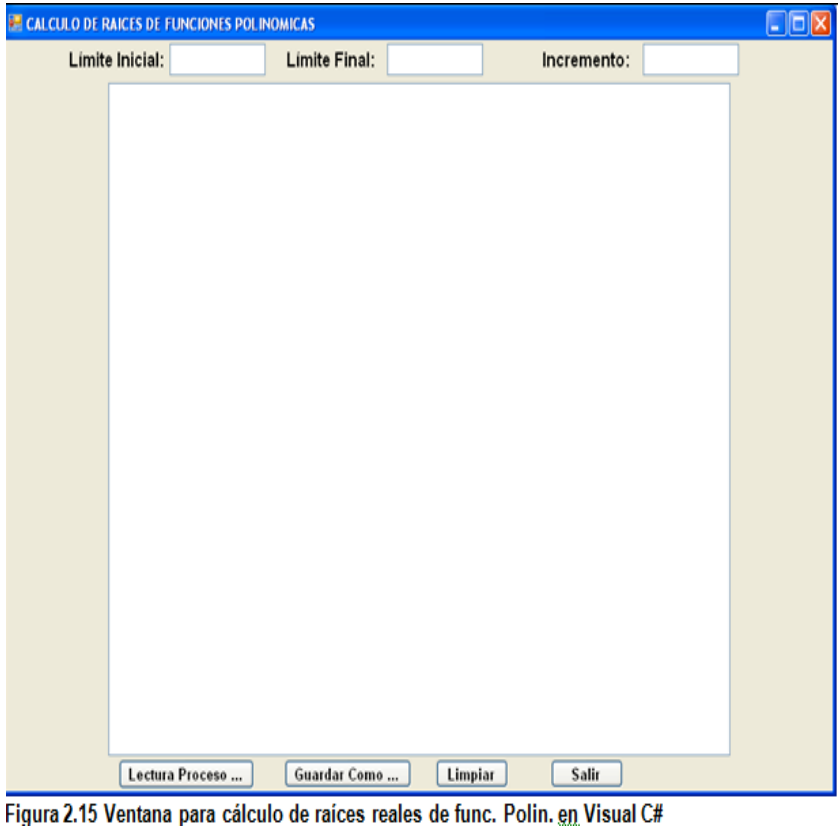

los métodos para calcular las raíces reales y despliega los resultados.

- Guardar Como …: Abre una ventana para registrar el nombre del archivo en el que se almacena permanentemente los resultados obtenidos en el cuadro lista.
- Limpiar: deja en blanco el cuadro lista; y
- Salir: Finaliza la ejecución del programa.

Se describe a continuación el código fuente:

# **Botón Lectura Proceso…:**

```
private void b lectura Click(object sender, EventArgs e)
  {
    double liminf, limsup, delta, estado, xi, xd = 0;
    try
    {
     // Transferir valores de los texbox a memoria:
     liminf = double.Parse(txtInicial.Text);
     limsup = double.Parse(txtFinal.Text);
     delta = double.Parse(txtIncremento.Text);
     // Abrir el archivo de entrada a traves del cuadro de dialogo:
     CEntSalArchivos objes = new CEntSalArchivos("c:\\");
     objes.AbrirArchivoEnt();
     // Leer el grado del polinomio:
     CHorner.n = Int16.Parse(objes.LeerLinea());
```

```
if (CHorner.n > 0) {
       // Definir el arreglo de coeficientes de la funcion:
       CHorner.a = new double[CHorner.n + 1];
      // Leer el arreglo de coeficientes y generar los resultados en el listbox:
       CLectEscrMatrices.n = CHorner.n + 1;
       CLectEscrMatrices.b = CHorner.a;
       CLectEscrMatrices.obent = objes;
       CLectEscrMatrices.lb = listBox1;
       CLectEscrMatrices.LeeVector();
       listBox1.Items.Add("CALCULO DE RAICES DE LA FUNCION POLINOMICA DE GRADO " + 
CHorner.n.ToString());
       CLectEscrMatrices.EscribeVector(" DE COEFICIENTES");
       CRaicesReales.a = liminf;
       CRaicesReales.b = limsup;
       CRaicesReales.dx = delta;
       CRaicesReales.maxIter = 100;
       CRaicesReales.precision = 1e-8;
       CRaicesReales.lb = listBox1;
       CRaicesReales.punf = CHorner.horner;
       CRaicesReales.punfp = CHorner.fphorner;
      xi = liminf;
      xd = xi:
       do
       {
         CRaicesReales.xi = xi;
         CRaicesReales.xd = xd;
         estado = CRaicesReales.LocCambioSigno();
         xi = CRaicesReales.xi;
         xd = CRaicesReales.xd;
        if (estado < 0)
         {
          CRaicesReales.Biseccion();
          CRaicesReales.xi = xi;
          CRaicesReales.xd = xd;
          CRaicesReales.NewtonRaphson();
          CRaicesReales.xi = xi;
          CRaicesReales.xd = xd;
          CRaicesReales.RegulaFalsi();
          CRaicesReales.xi = xi;
          CRaicesReales.xd = xd;
          CRaicesReales.Secante();
          CRaicesReales.xi = xi;
          CRaicesReales.xd = xd;
          CRaicesReales.Muller();
        }
       xi = xd:
     }
    while ((xd += delta) < limsup);
     // Cerrar flujo de entrada:
     objes.CerrarLectura();
  }
}
catch (Exception ex)
{
```

```
 MessageBox.Show(ex.Message);
}
}
```
# **Botón Guardar Como …:**

```
private void b_quardar_como_Click(object sender, EventArgs e)
   {
      CListBox.lb = listBox1;
      CListBox.GuardarComo("c:\\");
   }
```
## **Botón Limpiar:**

```
private void b_limpiar_Click(object sender, EventArgs e)
    {
      CListBox.lb = listBox1;
      CListBox.Limpiar();
    }
```
# **Botón Salir:**

```
private void b_salir_Click(object sender, EventArgs e)
   {
      this.Close();
      this.Dispose();
   }
```
Las referencias a las clases CEntSalArchivos, CRaicesReales, CHorner, CLectEscrMatrices y CListBox, provienen de la definición de las respectivas clases incorporadas en la librería del archivo CLibComunClases.cs, el cual se describe en el Apéndice B de este libro.

Se presenta a continuación los resultados que produce la ejecución de este programa:

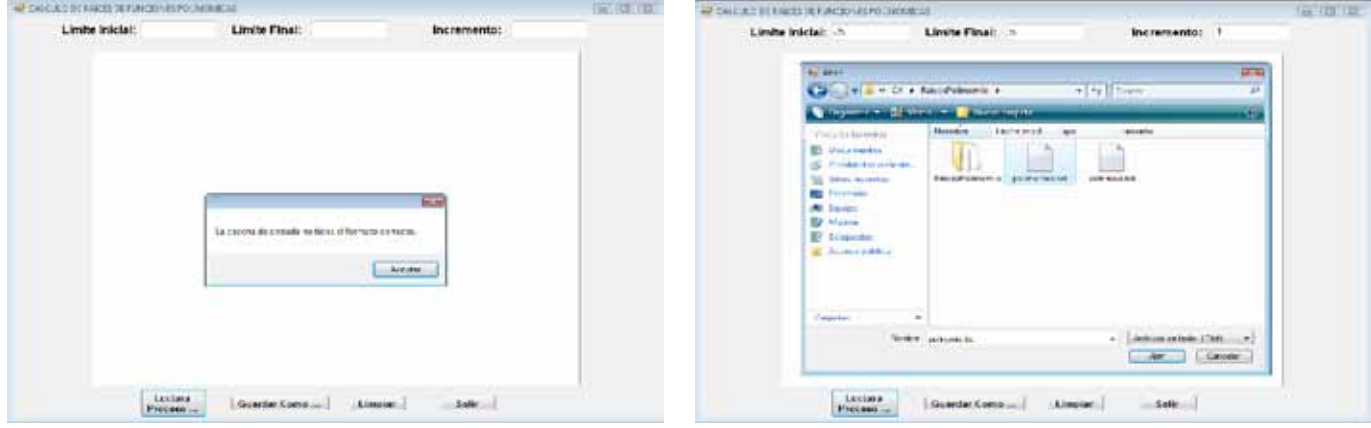

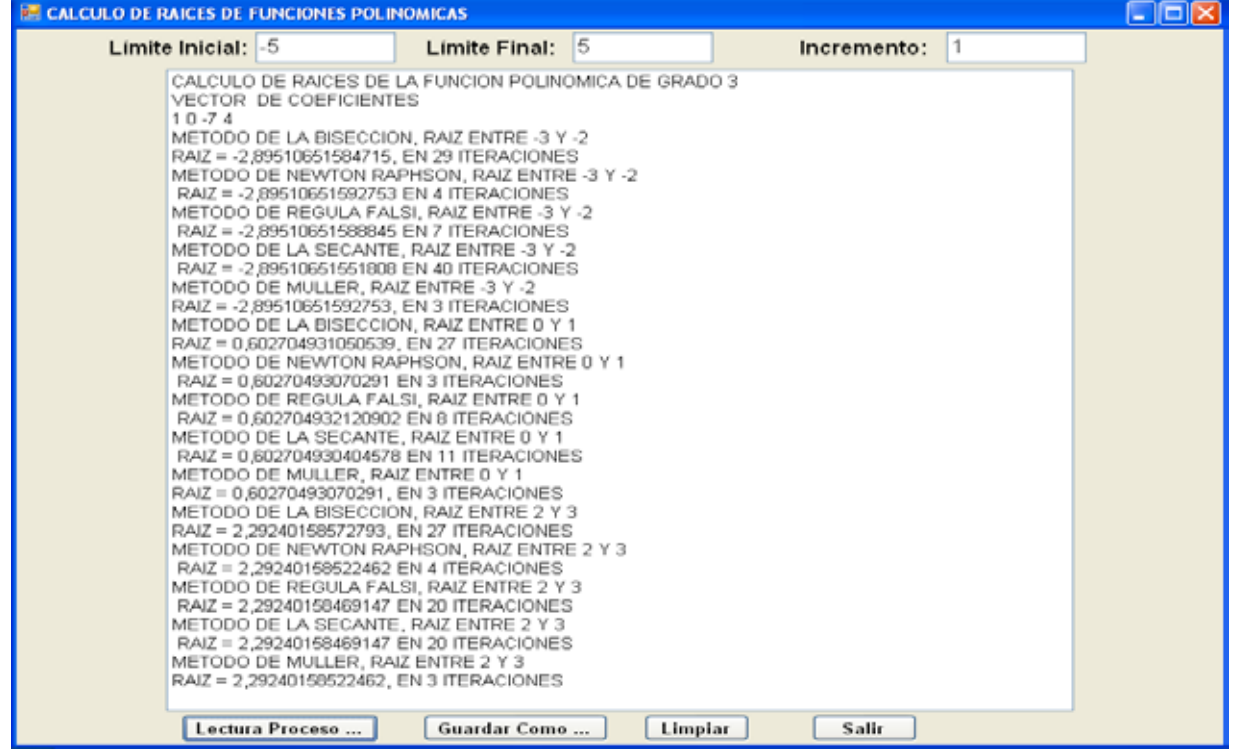

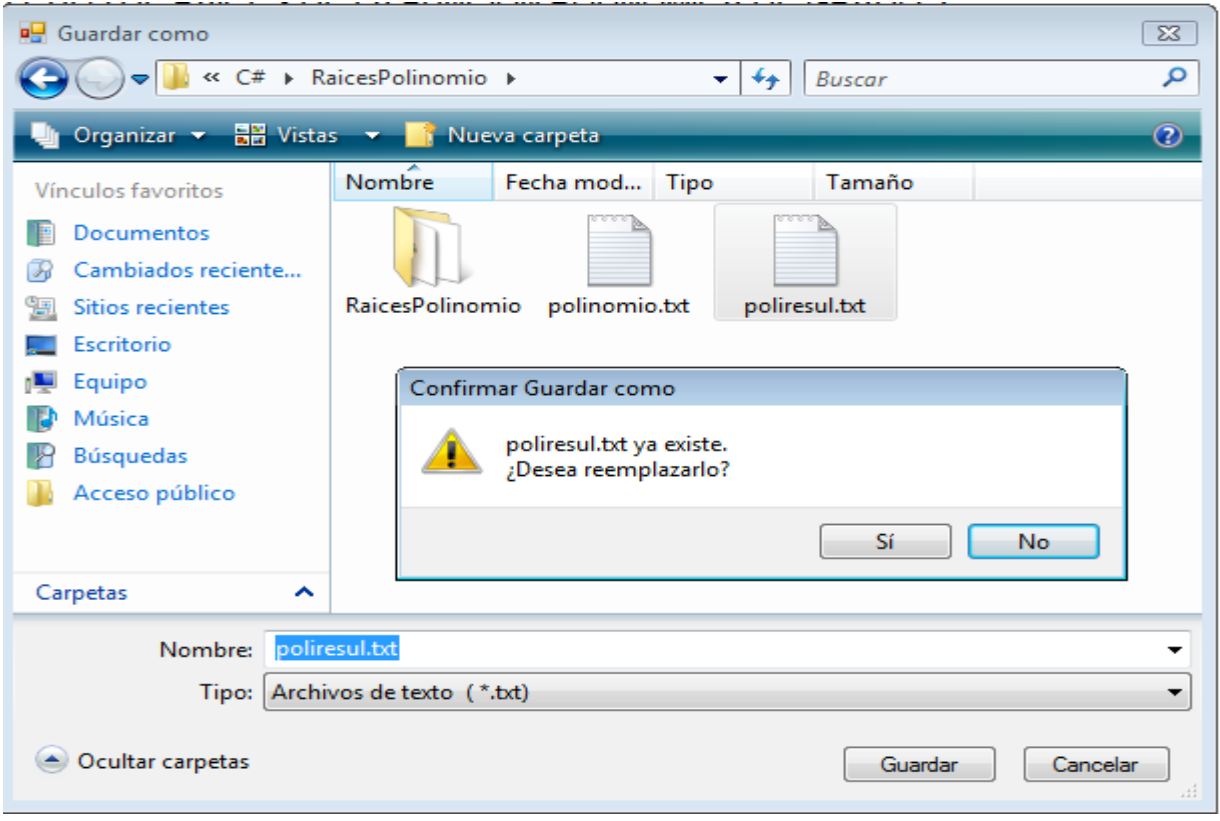

# *CALCULO DE RAICES REALES Y/O COMPLEJAS DE ECUACIONES DE LA FORMA F (X) = 0, PARA FUNCIONES POLINOMICAS*

En este apartado, se resolverán problemas para determinar tanto las raíces reales, como las complejas.

En todo caso, el teorema 2.2, sigue siendo empleado en esta sección, al que se agregan los siguientes:

# *Teorema 2.4*

Si una función polinómica tiene grado impar, entonces existe por lo menos una raíz real.

*Teorema 2.5*

El residuo de la división entre una función polinómica F(X) y un polinomio de la forma  $X^2$  + p\*X + q es B<sub>N-1</sub> \* X + B<sub>N-1</sub> \* p + B<sub>N</sub>, donde B<sub>N-1</sub> y B<sub>N</sub> son los coeficientes de X<sup>-1</sup> y  $X^{-2}$ , respectivamente del polinomio divisor (Q(X)) de esa división.

Ejemplo 2.19: Dado el polinomio:  $F(X) = 3X^6 + 2X^5 - 4X^4 + 2X^3 + 3X^2 - X + 2Y$  el divisor  $D(X) = X^2 + p^*X + q = X^2 + 2X + 1$ , determinar el cuociente Q(X) y B<sub>N-1</sub> y B<sub>N</sub>.

Solución: Efectuando la división de F(X) para de D(X):

$$
3X^{6} + 2X^{5} - 4X^{4} + 2X^{3} + 3X^{2} - X + 2X^{2} + 2X + 1
$$
  
\n
$$
-3X^{6} - 6X^{5} - 3X^{4}
$$
  
\n
$$
-4X^{5} - 7X^{4}
$$
  
\n
$$
4X^{5} + 8X^{4} + 4X^{3}
$$
  
\n
$$
-X^{4} + 6X^{3}
$$
  
\n
$$
-X^{4} - 2X^{3} - X^{2}
$$
  
\n
$$
-4X^{3} - 8X^{2} - 4X
$$
  
\n
$$
-6X^{2} - 5X
$$
  
\n
$$
6X^{2} + 12X + 6
$$
  
\n
$$
7X + 8
$$

Por consiguiente:  $Q(X) = 3X^4 - 4X^3 + X^2 + 4X - 6$  y,  $7X + 8 = B_{N-1} * X + B_{N-1} * p + B_N$ ; igualando potencias de X:  $B_{N-1}$  = 7;  $B_{N-1}$  \* p +  $B_N$  = 8; entonces  $B_N$  = 8 - 7 \* 2 = -6.

Del teorema 2.4, se deduce que  $F(X) = Q(X) * (X^2 + p^*X + q) + B_{N-1} * (X + p) + B_N$ (2.81)

Por el teorema 2.4, se pueden encontrar raíces complejas para polinomios F(X), de par, por consiguiente, para encontrar la relación existente entre los coeficientes A<sub>I</sub> de F(X), y B<sub>i</sub> de Q(X), se los examina para el grado de F(X) par (2m,  $0 \le m \le N/2$ ), lo que significa que el grado de Q(X) es 2m - 2, entonces:

 $F(X) = A_0X^{2m} + A_1X^{2m-1} + ... + A_kX^{2m-k} + ... + A_{N-2}X^2 + A_{N-1}X + A_N$  (2.82)  $Q(X) = B_0 X^{2m-2} + B_1 X^{2m-3} + ... + B_k X^{2m-k-2} + ... + B_{N-4} X^2 + B_{N-3} X + B_{N-2}$  (2.83) Sustituyendo (2.82) y (2.83) en (2.81):  $A_0X^{2m} + A_1X^{2m-1} + ... + A_kX^{2m-k} + ... + A_{N-2}X^2 + A_{N-1}X + A_N =$  $(X^2 + p^*X + q)^* (B_0 X^{2m-2} + B_1 X^{2m-3} + ... + B_k X^{2m-k-2} + ... + B_{N-4} X^2 + B_{N-3} X + B_{N-2} ) +$  $B_{N-1}$  \*  $(X + p) + B_N$  (2.84) Efectuando las operaciones en (2.84), e igualando potencias de X:  $A_0 = B_0$ ;  $A_1 = B_1 + B_0$  \* p;  $A_2 = B_2 + B_1$  \* p +  $B_0$  \* q; . . .;  $A_{N-1} = B_{N-1} + B_{N-2}$  \* p +  $B_{N-3}$  \* q;  $A_N = B_N + B_{N-1} * p + B_{N-2} * q$ ; (2.85) Despejando de las fórmulas (2.85)  $B<sub>1</sub>$ :  $B_0 = A_0$ ;  $B_1 = A_1 - B_0$  \* p;  $B_2 = A_2 - B_1$  \* p -  $B_0$  \* q; . . .;  $B_{N-1} = A_{N-1} - B_{N-2}$  \* p -  $B_{N-3}$  \* q;  $B_N = A_N - B_{N-1} * p - B_{N-2} * q$ ; (2.86). Las fórmulas (2.86), generan el esquema de Newton - Bairstow, cuya representación es:

| $A_0$      | $A_1$      | $A_2$          | ...            | $A_{N-2}$      | $A_{N-1}$      | $A_N$ | $p$ |
|------------|------------|----------------|----------------|----------------|----------------|-------|-----|
| $-B_0 * q$ | ...        | $-B_{N-4} * q$ | $-B_{N-3} * q$ | $-B_{N-2} * q$ | $q$            |       |     |
| $-B_0 * p$ | $-B_1 * p$ | ...            | $-B_{N-3} * p$ | $-B_{N-2} * p$ | $-B_{N-1} * p$ |       |     |
| $B_0$      | $B_1$      | $B_2$          | ...            | $B_{N-2}$      | $B_{N-1}$      | $B_N$ |     |

Ejemplo 2.20:

Dado el polinomio del ejemplo 2.19, mediante el esquema de Newton - Bairstow, determinar  $B_{N-1}$  y  $B_{N}$ .

Solución:

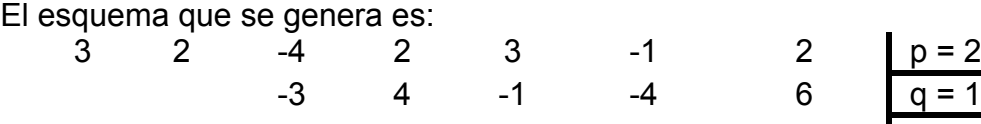

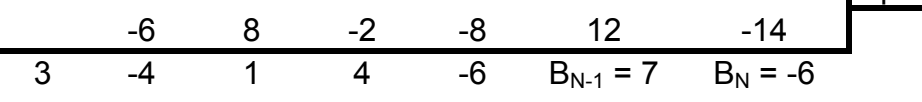

Las siguientes fórmulas permiten determinar las cotas, para raíces complejas:  $||RAIZ| \le (|A_0| + |A_{max}|) / |A_0|$  (2.87);  $|RAIZ| \ge |A_N| / (|A_N| + |A_{max}|)$  (2.88) Se presenta a continuación, un método general para calcular los ceros de una función polinómica F(X).

# *ALGORITMO PARA EL CALCULO DE RAICES REALES Y COMPEJAS DE ECUACIONES DE LA FORMA F(X), PARA FUNCIONES POLINOMICAS.*

- A) Calcular todas las raíces reales deflacionando al mismo tiempo el polinomio.
- B) Si el grado del polinomio es mayor que 2 entonces
- C) Determinar las cotas de las raíces del polinomio, utilizando las fórmulas 2.87 y 2.88.
- D) Si el valor absoluto de la cota superior es mayor que 100 entonces
- D.1) Calcular los valores iniciales de P y Q de esta manera:

$$
P_0 = A_1 / A_0
$$
;  $Q_0 = A_2 / A_0$ 

- E) Caso contrario
- E.1) Calcular los valores iniciales de P y Q de esta manera:

 $P_0 = A_{n-1} / A_{n-2}$ ;  $Q_0 = A_n / A_{n-2}$ 

- E) Aplicar el método de Newton Bairstow para el polinomio deflacionado de grado 2M de esta manera se obtiene los valores de Bn-1 y Bn y el polinomio deflacionado de grado 2m–2.
- F) Aplicar por segunda vez el método de Newton Bairstow para el polinomio deflacionado de grado 2m -2, con los mismos valores de P<sub>0</sub> y Q<sub>0</sub>; de esta forma se determinan Cn-3, Cn-2 y Cn-1.
- G) Resolver el sistema de ecuaciones:  $C_{n-1}$  \*  $\Delta P$  +  $C_{n-2}$  \*  $\Delta Q$  =  $B_n$  $C_{n-2}$  \*  $\Delta P$  +  $C_{n-3}$  \*  $\Delta Q$  =  $B_{n-1}$
- H) Calcular en la iteración K,  $P_k = P_{k-1} + \Delta P$ ; Q<sub>k</sub> = Q<sub>k-1</sub> +  $\Delta Q$ . aplicar la fórmula :  $X = (-P \pm \sqrt{P^2 - 4\cdot Q})/2$

caso contrario, las raices son complejas y se aplica :  $X = (-P \pm \sqrt{4*Q - P^2} * I)/2$ 

- I) Repetir desde el paso (E), mientras ΔP > PRECISION y ΔQ > PRECISION.
- J) Calcular e imprimir las raíces que resultan del polinomio:  $X^{2} + P^{*}X + Q = 0$ ,

aplicar la fórmula :  $X = (-A_1 \pm \sqrt{A_1^2 - 4 * A_0 * A_2})/2/A_0$ , caso contrario, 2  $X = (-A_1 \pm \sqrt{A_1^2 - 4 \cdot A_0 \cdot A_2})/2/A$ 

las raices son complejas, aplicar la fórmula :  $X = (-A_1 \pm \sqrt{4*A_0*A_2 - A_1^2 * I})/2/A_0$ 2  $X = (-A_1 \pm \sqrt{4*A_0*A_2 - A_1^2 * I})/2/A$ 

donde I =  $\sqrt{-1}$ 

o sea , si el discriminante P<sup>2 -</sup> 4 \*Q ≥ 0, las raíces son reales y se procede a K) Obtener el siguiente polinomio deflacionado.

- L) Repetir desde el paso (B).
- M) Calcular e imprimir las raíces del polinomio restante:

 $A_0 \cdot X^2 + A_1 \cdot X + A_2 = 0$ ,

o sea , si el discriminante  $A_1^2$  4 \*  $A_0$   $\cdot$   $A_2 \ge 0$ , las raíces son reales y se procede a Para ilustrar el algoritmo, se procede a continuación a resolver el problema siguiente:
#### Ejemplo 2.3:

Calcular las raíces de la ecuación:

 $F(X) = 2X^5 - 4X^4 + 7X^3 - 14X^2 + 6X - 10 = 0$ ; usar una PRECISION DE 1E-7 Solución:

Cálculo de raíces reales:

Localización del cambio de signo:

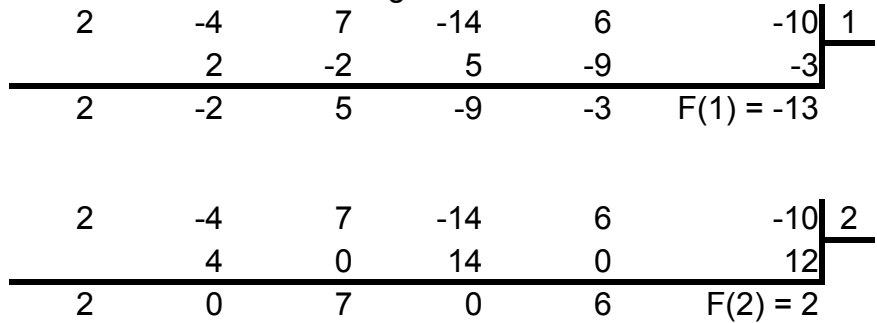

Como F(1) = -13 y F(2) = 2, una raíz está real entre 1 y 2, procedemos al calculo, para un

 $X0 = (1 + 2)/2 = 1.5$ :

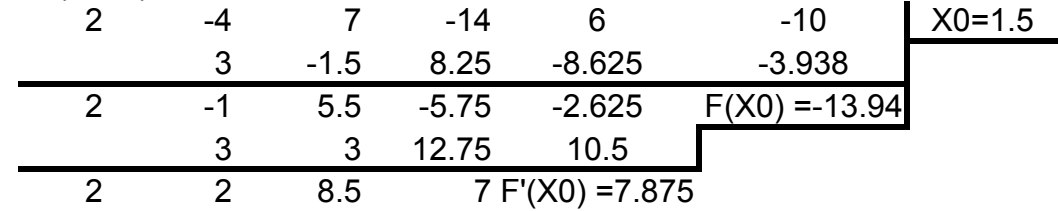

X1 = X0 - F(X0)/F'(X0) = 1.5 - (-13.938)/ 7.875 = 3.26984127 Como  $|F(X0)|$  > PRECISION, se procede a la iteración siguiente:

Iteración 2:

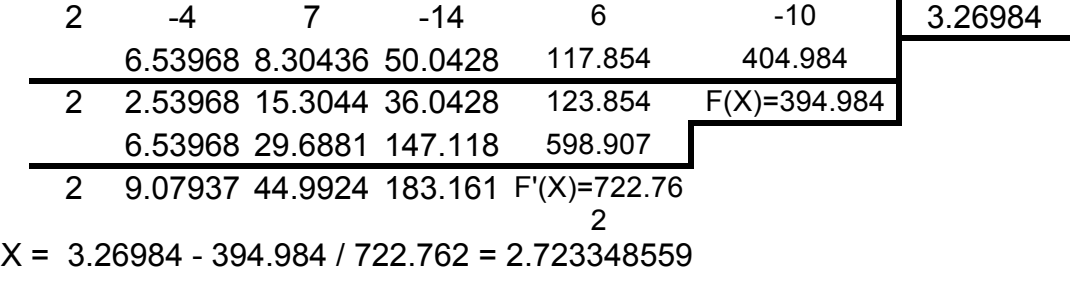

Iteración 3:

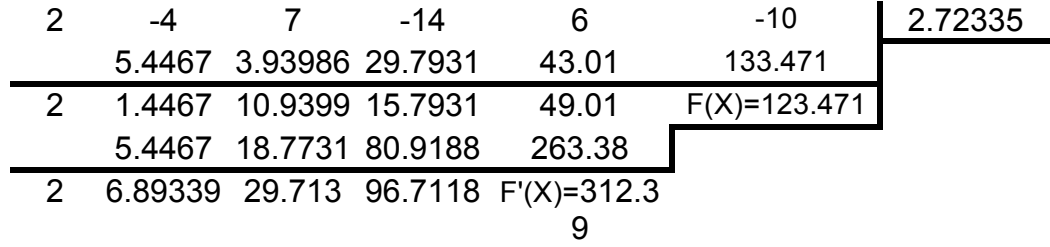

X = 2.72335 - 123.471 / 312.39 = 2.328101386

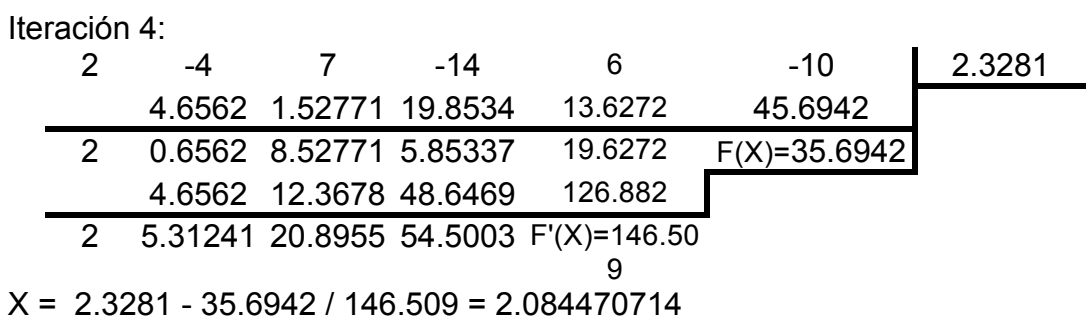

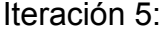

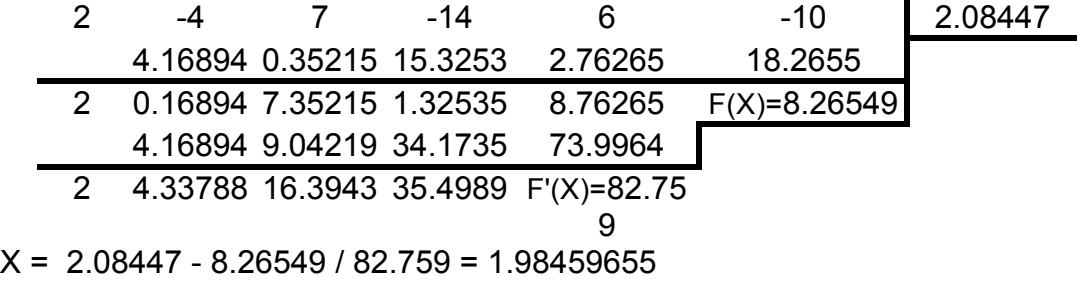

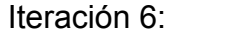

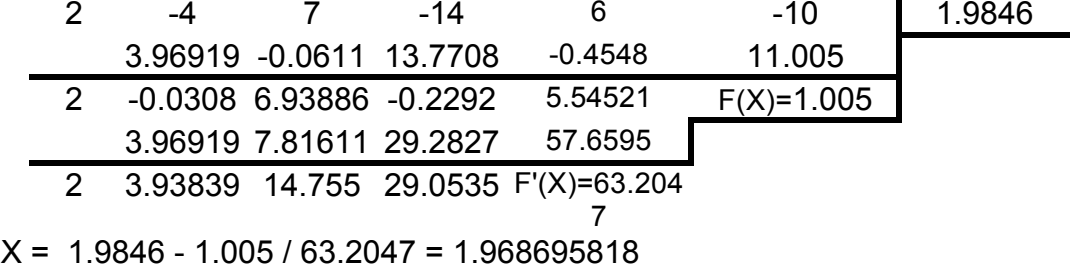

Iteración 7:

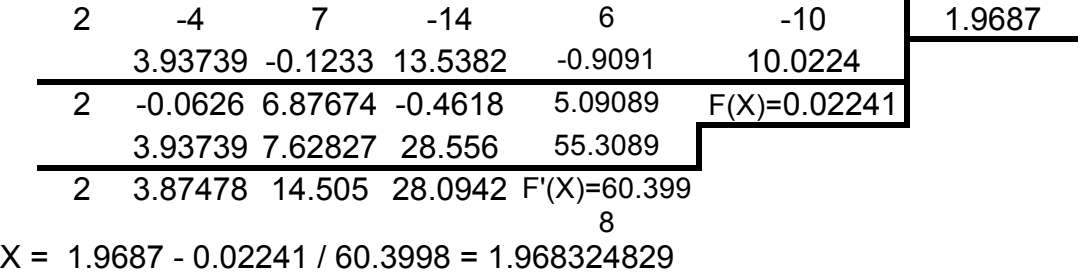

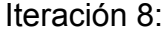

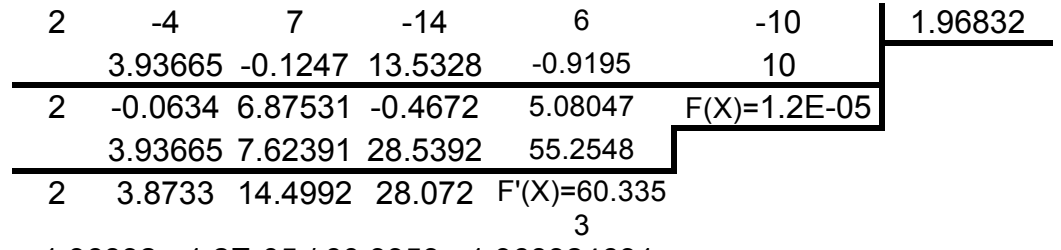

X = 1.96832 - 1.2E-05 / 60.3353= 1.968324631

Iteración 9:

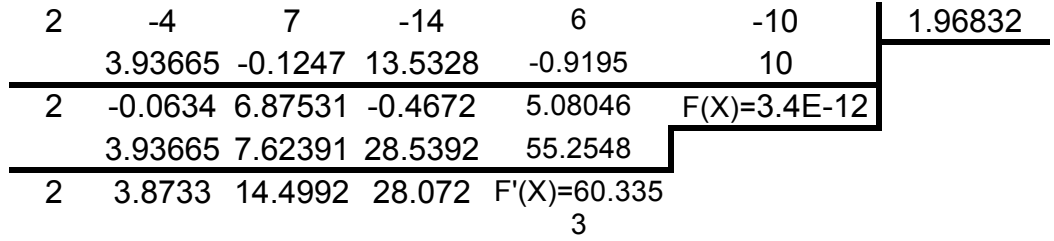

 $X = 1.96832 - 3.4E - 12 / 60.3353 = 1.968324631$ Entonces la raíz es 1.968324631, calculada en 9 iteraciones CALCULO DE RAICES COMPLEJAS:

 $F(X) = (X - 1.9683246)^*(2X^4 - 0.063351X^3 + 6.8753052X^2 - 0.467167X + 5.0804628)$ 

De acuerdo a las fórmulas (2.87) y (2.88), |RAIZ| es pequeño, por lo que se toman los tres últimos términos del polinomio deflacionado:

6.8753052X<sup>2</sup> - 0.467167X + 5.0804628

Entonces:

 $P0 = A_{N-1} / A_{N-2} = -0.467167 / 6.8753052 = -0.067949$ 

 $Q0 = A_N / A_{N-2} = 5.0804628 / 6.8753052 = 0.7389436$ 

A continuación se aplica el método de Newton - Bairstow: Iteración 1:

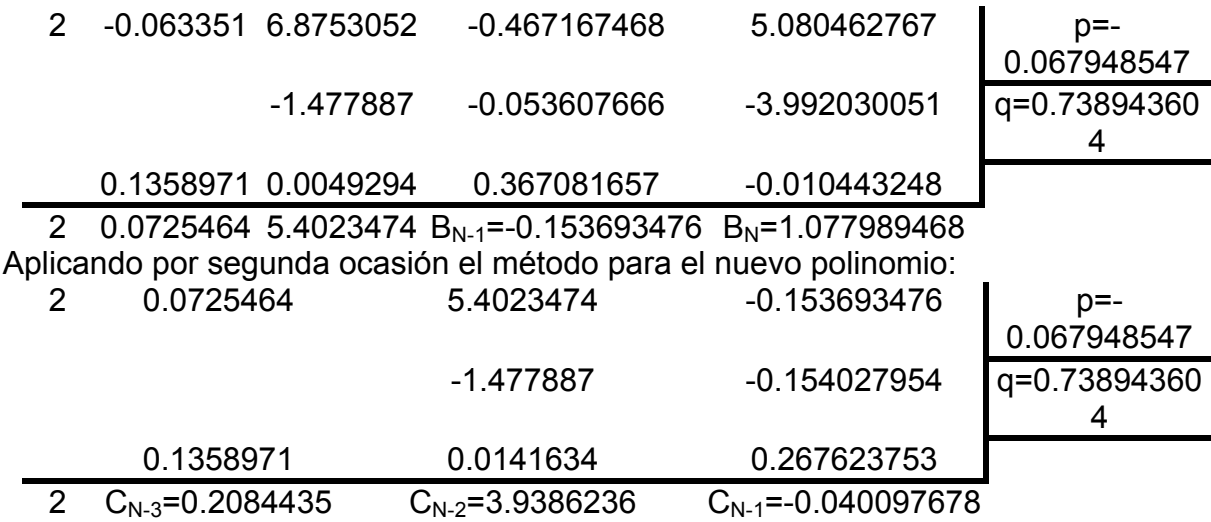

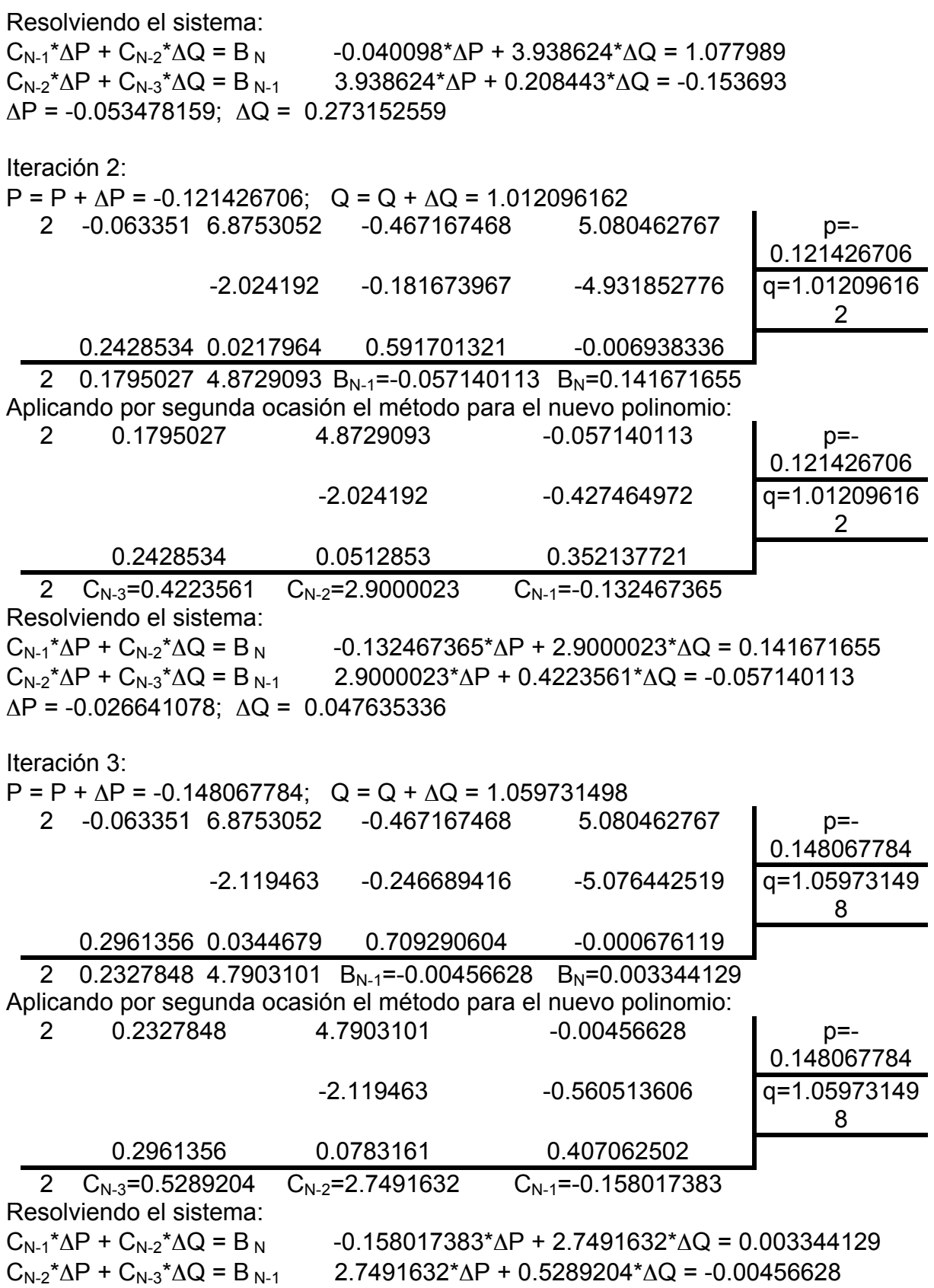

 $\Delta P = -0.001874275$ ;  $\Delta Q = 0.001108687$ 

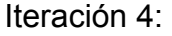

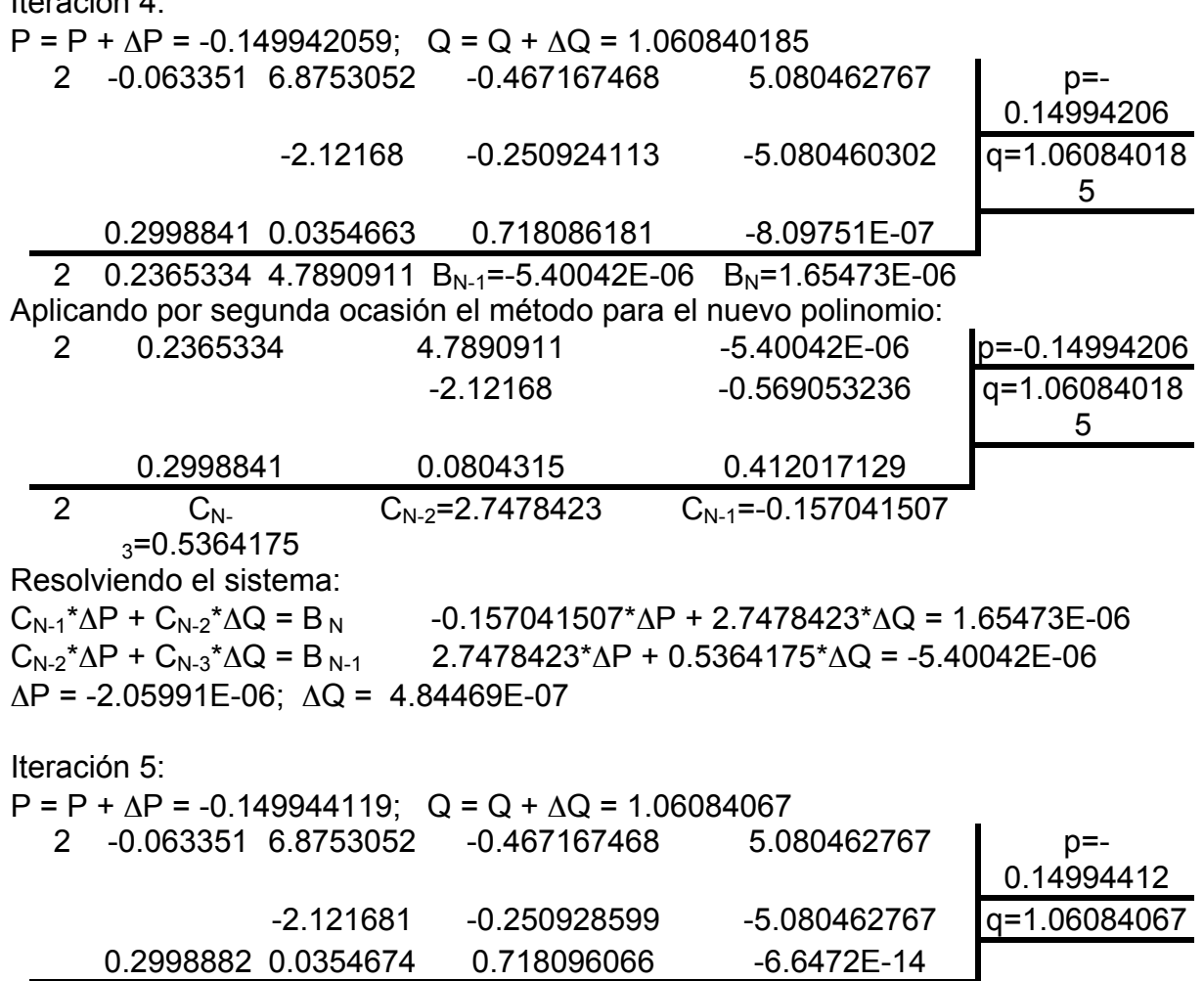

2 0.2365375 4.7890912 B<sub>N-1</sub>=-4.43312E-13 B<sub>N-1</sub>=1.98966E-12

Aplicando por segunda ocasión el método para el nuevo polinomio:

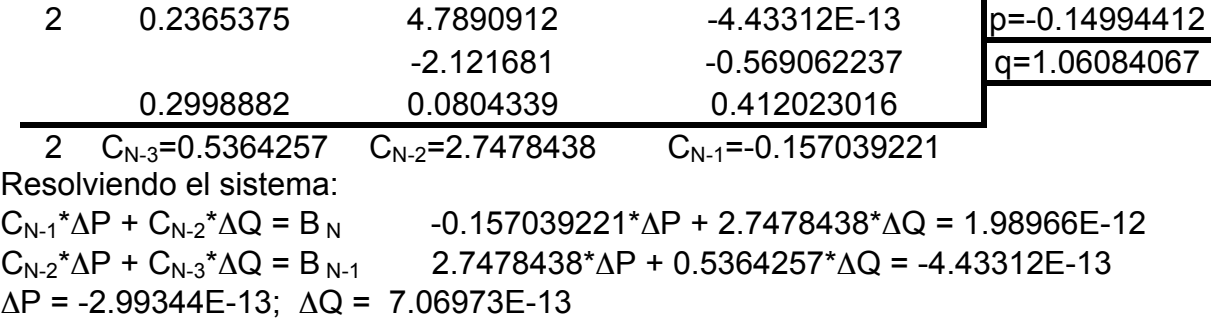

 $P = P + \Delta P = -0.149944119$ ;  $Q = Q + \Delta Q = 1.06084067$ 

Por consiguiente, el polinomio cuadrático es:  $P(X) = X^{2} + P^{*}X + Q = X^{2} - 0.149944119^{*}X + 1.0608407 = 0$ Entonces X = 0.074972059 +/- 1.02723895\*I

## COMPROBACION PARA LA RAIZ POSITIVA:

Reemplazando RAIZ = 0.074972059 + 1.02723895\*I, en el polinomio original y aplicando la fórmula de Moivre: [r(cos ψ + i sen ψ)]<sup>n</sup> = r<sup>n</sup> (cos nψ + i sen nψ), se puede generar la tabla:

 $r = 1.029971198$ ;  $\psi = 1.497941451$ 

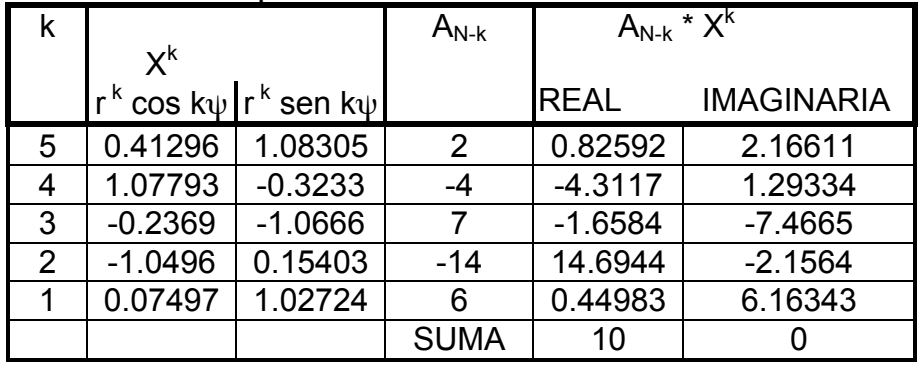

CALCULO DE LAS OTRAS 2 RESTANTES RAICES: El polinomio deflacionado resultante es cuadratico:  $P(X) = 2X^{2} + 0.236537499X + 4.7890912 = 0$ Por consiguiente:  $X = -0.059134375 + 1.546301636$ <sup>\*</sup>I

## COMPROBACION PARA LA RAIZ POSITIVA:

Aplicando el mismo procedimiento para RAIZ = -0.059134375 + 1.546301636\*I  $r = 1.547431945$ ;  $\psi = -1.5325725$ 

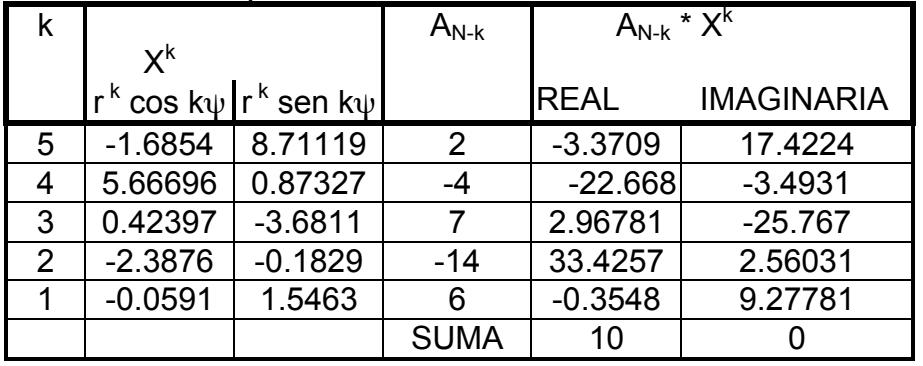

*Implementación de los algoritmos en MATLAB y VISUAL C#:*

#### **Archivos fuente en MATLAB:**

A fin de ingresar el polinomio se utiliza la función LeePolinomio.El esquema de HORNER, se adapta a los algoritmos para localizar los cambios de signo y que calculan raíces reales, los cuales emplean la ecuación F(X) = 0, en este caso, las funciones HORNER, Localiza\_Raiz y Muller, respectivamente. Todas estas funciones ya fueron descritas en apartados anteriores. Para cada lenguaje, se elabora un solo programa, desde el cual se ingresan los datos del polinomio, almacenándolos en un arreglo, el intervalo en el que se encuentran todas las raíces reales de la ecuación; y el incremento de variación en las abscisas. El programa llama a cada función o subrutina, de una manera adecuada para localizar el cambio de signo y luego al método de Muller para calcular la raíz real, la despliega por pantalla y deflaciona el polinomio; este proceso se repite hasta calcular todas las raíces reales. Mientras el grado del polinomio sea mayor que 2, se realizan llamadas a la función NewtonBairstow; finalmente se aplica la fórmula de la ecuación cuadrática para calcular las raíces reales o complejas del polinomio de segundo grado que queda. Se describe a continuación la función NewtonBairstow:

Calcular las cotas de la raíz. Calcular los valores iniciales de p y q. Deflacionar el polinomio al grado 2m - 2. Aplicar las reglas de Newton - Bairstow para calcular Δp y Δq. Calcular los nuevos valores de p y q. Si Δp y Δq alcanzan la precisión entonces finalizar este proceso. Calcular las raíces reales o complejas de la ecuación  $X^2 + pX$ + q = 0. Transferir los coeficientes B(i) a los A(i). Disminuir en 2 al grado del polinomio.

Se describe a continuación el código fuente necesario y los resultados en Matlab:

% raices3.m % Calculo de raices reales o complejas de funciones polinomicas. % FUNCION PRINCIPAL: global A N nf = 'HORNER'; [N, A] = LeePolinomio; % Obtener una copia de A:  $B = A$ ;  $NB = N$ li = input('Ingrese el límite izquierdo: '); ld = input('Ingrese el límite derecho: '); dx = input('Ingrese el incremento de variación: ');  $xi = li$ ;

```
while 1
 [p, xi, xd] = Localiza, Raiz(nf, xi, dx, Id);if (p < 0)Raiz = Muller(nf, xi, xd); % DEFLACIONAR EL POLINOMIO: */
   for i = 2 : NA(i) = A(i) + A(i - 1) * Raiz; end;
   N = N - 1:
  end
 xi = xd;
 xd = xd + dx;
 if (xd > Id) break; end;
end;
if mod(N, 2) == 1
   disp('Error: NO SE CALCULARON TODAS LAS RAICES REALES');
   return;
end;
if N > 1while N > 2 NewtonBairstow;
  end;
  % POLINOMIO RESTANTE, VERIFICAR SI LAS RAICES SON REALES O 
COMPLEJAS */
 P1 = -A(2) / 2 / A(1); P2 = A(2) * A(2) - 4 * A(1) * A(3);
  if (P2 < 0)
   disp(sprintf('RAICES COMPLEJAS = %f +/- %f * I\n', P1, sqrt(-P2)/2/A(1)));
  else
    disp(sprintf('RAICES REALES MULTIPLES O CERCANAS: %f Y %f\n', P1 -
sqrt(P2)/2/A(1), P1 + sqrt(P2)/2/A(1)));
  end;
end; 
fprintf('USO DEL METODO MATLAB:');
roots(B)
%NewtonBairstow.m
function NewtonBairstow
  global A N;
 NIter = 100; Precision = 1e-7;
  % CALCULAR LAS COTAS DEL MODULO DE LA RAIZ */
 AMax = abs(A(1));
 for I = 2 : N + 1if AMax < abs(A(I))AMax = abs(A(I));
  end;
  end;
```

```
CTS = (abs(A(1)) + AMax) / abs(A(1)); % CALCULAR LOS COEFICIENTES INICIALES P1 Y Q1 */
P1 = A(N) / A(N - 1);Q1 = A(N + 1) / A(N - 1);if CTS > 100
 P1 = A(2) / A(1);
 Q1 = A(3)/A(1);
 end;
for iter = 1 : Niter
  % DEFLACIONAR EL POLINOMIO AL GRADO 2*M-2: */
 B(1) = A(1); B(2) = A(2) - P1 * B(1);
 for I = 3 : N + 1B(I) = A(I) - Q1 * B(I - 2) - P1 * B(I - 1); end;
  % CALCULAR C1, C2 Y C3: */
 C3 = B(1); C2 = B(2) - P1 * B(1);
 for I = 3 : NC1 = B(1) - Q1 * C3 - P1 * C2;
   if < NC3 = C2; C2 = C1;
    end;
  end;
  % RESOLVER EL SISTEMA:
  % C1*DP+C2*DQ=B(N)
  % C2*DP+C3*DQ=B(N-1) */
  DT = C1 * C3 - C2 * C2; DP = (B(N+1) * C3 - B(N) * C2) / DT;
 DQ = (C1 * B(N) - C2 * B(N+1))/DT; % CALCULAR LOS NUEVOS COEFICIENTES P Y Q: */
 P1 = P1 + DP; Q1 = Q1 + DQ;
 DMax = abs(DP);
 if DMax > abs(DQ)DMax = abs(DQ); end;
  if DMax <= Precision
    break;
  end;
 end;
 if DMax > Precision
  disp(sprintf('NO SE ALCANZA LA PRECISION REQUERIDA: %f\n', DMax));
 end;
 % VERIFICAR SI LAS RAICES SON REALES O COMPLEJAS: */
Q1 = P1 * P1 - 4 * Q1;
if Q1 < 0disp(sprintf('RAICES COMPLEJAS = %f +/- %f * I\n', -P1 / 2, sqrt(-Q1) / 2));
 else
```

```
 disp(sprintf('RAICES REALES MULTIPLES O CERCANAS: %f Y %f\n', (-P1 -
sqrt(Q1)) / 2, (-P1 + sqrt(Q1)) / 2));
  end;
  disp(sprintf('EN %d NITERACIONES\n', iter));
  % TRANSFERIR LOS COEFICIENTES B(I) A LOS A(I): */
 for I = 1 \cdot N - 1A(I) = B(I); end;
 N = N - 2:
```

```
Command Window
```
return;

```
Ingrese el grado del polinomio: 5
Elemento (0) = 2
Elemento(1) =-4
Elemento(2) =7
Elemento(3) =-14
Elemento (4) = 6Elemento(5) =-10Ingrese el límite izquierdo: -5
Ingrese el límite derecho: 5
Ingrese el incremento de variación: 1
Raiz entre 1.00000 y 2.00000, por el método de Muller:
Raíz =: 1.96832, en 4 iteraciones
RAICES COMPLEJAS = 0.074972 +/- 1.027239 * I
EN 5 NITERACIONES
RAICES COMPLEJAS = - 0.059134 +/- 1.546302 * I
USO DEL METODO MATLAB:
ans =1,9683
 -0.0591 + 1.5463i-0.0591 - 1.5463i0.0750 + 1.0272i0.0750 - 1.0272i
```
#### **Archivos fuente en Visual C#:**

Antes de describir el código fuente, en Visual C#, se ha implementado un proyecto tipo Windows Application, la cual contiene el diseño de la ventana de la figura 2.16.

Como se puede apreciar, existen tres cuadros de edición, mismas que permitirán ingresar los datos; un cuadro de lista, el cual permitirá presentar los resultados; y cuatro botones, mismos que tienen la funcionalidad:

Lectura Proceso… Valida las entradas; abre una ventana para registrar el nombre del archivo el cual permite leer los datos del polinomio desde el medio de almacenamiento los métodos calcular las raíces

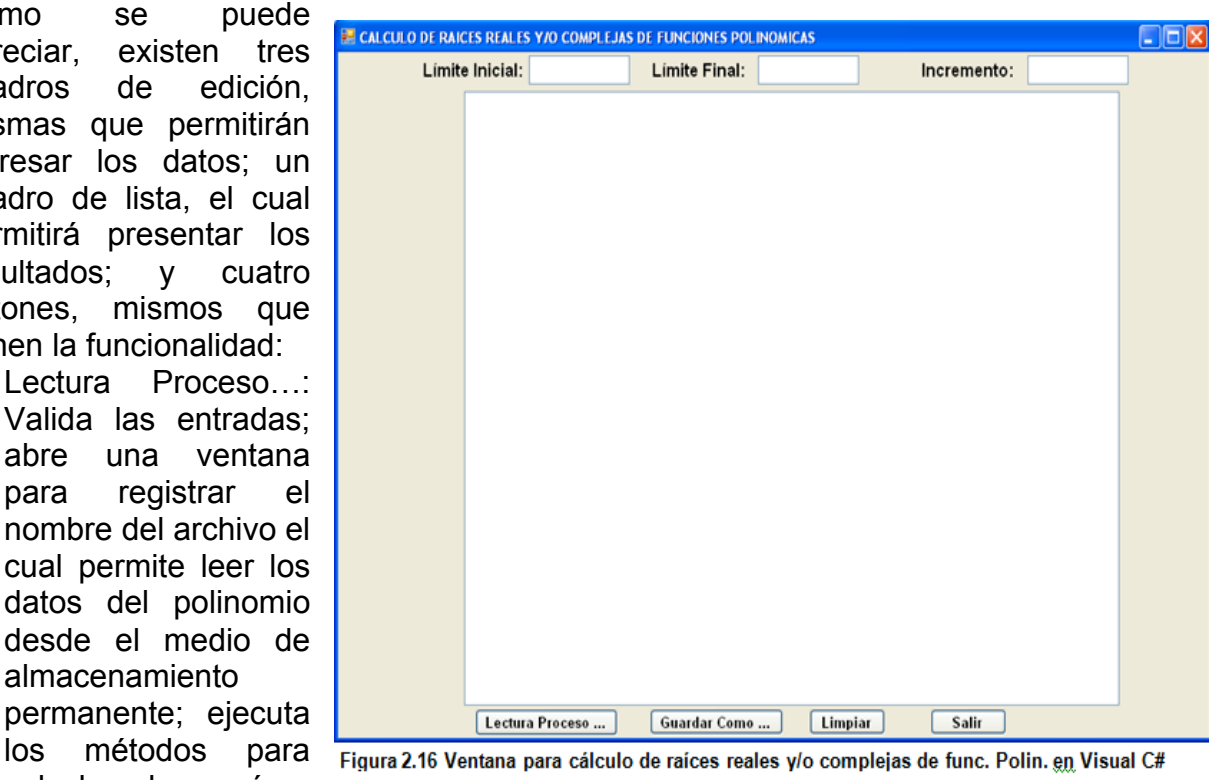

reales y/o complejas y despliega los resultados.

- Guardar Como …: Abre una ventana para registrar el nombre del archivo en el que se almacena permanentemente los resultados obtenidos en el cuadro lista.
- Limpiar: deja en blanco el cuadro lista; y
- Salir: Finaliza la ejecución del programa.

Se describe a continuación el código fuente:

#### **Botón Lectura Proceso…:**

```
private void b_lectura_Click(object sender, EventArgs e)
  {
    double liminf, limsup, delta, estado, xi, xd = 0, Raiz;
    int I;
    try
    {
     // Transferir valores de los texbox a memoria:
     liminf = double.Parse(txtInicial.Text);
     limsup = double.Parse(txtFinal.Text);
     delta = double.Parse(txtIncremento.Text);
     // Abrir el archivo de entrada a traves del cuadro de dialogo:
     CEntSalArchivos objes = new CEntSalArchivos("c:\\");
     objes.AbrirArchivoEnt();
     // Leer el grado del polinomio:
     CHorner.n = Int16.Parse(objes.LeerLinea());
    if (CHorner.n > 0) {
```

```
 // Definir el arreglo de coeficientes de la funcion:
      CHorner.a = new double[CHorner.n + 1];
      // Leer el arreglo de coeficientes y generar los resultados en el listbox:
      CLectEscrMatrices.n = CHorner.n + 1;
      CLectEscrMatrices.b = CHorner.a;
      CLectEscrMatrices.obent = objes;
      CLectEscrMatrices.lb = listBox1;
      CLectEscrMatrices.LeeVector();
      listBox1.Items.Add("CALCULO DE RAICES REALES Y/O COMPLEJAS DE LA FUNCION 
POLINOMICA DE GRADO " + CHorner.n.ToString());
      CLectEscrMatrices.EscribeVector(" DE COEFICIENTES");
      CRaicesReales.a = liminf;
      CRaicesReales.b = limsup;
      CRaicesReales.dx = delta;
      CRaicesReales.maxIter = 100;
      CRaicesReales.precision = 1e-8;
      CRaicesReales.lb = listBox1;
      CRaicesReales.punf = CHorner.horner;
     CRaicesReales.punfp = CHorner.fphorner:
     xi = liminf:
     xd = xi;
     do
\sim \sim \sim CRaicesReales.xi = xi;
      CRaicesReales.xd = xd;
      estado = CRaicesReales.LocCambioSigno();
      xi = CRaicesReales.xi;
      xd = CRaicesReales.xd;
      if (estado < 0)
      {
        Raiz = CRaicesReales.Muller();
        /* DEFLACIONAR EL POLINOMIO: */
       for (I = 1; I < CHorner.n; I++)
         CHorner.a[I] += CHorner.a[I - 1] * Raiz;
        CHorner.n--;
      }
     xi = xd;
 }
    while ((xd += delta) < limsup);
     // Cerrar flujo de entrada:
     objes.CerrarLectura();
    if (CHorner.n % 2 == 1)
\sim \sim \sim listBox1.Items.Add("NO SE CALCULARON TODAS LAS RAICES REALES");
      return;
 }
    if (CHorner.n > 1)
\sim \sim \sim CRaicesRealesComplejas.n = CHorner.n;
      CRaicesRealesComplejas.lb = CRaicesReales.lb;
      CRaicesRealesComplejas.maxIter = CRaicesReales.maxIter;
      CRaicesRealesComplejas.precision = CRaicesReales.precision;
      CRaicesRealesComplejas.A = new double[CHorner.n + 1];
      CRaicesRealesComplejas.B = new double[CHorner.n + 1];
      CRaicesRealesComplejas.n = CHorner.n;
```

```
for (I = 0; I \le I \le H (Horner.n; (I + I) CRaicesRealesComplejas.A[I] = CHorner.a[I];
     while (CRaicesRealesComplejas.n > 2)
       CRaicesRealesComplejas.NewtonBairstow();
      /* POLINOMIO RESTANTE, CALCULAR LAS RAICES SON REALES O COMPLEJAS */
      double P1 = -CRaicesRealesComplejas.A[1] / 2 / CRaicesRealesComplejas.A[0];
      double P2 = CRaicesRealesComplejas.A[1] * CRaicesRealesComplejas.A[1]- 4 * 
CRaicesRealesComplejas.A[0] * CRaicesRealesComplejas.A[2];
      if (P2 < 0)
      listBox1.Items.Add("RAICES COMPLEJAS = " + P1.ToString() + " +/- " + (Math.Sqrt(-P2) / 2 /
CRaicesRealesComplejas.A[0]).ToString() + " * I");
      else
       listBox1.Items.Add("RAICES REALES MULTIPLES O CERCANAS: " + (P1 - Math.Sqrt(P2) / 2 
/ CRaicesRealesComplexA[0]).ToString() + " Y " + (P1 + Math.Sqrt(P2) \overrightarrow{l} 2 /
CRaicesRealesComplejas.A[0]).ToString());
       }
   }
  }
  catch (Exception ex)
  {
    MessageBox.Show(ex.Message);
 }
}
```
#### **Botón Guardar Como …:**

```
private void b_quardar_como_Click(object sender, EventArgs e)
   {
      CListBox.lb = listBox1;
      CListBox.GuardarComo("c:\\");
   }
```
## **Botón Limpiar:**

```
private void b_limpiar_Click(object sender, EventArgs e)
    {
       CListBox.lb = listBox1;
       CListBox.Limpiar();
    }
```
## **Botón Salir:**

```
private void b_salir_Click(object sender, EventArgs e)
   {
      this.Close();
      this.Dispose();
   }
```
Las referencias a las clases CEntSalArchivos, CRaicesReales, CRaicesRealesComplejas, CHorner, CLectEscrMatrices y CListBox, provienen de la definición de las respectivas clases incorporadas en la librería del archivo CLibComunClases.cs, el cual se describe en el Apéndice B de este libro.

Se presenta a continuación los resultados que produce la ejecución de este programa:

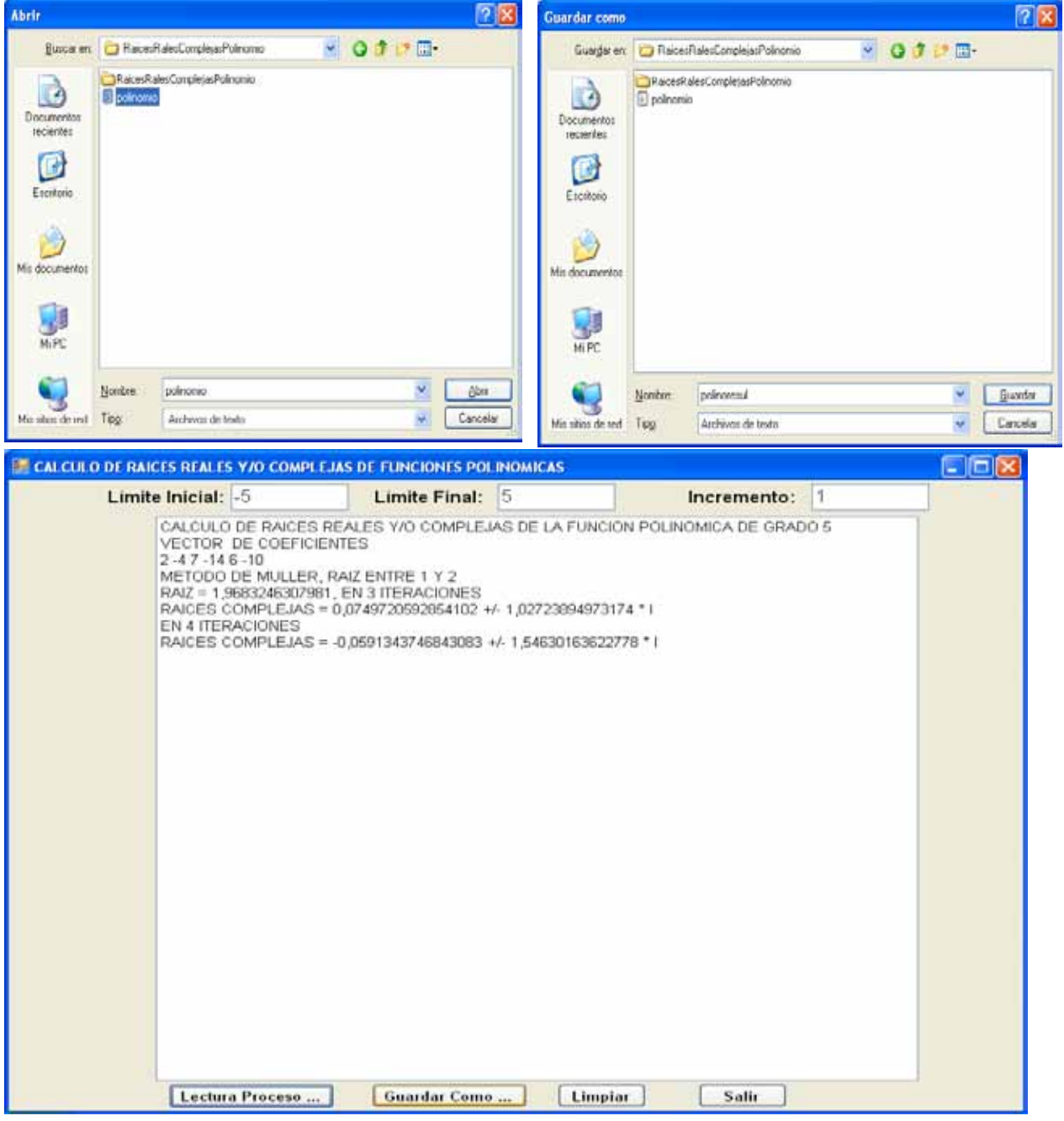

# *EJERCICIOS DEL CAPITULO II*

1.-Dada la ecuación:  $F(x) = 2\cos(3x) - 5e^{-x} \sin(x) = 0$ Calcular una raíz real en el dominio, -pi  $\leq x \leq p$ i usando un método gráfico.

2.-. Para la ecuación y rango del ejercicio (1), localizar los cambios de signo para un incremento en las abscisas de uno.

3.-. Calcular una raíz real para cualquiera de los cambios de signo del ejercicio 2, por el método de la bisección usando una precisión de 1E-1. Indicar en cuantas iteraciones se produce la convergencia.

4.-. Calcular la raíz real para cualquiera de los cambios de signo del ejercicio 2, por el método de aproximaciones sucecivas usando una precisión de 1E-1. Indicar en cuantas iteraciones se produce la convergencia.

5.-. Calcular una raíz real para el cambio de signo del ejercicio 4, por el método de aproximaciones sucesivas modificado usando una precisión de 1E-2. Indicar en cuantas iteraciones se produce la convergencia.

6.-. Calcular una raíz real para el cambio de signo del ejercicio 5, por el método de regula - falsi usando una precisión de 1E-1. Indicar en cuantas iteraciones se produce la convergencia.

7.-. Calcular una raíz real para el cambio de signo del ejercicio 6, por el método de la secante usando una precisión de 1E-1. Indicar en cuantas iteraciones se produce la convergencia.

8.-. Calcular una raíz real para el cambio de signo del ejercicio 7, por el método de Newton - Raphson usando una precisión de 1E-2. Indicar en cuantas iteraciones se produce la convergencia.

9.-. Calcular una raíz real para el cambio de signo del ejercicio 8, por el método de Muller usando una precisión de 1E-2. Indicar en cuantas iteraciones se produce la convergencia.

10.-. Indicar una ventaja y una desventaja de los métodos para calcular raíces reales (Bisección, Secante, Newton – Raphson y Muller). A su criterio cual método le parece el más eficiente y el menos eficiente; por que?.

.

11.- Para la ecuación indicada en la pregunta 1, ejecutar los aplicativos correspondientes desarrollados en Matlab y Visual C#.

12.- Considerar la siguiente ecuación  $F(x) = x^5 - 4x^4 + 2x^3 - 6x + 5 = 0$ . Calcular los cambios de signo en el dominio, -2  $\le x \le 4$  con un incremento de 1, usando el método de Horner.

13.- Calcular una raíz real para cualquiera de los cambios de signo del ejercicio 12, por el método de Newton - Raphson - Horner usando una precisión de 1E-2. Indicar en cuantas iteraciones se produce la convergencia.

14.- Considerar la siguiente ecuación  $F(x) = (2x^3 - 6x + 5) / (3x^3 + 2x^2 - 7) = 0$ . Como se puede observar, la función  $\vec{F}(x)$  tiene discontinuidades (divisiones para cero) y existen raíces reales en el dominio, -3 <= x <= 2. Determinar el intervalo en el que se produce la discontinuidad y luego calcular una raíz real por el método de Newton - Raphson - Horner usando una precisión de 1E-2. Indicar en cuantas iteraciones se produce la convergencia.

15.- Desarrollar un programa en Matlab y otro Visual C#.NET para ingresar desde la interface de usuario un intervalo dado por XI y XD y desde archivos, los coeficientes de los polinomios del problema del numeral 14. A continuación el programa debe buscar a) Una discontinuidad, en [XI, XD], en el caso de existir, debe desplegar el mensaje de error apropiado y finalizar. b) localizar la primera raíz real en [XI, XD] y calcularla con una precisión de 1E-8 por el método de Horner – Muller y desplegarla. c) en el caso de no existir la raíz en [XI, XD], desplegar el mensaje apropiado y finalizar. Ejecutar los programas con un grupo de datos que coincidan con los casos  $(a)$ ,  $(b)$   $y$   $(c)$ .

16.- Considerar la siguiente ecuación  $F(x) = 3x^4 + 4x^3 + 2x^2 - 6x + 5 = 0$ . Calcular las dos primeras raíces complejas por el método de Newton - Bairstow, empleando una presición de 1e-5. Indicar en cuantas iteraciones se produce la convergencia.

17.- Ejecutar los programas en Matlab y Visual C#.NET para el cálculo de raíces complejas, ingresando los datos del polinomio del numeral 16.

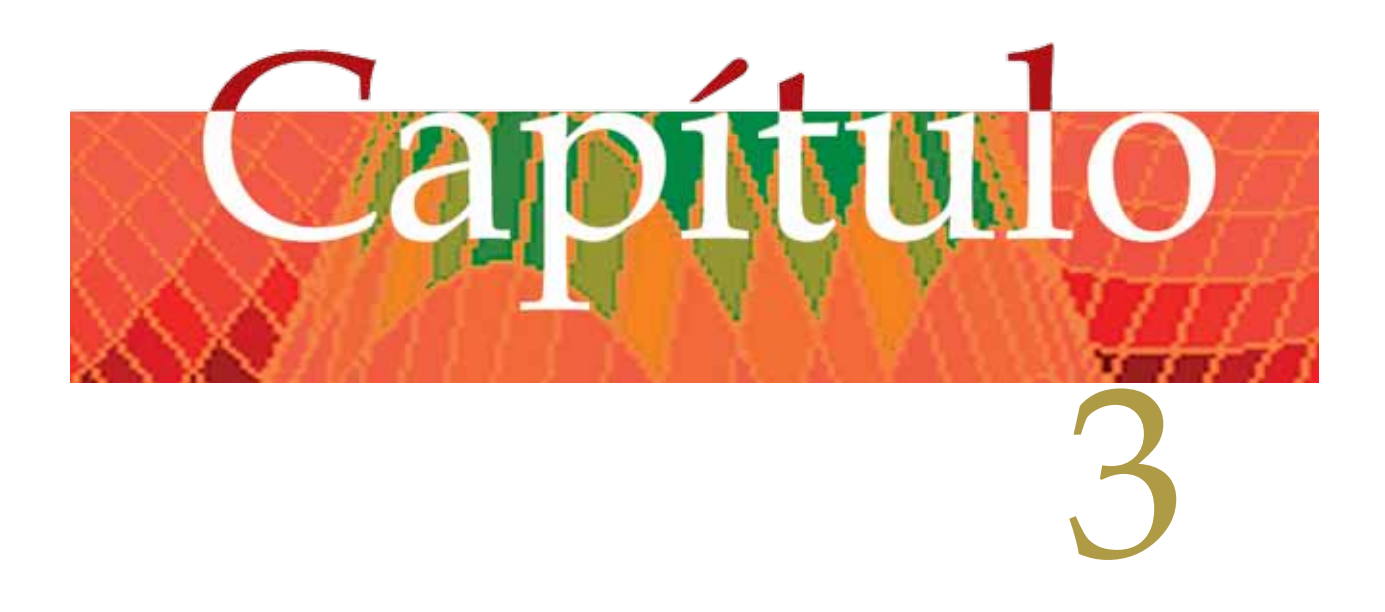

# **ANÁLISIS MATRICIAL**

# *Generalidades*

En este capítulo, se analizarán los siguientes temas:

- Generalidades.
- Resolución de sistemas de ecuaciones lineales y simultáneas.
- Cálculo del determinante de una matriz.
- Cálculo de la matriz inversa.
- Caso particular en la resolución de sistemas de ecuaciones lineales y simultáneas: sistemas simétricos.
- Caso particular en la resolución de sistemas de ecuaciones lineales y simultáneas: sistemas simétricos en banda.
- Caso particular en la resolución de sistemas de ecuaciones lineales y simultáneas: sistemas simétricos del tipo Sky - Line.

# *Ecuación Lineal:*

Es una secuencia de términos cuyas variables o incógnitas están elevados a la potencia uno, cero, y no están afectadas por otras variables o incógnitas. Ejemplos:

 $2x + 3y - 2z = 37$  es una ecuación lineal;  $-8x + 2xz = 3$  no es una ecuación lineal.

# *Sistema de Ecuaciones Lineales y Simultáneas:*

Es una agrupación de ecuaciones lineales para las que el número de ecuaciones es igual al número de incógnitas

Ejemplo:  $2x - 3y - 2z = 37$  $-18x - 16y + 12z = 18$  $2y - 4z = 3$ Es un sistema lineal de tres ecuaciones con tres incógnitas.

# *Resolución de Sistemas de Ecuaciones Lineales y Simultáneas.*

Se presentan tres casos en la solución de este tipo de sistemas, para ilustrar esto, se

proponen los siguientes ejemplos, mismos que se describen en la figura 3.1.

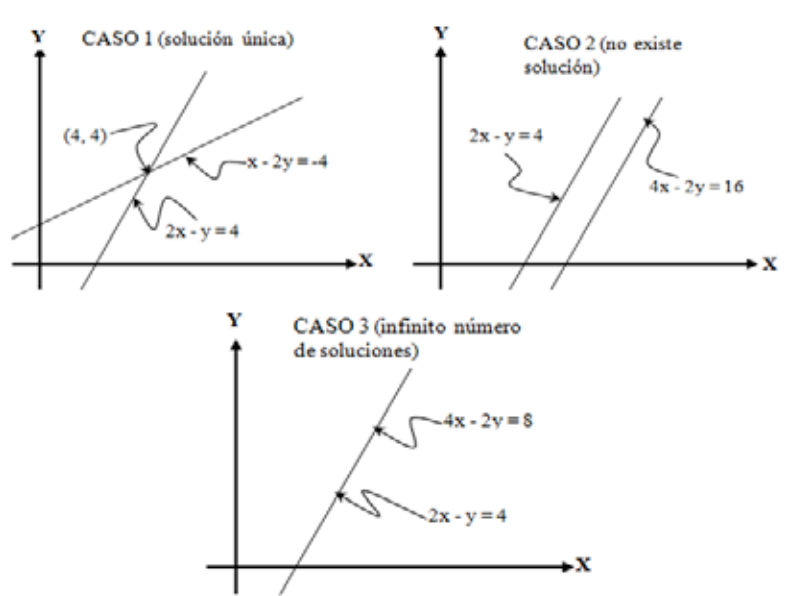

Figura 3.1, posibles casos en la solución de sistemas de ec. lineales y simultáneas

Para el propósito de este capítulo, se centra en el caso 1.

Al sistema: 
$$
\begin{cases} 2x - y = 4 \\ x - 2y = -4 \end{cases}
$$
, se lo puede plantear:  $\begin{pmatrix} 2 & -1 \\ 1 & -2 \end{pmatrix} \begin{pmatrix} x \\ y \end{pmatrix} = \begin{pmatrix} 4 \\ -4 \end{pmatrix}$ 

\nHaciendo:  $A = \begin{pmatrix} 2 & -1 \\ 1 & -2 \end{pmatrix}$ ;  $X = \begin{pmatrix} x \\ y \end{pmatrix}$ ;  $B = \begin{pmatrix} 4 \\ -4 \end{pmatrix}$ 

*Planteamiento Matricial de un Sistema de Ecuaciones Lineales Simultáneas*

 $AX = B$  (3.1)

Sea A<sup>-1</sup> la matriz inversa de A, entonces multiplicando por la izquierda A<sup>-1</sup> la ecuación (3.1):

 $A^{-1}AX = A^{-1}B$ , como  $A^{-1}A = I =$  matriz identidad y a su vez IX = X, entonces:

$$
X = A^{-1}B
$$
 (3.2), la cual representa la solución del sistema lineal de ecuaciones

Si A = 
$$
\begin{pmatrix} a_{11} & a_{12} \ a_{21} & a_{22} \end{pmatrix}
$$
, entonces A<sup>-1</sup> =  $\frac{1}{D} \begin{pmatrix} a_{22} & -a_{12} \ -a_{21} & a_{11} \end{pmatrix}$  (3.3)

simultáneas.

⎠

# Donde D = determinante de la matriz  $A = a_{11}a_{22} - a_{12}a_{21}$

Volviendo al ejemplo planteado, para una matriz de 2 por 2:

 $\overline{\phantom{a}}$  $\overline{a}$  $\lceil$  $\Bigg) = \Bigg($  $\overline{a}$  $\lceil$  $\bigg) = -\frac{1}{3} \bigg( -$ ⎞  $\lceil$  $\overline{a}$  $\int_{-\infty}^{\infty}$  $\overline{a}$  $\lceil$  $\left( = -\frac{1}{3} \right)$  $\overline{a}$  $\lceil$  $=\left(\right)$  $\sqrt{ }$ ⎠  $\lambda$  $\lceil$  $\int$ , entonces A<sup>-1</sup> = - $\frac{1}{3}$  $\left($ ⎠  $\overline{a}$  $\lceil$ ⎝  $\begin{pmatrix} 1 \\ 2 \end{pmatrix}$  y B =  $\begin{pmatrix} 2 \\ -1 \end{pmatrix}$ ⎠ ⎞  $\lceil$ ⎝  $\overline{a}$ −  $=\begin{pmatrix} 2 & -1 \\ 1 & -1 \end{pmatrix}$ 4 4 12 -12 3  $\binom{1}{4} = -\frac{1}{3}$ 4  $-1$  2  $-2$  1 3  $\begin{pmatrix} x \\ y \end{pmatrix} = -\frac{1}{3}$ x X Aplicando la relación (2):  $-1$  2  $-2$  1 y B =  $\binom{4}{-4}$ , entonces A<sup>-1</sup> = - $\frac{1}{3}$  $1 - 2$  $2 - 1$ Dado que  $A = \begin{pmatrix} 2 & -1 \\ 1 & 2 \end{pmatrix}$  y  $B = \begin{pmatrix} 1 & 1 \\ 1 & 1 \end{pmatrix}$ , entonces  $A^{-1}$ 

⎝

*Resolución de sistemas de ecuaciones lineales y simultáneas.*

⎠

⎝

⎠

Existen varios métodos para la resolución de sistemas de ecuaciones lineales y simultáneas, los que analizaremos en este capítulo son:

⎠

• Método de Gauss.

⎠

⎝

- Método de Gauss Jordán.
- Método de Gauss Seidel.
- Método de Crout.

# *Método de Gauss*

En este método, se puede calcular el determinante de la matriz de coeficientes; se aplican dos fases:

- ❧ Eliminación Gaussiana y
- ❧ Retrosustitución.

## **Fase de Eliminación Gaussiana:**

Consiste en transformar la matriz de coeficientes aplicando transformaciones elementales, generándose una matriz triangular superior.

## **Fase de Retrosustitución**

Una vez realizada la eliminación gaussiana, se despejan desde la última ecuación, la última incógnita, seguidamente de la penúltima ecuación se despeja la penúltima incógnita y se sustituye el valor de la última incógnita, y así sucesivamente hasta llegar a la primera ecuación.

Ejemplo 3.1.

Dado el sistema:

 $a_{11} x_1 + a_{12} x_2 + a_{13} x_3 = b_1$  $a_{21}$  x<sub>1</sub> +  $a_{22}$  x<sub>2</sub> +  $a_{23}$  x<sub>3</sub> =  $b_2$  $a_{31}$  x<sub>1</sub> +  $a_{32}$  x<sub>2</sub> +  $a_{33}$  x<sub>3</sub> =  $b_3$ 

Resolverlo por el método de Gauss y calcular el determinante de la matriz de coeficientes:

Solución:

Deben darse los siguientes pasos:

- Planteamiento matricial

$$
\begin{pmatrix} a_{11} & a_{12} & a_{13} \ a_{21} & a_{22} & a_{23} \ a_{31} & a_{32} & a_{33} \end{pmatrix} \begin{pmatrix} x_1 \ x_2 \ x_3 \end{pmatrix} = \begin{pmatrix} b_1 \ b_2 \ b_3 \end{pmatrix}
$$

- Eliminación Gaussiana:

Por facilidad, se designa a la fila i como:  $F<sub>1</sub>$ . En la primera etapa, se aplican las siguientes transformaciones elementales:

 $m_1 = -a_{21}/a_{11}$ ;  $F_2 \rightarrow F_2 + m_1 * F_1$ ;  $m_2 = -a_{31}/a_{11}$ ;  $F_3 \rightarrow F_3 + m_2 * F_1$  $a_{21} = a_{21} + (-a_{21}/a_{11})a_{11} = 0$ ;  $a_{22} = a_{22} + m_1 a_{12} = a_{22} \cdot (1)$ ;  $b_2 = b_2 + m_1 a_1 b_1 = b_2 \cdot (1)$  $a_{31} = a_{31} + (-a_{31}/a_{11})a_{11} = 0$ ;  $a_{32} = a_{32} + m_2 a_{12} = a_{32}^{(1)}$ ;  $b_3 = b_3 + m_2 a_{12} b_1 = b_2 a_{11}$ Sustituyendo estos transformaciones en el sistema:

 $\alpha_{ii}^{(k)}$  = elemento de la fila i, columna j, etapa de cálculo k b b b x x x a a a a a a 0 0 a (k) ij (1) 3 (1) 2 1 3 2 1 (1) 33 (1) 23 13 (1) 32 (1) 22  $11 \frac{\mu}{2}$ =  $\overline{\phantom{a}}$  $\overline{\phantom{a}}$  $\overline{\phantom{a}}$ ⎠ ⎞  $\overline{\phantom{a}}$ ⎜  $\mathsf I$ ⎝  $\sqrt{ }$ =  $\overline{\phantom{a}}$  $\overline{\phantom{a}}$  $\overline{\phantom{a}}$ ⎠ ⎞  $\overline{\phantom{a}}$ ⎜  $\mathsf I$ ⎝  $\sqrt{ }$  $\overline{\phantom{a}}$  $\overline{\phantom{a}}$  $\overline{\phantom{a}}$ ⎠ ⎞  $\mathsf I$  $\mathsf I$  $\mathsf I$ ⎝  $\sqrt{}$ 

En la segunda etapa, se aplican las siguientes transformaciones elementales:

$$
m_1^{(2)} = -a_{32}^{(1)}/a_{22}^{(1)}; F_3 \implies F_3 + m_1^{(2)} * F_2
$$
  
\n
$$
a_{32}^{(1)} = a_{32}^{(1)} + (-a_{32}^{(1)}/a_{22}^{(1)}) a_{22}^{(1)} = 0; a_{33}^{(1)} = a_{33}^{(1)} + m_1^{(2)} * a_{23}^{(1)} = a_{33}^{(2)};
$$
  
\n
$$
b_3^{(1)} = b_3^{(1)} + m_1^{(2)} * b_2^{(1)} = b_3^{(2)}
$$

Sustituyendo estos transformaciones en el sistema:

 $\frac{1}{2}$  $\overline{\phantom{a}}$  $\vert$ ⎠ ⎞  $\parallel$ ⎜ ⎜ ⎝  $\sqrt{2}$ =  $\frac{1}{\sqrt{2\pi}}$  $\overline{\phantom{a}}$  $\overline{\phantom{a}}$ ⎠ ⎞  $\parallel$ ⎜ ⎜ ⎝  $\sqrt{ }$  $\begin{array}{c} \hline \end{array}$  $\overline{\phantom{a}}$  $\vert$ ⎠ ⎞  $\Big\}$ ⎜  $\mathsf I$ ⎝  $\sqrt{2}$ (2) 3 (1) 2 1 3 2 1 (2) 33 (1) 23 13 (1) 22  $11 \frac{\mu_{12}}{2}$ b b b x x x a a a 0 a a 0 0 a

```
-Cálculo del determinante:
  Det = a_{11} * a_{22}<sup>(1)</sup> * a_{33}<sup>(2)</sup>
```
-Retrosustitución:  $a_{33}^{(2)}x_3 = b_3^{(2)} \implies x_3 = b_3^{(2)} / a_{33}^{(2)}$  $a_{22}^{(1)}x_2 + a_{23}^{(1)}x_3 = b_2^{(1)} \implies x_2 = (b_2^{(1)} - a_{23}^{(1)}x_3)/a_{22}^{(1)}$  $a_{11}x_1 + a_{12}x_2 + a_{13}x_3 = b_1$   $x_1 = (b_1-a_{12}x_2-a_{13}x_3)/a_{11}$ 

Ejemplo 3.2.

Dado el sistema de ecuaciones lineales y simultáneas:

 $2x_1 - x_2 + 3x_3 + x_4 = 1$  $-x_1 + 4x_2 + 2x_3 + x_4 = 2$  $3x_1 + 2x_2 - 2x_3 - x_4 = 3$  $x_1 + x_2 - x_3 + 2x_4 = -2$ 

Resolverlo por el método de Gauss y calcular el determinante de la matriz de coeficientes. Expresar las operaciones y resultados en números racionales.

Solución:

-Planteamiento matricial:

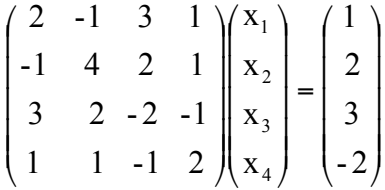

- Eliminación Gaussiana:

En la primera etapa, se aplican las siguientes transformaciones elementales:  $m_1$  =1/2; F<sub>2</sub>  $\rightarrow$  F<sub>2</sub> + m<sub>1</sub> \* F<sub>1</sub>; m<sub>2</sub> = -3/2; F<sub>3</sub>  $\rightarrow$  F<sub>3</sub> + m<sub>2</sub> \* F<sub>1</sub>; m<sub>3</sub> = -1/2; F<sub>4</sub>  $\rightarrow$  F<sub>4</sub> + m<sub>3</sub> \* F<sub>1</sub>  $a_{21} = -1 + (1/2)^{*}2 = 0$ ;  $a_{22} = 4 + (1/2)^{*}(-1) = 7/2$ ;  $a_{23} = 2 + (1/2)^{*}3 = 7/2$ ;  $a_{24} = 1 + (1/2)^*1 = 3/2$ ;  $b_2 = 2 + (1/2)^*1 = 5/2$ ;  $a_{31} = 3 + (-3/2)^{2} = 0$ ;  $a_{32} = 2 + (-3/2)^{2}(-1) = 7/2$ ;  $a_{33} = -2 + (-3/2)^{2} = -13/2$ ;  $a_{34} = -1 + (-3/2)^{*}1 = -5/2$ ;  $b_3 = 3 + (-3/2)^{*}1 = 3/2$ ;  $a_{41} = 1 + (-1/2)^{*}2 = 0$ ;  $a_{42} = 1 + (-1/2)^{*}(-1) = 3/2$ ;  $a_{43} = -1 + (-1/2)^{*}3 = -5/2$ ;  $a_{44} = 2 + (-1/2)^{4} = 3/2$ ;  $b_{4} = -2 + (-1/2)^{4} = -5/2$ ;

Sustituyendo estos transformaciones en el sistema:

$$
\begin{pmatrix}\n2 & -1 & 3 & 1 \\
0 & 7/2 & 7/2 & 3/2 \\
0 & 7/2 & -13/2 & -5/2 \\
0 & 3/2 & -5/2 & 3/2\n\end{pmatrix}\n\begin{pmatrix}\nx_1 \\
x_2 \\
x_3 \\
x_4\n\end{pmatrix} =\n\begin{pmatrix}\n1 \\
5/2 \\
3/2 \\
-5/2\n\end{pmatrix}
$$

En la segunda etapa, se aplican las siguientes transformaciones elementales:  $m_1 = -a_{32}/a_{22} = -1$ ;  $F_3 \rightarrow F_3 + m_1 * F_2$ ;  $m_2 = -a_{42}/a_{22} = -3/7$ ;  $F_4 \rightarrow F_4 + m_2 * F_2$  $a_{32} = 7/2 - 1/(7/2) = 0$ ;  $a_{33} = -13/2 - 1/(7/2) = -10$ ;  $a_{34} = -5/2 - 1/(3/2) = -4$ ;  $b_3 = 3/2 - 1*(5/2) = -1;$  $a_{42} = 3/2 + (-3/7)^{*}(7/2) = 0$ ;  $a_{43} = -5/2 + (-3/7)^{*}(7/2) = -4$ ;  $a_{44} = 3/2 + (-3/7)^{*}(3/2) = 6/7$ ;  $b_4 = -5/2 + (-3/7)^*(5/2) = -25/7$ ;

Sustituyendo estos transformaciones en el sistema:

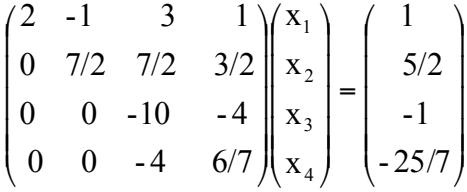

En la tercera etapa, se aplican las siguientes transformaciones elementales:  $m_1 = -a_{43}/a_{33} = -2/5$ ;  $F_4 \rightarrow F_4 + m_1 * F_3$  $a_{43} = -4 + (-2/5)^{*}(-10) = 0$ ;  $a_{44} = 6/7 + (-2/5)^{*}(-4) = 86/35$ ;  $b_{4} = -25/7 + (-2/5)^{*}(-1) = -$ 

$$
\begin{pmatrix}\n2 & -1 & 3 & 1 \\
0 & 7/2 & 7/2 & 3/2 \\
0 & 0 & -10 & -4 \\
0 & 0 & 0 & 86/35\n\end{pmatrix}\n\begin{pmatrix}\nx_1 \\
x_2 \\
x_3 \\
x_4\n\end{pmatrix} =\n\begin{pmatrix}\n1 \\
5/2 \\
-1 \\
-111/35\n\end{pmatrix}
$$
\n111/35;

-Cálculo del determinante:

Det =  $2 * (7/2) * (-10) * (86/35) = -172$ 

-Retrosustitución:

$$
(86/35) * x_4 = -111/35 \implies x_4 = (-111/35) / (86/35) \implies x_4 = -111/86
$$
  
-10x<sub>3</sub> - 4x<sub>4</sub> = -1  $\implies$  x<sub>3</sub> = (1 - 4<sup>\*</sup>(-111/86))/10  $\implies$  x<sub>3</sub> = 53/86  
(7/2)\*x<sub>2</sub> + (7/2)\*x<sub>3</sub> + (3/2)\*x<sub>4</sub> = 5/2  $\implies$  x<sub>2</sub> = (5 - 7<sup>\*</sup>(53/86) - 3<sup>\*</sup>(-111/86))/7  
 $\implies$  x<sub>2</sub> = 28/43

## $2x_1 - x_2 + 3x_3 + x_4 = 1 \Rightarrow x_1 = (1 + 28/43 - 3*(53/86) - (-111/86))/2$  $\Rightarrow$   $x_1 = 47/86$

Por consiguiente el vector de soluciones es:

$$
X = \begin{pmatrix} x_1 \\ x_2 \\ x_3 \\ x_4 \end{pmatrix} = \frac{1}{86} \begin{pmatrix} 47 \\ 56 \\ 53 \\ -111 \end{pmatrix}
$$

# **Deducción de fórmulas para el método de Gauss:**

Considerar el siguiente sistema general de ecuaciones lineales y simultáneas:

⎟ ⎟ ⎟ ⎟ ⎟ ⎟ ⎟ ⎟ ⎟ ⎟ ⎟ ⎟ ⎟ ⎠ ⎞ ⎜ ⎜ ⎜ ⎜ ⎜ ⎜ ⎜ ⎜ ⎜ ⎜ ⎜ ⎜ ⎜ ⎝ ⎛ = ⎟ ⎟ ⎟ ⎟ ⎟ ⎟ ⎟ ⎟ ⎟ ⎟ ⎟ ⎟ ⎟ ⎠ ⎞ ⎜ ⎜ ⎜ ⎜ ⎜ ⎜ ⎜ ⎜ ⎜ ⎜ ⎜ ⎜ ⎜ ⎝ ⎛ ⎟ ⎟ ⎟ ⎟ ⎟ ⎟ ⎟ ⎟ ⎟ ⎟ ⎟ ⎟ ⎟ ⎠ ⎞ ⎜ ⎜ ⎜ ⎜ ⎜ ⎜ ⎜ ⎜ ⎜ ⎜ ⎜ ⎜ ⎜ ⎝ ⎛ N i k 3 2 1 N i k 3 2 1 N1 N2 N3 Nk Nj NN i1 i2 i3 ik ij iN k1 k2 k3 kk kj kN 31 32 33 3k 3j 3N 21 22 23 2k 2j 2N 11 12 13 1k 1j 1N b ... b ... b ... b b b x ... x ... x ... x x x a a a ... a ... a ... a ... a a a ... a ... a ... a ... a a a ... a ... a ... a ... a a a ... a ... a ... a a a a ... a ... a ... a a a a ... a ... a ... a

En la etapa k - 1, de la eliminación gaussiana, el estado del sistema es:

$$
\begin{pmatrix}\na_{11} & a_{12} & a_{13} & \dots & a_{1k} & \dots & a_{1j} & \dots & a_{1N} \\
0 & a_{22} & a_{23} & \dots & a_{2k} & \dots & a_{2j} & \dots & a_{2N} \\
0 & 0 & a_{33} & \dots & a_{3k} & \dots & a_{3j} & \dots & a_{3N} \\
& & & & & & & \\
& & & & & & & \\
0 & 0 & 0 & \dots & a_{kk} & \dots & a_{kj} & \dots & a_{kN} \\
& & & & & & & \\
0 & 0 & 0 & \dots & a_{ik} & \dots & a_{ij} & \dots & a_{iN} \\
& & & & & & & \\
& & & & & & & \\
0 & 0 & 0 & \dots & a_{Nk} & \dots & a_{Nj} & \dots & a_{NN}\n\end{pmatrix}\n\begin{pmatrix}\nx_1 \\
x_2 \\
x_3 \\
\vdots \\
x_k \\
x_k \\
\vdots \\
x_n\n\end{pmatrix}\n=\n\begin{pmatrix}\nb_1 \\
b_2 \\
b_3 \\
\vdots \\
b_n \\
b_n \\
\vdots \\
b_n\n\end{pmatrix}
$$

En esta etapa, se aplican las siguientes transformaciones elementales:

 $m = -a_{ik}/a_{kk}$ ; F<sub>i</sub>  $m \neq F_i + m \neq F_k$ 

Con lo que:  $a_{ii} = a_{ii} + m * a_{ki}$ ;  $b_i = b_i + m * b_k$ 

Una vez que se ha transformado la matriz de coeficientes, mediante la fase de la eliminación gaussiana, se puede calcular el determinante, efectuando el producto de todos los elementos de la diagonal principal, con lo que: Det =  $a_{11}$ <sup>\*</sup>  $a_{22}$ <sup>\*</sup>  $a_{33}$ <sup>\*</sup> ... <sup>\*</sup>  $a_{ii}$ <sup>\*</sup>  $a_{NN}$  =  $\prod a_{ii}$ 

En la fase de retrosustitución se toma la ecuación k:  $a_{kk}x_k + a_{k(k+1)}x_{k+1} + \ldots + a_{kj}x_j + \ldots + a_{k}x_N = b_k$ 

De esta ecuación se despeja  $x_k$ :

$$
x_k = (b_k - (ak(k+1)Xk+1 + ... + ak_jXj + ... + ak_NXN))/akk = (b_k - \sum_{j=k+1}^{N} ak_jXj)/akk
$$

A fin de efectuar el planteamiento algorítmico, todas las operaciones se realizan sobre la matriz de coeficientes (A) y vector de términos independientes (B), por lo que el vector de incógnitas (X), se procesa sobre el vector (B). Por consiguiente se tiene el siguiente resumen de fórmulas para el método de Gauss:

Fase de eliminación gaussiana:

 $m = -a_{ik} / a_{kk}$  (3.4);  $a_{ij} = a_{ij} + m * a_{kj}$  (3.5);  $b_i = b_i + m * b_k$  (3.6)

$$
\forall k = 1, 2, 3, ..., N - 1; \forall i = k + 1, k + 2, ..., N; \forall j = k, k + 1, k + 2, ..., N;
$$

Deter. = 
$$
a_{11} * a_{22} * a_{33} * ... * a_{NN} = \prod_{i=1}^{N} a_{ii}
$$
 (3.7)

Fase de retrosustitución :

$$
b_k = (b_k - \sum_{j=k+1}^N a_{kj} b_j) / a_{kk} \quad (3.8)
$$

 $\mathbf{\nabla}$ k = N, N - 1, ..., 3, 2, 1

# **Algoritmo para el método de Gauss:**

- a) Transformar la matriz de coeficientes (A) y vector de términos independientes (B) aplicando las fórmulas (3.4), (3.5) y (3.6).
- b) Calcular el determinante de la matiz, aplicando la fórmula (3.7).
- c) Calcular el vector de incógnitas (B), aplicando la fórmula (3.8).

# *Método de Gauss - Jordan*

Consiste en transformar la ecuación matricial: AX = B en IX =C, entonces X = C, a través de operaciones elementales. Este método también permite el cálculo del determinante, efectuando el producto de los elementos de la diagonal principal, conforme se va transformando la matriz de coeficientes a la matriz identidad.

Ejemplo 3.3.

Dado el sistema:  $a_{11} x_1 + a_{12} x_2 + a_{13} x_3 = b_1$  $a_{21}$  x<sub>1</sub> +  $a_{22}$  x<sub>2</sub> +  $a_{23}$  x<sub>3</sub> =  $b_2$  $a_{31}$  x<sub>1</sub> +  $a_{32}$  x<sub>2</sub> +  $a_{33}$  x<sub>3</sub> =  $b_3$ 

Resolverlo por el método de Gauss - Jordan y calcular el determinante de la matriz de coeficientes:

Solución:

Deben darse los siguientes pasos:
- Planteamiento matricial

$$
\begin{pmatrix} a_{11} & a_{12} & a_{13} \ a_{21} & a_{22} & a_{23} \ a_{31} & a_{32} & a_{33} \end{pmatrix} \begin{pmatrix} x_1 \ x_2 \ x_3 \end{pmatrix} = \begin{pmatrix} b_1 \ b_2 \ b_3 \end{pmatrix}
$$

- Transformación de la matriz de coeficientes a la matriz identidad y del vector de términos independientes (B) al vector de soluciones (C). Cálculo del determinante:

Al igual que en el método de Gauss, se designa a la fila i como:  $F<sub>1</sub>$ . En la primera etapa, se aplican las siguientes transformaciones elementales:

Det =  $a_{11}$ ; m =  $a_{11}$ ; F<sub>1</sub>  $\Rightarrow$  F<sub>1</sub> / m; m<sub>1</sub> =  $a_{21}$ : F<sub>2</sub>  $\Rightarrow$  F<sub>2</sub> - m<sub>1</sub> \* F<sub>1</sub>;  $m_2 = a_{31}$ :  $F_3 \rightarrow F_3 - m_2 * F_1$  $a_{11}$  = a<sub>11</sub> / m = 1; a<sub>12</sub> = a<sub>12</sub> / m = a<sub>12</sub><sup>(1)</sup>; a<sub>13</sub> = a<sub>13</sub> / m = a<sub>13</sub><sup>(1)</sup>; b<sub>1</sub> = b<sub>1</sub> / m = b<sub>1</sub><sup>(1)</sup>)  $a_{21}$  =  $a_{21}$  -  $m_1$   $\cdot$  1 = 0;  $a_{22}$  =  $a_{22}$  -  $m_1$ <sup>\*</sup> $a_{12}$ <sup>(1)</sup> =  $a_{22}$ <sup>(1)</sup>;  $a_{23}$  =  $a_{23}$  -  $m_1$ \* $a_{13}$ <sup>(1)</sup> =  $a_{23}$ <sup>(1)</sup>;  $b_2 = b_2 - m_1^* b_1^{(1)} = b_2^{(1)}$  $a_{31}$  =  $a_{31}$  -  $m_{2}$   $\cdot$  1 = 0;  $a_{32}$  =  $a_{32}$  -  $m_{2}$ \* $a_{12}$ <sup>(1)</sup> =  $a_{32}$ <sup>(1)</sup>;  $a_{33}$  =  $a_{33}$  -  $m_{2}$ \* $a_{13}$ <sup>(1)</sup> =  $a_{33}$ <sup>(1)</sup>;  $b_3 = b_3 - m_2^* b_1^{(1)} = b_3^{(1)}$ 

Sustituyendo estos transformaciones en el sistema:

$$
\begin{pmatrix} 1 & a_{12}^{(1)} a_{13}^{(1)} \ a_{22}^{(1)} a_{23}^{(1)} \ a_{32}^{(1)} a_{33}^{(1)} \end{pmatrix} \begin{pmatrix} x_1 \\ x_2 \\ x_3 \end{pmatrix} = \begin{pmatrix} b_1^{(1)} \\ b_2^{(1)} \\ b_3^{(1)} \end{pmatrix}
$$

En la segunda etapa, se aplican las siguientes transformaciones elementales: Det = Det\*a<sub>22</sub><sup>(1)</sup>; m = a<sub>22</sub><sup>(1)</sup>; F<sub>2</sub>  $\Rightarrow$  F<sub>2</sub> / m; m<sub>1</sub> = a<sub>12</sub><sup>(1)</sup>; F<sub>1</sub>  $\Rightarrow$  F<sub>1</sub> - m<sub>1</sub> \* F<sub>2</sub>;  $m_2 = a_{32}^{(1)}$ : F<sub>3</sub>  $\Rightarrow$  F<sub>3</sub> - m<sub>2</sub> \* F<sub>2</sub>

$$
a_{22}^{(1)} = a_{22}^{(1)}/ m = 1; a_{23}^{(1)} = a_{23}^{(1)}/ m = a_{23}^{(2)}; b_{2}^{(1)} = b_{2}^{(1)}/ m = b_{2}^{(2)}
$$
\n
$$
a_{12}^{(1)} = a_{22}^{(1)} - m_{1} * 1 = 0; a_{13}^{(1)} = a_{13}^{(1)} - m_{1} * a_{23}^{(2)} = a_{13}^{(2)}; b_{1}^{(1)} = b_{1}^{(1)} - m_{1} * b_{2}^{(2)} = b_{1}^{(2)};
$$
\n
$$
a_{32}^{(1)} = a_{32}^{(1)} - m_{2} * 1 = 0; a_{33}^{(1)} = a_{33}^{(1)} - m_{2} * a_{23}^{(2)} = a_{33}^{(2)}; b_{3}^{(1)} = b_{3}^{(1)} - m_{2} * b_{2}^{(2)} = b_{3}^{(2)};
$$

Sustituyendo estos transformaciones en el sistema:

$$
\begin{pmatrix} 1 & 0 & a_{13}^{(2)} \\ 0 & 1 & a_{23}^{(2)} \\ 0 & 0 & a_{33}^{(2)} \end{pmatrix} \begin{pmatrix} x_1 \\ x_2 \\ x_3 \end{pmatrix} = \begin{pmatrix} b_1^{(2)} \\ b_2^{(2)} \\ b_3^{(2)} \end{pmatrix}
$$

En la tercera etapa, se aplican las siguientes transformaciones elementales:

Det = Det\* $a_{33}^{(2)}$ ; m =  $a_{33}^{(2)}$ ; F<sub>3</sub>  $\Rightarrow$  F<sub>3</sub> / m; m<sub>1</sub> =  $a_{13}^{(2)}$ : F<sub>1</sub>  $\Rightarrow$  F<sub>1</sub> - m<sub>1</sub> \* F<sub>3</sub>;  $m_2 = a_{33}^{(2)}$ : F<sub>2</sub> • F<sub>2</sub> - m<sub>2</sub> \* F<sub>3</sub>  $a_{33}^{(2)} = a_{33}^{(2)}$  / m = 1; b<sub>3</sub><sup>(2)</sup> = b<sub>3</sub><sup>(2)</sup> / m = b<sub>3</sub><sup>(3)</sup>  $a_{13}^{(2)} = a_{13}^{(2)} - m_1 \cdot 1 = 0$ ;  $b_1^{(2)} = b_1^{(2)} - m_1 \cdot b_3^{(3)} = b_1^{(3)}$ ;  $a_{23}^{(2)} = a_{32}^{(2)} - m_2 \cdot 1 = 0$ ;  $b_2^{(2)} = b_2^{(2)} - m_2 \cdot b_3^{(3)} = b_3^{(23)}$ ;

Sustituyendo estos transformaciones en el sistema:

 $\frac{1}{2}$  $\overline{\phantom{a}}$  $\overline{\phantom{a}}$ ⎠ ⎞  $\parallel$  $\mathsf I$  $\mathsf I$ ⎝  $\sqrt{2}$ =  $\overline{\phantom{a}}$  $\overline{\phantom{a}}$  $\overline{\phantom{a}}$ ⎠ ⎞  $\mathsf I$  $\mathsf I$  $\mathsf I$ ⎝  $\sqrt{2}$  $\overline{\phantom{a}}$  $\overline{\phantom{a}}$  $\overline{\phantom{a}}$ ⎠ ⎞  $\overline{\phantom{a}}$  $\mathsf I$  $\mathsf I$ ⎝  $\sqrt{2}$ (3) 3 (3) 2 (3) 1 3 2 1 b b b x x x 1 0 0 0 1 0 0 0 1

Ejemplo 3.4.

Resolver el sistema de ecuaciones lineales y simultáneas, propuesto en ejemplo 3.3. Expresar las operaciones y resultados en números racionales.

Solución:

-Planteamiento matricial:

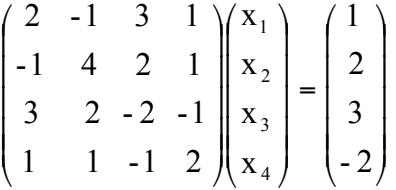

- Transformación de la matriz de coeficientes a la matriz identidad y del vector de términos independientes (B) al vector de soluciones (C). Cálculo del determinante:

En la primera etapa, se aplican las siguientes transformaciones elementales: Det = 2; m = 2; F<sub>1</sub>  $\Rightarrow$  F<sub>1</sub> / 2; m<sub>1</sub> = -1: F<sub>2</sub>  $\Rightarrow$  F<sub>2</sub> + F<sub>1</sub>; m<sub>2</sub> = 3: F<sub>3</sub>  $\Rightarrow$  F<sub>3</sub> - 3 \* F<sub>1</sub>;  $m_3 = 1: F_4 \rightarrow F_4 - F_1$  $a_{11} = 2 / 2 = 1$ ;  $a_{12} = -1 / 2$ ;  $a_{13} = 3 / 2$ ;  $a_{14} = 1 / 2$ ;  $b_1 = 1 / 2$  $a_{21} = -1 + 1 = 0$ ;  $a_{22} = 4 - 1/2 = 7/2$ ;  $a_{23} = 2 + 3/2 = 7/2$ ;  $a_{24} = 1 + 1/2 = 3/2$ ;  $b_2 = 2 + 1/2 = 5/2$ ;

 $a_{31} = 3 - 3(1) = 0$ ;  $a_{32} = 2 - 3*(-1/2) = 7/2$ ;  $a_{33} = -2 - 3*(3/2) = -13/2$ ;  $a_{34} = -1 - 3$  \*(1/2) =  $-5/2$ ;  $b_3 = 3 - 3$  \* (1/2) = 3/2;  $a_{41} = 1 - 1 = 0$ ;  $a_{42} = 1 - (-1/2) = 3/2$ ;  $a_{43} = -1 - 3/2 = -5/2$ ;  $a_{44} = 2 - 1/2 = 3/2$ ;  $b_4 = -2 - 1/2 = -5/2$ ; Sustituyendo estos transformaciones en el sistema:

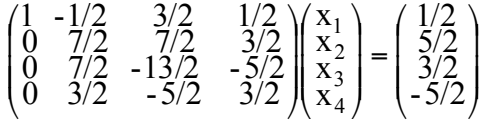

En la segunda etapa, se aplican las siguientes transformaciones elementales:

Det = Det \* (7/2) = 2 \* (7/2) = 7; m = 7/2; F<sub>2</sub> ■ F<sub>2</sub> \* 2/7; F<sub>1</sub> ■ F<sub>1</sub> + F<sub>2</sub>/2;  $F_3$   $\Rightarrow$   $F_3$  - (7/2)  $*$   $F_2$ ;  $F_4$   $\Rightarrow$   $F_4$  - (3/2)  $*$   $F_1$  $a_{22} = (2/7) * 7/2 = 1$ ;  $a_{23} = (2/7) * 7/2 = 1$ ;  $a_{24} = (2/7) * 3/2 = 3/7$ ;  $b_2 = (2/7) * 5/2 = 5/7$ ;  $a_{12} = -1/2 + (1/2) * (1) = 0$ ;  $a_{13} = 3/2 + (1/2) * (1) = 2$ ;  $a_{14} = 1/2 + (1/2) * (3/7) = 5/7$ ;  $b_1 = 1/2 + (1/2)^*(5/7) = 6/7$ ;  $a_{32} = 7/2 - (7/2) * (1) = 0$ ;  $a_{33} = -13/2 - (7/2) * (1) = -10$ ;  $a_{34} = -5/2 - (7/2) * (3/7) = -4$ ;  $b_3 = 3/2 - (7/2) * (5/7) = -1$ ;  $a_{42} = 3/2 + (-3/2) * (1) = 0$ ;  $a_{43} = -5/2 + (-3/2) * (1) = -4$ ;  $a_{44} = 3/2 + (-3/2) * (3/7) = 6/7$ ;  $b_4 = -5/2 + (-3/2) * (5/7) = -25/7$ ;

Sustituyendo estos transformaciones en el sistema:

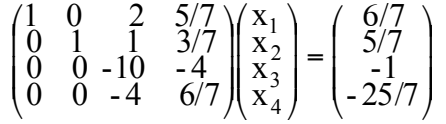

En la tercera etapa, se aplican las siguientes transformaciones elementales:

Det = Det \* (-10) = 7 \* (-10) = -70; m = -1/10; F<sub>3</sub>  $\rightarrow$  (-1/10) \* F<sub>3</sub>;  $F_1 \rightarrow F_1 - 2^* F_3$ ;  $F_2 \rightarrow F_2 - F_3$ ;  $F_4 \rightarrow F_4 + 4^* F_3$  $a_{33} = (-1/10) * (-10) = 1$ ;  $a_{34} = (-1/10) * (-4) = 2/5$ ;  $b_3 = (-1/10) * (-1) = 1/10$ ;  $a_{13} = 2 - 2$  \* (1) = 0;  $a_{14} = 5/7 - 2$  \* (2/5) = -3/35;  $b_1 = 6/7 - 2$  \* (1/10) = 23/35;  $a_{23} = 1 - 1 = 0$ ;  $a_{24} = 3/7 - 2/5 = 1/35$ ;  $b_2 = 5/7 - 1/10 = 43/70$ ;  $a_{43} = -4 + 4(1) = 0$ ;  $a_{44} = 6/7 + 4$  (2/5) = 86/35;  $b_4 = -25/7 + 4$  (1/10) = -111/35;

Sustituyendo estos transformaciones en el sistema:

$$
\begin{pmatrix} 1 & 0 & 0 & -3/35 \\ 0 & 1 & 0 & 1/35 \\ 0 & 0 & 1 & 2/5 \\ 0 & 0 & 0 & 86/35 \end{pmatrix} \begin{pmatrix} x_1 \\ x_2 \\ x_3 \\ x_4 \end{pmatrix} = \begin{pmatrix} 23/35 \\ 43/70 \\ 1/10 \\ -111/35 \end{pmatrix}
$$

En la cuarta etapa, se aplican las siguientes transformaciones elementales:

Det = Det \* (86/35) = -70 \* (86/35) = -172; m = 35/86; F<sub>4</sub>  $\Rightarrow$  (35/86) \* F<sub>4</sub>;

 $F_1$   $\Rightarrow$   $F_1$  + (3/35)\*  $F_4$ ;  $F_2$   $\Rightarrow$   $F_2$  - (1/35)\*  $F_4$ ;  $F_3$   $\Rightarrow$   $F_3$  - (2/5)\*  $F_4$ ;  $a_{44}$  = (35/86) \* (86/35) = 1; b<sub>4</sub> = (35/86) \* (-111/35) = -111/86;  $a_{14} = -3/35 + (3/35) * (1) = 0$ ;  $b_1 = (23/35) + (3/35) * (-111/86) = 47/86$ ;  $a_{24}$  = 1/35 + (-1/35) \* (1) = 0; b<sub>2</sub> = (43/70) - (1/35) \* (-111/86) = 28/43;  $a_{34} = 2/5 - (2/5) * (1) = 0$ ;  $b_3 = (1/10) - (2/5) * (-111/86) = 53/86$ ;

Por consiguiente el vector de soluciones es:

$$
X = \begin{pmatrix} x_1 \\ x_2 \\ x_3 \\ x_4 \end{pmatrix} = \frac{1}{86} \begin{pmatrix} 47 \\ 56 \\ 53 \\ -111 \end{pmatrix}
$$

#### **Deducción de fórmulas para el método de Gauss - Jordan:**

Considerar el siguiente sistema general de ecuaciones lineales y simultáneas:

$$
\begin{pmatrix}\na_{11} & a_{12} & a_{13} & \dots & a_{1k} & \dots & a_{1j} & \dots & a_{1N} \\
a_{21} & a_{22} & a_{23} & \dots & a_{2k} & \dots & a_{2j} & \dots & a_{2N} \\
a_{31} & a_{32} & a_{33} & \dots & a_{3k} & \dots & a_{3j} & \dots & a_{3N} \\
\vdots & \vdots & \vdots & \vdots & \vdots & \vdots & \vdots \\
a_{k1} & a_{k2} & a_{k3} & \dots & a_{kk} & \dots & a_{kj} & \dots & a_{kN} \\
\vdots & \vdots & \vdots & \vdots & \vdots & \vdots & \vdots \\
a_{i1} & a_{i2} & a_{i3} & \dots & a_{ik} & \dots & a_{ij} & \dots & a_{iN} \\
\vdots & \vdots & \vdots & \vdots & \vdots & \vdots & \vdots \\
a_{N1} & a_{N2} & a_{N3} & \dots & a_{Nk} & \dots & a_{Nj} & \dots & a_{NN}\n\end{pmatrix}\n\begin{pmatrix}\nx_1 \\
x_2 \\
x_3 \\
\vdots \\
x_k \\
x_k \\
\vdots \\
x_k \\
x_1 \\
x_2 \\
x_3 \\
x_4 \\
x_5 \\
x_6 \\
x_7 \\
x_8 \\
x_9 \\
x_1 \\
x_2 \\
x_3 \\
x_4 \\
x_5 \\
x_6 \\
x_7 \\
x_8 \\
x_9 \\
x_9 \\
x_1 \\
x_2 \\
x_3 \\
x_4 \\
x_5 \\
x_6 \\
x_7 \\
x_8 \\
x_9 \\
x_9 \\
x_1 \\
x_2 \\
x_3 \\
x_4 \\
x_5 \\
x_6 \\
x_7 \\
x_8 \\
x_9 \\
x_1 \\
x_2 \\
x_3 \\
x_4 \\
x_5 \\
x_6 \\
x_7 \\
x_8 \\
x_9 \\
x_1 \\
x_2 \\
x_3 \\
x_4 \\
x_5 \\
x_6 \\
x_7 \\
x_8 \\
x_9 \\
x_1 \\
x_2 \\
x_3 \\
x_4 \\
x_5 \\
x_6 \\
x_7 \\
x_8 \\
x_9 \\
x_1 \\
x_2 \\
x_3 \\
x_4 \\
x_5 \\
x_6 \\
x_7 \\
x_8 \\
x_9 \\
x_1 \\
x_2 \\
x_3 \\
x_4 \\
x_5 \\
x_6 \\
x_7 \\
x_8 \\
x_9 \\
x_1 \\
x_2 \\
x_3 \\
x_4 \\
x_5 \\
x_6 \\
x_7 \\
x_8
$$

En la etapa k - 1, de la transformación de la matriz de coeficientes, el estado del sistema es:

$$
\begin{pmatrix}\n1 & 0 & 0 & \dots & a_{1k} & \dots & a_{1j} & \dots & a_{1N} \\
0 & 1 & 0 & \dots & a_{2k} & \dots & a_{2j} & \dots & a_{2N} \\
0 & 0 & 1 & \dots & a_{3k} & \dots & a_{3j} & \dots & a_{3N} \\
0 & 0 & 0 & \dots & a_{kk} & \dots & a_{kj} & \dots & a_{kN} \\
\vdots & \vdots & \vdots & \vdots & \ddots & \vdots & \vdots & \vdots \\
0 & 0 & 0 & \dots & a_{ik} & \dots & a_{ij} & \dots & a_{iN} \\
0 & 0 & 0 & \dots & a_{Nk} & \dots & a_{Nj} & \dots & a_{NN}\n\end{pmatrix}\n\begin{pmatrix}\nx_1 \\
x_2 \\
x_3 \\
\vdots \\
x_k \\
x_i \\
\vdots \\
x_N\n\end{pmatrix}\n=\n\begin{pmatrix}\nb_1 \\
b_2 \\
b_3 \\
\vdots \\
b_k \\
\vdots \\
b_N\n\end{pmatrix}
$$

En esta etapa, se aplican las siguientes transformaciones elementales:

$$
\text{Det} = \text{Det} \cdot a_{kk}, \ m = a_{kk}, F_k \implies F_k / m; F_i \implies F_i - a_{ik} \cdot F_k
$$

Con lo que:  $a_{ki} = a_{ki} / m$ ;  $a_{ij} = a_{ij} - a_{ik} * a_{ki}$ ;  $b_i = b_i - a_{ik} * b_k$ 

Por consiguiente, las fórmulas para el método de Gauss - Jordan, quedan así:

m = a<sub>kk</sub> (3.11); a<sub>kj</sub> = a<sub>kj</sub>/m (3.12); a<sub>ij</sub> = a<sub>ij</sub> - a<sub>ik</sub> \* a<sub>kj</sub> (3.13); b<sub>i</sub> = b<sub>i</sub> - a<sub>ik</sub> \* b<sub>k</sub> (3.14)  
\n
$$
\nabla_{k} = 1, 2, 3, ..., N; \nabla i = 1, 2, 3, ..., N; i \neq k; \nabla j = k, k + 1, k + 2, ..., N;
$$
\nDeter. = a<sub>11</sub> \* a<sub>22</sub> \* a<sub>33</sub> \* ... \* a<sub>NN</sub> = 
$$
\prod_{k=1}^{N} a_{kk}
$$
 (3.15)

#### **Algoritmo para el método de Gauss - Jordan:**

- a) Determinante =  $a_{11}$
- b) Afectar un elemento de la diagonal principal de la matriz de coeficientes como factor al determinante, aplicando la fórmula (3.15); transformar la matriz de coeficientes (A) y vector de términos independientes (B) aplicando las fórmulas (3.11), (3.12), (3.13) y (3.14).

# *Método de Gauss - Seidel*

Es un método iterativo, en el que, de cada ecuación, se despeja una incógnita (la ubicada en la posición de la diagonal principal de la matriz de coeficientes), a continuación, se asignando valores iniciales a todas las incógnitas, se los reemplanza en las fórmulas, comenzando por la primera. Seguidamente los valores que resultan del cálculo de la aplicación de las fórmulas, se van reemplazando en la de la incógnita que sigue. Este último proceso se repite hasta cuando el máximo del valor absoluto de la diferencia entre dos valores consecutivos de la misma incógnita alcanza la precisión requerida.

Ejemplo 3.5.

Dado el sistema del ejemplo 3.2. Resolverlo por el método de Gauss - Seidel.

Solución:

 $a_{11} x_1 + a_{12} x_2 + a_{13} x_3 = b_1$  (1)  $a_{21} x_1 + a_{22} x_2 + a_{23} x_3 = b_2$  (2)  $a_{31} x_1 + a_{32} x_2 + a_{33} x_3 = b_3$  (3)

Despejando  $x_1$ ,  $x_2$  y  $x_3$  de las ecuaciones (1), (2) y (3), respectivamente:

 $x_1 = (b_1 - (a_{12} x_2 + a_{13} x_3))/a_{11}$  (4)  $x_2 = (b_2 - (a_{21} x_1 + a_{23} x_3))/a_{22}$  (5)  $x_3 = (b_3 - (a_{31} x_1 + a_{32} x_2)) / a_{33}$  (6)

Seguidamente, se asigna un valor inicial a las incógnitas  $x_2$  y  $x_3$ , por ejemplo 0 y se reemplazan en (4), procediéndose al cálculo de  $x_1 = b_1 / a_{11} = x_1^{(1)}$ , este valor se reemplaza en (5), calculándose  $x_2 = (b_2 - a_{21} x_1^{(1)})/a_{22} = x_2^{(1)}$ , los valores de  $x_1^{(1)}$  y  $x_2^{(1)}$  , se sustituyen en (6) y se calcula  $x_3 = (b_3 - (a_{31} x_1^{(1)} + a_{32} x_2^{(1)}))/a_{33} = x_3^{(1)}$ , y así sucesivamente, hasta que se cumpla la condición de convergencia. El proceso completo se muestra en la tabla siguiente:

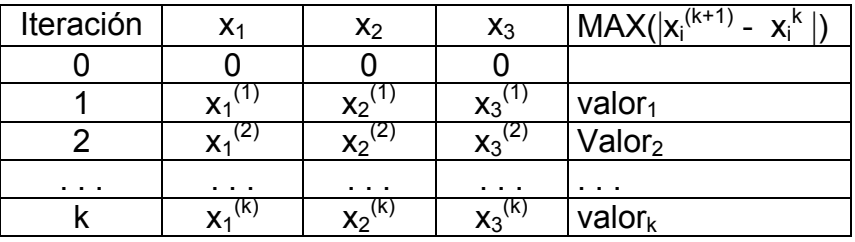

### Donde valor<sub>k</sub> ≤ PRECISION

Antes de resolver un ejemplo numérico, se analiza el comportamiento de este método, respecto de la condición de convergencia:

Se analiza el sistema:

 $x - 2y = -4$  (1)  $2x - y = 4$  (2)

Despejando x de (1) e y de (2):  $x = 2y - 4$ ;  $y = 2x - 4$ , de esta manera se genera la tabla:

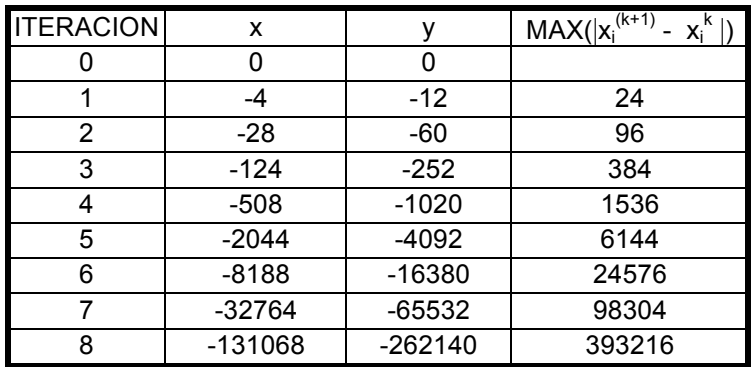

Como se observa, la solución se aleja de la convergencia, intercambiando el sistema:

 $2x - y = 4$  (1)  $x - 2y = -4$  (2)

Despejando x de (1) e y de (2):  $x = (y + 4)/2$ ;  $y = (x + 4)/2$ , de esta manera se genera la tabla:

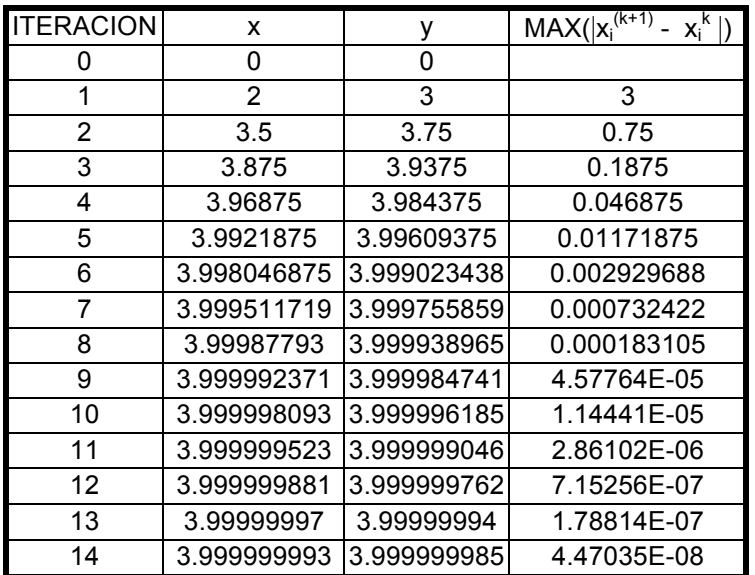

Se ve que en esta vez, si se alcanza la condición de convergencia.

Como conclusión entonces se puede indicar que para alcanzar la condición de convergencia en la resolución de sistemas de ecuaciones lineales y simultáneas, por el método de Gauss - Seidel, la matriz de coeficientes del sistema, debe estar dispuesta, de una manera, tal que los valores en la diagonal principal deben ser mayores, en valor absoluto, respecto del resto de elementos en esa fila.

Ejemplo 3.6.

Resolver el sistema de ecuaciones lineales y simultáneas, propuesto en ejemplo 3.3, utilizando una precisión de 1e-7.

Solución:

El sistema propuesto es:  $2x_1 - x_2 + 3x_3 + x_4 = 1$  $-x_1$  + 4x<sub>2</sub> + 2x<sub>3</sub> + x<sub>4</sub> = 2  $3x_1 + 2x_2 - 2x_3 - x_4 = 3$  $x_1 + x_2 - x_3 + 2x_4 = -2$ 

Con el fin de garantizar la convergencia del método, deben intercambiarse las ecuaciones 1 con la 3, de esta manera el sistema queda:

 $3x_1 + 2x_2 - 2x_3 - x_4 = 3$  (1)  $-x_1 + 4x_2 + 2x_3 + x_4 = 2$  (2)  $2x_1 - x_2 + 3x_3 + x_4 = 1$  (3)  $x_1 + x_2 - x_3 + 2x_4 = -2$  (4)

Despejando de cada ecuación una incógnta:

 $x_1 = (3 - 2x_2 + 2x_3 + x_4)/3$  $x_2 = (2 + x_1 - 2x_3 - x_4)/4$  $x_3 = (1 - 2x_1 + x_2 - x_4)/3$  $x_4 = (-2 - x_1 - x_2 + x_3)/2$ 

Los resultados se muestran en la siguiente tabla:

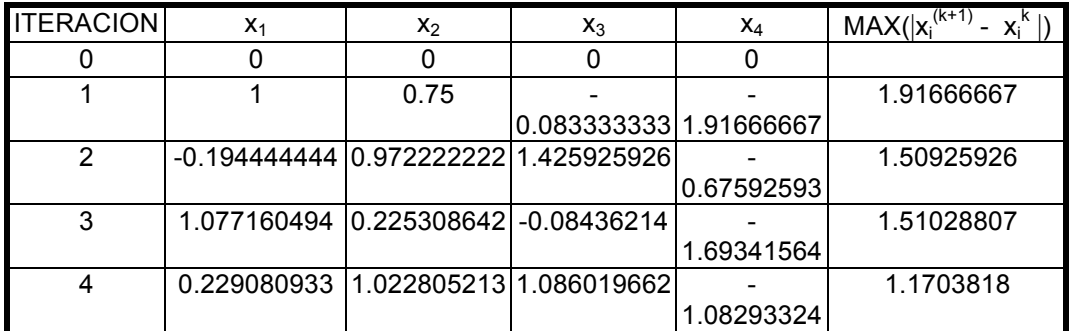

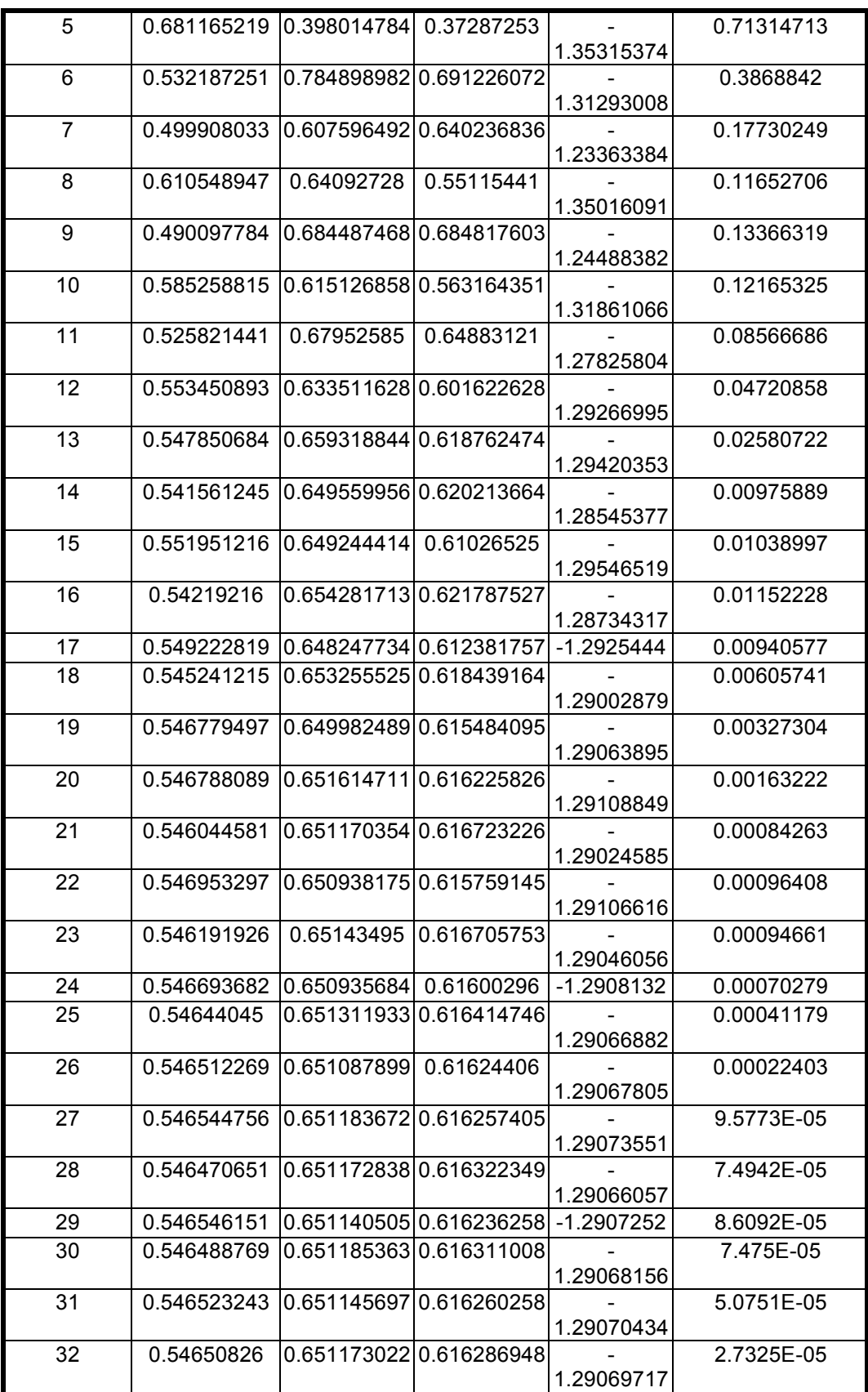

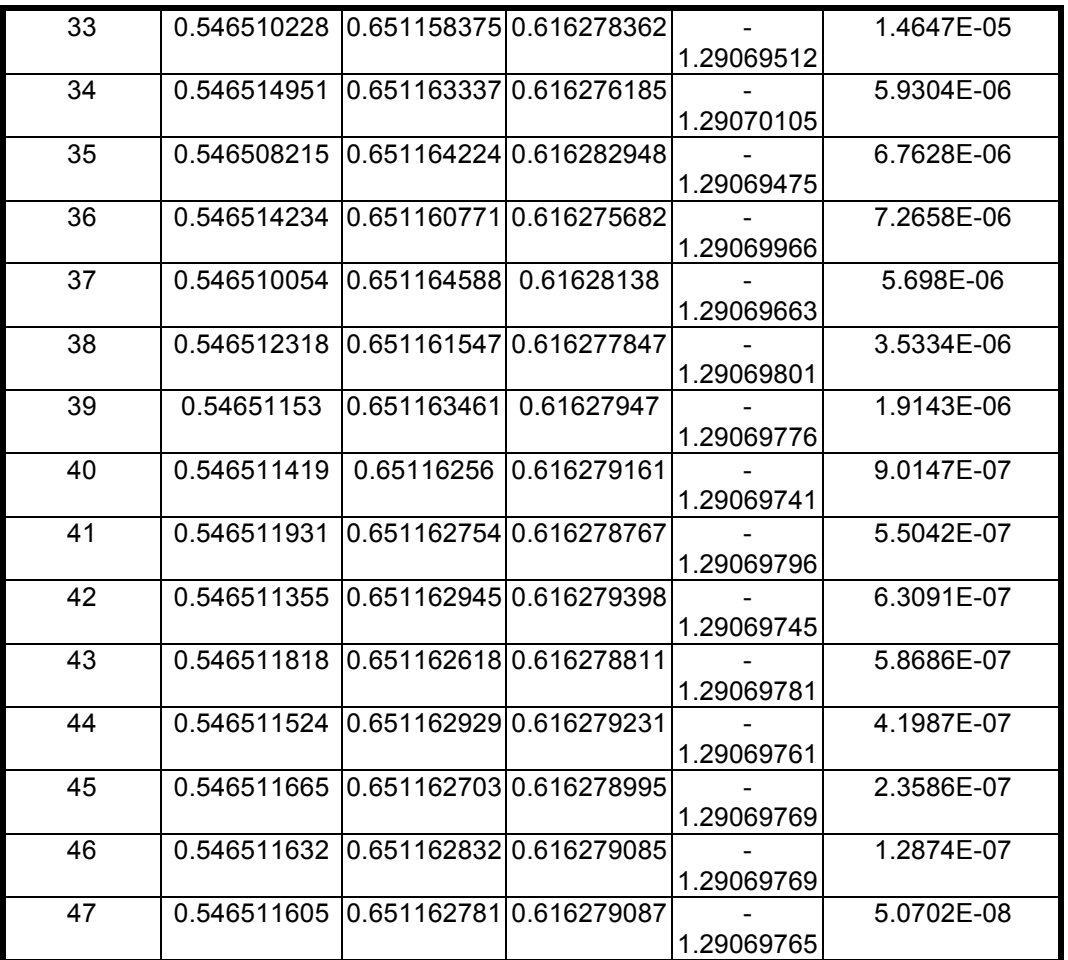

Por consiguiente, en 47 iteraciones:  $x_1 = 0.546511605$ ;  $x_2 = 0.651162781$ ;  $x_3 =$ 0.616279087;  $x_4$  = -1.29069765

### **Deducción de fórmulas para el método de Gauss - Seidel:**

Considerar la ecuación k-ésima:

 $a_{k1}x_1 + a_{k2}x_2 + a_{k3}x_3 + \ldots + a_{kk}x_k + \ldots + a_{kN}x_N = b_k$ Despejando la incógnita x<sub>k</sub>:

 $x_k = (b_k - (a_{k1}x_1 + a_{k2}x_2 + a_{k3}x_3 + \ldots + a_{kN}x_N))/a_{kk}$ 

En consecuencia, deben aplicarse las siguientes fórmulas:

$$
x_1^{(0)} = x_2^{(0)} = x_3^{(0)} = \dots = x_k^{(0)} = \dots = x_N^{(0)} = 0 \qquad (3.21)
$$
  

$$
x_k = (b_k - \sum_{j=1, j \neq k}^{N} a_{kj} x_j) / a_{kk} \qquad (3.22); \ \forall_{k=1, 2, 3, \dots, N}
$$

## **Algoritmo para el método de Gauss - Seidel:**

- a) Inicializar con el valor cero el vector de incógnitas (X), aplicando la fórmula (3.21).
- b) Calcular cada incógnita, aplicando la fórmula (3.22)
- c) Repetir el paso (b), mientras  $MAX(|x_i^{(k+1)} x_i^k|)$  > PRECISION

# *Método de Crout*

Consiste en sustituir la matriz de coeficientes A, por el producto matricial LU y el vector de términos independientes B por el producto LC.

Entonces:  $A = LU$  (3.31);  $B = LC$  (3.32), donde L, es una matriz triangular inferior de

$$
L = \begin{pmatrix}\n11 & 0 & 0 & \dots & 0 & \dots & 0 \\
21 & 22 & 0 & \dots & 0 & \dots & 0 \\
31 & 32 & 33 & \dots & 0 & \dots & 0 \\
\vdots & \vdots & \vdots & \vdots & \ddots & \vdots & \vdots \\
11 & 12 & 13 & \dots & 11 & \dots & 0 \\
\vdots & \vdots & \vdots & \ddots & \vdots & \ddots & \vdots \\
12 & 13 & \dots & 11 & \dots & 10 & \dots\n\end{pmatrix}; \quad\nI = \begin{pmatrix}\n0 & 0 & 0 & 0 & \dots & 0 \\
0 & 0 & 0 & 0 & 0 & 0 \\
0 & 0 & 0 & 0 & 0 & 0 \\
0 & 0 & 0 & 0 & 0 & 0 \\
0 & 0 & 0 & 0 & 0 & 0 \\
0 & 0 & 0 & 0 & 0 & 0 \\
0 & 0 & 0 & 0 & 0 & 0\n\end{pmatrix};
$$

U es una matriz triangular superior y C es un vector columna, estos tienen la forma:

$$
U = \begin{pmatrix} 1 & u_{12} & u_{13} & \dots & u_{1i} & \dots & u_{1j} & \dots & u_{1N} \\ 0 & 1 & u_{23} & \dots & u_{2i} & \dots & u_{2j} & \dots & u_{2N} \\ 0 & 0 & 1 & \dots & u_{3i} & \dots & u_{3j} & \dots & u_{3N} \\ 0 & 0 & 0 & \dots & 1 & \dots & u_{ij} & \dots & u_{N} \\ 0 & 0 & 0 & \dots & 0 & \dots & 0 & \dots & 1 \end{pmatrix}; u_{ij}: \begin{cases} \neq 0, \text{ para } i < j \\ = 0, \text{ para } i > j \\ = 1, \text{ para } i = j \end{cases}; C = \begin{pmatrix} c_1 \\ c_2 \\ c_3 \\ \vdots \\ c_i \\ c_N \end{pmatrix}
$$

## **Deducción de fórmulas para el método de Crout:**

Para obtener un elemento genérico del producto matricial: A = LU, se aplica la

$$
a_{ij} = \sum_{k=1}^{N} i k \mathcal{U}_{kj} \qquad (3.33)
$$

fórmula:

Cálculo de la matriz L:

De (3.33) se tiene que:

$$
a_{ij} = \sum_{k=1}^{j-1} i k u_{kj} + i j u_{jj} + \sum_{k=j+1}^{N} i k u_{kj} \qquad (3.34)
$$

Pero:

$$
u_{jj} = 1 (3.35); \sum_{k=j+1}^{N} i_k u_{kj} = i(j+1)u(j+1)j + i(j+2)u(j+2)j + ... + i_N u_{Nj} = 0 (3.36)
$$

Reemplazando (3.35) y (3.36) en (3.34) y despejando lij:

$$
_{ij} = a_{ij} - \sum_{k=1}^{j-1} \; i k \mathcal{U}_{kj} \qquad (3.37)
$$

Cuando j = 1, el sumatorio de (3.37) no existe, por tanto:

$$
i1 = ai1 \quad (3.38)
$$

Cálculo de la matriz U:

De (3.33) se tiene que:

$$
a_{ij} = \sum_{k=1}^{i-1} i_k u_{kj} + i_k u_{ij} + \sum_{k=i+1}^{N} i_k u_{kj}
$$
 (3.39)

Pero:

$$
\sum_{k=1+1}^{N} i k \mathcal{U}_k = i(i+1) \mathcal{U}(i+1)j + i(i+2) \mathcal{U}(i+2)j + \dots + i_N \mathcal{U}_N j = 0 \quad (3.40)
$$

Sustituyendo (3.40) en (3.39) y despejando  $U_{ii}$ :

$$
u_{ij} = (a_{ij} - \sum_{k=1}^{i-1} i_k u_{kj})/ i
$$
 (3.41)

Cuando i = 1, el sumatorio de (3.41) no existe, por tanto:

$$
u_{1j} = a_{1j} / 11 \quad (3.42)
$$

Cálculo del vector C :

Para obtener un elemento genérico del producto matricial: B = LC, se aplica la

$$
b_i = \sum_{j=1}^{N} i_j c_j \qquad (3.43)
$$

fórmula:

De (3.43) se tiene que:

$$
b_i = \sum_{j=1}^{i-1} i_j c_j + i_i c_i + \sum_{j=i+1}^{N} i_j c_j \qquad (3.44)
$$

Pero:

$$
\sum_{j=i+1}^{N} i_j c_j = i(i+1)c(i+1) + i(i+2)c(i+2) + ... + i_N c_N = 0
$$
 (3.45)

Sustituyendo (3.45) en (3.44) y despejando C<sub>i</sub>:

$$
c_{i} = (b_{i} - \sum_{j=1}^{i-1} i_{j}c_{j})/ i i \qquad (3.46)
$$

Cuando i = 1, el sumatorio de (3.46) no existe, por tanto:

 $c_1 = b_1 / 11$  (3.47)

Cálculo del vector X :

Partiendo del sistema general de ecuaciones lineales y simultáneas:

$$
AX = B \quad (3.48)
$$

Sustituyendo (3.31) y (3.32) en (3.48):

$$
LUX = LC \qquad (3.49)
$$

Multiplicando por la izquierda,  $L^{-1}$  en (3.49):

 $L^{-1}$ LUX =  $L^{-1}$  $(3.50)$ 

Sustituyendo L<sup>-1</sup>L por I, donde I es la matriz identidad:

 $IUX = IC$  (3.51)

Simplificando (3.51) y transponiendo miembros:

 $C = UX$  (3.52)

Para obtener un elemento genérico del producto matricial: C = UX, se aplica la fórmula:

$$
c_i = \sum_{j=1}^{N} u_{ij} x_j \qquad (3.53)
$$

De (3.53) se tiene que:

$$
c_i = \sum_{j=1}^{i-1} u_{ij} x_j + u_{ii} x_i + \sum_{j=i+1}^{N} u_{ij} x_j
$$
 (3.54)

Pero:

0  $(3.55)$ , además: uii = 1; $(3.56)$  $\sum u_i x_j = u_{i(i + 1)}x_{i+1} + u_{i(i + 2)}x_{i+2} + ... + u_{iN}x_N \neq 0$ , entonces  $i - 1$  $j = 1$  $\sum u_i x_j = 0$  (3.55), además : u<sub>ii</sub> = N  $j = i + 1$ =  $u_{i}x_{j} = u_{i}(i + 1)x(i + 1) + u_{i}(i + 2)x(i + 2) + ... + u_{i}x_{N}$  $u$ <sub>*ijX*</sub>

Sustituyendo (3.55) y (3.56) en (3.54) y despejando X<sub>i</sub>:

 $c_i$  -  $\sum u_{ij}x_j$  (3.57) N  $j = C_i - \sum_{j=i+1}^{n} u_{ij} x_j$ = *i*  $x_i = c_i - \sum u_{ij}x_j$ 

Cuando i = N, el sumatorio de (3.57) no existe, por tanto:

$$
x_N = c_N \qquad (3.58)
$$

Ejemplo 3.7.

Dado el sistema:

 $a_{11}$  x<sub>1</sub> +  $a_{12}$  x<sub>2</sub> +  $a_{13}$  x<sub>3</sub> +  $a_{14}$  x<sub>4</sub> =  $b_1$  $a_{21}$  x<sub>1</sub> +  $a_{22}$  x<sub>2</sub> +  $a_{23}$  x<sub>3</sub> +  $a_{24}$  x<sub>4</sub> =  $b_2$  $a_{31}$  x<sub>1</sub> +  $a_{32}$  x<sub>2</sub> +  $a_{33}$  x<sub>3</sub> +  $a_{34}$  x<sub>4</sub> =  $b_3$  $a_{41}$  x<sub>1</sub> +  $a_{42}$  x<sub>2</sub> +  $a_{43}$  x<sub>3</sub> +  $a_{44}$  x<sub>4</sub> =  $b_4$ 

Resolverlo por el método de Crout y calcular el determinante de la matriz de coeficientes:

# Solución:

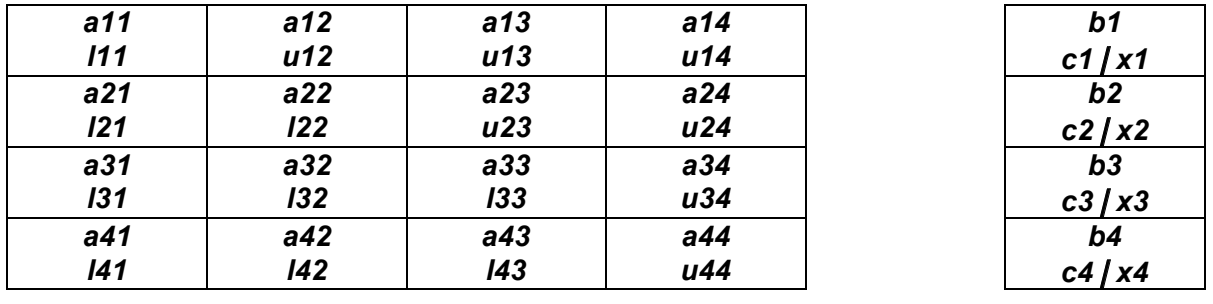

Se plantea el esquema:

Para encontrar los valores de L, U, C y X, se emplean las fórmulas deducidas anteriormente, mismas que se encuentran sombreadas; así se tiene que para calcular la primera columna de L, se aplica la fórmula (3.38); para calcular la primera fila de U, se aplica la fórmula (3.42); para calcular la segunda columna de L se aplica la fórmula (3.37) ; para calcular la segunda fila de U, se aplica la fórmula (3.41) y asi sucesivamente hasta transformar completamente la matriz A.

A fin de mecanizar el uso de las fórmulas (3.37) y (3.41), considerar los siguientes

$$
43 = 243 - \sum_{k=1}^{2} 4k\mathcal{U}_{k3} = 243 - (41\mathcal{U}_{13} + 42\mathcal{U}_{23})
$$

casos:

Es decir, para calcular un elemento de L, a partir de la segunda columna, se resta del respectivo elemento de A, la suma de los productos de los elementos de L de esa fila por los de U de esa columna.

Es decir, para calcular un elemento de U, a partir de la segunda fila, se resta del respectivo elemento de A, la suma de los productos de los elementos de L de esa fila por los de U de esa columna, este resultado se divide para el elemento de L de la diagonal principal.

$$
u_{34} = (a_{34} - \sum_{k=1}^{2} 3ku_{k4})/33 = (a_{34} - (31u_{14} + 32u_{24}))/33
$$

Para calcular el determinante de la matriz A, se multiplican los elementos de la diagonal principal de L. es decir:

$$
det = \prod_{i=1}^{N} i (3.59)
$$

Para este ejemplo sería:

$$
\det = \prod_{i=1}^{4} i = 11 \quad 22 \quad 33 \quad 44
$$

Se aplica la formula (3.47) para calcular el primer elemento de C; y la fórmula (3.46) para calcular los demás elementos de C, a partir del segundo. Un cálculo típico sería:

$$
c_3 = (b_3 - \sum_{j=1}^{2} 3jC_j)/33 = (b_3 - (31C_1 + 32C_2))/33
$$

Es decir, para calcular un elemento de C, a partir del segundo, se resta del respectivo elemento de B, la suma de los productos de los elementos de L de esa fila por los de C, este resultado se divide para el elemento de L de la diagonal principal.

Se aplica la formula (3.58) para calcular el último elemento de X; y la fórmula (3.57) para calcular los demás elementos de X, partiendo desde el penúltimo hasta el primero. Un cálculo típico sería:

$$
x_2 = c_2 - \sum_{j=3}^{4} u_{2j}x_j = c_2 - (u_{23}x_3 + u_{24}x_4)
$$

Ejemplo 3.8.

Dado el sistema:

$$
\begin{bmatrix} -4 & 1 & -1 & 2 \ 1 & 5 & -2 & -4 \ -1 & -2 & 8 & 3 \ 2 & -4 & 3 & -5 \ \end{bmatrix} \begin{bmatrix} x1 \ x2 \ x3 \ x3 \ x4 \end{bmatrix} = \begin{bmatrix} 8 \ -2 \ -4 \ 4 \ -6 \end{bmatrix}
$$

Resolverlo por el método de Crout y calcular el determinante de la matriz de coeficientes:

# Solución:

Se plantea el esquema:

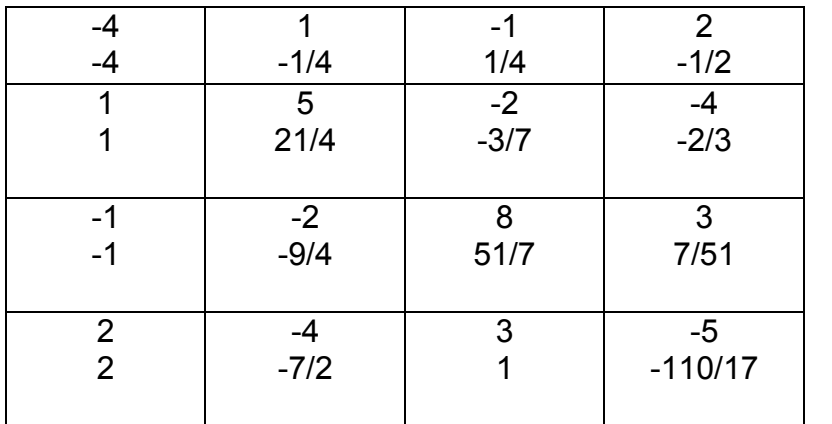

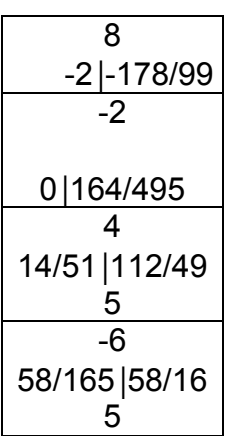

Los cálculos típicos, se detallan a continuación:

 $I_{22} = 5 - 1(-1/4 122) = 21/4$  $I_{32} = -2 - (-1)(1/4) = -9/4$  $I_{42} = -4 - 2(-1/4) = -7/2$  $u_{23} = 4/21(-2 - 1(1/4)) = -3/7$  $u_{24} = 4/21(-4 - 1(-1/2)) = -2/3$  $I_{33} = 8 - (-1(1/4) + (-9/4)(-3/7)) = 51/7$  $I_{43} = 3 - (2(1/4) + (-7/2)(-3/7)) = 1$  $u_{34} = 7/51(3 - (-1(-1/2) + (-9/4)(-2/3)) = 7/51$  $I_{44} = -5(2(-1/2) + (7/2)(-2/3) + 1(7/51)) = -110/17$  $c_2 = 4/21(-2 - (1)(-2)) = 0$  $c_3 = 7/51(4 - ((-1)(-2) + (-9/4)(0))) = 14/51$  $c_4 = -17/110(-6 - ((2)(-2) + (-7/2)(0) + (1)(14/51))) = 58/165$  $x_4 = c_4 = 58/165$  $x_3 = 14/51 - 7/51(58/165) = 112/495$  $x_2 = 0 - (-3/7(112/495) + (-2/3)(58/165) = 164/495$  $x_1 = -2 - (-1/4(164/495) + 1/4(112/495) + (-1/2)(58/165)) = -178/99$ 

Cálculo del determinante:

Det = 4 (21/4) (51/7) (-110/17) = -990

# **Algoritmo para el método de Crout:**

- 1. Aplicando la fórmula 3.38 se determinan los valores de la primera columna de L.
- 2. Aplicando la fórmula 3.42 se calcula los elementos de la primera fila de la matriz U.
- 3. Aplicando la fórmula 3.37 se calcula la siguiente columna de la matriz L.
- 4. Aplicando la fórmula 3.41 se calcula la siguiente fila de la matriz U
- 5. Repetir desde el paso 3 hasta calcular todas las columnas de la matriz L y todas las filas de la matriz U.
- 6. Aplicando la fórmula 3.47, se calcula el primer elemento del vector C.
- 7. Aplicando la fórmula 3.46 se calcula el siguiente elemento del vector C.
- 8. Repetir el paso 7 hasta calcular todos los elementos del vector C.
- 9. Aplicando la fórmula 3.58 se determina el último elemento del vector X.
- 10.Aplicando la fórmula 3.57 se calcula el elemento anterior del vector X.
- 11.Repetir el paso 10 hasta calcular todos los elementos del vector X.

#### *FÓRMULAS MODIFICADAS PARA CODIFICACIÓN*

 Para implementar el método de Crout en Matlab o Visual C#.NET, las fórmulas sombreadas, deducidas anteriormente, deben ser modificadas, a fin de que las matrices A, L y U compartan el mismo espacio de memoria; la misma situación debe ocurrir con los vectores B, C y X; además, ciertas operaciones como el cálculo de la primera columna de L, así omo el Último elemento de X, resultan obvias. Con estas indicaciones, se describe el formulario simplificado para este método:

Cálculo de la matriz L:

$$
a_{ij} = a_{ij} - \sum_{k=1}^{j-1} a_{ik} a_{kj} \qquad (3.60)
$$

Cálculo de la matriz U:

$$
a_{1j} = a_{1j}/a_{11} \t (3.61); \t a_{ij} = (a_{ij} - \sum_{k=1}^{i-1} a_{ik}a_{kj})/a_{ii} \t (3.62)
$$

Cálculo del vector C:

$$
b_1 = b_1/a_{11} \qquad (3.63); b_i = (b_i - \sum_{j=1}^{i-1} a_{ij}b_j)/a_{ii} \qquad (3.64)
$$

Cálculo del vector X:

$$
b_i = b_i - \sum_{j=i+1}^{N} a_{ij} x b_j \qquad (3.65)
$$

**Implementación de los algoritmos en MATLAB y VISUAL C#:**

Para cada lenguaje, se elabora un solo programa, desde el cual se abren archivos para lectura de datos; se ejecuta cada uno de los métodos de resolución de sistemas de ecuaciones lineales y simultáneas y se escribe los resultados en un archivo de salida, en el caso de Matlab y se despliegan los resultados en una caja lista en el caso de Visual C#.

## **Archivos fuente en MATLAB:**

%SisEcuac1.m % APERTURA DE ARCHIVOS: ent = fopen('D:\AnalNumat\matriz.dat', 'r'); sal = fopen('D:\AnalNumat\rsisecuac1.dat', 'w'); % LECTURA DE LA DIMENSION DEL SISTEMA:  $N =$  fscanf(ent, '%d', 1); A = LeeMatriz(ent, N); B = LeeVector(ent, N); fprintf(sal, 'RESOLUCION DE SISTEMAS DE ECUACIONES LINEALES Y SIMULTANEAS:\r\n'); fprintf(sal, 'MATRIZ DE COEFICIENTES:\r\n'); EscribeMatriz(sal, A, N); fprintf(sal, 'VECTOR DE TERMINOS INDEPENDIENTES:\r\n'); EscribeVector(sal, B, N);  $[det, X] = Gauss(A, B, N);$ fprintf(sal, 'METODO DE GAUSS: VECTOR DE SOLUCIONES:\r\n'); EscribeVector(sal, X, N); fprintf(sal, 'DETERMINANTE = %f\r\n', det); [det,  $X$ ] = GaussJordan( $A$ ,  $B$ ,  $N$ ); fprintf(sal, 'METODO DE GAUSS - JORDAN: VECTOR DE SOLUCIONES:\r\n'); EscribeVector(sal, X, N); fprintf(sal, 'DETERMINANTE = %f\r\n', det); fprintf(sal, 'METODO DE GAUSS - SEIDEL: VECTOR DE SOLUCIONES:\r\n'); [X, estado, msg] = GaussSeidel(A, B, N); if estado > 0 EscribeVector(sal, X, N); end; fprintf(sal, msg); fprintf(sal, '\r\nUSO DEL METODO MATLAB:\r\n');  $Y = A \setminus B'$ ; fprintf(sal, 'VECTOR DE SOLUCIONES:\r\n'); EscribeVector(sal, Y, N); fclose(ent); ent = fopen('D:\AnalNumat\matrizcr.dat', 'r');  $N = f<sub>scanf</sub>(ent, '%d', 1);$  $NS = fscanf(ent, '%d', 1);$ A = LeeMatriz(ent, N); fprintf(sal, 'RESOLUCION DE SISTEMAS DE ECUACIONES LINEALES Y SIMULTANEAS:\r\n'); fprintf(sal, 'METODO DE CROUT:\r\n'); fprintf(sal, 'MATRIZ DE COEFICIENTES:\r\n'); EscribeMatriz(sal, A, N); for  $i = 1 : NS$  B = LeeVector(ent, N); fprintf(sal, 'VECTOR DE TERMINOS INDEPENDIENTES:\r\n'): EscribeVector(sal, B, N); [det, A, B] =  $Crout(A, B, N, i);$ if  $i == 1$  fprintf(sal, 'DETERMINANTE = %f\r\n', det); end; fprintf(sal, 'VECTOR DE SOLUCIONES:\r\n'); EscribeVector(sal, B, N); end;

```
fclose('all');
% LeeMatriz.m
function A = LeeMatrix(f, m)for i = 1 : mfor j = 1 : mA(i, j) = f_{\text{scanf}}(f, '%f, 1); end;
end;
return
% LeeVector.m
function A = LeeVector(f, m)for i = 1 : mA(i) = fscanf(f, '%f', 1);end;
return
% EscribeMatriz.m
function EscribeMatriz(f, A, m)
for i = 1 : m fprintf(f, 'FILA %d:\r\n',i);
  for j = 1 : m fprintf(f, '%f ',A(i, j));
    if (mod(j, 8) == 0) | (j == m) fprintf(f, '\r\n');
     end;
   end;
end;
return
% EscribeVector.m
function EscribeVector(f, A, m)
for i = 1 : m fprintf(f, '%f ',A(i));
  if (mod(i, 8) == 0) | (i == m) fprintf(f, '\r\n');
   end;
end;
return
% Gauss.m
function [det, X] = Gauss(A, B, N)for k = 1 : N - 1if A(k,k) == 0% buscar un A(k,k) > 0for i = k + 1: N
      if A(i,k) \sim = 0 % intercambiar las filas i con la k:
        X = A(i,:); A(i,:) = A(k,:); A(k,:) = X;det = B(i); B(i) = B(k); B(k) = det;
         break;
       end;
     end;
    if A(k,k) == 0 fprintf('Error!, no existe solución para este sistema');
       exit;
     end;
   end;
   % Eliminación gaussiana:
  for i = k + 1 : Ndet = -A(i,k)/A(k,k);for j = k : N
```

```
A(i, j) = A(i, j) + det * A(k, j); end;
    B(i) = B(i) + \det * B(k); end;
end;
% Retrosustitución:
det = 1;
for k = N : -1 : 1det = det * A(k, k);for j = k + 1 : N
    B(k) = B(k) - A(k, j) * B(j); end;
  B(k) = B(k) / A(k, k);end;
X = B;
% gaussjordan.m
function [det, X] = GaussJordan(A, B, N)det = 1;
for k = 1 : Nif A(k,k) == 0% buscar un A(k,k) \sim 0for i = k + 1: N
      if A(i,k) \sim = 0 % intercambiar las filas i con la k:
        X = A(i,:); A(i,:) = A(k,:); A(k,:) = X;det = B(i); B(i) = B(k); B(k) = det;
         break;
       end;
     end;
    if A(k,k) == 0 fprintf('Error!, no existe solución para este sistema');
       exit;
     end;
   end;
   % Convertir la matriz de coeficientes a de identidad:
  fac = A(k,k);det = det * fac;for j = k : NA(k, j) = A(k, j)/\text{fac}; end;
  B(k) = B(k) / fac;for i = 1 : N if i ~= k
    for j = k + 1: N
     A(i, j) = A(i, j) - A(i, k) * A(k, j); end;
    B(i) = B(i) - A(i, k) * B(k); end;
   end;
end;
X = B;
% gaussseidel.m
function [X, ST, msg] = GaussSeidel(A, B, N)
niter = 100;
precision = 1e-7;
for i = 1 : NX(i) = 0;if A(i, i) == 0 msg = 'Error!, no existe solución para este sistema\nIntercambiar filas\n';
     fprintf(msg);
    ST = -1;
```

```
 return;
  end;
end;
for iter = 1: niter
 d = 0:
 for i = 1 : Ns = 0;
   for i = 1 : Nif i \sim= j
       s = s + A(i, j) * X(j); end;
    end;
   t = (B(i) - s) / A(i, i);max = abs(t - X(i)); if max > d
      d = max end;
   X(i) = t;
   end;
  if d <= precision
    break;
  end;
end;
ST = 1;
if d > precision
  [msg, er] = sprintf('Atención!, no se alcanza la precisión requerida: %f\n', d);
   fprintf(msg);
  ST = -1;
else
   [msg, er] = sprintf('Solución en %d iteraciones\n', iter);
   fprintf(msg);
   end;
return;
% crout.m
function [det, A, B] = Crout(A, B, N, St)det = 1;
if St == 1 % calcular las matrices L, U y el determinante:
 for i = 1 : Nfor j = 2 : Nl = j - 1;if i < j l = i - 1; end;
      for k = 1 : lA(i, j) = A(i, j) - A(i, k) * A(k, j); end;
      if i < j A(i, j) = A(i, j) / A(i, i); end;
    end;
   det = det * A(i,i); end;
end;
% Cálculo del vector C:
for i = 1 : Nfor i = 1 : i - 1B(i) = B(i) - A(i, j) * B(j); end;
  B(i) = B(i) / A(i, i);end;
% Cálculo del vector X:
for i = N - 1 : -1 : 1for j = i + 1 : NB(i) = B(i) - A(i, j) * B(j);
```
 end; end;

#### **Resultados obtenidos:**

Se presenta a continuación los resultados que produce la ejecución de este programa, como se había indicado anteriormente, la entrada – salida, se realiza sobre archivos, cuyos contenidos son:

matriz.dat:

3

matrizcr.dat: 3 2 3 1 2 1 -4 -1 2 -1 4 1 2 3 3 2 1 rsisecuac1.dat RESOLUCION DE SISTEMAS DE ECUACIONES LINEALES Y SIMULTANEAS: MATRIZ DE COEFICIENTES: FILA 1: 3.000000 1.000000 2.000000 FILA 2:

1.000000 -4.000000 -1.000000 FILA 3: 2.000000 -1.000000 4.000000 VECTOR DE TERMINOS INDEPENDIENTES: 1.000000 2.000000 3.000000 METODO DE GAUSS: VECTOR DE SOLUCIONES: 0.186047 -0.581395 0.511628 DETERMINANTE = -43.000000 METODO DE GAUSS - JORDAN: VECTOR DE SOLUCIONES: 0.186047 -0.581395 0.511628 DETERMINANTE = -43.000000 METODO DE GAUSS - SEIDEL: VECTOR DE SOLUCIONES: 0.186047 -0.581395 0.511628 Solución en 11 iteraciones USO DEL METODO MATLAB: VECTOR DE SOLUCIONES: 0.186047 -0.581395 0.511628 RESOLUCION DE SISTEMAS DE ECUACIONES LINEALES Y SIMULTANEAS: METODO DE CROUT: MATRIZ DE COEFICIENTES: FILA 1: 3.000000 1.000000 2.000000 FILA 2: 1.000000 -4.000000 -1.000000 FILA 3: 2.000000 -1.000000 4.000000 VECTOR DE TERMINOS INDEPENDIENTES: 1.000000 2.000000 3.000000 DETERMINANTE = -43.000000 VECTOR DE SOLUCIONES: 0.186047 -0.581395 0.511628 VECTOR DE TERMINOS INDEPENDIENTES: 3.000000 2.000000 1.000000 VECTOR DE SOLUCIONES: 1.302326 -0.069767 -0.418605

#### **Archivos fuente en Visual C#:**

Antes de describir el código fuente, en Visual C#, se ha implementado un proyecto tipo Windows Application, la cual contiene el diseño de la ventana de la figura 3.2 Como se puede apreciar, existen un cuadro de lista, el cual permitirá presentar los resultados; y cuatro botones, mismos que tienen la funcionalidad:

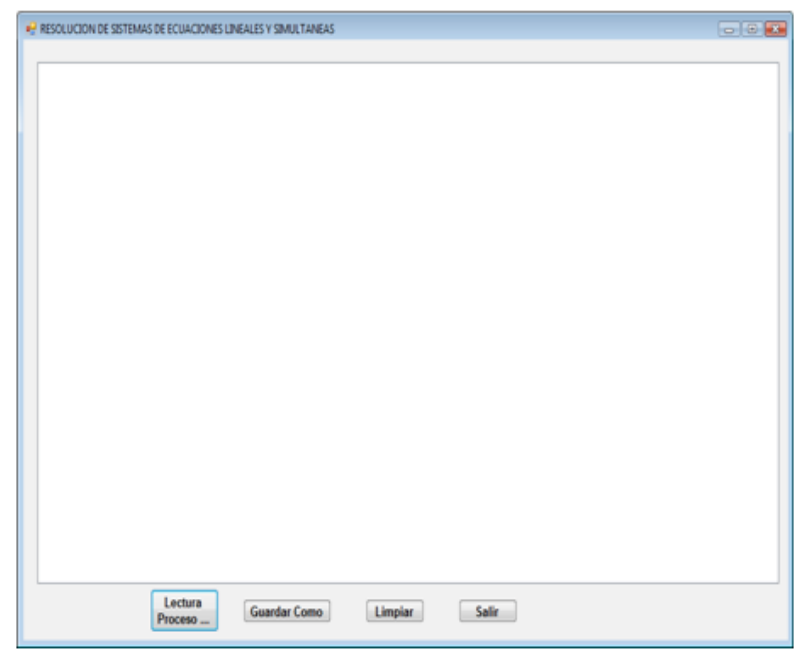

Figura 3.2 Ventana para resolución de sist. ec. lin y simult. en Visual C#

- Lectura Proceso...: abre una ventana para registrar el nombre del archivo el cual permite leer los datos del sistema de ecuaciones lineales y simultáneas desde el medio de almacenamiento permanente; ejecuta los métodos para calcular las soluciones y despliega los resultados.
- Guardar Como …: Abre una ventana para registrar el nombre del archivo en el que se almacena permanentemente los resultados obtenidos en el cuadro lista.
- Limpiar: deja en blanco el cuadro lista; y
- Salir: Finaliza la ejecución del programa.

Se describe a continuación el código fuente:

#### **Botón Lectura Proceso…:**

```
private void b lectura Click(object sender, EventArgs e)
  {
   try
   {
    // Abrir el archivo de entrada a traves del cuadro de dialogo:
    CEntSalArchivos objes = new CEntSalArchivos("d:\\");
    objes.AbrirArchivoEnt();
    // Leer el número de ecuaciones o de incógnitas:
    CResolSistemaEcuaciones.n = Int16.Parse(objes.LeerLinea());
    if (CResolSistemaEcuaciones.n > 0)
    {
     double det;
     // Definir el arreglo de términos independientes:
     CResolSistemaEcuaciones.B = new double[CResolSistemaEcuaciones.n];
     // Definir la matriz de coeficientes:
     CResolSistemaEcuaciones.A = new double[CResolSistemaEcuaciones.n][];
     for (int i = 0; i < CResolSistemaEcuaciones.n; i++)
      CResolSistemaEcuaciones.A[i] = new double[CResolSistemaEcuaciones.n];
     /* Leer la matriz de coeficientes, el arreglo de términos independientes y
              * generar los resultados en el listbox: */
     // Prueba del método de Gauss:
     CLectEscrMatrices.n = CResolSistemaEcuaciones.n;
      CLectEscrMatrices.a = CResolSistemaEcuaciones.A;
     CLectEscrMatrices.b = CResolSistemaEcuaciones.B;
      CLectEscrMatrices.obent = objes;
     CLectEscrMatrices.lb = listBox1;
     CLectEscrMatrices.LeeMatriz();
      CLectEscrMatrices.LeeVector();
     listBox1.Items.Add("RESOLUCION DE SISTEMAS DE ECUACIONES LINEALES Y 
SIMULTANEAS POR EL METODO DE GAUSS");
     CLectEscrMatrices.EscribeMatriz(" DE COEFICIENTES:");
     CLectEscrMatrices.EscribeVector(" DE TERMINOS INDEPENDIENTES:");
     det = CResolSistemaEcuaciones.Gauss();
      CLectEscrMatrices.EscribeVector(" SOLUCION:");
     listBox1.Items.Add("DETERMINANTE = " + det.ToString());
     // Cerrar flujo de entrada:
     objes.CerrarLectura();
     // Prueba del método de Gauss - Jordan:
```
 // Abrir flujo de entrada: objes.AbrirArchivoEnt(); CResolSistemaEcuaciones.n = Int16.Parse(objes.LeerLinea()); CLectEscrMatrices.LeeMatriz(); CLectEscrMatrices.LeeVector(); listBox1.Items.Add("RESOLUCION DE SISTEMAS DE ECUACIONES LINEALES Y SIMULTANEAS POR EL METODO DE GAUSS - JORDAN"); CLectEscrMatrices.EscribeMatriz(" DE COEFICIENTES:"); CLectEscrMatrices.EscribeVector(" DE TERMINOS INDEPENDIENTES:"); det = CResolSistemaEcuaciones.GaussJordan(); CLectEscrMatrices.EscribeVector(" SOLUCION:"); listBox1.Items.Add("DETERMINANTE = " + det.ToString()); // Cerrar flujo de entrada: objes.CerrarLectura(); // Prueba del método de Crout: // Abrir flujo de entrada: objes.AbrirArchivoEnt(); CResolSistemaEcuaciones.n = Int16.Parse(objes.LeerLinea()); CLectEscrMatrices.LeeMatriz(); CLectEscrMatrices.LeeVector(); listBox1.Items.Add("RESOLUCION DE SISTEMAS DE ECUACIONES LINEALES Y SIMULTANEAS POR EL METODO DE CROUT"); CLectEscrMatrices.EscribeMatriz(" DE COEFICIENTES:"); CLectEscrMatrices.EscribeVector(" DE TERMINOS INDEPENDIENTES:"); det = CResolSistemaEcuaciones.Crout(true); CLectEscrMatrices.EscribeVector(" SOLUCION:"); listBox1.Items.Add("DETERMINANTE = " + det.ToString()); // Cerrar flujo de entrada: objes.CerrarLectura(); // Prueba del método de Gauss - Seidel: // Inicializar a null el nombre del archivo de entrada: // objes.FijNullNArchEnt(); // Abrir flujo de entrada: objes.AbrirArchivoEnt(); CResolSistemaEcuaciones.n = Int16.Parse(objes.LeerLinea()); CLectEscrMatrices.LeeMatriz(); CLectEscrMatrices.LeeVector(); listBox1.Items.Add("RESOLUCION DE SISTEMAS DE ECUACIONES LINEALES Y SIMULTANEAS POR EL METODO DE GAUSS - SEIDEL"); CLectEscrMatrices.EscribeMatriz(" DE COEFICIENTES:"); CLectEscrMatrices.EscribeVector(" DE TERMINOS INDEPENDIENTES:"); CResolSistemaEcuaciones.maxIter = 100; CResolSistemaEcuaciones.precision = 1e-7; CResolSistemaEcuaciones.lb = listBox1; CResolSistemaEcuaciones.GaussSeidel(); CLectEscrMatrices.EscribeVector(" SOLUCION:"); // Cerrar flujo de entrada: objes.CerrarLectura(); listBox1.Items.Add(""); listBox1.Items.Add(""); listBox1.Items.Add(""); } } catch (Exception ex) {

 MessageBox.Show(ex.Message); } }

## **Botón Guardar Como …:**

```
private void b_guardar_como_Click(object sender, EventArgs e)
   {
      CListBox.lb = listBox1;
      CListBox.GuardarComo("c:\\");
    }
```
## **Botón Limpiar:**

}

```
 private void b_limpiar_Click(object sender, EventArgs e)
    {
      CListBox.lb = listBox1;
       CListBox.Limpiar();
    }
```
# **Botón Salir:**

```
 private void b_salir_Click(object sender, EventArgs e)
   {
      this.Close();
      this.Dispose();
   }
```
Las referencias a las clases CEntSalArchivos, CResolSistemaEcuaciones, CLectEscrMatrices y CListBox, provienen de la definición de las respectivas clases incorporadas en la librería del archivo CLibComunClases.cs, el cual se describe en el Apéndice B de este libro.

Se presenta a continuación los resultados que produce la ejecución de este programa:

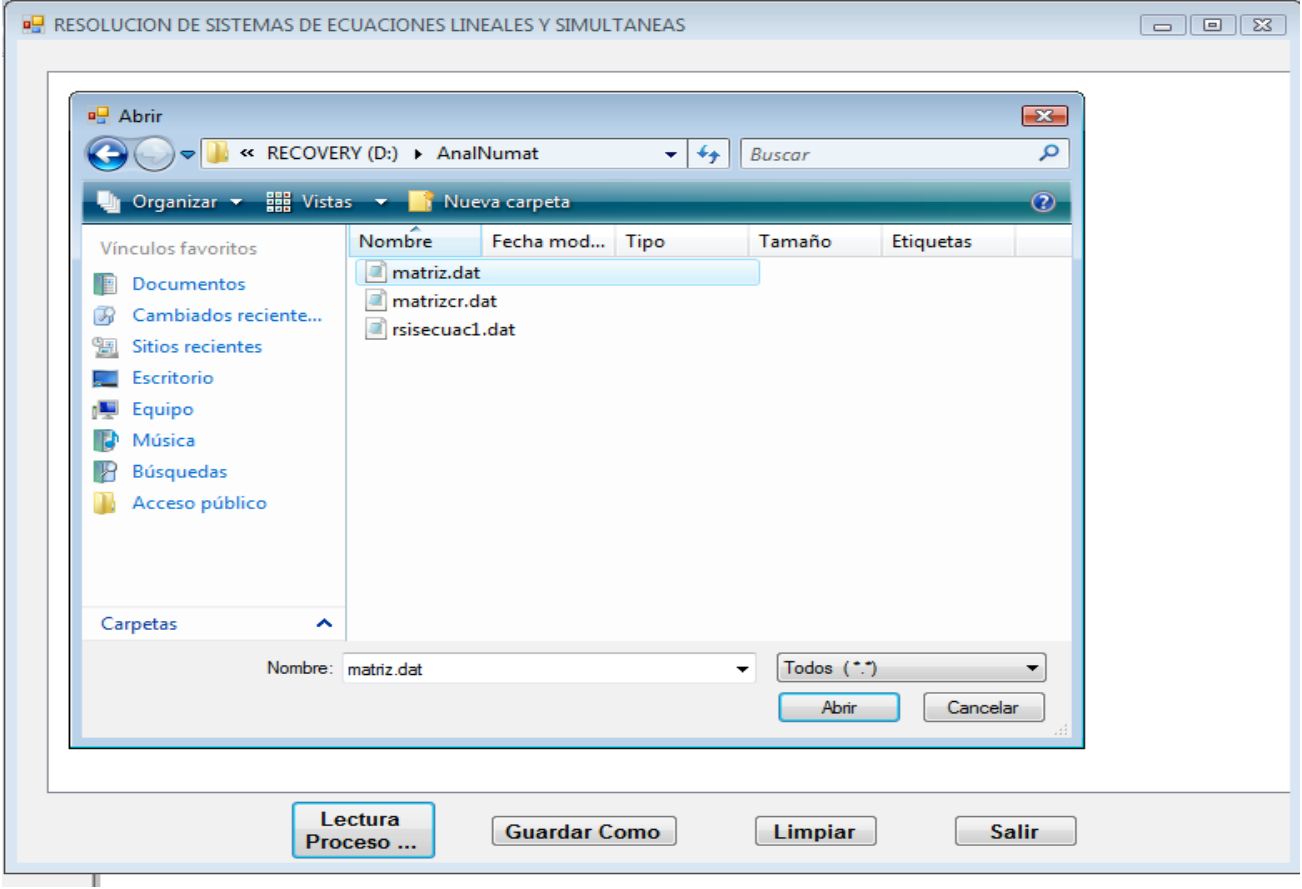

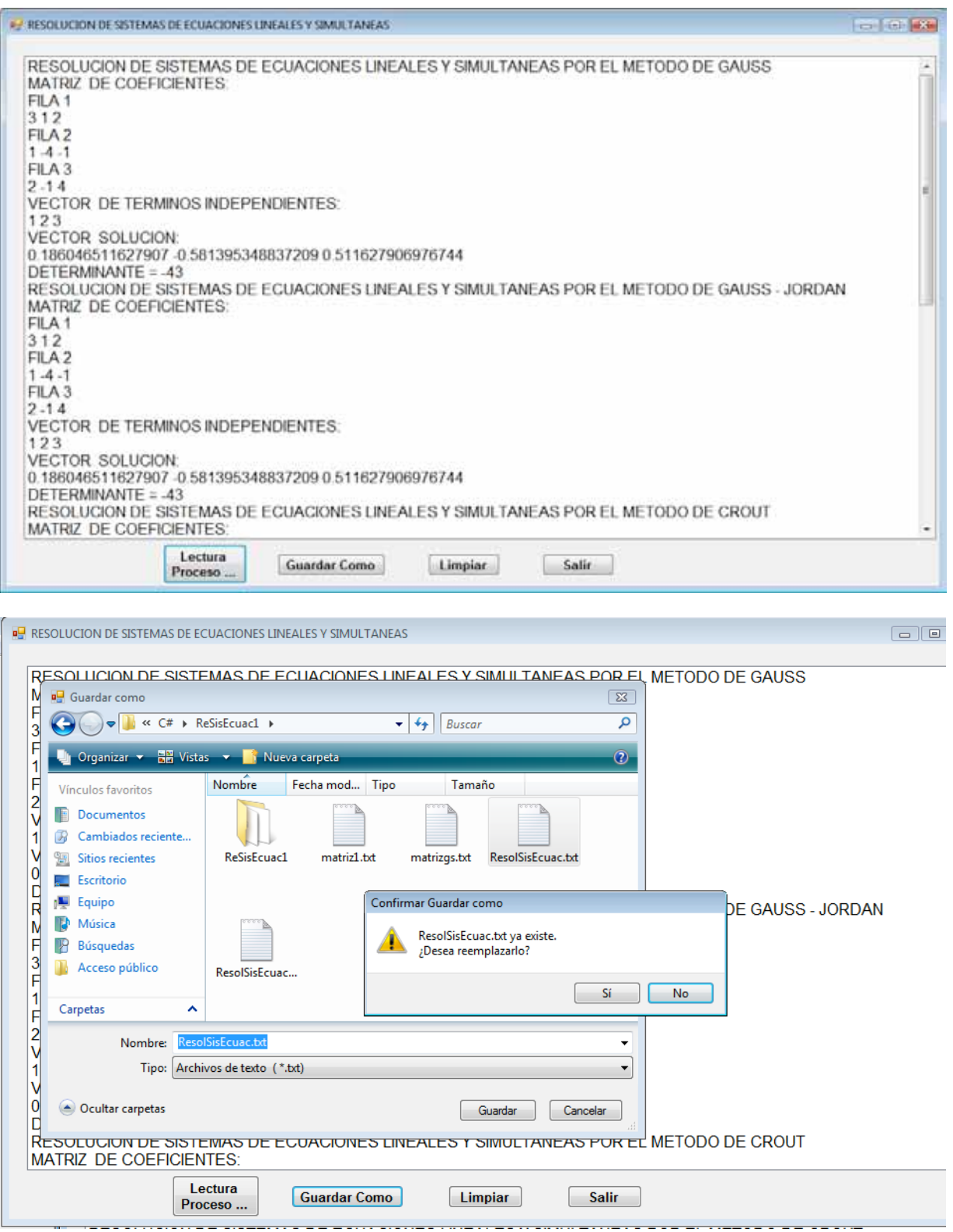

Finalmente el contenido del archivo ResolSisEcuac.txt, generado al presionar el botón Guardar Como…, es: RESOLUCION DE SISTEMAS DE ECUACIONES LINEALES Y SIMULTANEAS POR EL METODO DE GAUSS MATRIZ DE COEFICIENTES: FILA 1 3 1 2 FILA 2  $1 - 4 - 1$ FILA 3  $2 - 14$ VECTOR DE TERMINOS INDEPENDIENTES: 1 2 3 VECTOR SOLUCION: 0.186046511627907 -0.581395348837209 0.511627906976744 DETERMINANTE = -43 RESOLUCION DE SISTEMAS DE ECUACIONES LINEALES Y SIMULTANEAS POR EL METODO DE GAUSS - JORDAN MATRIZ DE COEFICIENTES: FILA 1 3 1 2 FILA<sub>2</sub>  $1 - 4 - 1$ FILA 3  $2 - 14$ VECTOR DE TERMINOS INDEPENDIENTES: 1 2 3 VECTOR SOLUCION: 0.186046511627907 -0.581395348837209 0.511627906976744 DETERMINANTE = -43 RESOLUCION DE SISTEMAS DE ECUACIONES LINEALES Y SIMULTANEAS POR EL METODO DE CROUT MATRIZ DE COEFICIENTES: FILA 1 3 1 2 FILA 2  $1 - 4 - 1$ FILA 3  $2 - 14$ VECTOR DE TERMINOS INDEPENDIENTES: 1 2 3 VECTOR SOLUCION: 0.186046511627907 -0.581395348837209 0.511627906976744 DETERMINANTE = -43 RESOLUCION DE SISTEMAS DE ECUACIONES LINEALES Y SIMULTANEAS POR EL METODO DE GAUSS - SEIDEL

MATRIZ DE COEFICIENTES: FILA 1 3 1 2 FILA 2  $1 - 4 - 1$ FILA 3 2 -1 4 VECTOR DE TERMINOS INDEPENDIENTES: 1 2 3 VECTOR SOLUCION: 0.186046541943642 -0.58139532685865 0.511627897313517

# MATRIZ INVERSA

La matriz inversa de una matriz Anxn se denota por  $A^{-1}$  también de nxn en donde el producto de A x A<sup>-1</sup> = A<sup>-1</sup> x A = I (Matriz Identidad).

*Deducción de fórmulas:*

 $A \times A^{-1} = A^{-1} \times A = I$  (3.71)

Sea:  $A^{-1} = X$  (3.72)

Entonces, para calcular la matriz inversa, se necesita resolver el sistema:

 $AX = 1$  (3.73)

La matriz X, se la puede descomponer en los vectores columna:  $X_1, X_2, X_3, \ldots, X_N$ (3.74)

De la misma forma se puede proceder con la matriz I:  $I_1, I_2, I_3, \ldots, I_N$  (3.75)

Sustituyendo (3.74) y (3.75) en (3.73):

A  $(X_1, X_2, X_3, \ldots, X_N) = I_1, I_2, I_3, \ldots, I_N$  (3.76)

(3.76) Genera los siguientes sistemas de ecuaciones lineales y simultáneas:

 $AX_1 = I_1$ 

 $AX_2 = I_2$ 

 $AX_3 = I_3$ 

...  $AX_N = I_N$ 

Los valores de los vectores columna  $I: I_1, I_2, I_3, \ldots, I_N$ , están dados por:

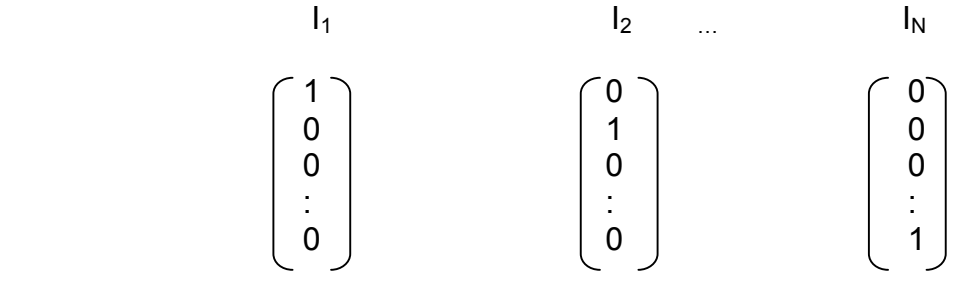

Ejemplo 3.9.

Dada la matriz:

 -4 1 -1 A= 2 5 -2 calcular A-1 -1 3 8

Solución:

Se aplica el método de Crout, por ser el más apropiado para resolver varios sistemas de ecuaciones a la vez.

Los resultados se muestran a continuación:

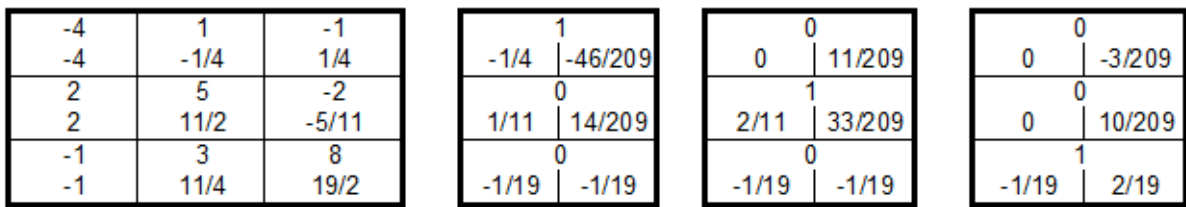

Y los cálculos típicos se describen:

$$
L_{22} = 5 - 2(-1/4) = 11/2
$$

 $L_{32} = 3 - \frac{1}{4} = 11/4$ 

 $U_{23} = (-2-1/2)2/11 = -5/11$ 

 $L_{33} = 8(-1)(1/4) - 11/4(-5/11) = 19/2$ 

 $C_2 = (0+1/2)2/11 = 1/11$ 

 $C_3 = [0-(-1)(-1/4) - (11/4)(1/11)](2/19) = -1/19$ 

 $X_2 = 1/11 - (-5/11)(-1/19) = 14/209$ 

$$
X_1 = -1/4 - (-1/4)(14/209) - (1/4)(-1/19) = -46/209
$$

$$
C_2 = [1 - (2) *0](2/11) = 2/11
$$

 $C_3 = [ 0 - (-1)(0) - (11/4)(2/11)](2/19) = -1/19$ 

 $X_2 = 2/11 - (-5/11)(-1/19) = 33/209$ 

 $X_1 = 0 - (-1/4)(33/209) - (1/4)(-1/19) = 11/209$ 

 $C_2 = [0 - (2)(0)](2/11) = 0$ 

 $C_3 = [1 - (-1)(0) - (11/4)(0) ](2/19) = 2/19$ 

 $X_2 = 0 - (-5/11)(2/19) = 10/209$ 

 $X_1$ = - (-1/4)(10/209) - (1/4)(2/19) = -3/209

#### *Implementación de los algoritmos en MATLAB y VISUAL C#:*

Para cada lenguaje, se elabora un solo programa, desde el cual se abren archivos para lectura de datos; se ejecuta cada uno de los métodos incluyendo el que calcula la matriz inversa y se escribe los resultados en un archivo de salida, en el caso de Matlab y se despliegan los resultados en una caja lista en el caso de Visual C#.

#### **Archivos fuente en MATLAB:**

```
%prbMatInv.m
% APERTURA DE ARCHIVOS:
ent = fopen('D:\AnalNumat\matrizinv.dat', 'r');
sal = fopen('D:\AnalNumat\rsmatrizinv.dat', 'w');
% LECTURA DE LA DIMENSION DEL SISTEMA:
N = fscanf(ent, '%d', 1);
A = LeeMatriz(ent, N);
fprintf(sal, 'CALCULO DE LA MATRIZ INVERSA:\r\n');
fprintf(sal, 'MATRIZ DE COEFICIENTES:\r\n');
EscribeMatriz(sal, A, N);
B = \text{MathvCr}(A, N);fprintf(sal, 'METODO DE CROUT: MATRIZ INVERSA:\r\n');
EscribeMatriz(sal, B, N);
fprintf(sal, '\r\nUSO DEL METODO MATLAB:\r\n');
B = inv(A);
EscribeMatriz(sal, B, N);
fclose('all');
% MatInvCr.m
% CALCULA LA MATRIZ INVERSA MEDIANTE LA RESOLUCION
% DE SISTEMAS DE ECUACIONES LINEALES, POR EL METODO DE CROUT
function B = \text{MathvCr}(A, N)for I = 1 : Nfor J = 1 : NB(I, J) = 0;
  end
 B(I, I) = 1;
  end
 for I = 1 : N[det, A, B(:, 1)] = Crout(A, B(:, I), N, I);
  end
```
La definición de las funciones LeeMatriz y EscribeMatriz, ya se la realizó anteriormente.

#### **Resultados obtenidos:**

Se presenta a continuación los resultados que produce la ejecución de este programa, como se había indicado anteriormente, la entrada – salida, se realiza sobre archivos, cuyos contenidos son:

matrizinv.dat: 3 -4 1 -1 2 5 -2 -1 3 8 rsmatrizinv.dat CALCULO DE LA MATRIZ INVERSA: MATRIZ DE COEFICIENTES: FILA 1: -4.000000 1.000000 -1.000000 FILA 2: 2.000000 5.000000 -2.000000 FILA 3: -1.000000 3.000000 8.000000 METODO DE CROUT: MATRIZ INVERSA: FILA 1: -0.220096 0.052632 -0.014354 FILA 2: 0.066986 0.157895 0.047847 FILA 3: -0.052632 -0.052632 0.105263 USO DEL METODO MATLAB: FILA 1: -0.220096 0.052632 -0.014354 FILA 2: 0.066986 0.157895 0.047847 FILA 3: -0.052632 -0.052632 0.105263
#### **Archivos fuente en Visual C#:**

Antes de describir el código fuente, en Visual C#, se ha implementado un proyecto tipo Windows Application, la cual contiene el diseño de la ventana de la figura 3.3 Como se puede apreciar, existen un cuadro de lista, el cual permitirá presentar los resultados; y cuatro botones, mismos que tienen la funcionalidad:

- Lectura

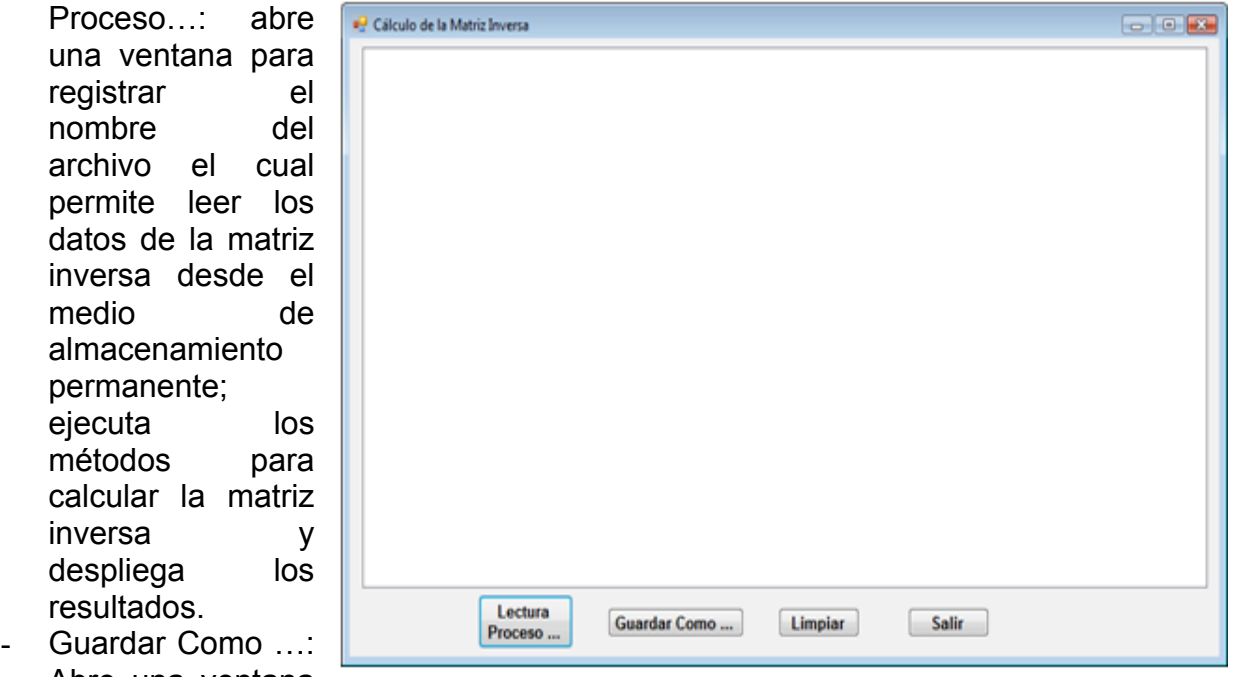

Abre una ventana para registrar el

Figura 3.3 Ventana para calcular la matriz inversa en Visual C#

nombre del archivo en el que se almacena permanentemente los resultados obtenidos en el cuadro lista.

- Limpiar: deja en blanco el cuadro lista; y
- Salir: Finaliza la ejecución del programa.

Se describe a continuación el código fuente:

### **Botón Lectura Proceso…:**

```
private void b_lectura_Click(object sender, EventArgs e)
{
  try
  {
   // Abrir el archivo de entrada a traves del cuadro de dialogo:
    CEntSalArchivos objes = new CEntSalArchivos("d:\\");
    objes.AbrirArchivoEnt();
    // Leer el número de ecuaciones o de incógnitas:
    CResolSistemaEcuaciones.n = Int16.Parse(objes.LeerLinea());
```

```
 if (CResolSistemaEcuaciones.n > 0)
   {
     // Definir la matriz de coeficientes:
   CResolSistemaEcuaciones.A = new double[CResolSistemaEcuaciones.n][];
   for (int i = 0; i < CResolSistemaEcuaciones.n; i++)
    CResolSistemaEcuaciones.A[i] = new double[CResolSistemaEcuaciones.n];
   // Leer la matriz de coeficientes y generar los resultados en el listbox:
   // Cálculo de la matriz inversa por el método de Crout:
   CLectEscrMatrices.n = CResolSistemaEcuaciones.n;
   CLectEscrMatrices.a = CResolSistemaEcuaciones.A;
   CLectEscrMatrices.obent = objes;
   CLectEscrMatrices.lb = listBox1;
   CLectEscrMatrices.LeeMatriz();
   listBox1.Items.Add("CALCULO DE LA MATRIZ INVERSA POR EL METODO DE CROUT");
   CLectEscrMatrices.EscribeMatriz(" DE COEFICIENTES:");
   CResolSistemaEcuaciones.MatrizInversa();
   CLectEscrMatrices.EscribeMatriz(" INVERSA:");
   // Cerrar flujo de entrada:
   objes.CerrarLectura();
   listBox1.Items.Add("");
   listBox1.Items.Add("");
   listBox1.Items.Add("");
  }
}
catch (Exception ex)
{
   MessageBox.Show(ex.Message);
}
}
```
## **Botón Guardar Como …:**

```
private void b_guardar_como_Click(object sender, EventArgs e)
    {
      CListBox.lb = listBox1;
      CListBox.GuardarComo("c:\\");
   }
```
## **Botón Limpiar:**

```
private void b_limpiar_Click(object sender, EventArgs e)
    {
      CListBox.lb = listBox1;
      CListBox.Limpiar();
    }
```
## **Botón Salir:**

```
private void b_salir_Click(object sender, EventArgs e)
   {
      this.Close();
      this.Dispose();
   }
```
Las referencias a las clases CEntSalArchivos, CResolSistemaEcuaciones, CLectEscrMatrices y CListBox, provienen de la definición de las respectivas clases incorporadas en la librería del archivo CLibComunClases.cs, el cual se describe en el Apéndice B de este libro.

Se presenta a continuación los resultados que produce la ejecución de este programa:

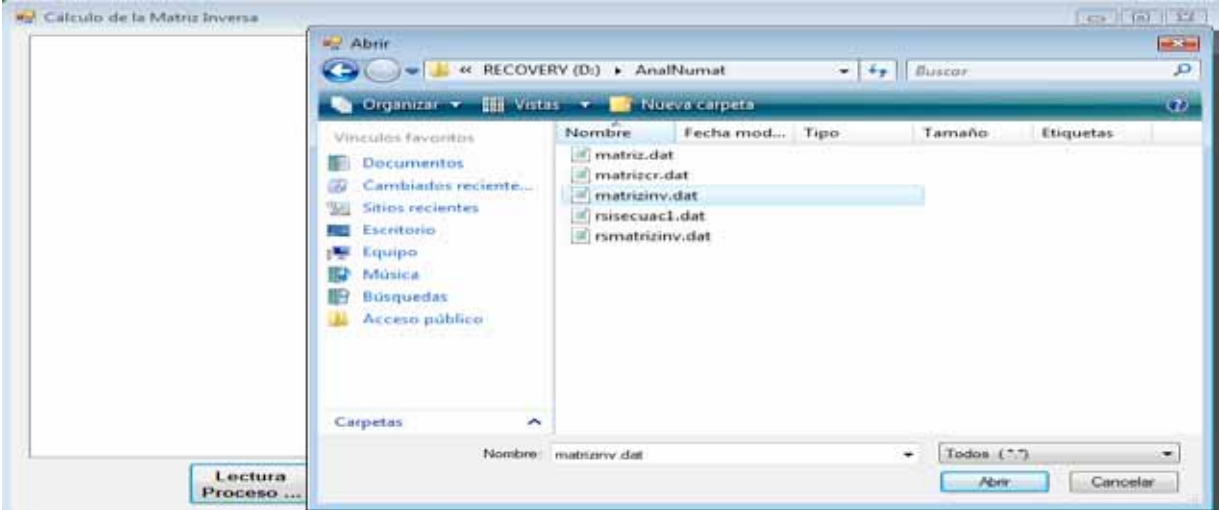

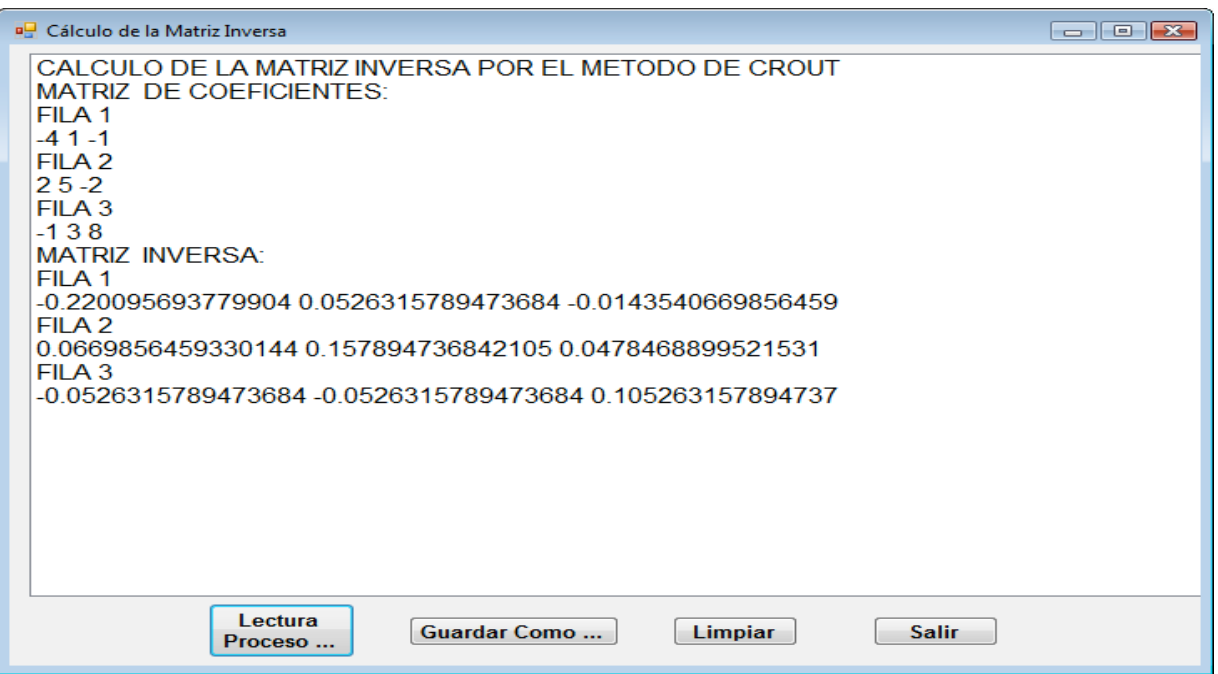

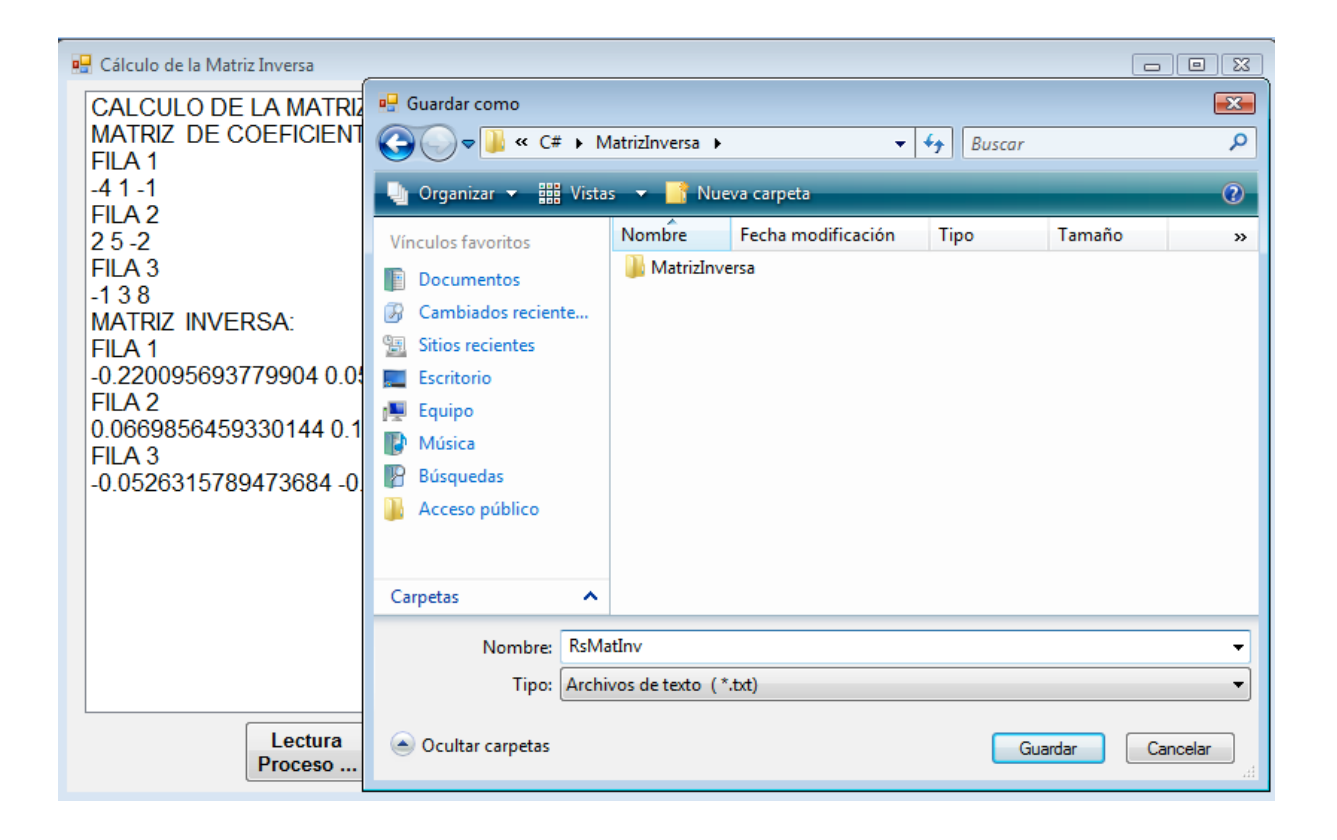

## RESOLUCIÓN DE SISTEMAS SIMÉTRICOS DE ECUACIONES LINEALES Y SIMULTÁNEOS

Se tiene un sistema simétrico de ecuaciones lineales y simultáneas, cuando la matriz de coeficientes A, es simétrica, es decir:

 $AX = B$ 

 $a_{ii} = a_{ii}$ 

 $\overline{\phantom{a}}$ 

 $\forall i = 1, 2, 3, \ldots, N$  $\forall i = 1, 2, 3, \ldots, N$ 

Con el fin de sistematizar el método para resolver este tipo de ecuaciones y optimizar tiempo de proceso y espacio de memoria, se realiza las siguientes simplificaciones:

$$
u_{ij} = j_i / i \qquad (3.81)
$$

Comprobación de la fórmula (3.81):

Para el caso de la solución del ejemplo 3.8 (obsérvese que es un sistema simétrico):

$$
U_{23} = L_{32}/L_{22} = (-9/4)/(721/4) = -3/7
$$

*Deducción de fórmulas:*

Sustituyendo (3.81) en las fórmulas (3.37) y (3.57) :

$$
ij = a_{ij} - \sum_{k=1}^{j-1} i_{ik} j_{k} / k_{k}
$$
 (3.82)

 $x_N = c_N$  (3.87)

Con el objeto de sistematizar la resolución de este tipo de sistemas. En los procesos

$$
i1 = 2i1 \t(3.83)
$$
  
\n
$$
ind(i, j) = (i^{2} - i + 2j)/2 \t(3.88)
$$
  
\n
$$
c_{i} = (b_{i} - \sum_{j=1}^{i} i_{j}c_{j})/ i \t(3.84)
$$
  
\n
$$
c_{1} = b_{1}/11 \t(3.85)
$$
  
\n
$$
x_{i} = c_{i} - (\sum_{j=i+1}^{N} j_{j}x_{j})/ i \t(3.86)
$$

de lectura – escritura de la matriz de coeficientes y en el método de crout, se emplea la función:

La cual, transforma los índices matriciales (i, j) en un índice lineal ind, convirtiendo de esta manera la matriz de coeficientes en un vector. La figura 3.4 ilustra esta conversión.

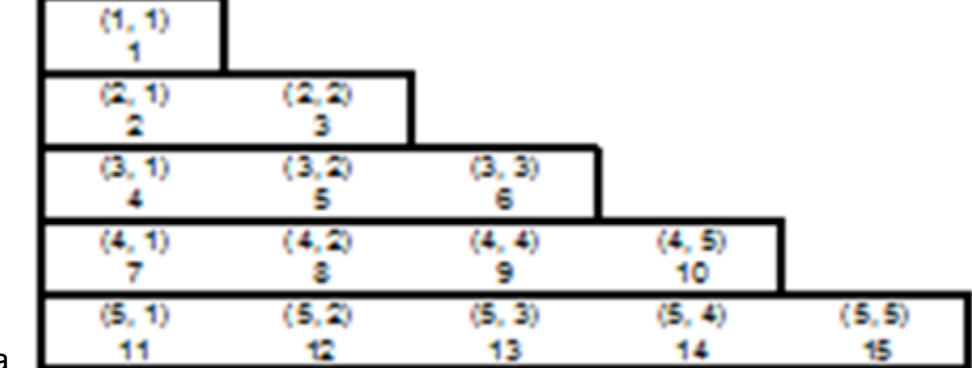

*Algoritmo para el método de Crout Simétrico:*

1) Aplicando la Figura 3.4 Conversión de índices matriciales en lineales en una Matriz Simétrica fórmula 3.83 se determinan los

valores de la primera columna de L.

- 2) Aplicando la fórmula 3.82 se calcula la siguiente columna de la matriz L.
- 3) Repetir el paso 2 hasta calcular todas las columnas de la matriz L.
- 4) Aplicando la fórmula 3.85, se calcula el primer elemento del vector C.
- 5) Aplicando la fórmula 3.84 se calcula el siguiente elemento del vector C.
- 6) Repetir el paso 5 hasta calcular todos los elementos del vector C.
- 7) Aplicando la fórmula 3.87 se determina el último elemento del vector X.
- 8) Aplicando la fórmula 3.86 se calcula el elemento anterior del vector X.
- 9) Repetir el paso 8 hasta calcular todos los elementos del vector X.

## Ejemplo 3.10:

Resolver el sistema de ecuaciones lineales y simultáneas del ejemplo 3.8.

## Solución:

Se plantea el esquema:

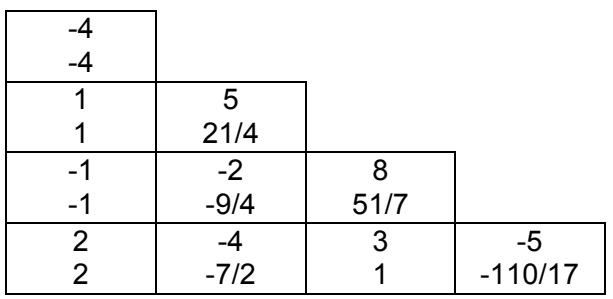

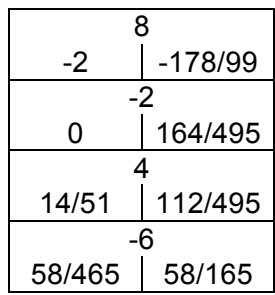

Los cálculos típicos, se detallan a continuación:

$$
I_{43} = a_{43} - \sum |i_{ij}|_{ik} / |k_{ik}|
$$
  
\n
$$
= a_{43} - I_{41} |31 / |11 - |42 | 32 / |22
$$
  
\n
$$
I_{33} = a_{33} - \sum |3j|_{3k} / |k_{ik}|
$$
  
\n
$$
= a_{43} - I_{31} |2 / |11 - |32 |2 / |22
$$
  
\n
$$
I_{22} = 5 - 1 |2 / (-4) = 21/4
$$
  
\n
$$
I_{32} = -2 - (-1)(1) / (-4) = -9/4
$$
  
\n
$$
I_{42} = -4 - 2(1) / (4) = -7/2
$$
  
\n
$$
I_{33} = 8 - (-1)^{2} / (-4) - (-9/4)^{2} / 21/4 = 51/7
$$
  
\n
$$
I_{43} = 3 - (2)(-1) / (-4) - (-7/2)(-9/4)/21/4 = 1
$$
  
\n
$$
I_{44} = -5 - 4/(-4) - (49/4)/(21/4) - 1 / (51/7) = -110/17
$$
  
\n
$$
c2 = (-2 - (1)(-2)) 2/21 = 0
$$
  
\n
$$
c3 = (4 - (-1)(-2) - (-9/4)(0)) 7/51 = 14/51
$$
  
\n
$$
x4 = c4 = 58/165
$$
  
\n
$$
x3 = 14/51 - 7/51(58/165) = 112/495
$$

 $x2 = 0 - (-3/7(112/495) + (-2/3)(58/165) = 164/495$ 

 $x1 = -2 - (-1/4(164/495) + 1/4(112/495) + (-1/2)(58/165)) = -178/99$ 

Cálculo del determinante:

det = (-4)( 21/4)( 51/7)( -110/17) = 990

## *Implementación de los algoritmos en MATLAB y VISUAL C#:*

Para cada lenguaje, se elabora un solo programa, desde el cual se abren archivos para lectura de datos; se ejecuta cada uno de los métodos incluyendo el que resuelve el sistema simétrico de ecuaciones lineales y simultáneas y se escribe los resultados en un archivo de salida, en el caso de Matlab y se despliegan los resultados en una caja lista en el caso de Visual C#.

### **Archivos fuente en MATLAB:**

```
% SisEcuac2.m
ent = fopen('D:\AnalNumat\matrizsm.dat', 'r');
sal = fopen('D:\AnalNumat\rsisecuac2.dat', 'w');
% LECTURA DEL NUMERO DE VECTORES A PROCESAR
NS = fscanf(ent, '%d', 1);
% LECTURA DE LA DIMENSION DEL SISTEMA:
N = fscanf(ent, '%d', 1);
%LECTURA DE LA MATRIZ DE COEFICIENTES
A = LeeMatSim(ent, N);
fprintf(sal, 'RESOLUCION DE SISTEMAS SIMETRICOS DE ECUACIONES LINEALES Y SIMULTANEAS:\r\n');
fprintf(sal, 'METODO DE CROUT SIMETRICO:\r\nMATRIZ DE COEFICIENTES:\r\n');
EscribeMatSim(sal, A, N);
for i = 1 : NS 
  B = LeeVector(ent, N);
  fprintf(sal, 'VECTOR DE TERMINOS INDEPENDIENTES:\r\n');
  EscribeVector(sal, B, N);
  [det, A, B] = CroutSim(A, B, N, i);
  if i == 1
   fprintf(sal, 'DETERMINANTE = %f\r\n', det);
  end;
  fprintf(sal, 'VECTOR DE SOLUCIONES:\r\n');
  EscribeVector(sal, B, N);
end;
fclose('all');
% Ind.m
function a = Ind(i, j)
a = (i ^ 2 - i + 2 * j) / 2;
return
% LeeMatSim.m
function A = LeeMatSim(f, m)
for i = 1 : m
  for j = 1 : i
```

```
 A(Ind(i, j)) = fscanf(f, '%f', 1);
   end;
end;
return 
% EscribeMatSim.m
function EscribeMatSim(f, A, m)
for i = 1 : m
   fprintf(f, 'FILA %d:\r\n',i);
   for j = 1 : m
     if i > j 
      fprintf(f, '%f ',A(Ind(i, j)));
     else
      fprintf(f, '%f ',A(Ind(j, i)));
     end;
    if (mod(i, 8) == 0) | (i == m) fprintf(f, '\r\n');
     end;
   end;
end;
return 
% croutsim.m
function [det, A, B] = CroutSim(A, B, N, St)
det = 1;
if St == 1 % calcular las matrices L, U y el determinante:
   det = A(Ind(1, 1));
  for i = 2 : N
     for j = 2 : i
      for k = 1 : j - 1
         A(Ind(i, j)) = A(Ind(i, j)) - A(Ind(i, k)) * A(Ind(j, k)) / A(Ind(k, k));
       end;
     end;
     det = det * A(Ind(i,i));
   end;
end;
% Cálculo del vector C:
for i = 1 : N
  for j = 1 : i - 1
     B(i) = B(i) - A(Ind(i, j)) * B(j);
   end;
   B(i) = B(i) / A(Ind(i, i));
end;
% Cálculo del vector X:
for i = N - 1 : -1 : 1
  for j = i + 1 : N
     B(i) = B(i) - A(Ind(j, i)) * B(j) / A(Ind(i, i));
   end;
end;
```
La definición de las funciones LeeVector y EscribeVector, ya se la realizó anteriormente.

#### **Resultados obtenidos:**

Se presenta a continuación los resultados que produce la ejecución de este programa, como se había indicado anteriormente, la entrada – salida, se realiza sobre archivos, cuyos contenidos son:

matrizsm.dat:

- $\mathfrak{D}$ 4
- -4
- 1
- 5
- -1
- -2
- 8 2
- -4
- 3
- -5
- 8
- -2
- 4 -6
- 4
- 3
- 2
- 1

rsisecuac2.dat: RESOLUCION DE SISTEMAS SIMETRICOS DE ECUACIONES LINEALES Y SIMULTANEAS: METODO DE CROUT SIMETRICO: MATRIZ DE COEFICIENTES: FILA 1: -4.000000 1.000000 -1.000000 2.000000 FILA 2: 1.000000 5.000000 -2.000000 -4.000000 FILA 3: -1.000000 -2.000000 8.000000 3.000000 FILA 4: 2.000000 -4.000000 3.000000 -5.000000 VECTOR DE TERMINOS INDEPENDIENTES: 8.000000 -2.000000 4.000000 -6.000000 DETERMINANTE = 990.000000 VECTOR DE SOLUCIONES: -1.797980 0.331313 0.226263 0.351515 VECTOR DE TERMINOS INDEPENDIENTES: 4.000000 3.000000 2.000000 1.000000 VECTOR DE SOLUCIONES: -1.424242 0.424242 0.484848 -0.818182

### **Archivos fuente en Visual C#:**

Antes de describir el código fuente, en Visual C#, se ha implementado un proyecto tipo Windows Application, la cual contiene el diseño de la ventana de la figura 3.5 Como se puede apreciar, existen un cuadro de lista, el cual permitirá presentar los

resultados; y cuatro botones, mismos que<br>fienen la tienen funcionalidad:

- Lectura Proceso…: abre una ventana para registrar el nombre del archivo el cual permite leer los datos del sistema simétrico de ecuaciones lineales v simultáneas desde el medio de almacenamiento permanente; ejecuta los

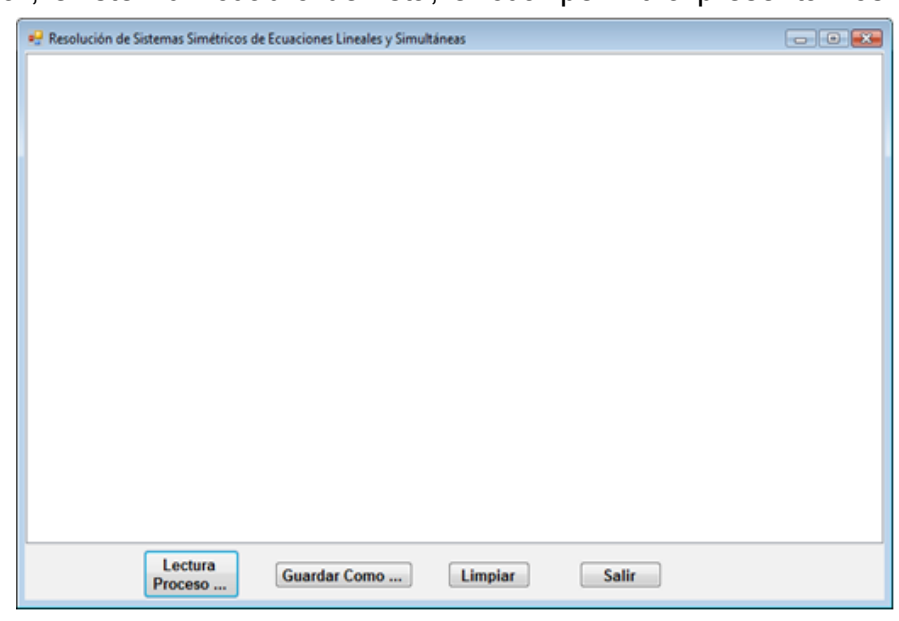

Figura 3.5 Ventana para resolver sist. simétricos de ecuaciones en Visual C#

métodos para calcular la matriz inversa y despliega los resultados.

- Guardar Como …: Abre una ventana para registrar el nombre del archivo en el que se almacena permanentemente los resultados obtenidos en el cuadro lista.
- Limpiar: deja en blanco el cuadro lista; y
- Salir: Finaliza la ejecución del programa.

Se describe a continuación el código fuente:

## **Botón Lectura Proceso…:**

```
private void b_lectura_Click(object sender, EventArgs e)
{
  try
  {
   int i, ns;
   // Abrir el archivo de entrada a traves del cuadro de dialogo:
   CEntSalArchivos objes = new CEntSalArchivos("d:\\");
   objes.AbrirArchivoEnt();
   // Leer el número de procesamiento de soluciones:
   ns = Int16.Parse(objes.LeerLinea());
   // Leer el número de ecuaciones o de incógnitas:
   CResolSisSimetricosEcuaciones.n = Int16.Parse(objes.LeerLinea());
   if (CResolSisSimetricosEcuaciones.n > 0)
```

```
\{ double det;
    int n = CResolSisSimetricosEcuaciones.n;
    // Definir el arreglo de términos independientes:
    CResolSisSimetricosEcuaciones.B = new double[n];
    // Definir la matriz de coeficientes:
    CResolSisSimetricosEcuaciones.A = new double[n * (n + 1) / 2];
    /* Leer la matriz de coeficientes, el arreglo de términos independientes y generar los resultados en 
el listbox: */
    // Prueba del método de Crout:
    CLectEscrMatrices.n = n;
    CLectEscrMatrices.c = CResolSisSimetricosEcuaciones.A;
    CLectEscrMatrices.b = CResolSisSimetricosEcuaciones.B;
    CLectEscrMatrices.obent = objes;
    CLectEscrMatrices.lb = listBox1;
    CLectEscrMatrices.LeeMatrizSimetrica();
    listBox1.Items.Add("RESOLUCION DE SISTEMAS SIMETRICOS DE ECUACIONES LINEALES Y 
SIMULTANEAS");
    listBox1.Items.Add("POR EL METODO DE CROUT");
    CLectEscrMatrices.EscribeMatrizSimetrica(" DE COEFICIENTES:");
   for (i = 0; i < ns; i++) {
     CLectEscrMatrices.LeeVector();
     CLectEscrMatrices.EscribeVector(" DE TERMINOS INDEPENDIENTES:");
     det = CResolSisSimetricosEcuaciones.CroutSimetrico(i == 0);
     CLectEscrMatrices.EscribeVector(" SOLUCION:");
    if (i == 0) listBox1.Items.Add("DETERMINANTE = " + det.ToString());
    }
    // Cerrar flujo de entrada:
    objes.CerrarLectura();
    listBox1.Items.Add("");
    listBox1.Items.Add("");
    listBox1.Items.Add("");
   }
  }
  catch (Exception ex)
  {
    MessageBox.Show(ex.Message);
  }
}
```
## **Botón Guardar Como …:**

```
private void b_guardar_como_Click(object sender, EventArgs e)
   {
      CListBox.lb = listBox1;
      CListBox.GuardarComo("c:\\");
   }
```
**Botón Limpiar:**

```
private void b_limpiar_Click(object sender, EventArgs e)
    {
      CListBox.lb = listBox1;
      CListBox.Limpiar();
    }
```
### **Botón Salir:**

```
private void b_salir_Click(object sender, EventArgs e)
   {
      this.Close();
      this.Dispose();
   }
```
Las referencias a las clases CEntSalArchivos, CResolSisSimetricosEcuaciones, CLectEscrMatrices y CListBox, provienen de la definición de las respectivas clases incorporadas en la librería del archivo CLibComunClases.cs, el cual se describe en el Apéndice B de este libro.

Se presenta a continuación los resultados que produce la ejecución de este programa:

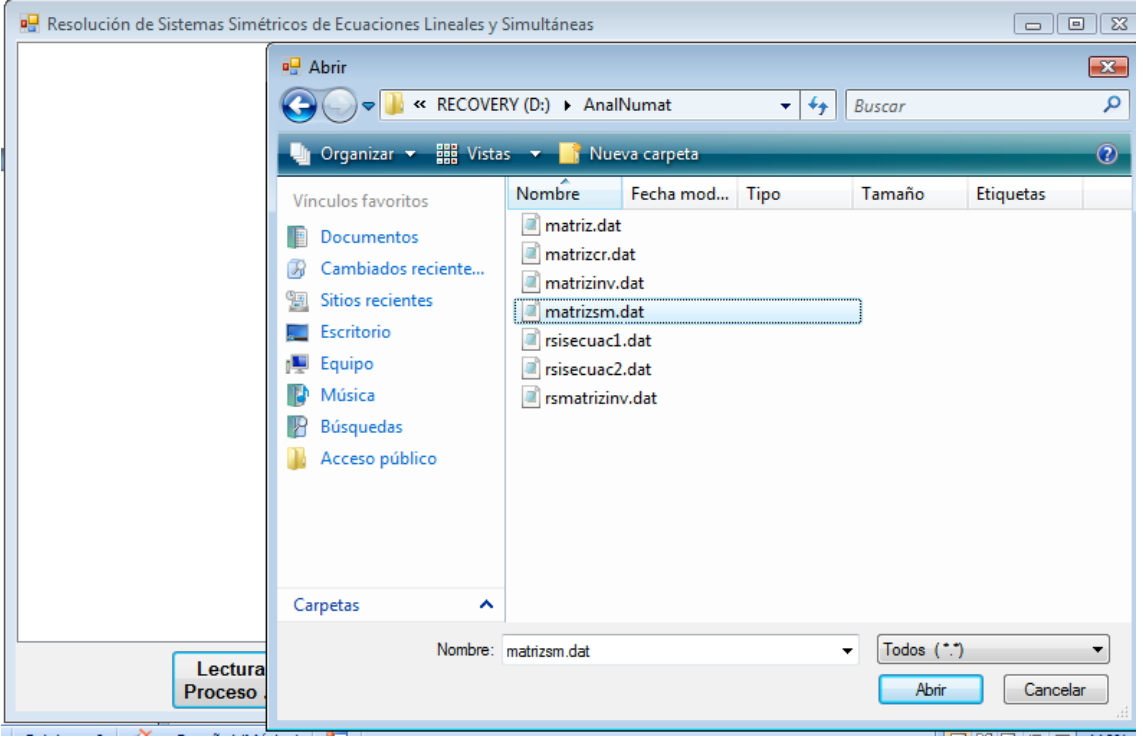

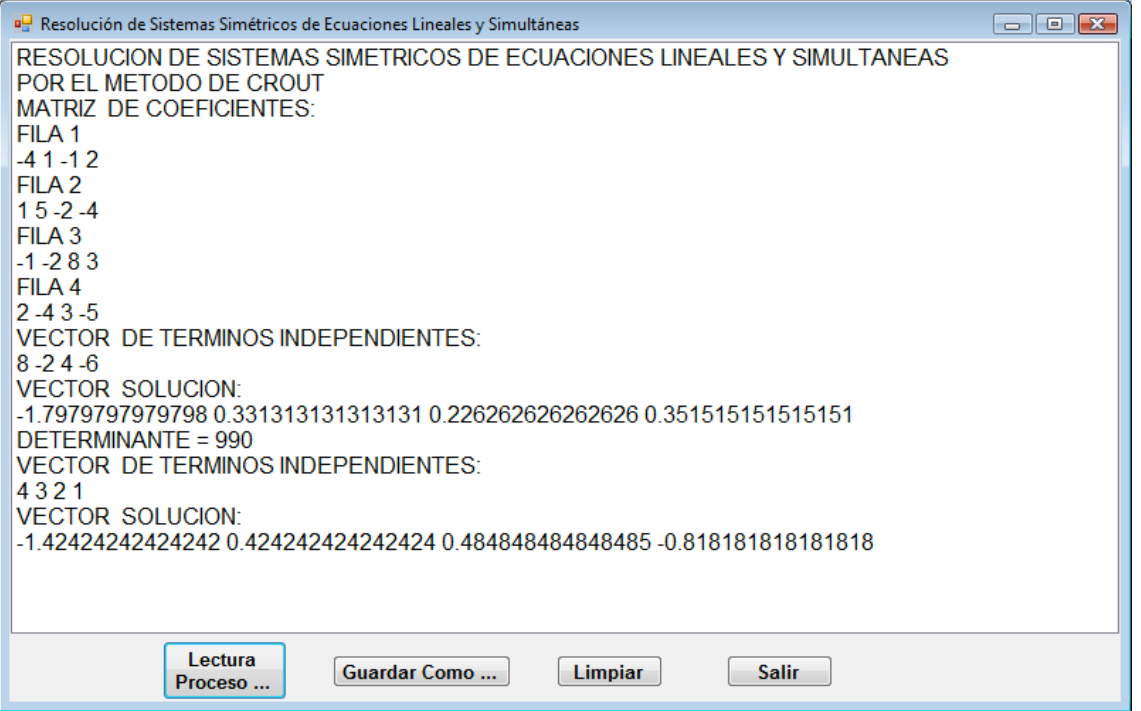

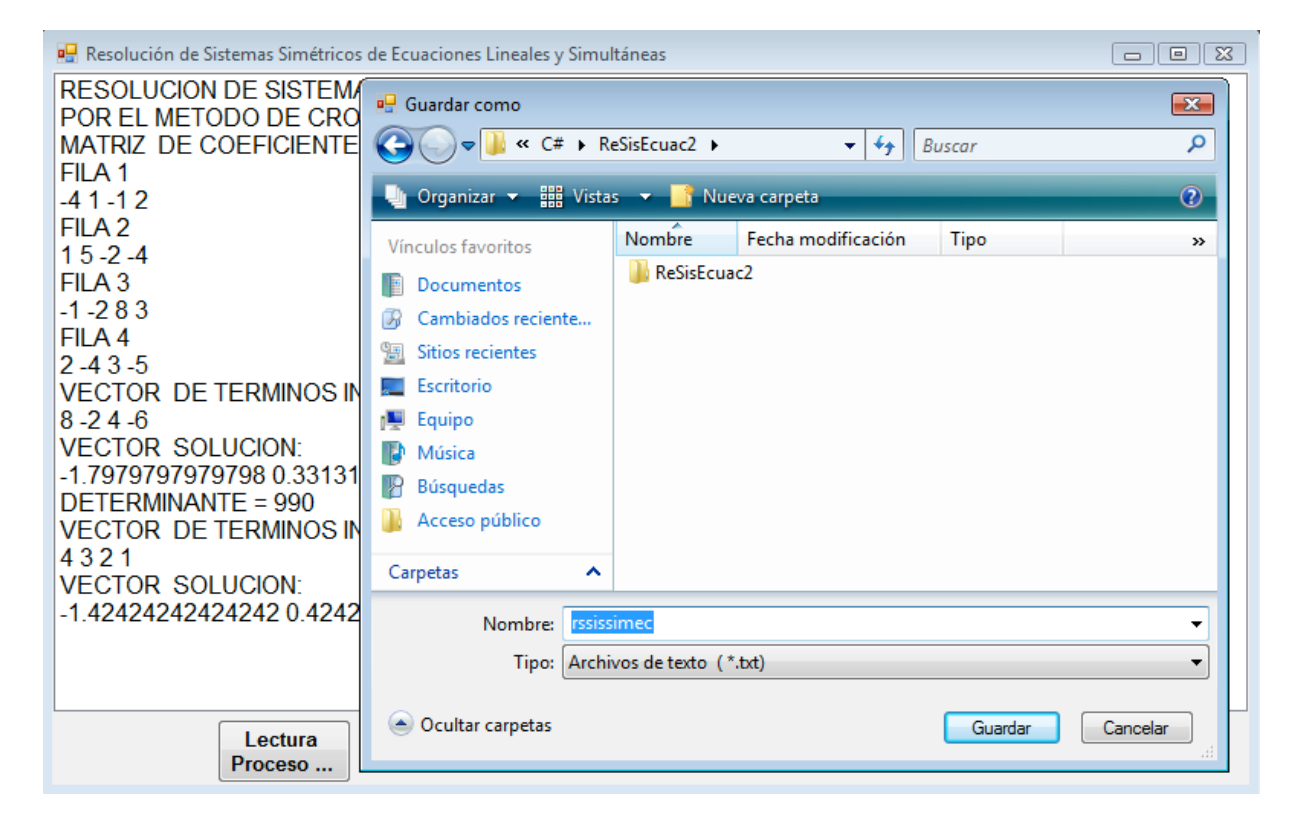

## RESOLUCIÓN DE SISTEMAS SIMÉTRICOS EN BANDA DE ECUACIONES LINEALES Y SIMULTÁNEOS

Un sistema simétrico en banda de ecuaciones lineales y simultáneas, es un caso particular de un sistema simétrico de ecuaciones lineales y simultáneas, en el que la matriz de coeficientes A, se encuentra formada por valores diferentes de cero en la franja de la diagonal principal y el resto de elementos igual a cero. De esta manera, para la resolución, se toma la mitad de la franja, cuyo ancho es M (ver figura 3.6).

Las formulas para la resolución de este tipo de sistemas de ecuaciones, sigue siendo las que se emplean para los sistemas simétricos, sin considerar los ceros que se encuentran fuera de la franja.

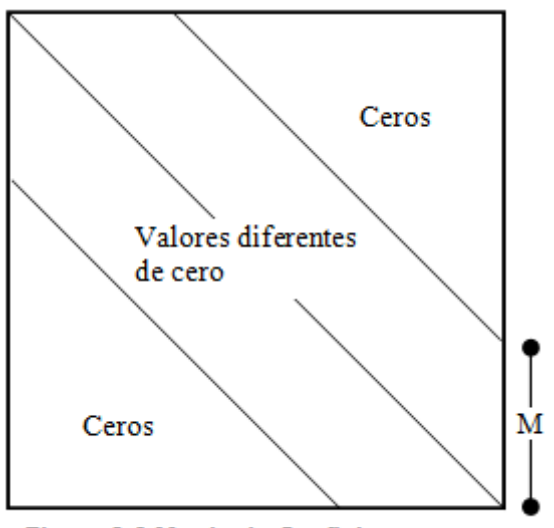

**Figura 3.6 Matriz de Coeficientes** 

Con el objeto de sistematizar la resolución de este tipo de sistemas. En los procesos de lectura – escritura de la matriz de coeficientes y en el método de crout, se emplea

$$
inb(i, j, m) = \begin{cases} (i^2 - i + 2j)/2; i \le m \\ (2im - 2i + 2j - m^2 + m)/2; i > m \end{cases}
$$
 (3.91)

la función:

La cual, transforma los índices matriciales (i, j) en un índice lineal inb, convirtiendo de

esta manera la matriz de coeficientes en un vector. Se debe tener en cuenta que i >  $0 y$  j > 0. Para valores desde cero pueden producirse índices repetidos. La

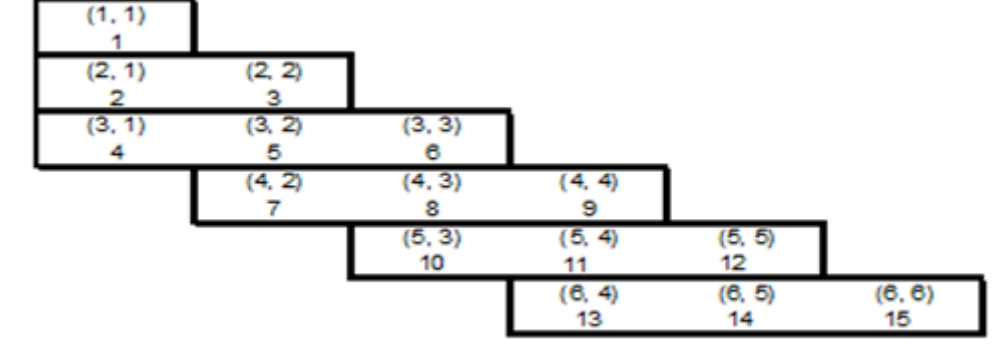

Figura 3.7 Conversión de índices matriciales en lineales en una Matriz Banda

figura 3.7 ilustra esta conversión.

Ejemplo 3.11:

Dado el sistema:

 $6X1 + 3X2 + 2X3 = 4$  $3X1 + 4X2 + X3 + 2X4 = 3$  $2X1 + X2 + 5X3 + 3X4 + 4X5 = 1$  $2X2 + 3X3 + 7X4 + 5X5 + 3X6 = -2$  $4X3 + 5X4 + 2X5 + 2X6 = 5$  $3X4 + 2X5 + 8X6 = 6$ 

Resolverlo por el método de Crout y calcular el determinante de la matriz de coeficientes.

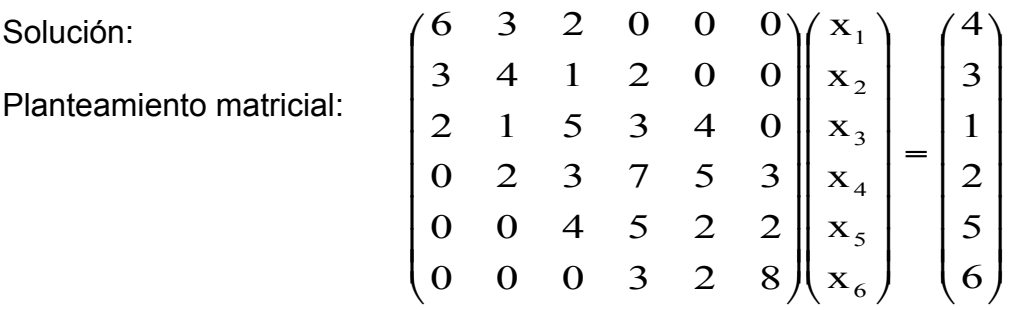

Como se puede observar, es un sistema simétrico en banda, de 6 ecuaciones, con un ancho  $M = 3$ .

Se plantea el esquema:

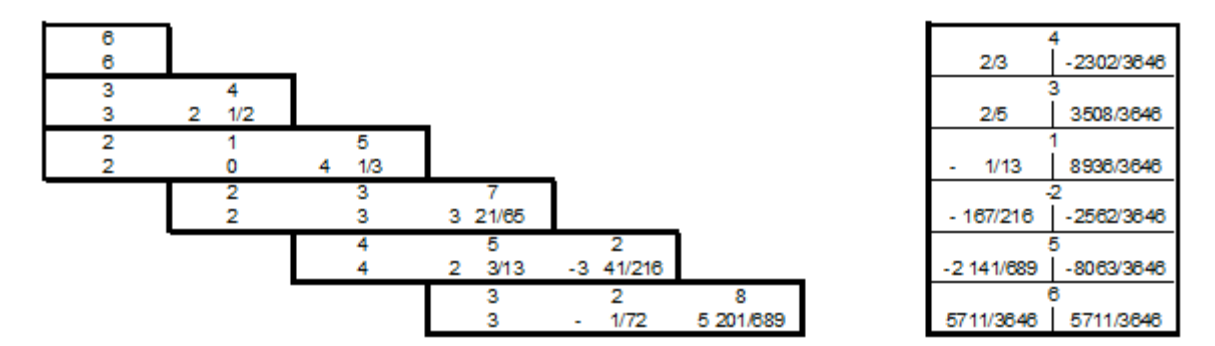

Los cálculos típicos, se detallan a continuación:

 $L22 = 4 - 3^{2}/6 = 5/2$  $L32 = 1 - 3 \times 2/6 = 0$ L33 =  $5 - 2^{2}/6 = 13/3$  $L43 = 3 - 0 = 3$ L44 =  $7 - \frac{2}{(5/2)} - \frac{3}{(13/3)} = 216/65$ L54 =  $5 - 3 * 4 / (13/3) = 29/13$ L55 = 2 - 4^2/(13/3) - (29/13)^2 / (216/65) = -689/216 L65 = 2 -  $(29/13)*3/(216/65) = -1/72$ L66 = 8 - 3^2 / (216/65) - (-1/72)^2 / (-689/216) = 3646/689  $c1 = 4/6 = 2/3$  $c2 = (3 - 3*(2/3))/(5/2) = 2/5$  $c3 = (1 - 2*(2/3) - 0)/(13/3) = -1/13$  $c4 = (-2 - 2*(2/5) - 3*(-1/13))/(216/65) = -167/216$  $c5 = (5 - 4*(-1/13) - (29/13)^*(-167/216))/(-689/216) = -1519/689$ c6 = (6 - 3\*(-167/216) - (-1/72)\*(-1519/689))/(3646/689) = 5711/3646  $x6 = c6 = 5711/3646$ x5 = -1519/689 - (-1/72)\*(5711/3646)/(-689/216) = -8063/3646 x4 = -167/216 - ((29/13)\*(-8063/3646)+3\*(5711/3646))/(216/65) = -2562/3646  $x3 = -1/13 - (3*(-2562/3646) + 4*(-8063/3646))/(13/3) = 8936/3646$  $x2 = 2/5 - (0 + 2*(-2562/3646))/(5/2) = 3508/3646$ x1 = 2/3 - (3\*(3508/3646) + 2\*(8936/3646))/6 = -2302/3646 Det = 6\*(5/2)\*(13/3)\*(216/65)\*(-689/216)\*(3646/689) = -3646

*Implementación de los algoritmos en MATLAB y VISUAL C#:*

Para cada lenguaje, se elabora un solo programa, desde el cual se abren archivos para lectura de datos; se ejecuta cada uno de los métodos incluyendo el que resuelve el sistema simétrico en banda de ecuaciones lineales y simultáneas y se escribe los resultados en un archivo de salida, en el caso de Matlab y se despliegan los resultados en una caja lista en el caso de Visual C#.

#### **Archivos fuente en MATLAB:**

```
% SisEcuac3.m
ent = fopen('\\VBOXSVR\compartido\AnalisisNumerico\AnalNumat\matrizbd.dat', 'r');
sal = fopen('\\VBOXSVR\compartido\AnalisisNumerico\AnalNumat\rsisecuac3.dat', 'w');
% LECTURA DEL NUMERO DE VECTORES DE TI A PROCESAR
NS = fscanf(ent, '%d', 1);
% LECTURA DE LA DIMENSION DEL SISTEMA:
N = fscanf(ent, '%d', 1);
%LECTURA DEL ANCHO DE BANDA
M = fscanf(ent, '%d', 1);
%LECTURA DE LA MATRIZ DE COEFICIENTES
A = LeeMatBan(ent, N, M);
fprintf(sal, 'RESOLUCION DE SISTEMAS SIMETRICOS EN BANDA DE ECUACIONES LINEALES Y 
SIMULTANEAS:\n');
fprintf(sal, 'MATRIZ DE COEFICIENTES:\n');
EscribeMatBan(sal, A, N, M);
for i = 1 : NS 
  B = LeeVector(ent, N);
  fprintf(sal, 'VECTOR DE TERMINOS INDEPENDIENTES:\n');
  EscribeVector(sal, B, N);
  [det, A, B] = CroutBan(A, B, N, M, i);
  if i == 1
   fprintf(sal, 'DETERMINANTE = %f\n', det);
  end;
  fprintf(sal, 'VECTOR DE SOLUCIONES:\n');
```

```
 EscribeVector(sal, B, N);
end;
fclose('all');
% Inb.m
% TRANSFORMA LOS INDICES MATRICIALES I,J EN EL INDICE VECTORIAL INB,
% PARA UNA MATRIZ BANDA INFERIOR DE ANCHO M */
function a = Inb(i, j, m)
if (i > m)
   a = (m - m ^ 2 + 2 * i * m - 2 * i + 2 * j) / 2;
else
  a = (i ^ 2 - i + 2 * j) / 2;
end;
return;
% LeeMatBan.m
function A = LeeMatBan(f, n, m)
for i = 1 : n
  l = 1;
  if (i > m) l = i - m + 1; end;
 for j = 1 : i A(Inb(i, j, m)) = fscanf(f, '%f', 1);
   end;
end;
return;
% EscribeMatBan.m
function EscribeMatBan(f, A, n, m)
for i = 1 : n
   fprintf(f, 'FILA %d:\r\n',i);
   for j = 1 : n
     fprintf(f, '%f ',RecuBan(A, i, j, m));
     if (mod(j, 8) == 0) | (j == n)
      fprintf(f, '\r\n');
     end;
   end;
end;
return
% RecuBan.m
function v = RecuBan(A, i, j, m)
if (j <= i - m) | (j >= i + m)
  v = 0;
elseif (i < j)
  v = A(Inb(j, i, m));
else
  v = A(Inb(i, j, m));
end; 
return;
% croutban.m
function [det, A, B] = CroutBan(A, B, N, m, St)
det = 1;
if St == 1 % calcular las matrices L, U y el determinante:
   det = A(Inb(1, 1, m));
   for i = 2 : N
    l = 2;
    if (i > m) l = i - m + 2; end;
   for j = 1 : i for k = l - 1 : j - 1
        A(Inb(i, j, m)) = A(Inb(i, j, m)) - A(Inb(i, k, m)) * A(Inb(j, k, m)) / A(Inb(k, k, m));
```

```
 end;
     end;
     det = det * A(Inb(i,i, m));
   end;
end;
% Cálculo del vector C:
for i = 1 : N
  l = 1;
   if (i > m) l = i - m + 1; end;
  for j = 1 : i - 1 B(i) = B(i) - A(Inb(i, j, m)) * B(j);
   end;
   B(i) = B(i) / A(Inb(i, i, m));
end;
% Cálculo del vector X:
for i = N - 1 : -1 : 1
  l = m + i - 1; if (i > N - m) l = N; end;
  for i = i + 1 : l B(i) = B(i) - A(Inb(j, i, m)) * B(j) / A(Inb(i, i, m));
   end;
end;
```
La definición de las funciones LeeVector y EscribeVector, ya se la realizó anteriormente.

### **Resultados obtenidos:**

Se presenta a continuación los resultados que produce la ejecución de este programa, como se había indicado anteriormente, la entrada – salida, se realiza sobre archivos, cuyos contenidos son:

matrizbd.dat:

1  $\Omega$ 0  $\Omega$ 0  $\Omega$ rsisecuac3.dat: RESOLUCION DE SISTEMAS SIMETRICOS EN BANDA DE ECUACIONES LINEALES Y SIMULTANEAS: MATRIZ DE COEFICIENTES: FILA 1: 6.000000 3.000000 2.000000 0.000000 0.000000 0.000000 FILA 2: 3.000000 4.000000 1.000000 2.000000 0.000000 0.000000 FILA 3: 2.000000 1.000000 5.000000 3.000000 4.000000 0.000000 FILA 4: 0.000000 2.000000 3.000000 7.000000 5.000000 3.000000 FILA 5: 0.000000 0.000000 4.000000 5.000000 2.000000 2.000000 FILA 6: 0.000000 0.000000 0.000000 3.000000 2.000000 8.000000 VECTOR DE TERMINOS INDEPENDIENTES: 4.000000 3.000000 1.000000 -2.000000 5.000000 6.000000 DETERMINANTE = -3646.000000 VECTOR DE SOLUCIONES: -0.631377 0.962150 2.450905 -0.702688 -2.211465 1.566374 VECTOR DE TERMINOS INDEPENDIENTES: 1.000000 0.000000 0.000000 0.000000 0.000000 0.000000 VECTOR DE SOLUCIONES: 0.469007 -0.409764 -0.292375 0.262205 0.036753 -0.107515

## **Archivos fuente en Visual C#:**

Antes de describir el código fuente, en Visual C#, se ha implementado un proyecto tipo Windows Application, la cual contiene el diseño de la ventana de la figura 3.8

Como se puede apreciar, existen un cuadro de lista, e cual permitirá presentar los resultados; y cuatro botones, mismos que tienen la funcionalidad:

**Lectura** Proceso…: abre una ventana para registrar e nombre del archivo el cual permite leer los datos del sistema simétrico en

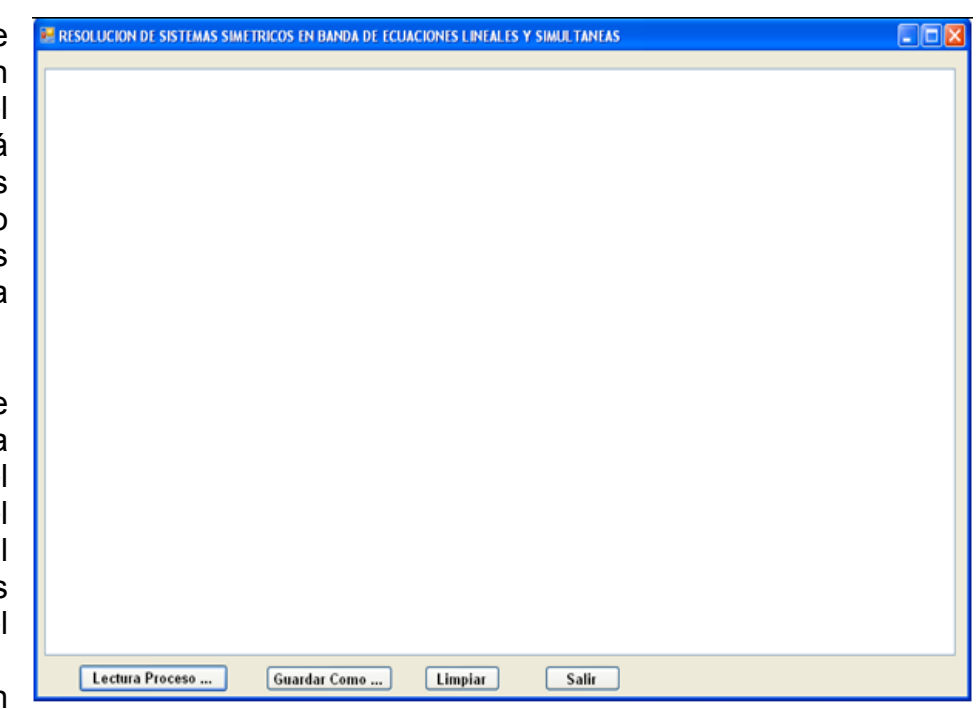

Figura 3.8 Ventana para resolver sistemas simétricos en banda de ecuaciones en Visual C# banda de

ecuaciones lineales y simultáneas desde el medio de almacenamiento permanente; ejecuta los métodos para calcular la matriz inversa y despliega los resultados.

- Guardar Como …: Abre una ventana para registrar el nombre del archivo en el que se almacena permanentemente los resultados obtenidos en el cuadro lista.
- Limpiar: deja en blanco el cuadro lista; y
- Salir: Finaliza la ejecución del programa.

Se describe a continuación el código fuente:

## **Botón Lectura Proceso…:**

```
private void b_lectura_Click(object sender, EventArgs e)
{
  try
  {
   int i, ns;
   // Abrir el archivo de entrada a traves del cuadro de dialogo:
   CEntSalArchivos objes = new CEntSalArchivos("c:\\");
   objes.AbrirArchivoEnt();
   // Leer el número de procesamiento de soluciones:
   ns = Int16.Parse(objes.LeerLinea());
   // Leer el número de ecuaciones o de incógnitas:
   CResolSisSimBanda.n = Int16.Parse(objes.LeerLinea());
   if (CResolSisSimBanda.n > 0)
   {
     double det;
     int n = CResolSisSimBanda.n;
```

```
 // Leer el ancho de banda:
     CResolSisSimBanda.m = Int16.Parse(objes.LeerLinea());
     int m = CResolSisSimBanda.m;
     // Definir el arreglo de términos independientes:
     CResolSisSimBanda.B = new double[n];
     // Definir la matriz de coeficientes:
    CResolSisSimBanda.A = new double[m *(m + 1)/2 + m * (n - m) + 1];
     /* Leer la matriz de coeficientes, el arreglo de términos independientes y generar los resultados en 
el listbox: */
     // Prueba del método de Crout:
     CLectEscrMatrices.n = n;
     CLectEscrMatrices.m = m;
     CLectEscrMatrices.c = CResolSisSimBanda.A;
     CLectEscrMatrices.b = CResolSisSimBanda.B;
     CLectEscrMatrices.obent = objes;
     CLectEscrMatrices.lb = listBox1;
     CLectEscrMatrices.LeeMatrizSimBanda();
     listBox1.Items.Add("RESOLUCION DE SISTEMAS SIMETRICOS EN BANDA DE ECUACIONES 
LINEALES Y SIMULTANEAS");
     listBox1.Items.Add("POR EL METODO DE CROUT");
     CLectEscrMatrices.EscribeMatrizSimBanda(" DE COEFICIENTES:");
    for (i = 0; i < ns; i++) {
       CLectEscrMatrices.LeeVector();
       CLectEscrMatrices.EscribeVector(" DE TERMINOS INDEPENDIENTES:");
       det = CResolSisSimBanda.CroutSimBanda(i == 0);
       CLectEscrMatrices.EscribeVector(" SOLUCION:");
      if (i == 0) listBox1.Items.Add("DETERMINANTE = " + det.ToString());
     }
     // Cerrar flujo de entrada:
     objes.CerrarLectura();
     listBox1.Items.Add("");
     listBox1.Items.Add("");
     listBox1.Items.Add("");
   }
  }
  catch (Exception ex)
  {
    MessageBox.Show(ex.Message);
  }
}
```
#### **Botón Guardar Como …:**

```
private void b_guardar_como_Click(object sender, EventArgs e)
    {
      CListBox.lb = listBox1;
      CListBox.GuardarComo("c:\\");
    }
```
**Botón Limpiar:**

```
private void b_limpiar_Click(object sender, EventArgs e)
    {
       CListBox.lb = listBox1;
      CListBox.Limpiar();
    }
```
## **Botón Salir:**

```
 private void b_salir_Click(object sender, EventArgs e)
   {
      this.Close();
      this.Dispose();
   }
```
Las referencias a las clases CEntSalArchivos, CResolSisSimBanda, CLectEscrMatrices y CListBox, provienen de la definición de las respectivas clases incorporadas en la librería del archivo CLibComunClases.cs, el cual se describe en el Apéndice B de este libro.

Se presenta a continuación los resultados que produce la ejecución de este **programa:**<br>[19] resolucion de sistemas simetricos en banda de ecuaciones lineales y simultaneas

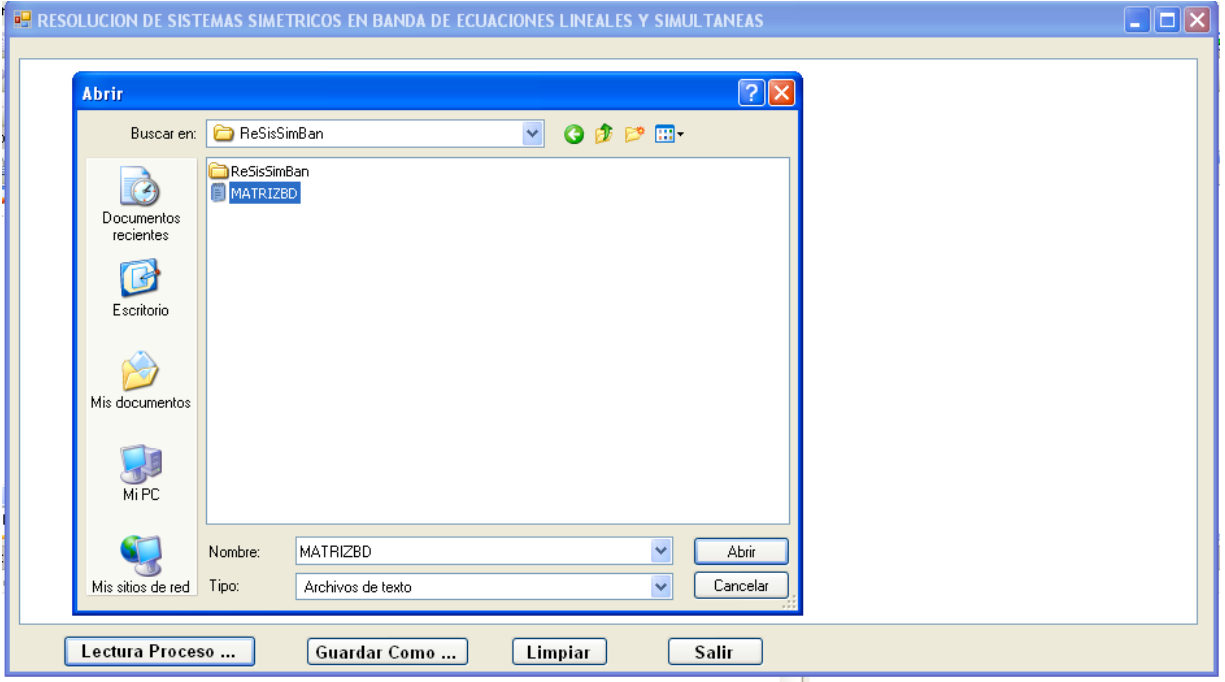

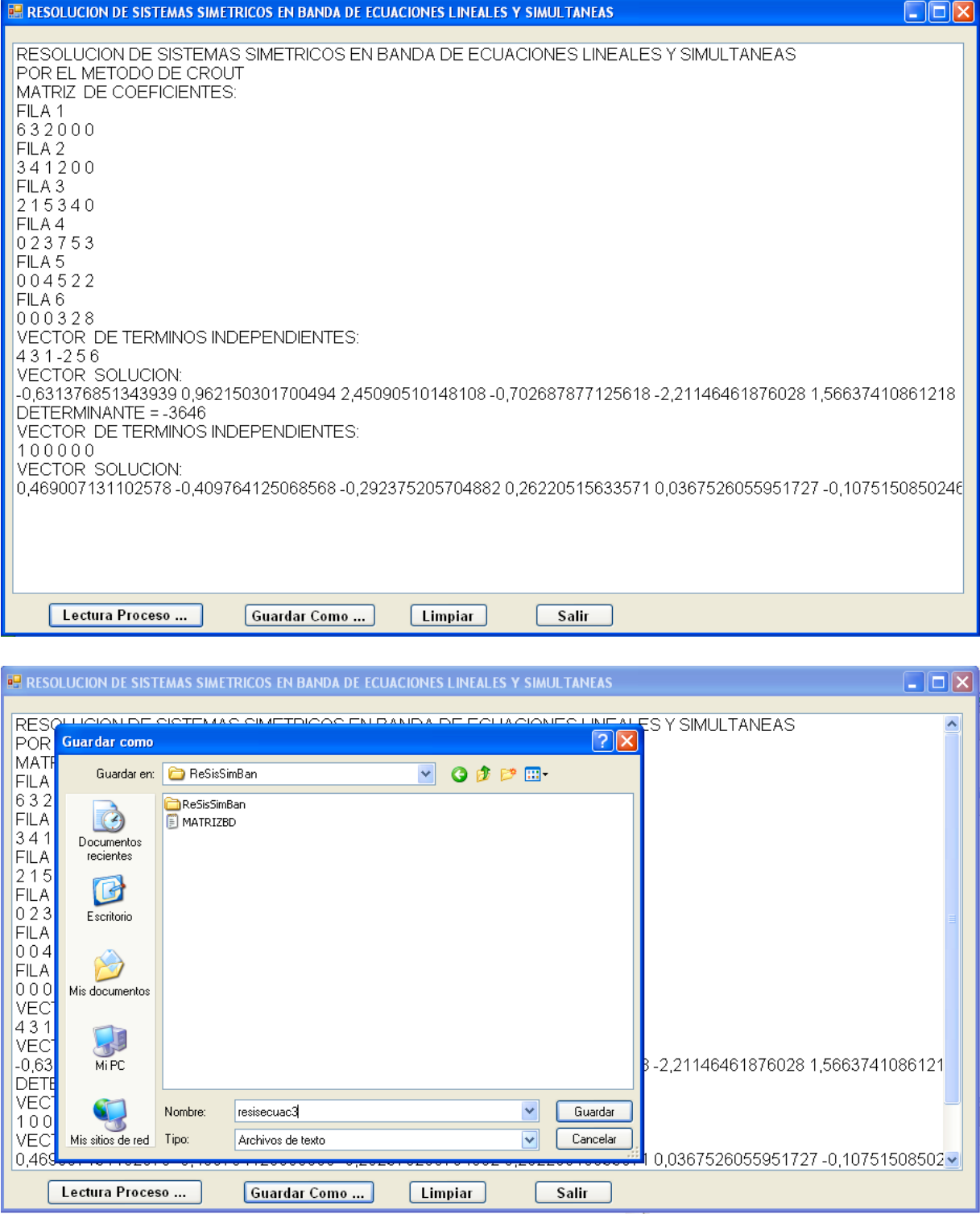

## RESOLUCIÓN DE SISTEMAS SIMÉTRICOS SKY LINE DE ECUACIONES LINEALES Y SIMULTÁNEOS

Un sistema simétrico Skyline de ecuaciones lineales y simultáneas, es un caso particular de un sistema simétrico de ecuaciones lineales y simultáneas, en el que la matriz de coeficientes A, se encuentra formada por valores diferentes de cero en la franja de la diagonal principal y el resto de elementos igual a cero. De esta manera, para la resolución, se toma la mitad de la franja, cuyo ancho de banda es variable. Una alternativa para representar la matriz como un vector es la de mantener en un

arreglo las direcciones de los elementos de la diagonal principal de la matriz (ver figura 3.9). Existen varias alternativas para

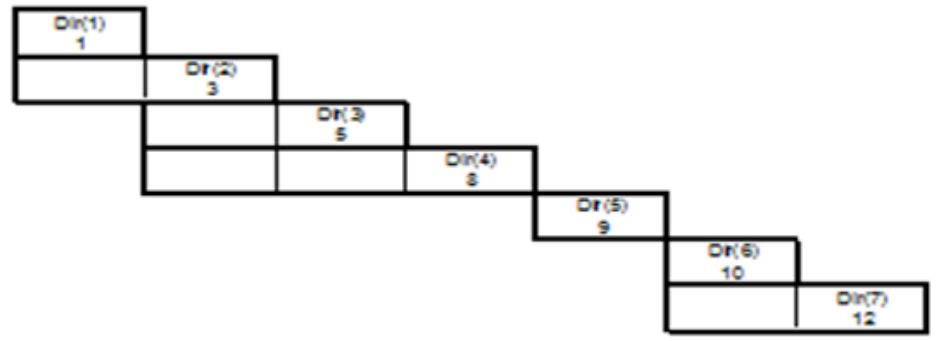

definir los los<br>elementos del Figura 3.9 Direcciones de los elementos de la diagonal principal en una Matriz Skyline elementos arreglo de direcciones: a) Contar manualmente y registrarlos a través de una entrada de datos; b) Registrar la matriz triangular inferior, incluyendo los ceros, de esta manera el proceso de lectura, genera automáticamente el vector de direcciones; etc. En este texto, se adopta la alternativa (b).

Las formulas para la resolución de este tipo de sistemas de ecuaciones, sigue siendo las que se emplean para los sistemas simétricos, sin considerar los ceros que se encuentran fuera de la franja variable.

Con el objeto de sistematizar la resolución de este tipo de sistemas. En los procesos de lectura – escritura y recuperación de valores de la matriz de coeficientes y en el método de crout, se emplea la función:

# $insk(i, j, Dir) = Dir(i) + j - i$  (3.101)

La cual, transforma los índices matriciales (i, j) en un índice lineal insk, convirtiendo de esta manera la matriz de coeficientes en un vector. Se debe tener en cuenta que i > 0 y j > 0. Para valores desde cero pueden producirse índices repetidos.

Ejemplo 3.12:

24. 
$$
3x + 2x = -2
$$

\n24.  $-2x = -2$ 

\n25.  $-2x = -2$ 

\n26.  $-2x = -2$ 

\n27.  $-2x = -2$ 

\n28.  $-2x = -2$ 

\n29.  $-2x = -2$ 

\n30.  $-2x = -2$ 

\n31.  $-2x = -2$ 

\n32.  $-2x = -2$ 

\n33.  $-2x = -2$ 

\n34.  $-2x = -2$ 

\n35.  $-2x = -2$ 

\n36.  $-2x = -2$ 

Resolverlo por el método de Crout y calcular el determinante de la matriz de coeficientes.

Solución:

Planteamiento matricial:

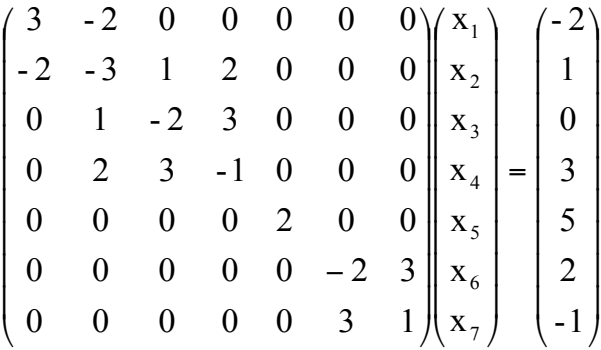

Como se puede observar, es un sistema simétrico Skyline, de 7 ecuaciones, con un ancho de banda variable.

Se plantea el esquema:

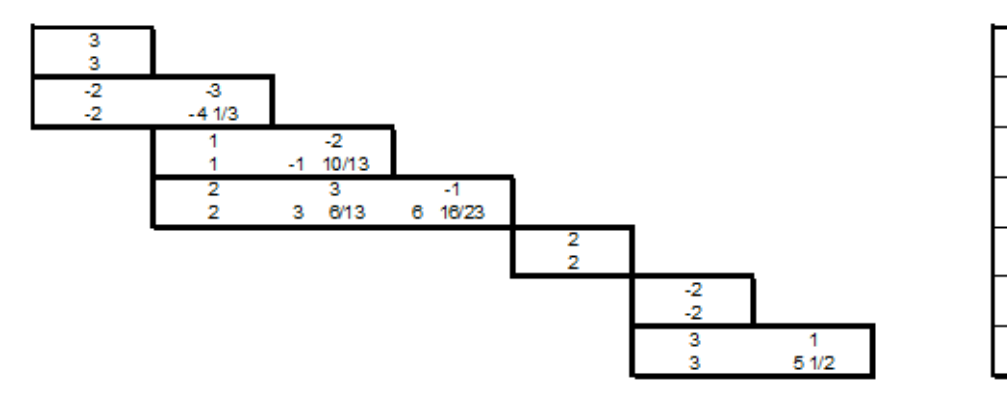

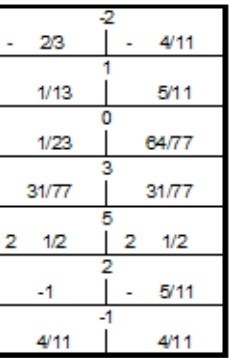

Los cálculos típicos, se detallan a continuación:

```
L22 = -3 - (-2)^{2} / 3 = -13/3L33 = -2 - 1^2 / (-13/3) = -23/13L43 = 3 - 2*1/(-13/3) = 45/13L44 = -1 - 2^2 / (-13/3) - (45/13)^2 / (-23/13) = 154/23L77 = 1 - 3^{2}/ ( -2 ) = 11/2c1 = -2/3c2 = (1 - (-2)^*(-2/3)) / (-13/3) = 1/13c3 = (0 - 1*(1/13))/(-23/13) = 1/23c4 = (3 - 2*(1/13) - (45/13)*(1/23))/(154/23) = 31/77c5 = 5/2c6 = 2/(-2) = -1c7 = (-1 - 3*(-1))/(11/2) = 4/11x7 = c7 = 4/11x6 = -1 - 3*(4/11)/(-2) = -5/11x5 = c5 = 5/2x4 = c4 = 31/77x3 = 1/23 - (45/13)*(31/77)/(-23/13) = 64/77x2 = 1/13 - (1*(64/77) + 2*(31/77))/(-13/3) = 5/11x1 = -2/3 -(-2)^*(5/11)/3 = -4/11Det = 3*(-13/3)*(-23/13)*(154/23)*2*(-2)*(11/2) = -3388
```
## *Implementación de los algoritmos en MATLAB y VISUAL C#:*

Para cada lenguaje, se elabora un solo programa, desde el cual se abren archivos para lectura de datos; se ejecuta cada uno de los métodos incluyendo el que resuelve el sistema simétrico Skyline de ecuaciones lineales y simultáneas y se escribe los resultados en un archivo de salida, en el caso de Matlab y se despliegan los resultados en una caja lista en el caso de Visual C#.

#### **Archivos fuente en MATLAB:**

```
% SisEcuac4.m
ent = fopen('\\VBOXSVR\compartido\AnalisisNumerico\AnalNumat\matrizsl.dat', 'r');
sal = fopen('\\VBOXSVR\compartido\AnalisisNumerico\AnalNumat\rsisecuac4.dat', 'w');
% LECTURA DEL NUMERO DE VECTORES DE TI A PROCESAR
NS = fscanf(ent, '%d', 1);
% LECTURA DE LA DIMENSION DEL SISTEMA:
N = fscanf(ent, '%d', 1);
%LECTURA DE LA MATRIZ DE COEFICIENTES
[A, Dir] = LeeMSkyLine(ent, N);
fprintf(sal, 'RESOLUCION DE SISTEMAS SIMETRICOS SKYLINE DE ECUACIONES LINEALES Y 
SIMULTANEAS:\r\n');
fprintf(sal, 'MATRIZ DE COEFICIENTES:\r\n');
EscribeSkyLine(sal, A, N, Dir);
for i = 1 : NS 
  B = LeeVector(ent, N);
  fprintf(sal, 'VECTOR DE TERMINOS INDEPENDIENTES:\r\n');
  EscribeVector(sal, B, N);
  [det, A, B] = CroutSkyLine(A, B, N, Dir, i);
```
 **if i == 1 fprintf(sal, 'DETERMINANTE = %f\r\n', det); end; fprintf(sal, 'VECTOR DE SOLUCIONES:\r\n'); EscribeVector(sal, B, N); end; fclose('all'); % Insk.m function a = Insk(i, j, Dr) a = Dr(i) + j - i; return; % LeeMSkyLine.m function [A, Dir] = LeeMSkyLine(f, n) PrimerCeroDeFila = 0; Cont = 0; for i = 1 : n for j = 1 : i Aux = fscanf(f, '%f', 1); if (i == j)**  $\overrightarrow{$  Cont + 1;  **A(Cont) = Aux; Dir(i)= Cont; PrimerCeroDeFila = 1; elseif (Aux ~= 0) Cont = Cont + 1; A(Cont) = Aux; PrimerCeroDeFila = 0; elseif (PrimerCeroDeFila == 0) Cont = Cont + 1; A(Cont) = Aux; end; end; end; return; % EscribeSkyLine.m function EscribeSkyLine(f, A, n, Dr) for i = 1 : n fprintf(f, 'FILA %d:\r\n',i);**  $for j = 1 : i$  **fprintf(f, '%f ',RecuSkyLine(A, i, j, Dr)); if**  $(mod(j, 8) == 0)$   $| (j == n)$  **fprintf(f, '\r\n'); end; end; for**  $j = i + 1 : n$  **fprintf(f, '%f ',RecuSkyLine(A, j, i, Dr)); if** (mod(j, 8) == 0) | (j == n)  **fprintf(f, '\r\n'); end; end; end; fprintf(f, '\r\nVECTOR DE DIRECCIONES\r\n'); for i = 1 : n fprintf(f, '%d ', Dr(i)); end; fprintf(f, '\r\n\r\n'); return**

```
% RecuSkyLine.m
function Val = RecuSkyLine(X, I, J, Dir)
if (I + J == 2)| (J > I - Dir(I) + Dir(I - 1))
   Val = X(Insk(I, J, Dir));
else
   Val = 0;
end;
return; 
% croutskyline.m
function [det, A, B] = CroutSkyLine(A, B, N, Dr, St)
det = 1;
if St == 1 % calcular las matrices L, U y el determinante:
   det = A(Insk(1, 1, Dr));
   for i = 2 : N
     lim = i - Dr(i) + Dr(i - 1) + 1;
    for i = lim + 1 : i for k = lim : j - 1
         A(Insk(i, j, Dr)) = A(Insk(i, j, Dr)) - A(Insk(i, k, Dr)) * RecuSkyLine(A, j, k, Dr) / A(Insk(k, k, Dr));
       end;
     end;
     det = det * A(Insk(i,i, Dr));
   end;
end;
% Cálculo del vector C:
for i = 1 : N
   d1 = 0;
   if i > 1 d1 = Dr(i - 1); end;
   for j = i - Dr(i) + d1 + 1 : i - 1
     B(i) = B(i) - A(Insk(i, j, Dr)) * B(j);
   end;
   B(i) = B(i) / A(Insk(i, i, Dr));
end;
% Cálculo del vector X:
for i = N - 1 : -1 : 1
  for j = i + 1 : N B(i) = B(i) - RecuSkyLine(A, j, i, Dr) * B(j) / A(Insk(i, i, Dr));
   end;
end;
```
La definición de las funciones LeeVector y EscribeVector, ya se la realizó anteriormente.

#### **Resultados obtenidos:**

Se presenta a continuación los resultados que produce la ejecución de este programa, como se había indicado anteriormente, la entrada – salida, se realiza sobre archivos, cuyos contenidos son:

matrizsl.dat:

2 7 3 -2 -3

0

 -2

rsisecuac4.dat: RESOLUCION DE SISTEMAS SIMETRICOS SKYLINE DE ECUACIONES LINEALES Y SIMULTANEAS: MATRIZ DE COEFICIENTES: FILA 1: 3.000000 -2.000000 0.000000 0.000000 0.000000 0.000000 0.000000 FILA 2:

-2.000000 -3.000000 1.000000 2.000000 0.000000 0.000000 0.000000 FILA 3: 0.000000 1.000000 -2.000000 3.000000 0.000000 0.000000 0.000000 FILA 4: 0.000000 2.000000 3.000000 -1.000000 0.000000 0.000000 0.000000 FILA 5: 0.000000 0.000000 0.000000 0.000000 2.000000 0.000000 0.000000 FILA 6: 0.000000 0.000000 0.000000 0.000000 0.000000 -2.000000 3.000000 FILA 7: 0.000000 0.000000 0.000000 0.000000 0.000000 3.000000 1.000000 VECTOR DE DIRECCIONES 1 3 5 8 9 10 12 VECTOR DE TERMINOS INDEPENDIENTES: -2.000000 1.000000 0.000000 3.000000 5.000000 2.000000 -1.000000 DETERMINANTE = -3388.000000 VECTOR DE SOLUCIONES: -0.363636 0.454545 0.831169 0.402597 2.500000 -0.454545 0.363636 VECTOR DE TERMINOS INDEPENDIENTES:

1.000000 0.000000 0.000000 0.000000 0.000000 0.000000 0.000000 VECTOR DE SOLUCIONES:

0.272727 -0.090909 0.090909 0.090909 0.000000 0.000000 0.000000

#### **Archivos fuente en Visual C#:**

Antes de describir el código fuente, en Visual C#, se ha implementado un proyecto

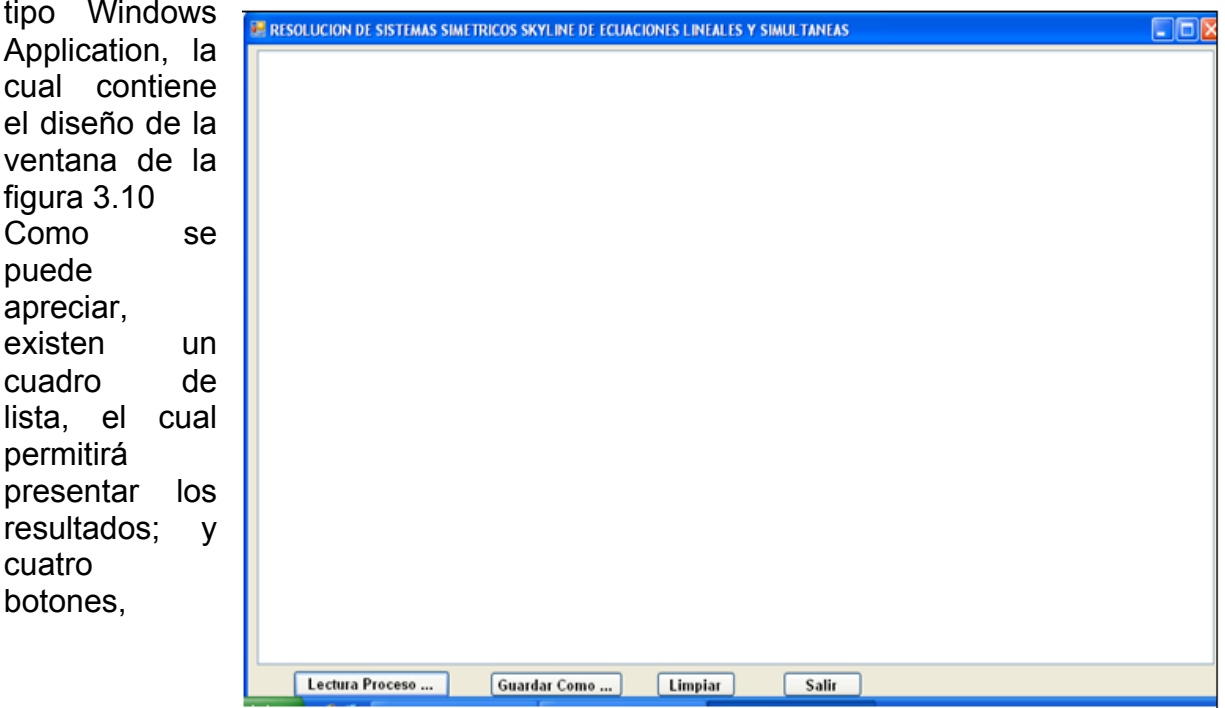

Figura 3.10 Ventana para resolver sistemas simétricos Skyline de ecuaciones en Visual C#

mismos que tienen la funcionalidad:

- Lectura Proceso…: abre una ventana para registrar el nombre del archivo el cual permite leer los datos del sistema simétrico en banda de ecuaciones lineales y simultáneas desde el medio de almacenamiento permanente; ejecuta los métodos para calcular la matriz inversa y despliega los resultados.
- Guardar Como …: Abre una ventana para registrar el nombre del archivo en el que se almacena permanentemente los resultados obtenidos en el cuadro lista.
- Limpiar: deja en blanco el cuadro lista; y
- Salir: Finaliza la ejecución del programa.

Se describe a continuación el código fuente:

## **Botón Lectura Proceso…:**

```
private void b lectura Click(object sender, EventArgs e)
{
    try
    {
        int i, ns;
       // Abrir el archivo de entrada a traves del cuadro de dialogo:
        CEntSalArchivos objes = new CEntSalArchivos("c:\\");
        objes.AbrirArchivoEnt();
        // Leer el número de procesamiento de soluciones:
        ns = Int16.Parse(objes.LeerLinea());
        // Leer el número de ecuaciones o de incógnitas:
        CResolSisSimSkyline.n = Int16.Parse(objes.LeerLinea());
        if (CResolSisSimSkyline.n > 0)
        {
           double det;
           int n = CResolSisSimSkyline.n;
          // Definir el arreglo de términos independientes:
          CResolSisSimSkyline.B = new double[n];
          // Definir la matriz de coeficientes:
          CResolSisSimSkyline.A = new double[n * n / 3];
          // Definir el vector de direcciones de la matriz de coeficientes:
         CLectEscrMatrices.Dir = new int[n + 1]:
          /* Leer la matriz de coeficientes, el arreglo de términos independientes y
              * generar los resultados en el listbox: */
          // Prueba del método de Crout:
          CLectEscrMatrices.n = n;
          CLectEscrMatrices.c = CResolSisSimSkyline.A;
          CLectEscrMatrices.b = CResolSisSimSkyline.B;
          CLectEscrMatrices.obent = objes;
          CLectEscrMatrices.lb = listBox1;
          CLectEscrMatrices.LeeMatrizSimSkyline();
```

```
 listBox1.Items.Add("RESOLUCION DE SISTEMAS SIMETRICOS SKYLINE 
DE ECUACIONES LINEALES Y SIMULTANEAS");
         listBox1.Items.Add("POR EL METODO DE CROUT");
          CLectEscrMatrices.EscribeMatrizSimSkyline(" DE COEFICIENTES:");
          CResolSisSimSkyline.Dir = CLectEscrMatrices.Dir;
         for (i = 0; i < ns; i++)\overline{\mathcal{L}} CLectEscrMatrices.LeeVector();
             CLectEscrMatrices.EscribeVector(" DE TERMINOS 
INDEPENDIENTES:");
             det = CResolSisSimSkyline.CroutSimSkyline(i == 0);
             CLectEscrMatrices.EscribeVector(" SOLUCION:");
            if (i == 0) listBox1.Items.Add("DETERMINANTE = " + det.ToString());
         }
         // Cerrar flujo de entrada:
         objes.CerrarLectura();
         listBox1.Items.Add("");
          listBox1.Items.Add("");
          listBox1.Items.Add("");
     }
    }
    catch (Exception ex)
    {
       MessageBox.Show(ex.Message);
    }
}
```
## **Botón Guardar Como …:**

```
private void b_quardar_como_Click(object sender, EventArgs e)
    {
      CListBox.lb = listBox1;
      CListBox.GuardarComo("c:\\");
    }
```
## **Botón Limpiar:**

```
private void b_limpiar_Click(object sender, EventArgs e)
    {
      CListBox.lb = listBox1;
      CListBox.Limpiar();
    }
```
## **Botón Salir:**

```
private void b_salir_Click(object sender, EventArgs e)
   {
      this.Close();
      this.Dispose();
```
 $\mathsf{Las}^{\}$ referencias a las clases CEntSalArchivos, CResolSisSimSkyline, CLectEscrMatrices y CListBox, provienen de la definición de las respectivas clases incorporadas en la librería del archivo CLibComunClases.cs, el cual se describe en el Apéndice B de este libro.

Se presenta a continuación los resultados que produce la ejecución de este programa:

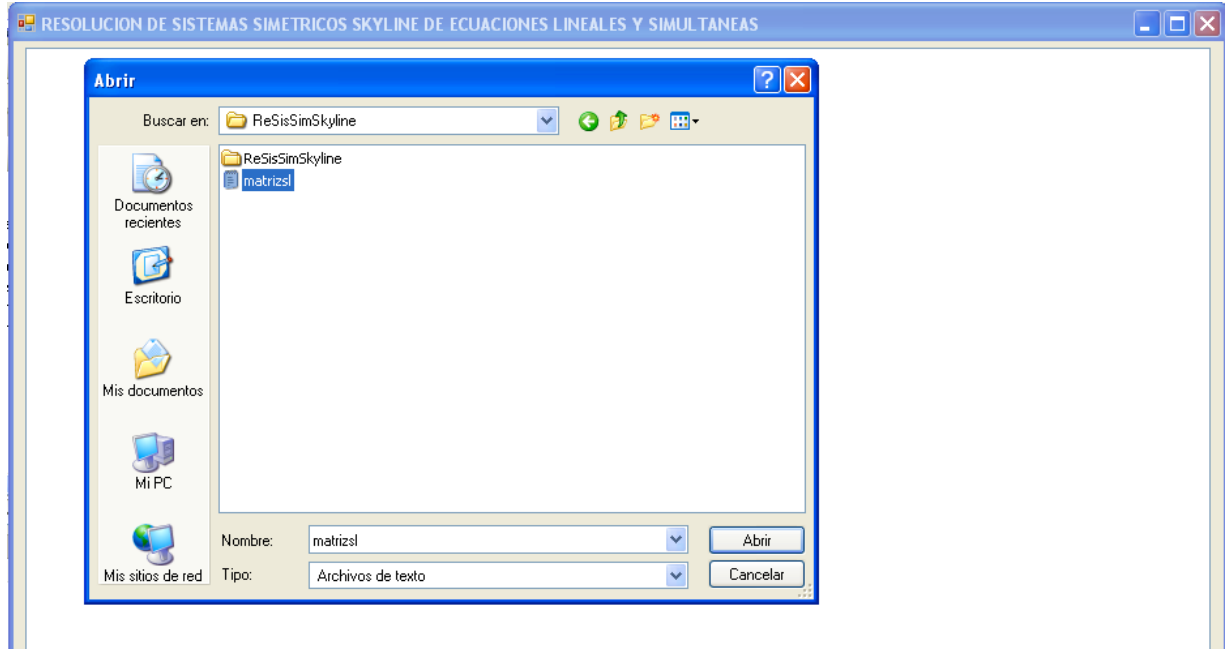

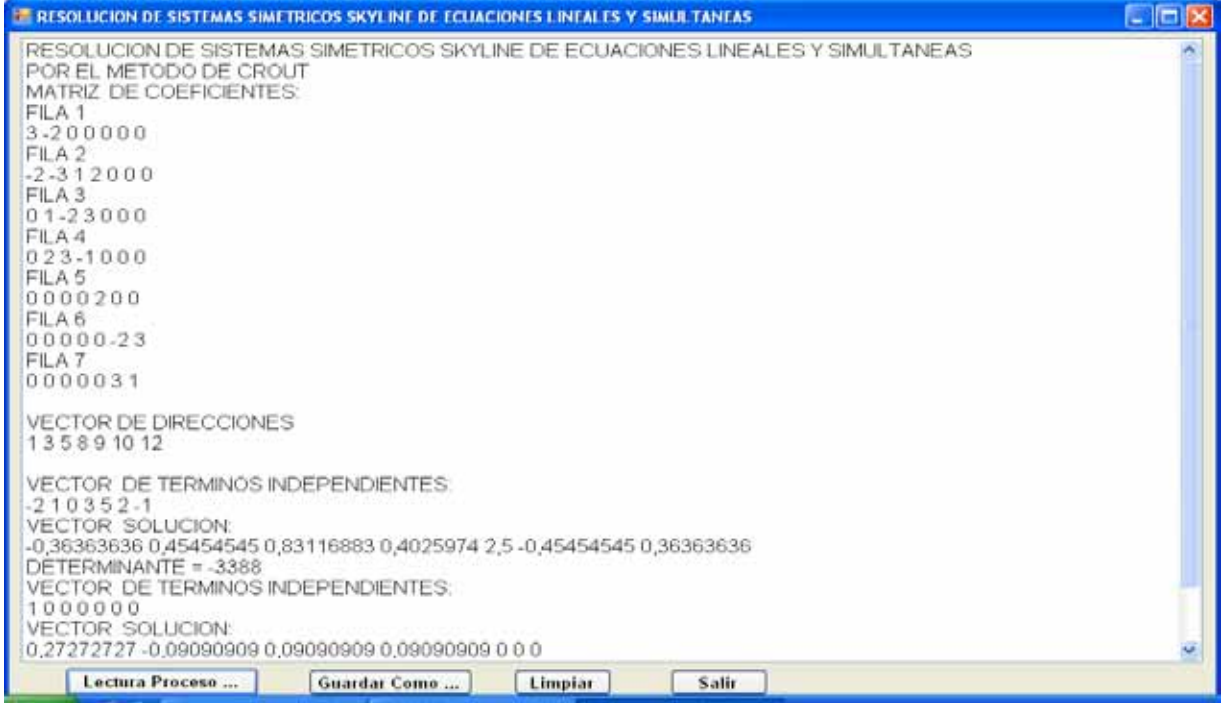

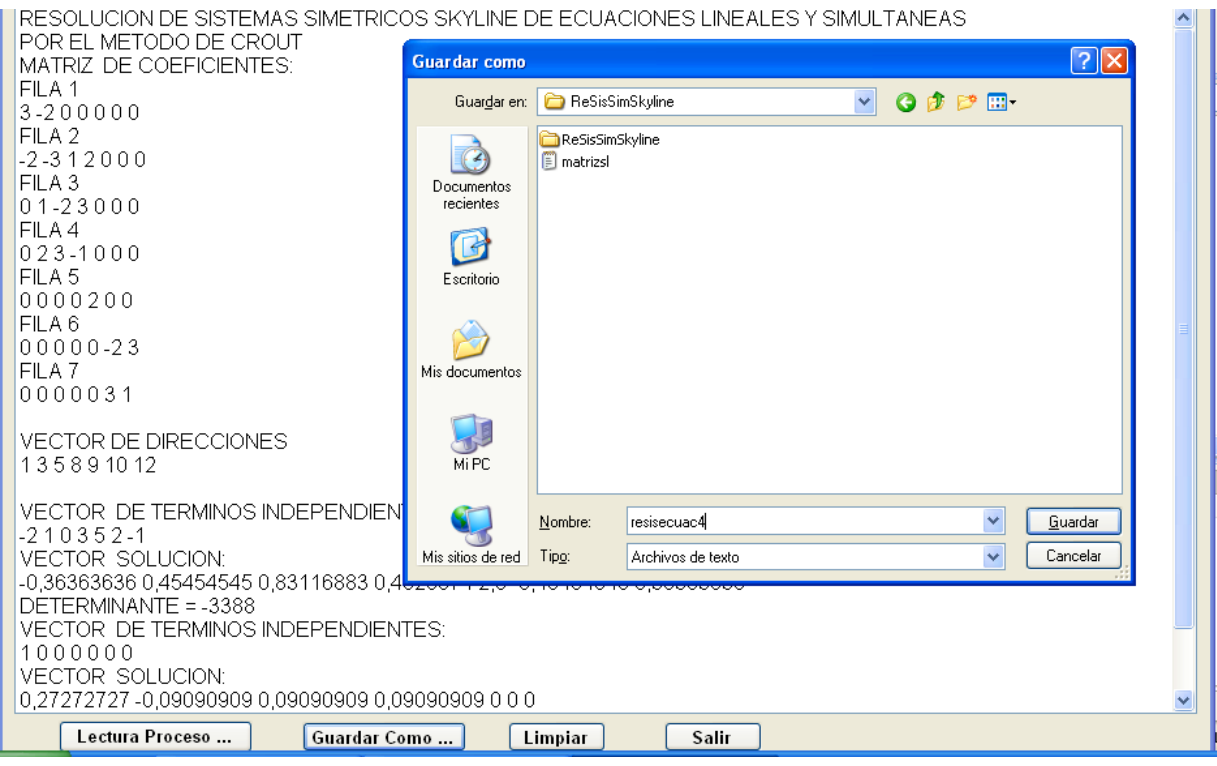

## *EJERCICIOS DEL CAPITULO III*

1.- Dado el sistema:

 $-5x_1 + 2x_2 - 3x_3 - x_4 = -1$  $-3x_1 - 2x_2 - 5x_3 + 3x_4 = 2$  $2x_1$ + 4x<sub>2</sub> - 2x<sub>3</sub> + 3x<sub>4</sub> = 1  $-x_1 + 3x_2 + 3x_3 + 4x_4 = -3$ 

Resolverlo por el método de Gauss y calcular su determinante. Expresar las operaciones y resultados en números racionales.
Resolverlo por el método de Gauss - Jordan y calcular su determinante. Expresar las operaciones y resultados en números racionales.

Resolverlo por el método de Gauss – Seidel con una precisón de 1e-2.

Resolverlo por el método de Crout y calcular su determinante. Expresar las operaciones y resultados en números racionales.

5.- Ejecutar los programas en Matlab y Visual C#.NET para la resolución de sistemas de ecuaciones lineales y simultáneas, ingresando los datos del sistema del numeral 1.

6.- Dada la matriz de coeficientes del sistema del numeral 1. Calcular la matriz inversa por el método de Crout. Expresar las operaciones y resultados en números racionales.

7.- Ejecutar los programas en Matlab y Visual C#.NET para calcular la matriz inversa por el método de Crout, ingresando los datos del sistema del numeral 6.

Resolverlo por el método de Crout Simétrico y calcular su determinante. Expresar las operaciones y resultados en números racionales. **Sugerencia**: Intercambiar las filas 2 y 3 de ese sistema para poder obtener un sistema simétrico.

9.- Ejecutar los programas en Matlab y Visual C#.NET para la resolución de sistemas simétricos de ecuaciones lineales y simultáneas, ingresando los datos del sistema del numeral 8.

10.- Dado el sistema:

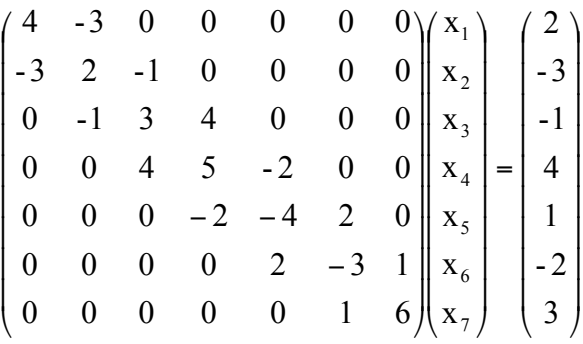

Resolverlo por el método de Crout - Banda y calcular su determinante. Expresar las operaciones y resultados en números racionales.

11.- Ejecutar los programas en Matlab y Visual C#.NET para la resolución de sistemas simétricos en banda de ecuaciones lineales y simultáneas, ingresando los datos del sistema del numeral 10.

12.- Dado el sistema:

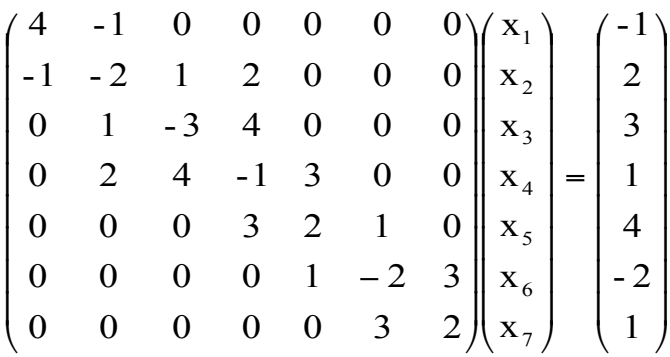

Resolverlo por el método de Crout - Skyline y calcular su determinante. Expresar las operaciones y resultados en números racionales.

13.- Ejecutar los programas en Matlab y Visual C#.NET para la resolución de sistemas simétricos Skyline de ecuaciones lineales y simultáneas, ingresando los datos del sistema del numeral 12.

14.- Desarrollar un programa en Matlab y otro en Visual C# para implementar el método de Kramer para resolución de sistemas de ecuaciones lineales y simultáneas.

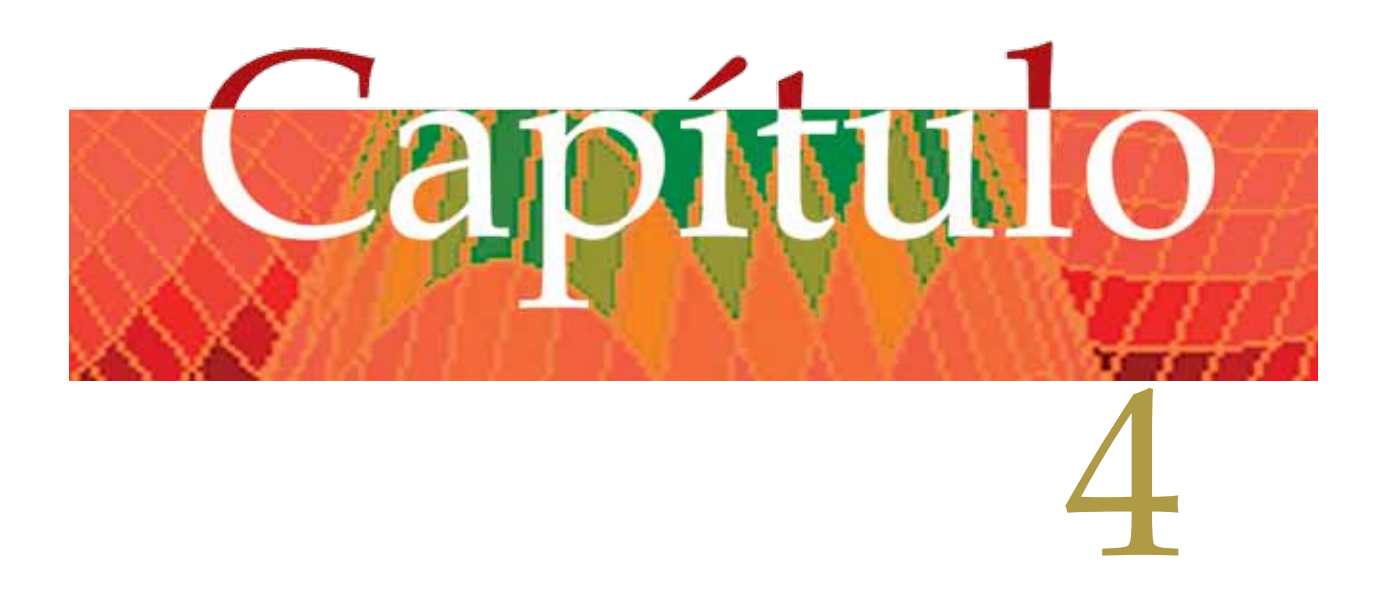

# **INTERPOLACIÓN**

## *Generalidades*

La interpolación permite generar nuevos puntos a partir de un conjuto finito de puntos conocidos.

Existen varios métodos para interpolar, los que se tratarán en este capítulo son:

- Interpolación Lineal.
- Interpolación de Lagrange.
- Interpolación de Newton.

## *INTERPOLACION LINEAL:*

Consiste en generar el nuevo punto, trazando una secante (segmento AC), sobre la

curva  $y = f(x)$  (ver figura 4.1). Para deducir la fórmula de interpolación, se establece la semejanza entre los triángulos ABC y ADE, de manera que:

$$
\frac{\overline{DE}}{\overline{AD}} = \frac{\overline{BC}}{\overline{AB}} \therefore \frac{y - y1}{x - x1} = \frac{y2 - y1}{x2 - x1} (4.1)
$$

Despejando de (4.1), el valor de y:

$$
y = \frac{y^2 - y^1}{x^2 - x^1}(x - x^1) + y^1
$$

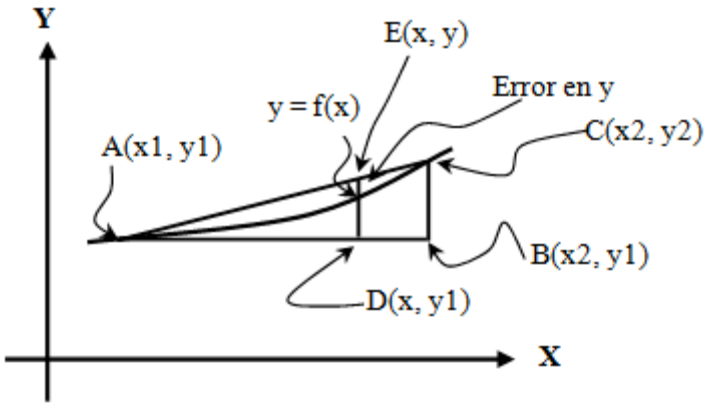

Figura 4.1 Interpolación Lineal

La fórmula 4.2 permite calcular la ordenada *y*; como

entradas se tiene la absisa *x* y los puntos A(x1, y1) y C(x2, y2); mismos que son los puntos de intersección de la curva real  $y = f(x)$  y la recta AC; x1 < x2. En la figura 4.1 puede apreciarse el error que se comete al calcular la ordenada de la curva real y de la recta.

#### Ejemplo 4.1

Dados los puntos A(1; -1) y C(3; 15) tomados de la curva real  $y = 2x^2 - 3$ ; calcular la ordenada *y*; si x = 2.8 además del error absoluto y relativo.

Solución:

Aplicando la fórmula 4.2:

 $Y = f(2.8) = 2(2.8)^{2} - 3 = 12.68$ EAy =  $|12.68 - 13.4| = 0.72$ ;  $\delta y = 0.72 / 12.68 = 0.05678 = 5.68$  %  $(2.8 - 1)) + (-1) = 13.4$  $3 - 1$  $(x - x1) + y1 = \frac{15 - (-1)}{x - 1}$  $=\frac{y^2-y^1}{x^2-x^1}(x-x!) + y^1 = \frac{15-(-1)}{3-1}(2.8-1)) + (-1) =$  $x^2 - x$  $y = \frac{y^2 - y}{2}$ 

#### Ejemplo 4.2

Desarrollar una aplicación Matlab y otra en Visual C#, que tenga una función para calcular la ordenada y por el método de interpolación lineal; dicha función debe recibir las coordenadas de dos puntos de la curva real y el valor de la abscisa *x*. la aplicación debe calcular también los errores absoluto y relativo. Considerar los datos del ejemplo 4.1.

Solución:

#### *Programas en MATLAB y VISUAL C#:*

Para cada lenguaje, se elabora un solo programa, desde el cual se ingresan las abscisas de los puntos de la curva real y la abscisa a interpolar. El programa debe desplegar las ordenadas interpolada y exacta y los errores absoluto y relativo.

#### **Archivos fuente en MATLAB:**

% PrbInterpolacionLineal.m % Prueba interpolación lineal y calcula errores.  $x(1)$  = input('Ingrese la abscisa inicial: '); while 1  $x(2)$  = input('Ingrese la abscisa final: '); if  $x(2)$  >  $x(1)$  break; end; end;  $y(1) = \text{fit}(x(1));$  $y(2) = \text{fit}(x(2));$ disp(sprintf('y1: %f',  $y(1)$ )); disp(sprintf('y2: %f',  $y(2)$ )); while 1 xit = input(sprintf('Ingrese la abscisa a interpolar (salir < %f o > %f): ',  $x(1)$ ,  $x(2)$ )); % Validación:

```
if (xit \leq x(1) | xit \geq x(2)) break; end;
   % Cálculo de la ordenada interpolada:
  yit = InterpolacionLineal(x, y, xit);
   % Cálculo de Y:
  Y = \text{fit}(x);
   % Calcular los errores:
  erAbs = abs(Y - yit);erRel = erAbs / abs(Y); % Desplegar resultados:
   disp(sprintf('Ordenada (exacta): %f', Y));
   disp(sprintf('Ordenada (interpolada linealmente): %f', yit));
   disp(sprintf('Error absoluto: %f', erAbs));
   disp(sprintf('Error relativo: %f\n', erRel));
end;
% InterpolacionLineal.m
function y = InterpolacionLineal(x, y, xit)
 y = (y(2) - y(1)) / (x(2) - x(1)) * (x(t - x(1))) + y(1);return
% fit.m
function y = \text{fit}(x)y = 2 * x ^2 - 3;
```
#### **Resultados obtenidos:**

**Command Window** 

return

Se presenta a continuación los resultados que produce la ejecución de este programa:

```
To get started, select MATLAB Help or Demos from the Help menu.
Ingrese la abscisa inicial: 1
Ingrese la abscisa final: 3
y1: -1.000000y2: 15.000000Ingrese la abscisa a interpolar (salir < 1.000000 o > 3.000000): 2.8
Ordenada (exacta): 12.680000
Ordenada (interpolada linealmente): 13.400000
Error absoluto: 0.720000
Error relativo: 0.056782
Ingrese la abscisa a interpolar (salir < 1.000000 o > 3.000000): 2
Ordenada (exacta): 5.000000
Ordenada (interpolada linealmente): 7.000000
Error absoluto: 2.000000
Error relativo: 0.400000
Ingrese la abscisa a interpolar (salir < 1.000000 o > 3.000000): 0
>
```
#### **Archivos fuente en Visual C#:**

Antes de describir el código fuente, en Visual C#, se ha implementado un proyecto tipo Windows Application, la cual contiene el diseño de la ventana de la figura 4.2.

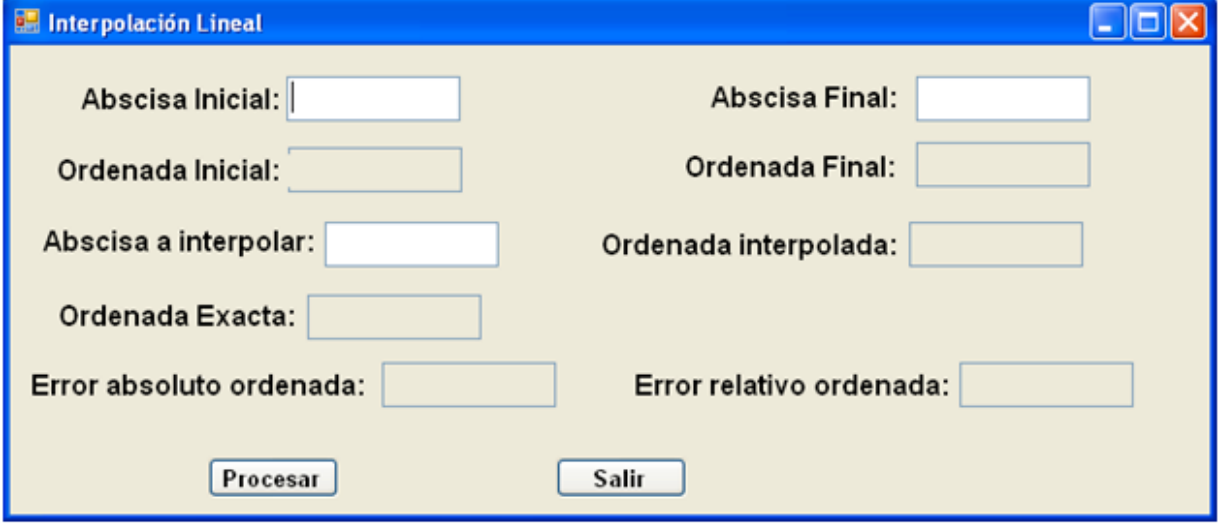

Figura 4.2 Ventana para Interpolación Lineal en Visual C#

Como se puede apreciar, existen nueve cuadros de edición, mismos que permitirán ingresar los datos; y presentar los resultados; y dos botones, mismos que tienen la funcionalidad:

- Procesar: Ejecuta el método para interpolar linealmente y desplegar los resultados. Y
- Salir: Finaliza la ejecución del programa.

Se describe a continuación el código fuente:

#### **Función Externa:**

```
// Funcion a ser analizada:
static double fit(double x)
{
     return 2 * \text{Math.Pow}(x, 2) - 3;
}
```
#### **Botón Procesar:**

```
private void b_procesar_Click(object sender, EventArgs e)
{
  // Prueba interpolación lineal y calcula errores.
  // Declaracion de variables
  double x, y, Y, erAbs, erRel;
  try
 {
    // Definición del vector de abscisas:
```

```
CInterpolacion.vx = new double[2];
    // Transferencia de captura de datos a variables:
    CInterpolacion.vx[0] = double.Parse(txtAbscIni.Text);
    CInterpolacion.vx[1] = double.Parse(txtAbscFin.Text);
    // Validación:
    if (CInterpolacion.vx[1] < CInterpolacion.vx[0]) return;
    x = double.Parse(txtAbscInt.Text);
     // Validación:
     if (x < CInterpolacion.vx[0] || x > CInterpolacion.vx[1]) return;
     // Definición del vector de ordenadas:
    Clnterpolacion.vy = new double[2]; CInterpolacion.vy[0] = fit(CInterpolacion.vx[0]);
    Clnterpolacion.vy[1] = fit(Clnterpolacion.vx[1]); // Cálculo de la ordenada interpolada:
     y = CInterpolacion.InterpolacionLineal(x);
     // Cálculo de la ordenada exacta:
    Y = \text{fit}(x):
     // Calcular los errores:
    erAbs = Math.Abs(Y - y); erRel = erAbs / Math.Abs(Y);
     // Transferir variables a pantalla:
     txtOrdIni.Text = Math.Round(CInterpolacion.vy[0], 9).ToString();
     txtOrdFin.Text = Math.Round(CInterpolacion.vy[1], 9).ToString();
    txtOrdInt.Text = Math.Round(y, 9).ToString(); txtOrdExacta.Text = Math.Round(Y, 9).ToString();
     txtErAbs.Text = Math.Round(erAbs, 9).ToString();
     txtErRel.Text = Math.Round(erRel, 9).ToString();
  }
  catch (Exception ex)
  {
    MessageBox.Show(ex.Message);
  }
}
```
## **Botón Salir:**

```
private void cb_salir_Click(object sender, EventArgs e)
{
   this.Close();
   this.Dispose();
}
```
Las referencias a la clase CInterpolacion, provienen de la definición de la respectiva clase incorporada en la librería del archivo CLibComunClases.cs, el cual se describe en el Apéndice B de este libro.

Se presenta a continuación los resultados que produce la ejecución de este programa:

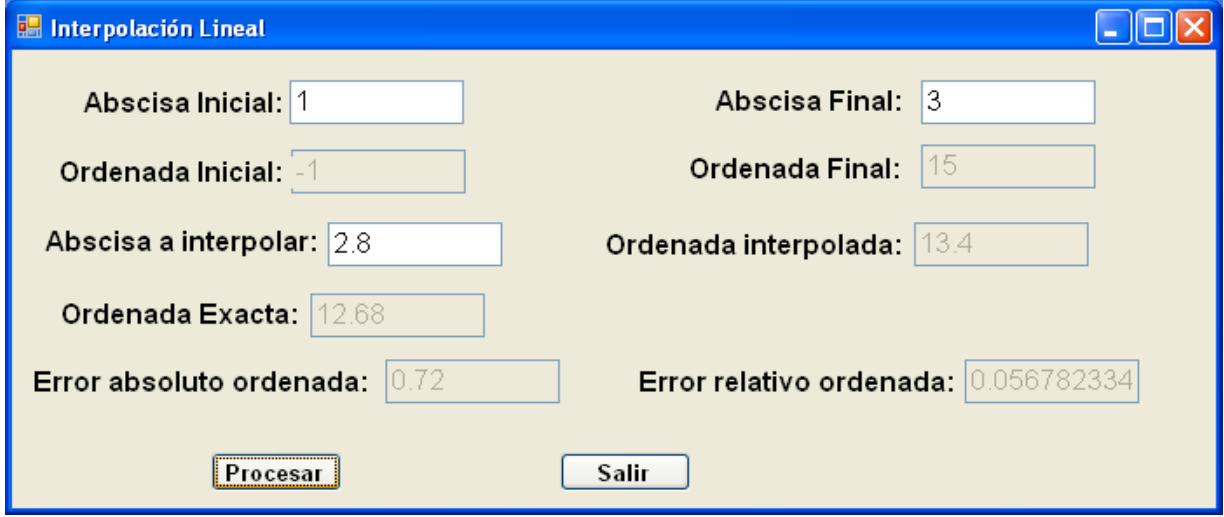

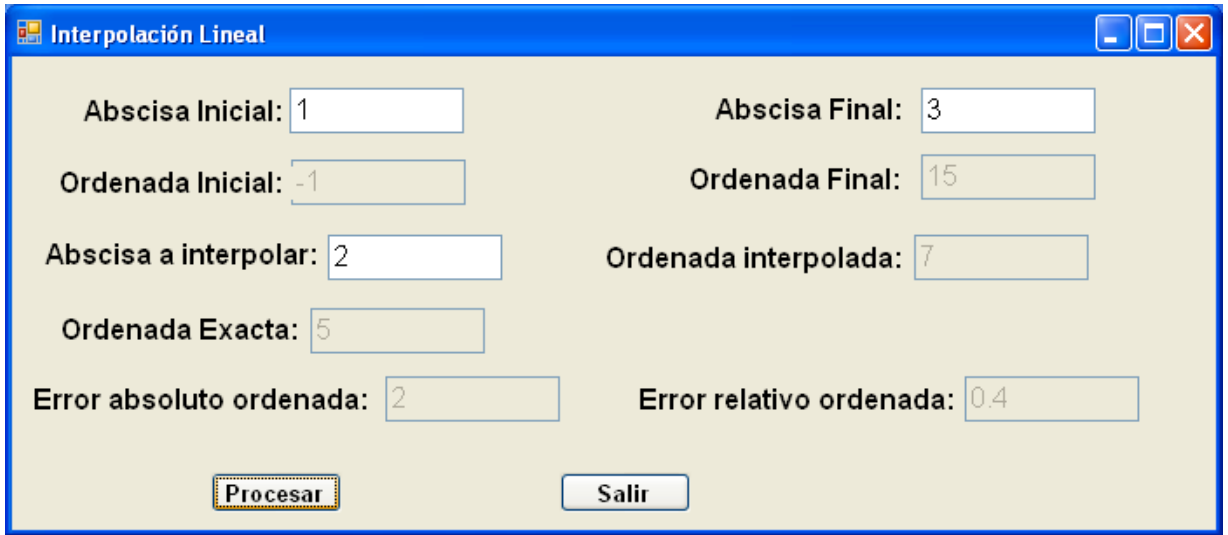

*INTERPOLACION DE LAGRANGE:*

Consiste en generar el nuevo punto, a partir de un grupo de puntos  $(x_0; y_0)$ ,  $(x_1; y_1)$ ,  $(x_2; y_2)$ , ...  $(x_n; y_n)$  para lo cual se emplea la fórmula de los polinomios de Lagrange:

$$
L(x,n) = \sum_{j=0}^{n} p_j(x) y_j; 4.3
$$

Donde L(x, n) es el polinomio  $p_i = \prod_{i=1}^n \frac{f(x_i - x_i)}{f(x_i - x_i)}$ ;4.4 interpolador; p<sub>j</sub> es el polinomio de Lagrange de grado  $\int_{0}^{1} i e^{i\pi} dx$ ,  $x_i - x_i$  n; n es el grado del ;4.4  $j = \prod_{i=0, i \neq j} \frac{x - x_i}{x_j - x_i}$  $=\prod_{n=1}^{\infty}\frac{x-1}{n}$ *n i*  $x - x$ 

polinomio de interpolación.

$$
p_j(x_k) = \begin{cases} 1; j = k \\ 0; j \neq k \end{cases}
$$
; 4.5

La fórmula 4.5 garantiza que exista un solo polinomio interpolador y que todos los puntos dados pasen por la curva real  $y = f(x)$ .

Ejemplo 4.3.

Obtener el polinomio de intepolación del problema 4.1 aplicando las fórmulas de interpolación mediante los polinomios de Lagrange, dados los puntos:

a) A(1, -1) y C(3, 15)  
\nb) A(1, -1), B(2, 5) y C(3, 15)  
\nSolution:  
\na) Dado que 
$$
L(x,1) = \sum_{j=0}^{1} p_j(x)y_j = p_0(x)y_0 + p_1(x)y_1 = \frac{x - x_1}{x_0 - x_1}y_0 + \frac{x - x_0}{x_1 - x_0}y_1
$$
  
\n
$$
= \frac{x - 3}{-2}(-1) + \frac{x - 1}{2}(15) = 8x - 9
$$

b) Dado que se tienen tres puntos;  $n = 2$ .

$$
L(x,2) = \sum_{j=0}^{2} p_j(x)y_j = p_0(x)y_0 + p_1(x)y_1 + p_2(x)y_2
$$
  
= 
$$
\frac{x - x_1}{x_0 - x_1} \cdot \frac{x - x_2}{x_0 - x_2} y_0 + \frac{x - x_0}{x_1 - x_0} \cdot \frac{x - x_2}{x_1 - x_2} y_1 + \frac{x - x_0}{x_2 - x_0} \cdot \frac{x - x_1}{x_2 - x_1} y_2
$$
  
= 
$$
\frac{x - 2}{-1} \cdot \frac{x - 3}{-2} (-1) + \frac{x - 1}{1} \cdot \frac{x - 3}{-1} (5) + \frac{x - 1}{2} \cdot \frac{x - 2}{1} (15) = 2x^2 - 3
$$

Como se puede observar: para el ejercicio (a), el polinomio interpolador corresponde al que se puede generar por interpolación lineal. Para el ejercicio (b), el polinomio interpolador corresponde a la función del ejercicio 4.1.

Ejemplo 4.4

Calcular L(π/2, 4) para y = f(x) = e<sup>x</sup>cos(2x), en el dominio -2π ≤ x ≤ 2π. Tomar cinco abscisas equidistantes. Calcular además el error absoluto y el relativo. Usando la interpolación mediante los polinomios de Lagrange.

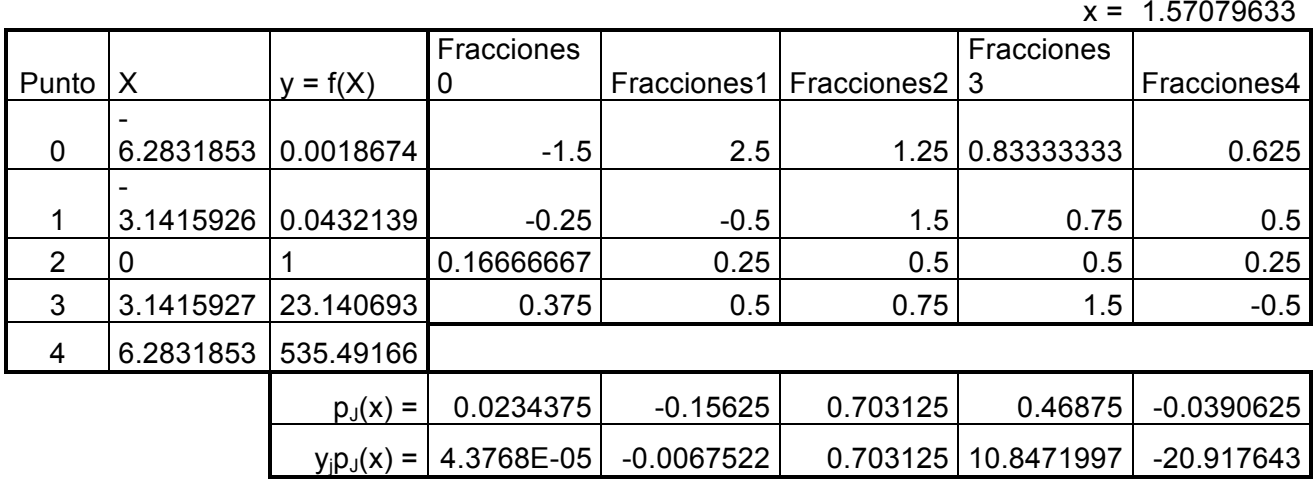

#### Solución El proceso se desarrolla en la siguiente tabla:

 $L(\pi/2)$ 

 $=$ - 9.3740273 y exacta = -4.8104774

Error Abso= 4.5635492 relativo = 0.94866866 = 94.87 % Error

Fracciones<sub>i</sub>, para  $i = 0, 1, 2, 3, 4$ ; corresponden a las fracciones cuyos productos generan los  $p_i(x)$ . La suma de los  $v_i p_i(x)$  produce  $L(\pi/2, 4)$ .

#### Ejemplo 4.5

Desarrollar una aplicación Matlab y otra en Visual C#, que tenga una función para calcular la ordenada y por el método de interpolación mediante los polinomios de Lagrange; dicha función debe recibir las coordenadas de dos puntos (extremos) de la curva real; el valor de la abscisa *x* y el número de puntos; la aplicación debe calcular también los puntos intermedios y los errores absoluto y relativo. Considerar los datos del ejemplo 4.1.

Solución:

## *Programas en MATLAB y VISUAL C#:*

Para cada lenguaje, se elabora un solo programa, desde el cual se ingresan las abscisas de los puntos extremos de la curva real y la abscisa a interpolar y el número de puntos. El programa debe calcular los puntos intermedios y desplegar las ordenadas interpolada y exacta y los errores absoluto y relativo.

#### **Archivos fuente en MATLAB:**

```
% PrbInterpolacionLagrange.m
% Prueba interpolación de Lagrange y calcula errores.
x(1) = input('Ingrese la abscisa inicial: ');
while 1
  xn = input('Ingrese la abscisa final: ');
 if xn > x(1) break; end;
end;
y(1) = \text{fit}(x(1));yn = \frac{fit(xn)}{i}disp(sprintf('Ordenada inicial: %f', y(1)));
disp(sprintf('Ordenada final: %f', yn));
while 1
   n = input('Ingrese el número de puntos (Salir < 2): ');
  if n < 2 break; end;
  xit = input(sprintf('Ingrese la abscisa a interpolar (salir < %f o > %f): ', x(1), xn));
   % Validación:
  if (xit \leq x(1) | xit \geq xn) break; end;
   % Cálculo del resto de puntos:
  if n > 2h = (xn - x(1)) / (n - 1);for i = 2 : n - 1x(i) = x(i-1) + h;
       y(i) = \text{fit}(x(i));
      end
   end;
  x(n) = xn;y(n) = yn;
   % Cálculo de la ordenada interpolada:
   yit = InterpolacionLagrange(x, y, xit, n);
   % Cálculo de Y:
  Y = \text{fit}(x\text{it});
   % Calcular los errores:
  erAbs = abs(Y - yit);erRel = erAbs / abs(Y); % Desplegar resultados:
   disp(sprintf('Ordenada (exacta): %f', Y));
   disp(sprintf('Ordenada (interpolada con polinomios de Lagrange): %f', yit));
  disp(sprintf('Error absoluto: %f', erAbs));
   disp(sprintf('Error relativo: %f\n', erRel));
end;
% InterpolacionLagrange.m
function y = InterpolacionLagrange(vx, vy, x, n)
```
 $y = 0$ ;

```
for j = 1 : nI = 1;
  for i = 1 : nif i \sim = iL = L * (x - vx(i)) / (vx(j) - vx(i));
       end;
   end;
  y = y + vy(i) * L;
  end;
return
```
 $%$  fit m function  $y = \text{fit}(x)$  $y = 2 * x^2 - 3$ ; return

**Command Window** 

#### **Resultados obtenidos:**

Se presenta a continuación los resultados que produce la ejecución de este programa:

```
To get started, select MATLAB Help or Demos from the Help menu.
Ingrese la abscisa inicial: 1
Ingrese la abscisa final: 3
Ordenada inicial: -1.000000
Ordenada final: 15.000000
Ingrese el número de puntos (Salir < 2): 2
Ingrese la abscisa a interpolar (salir < 1.000000 o > 3.000000): 2.8
Ordenada (exacta): 12.680000
Ordenada (interpolada con polinomios de Lagrange): 13.400000
Error absoluto: 0.720000
Error relativo: 0.056782
Ingrese el número de puntos (Salir < 2): 3
Ingrese la abscisa a interpolar (salir < 1.000000 o > 3.000000): 2.8
Ordenada (exacta): 12.680000
Ordenada (interpolada con polinomios de Lagrange): 12.680000
Error absoluto: 0.000000
Error relativo: 0.000000
Ingrese el número de puntos (Salir < 2): 1
>>∣
```
#### **Archivos fuente en Visual C#:**

Antes de describir el código fuente, en Visual C#, se ha implementado un proyecto tipo Windows Application, la cual contiene el diseño de la ventana de la figura 4.3

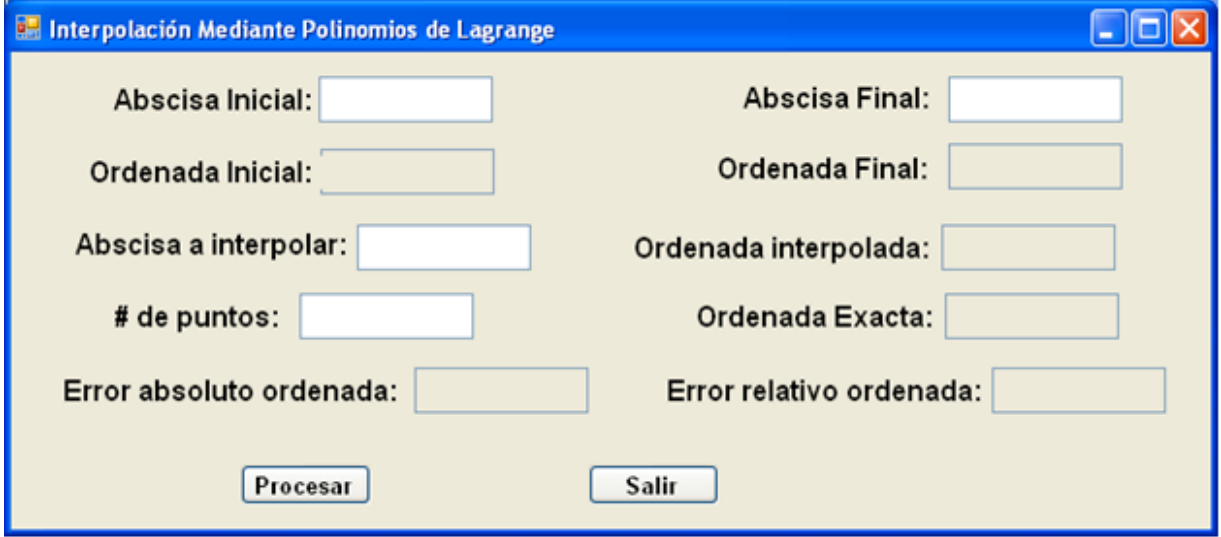

Figura 4.3 Ventana para Interpolación mediante Polinomios de Lagrange en Visual C# Como se puede apreciar, existen diez cuadros de edición, mismos que permitirán ingresar los datos; y presentar los resultados; y dos botones, mismos que tienen la funcionalidad:

- Procesar: Ejecuta el método para interpolar mediante Polinomios de Lagrange y desplegar los resultados. Y
- Salir: Finaliza la ejecución del programa.

Se describe a continuación el código fuente:

#### **Función Externa:**

```
// Funcion a ser analizada:
static double fit(double x)
{
     return 2 * \text{Math.Pow}(x, 2) - 3;
}
```
#### **Evento que carga el formulario:**

```
private void Form1_Load(object sender, EventArgs e)
{
     CInterpolacion.AsignaMemoria(false, 50);
}
```
**Botón Procesar:**

```
private void b_procesar_Click(object sender, EventArgs e)
{
    // Prueba interpolación mediante polinomios de Lagrange y calcula errores.
    // Declaracion de variables
    double x, y, Y, h, erAbs, erRel;
    int n; // Número de puntos.
     try
     {
        // Transferencia de captura de datos a variables:
        n = int.Parse(txtNPuntos.Text);
        // Validación:
       if (n < 2) return;
        // Transferencia de captura de datos a variables:
        CInterpolacion.vx[0] = double.Parse(txtAbscIni.Text);
        CInterpolacion.vx[n - 1] = double.Parse(txtAbscFin.Text);
        // Validación:
        if (CInterpolacion.vx[n - 1] < CInterpolacion.vx[0]) return;
        x = double.Parse(txtAbscInt.Text);
        // Validación:
       if (x < CInterpolacion.vx[0] || x > CInterpolacion.vx[n - 1]) return;
        // Definición del vector de ordenadas:
        CInterpolacion.vy[0] = fit(CInterpolacion.vx[0]);
        CInterpolacion.vy[n - 1] = fit(CInterpolacion.vx[n - 1]);
        // Cálculo del resto de puntos:
       if (n > 2) {
          h = (CInterpolacion.vx[n - 1] - CInterpolacion.vx[0]) / (n - 1);
          for (int i = 1; i < n - 1; i + 1)
 {
              CInterpolacion.vx[i] = CInterpolacion.vx[i - 1] + h;
               CInterpolacion.vy[i] = fit(CInterpolacion.vx[i]);
 }
        }
        // Cálculo de la ordenada interpolada:
       y = CInterpolacion.InterpolacionLagrange(x, n);
        // Cálculo de la ordenada exacta:
       Y = \text{fit}(x):
        // Calcular los errores:
       erAbs = Math.Abs(Y - y); erRel = erAbs / Math.Abs(Y);
        // Transferir variables a pantalla:
        txtOrdIni.Text = Math.Round(CInterpolacion.vy[0], 9).ToString();
        txtOrdFin.Text = Math.Round(CInterpolacion.vy[n - 1], 9).ToString();
       txtOrdInt.Text = Math.Round(y, 9).ToString(); txtOrdExacta.Text = Math.Round(Y, 9).ToString();
        txtErAbs.Text = Math.Round(erAbs, 9).ToString();
```

```
 txtErRel.Text = Math.Round(erRel, 9).ToString();
    }
    catch (Exception ex)
    {
         MessageBox.Show(ex.Message);
     }
}
```
## **Botón Salir:**

```
private void cb_salir_Click(object sender, EventArgs e)
{
   this.Close();
   this.Dispose();
}
```
Las referencias a la clase CInterpolacion, provienen de la definición de la respectiva clase incorporada en la librería del archivo CLibComunClases.cs, el cual se describe en el Apéndice B de este libro.

Se presenta a continuación los resultados que produce la ejecución de este programa:

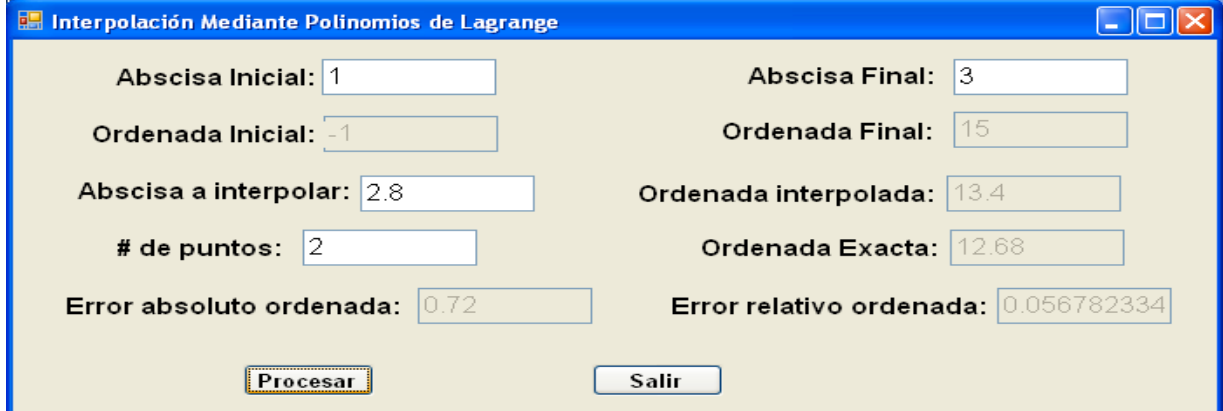

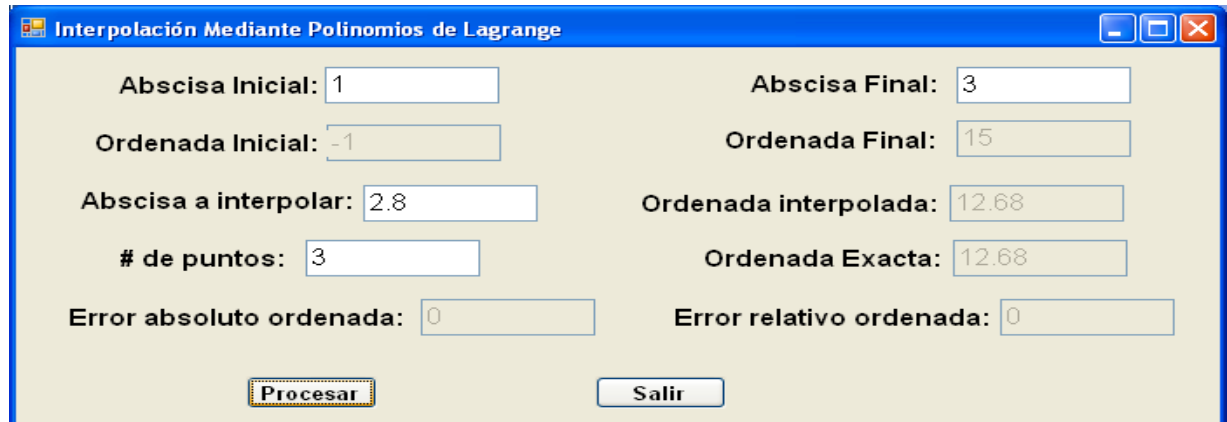

#### *INTERPOLACION DE NEWTON:*

Consiste en generar el nuevo punto, a partir de un grupo de puntos  $(x_0; y_0)$ ,  $(x_1; y_1)$ ,  $(x_2, y_2)$ , ...  $(x_n, y_n)$  para lo cual se emplea las fórmulas de las diferencias divididas definidas por:

Conocida una función real f(x), definida sobre las abscisas  $x_0$ ,  $x_1$ ,  $x_2$ , ...,  $x_n$  no necesariamente equidistantes; entonces:

$$
f(x_j, x_{j+1}) = \frac{f(x_{j+1}) - f(x_j)}{x_{j+1} - x_j}; 4.6
$$
  

$$
f(x_j, x_{j+1}, x_{j+2}) = \frac{f(x_{j+1}, x_{j+2}) - f(x_j, x_{j+1})}{x_{j+2} - x_j}; 4.7
$$
  
...  

$$
f(x_0, x_1, x_2, \dots x_i, \dots x_n) = \frac{f(x_1, x_2, x_3, \dots x_i, \dots x_n) - f(x_0, x_1, x_2, \dots x_i, \dots x_{n-1})}{x_n - x_0}; 4.8
$$
  

$$
\forall j = 0, 1, 2, 3, \dots, n-1
$$

Las fórmulas 4.6, 4.7 y 4.8 corresponden a las diferencias finitas divididas de primer, segundo y n-esimo grado, respectivamente.

Para obtener el polinomio de interpolación de Newton, se emplea la fórmula:

$$
P(x) = f(x_0) + f(x_0, x_1)(x - x_0) + f(x_0, x_1, x_2)(x - x_0)(x - x_1) + ...
$$
  
+  $f(x_0, x_1, x_2, ... x_i, ... x_n)(x - x_0)(x - x_1)...(x - x_{n-1}) \neq 0$ 

Ejemplo 4.6.

Obtener el polinomio de intepolación del problema 4.1 aplicando las fórmulas de interpolación de Newton mediante diferencias divididas, dados los puntos:

a) A(1, -1) y C(3, 15)

b) A(1, -1), B(2, 5) y C(3, 15)

Solución:

a) El cálculo de la primera diferencia dividida se desarrolla en la siguiente tabla:

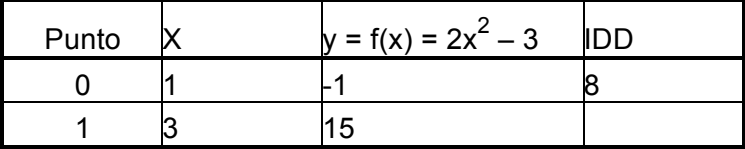

De la tabla anterior:  $f(x_0) = -1$ ;  $f(x_0, x_1) = 8$ ; con estos valores, se aplica 4.9:  $P(x) = -1 + 8(x - 1) = 8x - 9$ 

b) El cálculo de las diferencias divididas se desarrolla en la siguiente tabla:

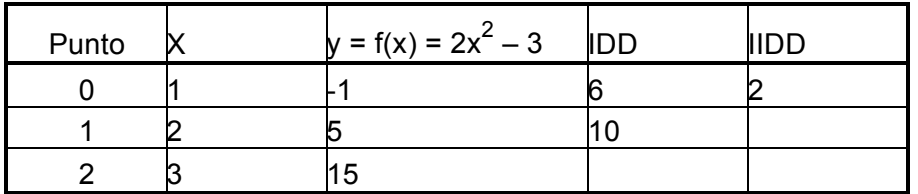

De la tabla anterior:  $f(x_0) = -1$ ;  $f(x_0, x_1) = 6$  y  $f(x_0, x_1, x_2) = 2$ ; con estos valores, se aplica 4.9:

 $P(x) = -1 + 6(x - 1) + 2(x - 1)(x - 2) = -1 + 6x - 6 + 2x^{2} - 6x + 4 = 2x^{2} - 3$ .

Como se puede observar, el método de Newton, ha producido los mismos resultados que el de Lagrange.

Ejemplo 4.7

Calcular el polinomio de interpolación de cuarto grado  $P(x, 4)$  y  $P(\pi/2, 4)$  para y = f(x) = e<sup>x</sup>cos(2x), en el dominio -2π ≤ x ≤ 2π. Tomar cinco abscisas equidistantes. Mediante interpolación por diferencias divididas de Newton. Solución

El cálculo de las diferencias divididas, se desarrolla en la siguiente tabla:

| Punto X |                       | $= f(x)$ | IIDD                                                     | IIIDD | IIIDD | <b>IIVDD</b>                                  |
|---------|-----------------------|----------|----------------------------------------------------------|-------|-------|-----------------------------------------------|
|         |                       |          | -6.283185310.001867440.013160992                         |       |       |                                               |
|         |                       |          | -3.14159265 0.04321392 0.304554469 0.04637671 0.10894819 |       |       |                                               |
|         |                       |          |                                                          |       |       | 7.047601352 1.07318924 2.52113665 0.191955859 |
|         |                       |          | 3.14159265 23.1406926 163.0863767 24.8343424             |       |       |                                               |
|         | 6.28318531 535.491656 |          |                                                          |       |       |                                               |

 $x = 1.570796327$ 

Por tanto  $f(x_0) = 0.00186744$ ;  $f(x_0, x_1) = 0.013160992$ ;  $f(x_0, x_1, x_2) = 0.04637671$ ;  $f(x_0, x_1, x_2, x_3) = 0.108948193$ ; y  $f(x_0, x_1, x_2, x_3, x_4) = 0.191955859$ . Entonces el polinomio de interpolación es:

P(x, 4) = 0.00187+0.01316(x + 2π)+0.04638(x + 2π)(x + π)+0.10895(x + 2π)(x + π)x + 0.19196(x + 2π)(x + π)x(x - π)

Sustituyendo valores y operando  $P(\pi/2, 4) = -9.374026529$ .

Como se puede observar los resultados son bastante parecidos en los métodos de Lagrange y Newton. IDD, IIDD, … corresponden a la primera y segunda diferencia dividida, etc..

#### Ejemplo 4.8

Desarrollar una aplicación Matlab y otra en Visual C#, que tenga una función para calcular la ordenada y por el método de interpolación de Newton, mediante diferencias divididas; dicha función debe recibir las coordenadas de dos puntos (extremos) de la curva real; el valor de la abscisa *x* y el número de puntos; la aplicación debe calcular también los puntos intermedios y los errores absoluto y relativo. Considerar los datos del ejemplo 4.1. Solución:

## *Programas en MATLAB y VISUAL C#:*

Para cada lenguaje, se elabora un solo programa, desde el cual se ingresan las abscisas de los puntos extremos de la curva real y la abscisa a interpolar y el número de puntos. El programa debe calcular los puntos intermedios y desplegar las ordenadas interpolada y exacta y los errores absoluto y relativo.

#### **Archivos fuente en MATLAB:**

```
% PrbInterpolacionNewton.m
% Prueba interpolación de Newton mediante diferencias divididas y calcula errores.
x(1) = input('Ingrese la abscisa inicial: ');
while 1
  xn = input('Ingrese la abscisa final: ');
 if xn > x(1) break; end;
end;
y(1) = \text{fit}(x(1));yn = \text{fit}(xn);
disp(sprintf('Ordenada inicial: %f', y(1)));
disp(sprintf('Ordenada final: %f', yn));
while 1
   n = input('Ingrese el número de puntos (Salir < 2): ');
   if n < 2 break; end;
  xit = input(sprintf('Ingrese la abscisa a interpolar (salir < %f o > %f): ', x(1), x(n));
   % Validación:
  if (xit \leq x(1) | xit \geq xn) break; end;
   % Cálculo del resto de puntos:
  if n > 2h = (xn - x(1)) / (n - 1);for i = 2 : n - 1x(i) = x(i-1) + h;
       y(i) = \text{fit}(x(i)); end
   end;
```

```
x(n) = xn;y(n) = yn;
   % Cálculo de la ordenada interpolada:
 vit = InterpolacionNewton(x, y, xit, n); % Cálculo de Y:
  Y = \text{fit}(x_i);
   % Calcular los errores:
 erAbs = abs(Y - vit);
  erRel = erAbs / abs(Y); % Desplegar resultados:
  disp(sprintf('Ordenada (exacta): %f', Y));
   disp(sprintf('Ordenada (interpolada mediante diferencias divididas de Newton): %f', 
yit));
  disp(sprintf('Error absoluto: %f', erAbs));
   disp(sprintf('Error relativo: %f\n', erRel));
end;
% InterpolacionNewton.m
% Interpolación de Newton mediante diferencias divididas.
function [y, vdd] = InterpolationNewton(vx, vy, x, n)vdd = vy;y = vy(1);p = 1;
 for j = 1 : n - 1k = 1;
  p = p * (x - vx(i));for i = 1 : n - jvdd(i) = (vdd(i + 1) - vdd(i)) / (vx(k + i) - vx(k));k = k + 1;
   end;
  y = y + vdd(1) * p;
  end;
return
% fit.m
function y = \text{fit}(x)y = 2 * x^2 - 3;return
```
#### **Resultados obtenidos:**

Se presenta a continuación los resultados que produce la ejecución de este programa:

```
Help
Command Window
  To get started, select MATLAB Help or Demos from the Help menu.
Ingrese la abscisa inicial: 1
 Ingrese la abscisa final: 3
Ordenada inicial: -1.000000
Ordenada final: 15.000000
Ingrese el número de puntos (Salir < 2): 2
 Ingrese la abscisa a interpolar (salir < 1.000000 o > 3.000000): 2.8
Ordenada (exacta): 12.680000
Ordenada (interpolada mediante diferencias divididas de Newton): 13.400000
Error absoluto: 0.720000
Error relativo: 0.056782
 Ingrese el número de puntos (Salir < 2): 3
Ingrese la abscisa a interpolar (salir < 1.000000 o > 3.000000): 2.8
Ordenada (exacta): 12.680000
Ordenada (interpolada mediante diferencias divididas de Newton): 12.680000
Error absoluto: 0.000000
Error relativo: 0.000000
Ingrese el número de puntos (Salir < 2): 0
\gg |
```
#### **Archivos fuente en Visual C#:**

Antes de describir el código fuente, en Visual C#, se ha implementado un proyecto tipo Windows Application, la cual contiene el diseño de la ventana de la figura 4.4

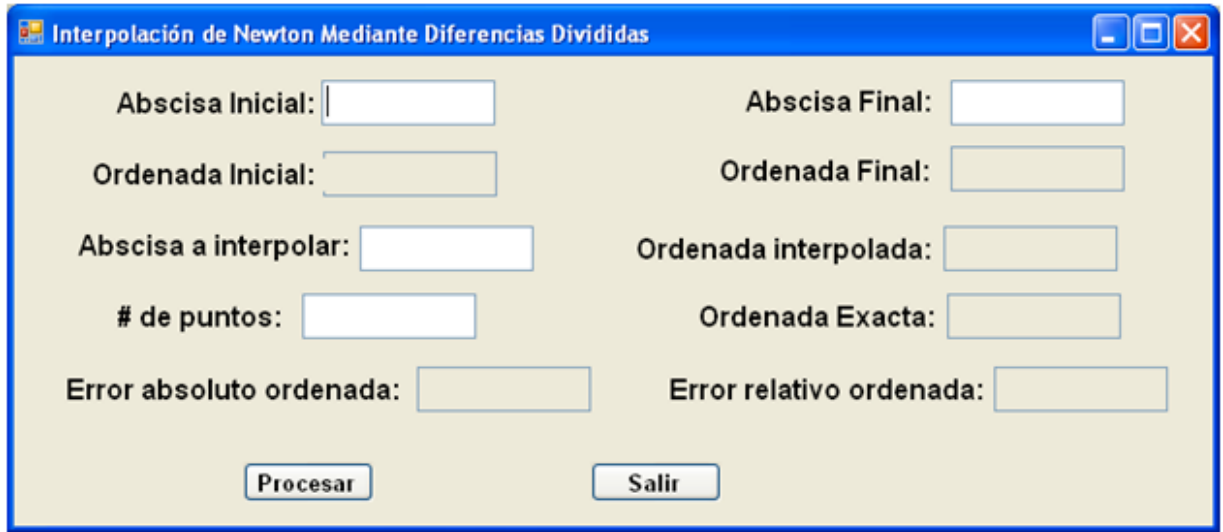

Figura 4.4 Ventana para Interpolación de Newton mediante Diferencias Divididas en Visual C#

Como se puede apreciar, existen diez cuadros de edición, mismos que permitirán ingresar los datos; y presentar los resultados; y dos botones, mismos que tienen la funcionalidad:

- Procesar: Ejecuta el método para interpolar mediante Diferencias Divididas de Newton y desplegar los resultados. Y
- Salir: Finaliza la ejecución del programa.

Se describe a continuación el código fuente:

#### **Función Externa:**

```
// Funcion a ser analizada:
static double fit(double x)
{
     return 2 * \text{Math.Pow}(x, 2) - 3;
}
```
#### **Evento que carga el formulario:**

```
private void Form1_Load(object sender, EventArgs e)
{
     CInterpolacion.AsignaMemoria(true, 50);
}
```
#### **Botón Procesar:**

```
private void b_procesar_Click(object sender, EventArgs e)
{
```
{

 // Prueba interpolación de Newton mediante Dlferencias Divididas y calcula errores.

```
 // Declaracion de variables
    double x, y, Y, h, erAbs, erRel;
    int n; // Número de puntos.
    try
       // Transferencia de captura de datos a variables:
        n = int.Parse(txtNPuntos.Text);
       // Validación:
      if (n < 2) return;
       // Transferencia de captura de datos a variables:
        CInterpolacion.vx[0] = double.Parse(txtAbscIni.Text);
       CInterpolacion.vx[n - 1] = double.Parse(txtAbscFin.Text);
       // Validación:
       if (CInterpolacion.vx[n - 1] < CInterpolacion.vx[0]) return;
       x = double.Parse(txtAbscInt.Text);
       // Validación:
      if (x < CInterpolacion. vx[0] || x > CInterpolacion. vx[n - 1] return;
       // Definición del vector de ordenadas:
       CInterpolacion.vy[0] = fit(CInterpolacion.vx[0]);
       CInterpolacion.vy[n - 1] = fit(CInterpolacion.vx[n - 1]);
       // Cálculo del resto de puntos:
      if (n > 2) {
          h = (Chterpolacion.vx[n - 1] - Chterpolacion.vx[0]) / (n - 1);for (int i = 1; i < n - 1; i + j)
\{CInterpolacion.vx[i] = CInterpolacion.vx[i - 1] + h;
             CInterpolacion.vy[i] = fit(CInterpolacion.vx[i]);
 }
 }
       // Cálculo de la ordenada interpolada:
       y = CInterpolacion.InterpolacionNewton(x, n);
       // Cálculo de la ordenada exacta:
      Y = \text{fit}(x);
       // Calcular los errores:
      erAbs = Math.Abs(Y - y); erRel = erAbs / Math.Abs(Y);
       // Transferir variables a pantalla:
       txtOrdIni.Text = Math.Round(CInterpolacion.vy[0], 9).ToString();
       txtOrdFin.Text = Math.Round(CInterpolacion.vy[n - 1], 9).ToString();
      txtOrdInt.Text = Math.Round(y, 9).ToString();
      txtOrdExacta.Text = Math.Round(Y, 9).ToString();
      txtErAbs.Text = Math.Round(erAbs, 9).ToString();
      txtErRel.Text = Math.Round(erRel, 9).ToString();
```

```
 }
    catch (Exception ex)
    {
        MessageBox.Show(ex.Message);
    }
}
```
## **Botón Salir:**

```
private void cb_salir_Click(object sender, EventArgs e)
{
   this.Close();
   this.Dispose();
}
```
Las referencias a la clase CInterpolacion, provienen de la definición de la respectiva clase incorporada en la librería del archivo CLibComunClases.cs, el cual se describe en el Apéndice B de este libro.

Se presenta a continuación los resultados que produce la ejecución de este programa:

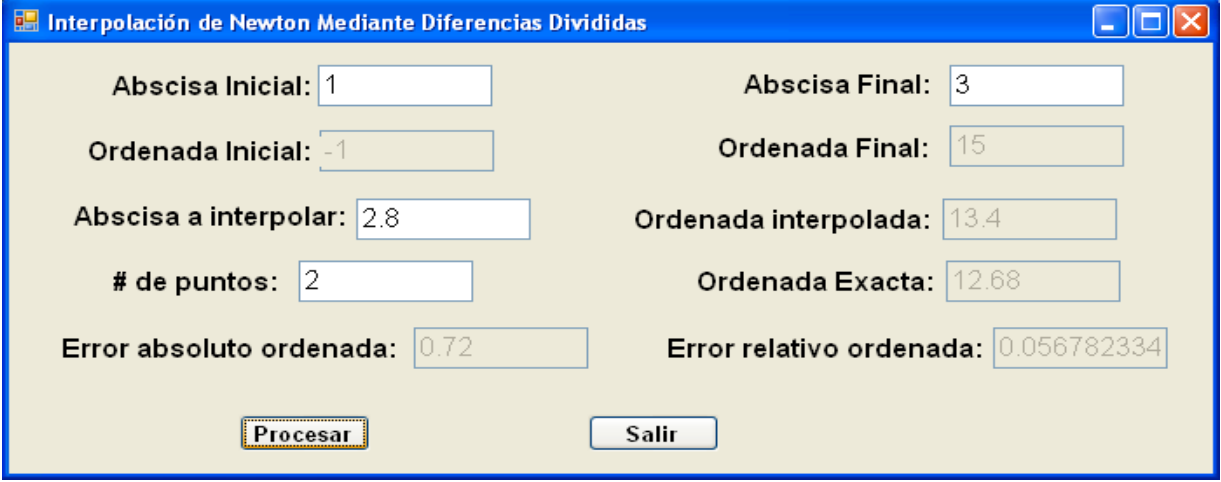

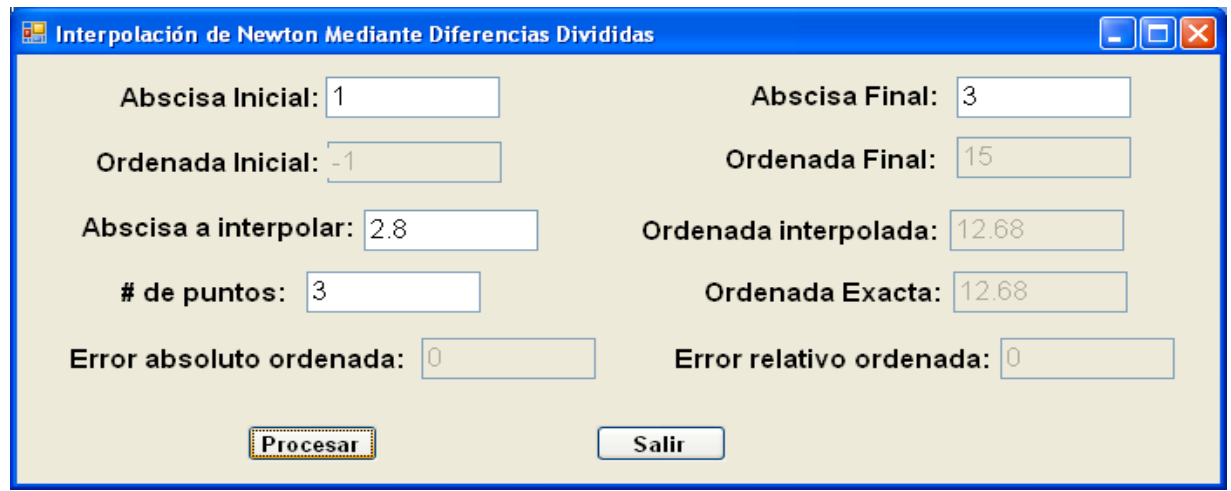

## *EJERCICIOS DEL CAPITULO IV*

1.-Dada la función:  $f(x) = 2cos(3x) - 5e^{-x}$  sin(x), en el dominio, - π <= x <= π usando cinco abscisas equidistantes, calcular el polinomio de interpolación y  $L(\pi/4)$ , 4), así como los errores absoluto y relativo; a través de interpolación por los polinomios de Lagrange.

2.- Ejecutar los programas en Matlab y Visual C# para interpolación mediante los polinomios de Lagrange, incorporando la función del numeral 1.

3.-Dadas las condiciones de la función del problema del numeral 1, calcular el polinomio de interpolación y P(π/4, 4), así como los errores absoluto y relativo; a través de interpolación por diferencias divididas de Newton. Analizar los resultados.

4.- Ejecutar los programas en Matlab y Visual C# para interpolación mediante diferencias divididas de Newton, incorporando la función del numeral 1.

5.- Conocidos los puntos (-2; -35), (1; 1), (2; 29), (3; 125), interpolar para x = 1.5, usando el método de Aitken.

6.- Implementar en Matlab y Visual C#, el proceso de interpolación por el método de Aitken.

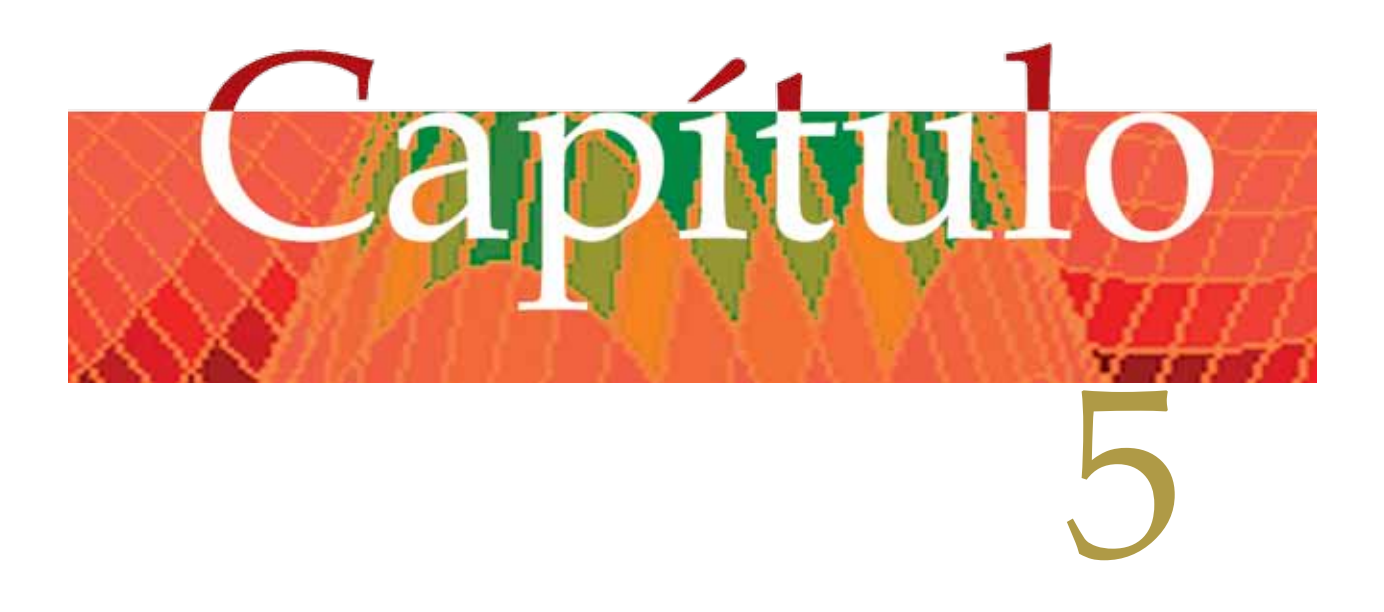

## **AJUSTE DE CURVAS**
En este capítulo, se analizarán los siguientes temas:

- Generalidades.
- Deducción del mecanismo para ajustar una muestra de puntos a una función polinómica a través del método de mínimos cuadrados.
- Implementación del método anteriormente descrito en Matlab y Visual C#.NET.
- Ajuste de curvas por interpolación mediante Polinomios de Lagrange.
- Implementación del método anteriormente descrito en Matlab y Visual C#.NET.
- Ajuste de curvas por interpolación mediante Diferencias Divididas de Newton.
- Implementación del método anteriormente descrito en Matlab y Visual C#.NET.

# *AJUSTE DE UNA MUESTRA A UNA FUNCION POLINOMICA USANDO EL METODO DE LOS MINIMOS CUADRADOS.*

# *Generalidades.*

## *Introducción:*

En el presente capitulo, se presenta un modelo estadístico, mismo que permitirá ajustar una muestra obtenida de la medición de un experimento del mundo real (en medicina, biología, informática, física, química, administración, mercadeo, economía, entre otras disciplinas); a una función polinómica de la forma:

 $y = f(x, n) = A_0 + A_1x + A_2x^2 + ... + A_{n-1}x^{n-1} + A_nx^n$  (5.1)

Donde: **y** es la variable dependiente; **x** es la variable independiente; **n** es el grado de la función polinómica; y **A<sub>0</sub>**, **A<sub>1</sub>, A<sub>2</sub>,..., A<sub>n-1</sub>, A<sub>n</sub>** son los coeficientes de la función polinómica; dicho modelo estadístico se denomina de los mínimos cuadrados y previo a su descripción, se realizan las siguientes definiciones:

# *Muestra estadística:*

(o muestra aleatoria o simplemente muestra) es un subconjunto de casos o individuos de una población estadística. Se obtienen con la intención de inferir propiedades de la totalidad de la población, para lo cual deben ser representativas de la misma. Para cumplir esta característica la inclusión de sujetos en la muestra debe seguir una técnica de muestreo. Por otra parte, en ocasiones, el muestreo puede ser más exacto que el estudio de toda la población porque el manejo de un menor número de datos provoca también menos errores en su manipulación. En cualquier caso, el conjunto de individuos de la muestra son los sujetos realmente estudiados. El número de sujetos que componen la muestra suele ser inferior que el de la población, pero suficiente para que la estimación de los parámetros determinados tenga un nivel de confianza adecuado. Para que el tamaño de la muestra sea idóneo es preciso recurrir a su cálculo. La muestra se representa a través de un conjunto de puntos en el plano cartesiano, dando lugar a un diagrama de dispersión.

#### *Diagrama de dispersión:*

Es la representación gráfica del grado de relación entre dos variables cualitativas (variable independiente y variable dependiente).

Ejemplo 5.1:

Dada la siguiente muestra de ventas (en miles de USD) de un producto en los doce meses del año:

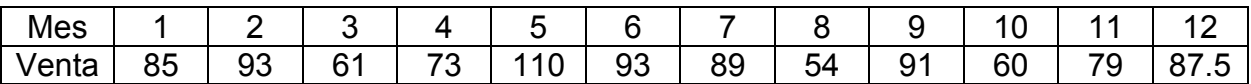

La variable independiente, se encuentra representada por el mes y la dependiente por la venta; el diagrama de dispersión se lo representa por la figura 5.1. Sobre este diagrama, se genera una función polinómica, misma que tiende a pasar por todos los

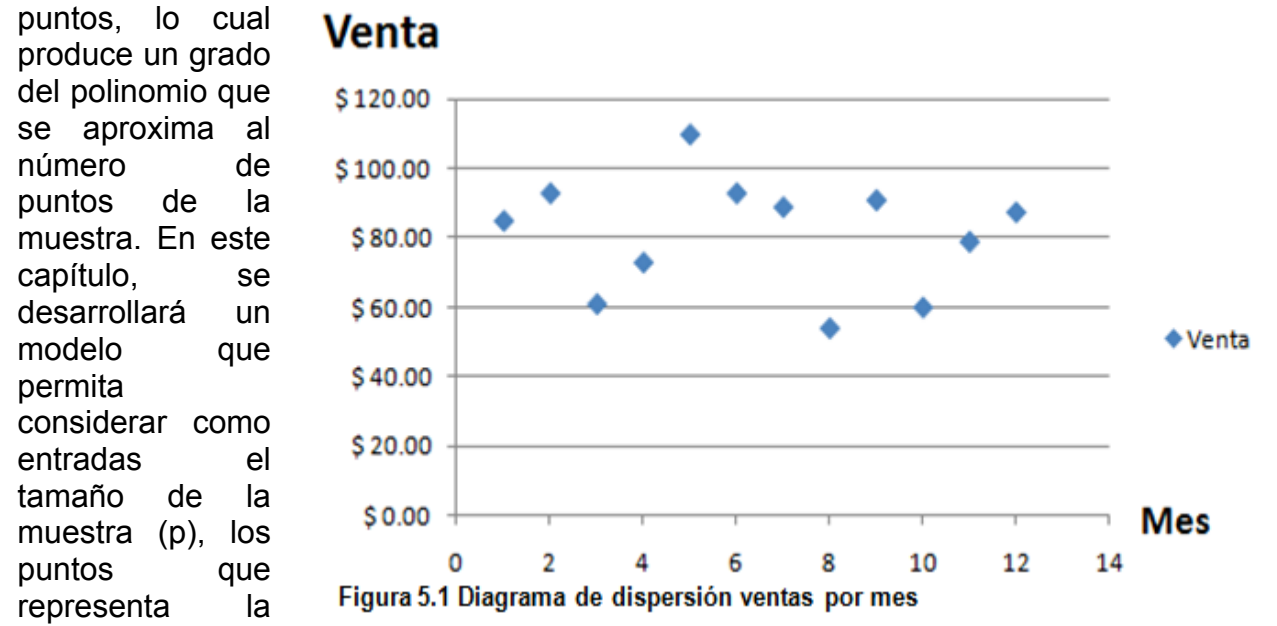

muestra y el grado del polinomio (n); como resultado se obtendrá los coeficientes del polinomio y la representación del mismo en el diagrama de dispersión.

# *Deducción del mecanismo para ajustar una muestra de puntos a una función polinómica a través del método de mínimos cuadrados.*

Se tiene una muestra de p puntos y se desea ajustar a una función polinómica de la forma (5.1), donde  $n \leq p$ . (5.2)

Sean y = ordenada dada por  $(5.1)$ ;  $\gamma$  = ordenada medida (muestra), Entonces error =  $\dot{y} - y$  (5.3); error total =  $\sum (\dot{y} - y)$  (5.4);

Para minimizar errores por el método de mínimos cuadrados se usa:

$$
S = \sum_{i=1}^{p} (y_i - y)^2 \qquad (5.5)
$$

Sustituyendo (5.1) en (5.5):

$$
S = \sum_{i=1}^{p} (\dot{y}_i - A_0 - A_1 x - A_2 x^2 - \dots - A_{n-1} x^{n-1} - A_n x^n) \qquad (5.6)
$$

$$
\frac{\partial S}{\partial A_0} = 0; \frac{\partial S}{\partial A_1} = 0; \dots \frac{\partial S}{\partial A_{n-1}} = 0; \frac{\partial S}{\partial A_n} = 0; \quad (5.7)
$$

Aplicando (5.7) en (5.6), simplificando y ordenando:

$$
\frac{\partial S}{\partial A_0} = 2 \sum_{i=1}^p (y_i - A_0 - A_1 x - A_2 x^2 - \dots - A_{n-1} x^{n-1} - A_n x^n) = 0
$$
  

$$
pA_0 + A_1 \sum_{i=1}^p x_i + A_2 \sum_{i=1}^p x_i + \dots + A_{n-1} \sum_{i=1}^p x_i + A_n \sum_{i=1}^p x_i = \sum_{i=1}^p y_i
$$

man and the contract of the contract of

$$
\partial S/\partial A_n = 2\sum_{i=1}^p (\dot{y}_i - A_0 - A_1x - A_2x^2 - \dots - A_{n-1}x^{n-1} - A_nx^n)x^n = 0
$$

$$
\partial S/\partial A_1 = 2 \sum_{i=1}^{p} (y_i - A_0 - A_1 x - A_2 x^2 - \dots - A_{n-1} x^{n-1} - A_n x^n) x = 0
$$

$$
A_0 \sum_{i=1}^p x_i + A_1 \sum_{i=1}^p x_i^2 + A_2 \sum_{i=1}^p x_i + ... + A_{n-1} \sum_{i=1}^p x_i^2 + A_n \sum_{i=1}^p x_i^2 = \sum_{i=1}^p x_i \dot{y}_i
$$
  
\n
$$
\frac{\partial S}{\partial A_2} = 2 \sum_{i=1}^p (y_i - A_0 - A_1 x - A_2 x^2 - ... - A_{n-1} x^{n-1} - A_n x^n) x^2 = 0
$$
  
\n
$$
A_0 \sum_{i=1}^p x_i + A_1 \sum_{i=1}^p x_i + A_2 \sum_{i=1}^p x_i + ... + A_{n-1} \sum_{i=1}^p x_i + A_n \sum_{i=1}^p x_i = \sum_{i=1}^p x_i^2 \dot{y}_i
$$

$$
A_0 \sum_{i=1}^{k} x_i + A_1 \sum_{i=1}^{k} x_i + A_2 \sum_{i=1}^{k} x_i + ... + A_{n-1} \sum_{i=1}^{k} x_i + A_n \sum_{i=1}^{k} x_i = \sum_{i=1}^{k} x_i^2 \zeta_i
$$

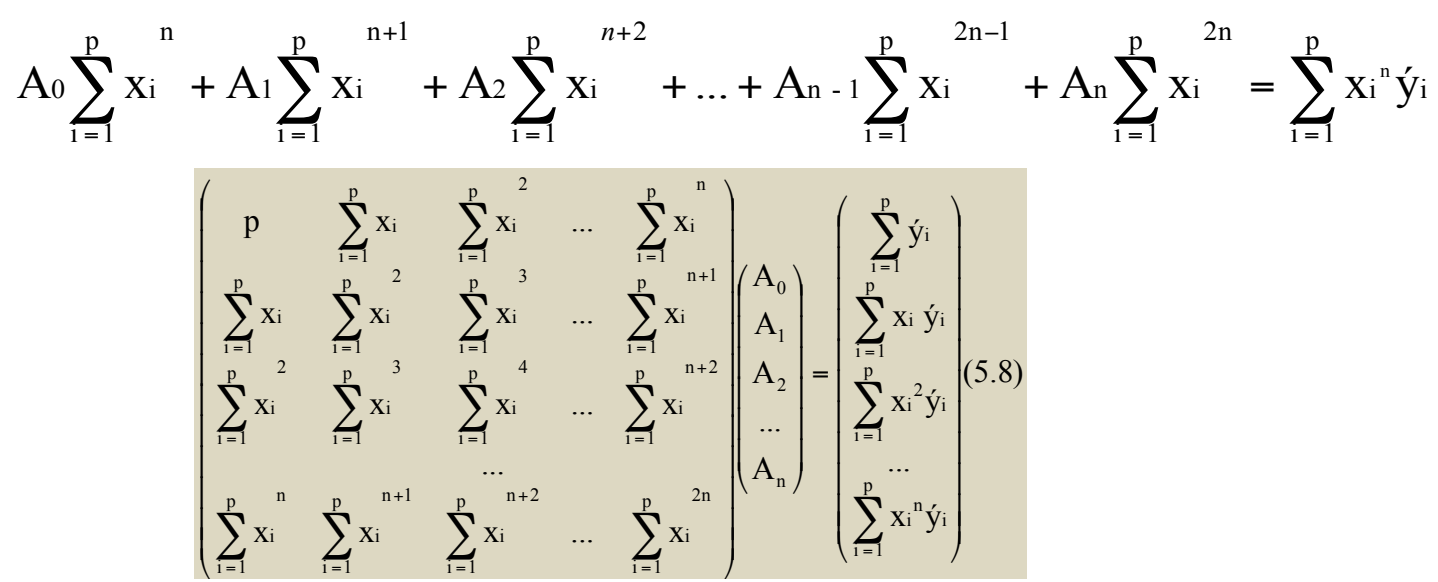

Como se puede observar, se genera un sistema de n + 1 ecuaciones por n+1 incógnitas, planteándolo matricialmente

*Algoritmo para ajustar una muestra a un polinomio:*

- 1) Calcular las constantes de graficación.
- 2) Graficar los ejes de coordenadas y los puntos de la muestra.
- 3) Aplicando la fórmula 5.8 calcular la matriz de coeficientes y el vector de términos independientes.
- 4) Resolver el sistema de ecuaciones aplicando el método crout simétrico.
- 5) Graficar el polinomio una vez conocidos sus coeficientes.
- 6) Repetir desde el paso (3) para cada grado del polinomio.

Ejemplo 5.2:

Dada la muestra del ejemplo 5.1, ajustarla a un polinomio de grado 5.

Solución:

p = tamaño de la muestra = 12; n = grado del polinomio = 5.

Se debe ajustar a un polinomio de la forma:

 $y = A_0 + A_1x + A_2x^2 + A_3x^3 + A_4x^4 + A_5x^5$ 

 $\overline{a}$  $\overline{\phantom{a}}$  $\overline{\phantom{a}}$  $\overline{\phantom{a}}$  $\overline{\phantom{a}}$  $\overline{\phantom{a}}$  $\overline{\phantom{a}}$  $\overline{\phantom{a}}$  $\overline{\phantom{a}}$  $\overline{\phantom{a}}$  $\overline{\phantom{a}}$  $\overline{\phantom{a}}$  $\overline{\phantom{a}}$  $\overline{\phantom{a}}$  $\mathsf{l}$ ⎠ ⎞  $\mathsf I$  $\mathsf I$  $\mathsf I$  $\mathsf I$  $\mathsf I$  $\mathsf I$  $\mathsf I$  $\mathsf I$  $\mathsf I$  $\mathsf I$  $\mathsf I$  $\mathsf I$  $\mathsf I$  $\mathsf I$ ⎜ ⎝  $\sqrt{2}$ =  $\overline{\phantom{a}}$  $\overline{\phantom{a}}$  $\overline{\phantom{a}}$  $\overline{\phantom{a}}$  $\overline{\phantom{a}}$  $\overline{\phantom{a}}$  $\overline{\phantom{a}}$  $\overline{\phantom{a}}$ ⎠ ⎞  $\big|$  A<sub>5</sub>  $\mathsf I$  $A_4$  $\mathsf I$  $\mathsf I$  $\big|$  A<sub>2</sub>  $\mathsf I$  $\int_{0}^{A_0}$ ⎝  $\overline{\phantom{a}}$  $\overline{\phantom{a}}$  $\overline{\phantom{a}}$  $\overline{\phantom{a}}$  $\overline{\phantom{a}}$  $\overline{\phantom{a}}$  $\overline{\phantom{a}}$  $\overline{\phantom{a}}$  $\overline{\phantom{a}}$  $\overline{\phantom{a}}$  $\overline{\phantom{a}}$  $\overline{\phantom{a}}$  $\overline{\mathcal{L}}$  $\overline{\phantom{a}}$  $\overline{\phantom{a}}$  $\overline{\phantom{a}}$ ⎠ ⎞  $\overline{\phantom{a}}$  $\mathsf I$  $\mathsf I$  $\mathsf I$  $\mathsf I$  $\mathsf I$  $\mathsf I$  $\mathsf I$  $\mathsf I$  $\mathsf I$  $\mathsf I$  $\mathsf I$  $\mathsf I$  $\mathsf I$  $\mathsf I$  $\mathsf I$ ⎝  $\sqrt{2}$ ∑  $\sum_{i=1}$ ∑  $\sum_{i=1}$ ∑ ∑  $\sum {\rm x_i} \quad \sum {\rm x_i} \quad \sum {\rm x_i} \quad \sum {\rm x_i} \quad \sum {\rm x_i} \quad \sum$  $\sum {\rm x_i}$   $\sum {\rm x_i}$   $\sum {\rm x_i}$   $\sum {\rm x_i}$   $\sum {\rm x_i}$   $\sum {\rm x_i}$  $\sum {\rm x_i} \quad \sum {\rm x_i} \quad \sum {\rm x_i} \quad \sum {\rm x_i} \quad \sum {\rm x_i} \quad \sum {\rm$  $\sum {\rm x_i} \quad \sum {\rm x_i} \quad \sum {\rm x_i} \quad \sum {\rm x_i} \quad \sum {\rm x_i} \quad \sum {\rm$  $\sum {\rm x_i} \quad \sum {\rm x_i} \quad \sum {\rm x_i} \quad \sum {\rm x_i} \quad \sum {\rm x_i} \quad \sum$  $\sum x_i$   $\sum x_i$   $\sum x_i$   $\sum x_i$   $\sum$ = = = = = = = = = =  $=$   $=$   $=$   $=$   $=$   $=$   $=$   $=$  $=$   $=$   $=$   $=$   $=$   $=$   $=$   $=$  $=$   $=$   $=$   $=$   $=$   $=$   $=$   $=$ = = = = = =  $=$   $=$   $=$   $=$   $=$   $=$ 12  $\overline{\mathbf{i}} = \mathbf{l}$  $x_i$ <sup>5</sup> ýi p  $\overline{i=1}$  $x_i$ <sup>4</sup> ýi 12  $\overline{\mathbf{i}} = \mathbf{l}$  $x_i^3y_i$ 12  $\overline{\mathbf{i}} = \mathbf{l}$  $x_i^2 \acute{y}_i$ 12  $i = 1$ Xi ýi 12  $\overline{\mathbf{i}} = \mathbf{l}$ i  $A_3$  $A<sub>1</sub>$  $12 \t 10$  $\overline{\mathbf{i}} = \mathbf{l}$ i  $12^{9}$  $\overline{\mathbf{i}} = \mathbf{l}$ i 8 12  $\overline{\mathbf{i}} = \mathbf{l}$ i  $12 \t 7$  $\overline{\mathbf{i}} = \mathbf{l}$ i  $12^{6}$  $\overline{\mathbf{i}} = \mathbf{l}$ i  $12^{5}$  $\overline{\mathbf{i}} = \mathbf{l}$ i  $12^{9}$ <u>ה</u> i 8 12  $\overline{\mathbf{i}} = \mathbf{l}$ i  $12 \frac{7}{7}$  $\overline{\mathbf{i}} = \mathbf{l}$ i  $12^{6}$  $\overline{\mathbf{i}} = \mathbf{l}$ i  $12^{5}$  $\overline{\mathbf{i}} = \mathbf{l}$ i  $12^{14}$  $\overline{\mathbf{i}} = 1$ i 8 12  $\overline{\mathbf{i}} = \mathbf{l}$ i  $12 \frac{7}{7}$  $\overline{\mathbf{i}} = \mathbf{l}$ i  $12^{6}$  $\overline{\mathbf{i}} = \mathbf{l}$ i  $12^{5}$  $\overline{\mathbf{i}} = \mathbf{l}$ i  $12^{14}$  $\overline{\mathbf{i}} = 1$ Xi  $12^{3}$ <u>ה</u> i  $12 \frac{7}{7}$  $\overline{\mathbf{i}} = \mathbf{l}$ i  $12^{6}$  $\overline{\mathbf{i}} = \mathbf{l}$ i  $12^{5}$  $\overline{\mathbf{i}} = \mathbf{l}$ i  $12^{14}$  $\overline{\mathbf{i}} = \mathbf{l}$ i  $12^{3}$  $\overline{\mathbf{i}} = \mathbf{l}$ i  $12 \t 2$  $\overline{\mathbf{i}} = 1$ i  $12^{6}$  $\overline{\mathbf{i}} = \mathbf{l}$ i  $12^{5}$  $\overline{\mathbf{i}} = \mathbf{l}$ i  $12^{14}$  $\overline{\mathbf{i}} = \mathbf{l}$ i  $12 \t 3$  $\overline{\mathbf{i}} = \mathbf{l}$ i  $12 \t 2$  $\overline{\mathbf{i}} = 1$ i 12  $\overline{\mathbf{i}} = 1$ i  $12^{5}$  $\overline{\mathbf{i}}$  1 i  $\overline{4}$  $\overline{\mathbf{i}} = \mathbf{l}$ i  $12 \t3$  $\overline{\mathbf{i}}$   $\equiv$  1 i  $12 \t 2$  $\overline{\mathbf{i}} = \mathbf{l}$ i 12  $\overline{\mathbf{i}}$   $\equiv$  1 i ý  $X_i$   $\sum X_i$   $\sum X_i$   $\sum X_i$   $\sum X_i$   $\sum X$  $X_i$   $\sum X_i$   $\sum X_i$   $\sum X_i$   $\sum X_i$   $\sum X$  $x_i = \sum x_i$   $\sum x_i = \sum x_i$   $\sum x_i = \sum x$  $X_i$   $\sum X_i$   $\sum X_i$   $\sum X_i$   $\sum X_i$   $\sum X$  $x_i$   $\sum x_i$   $\sum x_i$   $\sum x_i$   $\sum x_i$   $\sum x$ 12  $\sum x_i = \sum x_i$   $\sum x_i = \sum x_i$ 

Aplicando 8, se debe plantear el siguiente sistema:

Desarrollando los cálculos:

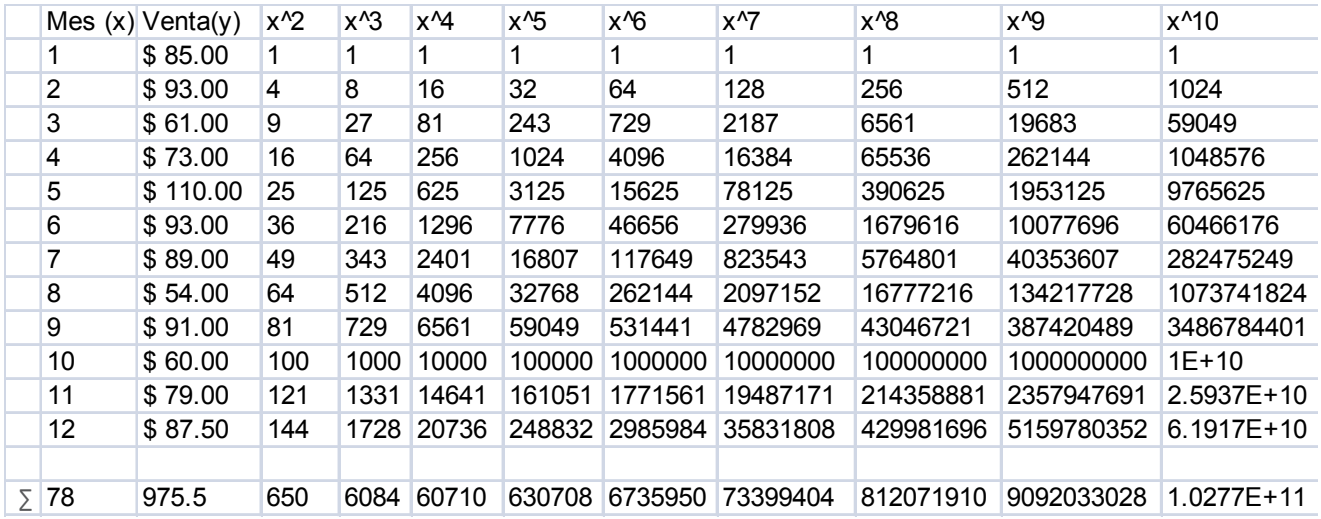

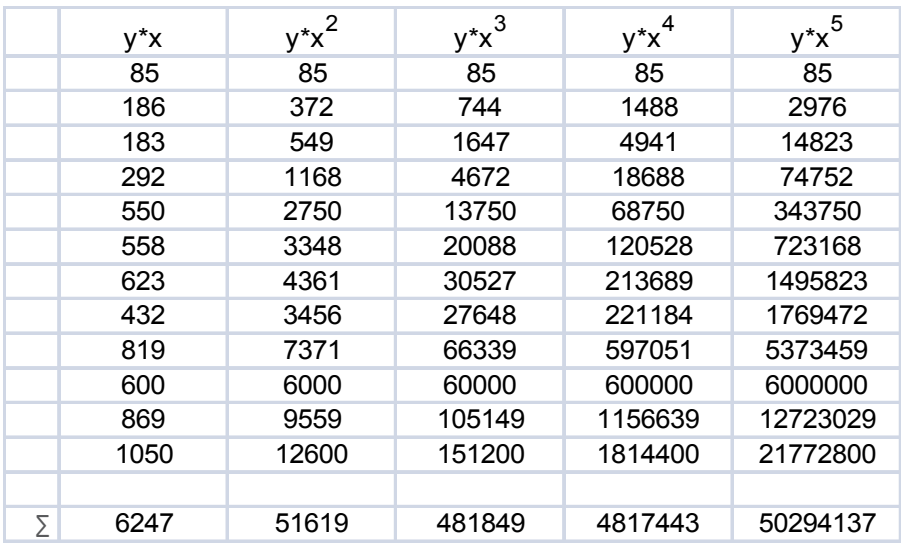

Como se puede apreciar, se tiene un sistema simétrico de 6 ecuaciones por 6 incógnitas, resolviéndolo por el método de Crout:

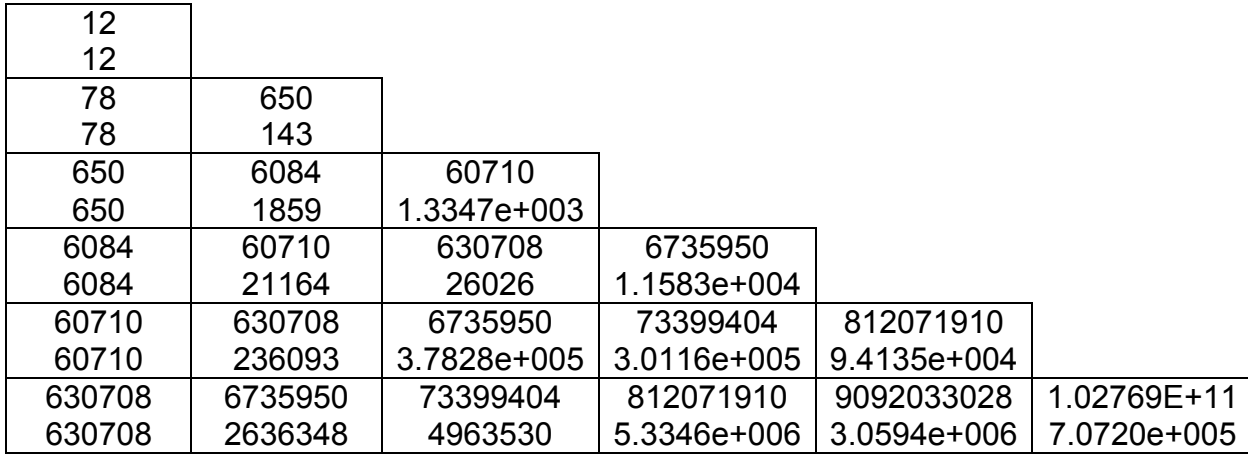

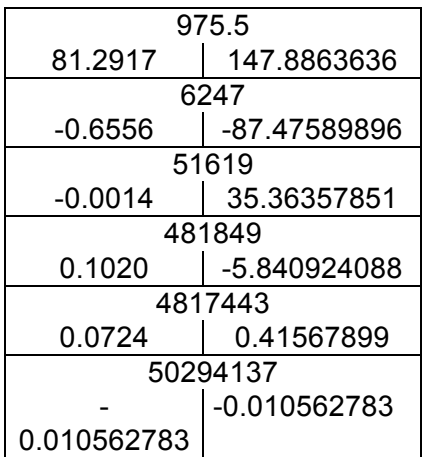

Por tanto el polinomio es:

$$
y = A_0 + A_1 x + A_2 x^2 + A_3 x^3 + A_4 x^4 + A_5 x^5
$$

y = 147.8863636 - 87.47589896 x + 35.36357851  $x^2$  - 5.840924088  $x^3$ + 0.41567899  $x^4$  - -0.010562783  $x^5$ 

*Implementación de los algoritmos en MATLAB y VISUAL C#:*

Para cada lenguaje, se elabora un solo programa, desde el cual se abren archivos para lectura de datos; se ejecuta cada uno de los métodos incluyendo los que generan la matriz de coeficientes y el vector de términos independientes; se resuelve el sistema, se grafica la familia de polinomios y se escribe los resultados en un archivo de salida, en el caso de Matlab y se despliegan los resultados en una caja lista en el caso de Visual C#.

#### **Archivos fuente en MATLAB:**

% ajuste.m % ESTE PROGRAMA EFECTUA EL AJUSTE DE CURVAS A FUNCIONES POLINOMICAS % DE LA FORMA F(X)=A[0]+A[1]\*X+...+A[N -1]\*X\*\*(N-1)+A[N]\*X\*\*N % POR EL METODO DE LOS MINIMOS CUADRADOS; P ES EL NUMERO DE PUNTOS % CUYAS COORDENADAS SON (Xi,Yi); N ES EL GRADO DEL POLINOMIO Y A ES % VECTOR DE COEFICIENTES DEL POLINOMIO AJUSTADO. % PARA ESTE PROGRAMA. ADEMAS REALIZA LA GRAFICACION. global A N; % APERTURA DE ARCHIVOS: ent = fopen('D:\AnalNumat\puntos.dat', 'r'); sal = fopen('D:\AnalNumat\ajuste.dat', 'w'); % LECTURA DEL NUMERO DE PUNTOS DE LA MUESTRA:  $P = fscanf(ent, '%d', 1);$ % CALCULO INICIAL DE N Y LECTURA DE LOS PUNTOS DE LA MUESTRA:  $N = P - 1$ ;  $X = LeeVector(ent, P);$ Y = LeeVector(ent, P); fclose(ent); % PROCESO: fprintf(sal,'AJUSTE DE POLINOMIOS POR EL METODO DE LOS MINIMOS CUADRADOS\r\n'); fprintf(sal,'VECTOR DE ABSCISAS:\r\n'); EscribeVector(sal,X,P); fprintf(sal,'\r\n'); fprintf(sal,'VECTOR DE ORDENADAS:\r\n'); EscribeVector(sal,Y,P); fprintf(sal,'\r\n'); colr = ['r', 'g', 'y', 'b', 'c', 'm'];  $pos = 0$ ; while 1 fprintf(sal,sprintf('COEFICIENTES DEL POLINOMIO DE GRADO N = %d DE LA FORMA:\r\n', N)); fprintf(sal,'F(X)=A[0]+A[1]\*X+...+A[N-1]\*X\*\*(N-1)+A[N]\*X\*\*N\r\n'); fprintf(sal,'DADOS EN EL ORDEN A[0],A[1],...,A[N-1],A[N]\r\n');  $[Z, A]$  = GeneraMatrizYVector(X, Y, N+1, P);

```
[det, Z, A] = CroutSim(Z, A, N + 1, 1);
  EscribeVector(sal, A, N+1);
  fprintf(sal,'\r\n\r\n');
  % Invertir el orden del vector A, para calcular puntos:
 for i = 1 : (N + 1) / 2det = A(i):
    A(i) = A(N - i + 2);A(N - i + 2) = det;
  end;
  % Grafica la muestra:
  plot(X, Y, '*');
  hold on;
  % Generación de los puntos de la función:
 xc(1) = X(1);
 yc(1) = HORNER(xc(1));ni = 100:
 delta = (X(P) - X(1)) / \text{ni};
 for i = 2 : ni + 1xc(i) = xc(i - 1) + delta;yc(i) = HORNER(xc(i)); end;
  % Grafica el polinomio:
 plot(xc, yc, colr(mod(pos, 6) + 1));
 pos = pos + 1;while 1
   N = input(sprintf('INGRESE EL GRADO DEL POLINOMIO < %d (SALIR <= 0): ', P));
  if N < P break;
   else
      disp(sprintf('EL VALOR N = %d, DEBE SER MENOR QUE %d', N, P));
   end;
  end;
 if N \leq 0 break;
  end;
end;
fclose(sal);
%GeneraMatrizYVector.m
% FUNCION QUE RECIBE UN NUMERO P DE PUNTOS Y SUS COORDENADAS
% (Xi,Yi)), Y EL GRADO DE AJUSTE N, A UN POLINOMIO; REGRESA LA MATRIZ
% A DE N FILAS POR N COLUMNAS Y EL VECTOR B DE N ELEMENTOS; QUE CONFORMAN
% EL SISTEMA DE ECUACIONES SIMULTANEAS LINEALES PARA AJUSTAR UNA CURVA A
% UN POLINOMIO DE GRADO N.
function [Z, B] = GeneraMatrizYVector(X, Y, N, P)
 K = 0;
 for I = 1 : NZ(Ind(I, I)) = 0;B(I) = 0;
  for J = 1 : PZ(Ind(I, I)) = Z(Ind(I, I)) + X(J) \wedge K;B(I) = B(I) + Y(J) * X(J) * (I-1); end;
  for L=1+1:NZ(Ind(L,I)) = 0;for J = 1 : PZ(Ind(L, I)) = Z(Ind(L, I)) + X(J) \wedge (K+L-I); end;
   end;
  K = K + 2; end;
```
La definición de las funciones LeeVector, EscribeVector, CroutSim y HORNER, ya se la realizó anteriormente.

### **Resultados obtenidos:**

Se presenta a continuación los resultados que produce la ejecución de este programa, como se había indicado anteriormente, la entrada – salida, se realiza sobre archivos, cuyos contenidos son:

#### **Command Window**

To get started, select MATLAB Help or Demos from the Help menu. Warning: Function call CroutSim invokes inexact match C:\AnalisisNumer  $>$  In ajuste at 34 Warning: Function call HORNER invokes inexact match C:\AnalisisNumeric > In ajuste at 48 INGRESE EL GRADO DEL POLINOMIO < 12 (SALIR <= 0): 5 INGRESE EL GRADO DEL POLINOMIO < 12 (SALIR <= 0): 2 INGRESE EL GRADO DEL POLINOMIO < 12 (SALIR <= 0): 14 EL VALOR N = 14, DEBE SER MENOR QUE 12 INGRESE EL GRADO DEL POLINOMIO < 12 (SALIR <= 0): 1 INGRESE EL GRADO DEL POLINOMIO < 12 (SALIR <= 0) : 0  $>$ 

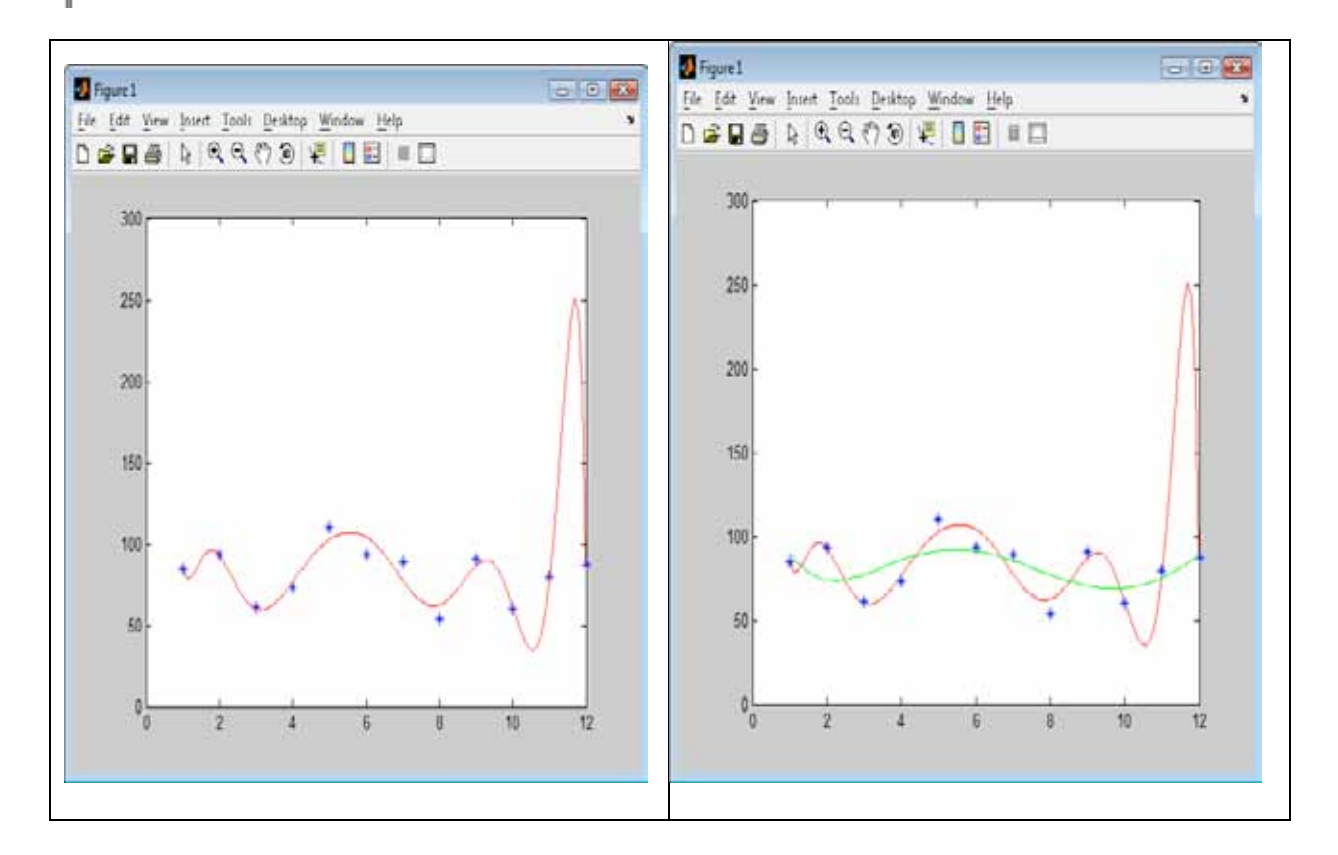

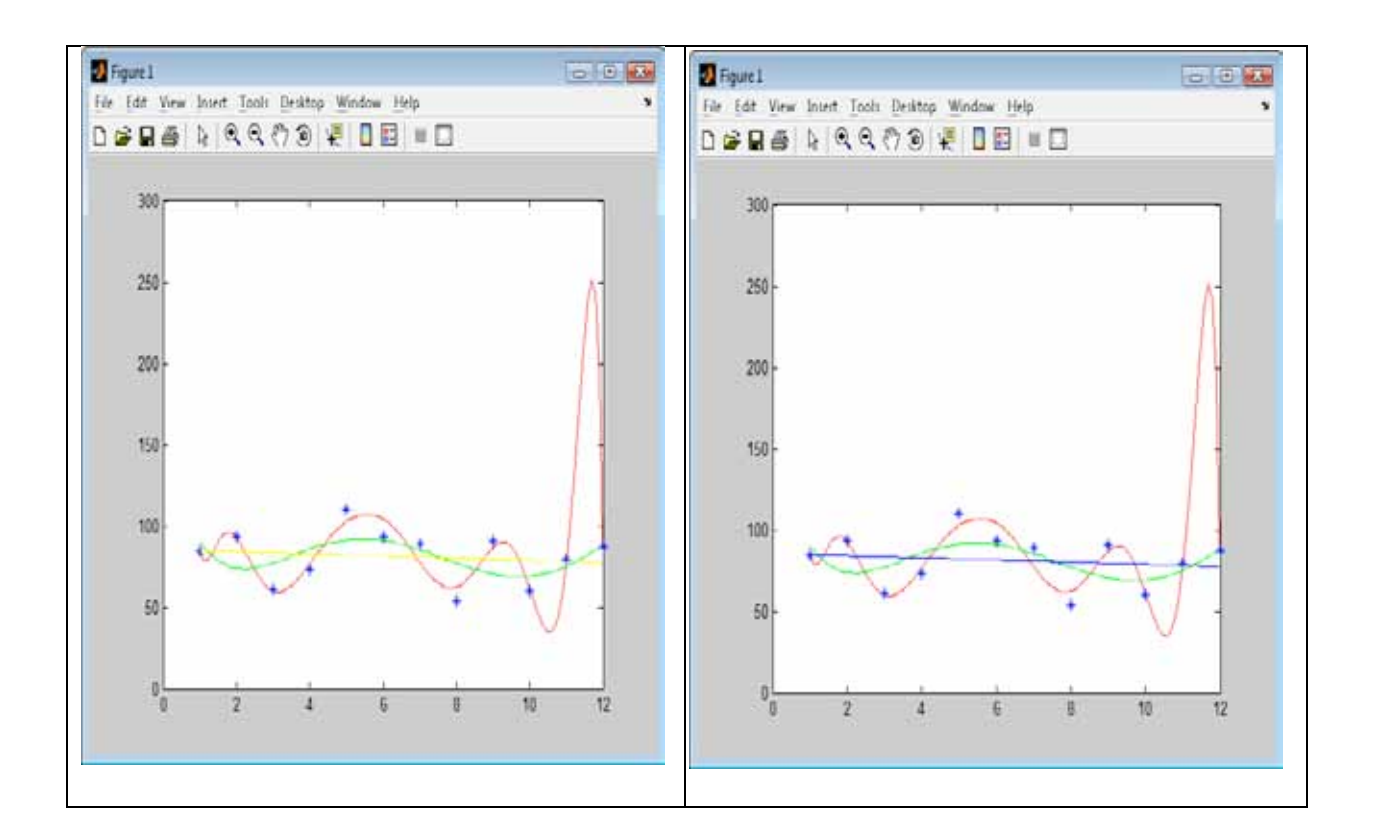

ajuste.dat:

AJUSTE DE POLINOMIOS POR EL METODO DE LOS MINIMOS CUADRADOS VECTOR DE ABSCISAS:

1.000000 2.000000 3.000000 4.000000 5.000000 6.000000 7.000000 8.000000 9.000000 10.000000 11.000000 12.000000

VECTOR DE ORDENADAS:

85.000000 93.000000 61.000000 73.000000 110.000000 93.000000 89.000000 54.000000

91.000000 60.000000 79.000000 87.500000

COEFICIENTES DEL POLINOMIO DE GRADO N = 11 DE LA FORMA: F(X)=A[0]+A[1]\*X+...+A[N-1]\*X\*\*(N-1)+A[N]\*X\*\*N DADOS EN EL ORDEN A[0],A[1],...,A[N-1],A[N] 2349.158228 -7404.022421 9968.630885 -7339.915015 3323.094358 - 984.274611 196.774301 -26.766037 2.441228 -0.142745 0.004830 -0.000072

COEFICIENTES DEL POLINOMIO DE GRADO N = 5 DE LA FORMA: F(X)=A[0]+A[1]\*X+...+A[N-1]\*X\*\*(N-1)+A[N]\*X\*\*N DADOS EN EL ORDEN A[0],A[1],...,A[N-1],A[N]

147.886364 -87.475899 35.363579 -5.840924 0.415679 -0.010563

COEFICIENTES DEL POLINOMIO DE GRADO N = 2 DE LA FORMA: F(X)=A[0]+A[1]\*X+...+A[N-1]\*X\*\*(N-1)+A[N]\*X\*\*N DADOS EN EL ORDEN A[0],A[1],...,A[N-1],A[N] 85.511364 -0.637737 -0.001374

COEFICIENTES DEL POLINOMIO DE GRADO N = 1 DE LA FORMA: F(X)=A[0]+A[1]\*X+...+A[N-1]\*X\*\*(N-1)+A[N]\*X\*\*N DADOS EN EL ORDEN A[0],A[1],...,A[N-1],A[N] 85.553030 -0.655594

### **Archivos fuente en Visual C#:**

Antes de describir el código fuente, en Visual C#, se ha implementado un proyecto tipo Windows Application, la cual contiene el diseño de la ventana de la figura 5.2

Como se puede apreciar, existen un cuadro de texto, mismo que permite ingresar el grado del polinomio; un cuadro de imagen, el cual desplegará los gráficos; un cuadro de lista, el cual permitirá presentar los resultados; y seis botones, mismos que tienen la funcionalidad:

- Graficar: valida el grado del polinomio,

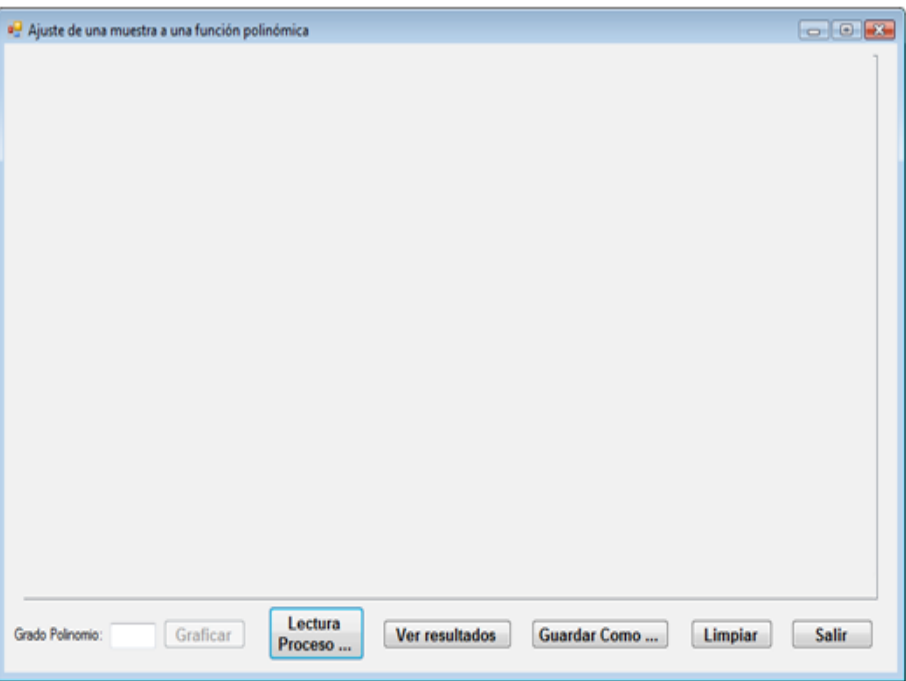

genera la matriz Figura 5.2 Ventana para ajustar una muestra a una función polinómica en Visual C# de coeficientes y

el vector de términos independientes, resuelve el sistema y grafica el polinomio.

Lectura Proceso...: abre una ventana para registrar el nombre del archivo el cual permite leer los datos de la muestra desde el medio de almacenamiento permanente; ejecuta los métodos para generar la matriz de coeficientes y el vector de términos independientes para el grado del polinomio igual al tamaño de la muestra menos uno, resuelve el sistema y grafica el polinomio. y despliega los resultados.

- Ver resultados: visualiza los resultados en el cuadro de texto y oculta el cuadro de imagen y viceversa.
- Guardar Como …: Abre una ventana para registrar el nombre del archivo en el que se almacena permanentemente los resultados obtenidos en el cuadro lista.
- Limpiar: deja en blanco el cuadro lista; y
- Salir: Finaliza la ejecución del programa.

Para que funcione el proceso de graficación, debe activarse el evento paint, en este caso debe accederse a las propiedades del pictureBox del formulario, realizar los pasos que se detalla gráficamente a continuación:

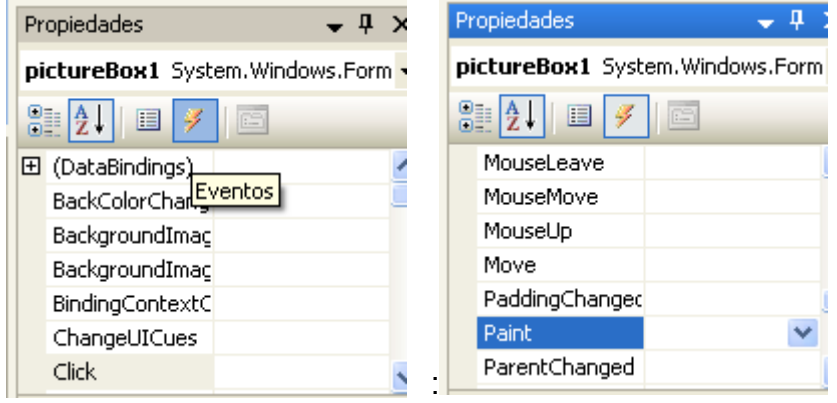

Luego de hacer doble clic sobre el evento Paint, se genera el siguiente código fuente: private void pictureBox1\_Paint(object sender, PaintEventArgs e) {

}

Se describe a continuación el código fuente:

#### **Variables y funciones miembro de la clase Form1:**

```
// Datos Miembro:
Random r = new Random(DateTime.Now.Millisecond);
private Bitmap offScreenBitMap = null;
double EH, EV, MAXX, MAXY, MINX, MINY, X0, X1, Y0, Y1;
double MAXPX, MAXPY, CX, CY;
int n;
// Funciones miembro:
public Form1()
{
   InitializeComponent();
}
```

```
private void MaxMin (double [] v, int n, ref double max, ref double min)
{
  max = v[0];
  min = v[0]:
  for (int i = 1; i < n; i+1)
   {
    if (max \leq v[i]) max = v[i];
    if (min > v[i]) min = v[i];
  }
}
private void calculaGraficaPolinomio()
{
   int i;
   // Desplegar resultados del polinomio:
   listBox1.Items.Add("COEFICIENTES DEL POLINOMIO DE GRADO N = " + n.ToString() + " DE LA 
FORMA");
   listBox1.Items.Add("F(X)=A[0]+A[1]*X+...+A[N-1]*X**(N-1)+A[N]*X**N");
   listBox1.Items.Add("DADOS EN EL ORDEN A[0],A[1],...,A[N-1],A[N]");
   // Calcular el polinomio de grado n:
   CGenMatrizYVector.n = ++n;
   CGenMatrizYVector.GeneraMatrizYVector();
   CResolSisSimetricosEcuaciones.n = n;
   CResolSisSimetricosEcuaciones.A = CGenMatrizYVector.T;
   CResolSisSimetricosEcuaciones.B = CGenMatrizYVector.A;
   CResolSisSimetricosEcuaciones.CroutSimetrico(true);
   CLectEscrMatrices.n = n;
   CLectEscrMatrices.b = CGenMatrizYVector.A;
   CLectEscrMatrices.EscribeVector(" POLINOMIO:");
   listBox1.Items.Add("");
   /* DIBUJAR EL POLINOMIO */
   // Invertir el orden del vector A, para calcular puntos:
   double aux;
  for (i = 0; i < n / 2; i++) {
     aux = CGenMatrizYVector.A[i];
     CGenMatrizYVector.A[i] = CGenMatrizYVector.A[n - i - 1];
     CGenMatrizYVector.A[n - i - 1] = aux;
   }
   CHorner.a = CGenMatrizYVector.A;
  CHorner.n = n - 1:
  X1 = X0:
  int red = r.Next(255);
  int green = r.Next(255);
  int blue = r.Next(255);
   Graphics g = Graphics.FromImage(offScreenBitMap);
  Pen p = new Pen(Color.FromArgb(red, green, blue), 2);
  for (i = 0; i < \text{MAXPX}; i++) {
     g.DrawEllipse(p, (float)(Math.Round((X1 - X0) * EH) + CX), (float)(2 * MAXPY - Math.Round(EV * 
(CHorner.horner(X1) - Y0)) + CY), 2, 2);
   X1 = X1 + 1 / EH;
   }
   pictureBox1.Invalidate();
   p.Dispose();
```

```
 g.Dispose();
}
```
# **Evento Paint del objeto pictureBox1:**

```
private void pictureBox1 Paint(object sender, PaintEventArgs e)
{
   if (offScreenBitMap == null)
   {
     return; // Nothing to do 
  }
   else
   {
     e.Graphics.DrawImage(offScreenBitMap, new Point(0, 0));
  }
}
```
# **Botón Graficar:**

```
private void b_Graficar_Click(object sender, EventArgs e)
{
   try
   {
     n = Int32.Parse(txtGra.Text);
   if (n < 1 \mid n \geq C \text{GenMatrix}Yvector.p) {
     MessageBox.Show("Error: el grado " + n.ToString() + " debe estar entre 1 y " +
(CGenMatrizYVector.p - 1).ToString());
      return;
     }
     calculaGraficaPolinomio();
  }
   catch (Exception ex)
   {
     MessageBox.Show(ex.Message);
  }
}
```
# **Botón Lectura Proceso…:**

```
private void b lectura Click(object sender, EventArgs e)
{
  try
  {
    // Abrir el archivo de entrada a traves del cuadro de dialogo:
    CEntSalArchivos objes = new CEntSalArchivos("d:\\");
```

```
 objes.AbrirArchivoEnt();
    // Leer el tamaño de la muestra:
    CGenMatrizYVector.p = Int16.Parse(objes.LeerLinea());
    if (CGenMatrizYVector.p > 0)
    {
      // Definir el arreglo de abscisas de la muestra:
      CGenMatrizYVector.X = new double[CGenMatrizYVector.p];
      CLectEscrMatrices.b = CGenMatrizYVector.X;
      CLectEscrMatrices.n = CGenMatrizYVector.p;
      CLectEscrMatrices.obent = objes;
      CLectEscrMatrices.LeeVector();
      // Definir el arreglo de ordenadas de la muestra:
      CGenMatrizYVector.Y = new double[CGenMatrizYVector.p];
      CLectEscrMatrices.b = CGenMatrizYVector.Y;
      CLectEscrMatrices.LeeVector();
      n = CGenMatrizYVector.p;
      CGenMatrizYVector.A = new double[n];
     CGenMatrizYVector. T = new double (n + 1) / 2];
      n--;
      CLectEscrMatrices.lb = listBox1;
      listBox1.Items.Add("AJUSTE DE POLINOMIOS POR EL METODO DE LOS MINIMOS 
CUADRADOS");
      CLectEscrMatrices.b = CGenMatrizYVector.X;
      CLectEscrMatrices.EscribeVector(" DE ABSCISAS:");
      listBox1.Items.Add("");
      CLectEscrMatrices.b = CGenMatrizYVector.Y;
      CLectEscrMatrices.EscribeVector(" DE ORDENADAS:");
      listBox1.Items.Add("");
      // Calcular las constantes de graficación:
      int i;
      if (offScreenBitMap == null)
      {
        offScreenBitMap = new Bitmap(pictureBox1.Width, pictureBox1.Height);
 }
      Graphics g = Graphics.FromImage(offScreenBitMap);
     Pen p = new Pen(Color.FromArgb(0, 0, 0), 2);MAXPX = Math.Round(0.75 * pictureBox1.Width, 0); MAXPY = Math.Round(0.40 * pictureBox1.Height, 0);
     CX = Math.Round(0.11 * pictureBox1.Width, 0);CY = Math.Round(0.08 * pictureBox1.Height, 0); /* CALCULA EL MAXIMO Y MINIMO DE LAS COORDENADAS DE LOS PUNTOS */
      MaxMin(CGenMatrizYVector.X, CGenMatrizYVector.p, ref MAXX, ref MINX);
     MaxMin(CGenMatrizYVector.Y, CGenMatrizYVector.p, ref MAXY, ref MINY);
     /* CALCULA ESCALAS Y PUNTOS INICIALES DE REFERENCIA */
     EH = MAXPX / (MAXX - MINX);
    EV = 2 * MAXPY / (MAXY - MINY);
    X0 = 0:
    Y0 = 0;
    X1 = MAXXY1 = MAXY:
    if (MAXX < 0)\{ \{ \} EH = MAXPX / Math.Abs(MINX);
      X0 = MINX:
```

```
X1 = 0;
     }
     else if (MINX >= 0) EH = MAXPX / MAXX;
      else
\{ \{ \}X0 = MINX;
      X1 = MAXX;
 }
     if (MAXY < 0)\{ \{ \} EV = 2 * MAXPY / Math.Abs(MINY);
      YO = MINY:
      Y1 = 0 }
     else if (MINY \ge 0)EV = 2 * MAXPY / MAXY;
      else
\{ \{ \}YO = MINY:
      Y1 = MAXY:
 }
     /* DIBUJAR LOS EJES DEL SISTEMA DE REFERENCIA */
     g.DrawLine(p, (float)CX, (float)(Math.Round(2 * MAXPY + Y0 * EV) + CY),
       (float)(Math.Round((X1 - X0) * EH) + Math.Round(1.25 * CX)), (float)(Math.Round(2
* MAXPY + Y0 * EV) + CY));
      Font df = new Font("Arial", 14);
      SolidBrush db = new SolidBrush(Color.Black);
     g.DrawString("X", df, db, (float)(Math.Round((X1 - X0) * EH) + Math.Round(1.4375 * CX)),
          (fload)(Math.Round(2 * MAXPY + Y0 * EV) + CY - 3)); g.DrawLine(p, (float)(Math.Round(-X0 * EH) + CX), (float)(Math.Round(2 * MAXPY) + CY),
           (float)(Math.Round(-X0 * EH) + CX).
           (float)(Math.Round(2 * MAXPY - (Y1 - Y0) * EV) + Math.Round(0.5 * CY)));
         g.DrawString("Y", df, db, (float)(Math.Round(-X0 * EH) + Math.Round(0.9375 * CX)),
           (float)(Math.Round(2 * MAXPY - (Y1 - Y0) * EV)));
     /* DIBUJAR LOS PUNTOS */
     p.Dispose();
    int red = r. Next(255);
    int areen = r.Next(255);
    int blue = r.Next(255);
     p = new Pen(Color.FromArgb(red, green, blue), 2);
    for (i = 0; i < CGenMatrixVector.p; i++) g.DrawEllipse(p, (float)(Math.Round(EH * (CGenMatrizYVector.X[i] - X0)) + CX),
             (float)(Math.Round(2 * MAXPY - EV * (CGenMatrizYVector.Y[i] - Y0)) + CY), 6, 6);
     p.Dispose();
     g.Dispose();
     calculaGraficaPolinomio();
    b Graficar.Enabled = true;
   }
  }
  catch (Exception ex)
  {
    MessageBox.Show(ex.Message);
  }
}
```
# **Botón Ver resultados:**

```
private void b_ver_Click(object sender, EventArgs e)
   {
    if (b ver.Text == "Ver resultados")
\{ \{ \}b_ver.Text = "Ver gráficos";
       pictureBox1.Hide();
       listBox1.Show();
     }
     else
\sim {
       b_ver.Text = "Ver resultados";
       pictureBox1.Show();
       listBox1.Hide();
    }
   }
```
## **Botón Guardar Como …:**

```
private void b_quardar_como_Click(object sender, EventArgs e)
    {
      CListBox.lb = listBox1;
      CListBox.GuardarComo("c:\\");
    }
```
# **Botón Limpiar:**

```
private void b_limpiar_Click(object sender, EventArgs e)
    {
       CListBox.lb = listBox1;
       CListBox.Limpiar();
    }
```
# **Botón Salir:**

```
private void b_salir_Click(object sender, EventArgs e)
   {
      this.Close();
      this.Dispose();
   }
```
Las referencias a las clases CGenMatrizYVector, CEntSalArchivos, CResolSisSimetricosEcuaciones, CLectEscrMatrices, CHorner y CListBox, provienen de la definición de las respectivas clases incorporadas en la librería del archivo CLibComunClases.cs, el cual se describe en el Apéndice B de este libro.

Se presenta a continuación los resultados que produce la ejecución de este programa:

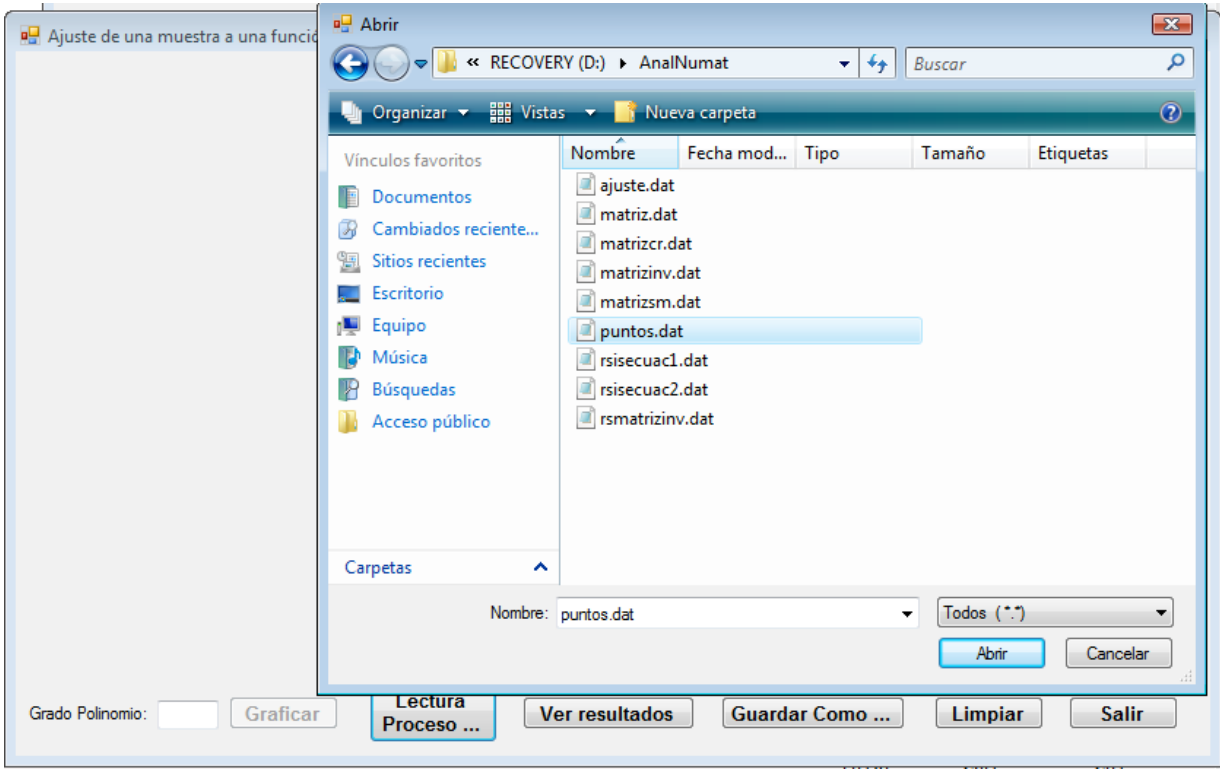

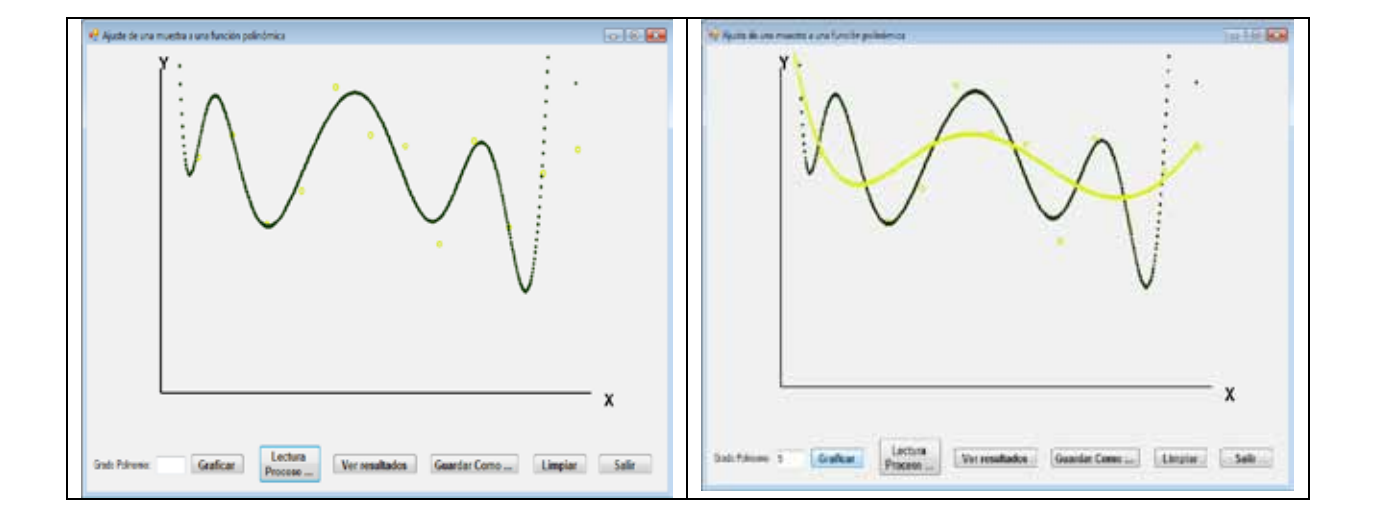

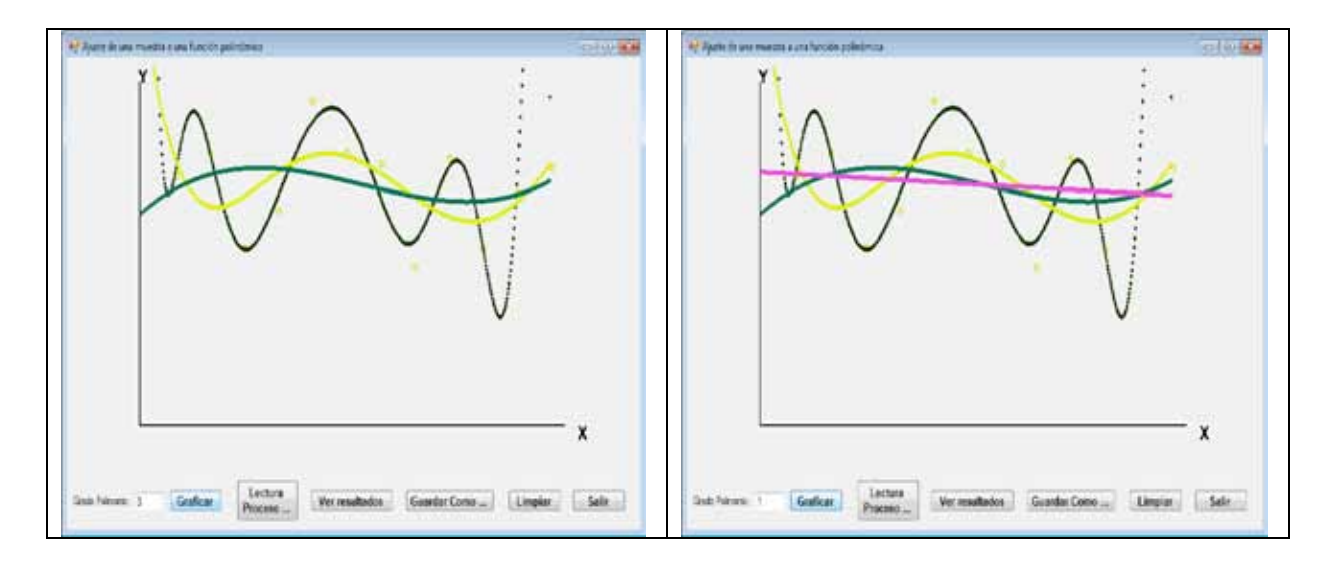

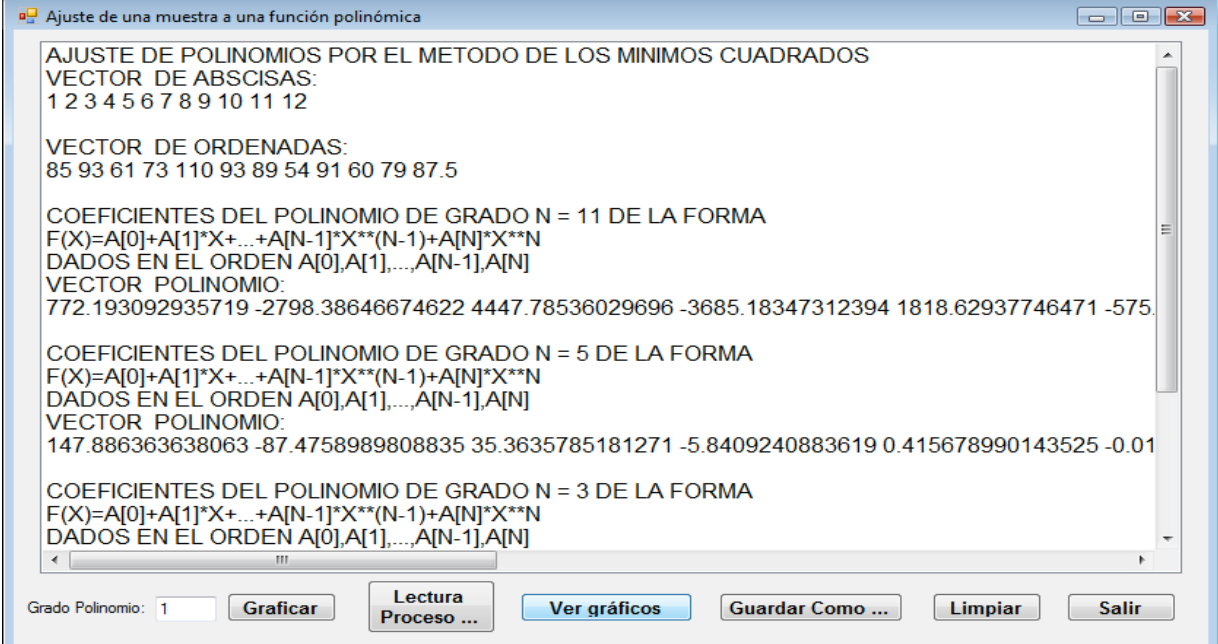

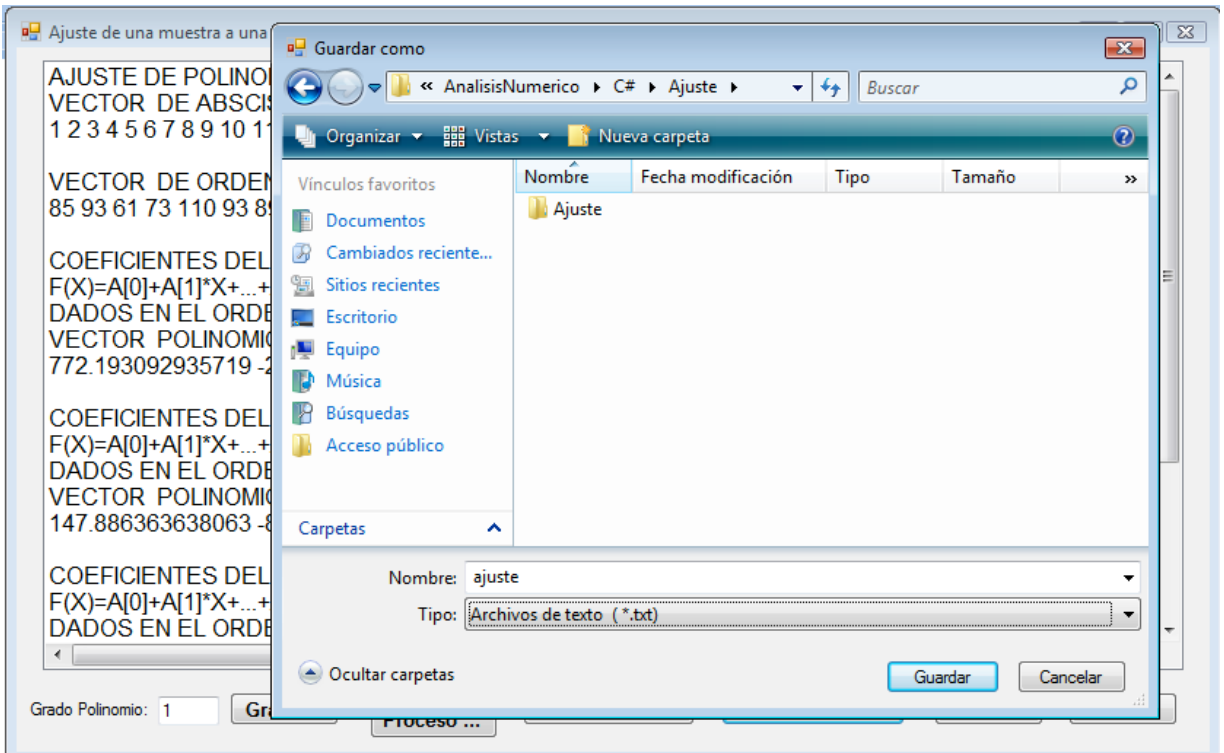

Ajuste.txt:

AJUSTE DE POLINOMIOS POR EL METODO DE LOS MINIMOS CUADRADOS VECTOR DE ABSCISAS: 1 2 3 4 5 6 7 8 9 10 11 12

VECTOR DE ORDENADAS: 85 93 61 73 110 93 89 54 91 60 79 87.5

COEFICIENTES DEL POLINOMIO DE GRADO N = 11 DE LA FORMA F(X)=A[0]+A[1]\*X+...+A[N-1]\*X\*\*(N-1)+A[N]\*X\*\*N DADOS EN EL ORDEN A[0],A[1],...,A[N-1],A[N] VECTOR POLINOMIO: 772.193092935719 -2798.38646674622 4447.78536029696 -3685.18347312394 1818.62937746471 -575.887139274014 121.605801964184 -17.3267057107536 1.64470659239433 -0.0995500372432104 0.00347066808153631 - 5.29594954157183E-05

COEFICIENTES DEL POLINOMIO DE GRADO N = 5 DE LA FORMA F(X)=A[0]+A[1]\*X+...+A[N-1]\*X\*\*(N-1)+A[N]\*X\*\*N DADOS EN EL ORDEN A[0],A[1],...,A[N-1],A[N] VECTOR POLINOMIO: 147.886363638063 -87.4758989808835 35.3635785181271 -5.8409240883619 0.415678990143525 -0.0105627828059102

COEFICIENTES DEL POLINOMIO DE GRADO N = 3 DE LA FORMA F(X)=A[0]+A[1]\*X+...+A[N-1]\*X\*\*(N-1)+A[N]\*X\*\*N DADOS EN EL ORDEN A[0],A[1],...,A[N-1],A[N] VECTOR POLINOMIO: 71.5909090909072 10.1212953712967 -1.99000999001023 0.101981351981364

COEFICIENTES DEL POLINOMIO DE GRADO N = 1 DE LA FORMA F(X)=A[0]+A[1]\*X+...+A[N-1]\*X\*\*(N-1)+A[N]\*X\*\*N DADOS EN EL ORDEN A[0],A[1],...,A[N-1],A[N] VECTOR POLINOMIO: 85.5530303030303 -0.655594405594406

### *AJUSTE DE UNA CURVA POR INTERPOLACION MEDIANTE LOS POLINOMIOS DE LAGRANGE*

### *Introducción:*

En esta sección se presentan dos procesos para ajustar curvas por interpolación mediante Polinomios de Lagrange: uno para funciones discretas, es decir: la muestra se encuentra conformada por un conjunto de puntos y se desconoce como se encuentra definida la función.

En el segundo se tiene una función continua, definida en un dominio dado por los extremos de las abscisas una funcíon fit, la cual recibe como entrada la abscisa *x*; y devuelve como resultado la ordenada *y*. Para este caso los puntos se generan, dividiendo el intervalo horizontal, en abscisas equidistantes. Para cualquiera de los dos procesos, la curva ajustada, se la obtiene al dividir el intervalo, en segmentos pequeños para las a*b*scisas y llamar a la función para interpolar mediante Polinomios de Lagrange (ver capítulo IV) a fin de obtener la ordenada. Para efectos de implementación, se ha tomado para la función discreta, los puntos de la muestra cuya curva es ajustada por el método de los mínimos cuadrados; y para la función continua a:  $y = f(x) = e^x \cos(2x)$ .

*Implementación de los algoritmos en MATLAB y VISUAL C#:*

Para Matlab, se elabora un programa, desde el cual se ingresan un indicador de si se va a procesar una función discreta (1) o una función continua (0); en el caso de que el indicador sea 1, la muestra de puntos, se definen en el código fuente del programa

y se grafican, seguidamente, se generan y grafican con línea entrecortada los puntos cuyas ordenadas se calculan al llamar a la función que interpola mediante los Polinomios de Lagrange. En el caso de que el indicador sea 0, se debe ingresar el número de puntos y el intervalo en el que se debe graficar la función real, luego se divide en base a los datos ingresados en abscisas equidistantes y se calculan las ordenadas, empleando la función real  $y = f(x)$ ; se grafican estos puntos; seguidamente, se generan y grafican con línea entrecortada los puntos cuyas ordenadas se calculan al llamar a la función que interpola mediante los Polinomios de Lagrange y con línea continua los puntos cuyas ordenadas se calculan con la fórmula y = f(x). El proceso para Visual C#, se describe más adelante.

#### **Archivos fuente en MATLAB:**

```
% AjusLag.m
% FUNCION PRINCIPAL
% Realiza el ajuste de curvas usando la interpolación de Lagrange
clc; % Limpia pantalla
while 1
  clear; % Libera espacio de variables
  disp('Ajuste de curvas por interpolación mediante Polinomios de Lagrange');
 fdis = input('Ingresar 1 = función discreta, 0 = función continua, otro valor salir : ');
 if (fdis \sim = 0 & fdis \sim = 1) break; end;
 if fdis == 1 vx = [1 2 3 4 5 6 7 8 9 10 11 12];
    vy = [85 93 61 73 110 93 89 54 91 60 79 87.5];
   n = length(vx); else
  while 1
     n = input('Ingresar el número de puntos (> 1): ');
    if n > 1 break; end;
   end;
   vx(1) = input('Ingresar el límite inicial: ');
   while 1
   If = input(sprintf('Ingresar el límite final (> %f): ', vx(1)));
    if |f| > vx(1) break; end;
   end;
  delta = (lf - vx(1)) / (n - 1);
  for i = 2 : n - 1vx(i) = vx(i - 1) + delta;vy(i) = fit(vx(i)); end;
  vx(n) = If;
  vy(1) = fit(vx(1));vy(n) = fit(vx(n)); end
  colr = ['m', 'r', 'g', 'y', 'b', 'c'];
 pos = 0:
  % Grafica la muestra:
  plot(vx, vy, '*');
  hold on; % retiene gráfico
  % Generación de los puntos por interpolación:
 xc(1) = vx(1):
 yc(1) = InterpolacionLagrange(vx, vy, xc(1), n);
  ni = 100;
 delta = (vx(n) - vx(1)) / ni;for i = 2 : ni + 1xc(i) = xc(i - 1) + delta; yc(i) = InterpolacionLagrange(vx, vy, xc(i), n);
```

```
 end;
  % Grafica el polinomio de interpolación:
  plot(xc, yc, 'm:');
 pos = pos + 1;
 if fdis \sim = 1
   % Generación de los puntos de la curva real:
  xr(1) = vx(1);yr(1) = fit(xr(1));
  delta = (vx(n) - vx(1)) / ni;for i = 2 : ni + 1xr(i) = xr(i - 1) + delta;yr(i) = fit(xr(i)); end;
   % Grafica la función real:
  plot(xr, yr, colr(mod(pos, 6) + 1));
  pos = pos + 1;
  end;
  xlabel('Ajuste de la curva mediante interpolación por Polinomios de Lagrange');
  hold off;
end;
% fit.m
function y = \text{fit}(x)
```

```
y = exp(x) * cos(2 * x);return
```
#### **Resultados obtenidos:**

Se presenta a continuación los resultados que produce la ejecución de este programa.,

**Command Window** 

```
Ajuste de curvas por interpolación mediante Polinomios de Lagrange
Ingresar 1 = función discreta, 0 = función continua, otro valor salir : 1
Ajuste de curvas por interpolación mediante Polinomios de Lagrange
Ingresar 1 = función discreta, 0 = función continua, otro valor salir : 0
Ingresar el número de puntos (> 1): 12
Ingresar el límite inicial: -6.28
Ingresar el límite final ( -6.280000): 6.28
Ajuste de curvas por interpolación mediante Polinomios de Lagrange
Ingresar 1 = función discreta, 0 = función continua, otro valor salir : 0
Ingresar el número de puntos (> 1): 5
Ingresar el límite inicial: -6.28
Ingresar el límite final ( > -6.280000): 6.28
Ajuste de curvas por interpolación mediante Polinomios de Lagrange
Ingresar 1 = función discreta, 0 = función continua, otro valor salir : -1
>
```
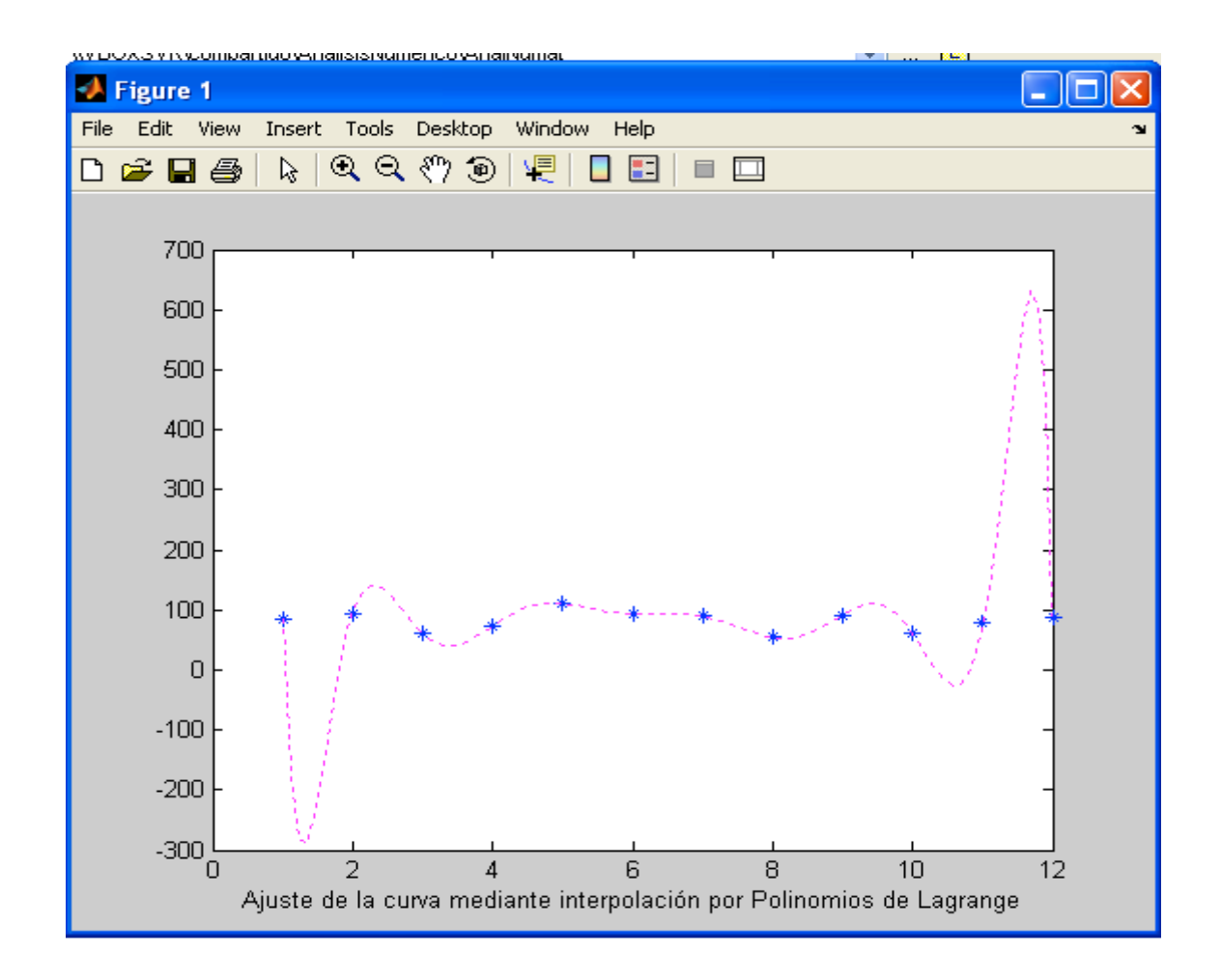

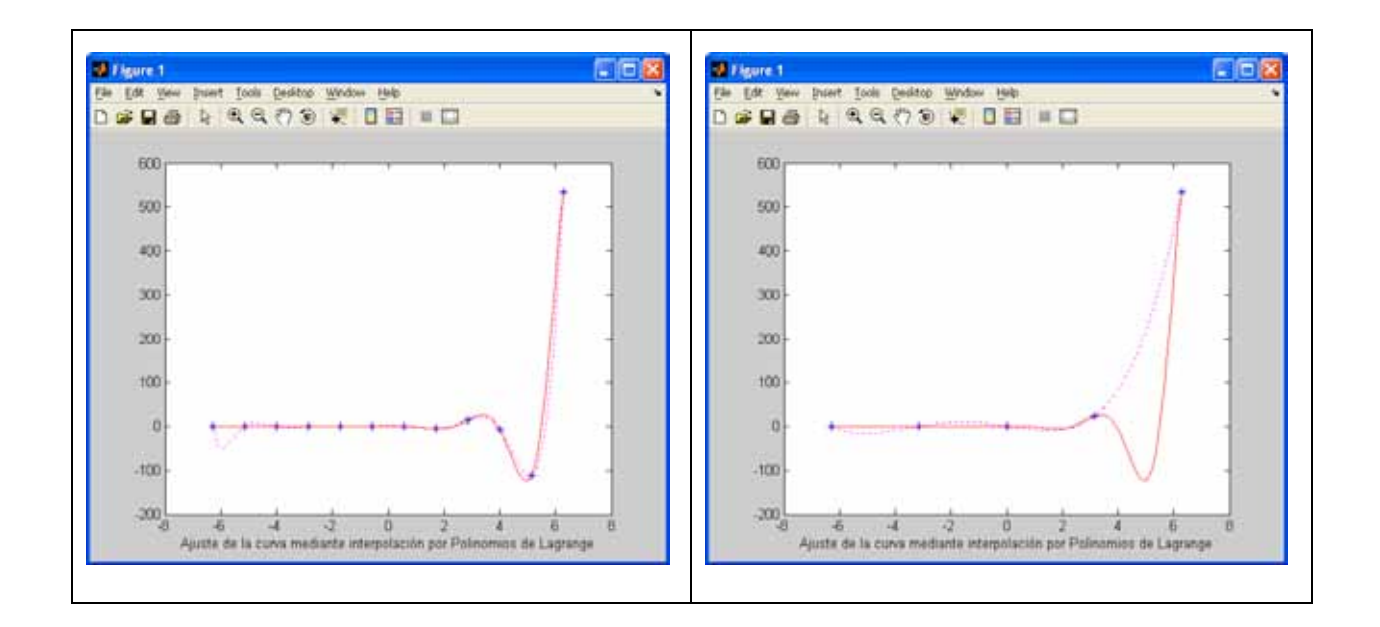

### **Archivos fuente en Visual C#:**

Antes de describir el código fuente, en Visual C#, se ha implementado un proyecto tipo Windows Application, la cual contiene el diseño de la ventana de la figura 5.3

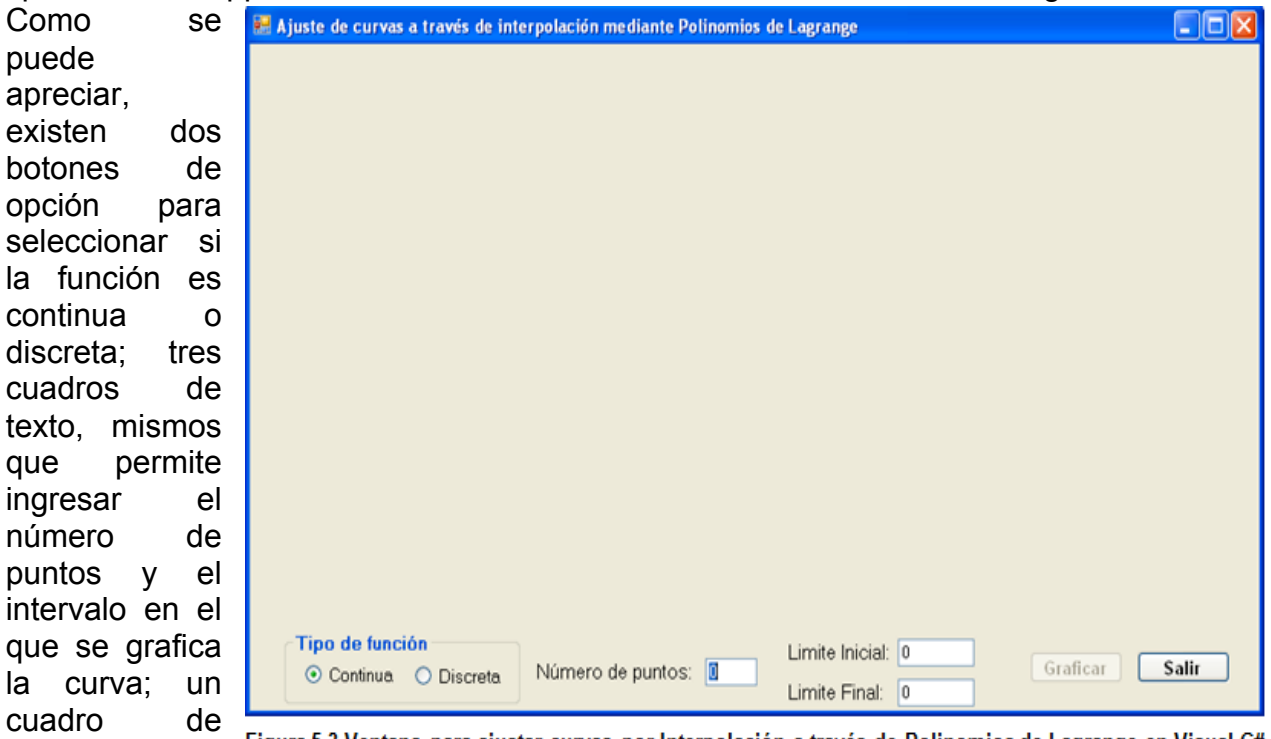

imagen, el cual

Figura 5.3 Ventana para aiustar curvas por Interpolación a través de Polinomios de Lagrange en Visual C#

desplegará los gráficos; y dos botones, mismos que tienen la funcionalidad:

- Graficar: en el caso de seleccionar la opción Continua, valida el número de puntos y el intervalo, luego se divide en base a los datos ingresados en abscisas equidistantes y se calculan las ordenadas, empleando la función real y = f(x). En el caso de seleccionar la opción Discreta, la muestra de puntos, se definen en el código fuente del programa; para cualquiera de los dos casos, se grafican, los puntos concírculos visibles; seguidamente, se generan y grafican con línea delgada los puntos cuyas ordenadas se calculan al llamar a la función que interpola mediante los Polinomios de Lagrange; a continuación, si la función es continua, se generan y grafican con línea gruesa los puntos cuyas ordenadas se calculan al llamar a la función  $y = f(x)$ .

Salir: Finaliza la ejecución del programa.

Se describe a continuación el código fuente:

### **Variables y funciones miembro de la clase Form1:**

#### // Datos miembro:

private static double[] vdx =  $\{1, 2, 3, 4, 5, 6, 7, 8, 9, 10, 11, 12\}$ ; private static double[] vdy = {85, 93, 61, 73, 110, 93, 89, 54, 91, 60, 79, 87.5 }; private static int  $tf = 30$ ; Random r = new Random(DateTime.Now.Millisecond); private Bitmap offScreenBitMap = null;

```
double EH, EV, MAXX, MAXY, MINX, MINY, X0, X1, Y0, Y1;
double MAXPX, MAXPY, CX, CY;
int n;
// Funciones miembro:
public Form1()
{
    InitializeComponent();
}
private void MaxMin (double [] v, int n, ref double max, ref double min)
{
  max = v[0]:
  min = v[0];for (int i = 1; i < n; i+1)
   {
    if (max \lt v[i]) max = v[i];
    if (min > v[i]) min = v[i];
   }
}
// Funcion a ser analizada:
static double fit(double x)
{
   return Math.Exp(x) * Math.Cos(2 * x);
}
private void calculaGraficaPolinomio(bool real)
{
   int i;
  X1 = X0;
  int red = r.Next(255);int green = r.Next(255);
  int blue = r.Next(255);
   Graphics g = Graphics.FromImage(offScreenBitMap);
  Pen p = new Pen(Color.FromArgb(red, green, blue), 2);
   if (real)
    for (i = 0; i < \text{MAXPX}; i++) {
       g.DrawEllipse(p, (float)(Math.Round((X1 - X0) * EH) + CX), (float)(2 * MAXPY - Math.Round(EV * 
(fit(X1) - Y0)) + CY, 3, 3);
      X1 = X1 + 1 / EH;
     }
   else
    for (i = 0; i < \text{MAXPX}; i++) {
       g.DrawEllipse(p, (float)(Math.Round((X1 - X0) * EH) + CX), (float)(2 * MAXPY - Math.Round(EV 
* (CInterpolacion.InterpolacionLagrange(X1, n) - Y0)) + CY), 1, 1);
      X1 = X1 + 1 / EH;
     }
   pictureBox1.Invalidate();
   p.Dispose();
   g.Dispose();
}
```
# **Evento Paint del objeto pictureBox1:**

```
private void pictureBox1 Paint(object sender, PaintEventArgs e)
{
   if (offScreenBitMap == null)
  {
    return; // Nothing to do 
  }
  else
  {
    e.Graphics.DrawImage(offScreenBitMap, new Point(0, 0));
  }
}
```
# **Evento Load del objeto Form1:**

```
private void Form1_Load(object sender, EventArgs e)
{
   CInterpolacion.AsignaMemoria(false, tf);
}
```
# **Evento TextChanged del objeto txtNPuntos:**

```
private void txtNPuntos_TextChanged(object sender, EventArgs e)
{
   b Graficar.Enabled = false;
    try
\overline{\phantom{a}} int np = Int32.Parse(txtNPuntos.Text);
     if (np > 1)b Graficar.Enabled = true;
 }
    catch (Exception ex)
\overline{\phantom{a}} MessageBox.Show(ex.Message);
   }
}
```
# **Opción Continua:**

```
private void rbContinua_CheckedChanged(object sender, EventArgs e)
{
   label1.Show();
   txtNPuntos.Show();
   txtLIni.Show();
   txtLFin.Show();
   b_Graficar.Enabled = false;
   try
   {
```

```
 int np = Int32.Parse(txtNPuntos.Text);
    if (np > 1)b Graficar.Enabled = true;
   }
   catch (Exception ex)
   {
      MessageBox.Show(ex.Message);
   }
}
```
## **Opción Discreta:**

```
private void rbDiscreta_CheckedChanged(object sender, EventArgs e)
{
   label1.Hide();
   txtNPuntos.Hide();
   txtLIni.Hide();
   txtLFin.Hide();
   b_Graficar.Enabled = true;
}
```
## **Botón Graficar:**

```
private void b_Graficar_Click(object sender, EventArgs e)
{
   offScreenBitMap = null;
   try
   {
     if (rbDiscreta.Checked) {
       n = vdx. Length;
       for (int i = 0; i < n; i++)
        {
           CInterpolacion.vx[i] = vdx[i];
           CInterpolacion.vy[i] = vdy[i];
        }
     }
     else
     {
        double h, li, lf;
        n = Int32.Parse(txtNPuntos.Text);
        li = double.Parse(txtLIni.Text);
        lf = double.Parse(txtLFin.Text);
       if (\mathsf{li} >= \mathsf{lf}) return;
       h = (If - li) / (n - 1); CInterpolacion.vx[0] = li;
        CInterpolacion.vy[0] = fit(CInterpolacion.vx[0]);
       for (int i = 1; i < n; i++)
\sim \sim \sim CInterpolacion.vx[i] = CInterpolacion.vx[i - 1] + h;
           CInterpolacion.vy[i] = fit(CInterpolacion.vx[i]);
        }
     }
     // Calcular las constantes de graficación:
     if (offScreenBitMap == null)
```

```
 {
       offScreenBitMap = new Bitmap(pictureBox1.Width, pictureBox1.Height);
 }
    Graphics g = Graphics.FromImage(offScreenBitMap);
   Pen p = new Pen(Color.FromArgb(0, 0, 0), 2);
    MAXPX = Math.Round(0.75 * pictureBox1.Width, 0);
   MAXPY = Math.Round(0.40 * pictureBox1.Height, 0);CX = Math.Round(0.11 * pictureBox1.Width, 0); CY = Math.Round(0.08 * pictureBox1.Height, 0);
    /* CALCULA EL MAXIMO Y MINIMO DE LAS COORDENADAS DE LOS PUNTOS */
    MaxMin(CInterpolacion.vx, n, ref MAXX, ref MINX);
    MaxMin(CInterpolacion.vy, n, ref MAXY, ref MINY);
    /* CALCULA ESCALAS Y PUNTOS INICIALES DE REFERENCIA */
   EH = MAXPX / (MAXX - MINX);EV = 2 * MAXPY / (MAXY - MINY);
   X0 = 0:
   Y0 = 0:
   X1 = MAXXY1 = MAXY:
   if (MAXX < 0) {
       EH = MAXPX / Math.Abs(MINX);
      X0 = MINX;
      X1 = 0:
    }
   else if (MINX \geq 0) EH = MAXPX / MAXX;
    else
\overline{\phantom{a}}X0 = MINXX1 = MAXX }
   if (MAXY < 0)\overline{\phantom{a}}EV = 2 * MAXPY / Math.Abs(MINY);
      YO = MINY:
      Y1 = 0;
    }
   else if (MINY \ge 0)EV = 2 * MAXPY / MAXY; else
    {
     YO = MINY;
     Y1 = MAXY:
    }
    /* DIBUJAR LOS EJES DEL SISTEMA DE REFERENCIA */
    g.DrawLine(p,(float)CX,(float)(Math.Round(2*MAXPY+Y0*EV) + CY),
      (fload)(Math.Round((X1 - X0) * EH) + Math.Round(1.25 * CX)),(fload)(Math.Round(2 * MAXPY + Y0 * EV) + CY)); Font df = new Font("Arial", 14);
    SolidBrush db = new SolidBrush(Color.Black);
    g.DrawString("X", df, db, (float)(Math.Round((X1 - X0) * EH) + 
       Math.Round(1.4375 * CX)),
     (float)(Math.Round(2 * MAXPY + Y0 * EV) + CY - 3));
    g.DrawLine(p, (float)(Math.Round(-X0 * EH) + CX),
```

```
 (float)(Math.Round(2 * MAXPY) + CY),
      (fload)(Math.Round(-X0 * EH) + CX), (float)(Math.Round(2*MAXPY-(Y1-Y0) * EV) + Math.Round(0.5 * CY)));
     g.DrawString("Y", df, db, (float)(Math.Round(-X0 * EH) + 
       Math.Round(0.9375 * CX)),
       (float)(Math.Round(2 * MAXPY - (Y1 - Y0) * EV)));
     /* DIBUJAR LOS PUNTOS */
     p.Dispose();
    int red = r.Next(255);int green = r.Next(255);
    int blue = r.Next(255);
     p = new Pen(Color.FromArgb(red, green, blue), 2);
    for (int i = 0; i \le n; i^{++1})
      g.DrawEllipse(p, (float)(Math.Round(EH * (CInterpolacion.vx[i] -
       X(0)) + CX),
        (float)(Math.Round(2 * MAXPY - EV * (CInterpolacion.vy[i] - Y0)) 
        + CY), 8, 8);
     p.Dispose();
     g.Dispose();
     calculaGraficaPolinomio(false);
     if (rbContinua.Checked)
       calculaGraficaPolinomio(true);
  }
  catch (Exception ex)
 {
     MessageBox.Show(ex.Message);
  }
```
# **Botón Salir:**

}

```
private void b_salir_Click(object sender, EventArgs e)
{
  this.Close();
  this.Dispose();
}
```
Las referencias a la clase CInterpolación, proviene de la definición de la respectiva clase incorporadas en la librería del archivo CLibComunClases.cs, el cual se describe en el Apéndice B de este libro.

Se presenta a continuación los resultados que produce la ejecución de este programa:

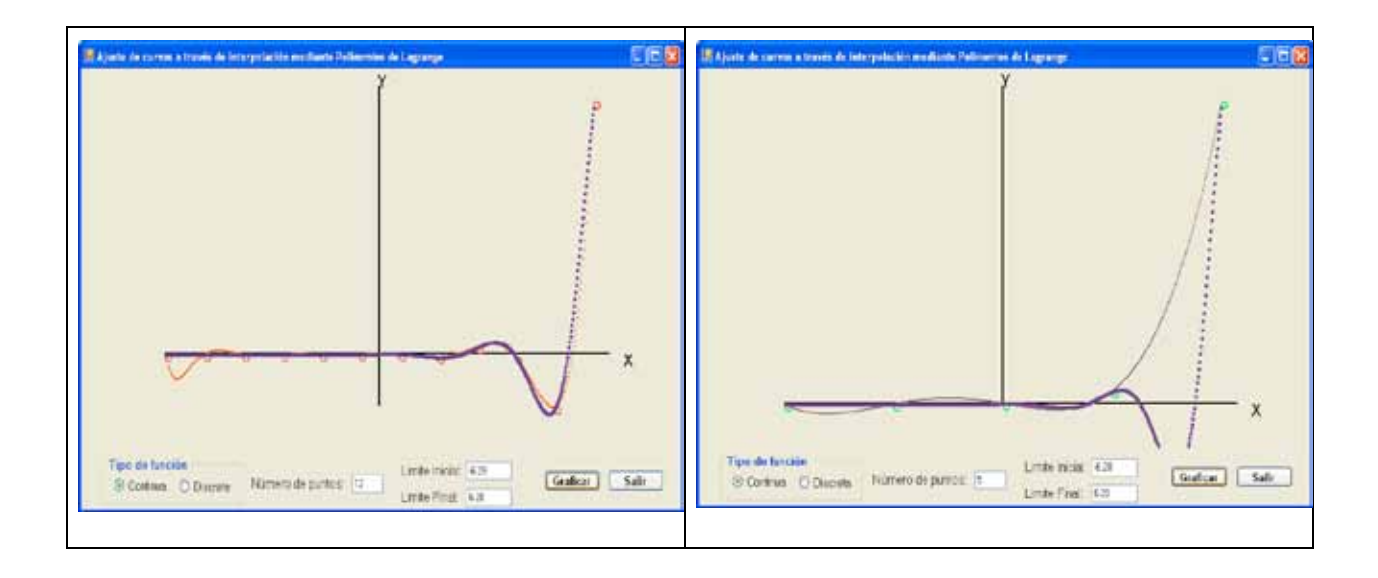

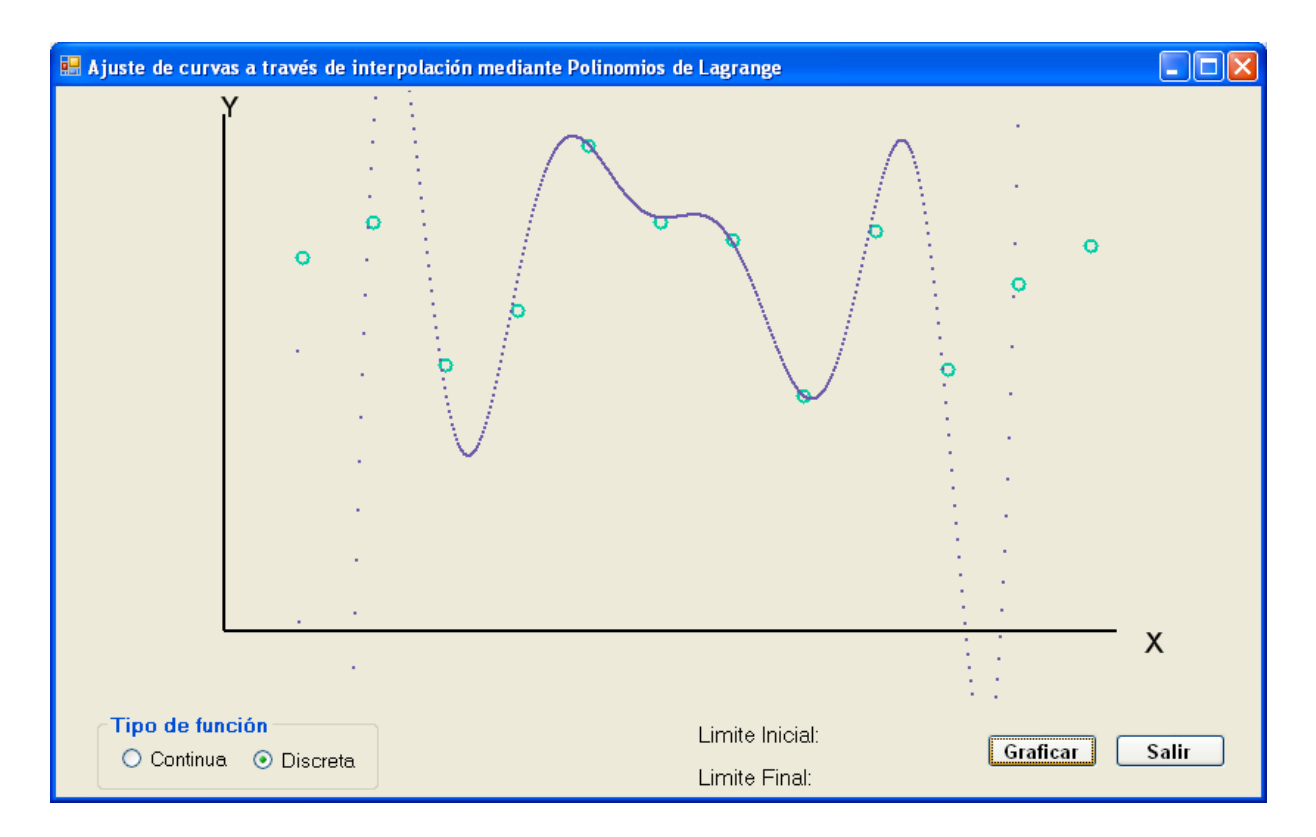

### *AJUSTE DE UNA CURVA POR INTERPOLACION MEDIANTE DIFERENCIAS DIVIDIDAS DE NEWTON*

#### *Introducción:*

En esta sección se presentan dos procesos para ajustar curvas por interpolación mediante Diferencias Divididas de Newton: uno para funciones discretas, es decir: la muestra se encuentra conformada por un conjunto de puntos y se desconoce como se encuentra definida la función.

En el segundo se tiene una función continua, definida en un dominio dado por los extremos de las abscisas una funcíon f(x) , la cual recibe como entrada la abscisa *x*; y devuelve como resultado la ordenada *y*. Para este caso los puntos se generan, dividiendo el intervalo horizontal, en abscisas equidistantes. Para cualquiera de los dos procesos, la curva ajustada, se la obtiene al dividir el intervalo, en segmentos pequeños para las a*b*scisas y llamar a la función para interpolar mediante Diferencias Divididas de Newton (ver capítulo IV) a fin de obtener la ordenada. Para efectos de implementación, se ha tomado para la función discreta, los puntos de la muestra cuya curva es ajustada por el método de los mínimos cuadrados; y para la función continua a:  $y = f(x) = e^{x} \cos(2x)$ .

#### *Implementación de los algoritmos en MATLAB y VISUAL C#:*

Para Matlab, se elabora un programa, desde el cual se ingresan un indicador de si se va a procesar una función discreta (1) o una función continua (0); en el caso de que el indicador sea 1, la muestra de puntos, se definen en el código fuente del programa y se grafican, seguidamente, se generan y grafican con línea entrecortada los puntos cuyas ordenadas se calculan al llamar a la función que interpola mediante las Diferencias Divididas de Newton. En el caso de que el indicador sea 0, se debe ingresar el número de puntos y el intervalo en el que se debe graficar la función real, luego se divide en base a los datos ingresados en abscisas equidistantes y se calculan las ordenadas, empleando la función real  $y = f(x)$ ; se grafican estos puntos; seguidamente, se generan y grafican con línea entrecortada los puntos cuyas ordenadas se calculan al llamar a la función que interpola mediante las Diferencias Divididas de Newton y con línea continua los puntos cuyas ordenadas se calculan con la fórmula y = f(x). El proceso para Visual C#, se describe más adelante.

#### **Archivos fuente en MATLAB:**

% AjusNewton.m % FUNCION PRINCIPAL % Realiza el ajuste de curvas usando la interpolación de Newton clc; % Limpia pantalla while 1

```
 clear; % Libera espacio de variables
  disp('Ajuste de curvas por interpolación mediante diferencias divididas de Newton');
 fdis = input('Ingresar 1 = función discreta, 0 = función continua, otro valor salir : ');
 if (fdis \sim = 0 & fdis \sim = 1) break; end;
 if fdis == 1 vx = [1 2 3 4 5 6 7 8 9 10 11 12];
    vy = [85 93 61 73 110 93 89 54 91 60 79 87.5];
   n = length(vx); else
   while 1
     n = input('Ingresar el número de puntos (> 1): ');
    if n > 1 break; end;
   end;
   vx(1) = input('Ingresar el límite inicial: ');
   while 1
   If = input(sprintf('Ingresar el límite final (> %f): ', vx(1)));
    if |f| > vx(1) break; end;
   end;
  delta = (lf - vx(1)) / (n - 1);
  for i = 2 : n - 1vx(i) = vx(i - 1) + delta;vy(i) = fit(vx(i)); end;
  vx(n) = |f;vy(1) = fit(vx(1));vy(n) = fit(vx(n)); end
  colr = ['m', 'r', 'g', 'y', 'b', 'c'];
 pos = 0; % Grafica la muestra:
  plot(vx, vy, '*');
  hold on; % retiene gráfico
  % Generación de los puntos por interpolación:
 xc(1) = vx(1); yc(1) = InterpolacionNewton(vx, vy, xc(1), n);
  ni = 100;
 delta = (vx(n) - vx(1)) / ni;
 for i = 2 : ni + 1xc(i) = xc(i - 1) + delta; yc(i) = InterpolacionNewton(vx, vy, xc(i), n);
  end;
  % Grafica el polinomio de interpolación:
  plot(xc, yc, 'm:');
 pos = pos + 1;if fdis \sim = 1
   % Generación de los puntos de la curva real:
  xr(1) = vx(1);yr(1) = fit(xr(1));
  delta = (vx(n) - vx(1)) / ni;for i = 2 : ni + 1xr(i) = xr(i - 1) + delta;yr(i) = fit(xr(i)); end;
   % Grafica la función real:
  plot(xr, yr, colr(mod(pos, 6) + 1));
  pos = pos + 1; end;
  xlabel('Ajuste de la curva mediante interpolación por Diferencias Divididas de Newton');
  hold off;
end;
```
% fit.m function  $v = \text{fit}(x)$  $y = exp(x) * cos(2 * x);$ return

#### **Resultados obtenidos:**

Se presenta a continuación los resultados que produce la ejecución de este programa.,

```
Command Window
Ajuste de curvas por interpolación mediante diferencias divididas de Newton
Ingresar 1 = función discreta, 0 = función continua, otro valor salir : 1
Ajuste de curvas por interpolación mediante diferencias divididas de Newton
Ingresar 1 = función discreta, 0 = función continua, otro valor salir : 0
Ingresar el número de puntos (> 1): 12
Ingresar el límite inicial: -6.28
Ingresar el límite final ( > -6.280000): 6.28
Ajuste de curvas por interpolación mediante diferencias divididas de Newton
Ingresar 1 = función discreta, 0 = función continua, otro valor salir : 0
Ingresar el número de puntos (> 1): 5
Ingresar el límite inicial: -6.28
Ingresar el límite final ( > -6.280000): 6.28
Ajuste de curvas por interpolación mediante diferencias divididas de Newton
Ingresar 1 = función discreta, 0 = función continua, otro valor salir : -1
\gg 1
```
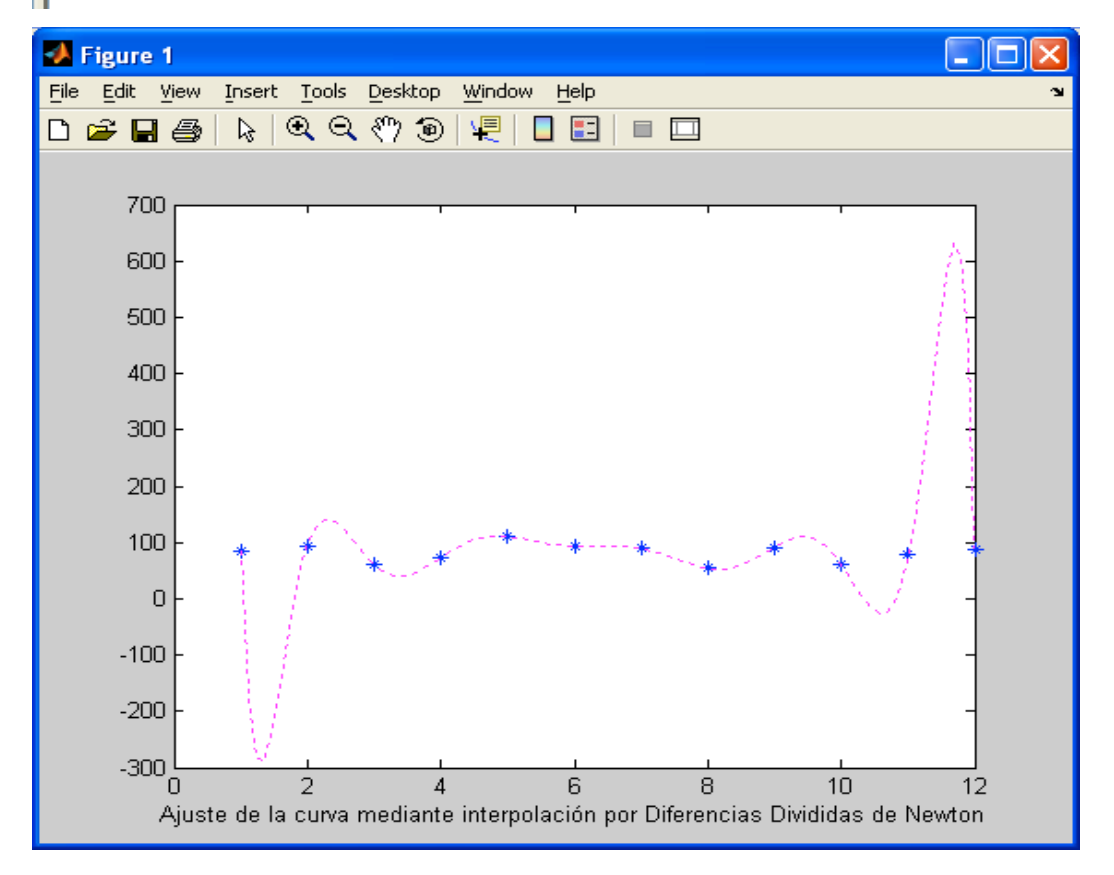

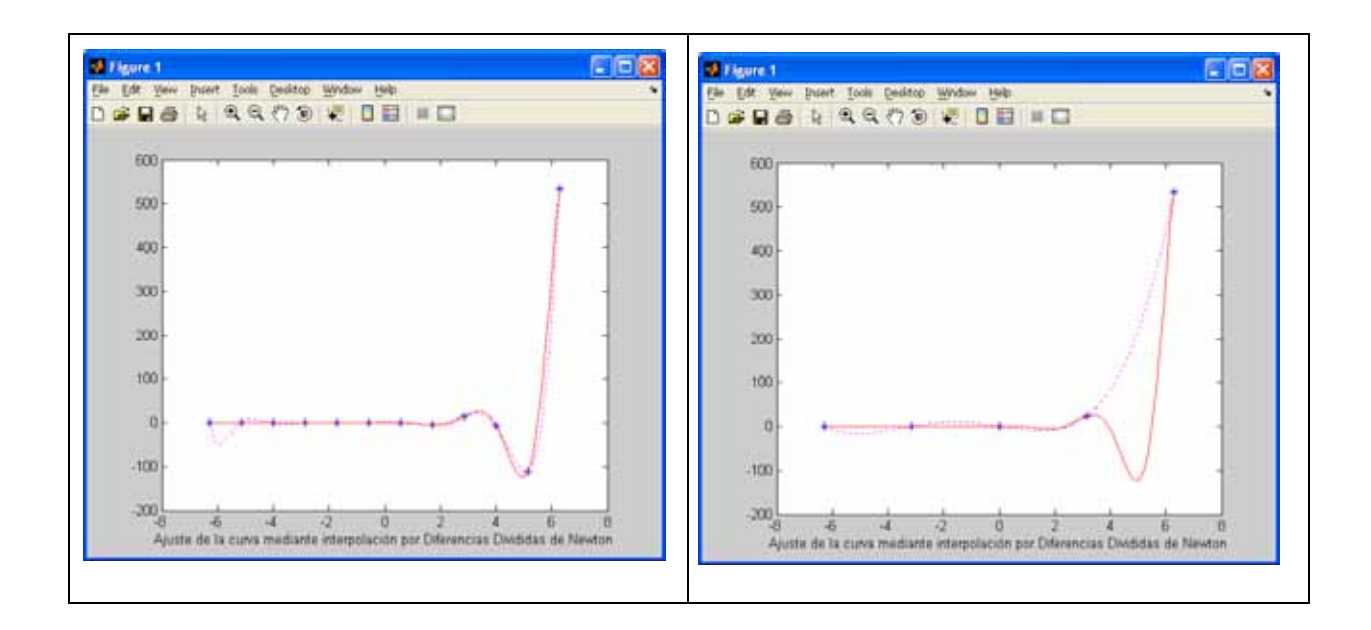

#### **Archivos fuente en Visual C#:**

Antes de describir el código fuente, en Visual C#, se ha implementado un proyecto tipo Windows Application, la cual contiene el diseño de la ventana de la figura 5.4

Como se puede apreciar, existen dos botones de opción para seleccionar si la función es continua o discreta; tres cuadros de texto, mismos que permite ingresar el número de puntos y el intervalo en el que se grafica la curva; un cuadro de imagen, el cual desplegará los gráficos; y dos botones, mismos que tienen la funcionalidad:

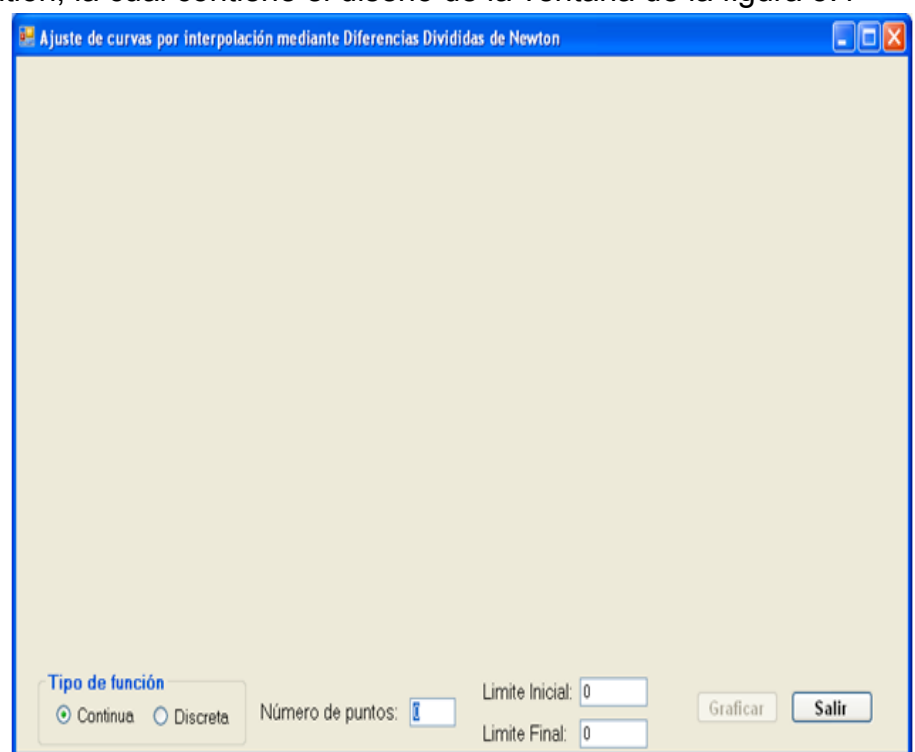

Figura 5.4 Ventana para ajustar curvas por Interpolación a través de Diferencias Divididas de Newton

- Graficar: en el caso de seleccionar la opción Continua, valida el número de puntos y el intervalo, luego se divide en base a los datos ingresados en abscisas equidistantes y se calculan las ordenadas, empleando la función real  $y = f(x)$ . En el caso de seleccionar la opción Discreta, la muestra de puntos, se definen en el código fuente del programa; para cualquiera de los dos casos, se grafican, los puntos concírculos visibles; seguidamente, se generan y grafican con línea delgada los puntos cuyas ordenadas se calculan al llamar a la función que interpola mediante las Diferencias Divididas de Newton; a continuación, si la función es continua, se generan y grafican con línea gruesa los puntos cuyas ordenadas se calculan al llamar a la función y = f(x).

Salir: Finaliza la ejecución del programa.

Se describe a continuación el código fuente:

#### **Variables y funciones miembro de la clase Form1:**

```
// Datos miembro:
private static double[] vdx = \{ 1, 2, 3, 4, 5, 6, 7, 8, 9, 10, 11, 12 \};private static double[] vdy = \{85, 93, 61, 73, 110, 93, 89, 54, 91, 60, 79, 87.5\};
private static int tf = 30;
Random r = new Random(DateTime.Now.Millisecond);
private Bitmap offScreenBitMap = null;
double EH, EV, MAXX, MAXY, MINX, MINY, X0, X1, Y0, Y1;
double MAXPX, MAXPY, CX, CY;
int n;
// Funciones miembro:
public Form1()
{
   InitializeComponent();
}
private void MaxMin (double [] v, int n, ref double max, ref double min)
{
  max = v[0]:
  min = v[0];
  for (int i = 1; i < n; i+1)
   {
    if (max \lt v[i]) max = v[i];
    if (min > v[i]) min = v[i];
  }
}
// Funcion a ser analizada:
static double fit(double x)
{
  return Math.Exp(x) * Math.Cos(2 * x);
}
private void calculaGraficaPolinomio(bool real)
{
   int i;
  X1 = X0;
```

```
int red = r.Next(255);
  int green = r.Next(255);
  int blue = r.Next(255);
   Graphics g = Graphics.FromImage(offScreenBitMap);
   Pen p = new Pen(Color.FromArgb(red, green, blue), 2);
   if (real)
    for (i = 0; i < \text{MAXPX}; i++) {
       g.DrawEllipse(p, (float)(Math.Round((X1 - X0) * EH) + CX), (float)(2 * MAXPY - Math.Round(EV * 
(fit(X1) - Y0)) + CY), 3, 3);
      X1 = X1 + 1 / EH;
     }
   else
    for (i = 0; i < \text{MAXPX}; i++) {
       g.DrawEllipse(p, (float)(Math.Round((X1 - X0) * EH) + CX), (float)(2 * MAXPY - Math.Round(EV 
* (CInterpolacion.InterpolacionNewton(X1, n) - Y0)) + CY), 1, 1);
      X1 = X1 + 1 / EH;
     }
   pictureBox1.Invalidate();
   p.Dispose();
   g.Dispose();
}
```
# **Evento Paint del objeto pictureBox1:**

```
private void pictureBox1 Paint(object sender, PaintEventArgs e)
{
   if (offScreenBitMap == null)
   {
     return; // Nothing to do 
   }
  else
   {
     e.Graphics.DrawImage(offScreenBitMap, new Point(0, 0));
  }
}
```
# **Evento Load del objeto Form1:**

```
private void Form1_Load(object sender, EventArgs e)
{
  CInterpolacion.AsignaMemoria(true, tf);
}
```
# **Evento TextChanged del objeto txtNPuntos:**

```
private void txtNPuntos_TextChanged(object sender, EventArgs e)
{
```

```
b Graficar.Enabled = false;
   try
   {
     int np = Int32.Parse(txtNPuntos.Text);
    if (np > 1)b Graficar.Enabled = true;
   }
   catch (Exception ex)
   {
      MessageBox.Show(ex.Message);
   }
}
```
## **Opción Continua:**

```
private void rbContinua_CheckedChanged(object sender, EventArgs e)
{
   label1.Show();
   txtNPuntos.Show();
   txtLIni.Show();
   txtLFin.Show();
  b Graficar.Enabled = false;
   try
   {
     int np = Int32.Parse(txtNPuntos.Text);
    if (np > 1)
      b Graficar.Enabled = true;
   }
   catch (Exception ex)
   {
      MessageBox.Show(ex.Message);
 }
}
```
## **Opción Discreta:**

```
private void rbDiscreta_CheckedChanged(object sender, EventArgs e)
{
   label1.Hide();
   txtNPuntos.Hide();
   txtLIni.Hide();
   txtLFin.Hide();
   b_Graficar.Enabled = true;
}
```
## **Botón Graficar:**

```
private void b_Graficar_Click(object sender, EventArgs e)
{
  offScreenBitMap = null;
  try
  {
     if (rbDiscreta.Checked) {
       n = vdx.Length;
```

```
for (int i = 0; i < n; i++)
       {
         CInterpolacion.vx[i] = vdx[i];
         CInterpolacion.vy[i] = vdy[i];
      }
     }
     else
\sim 8
      double h, li, lf;
      n = Int32.Parse(txtNPuntos.Text);
      li = double.Parse(txtLIni.Text);
      lf = double.Parse(txtLFin.Text);
     if (\mathsf{li} >= \mathsf{lf}) return;
     h = (If - li) / (n - 1); CInterpolacion.vx[0] = li;
       CInterpolacion.vy[0] = fit(CInterpolacion.vx[0]);
     for (int i = 1; i < n; i++)
       {
         CInterpolacion.vx[i] = CInterpolacion.vx[i - 1] + h;
         CInterpolacion.vy[i] = fit(CInterpolacion.vx[i]);
      }
 }
     // Calcular las constantes de graficación:
     if (offScreenBitMap == null)
     {
       offScreenBitMap = new Bitmap(pictureBox1.Width, pictureBox1.Height);
     }
     Graphics g = Graphics.FromImage(offScreenBitMap);
    Pen p = new Pen(Color.FromArgb(0, 0, 0), 2);MAXPX = Math.Round(0.75 * pictureBox1.Width, 0); MAXPY = Math.Round(0.40 * pictureBox1.Height, 0);
    CX = Math.Round(0.11 * pictureBox1.Width, 0);CY = Math.Round(0.08 * pictureBox1.Height, 0); /* CALCULA EL MAXIMO Y MINIMO DE LAS COORDENADAS DE LOS PUNTOS */
     MaxMin(CInterpolacion.vx, n, ref MAXX, ref MINX);
     MaxMin(CInterpolacion.vy, n, ref MAXY, ref MINY);
     /* CALCULA ESCALAS Y PUNTOS INICIALES DE REFERENCIA */
     EH = MAXPX / (MAXX - MINX);
    EV = 2 * MAXPY / (MAXY - MINY);
    X0 = 0:
    Y0 = 0;
    X1 = MAXX;
    Y1 = MAXY:
    if (MAXX < 0) {
       EH = MAXPX / Math.Abs(MINX);
      X0 = MINX;
      X1 = 0:
     }
    else if (MINX \ge 0) EH = MAXPX / MAXX;
     else
\sim 8
     X0 = MINXX1 = MAXX
```

```
 }
   if (MAXY < 0)\sim 8
       EV = 2 * MAXPY / Math.Abs(MINY);
      YO = MINY;
      Y1 = 0;
    }
     else if (MINY >= 0)
     EV = 2 * MAXPY / MAXY; else
\sim 8
      YO = MINY;
     Y1 = MAXY:
 }
    /* DIBUJAR LOS EJES DEL SISTEMA DE REFERENCIA */
     g.DrawLine(p,(float)CX,(float)(Math.Round(2*MAXPY+Y0*EV) + CY),
      (fload)(Math.Round((X1 - X0) * EH) + Math.Round(1.25 * CX)),(fload)(Math.Round(2 * MAXPY + Y0 * EV) + CY)); Font df = new Font("Arial", 14);
     SolidBrush db = new SolidBrush(Color.Black);
     g.DrawString("X", df, db, (float)(Math.Round((X1 - X0) * EH) + 
       Math.Round(1.4375 * CX)),
       (float)(Math.Round(2 * MAXPY + Y0 * EV) + CY - 3));
     g.DrawLine(p, (float)(Math.Round(-X0 * EH) + CX), 
       (float)(Math.Round(2 * MAXPY) + CY),
      (float)(Math.Round(-X0 * EH) + CX),
       (float)(Math.Round(2*MAXPY-(Y1-Y0) * EV) + Math.Round(0.5 * CY)));
     g.DrawString("Y", df, db, (float)(Math.Round(-X0 * EH) + 
       Math.Round(0.9375 * CX)),
      (fload)(Math.Round(2 * MAXPY - (Y1 - Y0) * EV)));
    /* DIBUJAR LOS PUNTOS */
     p.Dispose();
   int red = r.Next(255);
   int green = r.Next(255);
   int blue = r.Next(255);
     p = new Pen(Color.FromArgb(red, green, blue), 2);
    for (int i = 0; i < n; i++)
      g.DrawEllipse(p, (float)(Math.Round(EH * (CInterpolacion.vx[i] -
       X(0)) + CX),
        (float)(Math.Round(2 * MAXPY - EV * (CInterpolacion.vy[i] - Y0)) 
        + CY), 8, 8);
     p.Dispose();
     g.Dispose();
     calculaGraficaPolinomio(false);
     if (rbContinua.Checked)
       calculaGraficaPolinomio(true);
  }
  catch (Exception ex)
  {
     MessageBox.Show(ex.Message);
  }
```
**Botón Salir:**

}

```
private void b_salir_Click(object sender, EventArgs e)
{
  this.Close();
  this.Dispose();
}
```
Las referencias a la clase CInterpolación, proviene de la definición de la respectiva clase incorporadas en la librería del archivo CLibComunClases.cs, el cual se describe en el Apéndice B de este libro.

Se presenta a continuación los resultados que produce la ejecución de este programa:

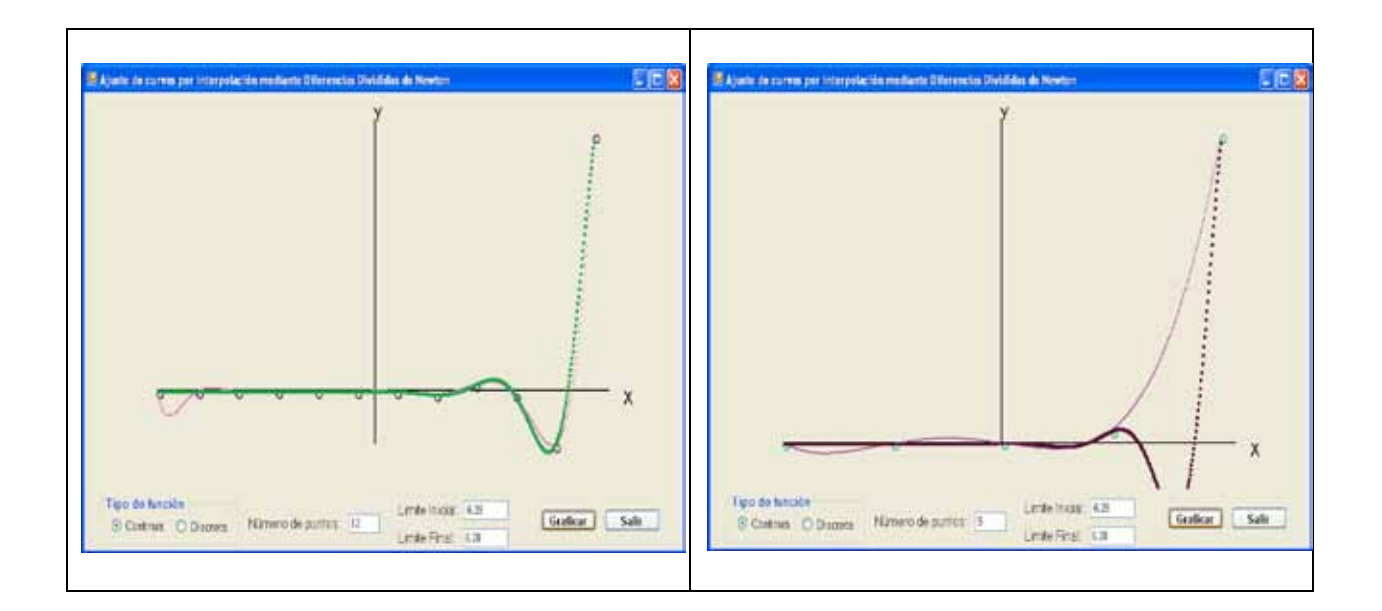

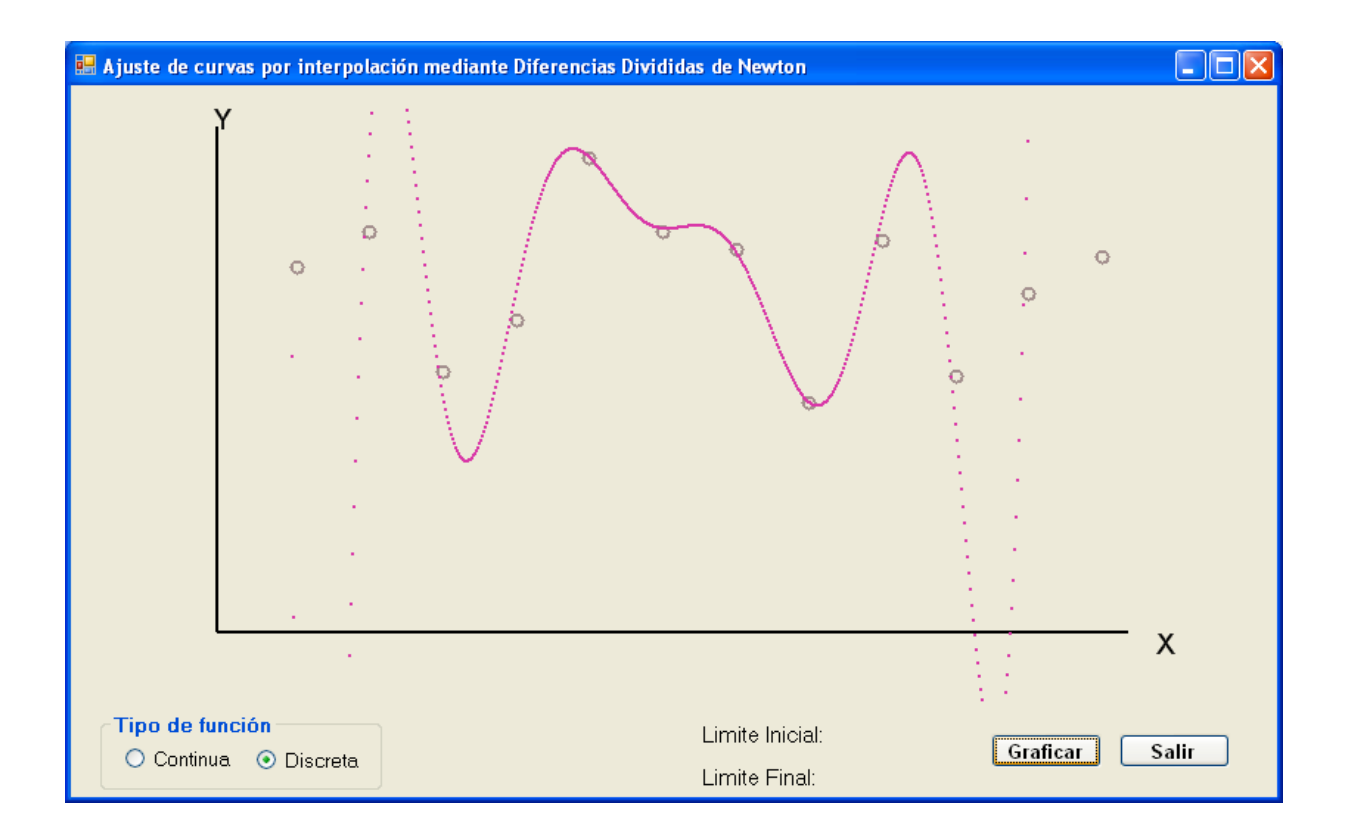

Como puede observarse, los resultados obtenidos en el ajuste de curvas por interpolación mediante Polinomios de Lagrange y Diferencias Divididas de Newton, son bastante parecidos. El ajuste a la curva real, tiene mayor precisión, cuando la muestra dispone de mayor cantidad de puntos. Los puntos de la muestra y los de la curva real, forman puntos de intersección.

# *EJERCICIOS DEL CAPITULO V*

1.- Ajustar la muestra del ejemplo 5.2 a un polinomio de sexto grado.

2.- Ejecutar el programa en Matlab y en Visual C# para ajuste de curvas por interpolación mediante Polinomios de Lagrange usando la función:  $f(x) = 2\cos(3x) -$ 5e  $\overline{x}$  \* sin(x), en el dominio, - π  $\overline{x}$  = x  $\overline{x}$  = π.

3.- Ejecutar los programas en Matlab y Visual C# para ajuste de curvas por interpolación mediante Diferencias Divididas de Newton, incorporando la función del numeral 1.

4.- Implementar los programas en Matlab y Visual C# para ajuste de curvas por interpolación por el método de Aitken, incorporando la función del numeral 1. Analizar los resultados para los tres problemas.

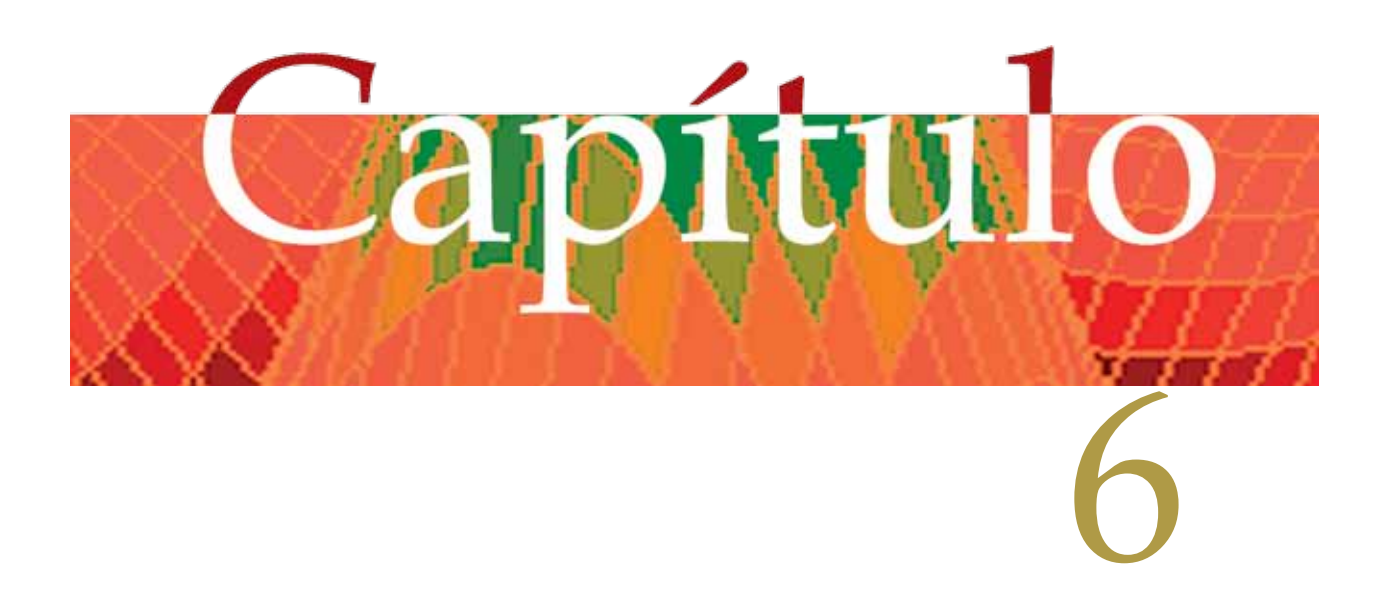

# **DIFERENCIACIÓN (DERIVACIÓN) NÚMERICA**

# *Generalidades*

Este capítulo se centra en el cálculo de una aproximación de la derivada de una función contínua o discreta en un punto dado.

Se revisarán los siguientes temas:

- Calculo aproximado de derivadas de primer orden.
- Calculo aproximado de derivadas de segundo orden y orden superior.
- Calculo de derivadas de cualquier orden en polinomios aplicando la regla de derivación.
- Errores en la diferenciación numérica.

*Calculo aproximado de derivadas de primer orden.*

Se parte de la definición:

$$
f'(x) = \lim_{h \to 0} \frac{f(x+h) - f(x)}{h} \approx \frac{f(x+h) - f(x)}{h}; (6.1)
$$

Cuando  $f(x)$  es continua en un dominio li  $\leq x \leq f$ , resulta fácil calcular f'(x), si se conoce el valor de x y un h bastante pequeño.

Ejemplo 6.1:

.

Dada  $f(x) = e^x$ . Calcular  $f'(2)$  aplicando la fórmula 6.1. Hacer variar h para divisores de 10. Para cada caso calcular el error absoluto y el error relativo y seleccionar el valor más cercano a la derivada.

|    | $h_k$       | $f_k = f(1+h_k)$ | f(x)      | f'(x)       | Error<br>Absoluto | Error<br>Relativo |
|----|-------------|------------------|-----------|-------------|-------------------|-------------------|
|    | 0.1         | 8.166169913      | 7.3890561 | 7.771138136 | 0.38208204        | 5.1709%           |
|    | 0.01        | 7.463317347      | 7.3890561 | 7.426124839 | 0.03706874        | 0.5017%           |
|    | 0.001       | 7.396448851      | 7.3890561 | 7.392751859 | 0.00369576        | 0.0500%           |
|    | 0.0001      | 7.389795041      | 7.3890561 | 7.389425564 | 0.00036947        | 0.0050%           |
|    | 0.00001     | 7.38912999       | 7.3890561 | 7.389093044 | 3.6945E-05        | 0.0005%           |
| 6  | 0.000001    | 7.389063488      | 7.3890561 | 7.389059794 | 3.6953E-06        | 0.0001%           |
|    | 0.0000001   | 7.389056838      | 7.3890561 | 7.389056451 | 3.5222E-07        | 0.0000%           |
| 8  | 0.00000001  | 7.389056173      | 7.3890561 | 7.389056034 | 6.5229E-08        | 0.0000%           |
| 9  | 0.000000001 | 7.389056106      | 7.3890561 | 7.389056478 | 3.7886E-07        | 0.0000%           |
| 10 | 1E-10       | 7.3890561        | 7.3890561 | 7.389058254 | 2.1552E-06        | 0.0000%           |

Solución: El proceso se describe en la tabla siguiente:

Seleccionando para k = 8, f'(x) =  $e^{x}$  → f'(2) =  $e^{2}$  ≈ 7.389056034.

Ejemplo 6.2

Dada  $f(x) = e^{x} \cos(2x)$ . Calcular  $f'(2)$  aplicando la fórmula 6.1. Hacer variar h para divisores de 10. Para cada caso calcular el error absoluto y el error relativo y seleccionar el valor más cercano a la derivada.

Solución:

El proceso se describe en la tabla siguiente:

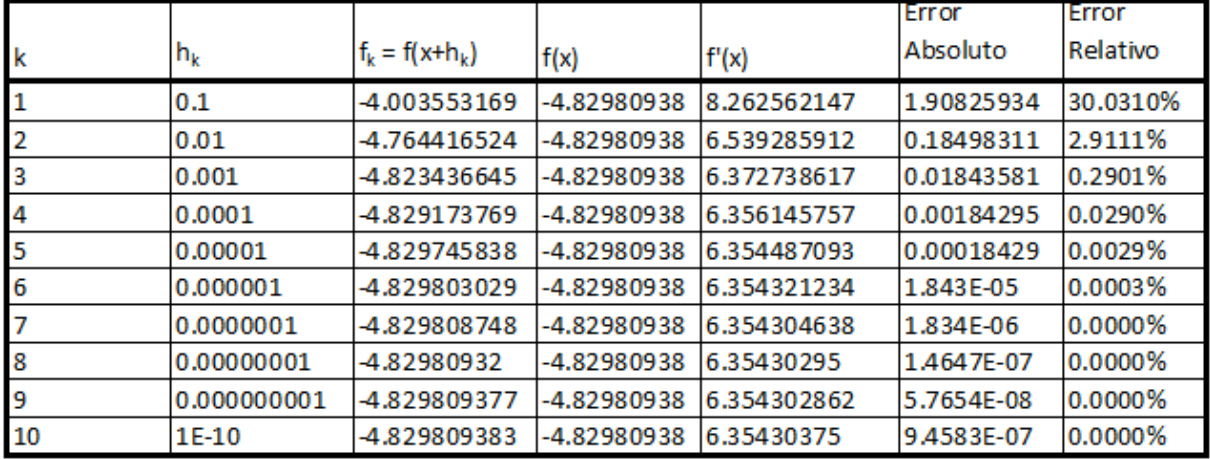

Seleccionando para k = 9,  $f'(x) = e^x (\cos(2x) - 2\sin(2x)) \rightarrow f'(2) \approx 6.354302862$ .

Como puede observarse en los dos ejemplos anteriores, no siempre se obtiene la derivada más aproximada cuando h es más pequeño.

## Ejemplo 6.3

Implementar un programa en Matlab para definir la función  $f(x) = 4 / (2 - e^{x^2})$ , generar su derivada simbólicamente, ingresar el valor en el que se desea evaluar la derivada de primer orden., el cual debe estar en el dominio -5 ≤ x ≤ 5, luego de lo

cual debe calcularse la derivada aplicando la fórmula 6.1; calcular además el error absoluto y el error relativo Asumir un valor de h = 1e-8.

Solución:

```
Programa en Matlab:
% DerivadaIOrden.m
clc; % Limpia pantalla
clear; % Libera espacio de variables
syms x % Define como simbolo a x
f = 4/(2 - \exp(x^2)) % Define la función f(x)
derivada = diff(f) % Genera simbólicamente f'(x)h = 1e-8;
disp('Cálculo de la derivada de primer orden en un punto dado');
while 1
 x = input('Ingresar x (sair < -5 o > 5)): ');
 if (abs(x) > 5) break; end;
  fpe = eval(derivada);
 fx = eval(f);
 x1 = x;
 x = x + h;
 f(xh = eval(f)):
 fp = (fxh - fx) / h;era = abs(fpe - fp);err = era / abs (fpe) * 100;disp(sprintf('fp(%f) = %f, fpexacta(%f) = %f, Error absoluto = %f, Error relativo =
%f%%\n', x1, fp, x1, fpe, era, err));
end;
```
Los resultados, se presentan a continuación:

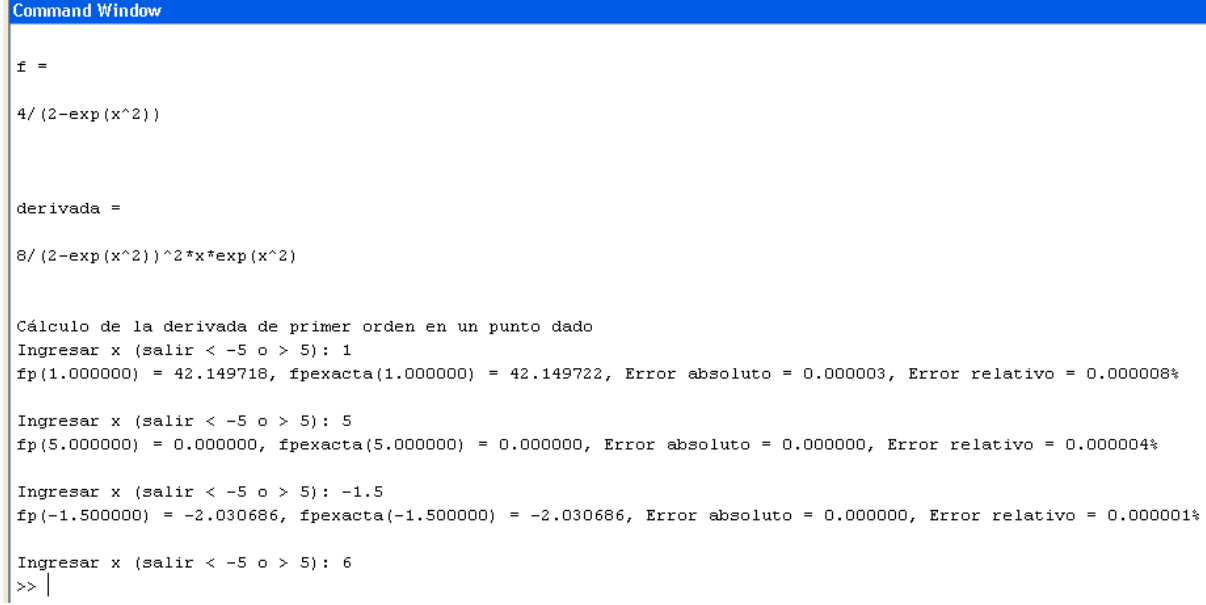

*Calculo aproximado de derivadas de primer orden usando Interpolación por Diferencias Divididas de Newton.*

Aplicando la fórmula 6.1, se puede reemplazar f(x) por la función que permite interpolar mediante diferencias divididas de Newton.

#### Ejemplo 6.4

Tomar los datos del ejemplo 5.4, pag. 192 del libro "Numerical Methods in Engineering with MATLAB" de JAAN KIUSALAAS y aplicando la fórmula 6.1 y la función para interpolar mediante diferencias divididas de Newton, calcular f´(x), para  $x = 2$ . Asumir un valor de  $h = 1e-8$ .

Solución:

La función f(x), se encuentra dada por la siguiente tabla, misma que ha sido tomada del libro "Numerical Methods in Engineering with MATLAB" de JAAN KIUSALAAS:

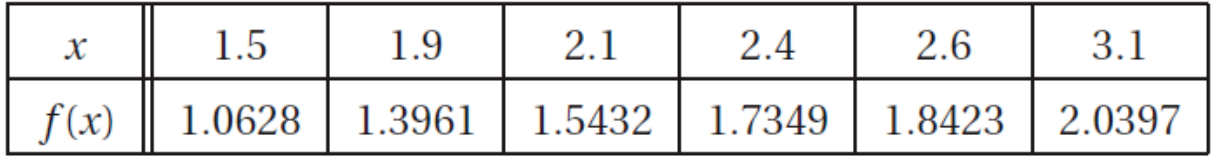

Utilizando la función de interpolación de Newton:

vx = [1.5 1.9 2.1 2.4 2.6 3.1]

vy = [1.0628 1.3961 1.5432 1.7349 1.8423 2.0397]

 $n = 6$ 

f(2) = InterpolacionNewton(vx, vy, n, 2) = 1.4714802183

f(2 + 1e-8) = InterpolacionNewton(vx, vy, n, 2 + 1e-8) = 1.4714802256 Aplicando la fórmula 6.1:  $f'(2) = (f(2 + 1e-8) - f(2)) / 1e-8 = (1.4714802256 - 1.4714802183) / 1e-8 = 0.735814$ El resultado obtenido en el indicado libro es f´(2) = 0.7355.

Ejemplo 6.5

Implementar en Matlab y Visual C#, un programa para procesar el ejemplo 6.4.

Solución: Programa en Matlab:

% DeriIOrdenInterNewton.m clc; % Limpia pantalla clear; % Libera espacio de variables % Datos tomados del libro "Numerical Methods in Engineering with MATLAB" % JAAN KIUSALAAS Pag. 192 Example 5.4 vx = [1.5 1.9 2.1 2.4 2.6 3.1]; vy = [1.0628 1.3961 1.5432 1.7349 1.8423 2.0397];  $n = length(vx);$  $h = 1e-8$ ; disp('Cálculo de la derivada de primer orden de una función discreta usando interpolación de Newton'); while 1  $x = input(sprint('Inqressar x (salir < %f o > %f): ', vx(1), vx(6)))$ ; if  $(x < vx(1) | x > vx(6)$ ) break; end;  $fx = InterpolationNewton(vx, vy, x, n);$ fxh = InterpolacionNewton(vx, vy,  $x + h$ , n);  $fp = (fxh - fx) / h;$ disp(sprintf('fx = %12.10f, fxh = %12.10f, fp(%f) = %f', fx, fxh, x, fp)); end;

La función InterpolacionNewton se encuentra descrita en el Capítulo IV. Los resultados, se presentan a continuación:

```
Command Window
Cálculo de la derivada de primer orden de una función discreta usando interpolación de Newton
Ingresar x (salir < 1.500000 o > 3.100000): 2
fx = 1.4714802183, fxh = 1.4714802256, fp(2.000000) = 0.735814Ingresar x (salir < 1.500000 o > 3.100000): 3.1
fx = 2.0397000000, fxh = 2.0397000030, fp(3.100000) = 0.297760Ingresar x (salir < 1.500000 o > 3.100000): 1.5
fx = 1.0628000000, fxh = 1.0628000089, fp(1.500000) = 0.886576Ingresar x (salir < 1.500000 o > 3.100000): 0
\gg |
```
**Archivos fuente en Visual C#:**

Antes de describir el código fuente, en Visual C#, se ha implementado un proyecto tipo Windows Application, la cual contiene el diseño de la ventana de la figura 6.1

Como se puede apreciar, existen cuatro cuadros de texto, mismos que permite ingresar la abscisa x en la que se va a calcular la derivada y los tres restantes para desplegar los resultados; y dos botones, mismos que tienen la funcionalidad:

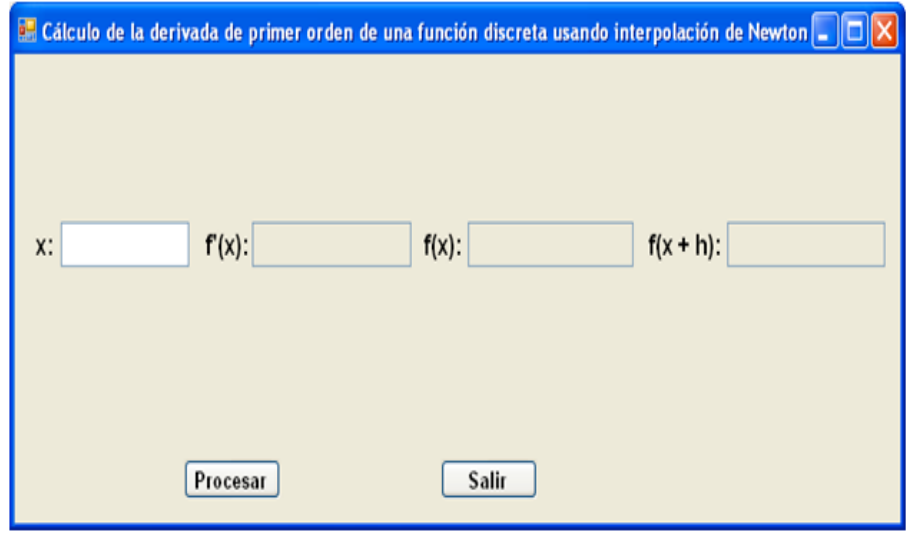

Procesar:. Valida el valor

Figura 6.1 Ventana para calcular la derivada I orden por Interpolación de Newton en Visual C#

ingresado de x; calcula la derivada de primer orden aplicando la fórmula 6.1 y la función para interpolar mediante diferencias divididas de Newton.

- Salir: Finaliza la ejecución del programa.

Se describe a continuación el código fuente:

## **Variables y funciones miembro de la clase Form1:**

```
// Datos miembro:
// Datos tomados del libro "Numerical Methods in Engineering with MATLAB"
// JAAN KIUSALAAS Pag. 192 Example 5.4
private static double[] vdx = \{ 1.5, 1.9, 2.1, 2.4, 2.6, 3.1 \};
private static double[] vdy = { 1.0628, 1.3961, 1.5432, 1.7349, 1.8423, 2.0397 };
int n = 6;
double h = 1e-8;
```
// Funciones miembro:

# **Evento Load del objeto Form1:**

```
private void Form1_Load(object sender, EventArgs e)
{
  n = vdx. Length;
   CInterpolacion.AsignaMemoria(true, 20);
  for (int i = 0; i < n; i ++) {
     CInterpolacion.vx[i] = vdx[i];
     CInterpolacion.vy[i] = vdy[i];
   }
}
```
**Botón Salir:**

```
private void b_salir_Click(object sender, EventArgs e)
{
   this.Close();
   this.Dispose();
}
```
## **Botón Procesar:**

```
private void b_procesar_Click(object sender, EventArgs e)
{
   double x, fx, fxh, fp;
   try
\overline{\mathcal{L}} x = double.Parse(txtX.Text);
     txtFp.Text = "";
    txtFx.Text = ''':
    txtFxh.Text = \lim:
     if (x < CInterpolacion.vx[0] || x > CInterpolacion.vx[5]) return;
    fx = CInterpolacion.InterpolacionNewton(x, n);
    f(xh) = CInterpolacion.InterpolacionNewton(x + h, n);
    fp = (fxh - fx)/h;
     txtFp.Text = Math.Round(fp, 12).ToString();
     txtFx.Text = Math.Round(fx, 12).ToString();
     txtFxh.Text = Math.Round(fxh, 12).ToString();
  }
  catch (Exception ex)
 {
     MessageBox.Show(ex.Message);
  }
}
```
Las referencias a la clase CInterpolación, proviene de la definición de la respectiva clase incorporadas en la librería del archivo CLibComunClases.cs, el cual se describe en el Apéndice B de este libro.

Se presenta a continuación los resultados que produce la ejecución de este programa:

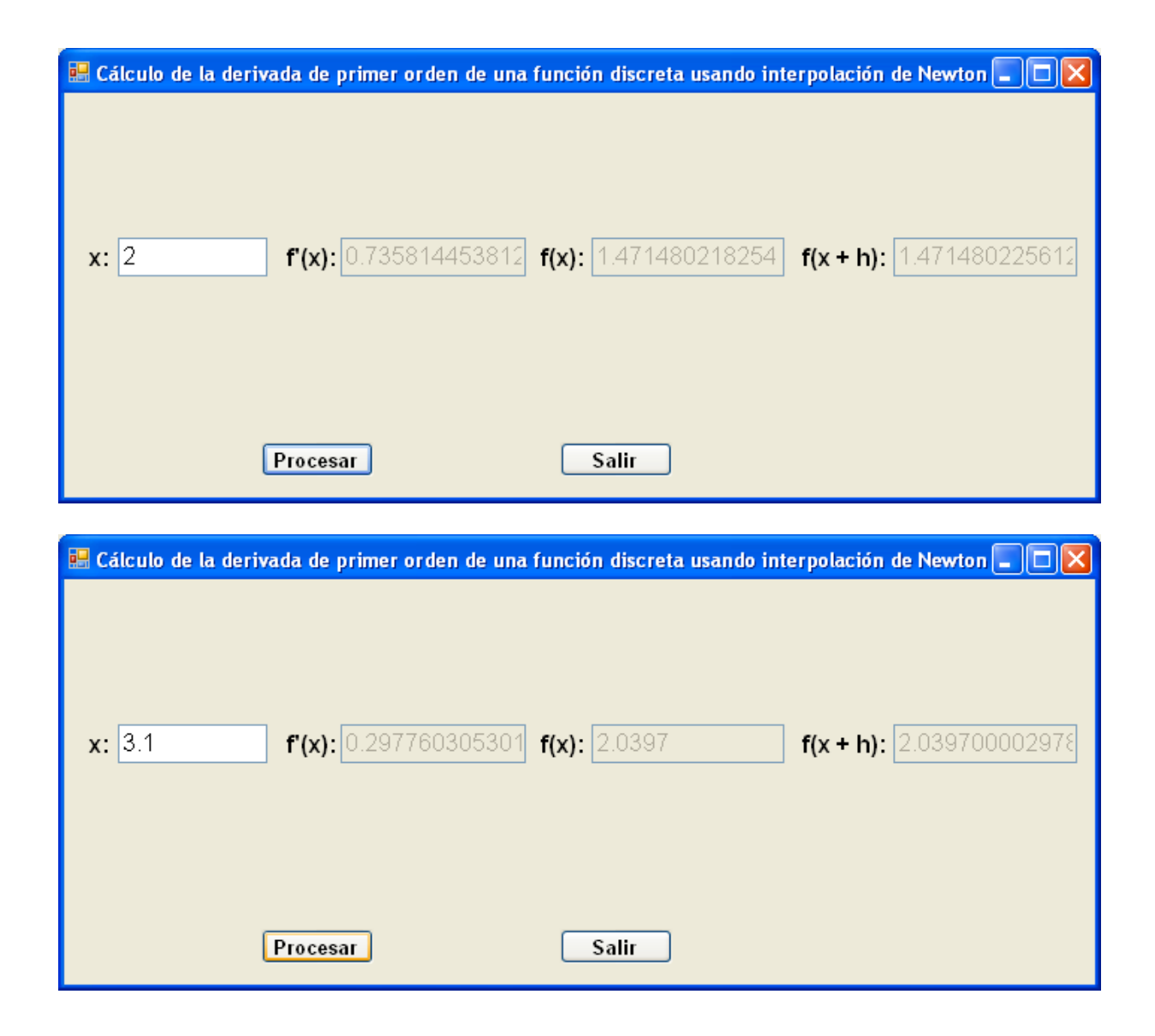

*Calculo aproximado de derivadas de segundo orden y orden superior:*

Para calcular derivadas superiores al primer orden, se utilizará la Serie de Taylor y sus

variaciones.

La Serie de Taylor, se encuentra dada por:

$$
f(x+h) = f(x) + hf'(x) + \frac{h^2}{2!}f''(x) + \frac{h^3}{3!}f'''(x) + \frac{h^4}{4!}f^{(4)}(x) + ... (6.2)
$$

Sustituyendo h por -h en 6.2, se obtiene:

$$
f(x-h) = f(x) - hf'(x) + \frac{h^2}{2!}f'''(x) - \frac{h^3}{3!}f'''(x) + \frac{h^4}{4!}f^{(4)}(x) - ... (6.3)
$$

Sustituyendo h por 2h en 6.2, se obtiene:

$$
f(x+2h) = f(x) + 2hf'(x) + \frac{4h^2}{2!}f''(x) + \frac{8h^3}{3!}f'''(x) + \frac{16h^4}{4!}f^{(4)}(x) + \dots (6.4)
$$

Sustituyendo h por -2h en 6.2, se obtiene:

$$
f(x-2h) = f(x) - 2hf'(x) + \frac{4h^2}{2!}f''(x) - \frac{8h^3}{3!}f'''(x) + \frac{16h^4}{4!}f^{(4)}(x) - ... (6.5)
$$

Realizando 6.2 + 6.3, se obtiene:

$$
f(x+h) + f(x-h) = 2(f(x) + \frac{h^2}{2!}f''(x) + \frac{h^4}{4!}f^{(4)}(x) + ...); (6.6)
$$

Realizando 6.2 - 6.3, se obtiene:

$$
f(x+h) - f(x-h) = 2(hf'(x) + \frac{h^3}{3!}f'''(x) + \frac{h^5}{5!}f^{(5)}(x) + ...);(6.7)
$$

Realizando 6.4 + 6.5, se obtiene:

$$
f(x+2h) + f(x-2h) = 2(f(x) + \frac{4h^2}{2!}f''(x) + \frac{16h^4}{4!}f^{(4)}(x) + ...);(6.8)
$$

Realizando 6.4 - 6.5, se obtiene:

$$
f(x+2h) - f(x-2h) = 2(2hf'(x) + \frac{8h^3}{3!}f'''(x) + \frac{32h^5}{5!}f^{(5)}(x) + ...), (6.9)
$$

#### **Aproximación de diferencias centradas:**

Despejando f´(x) de 6.7, se obtiene:

$$
f'(x) = \frac{f(x+h) - f(x-h)}{2h} - \frac{h^2}{3!} f'''(x) - \frac{h^4}{5!} f^{(5)}(x) - \dots; (6.10)
$$

Para un valor pequeño de h, se puede descartar desde el tercer término de 6.10 y sustituyendo el segundo por  $O(h^2)$ :

$$
f'(x) = \frac{f(x+h) - f(x-h)}{2h} + O(h^2);
$$
(6.11)

Despejando f'(x) de 6.6, se obtiene:

$$
f''(x) = \frac{f(x+h) - 2f(x) + f(x-h)}{h^2} - \frac{h^2}{12}f^{(4)}(x) - \frac{h^4}{360}f^{(6)}(x) - \dots; (6.12)
$$

Para un valor pequeño de h, se puede descartar desde el tercer término de 6.12 y sustituyendo el segundo por  $O(h^2)$ :

$$
f''(x) = \frac{f(x+h) - 2f(x) + f(x-h)}{h^2} + O(h^2);
$$
 (6.13)

Las derivadas superiores a

segundo orden, se las puede obtener, efectundo operaciones entre las fórmulas de 6.2 a 6.9 resultando ser:

$$
f'''(x) = \frac{f(x+2h) - 2f(x+h) + 2f(x-h) - f(x-2h)}{2h^3} + O(h^2);
$$
(6.14)  

$$
f^{(4)}(x) = \frac{f(x+2h) - 4f(x+h) + 6f(x) + 4f(x-h) - f(x-2h)}{h^4} + O(h^2);
$$
(6.15)

 $O(h^2)$  es el orden de  $h^2$  y representa el error que se puede cometer al calcular la derivada. Para calcular f'(x), f''(x), f''''(x), etc, con las fórmulas para aproximación de diferencias centradas, se necesitan dos, tres, cuatro, etc puntos, respectivamente.

Ejemplo 6.6 Dada la función y = f(x) =  $e^{x}cos(2x)$ , calcular f''(x), f'''(x) y f<sup>(4)</sup>(x) usando aproximación de diferencias centradas, asumir  $x = 2$ ,  $h = 0.1$ 

Solución:

El proceso se encuentra desarrollado en la siguiente tabla:

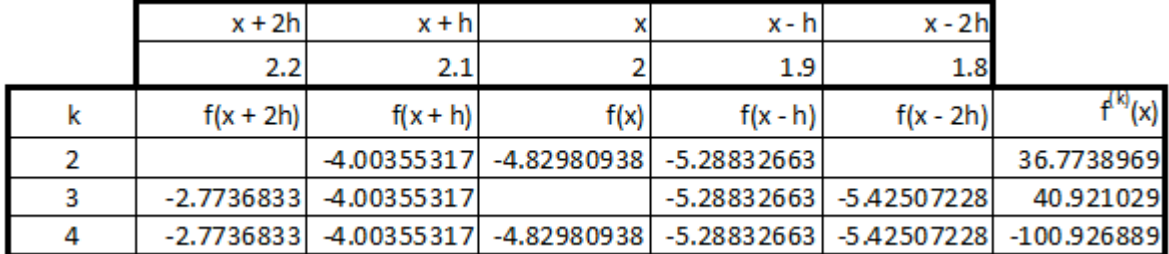

Ejemplo 6.7

Implementar un programa en Matlab para resolver el problema del ejemplo 6.6, generarando las derivadas simbólicamente, ingresar el valor en el que se desean evaluar las derivadas de orden superior, las cuales deben estar en el dominio -5 ≤ x ≤ 5, luego de lo cual deben calcularse las derivadas aplicando las fórmulas 6.13, 6.14 y 6.15; calcular además los errores absoluto y relativo.

Solución:

Programa en Matlab:

% DerivadaOrdenSup.m % Calculo de derivadas de orden superior usando % aproximación de diferencias centradas. clc; % Limpia pantalla clear; % Libera espacio de variables syms x % Define como simbolo a x  $f = \exp(x) \cdot \cos(2 \cdot x)$  % Define la función  $f(x)$ 

```
derivada2 = diff(f,2) % Genera simbólicamente f"(x)derivada3 = diff(f.3) % Genera simbólicamente f''(x)derivada4 = diff(f,4) % Genera simbólicamente f(4)(x)
h = 0.1;
disp('Cálculo de la derivada de orden superior en un punto dado');
disp(' usando aproximación de diferencias centradas.');
while 1
 x = input('Inqresar x (salir < -5 o > 5):');if (abs(x) > 5) break; end;
 fpe2 = eval(derivada2);fpe3 = eval(derivada3);fpe4 = eval(derivada4);fx = eval(f):
 x1 = x;
 x = x + h:
 f(xh = eval(f);
 x = x + h;
 fx2h = eval(f);
 x = x - 3<sup>*</sup>h;
 f(xmh = eval(f);x = x - h;
 fxm2h = eval(f):
 fp2 = (fxh - 2*fx + fxmh) / (h^2);
  fp3 = (fx2h - 2*fxh + 2*fxmh - fxm2h) / (2*h^3);
  fp4 = (fx2h - 4*fxh + 6*fx - 4*fxmh + fxm2h) / (h^4);
 era2 = abs(fpe2 - fp2);err2 = era2 / abs(fpe2) * 100;era3 = abs(fpe3 - fo3):
 err3 = era3 / abs(foe3) * 100;era4 = abs(fpe4 - fp4);err4 = era4 / abs(foe4) * 100;disp(sprintf('fp2(%f) = %f, fp2exacta(%f) = %f, Error absoluto = %f, Error relativo =
%f%%', x1, fp2, x1, fpe2, era2, err2));
 disp(sprintf('fp3(%f) = %f, fp3exacta(%f) = %f, Error absoluto = %f, Error relativo =
%f%%', x1, fp3, x1, fpe3, era3, err3));
 disp(sprintf('fp4(%f) = %f, fp4exacta(%f) = %f, Error absoluto = %f, Error relativo =
%f%%', x1, fp4, x1, fpe4, era4, err4));
end;
```
Los resultados, se presentan a continuación:

```
Command Window
 f =exp(x) * cos(2 * x)derivada2 =-3*exp(x)*cos(2*x) - 4*exp(x)*sin(2*x)derivada3 =-11*exp(x)*cos(2*x)+2*exp(x)*sin(2*x)derivada4 =-7*exp(x)*cos(2*x)+24*exp(x)*sin(2*x)Cálculo de la derivada de orden superior en un punto dado
usando aproximación de diferencias centradas.
Ingresar x (salir < -5 o > 5): 2
fp2(2.000000) = 36.773897, fp2exacta(2.000000) = 36.857653, Error absoluto = 0.083756, Error relativo = 0.227241%
fp3 (2.000000) = 40.921029, fp3exacta(2.000000) = 41.943791, Error absoluto = 1.022762, Error relativo = 2.438411%
fp4(2.000000) = -100.926009, fp4exacta(2.000000) = -100.400601, Error absoluto = 0.526209, Error relativo = 0.5241094
Ingresar x (salir < -5 o > 5): 1
fp2(1.000000) = -6.437327, fp2exacta(1.000000) = -6.493294, Error absoluto = 0.055966, Error relativo = 0.861908%
fp3(1.000000) = 17.503772, fp3exacta(1.000000) = 17.386702, Error absoluto = 0.117070, Error relativo = 0.6733314
fp4(1.000000) = 66.837737, fp4exacta(1.000000) = 67.239871, Error absoluto = 0.402134, Error relativo = 0.598058%
Ingresor x (salir \leftarrow -5 o > 5): -3
fp2(-3.000000) = -0.199057, fp2exacta(-3.000000) = -0.199057, Error absoluto = 0.000001, Error relativo = 0.0003774
fp3(-3.000000) = -0.491807, fp3exacta(-3.000000) = -0.498022, Error absoluto = 0.006215, Error relativo = 1.2479804
fp4(-3.000000) = 0.007507, fp4exacta(-3.000000) = -0.000758, Error absoluto = 0.008264, Error relativo = 1090.623819%
Ingresar x (salir < -5 o > 5): -8
>
```
#### **Aproximación de diferencias adelantadas:**

Realizando  $6.4 - 4(6.2)$  y despejando  $f'(x)$ , se obtiene:

$$
f'(x) = \frac{-f(x+2h) + 4f(x+h) - 3f(x)}{2h} + \frac{h^2}{3}f'''(x) + \frac{h^3}{4}f^{(4)}(x) + \dots; (6.16)
$$

Para un valor pequeño de h, se puede descartar desde el tercer término de 6.16 y sustituyendo el segundo por O(h $^2$ ):

$$
f'(x) = \frac{-f(x+2h) + 4f(x+h) - 3f(x)}{2h} + O(h^2);
$$
(6.17)

Las derivadas superiores a  $f'(x)$ , se las obtiene al efectuar operaciones entre  $f(x)$ ,  $f(x)$  $+ h$ ).

 $f(x + 2h)$ ,  $f(x + 3h)$ ,  $f(x + 4h)$ , etc. y se las describe a continuación:

$$
f''(x) = \frac{-f(x+3h) + 4f(x+2h) - 5f(x+h) + 2f(x)}{h^2} + O(h^2);
$$
(6.18)  

$$
f'''(x) = \frac{-3f(x+4h) + 14f(x+3h) - 24f(x+2h) + 18f(x+h) - 5f(x)}{2h^3} + O(h^2);
$$
(6.19)  

$$
f^{(4)}(x) = \frac{-2f(x+5h) + 11f(x+4h) - 24f(x+3h) + 26f(x+2h) - 14f(x+h) + 3f(x)}{h^4} + O(h^2);
$$
(6.20)

Ejemplo 6.8

Resolver el problema del ejemplo 6.6 usando aproximación de diferencias adelantadas.

Solución:

El proceso se encuentra desarrollado en la siguiente tabla:

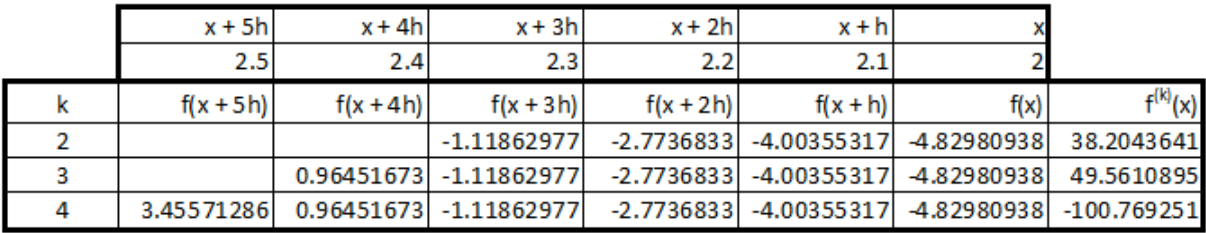

Ejemplo 6.9

Implementar un programa en Matlab para resolver el problema del ejemplo 6.8, generarando las derivadas simbólicamente, ingresar el valor en el que se desean evaluar las derivadas de orden superior, las cuales deben estar en el dominio -5 ≤ x ≤ 5, luego de lo cual deben calcularse las derivadas aplicando las fórmulas 6.18, 6.19 y 6.20; calcular además los errores absoluto y relativo.

Solución:

Programa en Matlab:

% DerivadaOrdenSupDifAdelan.m % Calculo de derivadas de orden superior usando % aproximación de diferencias adelantadas. clc; % Limpia pantalla clear; % Libera espacio de variables syms x % Define como simbolo a x f =  $exp(x)$ \* $cos(2*x)$  % Define la función f(x) derivada2 = diff(f,2) % Genera simbólicamente f" $(x)$ derivada3 = diff(f,3) % Genera simbólicamente f" $(x)$ 

```
derivada4 = diff(f,4) % Genera simbólicamente f(4)(x)
h = 0.1;
disp('Cálculo de la derivada de orden superior en un punto dado');
disp(' usando aproximación de diferencias adelantadas.');
while 1
 x = input('Inqresar x (salir < -5 o > 5):');
 if (abs(x) > 5) break; end;
 fpe2 = eval(derivada2);
 fpe3 = eval(derivada3);fpe4 = eval(derivada4);fx = eval(f);
 x1 = xx = x + h:
 f(xh = eval(f);
 x = x + h:
 fx2h = eval(f);
 x = x + h;
 fx3h = eval(f);
 x = x + h;
 f x 4h = eval(f);x = x + h;
 fx5h = eval(f):
 fp2 = (-fx3h + 4*fx2h - 5*fxh + 2*fx) / (h^2); fp3 = (-3*fx4h + 14*fx3h - 24*fx2h + 18*fxh - 5*fx) / (2*h^3);
  fp4 = (-2*fx5h + 11*fx4h - 24*fx3h + 26*fx2h - 14*fxh + 3*fx) / (h^4);
 era2 = abs(fpe2 - fp2);err2 = era2 / abs(fpe2) * 100;era3 = abs(fpe3 - fp3): err3 = era3 / abs(fpe3) * 100;
 era4 = abs(fpe4 - fp4);err4 = era4 / abs(foe4) * 100;disp(sprintf('fp2(%f) = %f, fp2exacta(%f) = %f, Error absoluto = %f, Error relativo =
%f%%', x1, fp2, x1, fpe2, era2, err2));
 disp(sprintf('fp3(%f) = %f, fp3exacta(%f) = %f, Error absoluto = %f, Error relativo =
%f%%', x1, fp3, x1, fpe3, era3, err3));
 disp(sprintf('fp4(%f) = %f, fp4exacta(%f) = %f, Error absoluto = %f, Error relativo =
%f%%', x1, fp4, x1, fpe4, era4, err4));
end;
```
Los resultados, se presentan a continuación:

```
Cálculo de la derivada de orden superior en un punto dado
Increase x (salir < -5 o > 51: 2
fp2(2.000000) = 36.773897, fp2exacta(2.000000) = 36.857653, Error absoluto = 0.083756, Error relativo = 0.227241%
fp3(2.000000) = 40.921029, fp3exacta(2.000000) = 41.943791, Error absoluto = 1.022762, Error relativo = 2.438411%
fp4(2.000000) = -100.926889, fp4exacta(2.000000) = -100.400681, Error absoluto = 0.526209, Error relativo = 0.5241094
Increase x (salir < -5 o > 5): 1
fp2(1.000000) = -6.437327, fp2exacta(1.000000) = -6.493294, Error absoluto = 0.055966, Error relativo = 0.861908%
fp3(1.000000) = 17.503772, fp3exacta(1.000000) = 17.386702, Error absoluto = 0.117070, Error relativo = 0.6733314
fp4(1.000000) = 66.837737, fp4exacta(1.000000) = 67.239871, Error absoluto = 0.402134, Error relativo = 0.598058%
Ingresor x (salir < -5 o > 5): -3fp2(-3.000000) = -0.199057, fp2exacta(-3.000000) = -0.199057, Error absoluto = 0.000001, Error relativo = 0.0003774
fp3(-3.000000) = -0.491807, fp3exacta(-3.000000) = -0.498022, Error absoluto = 0.006215, Error relativo = 1.247980%
fp4(-3.000000) = 0.007507, fp4exaeta(-3.000000) = -0.000758, Error absoluto = 0.008264, Error relativo = 1090.623819%
Ingresar x (salir < -5 o > 5): -8
\mathbf{z}
```
#### **Aproximación de diferencias retrasadas:**

Realizando  $6.5 - 4(6.3)$  y despejando  $f'(x)$ , se obtiene:

$$
f'(x) = \frac{f(x-2h) - 4f(x-h) + 3f(x)}{2h} - \frac{h^2}{3}f'''(x) - \frac{h^3}{4}f^{(4)}(x) - \dots; (6.21)
$$

Para un valor pequeño de h, se puede descartar desde el tercer término de 6.16 y sustituyendo el segundo por O(h $^2$ ):

$$
f'(x) = \frac{f(x-2h) - 4f(x-h) + 3f(x)}{2h} + O(h^2);
$$
 (6.22)

Las derivadas superiores a  $f'(x)$ , se las obtiene al efectuar operaciones entre  $f(x)$ ,  $f(x)$ - h) ,

f(x - 2h) , f(x - 3h) , f(x - 4h). etc. y se las describe a continuación:

$$
f''(x) = \frac{-f(x-3h) + 4f(x-2h) - 5f(x-h) + 2f(x)}{h^2} + O(h^2); (6.23)
$$
  

$$
f'''(x) = \frac{3f(x-4h) - 14f(x-3h) + 24f(x-2h) - 18f(x-h) + 5f(x)}{2h^3} + O(h^2); (6.24)
$$
  

$$
f^{(4)}(x) = \frac{-2f(x-5h) + 11f(x-4h) - 24f(x-3h) + 26f(x-2h) - 14f(x-h) + 3f(x)}{h^4} + O(h^2); (6.25)
$$

Las diferencias adelantadas y retrasadas permiten calcular  $f'(x)$ ,  $f''(x)$ ,  $f'''(x)$ , etc. teniendo como entradas tres, cuatro, cinco, etc. puntos, respectivamente.

Ejemplo 6.10

Resolver el problema del ejemplo 6.6 usando aproximación de diferencias retrasadas.

Solución:

El proceso se encuentra desarrollado en la siguiente tabla:

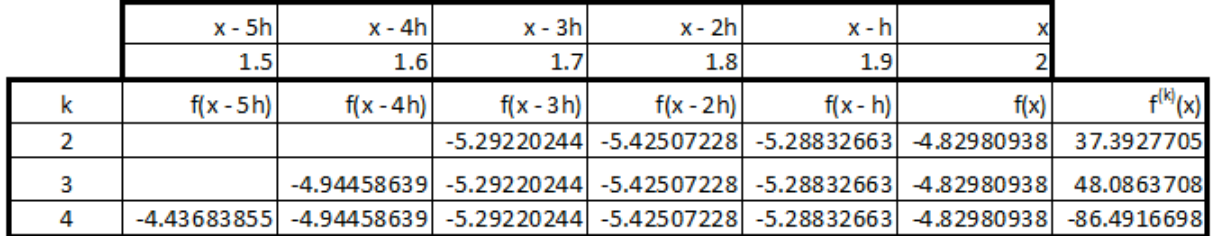

Ejemplo 6.11

Implementar un programa en Matlab para resolver el problema del ejemplo 6.10, generarando las derivadas simbólicamente, ingresar el valor en el que se desean evaluar las derivadas de orden superior, las cuales deben estar en el dominio -5 ≤ x ≤ 5, luego de lo cual deben calcularse las derivadas aplicando las fórmulas 6.23, 6.24 y 6.25; calcular además los errores absoluto y relativo.

Solución:

Programa en Matlab:

```
% DerivadaOrdenSupDifRetras.m
% Calculo de derivadas de orden superior usando
% aproximación de diferencias retrasadas.
clc; % Limpia pantalla
clear; % Libera espacio de variables
syms x % Define como simbolo a x
f = \exp(x)*cos(2*x) % Define la función f(x)derivada2 = diff(f,2) % Genera simbólicamente f"(x)derivada3 = diff(f,3) % Genera simbólicamente f"'(x)
derivada4 = diff(f,4) % Genera simbólicamente f(4)(x)
h = 0.1;
disp('Cálculo de la derivada de orden superior en un punto dado');
disp(' usando aproximación de diferencias retrasadas.');
while 1
 x = input('Ingressar x (salir < -5 o > 5):');
 if (abs(x) > 5) break; end;
 fpe2 = eval(derivada2);fpe3 = eval(derivada3);fpe4 = eval(derivada4);fx = eval(f);x1 = x;
 x = x - h;
 f(xmh = eval(f);
 x = x - h:
 fxm2h = eval(f);
 x = x - h:
 fxm3h = eval(f);
```

```
x = x - h:
 fxm4h = eval(f):
 x = x - h;
 fxm5h = eval(f);
  fp2 = (-fxm3h + 4*fxm2h - 5*fxmh + 2*fx) / (h^2);
  fp3 = (3*fxm4h - 14*fxm3h + 24*fxm2h - 18*fxmh + 5*fx) / (2*h^3);
  fp4 = (-2*fxm5h + 11*fxm4h - 24*fxm3h + 26*fxm2h - 14*fxmh + 3*fx) / (h^4);
 era2 = abs(fpe2 - fp2);err2 = era2 / abs(foe2) * 100;era3 = abs(fpe3 - fp3);err3 = era3 / abs(foe3) * 100;
 era4 = abs(fpe4 - fp4);err4 = era4 / abs(foe4) * 100;disp(sprintf('fp2(%f) = %f, fp2exacta(%f) = %f, Error absoluto = %f, Error relativo =
%f%%', x1, fp2, x1, fpe2, era2, err2));
 disp(sprintf('fp3(%f) = %f, fp3exacta(%f) = %f, Error absoluto = %f, Error relativo =
%f%%', x1, fp3, x1, fpe3, era3, err3));
 disp(sprintf('fp4(%f) = %f, fp4exacta(%f) = %f, Error absoluto = %f, Error relativo =
%f%%', x1, fp4, x1, fpe4, era4, err4));
end;
```
Los resultados, se presentan a continuación:

Cálculo de la derivada de orden superior en un punto dado usando aproximación de diferencias retrasadas. Ingresar x (salir <  $-5$  o > 5): 2 fp2(2.000000) = 37.392771, fp2exacta(2.000000) = 36.857653, Error absoluto = 0.535118, Error relativo = 1.4518504 fp3(2.000000) = 48.086371, fp3exacta(2.000000) = 41.943791, Error absoluto = 6.142580, Error relativo = 14.644789% fp4(2.000000) = -86.491670, fp4exacta(2.000000) = -100.400681, Error absoluto = 13.909011, Error relativo = 13.853502% Ingresar x (salir < - S o > S): 1 fp2(1.000000) = -7.048459, fp2exacta(1.000000) = -6.493294, Error absoluto = 0.555166, Error relativo = 8.549836% fp3(1.000000) = 16.100824, fp3exacta(1.000000) = 17.386702, Error absoluto = 1.285878, Error relativo = 7.3957564 fp4(1.000000) = 70.702996, fp4exacta(1.000000) = 67.239871, Error absoluto = 3.463125, Error relativo = 5.150404% Incresar x (salir  $<-5$  o  $> 51$ :  $-3$ fp2(-3.000000) = -0.196897, fp2exacta(-3.000000) = -0.199057, Error absoluto = 0.002160, Error relativo = 1.085345% fp3(-3.000000) = -0.528964, fp3exacta(-3.000000) = -0.498022, Error absoluto = 0.030942, Error relativo = 6.2129424 fp4(-3.000000) = -0.140677, fp4exacta(-3.000000) = -0.000758, Error absoluto = 0.139919, Error relativo = 18464.743055% Ingresar x (salir  $\le -5$  o > 5): -8  $\gg 1$ 

*Calculo de derivadas de cualquier orden en polinomios aplicando la regla de derivación.*

En este apartado, se desarrolla un procedimiemto para calcular derivadas de cualquier orden para polinomios de la forma:

```
f(x) = a_0x^n + a_1x^{n-1} + a_2x^{n-2} + \ldots + a_{n-1}x + a_n (6.26)
Donde: a_0, a_1, a_2, ..., a_{n-1}, a_n son valores reales, correspondientes a los coeficientes
del polinomio; n > 0 es un valor entero que corresponde al grado del polinomio.
```
## Ejemplo 6.12

Dado el polinomio f(x) =  $5x^4 - 3x^2 + 2x - 20$ ; calcular f'(3) y f<sup>(4)</sup>(3).

Solución:

Aplicando sucesivamente dos veces la regla de derivación y sustituyendo x = 3:  $f'(x) = 20x^3 - 6x + 2$ ;  $f''(x) = 60x^2 - 6$ ; para  $x = 3$ ;  $f'(3) = 60(3)^{2} - 6 = 534$ . Aplicando sobre f''(x) sucesivamente dos veces la regla de derivación y sustituyendo  $x = 3$  $f''(x) = 120x$ ;  $f^{(4)}(x) = 120$ ;  $f^{(4)}(3) = 120$ .

Ejemplo 6.13

Implementar en Matlab y Visual C# un programa para ingresar el grado y los coeficientes del polinomio, el orden de la derivada y el valor a evaluar y generar simbólicamente el polinomio ingresado y la derivada resultante, calcular además el valor de la derivada.

Solución:

Programa en Matlab:

```
% PDerivNumPol.m
% Diferenciación numérica de polinomios.
% FUNCION PRINCIPAL:
clc; % Limpia pantalla
clear; % Libera espacio de variables
global A N
disp('Derivación de polinomios: ');
[N, A] = LeePolinomio;
disp('Polinomio ingresado: ');
EscribePolinomio(A, N + 1);
while 1
   od = input('Ingrese el orden de la derivada (salir < 1): ');
  if (od < 1) break
   end;
   x = input('Ingrese el valor a evaluar: ');
  fprintf(sprintf('Derivada %d(%f) = %f\n', od, x, DerivNumPol(od, x)));
end;
% EscribePolinomio.m
```

```
function EscribePolinomio(A, m)
qr = m - 1;
```

```
ep = [];
for i = 1 : mif (A(i) \sim = 0) if (i == 1) 
     if (qr > 0) ep = [ep, sprintf('%5.2f*', A(i))];
      else
       ep = [ep, sprintf('%5.2f', A(i))];
      end;
     else
      if (A(i) < 0)
        ep = [ep, ' -'], else
        ep = [ep, ' +'], end;
     if (abs(A(i)) \sim= 1)if (qr > 0) ep = [ep, sprintf('%5.2f*', abs(A(i)))];
        else
         ep = [ep, sprintf('%5.2f', abs(A(i)))];
        end;
      end;
     end;
    if (qr > 0)if (gr == 1) ep = [ep, 'x'];
      else
       ep = [ep, sprintf('x^%d', gr)];
      end;
     end;
   end;
  gr = gr - 1;
end;
disp(ep);
return
% DerivNumPol.m
% Diferenciación numérica de polinomios.
function d = DerivNumPol(nd, x)global A N;
if (nd > N)
  d = 0;
   return;
end;
% Obtener una copia de A:
for i = 1 : N + 1
```
 $B(i) = A(i);$ end; % Aplicar la regla de derivación:  $qd = N$ : for  $i = 1 : nd$  $ad = ad - 1$ ; for  $i = 1 : qd + 1$  $B(i) = (gd - i + 2) * B(i);$  end; end; disp('Polinomio resultante: '); EscribePolinomio(B, gd + 1); % Evaluar para x al polinomio resultante: d = EvaluaPolinomio(B, gd, x); return

% EvaluaPolinomio.m function  $b =$  EvaluaPolinomio(A, N, x)  $b = A(1)$ ; for  $i = 1 : N$  $b = A(i + 1) + b * x;$ end return

La definición de la función LeePolinomio, se definió en un capítulo anterior. Los resultados de la ejecución de este programa, se presenta en la siguiente pantalla:

#### **Command Window**

```
Derivación de polinomios:
Ingrese el grado del polinomio: 4
Elemento(0) = 5
Elemento(1) = 0Elemento(2) =-3
Elemento(3) = 2Elemento(4) =-20
Polinomio ingresado:
 5.00* x^4 - 3.00* x^2 + 2.00* x - 20.00Ingrese el orden de la derivada (salir < 1): 2
Ingrese el valor a evaluar: 3
Polinomio resultante:
60.00* x^2 - 6.00Derivada 2(3.000000) = 534.000000Ingrese el orden de la derivada (salir < 1): 4
Ingrese el valor a evaluar: 3
Polinomio resultante:
120.00
Derivada 4(3.000000) = 120.000000Ingrese el orden de la derivada (salir < 1): 6
Ingrese el valor a evaluar: 3
Derivada 6(3.000000) = 0.000000Ingrese el orden de la derivada (salir < 1): -1
\gg |
```
#### **Archivos fuente en Visual C#:**

**BE car** 

Antes de describir el código fuente, en Visual C#, se ha implementado un proyecto

tipo Windows Application, la cual contiene el diseño de la ventana de la figura 6.2 Como se puede apreciar, existen dos cuadros de texto, mismos que permiten ingresar el orden de la derivada y la abscisa x en la que se va a calcular la derivada; un

cual permitirá

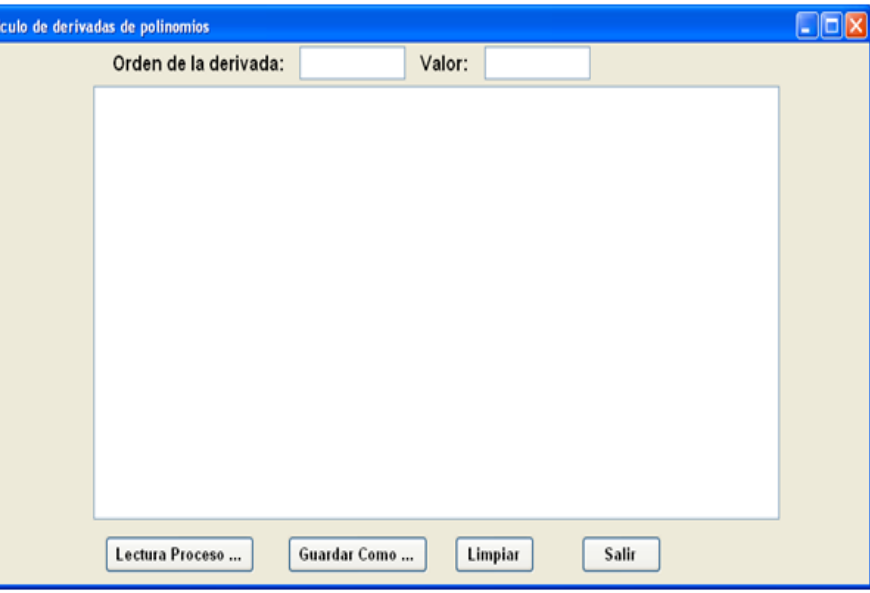

CUAdro de lista, el Figura 6.2 Ventana para calcular derivadas de Polinomios en Visual C#

presentar los resultados; y cuatro botones, mismos que tienen la funcionalidad:

- Lectura Proceso...: Valida las entradas; abre por una sola vez, una ventana para registrar el nombre del archivo el cual permite leer los datos del polinomio desde el medio de almacenamiento permanente; ejecuta los métodos para calcular la derivada y despliega los resultados.
- Guardar Como …: Abre una ventana para registrar el nombre del archivo en el que se almacena permanentemente los resultados obtenidos en el cuadro lista.
- Limpiar: deja en blanco el cuadro lista; y
- Salir: Finaliza la ejecución del programa.

Se describe a continuación el código fuente:

## **Variables y funciones miembro de la clase Form1:**

// Datos miembro: static bool pv = true;

// Funciones miembro:

# **Evento Load del objeto Form1:**

```
private void Form1_Load(object sender, EventArgs e)
{
    COprPolinomios.d = new double[20];
}
```
# **Botón Salir:**

{

```
private void b_salir_Click(object sender, EventArgs e)
{
   this.Close();
   this.Dispose();
}
```
# **Botón Lectura Proceso:**

```
private void b_lectura_Click(object sender, EventArgs e)
   double x, rd;
   int ordenDeriv;
   // Transferir valores de los texbox a memoria:
   ordenDeriv = int.Parse(txtOrdD.Text);
   x = double.Parse(txtX.Text);
  if (ordenDeriv < 1) return;
   if (pv) 
     try
     {
       // Abrir el archivo de entrada a traves del cuadro de dialogo:
       CEntSalArchivos objes = new CEntSalArchivos("c:\\");
       objes.AbrirArchivoEnt();
       // Leer el grado del polinomio:
       CLectEscrMatrices.n = Int16.Parse(objes.LeerLinea());
       if (CLectEscrMatrices.n > 0)
       {
         // Definir y leer el arreglo de coeficientes de la funcion:
         // Leer el arreglo de coeficientes y generar los resultados en el listbox:
         CLectEscrMatrices.n ++;
         CLectEscrMatrices.b = new double[CLectEscrMatrices.n];
         CLectEscrMatrices.obent = objes;
         CLectEscrMatrices.lb = listBox1;
         CLectEscrMatrices.LeeVector();
         // Cerrar flujo de entrada:
         objes.CerrarLectura();
        pv = false; }
     }
     catch (Exception ex)
     {
       MessageBox.Show(ex.Message);
     }
   listBox1.Items.Add("CALCULO DE LA DERIVADA GRADO " + ordenDeriv.ToString()
   + ", PARA x = " + x.ToString();
   COprPolinomios.n = CLectEscrMatrices.n - 1;
   COprPolinomios.a = CLectEscrMatrices.b;
   COprPolinomios.lb = listBox1;
   COprPolinomios.Copiar(COprPolinomios.n);
   COprPolinomios.EscribePolinomio("Polinomio ingresado: ");
   rd = COprPolinomios.DerivaPolinomio(ordenDeriv, x);
   String res;
   switch (ordenDeriv) {
```

```
case 1: res = "f"; break; case 2: res = "f''"; break;
      case 3: res = "f'''"; break;
     default:
       res = "f(" + ordenDeriv.ToString() + ")"; break;
   }
  res += "(" + x.ToString() + ") = " + rd.ToString();
   listBox1.Items.Add(res);
  listBox1.Items.Add("");
}
```
# **Botón Guardar Como:**

```
private void b_guardar_como_Click(object sender, EventArgs e)
{
  CListBox.lb = listBox1;
  CListBox.GuardarComo("c:\\");
}
```
# **Botón Limpiar:**

```
private void b_limpiar_Click(object sender, EventArgs e)
{
   CListBox.lb = listBox1;
   CListBox.Limpiar();
}
```
Las referencias a las clases CEntSalArchivos, CLectEscrMatrices, COprPolinomios, CListBox provienen de la definición de las respectivas clases incorporadas en la librería del archivo CLibComunClases.cs, el cual se describe en el Apéndice B de este libro.

Se presenta a continuación los resultados que produce la ejecución de este programa:
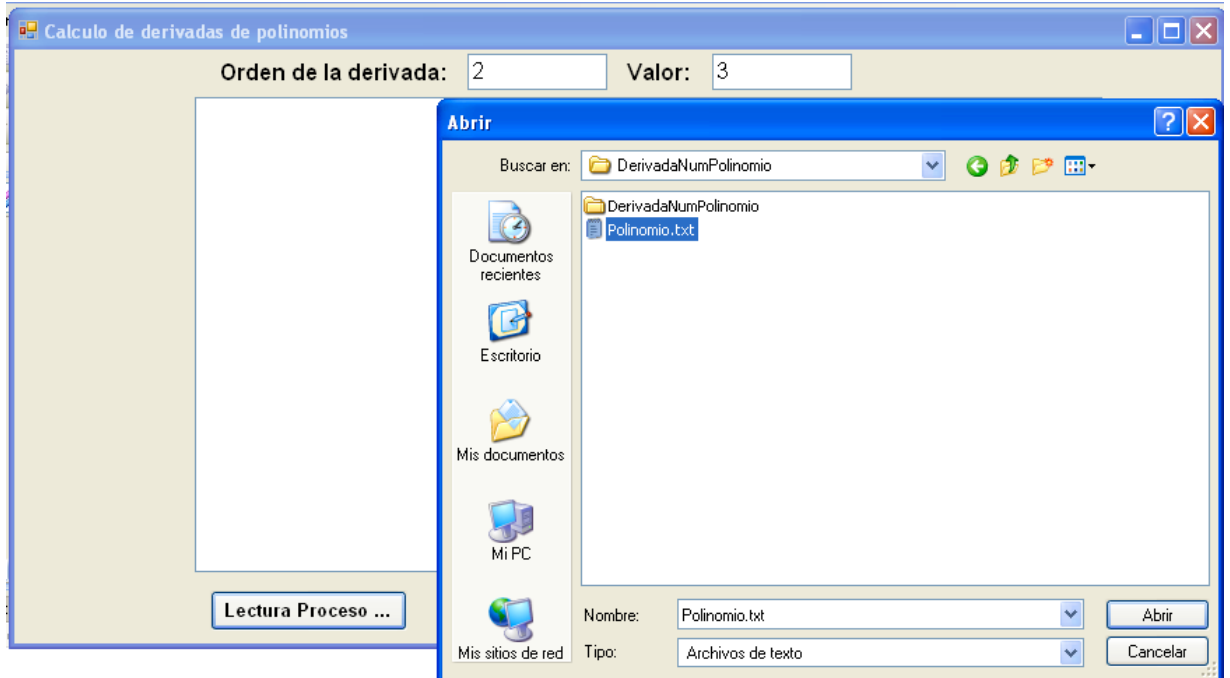

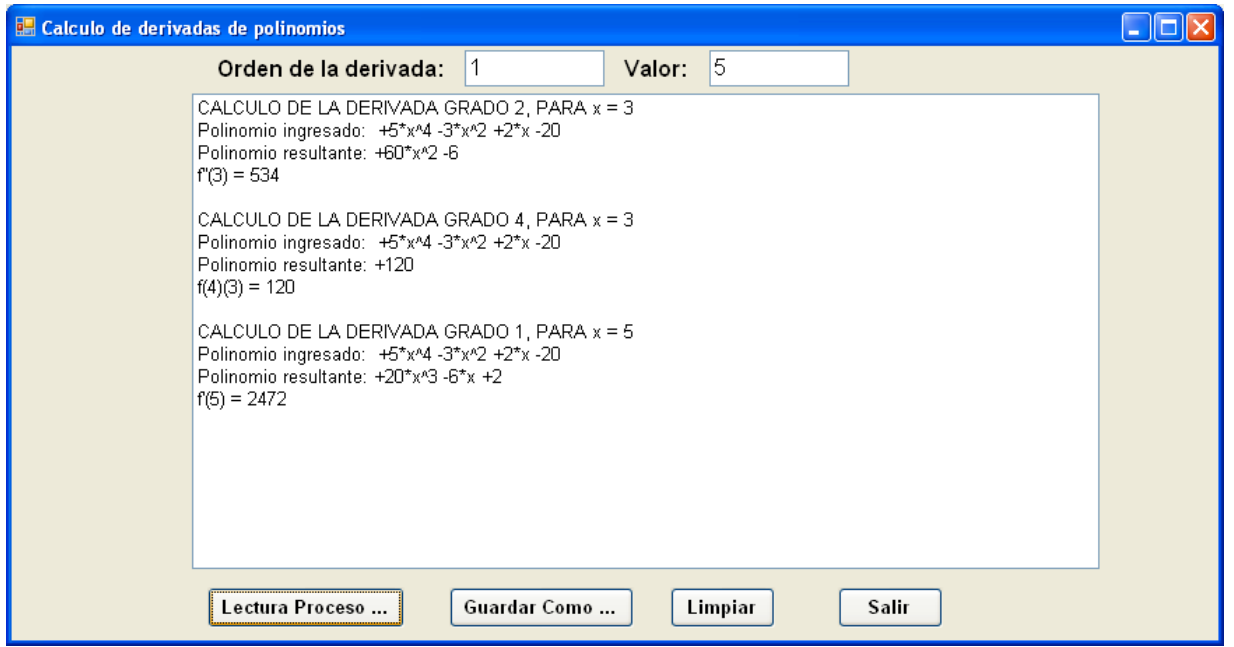

*Errores en la diferenciación numérica:*

Tabulando los resultados obtenidos para aproximación de diferencias centradas, adelantadas y retrasadas:

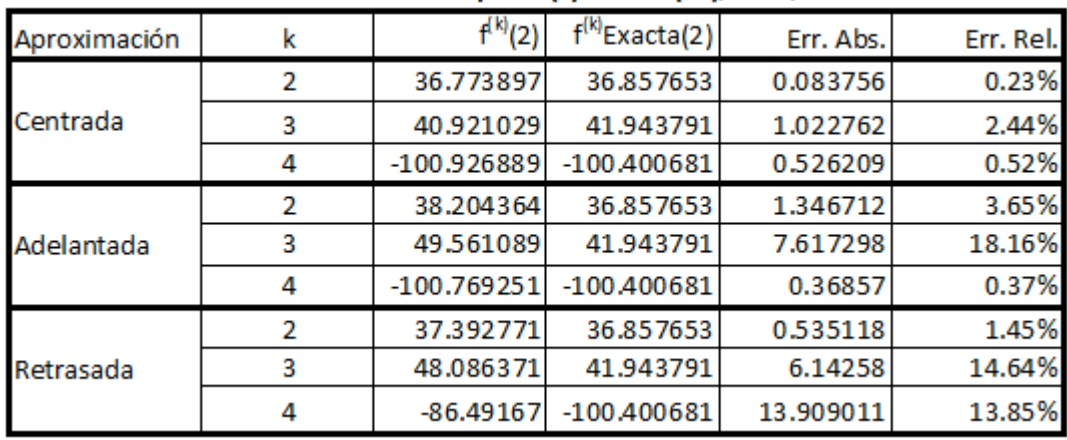

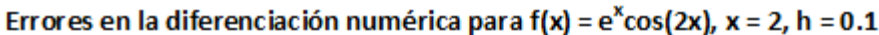

Conforme a los resultados obtenidos, se puede concluir que para la f(x) indicada, se comete menos errores en f''(2) y f'''(2) para la aproximación de diferencias centrada y en  $f^{(4)}(2)$ , los errores son menores para la aproximación de diferencias adelantada. Para valores de h más pequeños (por ejemplo, h = 0.01), se obtienen resultados de la siguiente tabla:<br>Errores en la diferenciación numérica para f(x) =  $e^x cos(2x)$ , x = 2, h = 0.01

| Aproximación | k | $f^{(k)}(2)$  | $f^{(k)}$ Exacta(2) | Err. Abs. | Err. Rel. |
|--------------|---|---------------|---------------------|-----------|-----------|
| Centrada     | 2 | 36.856816     | 36.857653           | 0.000837  | 0.00%     |
|              | 3 | 41.933528     | 41.943791           | 0.010263  | 0.02%     |
|              | 4 | $-100.405996$ | $-100.400681$       | 0.005315  | 0.01%     |
| Adelantada   | 2 | 36.867269     | 36.857653           | 0.009616  | 0.03%     |
|              | 3 | 42.016399     | 41.943791           | 0.072608  | 0.17%     |
|              | 4 | $-100.317592$ | $-100.400681$       | 0.083089  | 0.08%     |
| Retrasada    | 2 | 36.866448     | 36.857653           | 0.008795  | 0.02%     |
|              | 3 | 42.014805     | 41.943791           | 0.071014  | 0.17%     |
|              | 4 | $-100.303448$ | $-100.400681$       | 0.097233  | 0.10%     |

Como se puede observar, son resultados, bastante interesantes, en todo caso, para calcular la derivada mediante aproximación de diferencias, se debe realizar un proceso iterativo, haciendo variar h, hasta lograr la convergencia.

### *EJERCICIOS DEL CAPITULO VI*

1.- Dada la función:  $f(x) = 2\cos(3x) - 5e^{-x} \sin(x)$ , calcular  $f'(3)$  aplicando la fórmula 6.1 y la regla de derivación. Para qué valor de k (1 ≤ k ≤ 10, k es un número entero; h = 10<sup>-K</sup>), se obtiene una mejor aproximación de f'(3)?.

2.- Dada la siguiente muestra de ventas (en miles de USD) de un producto en los doce meses del año:

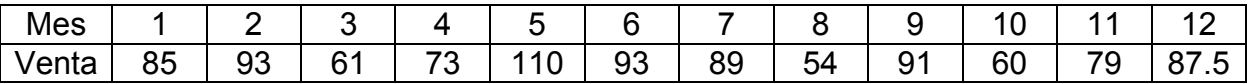

Calcular f'(x), aplicando la fórmula 6.1 e interpolación a través de Polinomios de Lagrange.

3.- Obtener f''(3), f'''(3) y  $f^{(4)}(3)$  y sus correspondientes errores absoluto y relativo mediante aproximación de diferencias centradas, para h = 0.01 a partit de la función del problema 1.

4.- Obtener f''(3), f'''(3) y  $f^{(4)}(3)$  y sus correspondientes errores absoluto y relativo mediante aproximación de diferencias adelantadas, para h = 0.01 a partit de la función del problema 1.

5.- Obtener f''(3), f'''(3) y  $f^{(4)}(3)$  y sus correspondientes errores absoluto y relativo mediante aproximación de diferencias retrasadas, para h = 0.01 a partit de la función del problema 1.

6.- Implementar los programas en Matlab y Visual C# para calcular f"(x), f"(x) y f<sup>(4)</sup>(x) mediante aproximación de diferencias centradas, mediante un proceso iterativo, haciendo variar a h = 10<sup>-K</sup> para todo 1 ≤ k ≤ 10, k es un número entero; tomar como entradas el argumento x, y la función del problema 1. Especificar para que valor de h, se tiene la mejor aproximación.

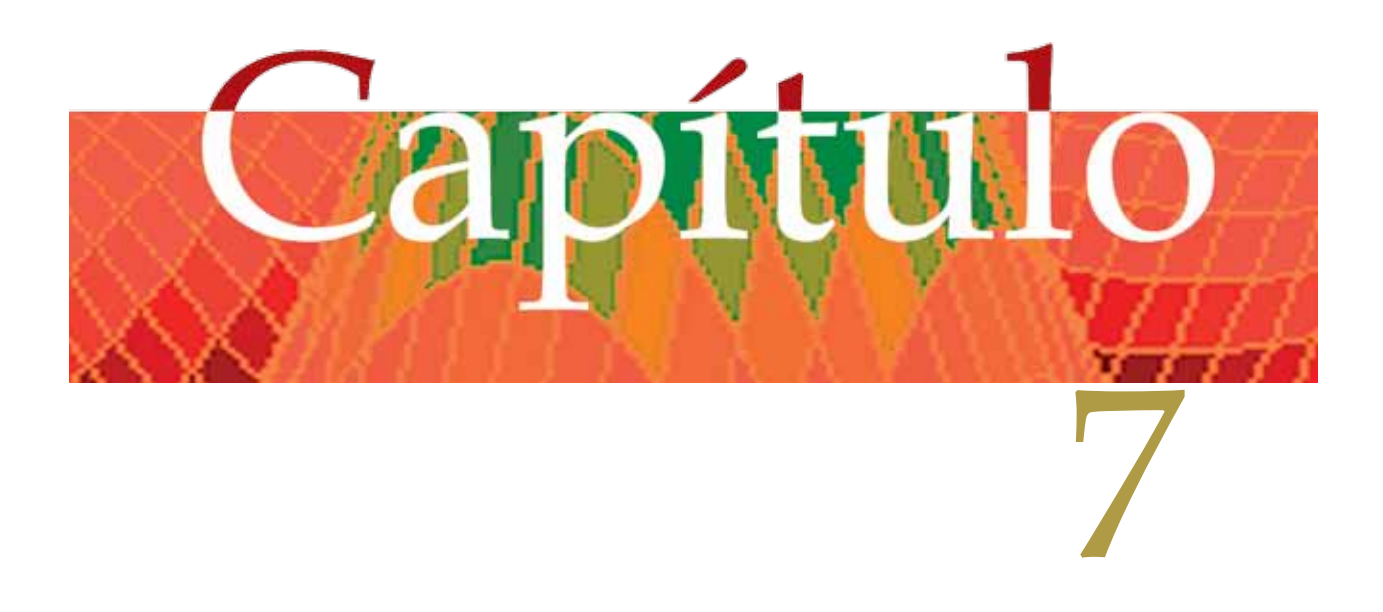

# **INTEGRACIÓN NUMÉRICA**

## *Generalidades*

La integración numérica consiste en determinar el valor aproximado de la integral definida: *b*

.donde f(x) es una función integrable en el dominio a ≤ x ≤ b, F(x) es la primitiva o antiderivada; aplicando un método numérico. Tiene la ventaja de calcular integrales que implican un proceso analíticamente complejo o imposible de resolver.  $F(x) = \int f(x) dx$ ; (7.1) *a*

**Definición**: Dada la función continua f(x) definida en el dominio  $a \le x \le b$ , entonces la fórmula 7.1 se define como el area bajo (sobre) la curva<br>f(x) comprendida entre las f(x), comprendida entre las ordenadas que pasan por las abscisas a, b y el eje X como lo muestra la figura 7.1.

Para poder calcular el area de esa región se la divide en un grupo de rectángulos de base hi y altura yi. Para conseguir una mayor precisión,

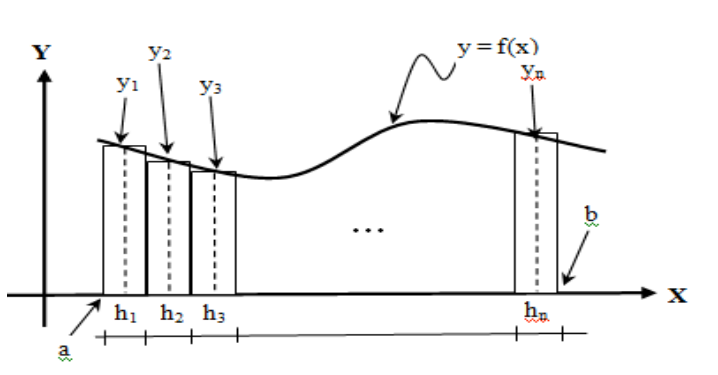

Figura 7.1 Definición de la integral definida

la base debe ser lo suficientemente pequeña, de manera que:

$$
\int_{a}^{b} f(x)dx = \lim_{h_i \to 0} \sum_{i=1}^{n} h_i y_i = \lim_{n \to \infty} \sum_{i=1}^{n} h_i y_i ; (7.2)
$$

hi se le denomina también "Longitud de paso"; n es el número de areas pequeñas.

En este capítulo Se revisarán los siguientes temas:

- Calculo de integrales, usando las Series de Taylor.
- Calculo aproximado de integrales usando las reglas rectangular, trapezoidal y de Simpson.
- Calculo aproximado de integrales usando otras fórmulas de Newton Cotes.
- Calculo aproximado de integrales usando interpolación.
- Calculo de integrales múltiples definidas en polinomios aplicando la regla de integración.
- Errores en el calculo de integrales definidas.

#### *Calculo de integrales, usando las Series de Taylor*

Las series de Taylor, se aplican en la integración cuando la expresión a integrar contiene funciones que se pueden descomponer en dichas series.

Ejemplo 7.1

Calcular usando los seis primeros términos de la serie de  $F(x) = \int_0$ sen $(x^2)dx$  Calcula<br>Taylor. 1 0  $F(x) = \int \text{sen}(x^2) dx$ 

Solución:

$$
F(x) = \int_0^1 \text{sen}(x^2) dx = \int_0^1 \sum_{i=1}^n (-1)^{i+1} \frac{(x^2)^{2i-1}}{(2i-1)!} dx = \sum_{i=1}^n \frac{(-1)^{i+1}}{(2i-1)!} \int_0^1 x^{4i-2} dx = \sum_{i=1}^n \frac{(-1)^{i+1}}{(2i-1)! (4i-1)}
$$
  
=  $\frac{1}{3} - \frac{1}{42} + \frac{1}{1320} - \frac{1}{75600} + \frac{1}{6894720} - \frac{1}{918086400} = 0.3102683$ 

Ejemplo 7.2

Implementar un programa en Matlab, que tenga como entradas la función f(x) a integrarse, el intervalo y el número de términos de la serie de Taylor y que calcule el valor de la integral, además el error absoluto y relativo entre el valor que produce Matlab y el calculado. Desarrollar para  $f(x) = \text{sen}(x^2)$ , repetir el proceso ingresando valores en el intervalo [-5, 5].

#### Solución:

Conocido el intervalo [a, b], la expresión a implementarse es:

$$
F(x) = \int_0^1 \text{sen}(x^2) dx = \sum_{i=1}^n \frac{(-1)^{i+1}}{(2i-1)!(4i-1)} (b^{4i-1} - a^{4i-1})
$$

Programa en Matlab:

% IntegralSerieTaylor.m % Calculo de integrales usando series de Taylor, para  $f(x) = \sin(x^2/2)$ . clc; % Limpia pantalla clear; % Libera espacio de variables disp('Calculo de integrales usando series de Taylor'); while 1 % Ingreso de valores:  $a = input('Ingresar el valor inicial (salir < -5 o > 5):')$ ; if (abs(a)  $> 5$ ) break; end; b = input(sprintf('Ingresar el valor final (salir <  $-5$  o >  $5$  o < %f): ', a)); if  $(abs(b) > 5 | b < a)$  break; end; n = input('Ingresar el número de términos (salir < 1 o > 10): ');

```
if (n < 1 \mid n > 10) break; end;
  % Cálculo de la integral usando series de Taylor:
 signo = 1;
 vintegra = 0:
 for i = 1:nfac = 1:
    for i = 2 : 2^*i - 1fac = fac * j;
     end;
    vintegra = vintegra + signo * (b^{(4*i - 1)} - a<sup>(4*i - 1)</sup>) / fac / (4*i - 1);
     signo = -signo;
  end;
  % Cálculo de la integral usando Matlab:
 integrando = @fsin; % Se hacemos manipulable la función f(x) = \sin(x^2/2).
  intMat = quad(integrando, a, b); % Calcula la integral
  % Calculo de los errores absoluto y relativo.
  era = abs(intMat - vintegra);
 err = era / abs(intMat) * 100; % Despliegue de resultados:
  disp(sprintf('Integral = %f, Integral Matlab = %f, Error absoluto = %f, Error relativo = 
%f%%\n', vintegra, intMat, era, err));
end;
```

```
%fsin.m
function y = f\sin(x)y = \sin(x.^{2});
```
#### **Command Window**

```
Calculo de integrales usando series de Taylor
Ingresar el valor inicial (salir < -5 o > 5): 0
Ingresar el valor final (salir < -5 o > 5 o < 0.000000): 1
Ingresar el número de términos (salir < 1 o > 10): 6
Integral = 0.310268, Integral Matlab = 0.310268, Error absoluto = 0.000000, Error relativo = 0.000006%
Ingresar el valor inicial (salir \langle -5 o \rangle 5): 0
Ingresar el valor final (salir < -5 o > 5 o < 0.000000): 1
Ingresar el número de términos (salir < 1 o > 10): 3
Integral = 0.310281, Integral Matlab = 0.310268, Error absoluto = 0.000013, Error relativo = 0.004211%
Ingresar el valor inicial (salir < -5 o > 5): -2
Ingresar el valor final (salir < -5 o > 5 o < -2.000000): 2
Ingresar el número de términos (salir < 1 o > 10): 8
Integral = 1.609548, Integral Matlab = 1.609553, Error absoluto = 0.000005, Error relativo = 0.000334%
Ingresar el valor inicial (salir < -5 o > 5): 7
\gg |
```
*Calculo aproximado de integrales usando las reglas rectangular, trapezoidal y de Simpson.*

A estas reglas se las conoce también como reglas de Newton - Cotes. Para aplicar estas reglas, se divide el area bajo (sobre) la curva en areas lo suficientemente pequeñas, cuya longitud de paso es  $h = (b - a) / n$ ; n es el número de areas (elementos); a continuación se calculan  $x_0 = a$ .

 $x_1 = x_0 + h$ , …,  $x_i = x_{i-1} + h$ , …,  $x_{n-1} = x_{n-2} + h$ . Para calcular el area total, se aplica:

$$
\int_{a}^{b} f(x)dx = \sum_{i=0}^{n-1} \int_{x_i}^{x_{i+1}} f(x)dx; (7.3)
$$

Regla rectangular:

Tomando un rectángulo de la figura 7.1 y sustituyendo yi = f(x) en 7.3:

$$
\int_{a}^{b} f(x)dx = \sum_{i=0}^{n-1} \int_{x_{i}}^{x_{i+1}} y_{i}dx = \sum_{i=0}^{n-1} \int_{x_{i}}^{x_{i+1}} y_{i}dx = \sum_{i=0}^{n-1} \int_{x_{i}}^{x_{i+1}} y_{i}dx - \sum_{i=0}^{n-1} \int_{x_{i}}^{x_{i+1}} y_{i}dx = \sum_{i=0}^{n-1} \int_{x_{i}}^{x_{i}} y_{i}dx
$$
\n
$$
= h(y_{0} + y_{1} + y_{2} + ... + y_{n-1}); (7.4)
$$

Cabe destacar que yi sale de la integral, debido a que es una constante para un rectángulo.

#### Regla trapezoidal:

Se utilizan trapecios en lugar de rectángulos. Para utilizar esta regla se debe deducir la ecuación de la recta que se indica en la figura 7.2, en este caso,

 $y = f(x) = [(y_{i+1} - y_i) / h] x + y_i$  (7.5)

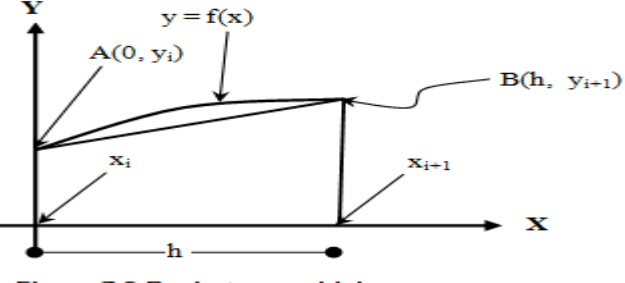

Sustituyendo 7.5 en 7.3:

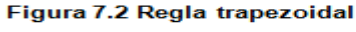

$$
\int_{a}^{b} f(x)dx = \sum_{i=0}^{n-1} \int_{x_{i}}^{x_{i+1}} \{[(y_{i+1} - y_{i})/h]x + y_{i}\}dx = \sum_{i=0}^{n-1} \{[(y_{i+1} - y_{i})/h] \frac{x^{2}}{2} + y_{i}x\}\Big|_{x_{i}}^{x_{i+1}} = \sum_{i=0}^{n-1} \frac{h}{2}(y_{i+1} + y_{i})
$$
  
=  $h(\frac{y_{0} + y_{n}}{2} + y_{1} + y_{2} + ... + y_{n-1});(7.6)$ 

## Regla de Simpson:

Usando dos trapecios adyacentes, se tiene lo que se indica en la figura 7.3, para tres puntos, debe plantearse la siguiente ecuación:

 $y = Ax^2 + Bx + C$  (7.7). Reemplazando los valores de los puntos de los puntos en (7.7), se obtiene el siguiente sistema de tres ecuaciones por tres incógnitas:

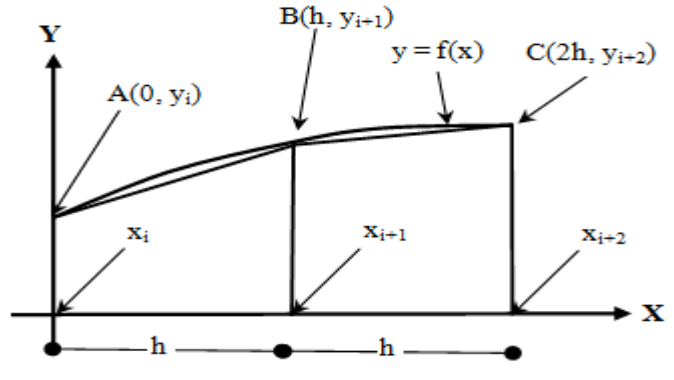

Figura 7.3 Regla de Simpson

$$
\begin{cases} y_i = C; (7.8) \\ y_{i+1} = Ah^2 + Bh + C; (7.9) \\ y_{i+2} = 4Ah^2 + 2Bh + C; (7.10) \end{cases}
$$

Resolviendo el sistema:

$$
\begin{cases}\nA = \frac{y_{i+2} - 2y_{i+1} + y_i}{2h^2}; (7.11) \\
B = \frac{-y_{i+2} + 4y_{i+1} - 3y_i}{2h^2}; (7.12) \\
C = y_i; (7.13)\n\end{cases}
$$

Sustituyendo 7.7 en 7.3:

$$
\int_{a}^{b} f(x)dx = \sum_{i=0}^{n/2} \int_{x_i}^{x_{i+2}} (Ax^2 + Bx + C)dx = \sum_{i=0}^{n/2} \left(A\frac{x^3}{3} + B\frac{x^2}{2} + Cx\right)\Big|_{x_i}^{x_{i+2}} = \sum_{i=0}^{n/2} \left(8A\frac{h^3}{3} + 2Bh^2 + 2Ch\right); (7.14)
$$
  
Sustituyendo 7.11, 7.12 y 7.13 en 7.14 y simplificando:

$$
\int_{a}^{b} f(x)dx = \sum_{i=0}^{n/2} h(\frac{1}{3}y_{i+2} + \frac{4}{3}y_{i+1} + \frac{1}{3}y_i) = \frac{h}{3}(y_0 + 4y_1 + 2y_2 + 4y_3 + \dots + 2y_{n-2} + 4y_{n-1} + y_n);
$$
(7.15)

Ejemplo 7.3

$$
F(x) = \int_0^1 \text{sen}(x^2) dx
$$
 Calculator usando las reglas del rectángulo, trapecio y  
Simpson para seis

elementos.

Solution:  
\n
$$
y = f(x) = \text{sen}(x^2)
$$
;  $a = 0$ ;  $b = 1$ ;  $h = (1 - 0) / 6 = 1/6$ 

Para el cálculo de los puntos (x<sub>i</sub>, y<sub>i</sub>), se implementa la siguiente tabla:

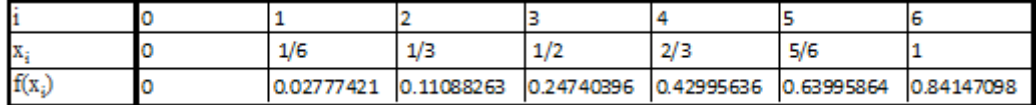

Regla de los rectángulos:

Aplicando la fórmula (7.4):

 $F(x) = (1/6) (0 + 0.027774206 + 0.110882629 + 0.247403959 + 0.429956364$  $+ 0.639958644 = 0.242662634$ 

Regla de los trapecios:

Aplicando la fórmula (7.6):

 $F(x) = (1/6)(0/2 + 0.027774206 + 0.110882629 + 0.247403959 + 0.429956364)$ + 0.639958644 + 0.841470985 / 2) = 0.312785216

Regla de Simpson:

Aplicando la fórmula (7.15):

 $F(x) = (1/3) (1/6)(0 + 4<sup>*</sup>0.027774206 + 2<sup>*</sup>0.110882629 + 4<sup>*</sup>0.247403959)$ +2\*0.429956364

+ 4\*0.639958644 + 0.841470985) = 0.310205345

Ejemplo 7.4

Implementar un programa en Matlab, que tenga como entradas la función f(x) a integrarse, el intervalo y el número de elementos que forman F(x) y que calcule el valor de la integral aplicando las reglas de los rectángulos, trapecios y de Simpson, además el error absoluto y relativo entre el valor que produce Matlab y el calculado. Desarrollar para f(x) = sen( $x^2$ ), repetir el proceso ingresando valores en el intervalo [-5, 5] y el número de elementos en el intervalo [3, 1000].

Solución:

Programa en Matlab:

```
% IntegralRgRecTrapSimpson.m
% Calculo de integrales usando las reglas del rectángulo, trapecio
% y de Simpson, para f(x) = \sin(x^2/2).
clc; % Limpia pantalla
clear; % Libera espacio de variables
syms x;
f = \sin(x^2);
disp(sprintf('Calculo de integrales usando las reglas del rectángulo, trapecio y de 
Simpson\n'));
while 1
  % Ingreso de valores:
 a = input('Ingresar el valor inicial (salir < -5 o > 5):');
 if (abs(a) > 5) break; end;
```

```
b = input(sprintf('Ingresar el valor final (salir < -5 o > 5 o < %f): ', a));
 if (abs(b) > 5 | b < a) break; end;
  n = input('Ingresar el número de elementos (salir < 3 o > 1000): ');
 if (n < 3 \mid n > 1000) break; end;
  % Cálculo de la longitud de paso:
 h = (b - a)/n;
  % Cálculo de la integral usando la regla del rectángulo:
 vinterec = 0:
 x = a:
 for i = 1:nvinterec = vinterec + eval(f);
   x = x + h;
  end;
 vinterec = h * vinterec;
  % Cálculo de la integral usando la regla del trapecio:
 x = a:
 vintetra = eval(f) / 2;
 x = x + h:
 for i = 1 : n - 1vintetra = vintetra + eval(f);
   x = x + h;
  end;
 vintetra = h * (vintetra + eval(f) / 2);
  % Cálculo de la integral usando la regla de Simpson:
 x = avinteSim = eval(f);x = x + h:
 for i = 1 : n - 1fac = 2 * (mod(i, 2) + 1);vinteSim = vinteSim + fac * eval(f);
   x = x + h;
  end;
 vinteSim = h * (vinteSim + eval(f)) / 3;
  % Cálculo de la integral usando Matlab:
 integrando = @fsin; % Se hacemos manipulable la función f(x) = sin(x^2).
  intMat = quad(integrando, a, b); % Calcula la integral
  % Calculo de los errores absoluto y relativo y despliegue de resultados:
  era = abs(intMat - vinterec);
 err = era / abs(intMat) * 100;disp(sprintf('Integral rectangulos = %f, Integral Matlab = %f, Error absoluto = %f,
Error relativo = %f%%', vinterec, intMat, era, err));
  era = abs(intMat - vintetra);
 err = era / abs(intMat) * 100;disp(sprintf('Integral trapecios = %f, Integral Matlab = %f, Error absoluto = %f, Error
relativo = %f%%', vintetra, intMat, era, err));
```

```
 era = abs(intMat - vinteSim);
```
 $err = era / abs(intMat) * 100;$  disp(sprintf('Integral Simpson = %f, Integral Matlab = %f, Error absoluto = %f, Error relativo = %f%%\n', vinteSim, intMat, era, err)); end;

Los resultados se presentan en la siguiente pantalla:

```
and Windov
Calculo de integrales usando las reglas del rectángulo, trapecio y de Simpson
Ingresar el valor inicial (salir < -5 o > 5): 0
Ingresar el valor final (salir < -5 o > 5 o < 0.000000): 1
Ingresar el número de elementos (salir < 3 o > 1000): 6
Integral rectangulos = 0.242663, Integral Matlab = 0.310268, Error absoluto = 0.067606, Error relativo = 21.789426%
Integral trapecios = 0.312785, Integral Matlab = 0.310268, Error absoluto = 0.002517, Error relativo = 0.811200%
Integral Simpson = 0.310205, Integral Matlab = 0.310268, Error absoluto = 0.000063, Error relativo = 0.020297%
Ingresar el valor inicial (salir < -5 o > 5): 0
Ingresar el valor final (salir < -5 o > 5 o < 0.000000): 1
Ingresar el número de elementos (salir < 3 o > 1000): 1000
Integral rectangulos = 0.309848, Integral Matlab = 0.310268, Error absoluto = 0.000421, Error relativo = 0.135581%
Integral trapecios = 0.310268, Integral Matlab = 0.310268, Error absoluto = 0.000000, Error relativo = 0.000023%
Integral Simpson = 0.310268, Integral Matlab = 0.310268, Error absoluto = 0.000000, Error relativo = 0.000006%
Ingresar el valor inicial (salir < -5 o > 5): -2
Ingresar el valor final (salir < -5 o > 5 o < -2.000000): 2
Ingresar el número de elementos (salir < 3 o > 1000): 500
Integral rectangulos = 1.609525, Integral Matlab = 1.609553, Error absoluto = 0.000028, Error relativo = 0.001738%
Integral trapecios = 1.609525, Integral Matlab = 1.609553, Error absoluto = 0.000028, Error relativo = 0.001738%
Integral Simpson = 1.609553, Integral Matlab = 1.609553, Error absoluto = 0.000000, Error relativo = 0.000005%
Ingresar el valor inicial (salir < -5 o > 5): -7
\gg 1
```
*Calculo aproximado de integrales usando otras fórmulas de Newton – Cotes.*

Otra alternativa para deducir las fórmulas de Newton – Cotes consiste en utilizar las fórmulas de los Polinomios de Lagrange (ver fórmulas 4.3 y 4.4), en este caso se evalúa la integral para L(x, n), por tanto:

$$
F(x) = \int_{a}^{b} f(x)dx = \int_{a}^{b} L(x, n)dx = \sum_{j=0}^{n} y_{j} \int_{a}^{b} p_{j}(x)dx; (7.16)
$$

Ejemplo 7.5

Deducir la regla de Simpson, usando la fórmula 7.16.

Solución:

De acuerdo a la figura 7.3, para la deducción, se requieren tres puntos, entonces:

$$
p_0(x) = \frac{x - x_1}{x_0 - x_1} \cdot \frac{x - x_2}{x_0 - x_2} = \frac{x - h}{(-h)} \cdot \frac{x - 2h}{(-2h)} = \frac{1}{2h^2} (x^2 - 3hx + 2h^2)
$$
  

$$
\therefore \int_a^b p_0(x) dx = \int_0^{2h} p_0(x) dx = \frac{1}{2h^2} \int_0^{2h} (x^2 - 3hx + 2h^2) dx = \frac{1}{2h^2} (\frac{x^3}{3} - \frac{3hx^2}{2} + 2h^2x) \Big|_0^{2h}
$$
  

$$
= \frac{1}{2h^2} (\frac{8h^3}{3} - 6h^3 + 4h^3) = \frac{1}{2h^2} (\frac{2h^3}{3}) = \frac{h}{3}; (7.17)
$$

$$
p_1(x) = \frac{x - x_0}{x_1 - x_0} \cdot \frac{x - x_2}{x_1 - x_2} = \frac{x}{h} \cdot \frac{x - 2h}{(-h)} = -\frac{1}{h^2} (x^2 - 2hx)
$$
  
\n
$$
\therefore \int_a^b p_1(x) dx = \int_0^{2h} p_1(x) dx = -\frac{1}{h^2} \int_0^{2h} (x^2 - 2hx) dx = -\frac{1}{h^2} (\frac{x^3}{3} - hx^2) \Big|_0^{2h}
$$
  
\n
$$
= -\frac{1}{h^2} (\frac{8h^3}{3} - 4h^3) = -\frac{1}{h^2} (-\frac{4h^3}{3}) = \frac{4h}{3}; (7.18)
$$
  
\n
$$
p_2(x) = \frac{x - x_0}{x_2 - x_0} \cdot \frac{x - x_1}{x_2 - x_1} = \frac{x}{2h} \cdot \frac{x - h}{(h)} = \frac{1}{2h^2} (x^2 - hx)
$$
  
\n
$$
\therefore \int_a^b p_2(x) dx = \int_0^{2h} p_2(x) dx = \frac{1}{2h^2} \int_0^{2h} (x^2 - hx) dx = \frac{1}{2h^2} (\frac{x^3}{3} - \frac{hx^2}{2}) \Big|_0^{2h}
$$
  
\n
$$
= \frac{1}{2h^2} (\frac{8h^3}{3} - 2h^3) = \frac{1}{2h^2} (\frac{2h^3}{3}) = \frac{h}{3}; (7.19)
$$
  
\nEquating Eq. (7.17), (7.18), (7.19) on 7.16:

Sustituyendo (7.17), (7.18) y (7.19) en 7.16:

$$
F(x) = \sum_{j=0}^{n/2} y_j \int_a^b p_j(x) dx = \sum_{j=0}^{n/2} \left(\frac{h}{3} y_j + \frac{4h}{3} y_{j+1} + \frac{h}{3} y_{j+2}\right)
$$
  
=  $\frac{h}{3} (y_0 + 4y_1 + 2y_2 + 4y_3 + 2y_4 + ... + 2y_{n-2} + 4y_{n-1} + y_n);$  (7.20)

Ejemplo 7.6

Deducir la siguiente regla de Newton – Cotes, con respecto a la de Simpson, usando la fórmula 7.16.

Solución:

Para la deducción, se requieren de cuatro puntos, entonces:

$$
p_0(x) = \frac{x - x_1}{x_0 - x_1} \cdot \frac{x - x_2}{x_0 - x_2} \cdot \frac{x - x_3}{x_0 - x_3} = \frac{x - h}{(-h)} \cdot \frac{x - 2h}{(-2h)} \cdot \frac{x - 3h}{(-3h)}
$$
  
\n
$$
= -\frac{1}{6h^3} (x^3 - 6hx^2 + 11h^2x - 6h^3)
$$
  
\n
$$
\therefore \int_a^b p_0(x) dx = \int_0^{3h} p_0(x) dx = -\frac{1}{6h^3} \int_0^{3h} (x^3 - 6hx^2 + 11h^2x - 6h^3) dx
$$
  
\n
$$
= -\frac{1}{6h^3} (\frac{x^4}{4} - 2hx^3 + \frac{11h^2x^2}{2} - 6h^3x) \Big|_0^{3h} = -\frac{1}{6h^3} (\frac{81h^4}{4} - 54h^4 + \frac{99h^4}{2} - 18h^4)
$$
  
\n
$$
= -\frac{1}{6h^3} (-\frac{9h^4}{4}) = \frac{3h}{8}; (7.21)
$$

$$
p_1(x) = \frac{x - x_0}{x_1 - x_0} \cdot \frac{x - x_2}{x_1 - x_2} \cdot \frac{x - x_3}{x_1 - x_3} = \frac{x}{h} \cdot \frac{x - 2h}{(-h)} \cdot \frac{x - 3h}{(-2h)} = \frac{1}{2h^3} (x^3 - 5hx^2 + 6h^2x)
$$
  

$$
\therefore \int_a^b p_1(x) dx = \int_0^{3h} p_1(x) dx = \frac{1}{2h^3} \int_0^{3h} (x^3 - 5hx^2 + 6h^2x) dx = \frac{1}{2h^3} (\frac{x^4}{4} - \frac{5hx^3}{3} + 3h^2x^2) \Big|_0^{3h}
$$
  

$$
= \frac{1}{2h^3} (\frac{81h^4}{4} - 45h^4 + 27h^4) = \frac{1}{2h^3} (\frac{9h^4}{4}) = \frac{9h}{8}; (7.22)
$$

$$
p_2(x) = \frac{x - x_0}{x_2 - x_0} \cdot \frac{x - x_1}{x_2 - x_1} \cdot \frac{x - x_3}{x_2 - x_3} = \frac{x}{2h} \cdot \frac{x - h}{(h)} \cdot \frac{x - 3h}{(-h)} = -\frac{1}{2h^3} (x^3 - 4hx^2 + 3h^2 x)
$$
  
 
$$
\therefore \int_a^b p_2(x) dx = \int_0^{3h} p_2(x) dx = -\frac{1}{2h^3} \int_0^{3h} (x^3 - 4hx^2 + 3h^2 x) dx = -\frac{1}{2h^3} (\frac{x^4}{4} - \frac{4hx^3}{3} + \frac{3h^2 x^2}{2}) \Big|_0^{3h}
$$
  
=  $-\frac{1}{2h^3} (\frac{81h^4}{4} - 36h^4 + \frac{27h^4}{2}) = -\frac{1}{2h^3} (-\frac{9h^4}{4}) = \frac{9h}{8}$ ; (7.23)

$$
p_3(x) = \frac{x - x_0}{x_3 - x_0} \cdot \frac{x - x_1}{x_3 - x_1} \cdot \frac{x - x_2}{x_3 - x_2} = \frac{x}{3h} \cdot \frac{x - h}{(2h)} \cdot \frac{x - 2h}{(h)} = \frac{1}{6h^3} (x^3 - 3hx^2 + 2h^2x)
$$
  
 
$$
\therefore \int_a^b p_3(x) dx = \int_0^{3h} p_3(x) dx = \frac{1}{6h^3} \int_0^{3h} (x^3 - 3hx^2 + 2h^2x) dx = \frac{1}{6h^3} (\frac{x^4}{4} - hx^3 + h^2x^2) \Big|_0^{3h}
$$
  
=  $\frac{1}{6h^3} (\frac{81h^4}{4} - 27h^4 + 9h^4) = \frac{1}{6h^3} (\frac{9h^4}{4}) = \frac{3h}{8}$ ; (7.24)

Sustituyendo de 7.21 a 7.24 en 7.16:

$$
F(x) = \sum_{j=0}^{n/3} y_j \int_a^b p_j(x) dx = \sum_{j=0}^{n/3} \left( \frac{3h}{8} y_j + \frac{9h}{8} y_{j+1} + \frac{9h}{8} y_{j+2} + \frac{3h}{8} y_{j+2} \right)
$$
  
=  $\frac{3h}{8} (y_0 + 3y_1 + 3y_2 + 2y_3 + 3y_4 + ... + 3y_{n-2} + 3y_{n-1} + y_n);$  (7.25)

A esta se le conoce como "tres octavos".

La siguiente regla, se la deduce como la de "tres octavos" y requiere de cinco puntos.

$$
F(x) = \frac{2h}{45}(7y_0 + 32y_1 + 12y_2 + 32y_3 + 14y_4 + 32y_5 + 12y_6 + \dots + 12y_{n-2} + 32y_{n-1} + 7y_n);
$$
 (7.26)

Ejemplo 7.7

$$
F(x) = \int_0^1 \text{sen}(x^2) dx
$$
 Calculator usando las reglas de tres octavos y dos  
cuarentaycincoavos para cuatro y cinco puntos  
respectivamente.

Solución:

 $y = f(x) = \text{sen}(x^2)$ ;  $a = 0$ ;  $b = 1$ ;  $h_4 = (1 - 0) / 3 = 1/3$ ;  $h_5 = (1 - 0) / 4 = 1 / 4$ Para el cálculo de los puntos  $(x_i, y_i)$ , se implementa las siguientes tablas:

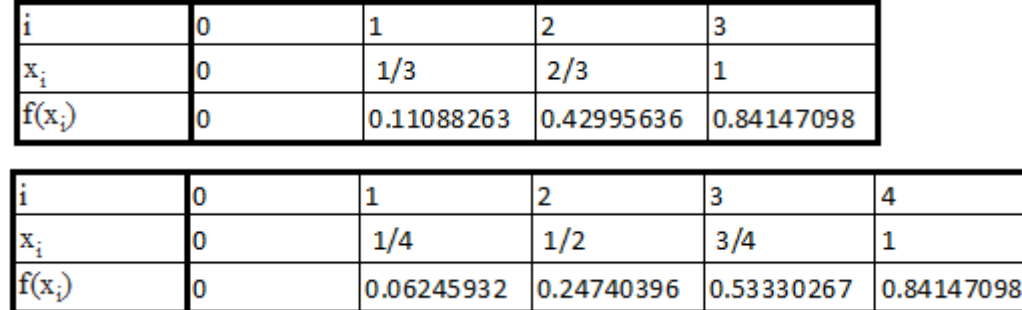

Regla de tres octavos:

Aplicando la fórmula (7.25):

 $F(x) = (3/8)(1/3)(0 + 3*0.110882629 + 3*0.429956364 + 0.841470985) = 0.307998495$ 

Regla de dos cuarentaycincoavos:

Aplicando la fórmula (7.26):

 $F(x) = (2/45)(1/4)(7*0 + 32*0.062459318 + 12*0.247403959 + 32*0.533302674$ + 7\* 0.841470985) = 0.310261424

Ejemplo 7.8

Implementar un programa en Matlab, que tenga como entradas la función f(x) a integrarse, el intervalo y el número de elementos que forman F(x) y que calcule el valor de la integral aplicando las reglas de tres octavos y de dos cuarentaycincoavos, además el error absoluto y relativo entre el valor que produce Matlab y el calculado. Desarrollar para f(x) = sen( $x^2$ ), repetir el proceso ingresando valores en el intervalo [-5, 5] y el número de elementos en el intervalo [3, 1000].

Solución:

Programa en Matlab:

```
% IntegralNewtonCotes.m
% Calculo de integrales usando las reglas de Newton-Cotes
% Tres octavos y dos cuarentaycincoavos.
clc; % Limpia pantalla
clear; % Libera espacio de variables
syms x;
f = \sin(x^2);
to = [3, 3, 2]; % coeficientes regla tres octavos
dc = [32, 12, 32, 14]; % coeficientes regla dos cuarentaycincoavos
disp(sprintf('Calculo de integrales usando las reglas de tres octavos y dos 
cuarentaycincoavos\n'));
while 1
```

```
 % Ingreso de valores:
 a = input('Ingresar el valor inicial (salir < -5 o > 5): '):
 if (abs(a) > 5) break; end;
 b = input(sprintf('Ingresar el valor final (salir < -5 o > 5 o < %f): ', a));
 if (abs(b) > 5 \mid b \le a) break; end;
  n = input('Ingresar el número de elementos (salir < 3 o > 1000): ');
  if (n < 3 | n > 1000) break; end;
  % Cálculo de la longitud de paso:
 h = (b - a)/n;
  % Cálculo de la integral usando la regla de tres octavos:
 x = a:
  vinteTroc = eval(f);
 x = x + h:
 for i = 1 : n - 1vinteTroc = vinteTroc + to(mod(i - 1, 3) + 1) * eval(f);
   x = x + h:
  end;
 vinteTroc = 3 * h * (vinteTroc + eval(f)) / 8;
  % Cálculo de la integral usando la regla de dos cuarentaycincoavos:
 x = avinteDocu = 7 * eval(f);
 x = x + h:
 for i = 1 : n - 1vinteDocu = vinteDocu + dc(mod(i - 1, 4) + 1) * eval(f);
   x = x + h:
  end;
 vinteDocu = 2 * h * (vinteDocu + 7 * eval(f)) / 45;
  % Cálculo de la integral usando Matlab:
 integrando = @fsin; % Se hacemos manipulable la función f(x) = sin(x^2).
  intMat = quad(integrando, a, b); % Calcula la integral
  % Calculo de los errores absoluto y relativo y despliegue de resultados:
  era = abs(intMat - vinteTroc);
 err = era / abs(intMat) * 100;disp(sprintf('Integral Tres octavos = %f, Integral Matlab = %f, Error absoluto = %f,
Error relativo = %f%%', vinteTroc, intMat, era, err));
  era = abs(intMat - vinteDocu);
 err = era / abs(intMat) * 100; disp(sprintf('Integral Dos cuarentaycincoavos = %f, Integral Matlab = %f, Error 
absoluto = %f, Error relativo = %f%%\n', vinteDocu, intMat, era, err));
end;
```
Los resultados se presentan en la siguiente pantalla:

```
Command Window
Calculo de integrales usando las reglas de tres octavos y dos cuarentaycincoavos
Incresar el valor inicial (salir < -5 o > 5): 0
Ingresar el valor final (salir < -5 o > 5 o < 0.000000): 1
Ingresar el número de elementos (salir < 3 o > 1000): 3
Integral Tres octavos = 0.307990, Integral Matiab = 0.310260, Error absoluto = 0.002270, Error relativo = 0.731560%
Integral Dos cuarentaycincoavos = 0.216267, Integral Matiab = 0.310260, Error absoluto = 0.094001, Error relativo = 30.2960004
Ingresar el valor inicial (salir < -5 o > 5): 0
Ingresar el valor final (salir < -5 o > 5 o < 0.000000): 1
Ingresar el número de elementos (salir < 3 o > 1000): 4
Integral Tres octavos = 0.266031, Integral Matlab = 0.310268, Error absoluto = 0.044237, Error relativo = 14.257697%
Integral Dos cuarentaycincoavos = 0.310261, Integral Matlab = 0.310268, Error absoluto = 0.000007, Error relativo = 0.002223%
Ingresar el valor inicial (salir < -5 o > 5): 0
Ingresar el valor final (salir < -5 o > 5 o < 0.000000): 1
Ingresar el número de elementos (salir < 3 o > 1000): 12
Integral Tres octavos = 0.310260, Integral Matlab = 0.310268, Error absoluto = 0.000009, Error relativo = 0.002834%
Integral Dos cuarentaycincoavos = 0.310268, Integral Matlab = 0.310268, Error absoluto = 0.000000, Error relativo = 0.000012%
Ingresor el valor inicial (salir \langle -5, 0 \rangle > 5): -2
Ingresar el valor final (salir \langle -5, 0 \rangle 5 o \langle -2, 000000 \rangle: 2
Ingresar el número de elementos (salir < 3 o > 1000): 12
Integral Tres octavos = 1.638037, Integral Matiab = 1.609553, Error absoluto = 0.028484, Error relativo = 1.769704%
Integral Dos cuarentaycincoavos = 1.609716, Integral Matlab = 1.609553, Error absoluto = 0.000162, Error relativo = 0.010094%
Ingresor el valor inicial (salir \leftarrow -5 o > 5): -8
```
#### Ejemplo 7.9

Implementar un programa en Visual C#, que tenga como entradas la función f(x) a integrarse, el intervalo y el número de elementos que forman F(x) y que calcule el valor de la integral aplicando todas las reglas vistas de Newton - Cotes, como alternativa calcular la integral mediante series de Taylor. Desarrollar para  $f(x) =$  $sen(x^2)$ , validar ingresando valores para el número de elementos en el intervalo [3, 1000].

Solución:

#### **Archivos fuente en Visual C#:**

Antes de describir el código fuente, en Visual C#, se ha implementado un proyecto

tipo Window Application, la cua contiene el diseño de la ventana de la figura 7.4 Como se puede apreciar, existen do botones de opción para seleccionar si la integración e usando las series de Taylor o las reglas de Newton - Cotes; tres cuadros de texto,

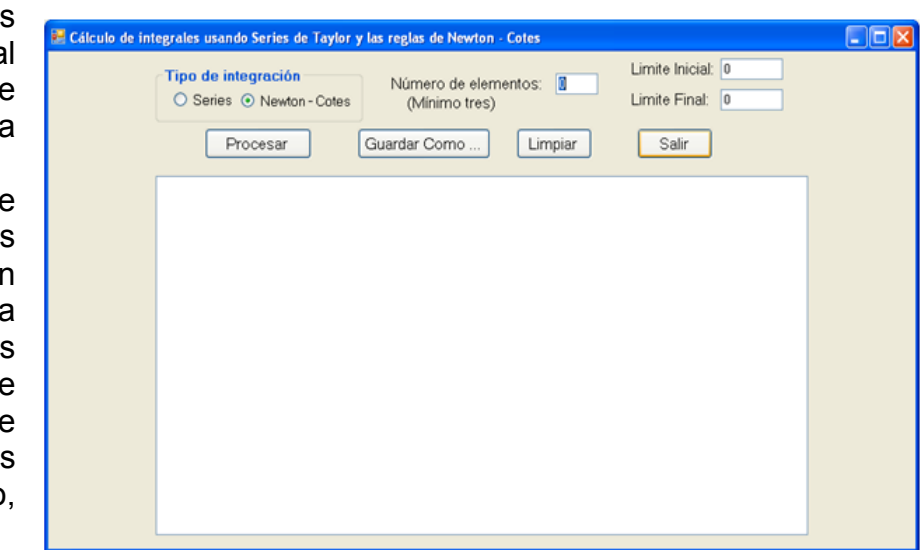

Figura 7.4 Ventana para calcular integrales usando Series de Taylor y Reglas N - C en Visual C#

mismos que permite ingresar el número de términos o de elementos y el intervalo en el que se calcula la integral ; un cuadro lista para desplegar los resultados; y cuatro botones, mismos que tienen la funcionalidad:

- Procesar: Ejecuta los métodos para calcular la integral mediante la serie de Taylor o las reglas de Newton – Cotes, respectivamente, de acuerdo a la opción que se haya escogido y despliega los resultados.
- Guardar Como …: Abre una ventana para registrar el nombre del archivo en el que se almacena permanentemente los resultados obtenidos en el cuadro lista.
- Limpiar: deja en blanco el cuadro lista; y
- Salir: Finaliza la ejecución del programa.

Se describe a continuación el código fuente:

// Funciones miembro:

```
// Función a ser analizada:
static double f(double x)
{
  return Math.Sin(x * x);
}
```
### **Opción Series:**

```
private void rbSeries_CheckedChanged(object sender, EventArgs e)
{
  lvar.Text = "Número de términos:";
}
```
#### **Opción Newton - Cotes:**

```
private void rbNC_CheckedChanged(object sender, EventArgs e)
{
  lvar.Text = "Número de elementos:";
}
```
#### **Botón Procesar:**

```
private void b_procesar_Click(object sender, EventArgs e)
{
  // Calcula integrales por interpolación de Newton de una función continua.
  // Declaracion de variables
  double vinteg, limi, limf;
  int n; // Número de elementos.
  try
  {
    // Transferencia de captura de datos a variables:
    n = int.Parse(txtNun.Text);
    // Validación:
   if (n < 3 || n > 1000) return;
```

```
 limi = double.Parse(txtLIni.Text);
    limf = double.Parse(txtLFin.Text);
    // Validación:
   if (limf < limi) return;
    CIntegracion.n = n;
    CIntegracion.li = limi;
    CIntegracion.lf = limf;
    if (rbNC.Checked)
    {
      CIntegracion.punf = f;
      vinteg = CIntegracion.RRectangulos();
      listBox1.Items.Add("Integral Rectangulos = " + Math.Round(vinteg, 9).ToString()
        + ", para " + CIntegracion.n.ToString() + " elementos");
      vinteg = CIntegracion.RTrapecios();
      listBox1.Items.Add("Integral Trapecios = " + Math.Round(vinteg, 9).ToString()
        + ", para " + CIntegracion.n.ToString() + " elementos");
      vinteg = CIntegracion.RSimpson();
      listBox1.Items.Add("Integral Simpson = " + Math.Round(vinteg, 9).ToString()
        + ", para " + CIntegracion.nc.ToString() + " elementos");
      vinteg = CIntegracion.RTresOctavos();
      listBox1.Items.Add("Integral Tres octavos = " + Math.Round(vinteg, 9).ToString()
        + ", para " + CIntegracion.nc.ToString() + " elementos");
      vinteg = CIntegracion.RDosCuarentaycincoavos();
      listBox1.Items.Add("Integral Dos cuarentaycincoavos = " + Math.Round(vinteg, 9).ToString()
        + ", para " + CIntegracion.nc.ToString() + " elementos");
      listBox1.Items.Add(" ");
    }
    else
\overline{\phantom{a}} vinteg = CIntegracion.IntSenCuad();
      listBox1.Items.Add("Integral Sen(x^2) por series Taylor = " + Math.Round(vinteg, 9).ToString()
        + ", para " + CIntegracion.n.ToString() + " elementos");
     listBox1.Items.Add(" ");
    }
  }
  catch (Exception ex)
 {
    MessageBox.Show(ex.Message);
  }
```
#### **Botón Guardar Como …:**

```
private void b_guardar_Click(object sender, EventArgs e)
{
   CListBox.lb = listBox1;
   CListBox.GuardarComo("c:\\");
}
```
## **Botón Limpiar:**

}

```
private void b_limpiar_Click(object sender, EventArgs e)
{
  CListBox.lb = listBox1;
```

```
 CListBox.Limpiar();
}
```
## **Botón Salir:**

```
private void b_salir_Click(object sender, EventArgs e)
{
  this.Close();
  this.Dispose();
}
```
Las referencias a la clase CIntegracion y CListBox, provienen de las definiciones de las respectiva clases incorporadas en la librería del archivo CLibComunClases.cs, el cual se describe en el Apéndice B de este libro.

Se presenta a continuación los resultados que produce la ejecución de este programa:

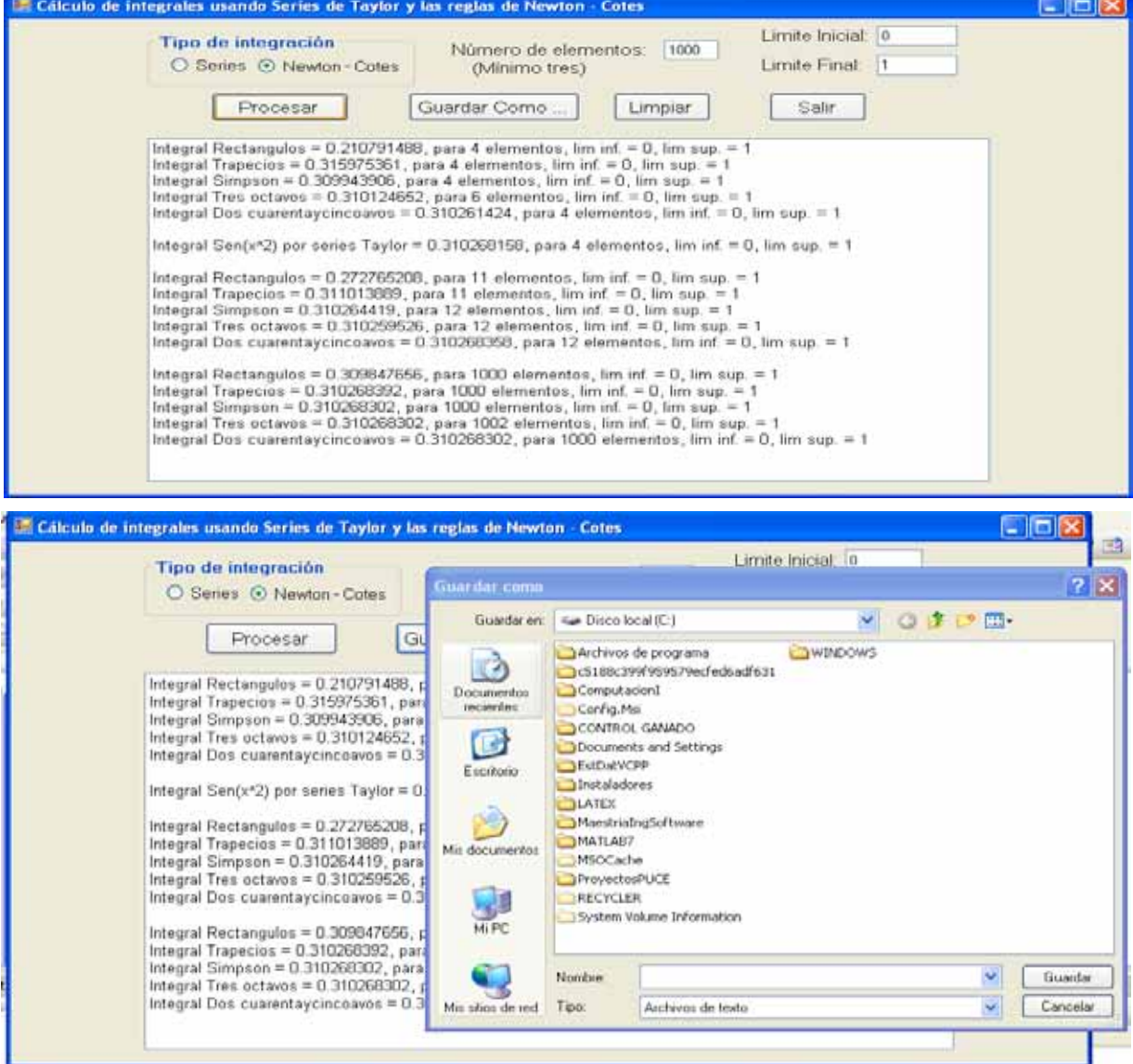

*Calculo aproximado de integrales usando interpolación.*

Este cálculo resulta adecuado cuando la longitud de paso es variable y se tiene una muestra de puntos, en este caso, se divide cada tramo de longitud de paso hi en subtramos de longitud igual y se aplica en forma combinada el proceso de interpolación de los polinomios de Lagrange o de diferencias divididas de Newton para el cálculo de las ordenadas y la regla de Newton – Cotes que resulte más eficiente para el cálculo de las subareas. La suma de subareas, produce el valor aproximado de la integral, usando interpolación.

Ejemplo 7.10

Dada la muestra:

| x   | 1.9                                                                                                    | 2    | 2.1   | 2.2   | 2.3   | 2.4   | 2.5   | 3     | 3.1   | 3.2   | 3.3  |
|-----|----------------------------------------------------------------------------------------------------|------|-------|-------|-------|-------|-------|-------|-------|-------|------|
| y   | 2.89                                                                                                    | 6.35 | 10.23 | 14.40 | 18.70 | 22.92 | 26.82 | 30.51 | 25.81 | 18.65 | 8.87 |
| 3.3 | $F(x) = \int_{1.9}^{3.3} f(x) dx$ Calculate the values of the equation $-\int_{1.9}^{3.3} f(x) dx$ and $\int_{1.9}^{3.3} f(x) dx$ = $\int_{1.9}^{3.3} f(x) dx$ = $\int_{1.9}$ |      |       |       |       |       |       |       |       |       |      |

Solución:

El area a integrarse es la que se muestra en la figura 7.5

 $F(X) = A_1 + A_2 + A_3$ , donde:

A<sub>1</sub> es el area en el tramo  $1.9 \le x \le 2.5$ 

A<sub>2</sub> es el area en el tramo  $2.5 \le x \le 3$ 

A<sub>3</sub> es el area en el tramo  $3 \le x \le 3.3$ 

Para  $A_1$  se tomarán los siete puntos,  $h = 0.1$  y se aplicará dos veces la regla de tres octavos.

Para  $A<sub>2</sub>$  se tomarán los once puntos para calcular siete ordenadas por interpolación,

h = (3 – 2.5) / 6 = 1 / 12 y se aplicará dos veces la regla de tres octavos.

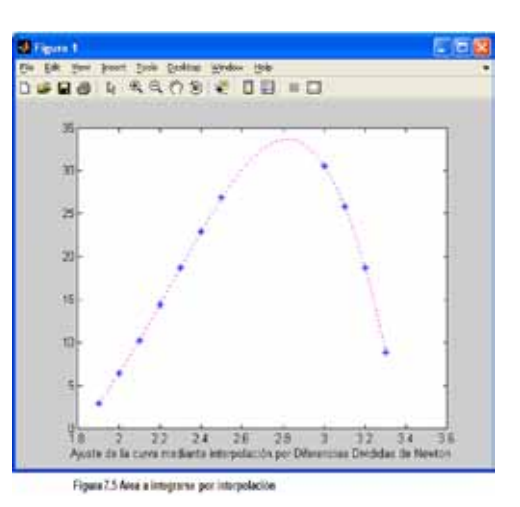

Para  $A_3$  se tomarán los cuatro puntos,  $h = 0.1$  y se aplicará una vez la regla de tres octavos.

Desarrollando el proceso:

 $A_1 = 3*0.1*(2.89 + 3*6.35 + 3*10.23 + 2*14.40 + 3*18.70 + 3*22.92 + 26.82) / 8 = 8.74$ Al efectuar la interpolación de los puntos de  $A_2$ , se obtiene la siguiente tabla:

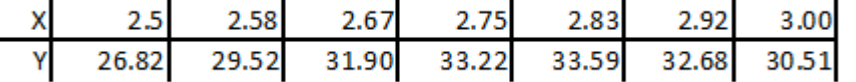

entonces,

 $A_2 = 3*(1/12)*(26.82 + 3*29.52 + 3*31.90 + 2*33.22 + 3*33.59 + 3*32.68 + 30.51)/8$  $= 15.84$ 

 $A_3 = 3*(0.1)^*(30.51 + 3*25.81 + 3*18.65 + 8.87)/8 = 6.48$ Por tanto  $F(x) = 8.74 + 15.84 + 6.48 = 31.06$ 

Para la interpolación, se ha empleado el siguiente programa en Matlab:

% PrbInterpolacionNewtonDis.m

% Prueba interpolación de Newton mediante diferencias divididas para una muestra. clear;

clc;

x = [1.9 2 2.1 2.2 2.3 2.4 2.5 3 3.1 3.2 3.3];

y = [2.89 6.35 10.23 14.40 18.70 22.92 26.82 30.51 25.81 18.65 8.87];

 $n = length(x);$ 

while 1

xit = input(sprintf('Ingrese la abscisa a interpolar (salir < %f o > %f): ',  $x(1)$ ,  $x(n)$ )); % Validación:

if (xit  $\leq x(1)$  | xit  $\geq x(n)$ ) break; end;

% Cálculo de la ordenada interpolada:

 $vit = InterpolacionNewton(x, y, xit, n);$ 

% Desplegar resultados:

 disp(sprintf('Ordenada (interpolada mediante diferencias divididas de Newton): %f',  $v(t)$ );

end;

Cuyos resultados son:

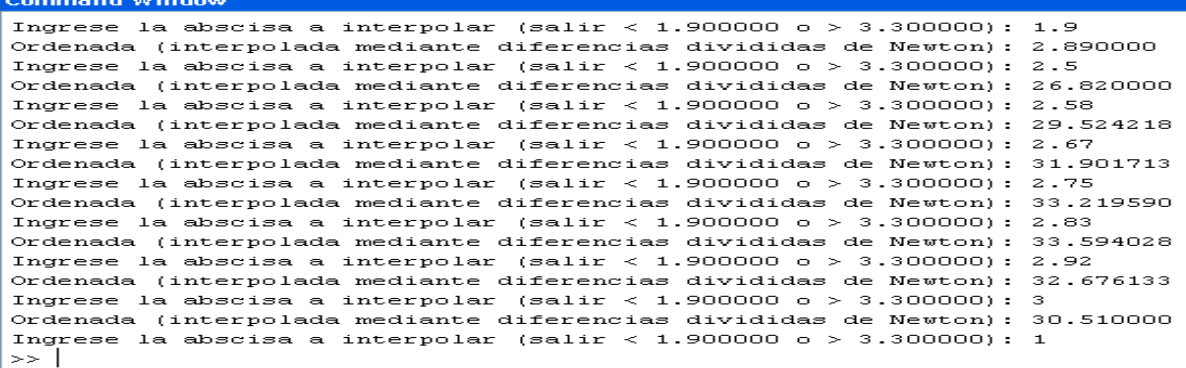

Ejemplo 7.11

Implementar un programa en Matlab y otro en Visual C#, que tenga como entradas la muestra a integrarse, y el número de elementos que forman F(x) y que calcule el valor de la integral aplicando las reglas de tres octavos y de dos cuarentaicincoavos e interpolación mediante diferencias divididas de Newton. Desarrollar para la muestra del ejemplo 7.8, repetir el proceso ingresando el número de elementos en el intervalo [11, 1000]. El programa debe calcular apropiadamente el número de puntos y los errores absoluto y relativo.

Solución:

Programa en Matlab:

```
IntegracionXInterpolacionNewtonDis.m
% Calcula integral por interpolación de Newton mediante diferencias divididas
% para una muestra.
clear;
clc;
% Definición de la muestra
syms x;
F = exp(x) * cos(2 * x);vx = [1.9 2 2.1 2.2 2.3 2.4 2.5 3 3.1 3.2 3.3];
vy = [2.89 6.35 10.23 14.40 18.70 22.92 26.82 30.51 25.81 18.65 8.87];
to = [3, 3, 2]; % coeficientes regla tres octavos
dc = [32, 12, 32, 14]; % coeficientes regla dos cuarentaycincoavos
tf = length(vx);% Proceso:
while 1
  n = input(sprint('Inqrese el número de elementos (salir < %d o > %d): ', tf, 1000)); % Validación:
  if (n < tf) | (n > 1000) break; end;
   % regla tres octavos:
 ra = 3:
   % Ajuste de n:
 if (mod(n, rg) \sim = 0) n = n + rg - mod(n, rg); end;
 h = (vx(tf) - vx(1)) / n;x = v(x(1));
  vinteTroc = InterpolacionNewton(vx, vy, x, tf);
 x = x + h:
 for i = 1 : n - 1vinteTroc = vinteTroc + to(mod(i - 1, rg) + 1) * InterpolacionNewton(vx, vy, x, tf);
   x = x + h;
   end;
 vinteTroc = 3 * h * (vinteTroc + InterpolacionNewton(vx, vy, x, ff)) / 8;
   % Calculo de la integral exacta:
 x = v \times (tf);
 vintexa = eval(F);
 x = v(x(1));
  vintexa = vintexa - eval(F);
  % Calculo de los errores absoluto y relativo y despliegue de resultados:
  era = abs(vintexa - vinteTroc);
 err = era / abs(vintexa) * 100;disp(sprintf('Integral Tres octavos = %f, Integral Exacta = %f, Error absoluto = %f,
Error relativo = %f%%, para %d elementos', vinteTroc, vintexa, era, err, n));
```
% regla dos cuarentaycincoavos:

 $ra = 4$ : % Ajuste de n: if (mod(n, rg)  $\sim$  = 0) n = n + rg - mod(n, rg); end;  $h = (vx(tf) - vx(1)) / n;$  $x = v(x(1))$ ; vinteDocu =  $7*$ InterpolacionNewton(vx, vy, x, tf);  $x = x + h$ : for  $i = 1 : n - 1$ vinteDocu = vinteDocu + dc(mod(i - 1, rg) + 1) \* InterpolacionNewton(vx, vy, x, tf);  $x = x + h$ ; end; vinteDocu =  $2 * h *$  (vinteDocu + 7\*InterpolacionNewton(vx, vy, x, tf)) / 45; % Calculo de los errores absoluto y relativo y despliegue de resultados: era = abs(vintexa - vinteDocu); err = era / abs(vintexa) \* 100; disp(sprintf('Integral Dos cuarentaycincoavos = %f, Integral Exacta = %f, Error absoluto = %f, Error relativo = %f%%, para %d elementos\n', vinteDocu, vintexa, era, err, n));

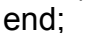

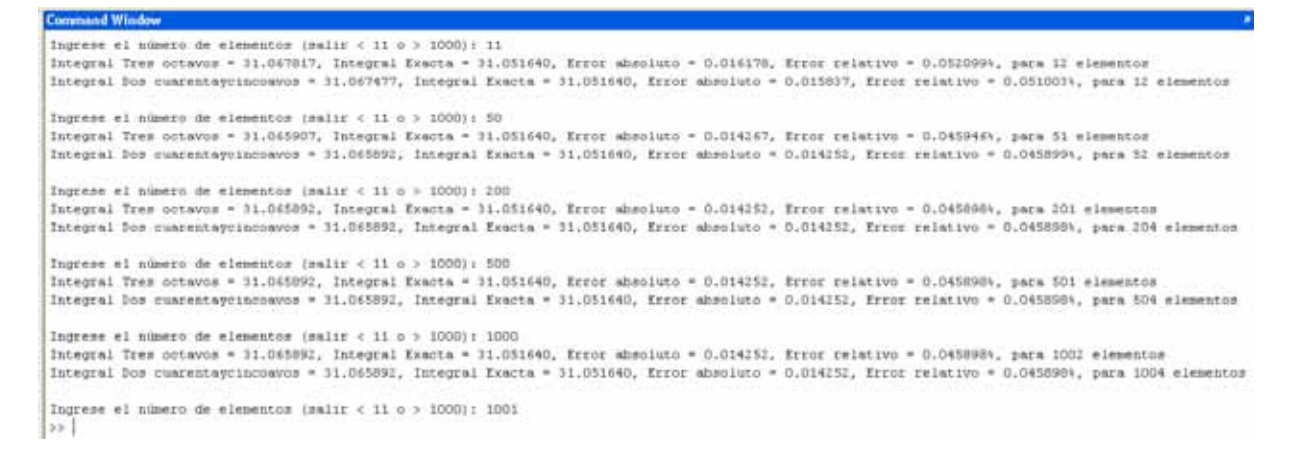

#### **Archivos fuente en Visual C#:**

Antes de describir el código fuente, en Visual C#, se ha implementado un proyecto tipo Windows Application, la cual contiene el diseño de la ventana de la figura 7.6 Como se puede apreciar, existen un cuadro de texto, mismo que permite ingresar el número de elementos; un cuadro lista para desplegar

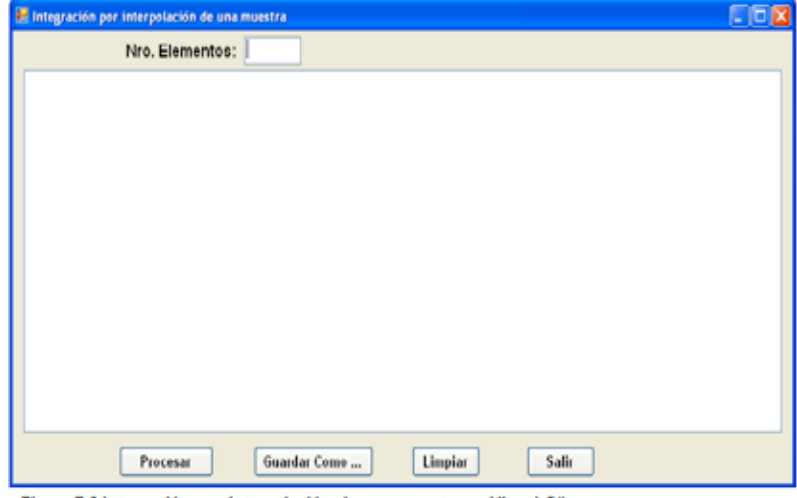

Figura 7.6 Integración por interpolación de una muestra en Visual C#

los resultados; y cuatro botones, mismos que tienen la funcionalidad:

- Procesar: Ejecuta los métodos para calcular la integral mediante las reglas de tres octavos y dos cuarentaycincoavos, y la interpolación de Newton y despliega los resultados.
- Guardar Como …: Abre una ventana para registrar el nombre del archivo en el que se almacena permanentemente los resultados obtenidos en el cuadro lista.
- Limpiar: deja en blanco el cuadro lista; y
- Salir: Finaliza la ejecución del programa.

Se describe a continuación el código fuente:

```
// Datos miembro:
// Muestra
private static double[] vdx = {1.9, 2, 2.1, 2.2, 2.3, 2.4, 2.5, 3, 3.1, 3.2, 3.3, };
private static double[] vdy = { 2.89, 6.35, 10.23, 14.40, 18.70, 22.92, 26.82, 30.51, 25.81, 18.65, 8.87 };
private static int tf;
```
// Funciones miembro:

```
// Antiderivada:
static double F(double x)
{
   return Math.Exp(x) * Math.Cos(2 * x);
}
```

```
// Función a ser analizada:
static double InterpolacionNewton(double x)
{
  return CInterpolacion.InterpolacionNewton(x, tf);
}
```
## **Botón Procesar:**

```
private void b_procesar_Click(object sender, EventArgs e)
{
  // Calcula integrales por interpolación de Newton de una muestra y calcula errores.
  // Declaracion de variables
  double vinteTroc, vinteDocu, vintexa, era, err;
  int n; // Número de elementos.
  try
  {
    // Transferencia de captura de datos a variables:
    n = int.Parse(txtNroEl.Text);
    // Validación:
   if (n < tf || n > 1000) return;
    CIntegracion.n = n;
    CIntegracion.li = vdx[0];
   CIntegracion.If = vdx[tf - 1];
    CIntegracion.punf = InterpolacionNewton;
    vinteTroc = CIntegracion.RTresOctavos();
    // Calculo de la integral exacta:
   vintexa = F(vdx[tf - 1]) - F(vdx[0]); // Calculo de los errores absoluto y relativo y despliegue de resultados:
```

```
 era = Math.Abs(vintexa - vinteTroc);
   err = era / Math.Abs(vintexa) * 100;
   listBox1.Items.Add("Integral Tres octavos = " + Math.Round(vinteTroc, 2).ToString()
     + ", Integral Exacta = " + Math.Round(vintexa, 2).ToString()
       , Error absoluto = " + Math.Round(era, 6).ToString()
     + ", Error relativo = " + Math.Round(err, 6).ToString() + "%"
     + ", para " + CIntegracion.nc.ToString() + " elementos");
   vinteDocu = CIntegracion.RDosCuarentaycincoavos();
   era = Math.Abs(vintexa - vinteDocu);
   err = era / Math.Abs(vintexa) * 100;
   listBox1.Items.Add("Integral Dos cuarentaycincoavos = "
     + Math.Round(vinteTroc, 2).ToString()
     + ", Integral Exacta = " + Math.Round(vintexa, 2).ToString()
     + ", Error absoluto = " + Math.Round(era, 6).ToString()
     + ", Error relativo = " + Math.Round(err, 6).ToString() + "%"
       ", para " + CIntegracion.nc.ToString() + " elementos");
   listBox1.Items.Add(" ");
 }
 catch (Exception ex)
 {
   MessageBox.Show(ex.Message);
 }
```
### **Botón Guardar Como …:**

```
private void b_guardar_Click(object sender, EventArgs e)
{
   CListBox.lb = listBox1;
   CListBox.GuardarComo("c:\\");
}
```
#### **Botón Limpiar:**

}

```
private void b_limpiar_Click(object sender, EventArgs e)
{
   CListBox.lb = listBox1;
   CListBox.Limpiar();
}
```
#### **Botón Salir:**

```
private void b_salir_Click(object sender, EventArgs e)
{
   this.Close();
   this.Dispose();
}
```
Las referencias a las clases CInterpolacion, CIntegracion y CListBox, provienen de las definiciones de las respectiva clases incorporadas en la librería del archivo CLibComunClases.cs, el cual se describe en el Apéndice B de este libro.

Se presenta a continuación los resultados que produce la ejecución de este programa:

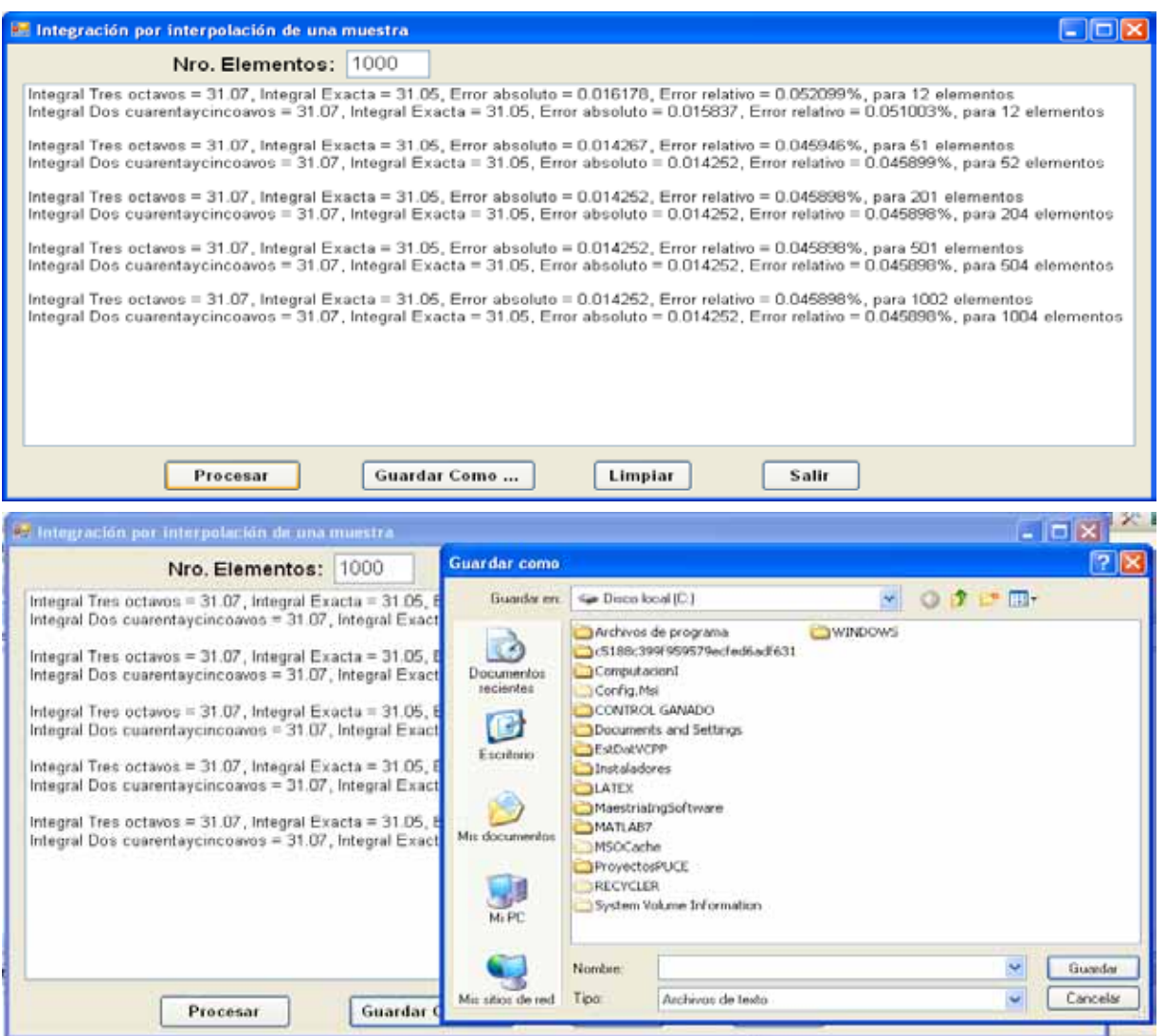

*Calculo de integrales múltiples definidas en polinomios aplicando la regla de integración.*

En este apartado, se desarrolla un procedimiemto para calcular integrales múltiples para polinomios de la forma:

 $f(x) = a_0x^n + a_1x^{n-1} + a_2x^{n-2} + \ldots + a_{n-1}x + a_n$  (7.27) Donde:  $a_0$ ,  $a_1$ ,  $a_2$ , ...,  $a_{n-1}$ ,  $a_n$  son valores reales, correspondientes a los coeficientes del polinomio; n >= 0 es un valor entero que corresponde al grado del polinomio.

Ejemplo 7.12

Dado el polinomio f(x) = 120; calcular: 
$$
F_1(x) = \int_{0.316238}^{0} f(x) dx dx
$$
 y

$$
F_2(x) = \int_{4}^{2} \int_{1}^{3} \int_{0.316238}^{0} \int_{0}^{0} f(x) dx dx dx
$$

0.316238

Solución:

$$
F_1(x) = \int_{0.316238}^{0} \int_{0.316238}^{0} 120 dx dx = \int_{0.316238}^{0} (120x + (120x)\Big|_{0}^{0}) dx = \int_{0.316238}^{0} \int_{0.316238}^{0} 120x dx = (60x^2 + (60x^2)\Big|_{0.316238}^{0})\Big|_{0.316238}^{0}
$$

$$
= (60x^2 - 6)\Big|_{0.316238}^{0} = -6
$$

$$
F_2(x) = \int_4^2 \int_0^3 \int_{0.316238}^0 \int_0^0 f(x) dx dx dx = \int_4^2 \int_1^3 F_1(x) dx dx = \int_4^2 \int_1^3 (60x^2 - 6) dx dx =
$$
  

$$
\int_4^2 ((20x^3 - 6x) + (20x^3 - 6x)|_1^3) dx = \int_4^2 (20x^3 - 6x + 508) dx =
$$
  

$$
((5x^4 - 3x^2 + 508x) + (5x^4 - 3x^2 + 508x)|_4^2)|_4^2 = (5x^4 - 3x^2 + 508x - 2180)|_4^2 = -2180
$$

Ejemplo 7.13

Implementar un programa en Matlab y otro en Visual C#, que tenga como entradas f(x) a integrarse, y el intervalo de integración [li, lf] y que calcule el valor de la integral aplicando integración sucesiva. Desarrollar para los casos del ejemplo 7.12, repetir el proceso ingresando valores de li y lf en el intervalo [-2999, 2999]. Solución:

Programa en Matlab:

```
% PIntegralNumPol.m
% Prueba Integración numérica de polinomios.
% FUNCION PRINCIPAL:
clc; % Limpia pantalla
clear; % Libera espacio de variables
global A N
disp('Integración de polinomios: ');
[N, A] = LeePolinomio;
disp('Polinomio ingresado: ');
EscribePolinomio(A, N + 1);
while 1
 li = input('Ingrese el limite inicial (salir < -2999 o > 2999): ');
  if (abs(li) > 2999)
     break
  end;
```

```
 lf = input('Ingrese el limite final (salir < -2999 o > 2999): ');
  if (abs(lf) > 2999)
     break
   end;
  integ = IntegralNumPol(li, lf);
  disp(sprintf('Valor de la integral = % \hat{n}', integ));
end;
% IntegralNumPol.m
% Integraciación numérica de polinomios.
function integ = IntegralNumPol(limi, limf)
global A N;
% Aplicar la regla de integración:
for i = 1 : N + 1A(i) = A(i) / (N - i + 2);end;
N = N + 1;
A(N + 1) = 0;
a1 = EvaluaPolinomio(A, N, limi);
a2 = EvaluaPolinomio(A, N, limf);
A(N + 1) = a2 - a1;
disp('Polinomio resultante: ');
EscribePolinomio(A, N + 1);
a1 = EvaluaPolinomio(A, N, limi);
a2 = EvaluaPolinomio(A, N, limf);
% integ = A(N + 1);
integer = a2 - a1;return
```
Las definiciones de las funciones LeePolinomio, EscribePolinomio y EvaluaPolinomio, se describieron anteriormente; los resultados se presentan en la siguiente pantalla:

```
Command Window
Ingrese el grado del polinomio: 0
Elemento(0) =120
Polinomio ingresado:
120.00Ingrese el limite inicial (salir < -2999 o > 2999): 0
Ingrese el limite final (salir < -2999 o > 2999): 0
Polinomio resultante:
120.00*Valor de la integral = 0.000000Ingrese el limite inicial (salir < -2999 o > 2999): 0.316238
Ingrese el limite final (salir < -2999 o > 2999): 0
Polinomio resultante:
60.00* x^2 - 6.00Valor de la integral = -6.000388Ingrese el limite inicial (salir < -2999 o > 2999): 1
Ingrese el limite final (salir < -2999 o > 2999): 3
Polinomio resultante:
20.00*x^3 - 6.00*x +508.00
Valor de la integral = 507.999223Ingrese el limite inicial (salir < -2999 o > 2999): 4
Ingrese el limite final (salir < -2999 o > 2999): 2
Polinomio resultante:
5.00* x^4 - 3.00* x^2 + 508.00* x - 2180.00Valor de la integral = -2179.996116Ingrese el limite inicial (salir < -2999 o > 2999):
```
#### **Archivos fuente en Visual C#:**

Antes de describir el código fuente, en Visual C#, se ha implementado un proyecto

tipo Windows Application, la cual contiene el diseño de la ventana de la figura 7.7 Como se puede apreciar,

existen dos cuadros de texto, mismos que permiten ingresar los límites inicial y final de integración; un cuadro lista para desplegar los resultados; y cuatro botones, mismos que tienen la funcionalidad:

Lectura Proceso...: Ejecuta los métodos para calcular la integral del polinomio

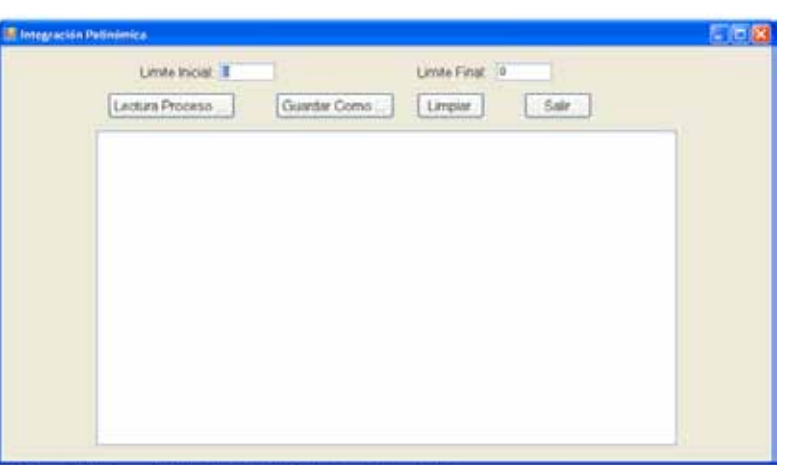

Figura 7.7 Integración Polinómica Múltiple en Visual C#

- mediante la regla de integración y despliega los resultados.
- Guardar Como …: Abre una ventana para registrar el nombre del archivo en el que se almacena permanentemente los resultados obtenidos en el cuadro lista.
- Limpiar: deja en blanco el cuadro lista; y

Salir: Finaliza la ejecución del programa. Se describe a continuación el código fuente:

```
// Datos miembro:
static bool pv = true;
```
// Funciones miembro:

## **Evento Load del objeto Form1:**

```
private void Form1_Load(object sender, EventArgs e)
{
  COprPolinomios.d = new double[20];
}
```
#### **Botón Lectura Proceso...:**

```
private void b_LectuProce_Click(object sender, EventArgs e)
{
  double limi, limf, it;
  // Transferir valores de los texbox a memoria:
  limi = double.Parse(txtLIni.Text);
  limf = double.Parse(txtLFin.Text);
  if (Math.Abs(limi) > 2999) return;
  if (Math.Abs(limf) > 2999) return;
  if (pv)
    try
\overline{\phantom{a}} // Abrir el archivo de entrada a traves del cuadro de dialogo:
      CEntSalArchivos objes = new CEntSalArchivos("c:\\");
      objes.AbrirArchivoEnt();
      // Leer el grado del polinomio:
      CLectEscrMatrices.n = Int16.Parse(objes.LeerLinea());
      if (CLectEscrMatrices.n >= 0)
      {
        // Definir y leer el arreglo de coeficientes de la funcion:
        // Leer el arreglo de coeficientes y generar los resultados en el listbox:
        CLectEscrMatrices.n++;
        CLectEscrMatrices.b = new double[CLectEscrMatrices.n];
        CLectEscrMatrices.obent = objes;
        CLectEscrMatrices.lb = listBox1;
        CLectEscrMatrices.LeeVector();
        // Cerrar flujo de entrada:
        objes.CerrarLectura();
        COprPolinomios.n = CLectEscrMatrices.n - 1;
        COprPolinomios.a = CLectEscrMatrices.b;
        COprPolinomios.Copiar(COprPolinomios.n);
        pv = false;
      }
    }
    catch (Exception ex)
\overline{\phantom{a}} MessageBox.Show(ex.Message);
 }
    listBox1.Items.Add("CALCULO DE LA INTEGRAL DEFINIDA: "
      + ", PARA Lim. inf. = " + limi.ToString()
     + ", Lim. sup. = " + limf. ToString());
```

```
 COprPolinomios.lb = listBox1;
     COprPolinomios.EscribePolinomio("Polinomio ingresado: ");
     it = COprPolinomios.IntegraPolinomio(limi, limf);
     listBox1.Items.Add("Valor de la integral = " + it.ToString());
}
```
## **Botón Guardar Como …:**

```
private void b_guardar_Click(object sender, EventArgs e)
{
   CListBox.lb = listBox1;
   CListBox.GuardarComo("c:\\");
}
```

```
Botón Limpiar:
private void b_limpiar_Click(object sender, EventArgs e)
{
   CListBox.lb = listBox1;
   CListBox.Limpiar();
}
```
## **Botón Salir:**

```
private void b_salir_Click(object sender, EventArgs e)
{
   this.Close();
   this.Dispose();
}
```
Las referencias a las clases COprPolinomios, CEntSalArchivos, CLectEscrMatrices, CIntegracion y CListBox, provienen de las definiciones de las respectiva clases incorporadas en la librería del archivo CLibComunClases.cs, el cual se describe en el Apéndice B de este libro.

Se presenta a continuación los resultados que produce la ejecución de este programa:

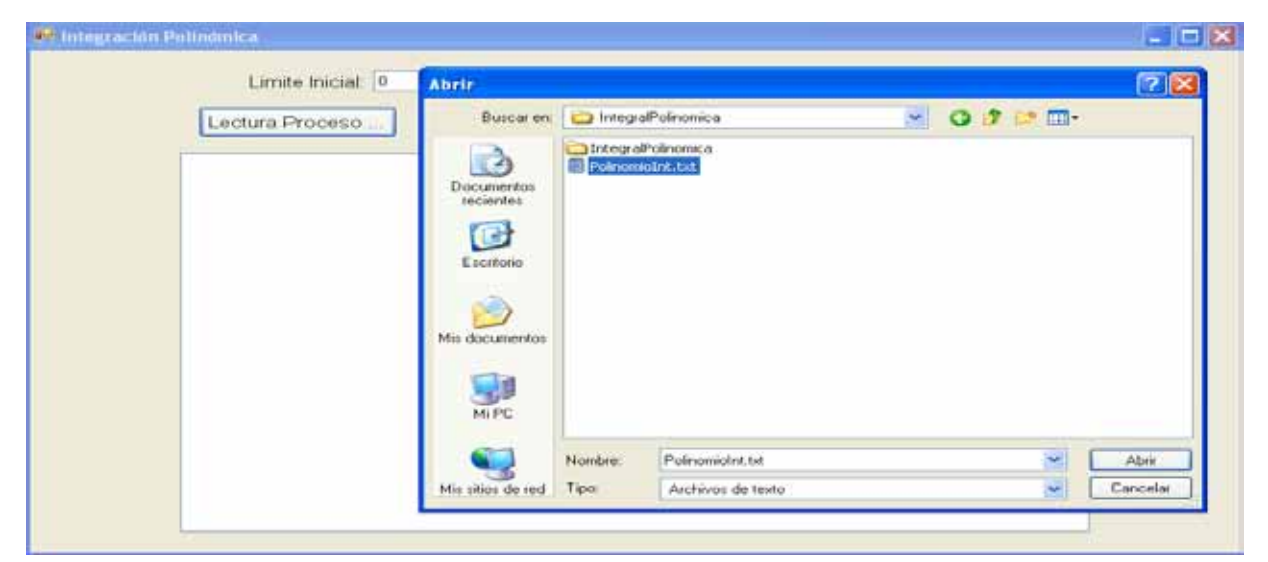

# En el archivo PolinomioInt.txt, constan los datos:

#### 0 120

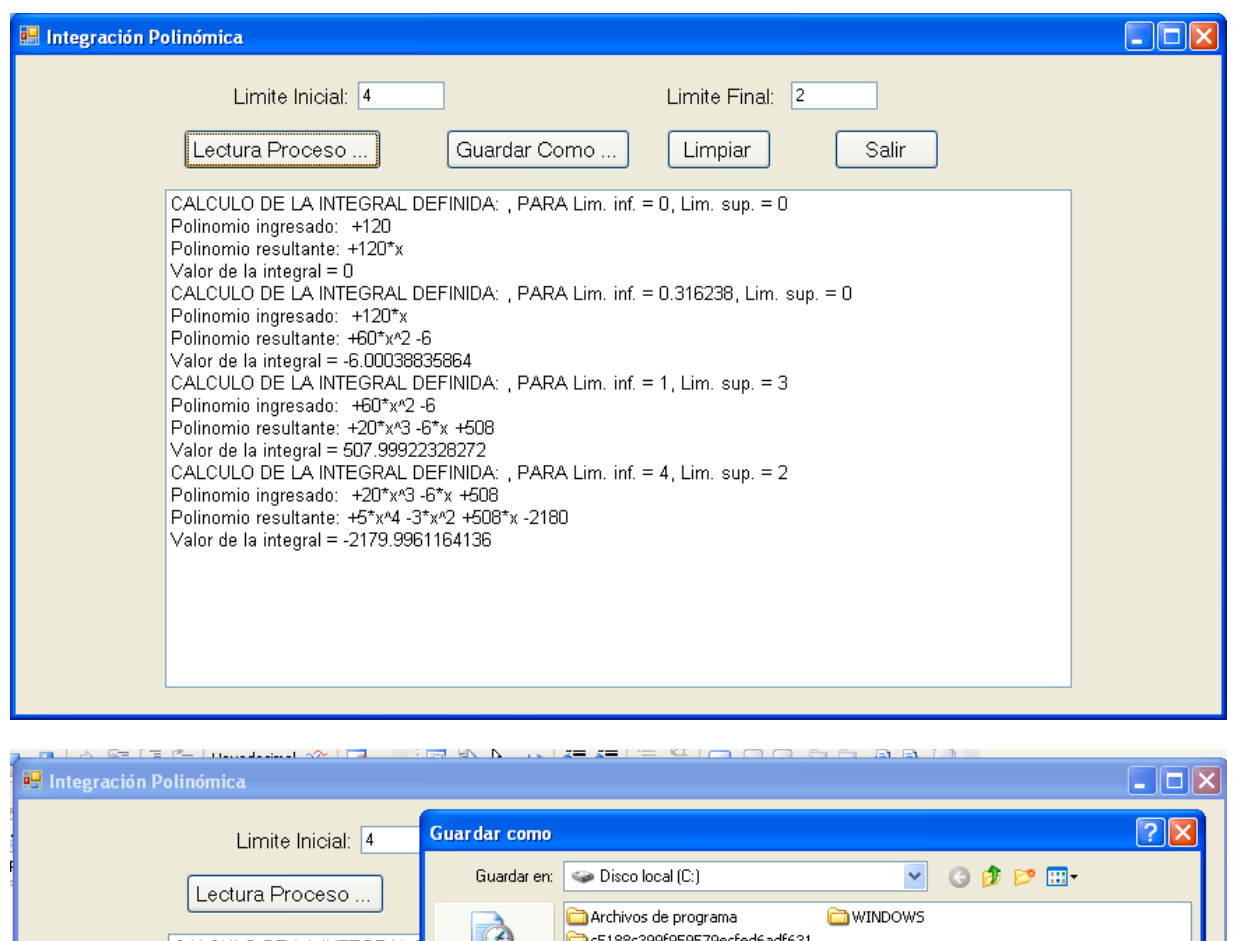

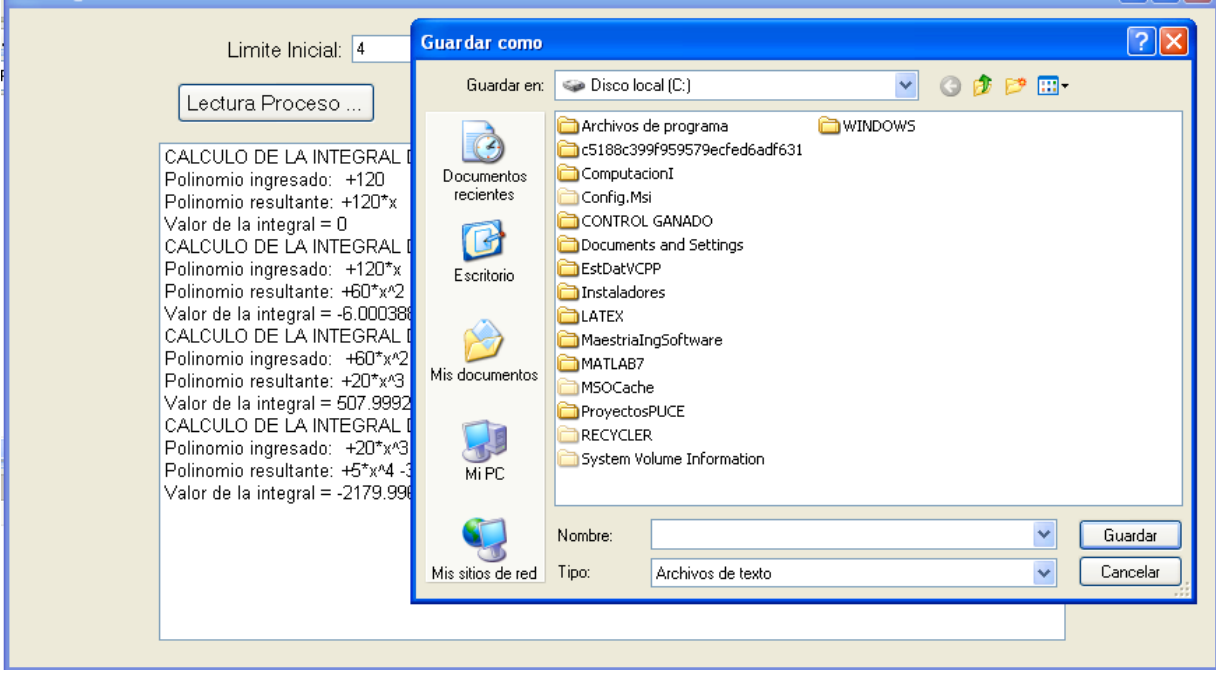
# *Errores en el calculo de integrales definidas.*

Para determinar los errores cometidos en el calculo de integrales definidadas, se tomará como ejemplos la función a integrar f(x) = sen (x<sup>2</sup>) y la muestra del ejemplo 7.10.

Tabulando los errores relativos para 12 y 996 elementos de  $f(x) =$ sen  $(x^2)$  para el intervalo de integración [0, 1] y [-1, 1] utilizando las series de Taylor y las reglas de Newton Cotes, se obtienen los siguientes resultados:

# Errores relativos en la integración numérica para f(x) = sen(x<sup>2</sup>), n=12, li=0, lf=1

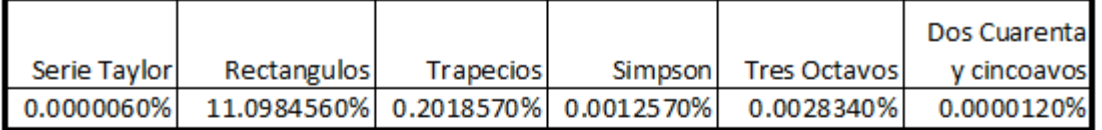

#### Errores relativos en la integración numérica para  $f(x) = \text{sen}(x^2)$ , n=12, li=-1, lf=1

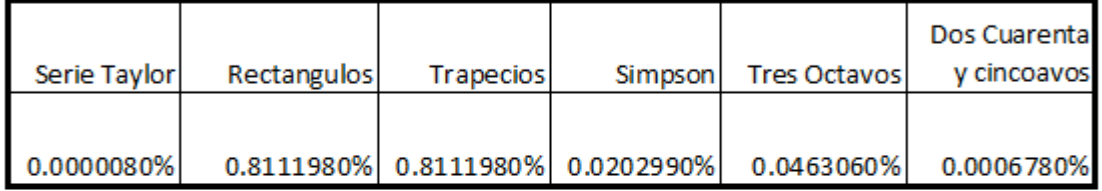

#### Errores relativos en la integración numérica para f(x) = sen(x<sup>2</sup>), n=996, li=0, lf=1

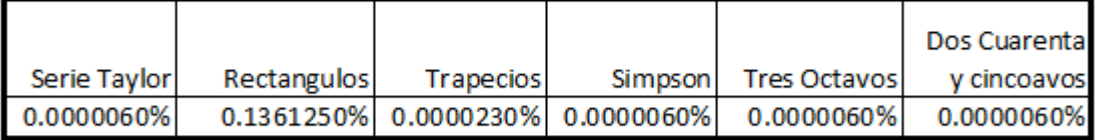

#### Errores relativos en la integración numérica para f(x) = sen(x<sup>2</sup>), n=996, li=-1, lf=1

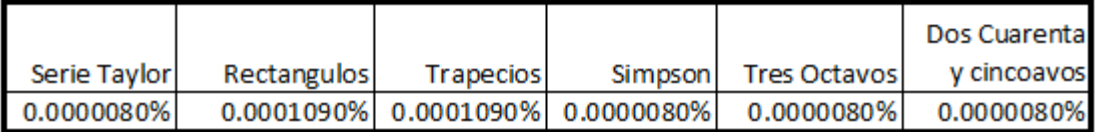

Para calcular el error relativo, se ha tomado como referencia a la función quad() de Matlab, misma que realiza el cálculo de integrales definidas.

De acuerdo a los resultados obtenidos, se puede concluir que para valores pequeños de n, los tres métodos más precisos son Serie Taylor, Dos cuarentaycincoavos y Tres octavos, en ese orden. Para valores grandes, se añade a esta lista el método de Simpson. Cuando f(x) tiende a ser una función simétrica, en precisión, la regla de los rectángulos iguala a la de los trapecios. Independientemente del método con excepción del de los rectángulos se obtiene mayor precisión cuando se toman más elementos en el cálculo.

Para el calculo del error relativo de la integral de la muestra del ejemplo 7.11, se ha considerado que la muestra tiende a la función  $f(x) = e^{x}(\cos(2x) - 2\sin(2x))$ , cuya antiderivada es  $F(x) = e^{x} \cos(2x)$ .

Analizando los resultados puede apreciarse de que el error cometido al aplicar integración por interpolación de Newton y las reglas de tres octavos y dos cuarentaicincoavos para un número de elementos pequeño no supera el 0.053% y para un n grande de 0.046%, en todo caso la regla de dos cuarentaicincoavos es más precisa.

.

# *EJERCICIOS DEL CAPITULO VII*

1.- Dada la función:  $f(x) = 2\cos(3x) - 5e^{-x} \sin(x)$ , calcular la integral en el intervalo [0, 1] para 6 elementos aplicando las reglas de los rectángulos, trapecios, Simpson y tres octavos. Para 4 elementos aplicar la regla de dos cuarentaycincoavos

2.- Modificar los programas de los ejemplos 7.4 y 7.8 para implementar el ejercicio 1, desplegar resultados ingresando algunos intervalos.

3.- Deducir la serie de Taylor para  $F(x) = \int e^{x^2} \cos(x^2) dx$  calcular; determinar 3.- Deducir la serie de Taylor para  $F(x) = \int_0^{e^x} \cos(x^2) dx$  calcular primeros primeros términos de la serie indicada. 1  $\boldsymbol{0}$  $F(x) = \int e^{x^2} \cos(x^2) dx$ 

4.- Implementar un programa en Matlab, que tenga como entradas la función f(x) a integrarse, el intervalo y el número de términos de la serie de Taylor y que calcule el valor de la integral, además el error absoluto y relativo entre el valor que produce Matlab y el calculado. Desarrollar para el f(x) del ejercicio 3, repetir el proceso ingresando valores del límite inicial y final en el intervalo [-7, 7] y del número de términos en el intervalo [3, 15].

5.- Dada la siguiente muestra de ventas (en miles de USD) de un producto en ocho meses del año:

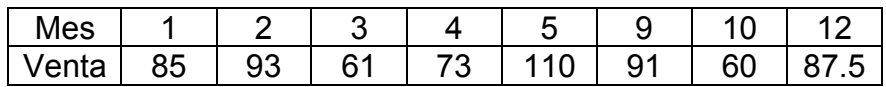

calcular la integral, aplicando interpolación a través de Polinomios de Lagrange para las ordenadas y las reglas de ocho tercios y dos cuarentaicincoavos, debe completar el cálculo de las ventas en los meses que no se incluyen en la tabla. Sugerencia: hacer los cambios pertinentes al programa del ejemplo 7.10.

6.- Implementar un programa en Matlab y otro en Visual C#, que tenga como entradas la muestra a integrarse, y el número de elementos que forman F(x) y que calcule el valor de la integral aplicando las reglas de tres octavos y de dos cuarentaicincoavos e interpolación mediante los polinomios de Lagrange. Desarrollar para la muestra del ejercicio 5, repetir el proceso ingresando el número de elementos en el intervalo [11, 1000]. El programa debe calcular apropiadamente el número de puntos.

1

7.- Dado el polinomio f(x) = 60x - 8 calcular:  $F_1(x) = \iint$ 3  $F_1(x) = \int \int_3^2 f(x) dx dx$  y

$$
F_2(x) = \int_0^2 \int_0^4 \int_1^3 \int_3^2 f(x) dx dx dx
$$

8.- Implementar un programa en Matlab y otro en Visual C#, que tenga como entradas la función a integrarse f(x), y el número de elementos que forman F(x) y que calcule el valor de la integral aplicando el método de Romberg. Desarrollar para la función del ejercicio 3, repetir el proceso ingresando el número de elementos en el intervalo [3, 1000]. El programa debe calcular apropiadamente el número de puntos.

9.- Deducir la regla de dos cuarentaicincoavos para el cálculo de integrales definidas. Sugerencia: utilizar los polinomios de Lagrange para cuatro puntos.

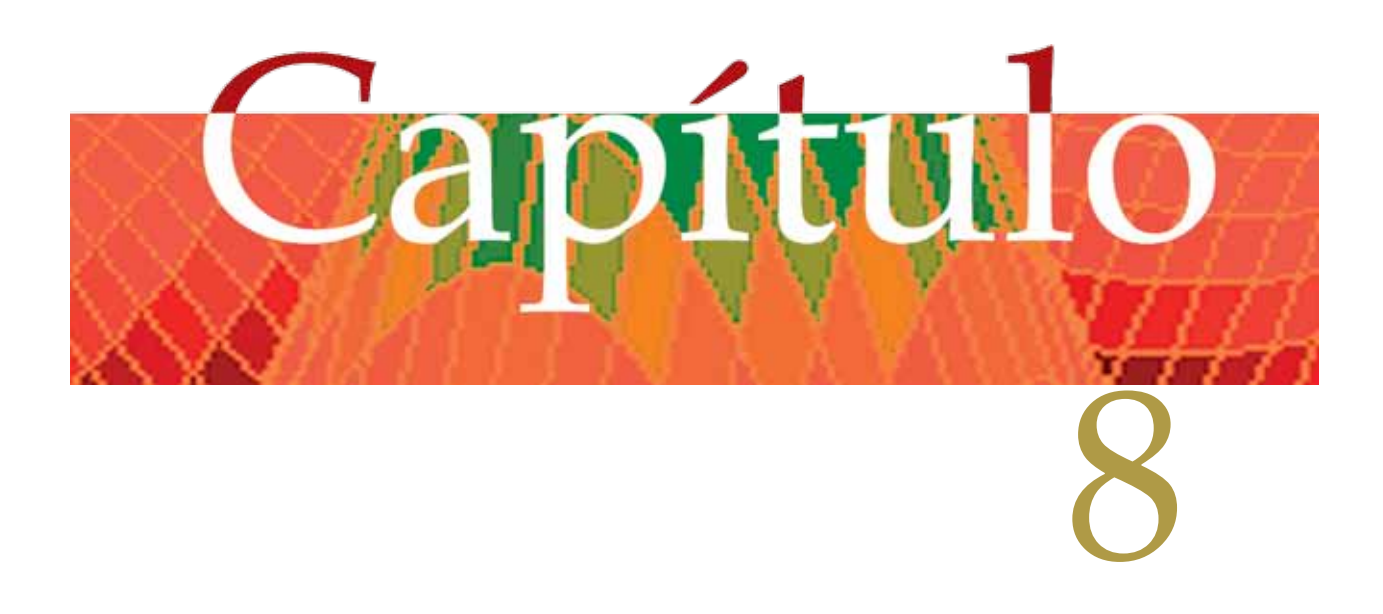

# **RESOLUCIÓN DE ECUACIONES DIFERENCIALES DE PRIMER ORDEN**

# CAPITULO VIII

*RESOLUCION DE ECUACIONES DIFERENCIALES DE PRIMER ORDEN.*

# *Generalidades*

Las ecuaciones diferenciales de primer orden tienen su aplicación en la física, quimica, mecánica, economía entre otros.

En este capítulo se resolverán ecuaciones diferenciales de primer orden de la forma:  $f'(x) = g(x; f(x)), (x_0; f(x_0)), y = f(x)$  (8.1) Eiemplos: 1)  $y' = (x - y) / (x + y)$ ,  $(x_0; f(x_0))$ 2)  $y' = -3y / (2x)$ , (1; 1) 3)  $y' = x / y$ , (0; 2) 4)  $y' = y$ , (2;  $e^2$ )

La fórmula (8.1), también puede adoptar la siguiente forma:  $e(x, y)dx + h(x, y)dy = 0$ ,  $(x_0; f(x_0))$ ,  $y = f(x)$  (8.2) Ejemplos: 1)  $(5x^2y - xy)dx + (2x^3y^2 + x^3y^4)dy = 0$ ,  $(x_0; f(x_0))$ 2)  $ydx - xdy = 0$ , (1; 2) 3)  $e^{x} \cos(2x) y dx + y^{3} dy = 0$ ,  $(x_0; f(x_0))$ 

Los temas que se revisarán en este capítulo son:

- Resolución de ecuaciones diferenciales de primer orden usando los métodos de Euler, Taylor, Euler Modificado, Predictor - Corrector y Runge - Kutta.
- Errores en la resolución de ecuaciones diferenciales de primer orden.

*Resolución de ecuaciones diferenciales de primer orden:*

# *Método de Euler:*

Se basa en el principio de diferencias en el que  $\Delta f(x) = f(x + h) - f(x)$  (8.3) donde h es la longitud de paso en x. Por otra parte:  $\Delta f(x) / h = g(x; f(x))$  o  $\Delta f(x) = h g(x; f(x))$  (8.4). Sustituyendo (8.4) en (8.3) y despejando  $f(x + h)$ :  $f(x + h) = f(x) + h g(x; f(x))$  (8.5). Discretizando (8.5):

 $y_{k+1} = y_k + h g(x_k; y_k)$  (8.6)

La fórmula (8.6) es la de recurrencia para la resolución de ecuaciones diferenciales de primer orden por el método de Euler.

#### **Algoritmo para el método de Euler**

Entradas:  $g(x, y)$ ,  $x0$ ,  $y0$ ,  $xn$ , n.

Donde g(x, y) es la función de la ecuación diferencial, (x0, y0) es el punto inicial, xn abscisa correspondiente a la solución de la ecuación diferencial, n es el numero de elementos que se requieren para encontrar la solución de la ecuación diferencial. Salidas: yn

Donde yn es la solución numérica de la ecuación diferencial.

Proceso:

a)  $h = (xn - x0) / n$ b)  $x = x0$ c)  $yk = y0$ d)  $f = g(xk, yk)$ e)  $yk = vk + h*f$ f)  $x = xk + h$ 

- 
- g) Repetir desde el paso (d) hasta que xk >= xn
- h) Desplegar yn

Ejemplo 8.1

Calcular f(2), para  $y' = x / y$ , (0; 2), usando el método de Euler y ocho elementos.

Solución:

 $g(x, y) = x / y$ ;  $x0 = 0$ ;  $y0 = 2$ ;  $xn = 2$ ;  $n = 8$ ;  $h = (2 - 0) / 8 = 0.25$ ; el resto del proceso se detalla en la siguiente tabla:

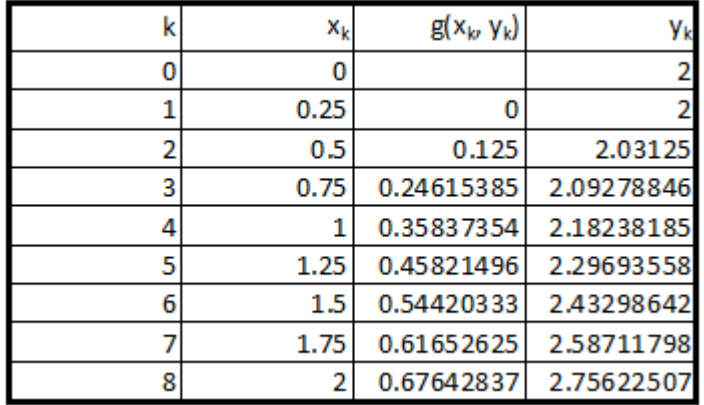

Por tanto yn = 2.75622507; si se compara con la solución exacta  $y^2 - x^2 = 4$ , es decir,  $y = f(x) = \pm \sqrt{4 + x^2}$ ;  $f(2) = \pm \sqrt{4 + 2^2} = \pm \sqrt{8} = \pm 2.82842712$ 

# *Método de Taylor:*

Se basa en la utilización de la fórmula (6.2), en este caso se puede sustituir en la fórmula anterior f(x+h) por  $y_{k+1}$ , f(x) por  $y_k$ , de manera que:

$$
y_{k+1} = y_k + hf'(x) + \frac{h^2}{2!}f'''(x) + \frac{h^3}{3!}f'''(x) + \frac{h^4}{4!}f^{(4)}(x) + \dots(8.7)
$$

De acuerdo al orden de la derivada en (8.7), se obtienen las fórmulas de Taylor para la resolución de ecuaciones diferenciales. Asi se tiene que coinciden el método de Euler con el método de Taylor de orden uno.

# Método de Taylor de orden dos:

Tomando los tres primeros términos de (8.7), se tiene que:

$$
y_{k+1} = y_k + hg(x, y) + \frac{h^2}{2!} f''(x) = y_k + hg(x, y) + \frac{h^2}{2} \left( \frac{\partial g(x, y)}{\partial x} + g(x, y) \frac{\partial g(x, y)}{\partial y} \right) (8.8)
$$

La fórmula (8.8) es la de recurrencia para la resolución de ecuaciones diferenciales por el método de Taylor.

# **Algoritmo para el método de Taylor**

Entradas:  $g(x, y)$ ,  $gx(x, y)$ ,  $gy(x, y)$ ,  $x0$ ,  $y0$ ,  $xn$ , n. Donde gx(x, y) es la derivada parcial de g(x, y) respecto de x; gy(x, y) es la derivada parcial de  $g(x, y)$  respecto de y. Salidas: yn Proceso: a)  $h = (xn - x0) / n$ b)  $x = x0$ c)  $vk = v0$ d)  $f = q(xk, yk)$ e)  $a = g(x/k, yk)$ f)  $b = gy(xk, yk)$ g)  $yk = yk + h*f + h^2*(a + b*f)/2$ h)  $x = xk + h$ i) Repetir desde el paso (d) hasta que xk >= xn j) Desplegar yn

Ejemplo 8.2

Calcular f(2), para  $y' = x / y$ , (0; 2), usando el método de Taylor de segundo orden y ocho elementos.

Solución:

g(x, y) = x / y; gx(x, y) = 1 / y; gy(x, y) = -x / y<sup>2</sup>; x0 = 0; y0 = 2; x1 = 2; n = 8; h = (2 -0) / 8 = 0.25; el resto del proceso se detalla en la siguiente tabla:

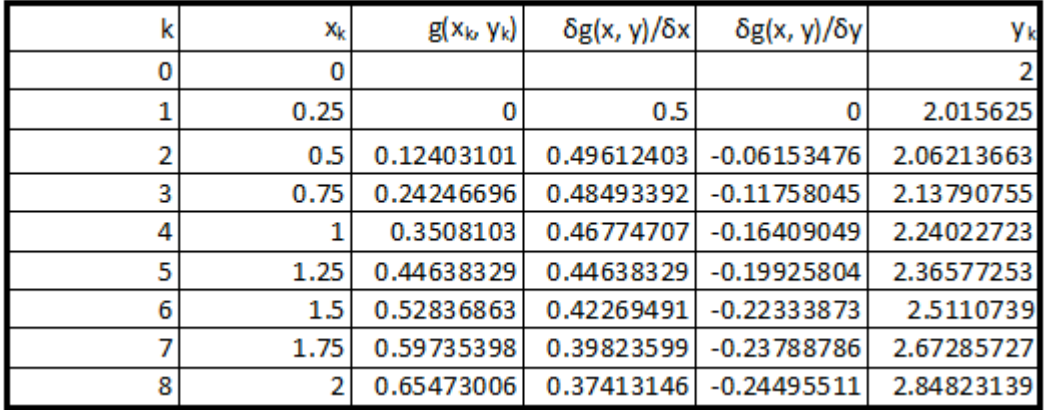

Por tanto yn = 2.84823139

# *Método de Euler Modificado:*

A este método también se lo conoce con el nombre de Predictor - Corrector de Euler Se basa en tomar el promedio de dos iteraciones consecutivas del método de Euler; es decir:

 $y_{k+1} = y_k + h(y_k + y_{k+1}) / 2$  (8.9); en la primera iteración se determina el valor predictor

y en la segunda se determina el valor corrector dado por:  $p_{k+1} = y_k + h g(x_k; y_k)$  (8.10)

$$
c_{k+1} = y_{k+1} = y_k + \frac{h}{2} (g(x_k; y_k) + g(x_{k+1}; p_{k+1}))
$$
 (8.11)

La fórmula (8.11) es la de recurrencia para la resolución de ecuaciones diferenciales por el método de Euler modificado.

# **Algoritmo para el método de Euler Modificado**

Entradas:  $g(x, y)$ ,  $x0$ ,  $y0$ ,  $xn$ , n. Salidas: yn Proceso: a)  $h = (xn - x0) / n$ b)  $x = x0$ c)  $yk = y0$ d)  $f = g(xk, yk)$ e)  $pk1 = yk + h*f$ f)  $x = xk + h$ 

g)  $yk = yk + h*(f + g(xk, pk1)) / 2$ h) Repetir desde el paso (d) hasta que xk >= xn i) Desplegar yn Ejemplo 8.3

Calcular f(2), para  $y' = x / y$ , (0; 2), usando el método de Euler modificado y ocho elementos. Solución:

 $g(x, y) = x / y$ ;  $x0 = 0$ ;  $y0 = 2$ ;  $x1 = 2$ ;  $n = 8$ ;  $h = (2 - 0) / 8 = 0.25$ ; el resto del proceso se detalla en la siguiente tabla:

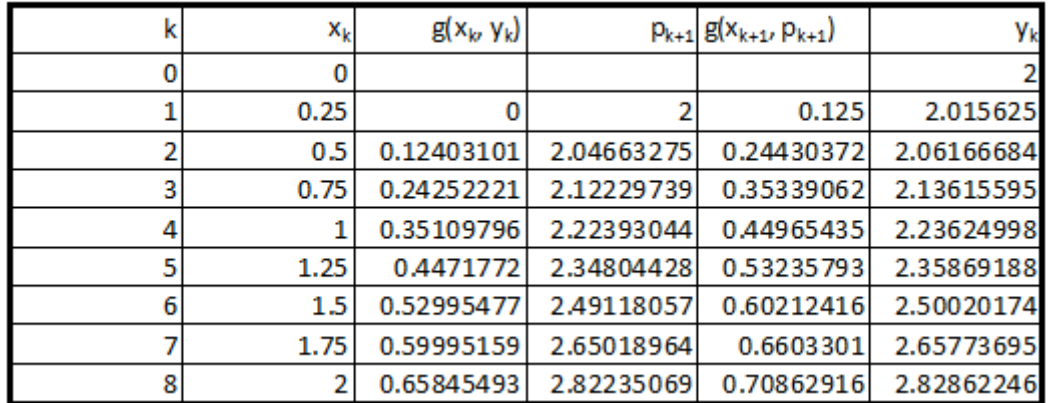

Por tanto yn = 2.82862246

*Método de Runge – Kutta de orden dos (R – K – 2):*

Este método se basa en el de Euler Modificado, en el que se introduce una variable de ajuste b,

 $(0 < b < 1)$ , con lo que las fórmulas para la resolución quedan de la siguiente

 $y_{k+1} = y_k + (1-b)m_1 + bm_2$ ;(8.12)  $\frac{m_1}{2b}$ m  $\frac{\pi}{2b}$ ; y h  $m_2 = hg(x_k + \frac{11}{21}; y_k + \frac{111}{21})$  $m_1 = hg(x_k; y_k)$  $_2 = hg(x_k + \frac{h}{2k}; y_k +$ 

manera:

# **Algoritmo para el método R – K - 2**

Entradas:  $g(x, y)$ ,  $x0$ ,  $y0$ ,  $xn$ , n, b. Donde b es la variable de ajuste. Salidas: yn Proceso: a)  $h = (xn - x0) / n$ 

b)  $x = x0$ c)  $vk = v0$ d)  $m1 = h*g(xk, yk)$ e)  $m2 = h*g(xk + h/2/b, yk + m1/2/b)$ f)  $yk = yk + (1 - b)*m1 + b*m2$ g)  $x = xk + h$ h) Repetir desde el paso (d) hasta que xk >= xn i) Desplegar yn

Ejemplo 8.4

Calcular f(2), para  $y' = x / y$ , (0; 2), usando el método R-K-2 y ocho elementos.

Solución:

 $g(x, y) = x / y$ ;  $x0 = 0$ ;  $y0 = 2$ ;  $x1 = 2$ ;  $n = 8$ ;  $h = (2 - 0) / 8 = 0.25$ ;  $b = 0.5$ ; el resto del proceso se detalla en la siguiente tabla:

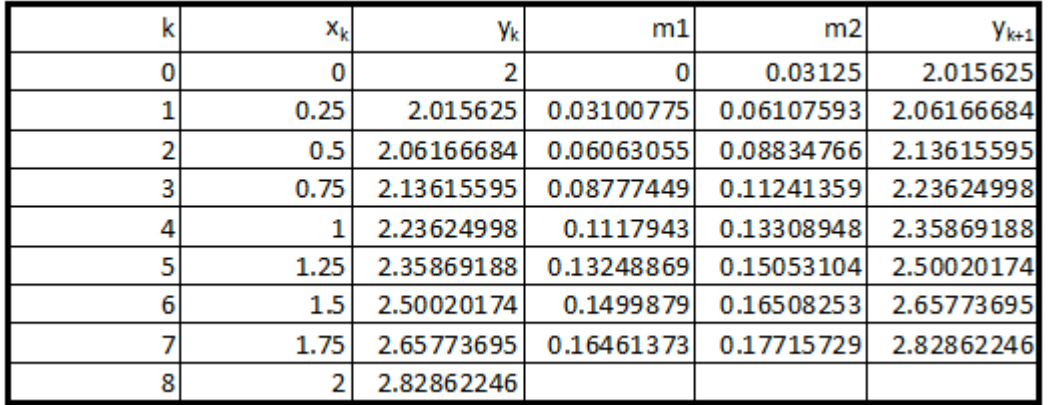

Por tanto yn = 2.82862246

Como se puede observar, se obtienen los mismos resultados en este método y en el de Euler modificado para cuando  $b = 0.5$ . Si se ajusta b al valor de 0.465, manteniendo los valores en el resto de entradas, los resultados que se producen son:

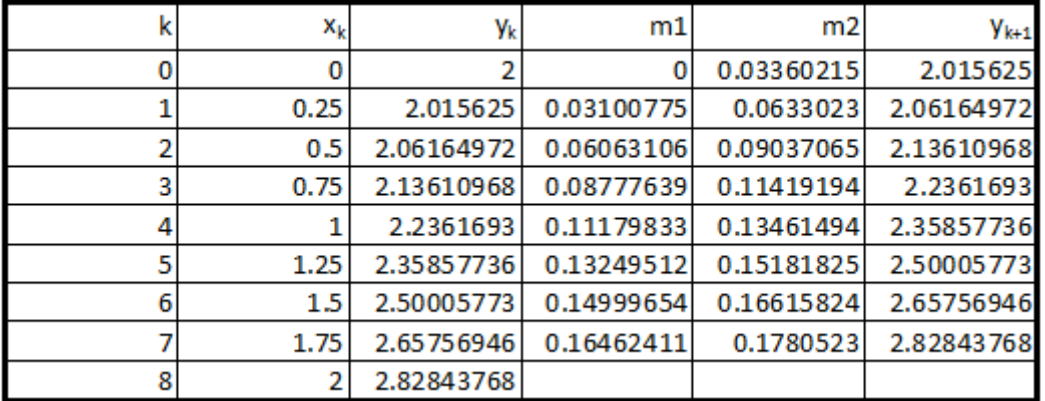

Por tanto yn = 2.82843768, el cual es un valor más cercano al exacto.

# *Método de Runge – Kutta de orden cuatro (R – K – 4):*

Este método se basa en su similar de orden dos, en el que se realizan cuatro iteraciones, con lo que las fórmulas para la resolución quedan de la siguiente

$$
m_1 = hg(x_k; y_k)
$$
  
\n
$$
m_2 = hg(x_k + \frac{h}{2}; y_k + \frac{m_1}{2})
$$
  
\n
$$
m_3 = hg(x_k + \frac{h}{2}; y_k + \frac{m_2}{2})
$$
  
\n
$$
m_4 = hg(x_k + h; y_k + m_3)
$$
  
\n
$$
y_{k+1} = y_k + \frac{m_1 + 2m_2 + 2m_3 + m_4}{6}; (8.13)
$$

manera:

#### **Algoritmo para el método R – K - 4**

Entradas:  $g(x, y)$ , x0, y0, xn, n. Salidas: yn Proceso: a)  $h = (xn - x0) / n$ b)  $x = x0$ c)  $yk = y0$ d)  $m1 = h*g(xk, yk)$ e)  $m2 = h*g(xk + h/2, yk + m1/2)$ f)  $m3 = h*g(xk + h/2, yk + m2/2)$ g)  $x = xk + h$ h)  $m4 = h*g(xk, yk + m3)$ i)  $yk = vk + (m1 + 2<sup>*</sup>m2 + 2<sup>*</sup>m3 + m4)/6$ j) Repetir desde el paso (d) hasta que xk >= xn k) Desplegar yn

Ejemplo 8.5

Calcular f(2), para  $y' = x / y$ , (0; 2), usando el método de R-K-4 y tres elementos.

Solución:

 $g(x, y) = x / y$ ;  $x0 = 0$ ;  $y0 = 2$ ;  $x1 = 2$ ;  $n = 3$ ;  $h = (2 - 0) / 3 = 2/3$ ; el resto del proceso se detalla en la siguiente tabla:

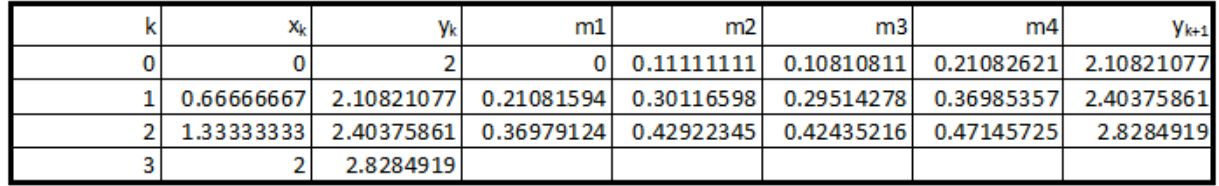

Por tanto yn = 2.8284919

# *Implementación de los algoritmos en MATLAB y VISUAL C#:*

Para cada lenguaje, se elabora un solo programa, desde el cual se ingresan el miembro derecho de la ecuación diferencial g(x, y) (solo para Matlab), el punto inicial (x0, y0), la abscisa donde se desea que se calcule la solución xn y el número de elementos, luego prueba a cada uno de los métodos para resolver la ecuación diferencial y la despliega por pantalla. Se describen a continuación una lista de funciones y subrutinas.

1) Una función que reciba los valores de x, y y calcule y devuelva g(x, y) (Para visual  $C#$ ).

- 2) Una función que reciba los valores de x, y y calcule y devuelva la derivada parcial de  $g(x,y)$  respecto de x,  $gx(x, y)$  (Para visual C#).
- 3) Una función que reciba los valores de x, y y calcule y devuelva la derivada parcial de  $g(x,y)$  respecto de y,  $g(y(x, y))$  (Para visual C#).
- 4) Una función que reciba un puntero a la función g(x, y), el punto inicial (x0, y0), la abscisa xn para la solución y el número de elementos y resuelve y devuelve el valor de la ecuación diferencial por el método de Euler.
- 5) Una función que reciba los punteros a las funciones g(x, y), gx(x, y), gy(x, y), el punto inicial (x0, y0), la abscisa xn para la solución y el número de elementos y resuelve y devuelve el valor de la ecuación diferencial por el método de Taylor.
- 6) Una función que reciba un puntero a la función g(x, y), el punto inicial (x0, y0), la abscisa xn para la solución y el número de elementos y resuelve y devuelve el valor de la ecuación diferencial por el método de Euler modificado.
- 7) Una función que reciba un puntero a la función g(x, y), el punto inicial (x0, y0), la abscisa xn para la solución, el número de elementos y la variable de ajuste y resuelve y devuelve el valor de la ecuación diferencial por el método de Runge - Kutta de orden dos.
- 8) Una función que reciba un puntero a la función g(x, y), el punto inicial (x0, y0), la abscisa xn para la solución y el número de elementos y resuelve y devuelve el valor de la ecuación diferencial por el método de Runge - Kutta de orden cuatro.

#### **Archivos fuente en MATLAB:**

% PrbFcDiferencial m clc; % Limpia pantalla clear; % Libera espacio de variables syms x y % Define como simbolo a x y  $g = input('Ingresar la función g(x, y):');$ 

```
x = input('Inqressar x0:');
y = input('Inaresar v0:'):
xn = input('Ingressar xn:');
n = input('Ingresar el número de elementos: ');
sed = [ 'dsolve ( ', char(39), 'Dy=', char(q), char(39), ',' char(39), 'y(', num2str(x), ') =',num2str(y), char(39), ',', char(39), 'x', char(39),')'];
disp(sprintf('Ejecutar el comando:\n%s\nPara encontrar la solución exacta de esta 
ecuación diferencial\n', sed));
disp(sprintf('f(%f) (Método de Euler) = %f', xn, EcDifEuler(g, x, y, xn, n)));
disp(sprintf('f(%f) (Método de Taylor) = %f', xn, EcDifTaylor(g, x, y, xn, n)));
disp(sprintf('f(%f) (Método de Euler Modificado) = %f', xn, EcDifEulerModificado(g, x, y, 
xn, n)));
while (1)
 b = input('Ingresar b (salir \leq 0 o \geq = 1): ');
 if (b \leq 0 | b \geq = 1) break; end;
  disp(sprintf('f(%f) (Método de Runge Kutta Dos) = %f', xn, EcDifRungeKuttaDos(g, x, y, 
xn,n, b)));
end;
while (1)
 m = input(sprint('Ing) n (salir <= 0 o >= %d): ', n));
 if (m \leq 0 | m \geq n) break; end;
  disp(sprintf('f(%f) (Método de Runge Kutta Cuatro) = %f', xn, 
EcDifRungeKuttaCuatro(g, x, y, xn, m)));
end;
% EcDifEuler.m
function y = ECD if Euler(q, x0, y0, xn, n)h = (xn - x0) / n;
   syms x y; % Define como simbolo a x y
 x = x0;
 v = v0;
 for k = 1: n
   y = y + h * eval(q);x = x + h;
   end;
% EcDifTaylor.m
function y = ECD if Taylor(g, x0, y0, xn, n)
  h = (xn - x0) / n;
   syms x y; % Define como simbolo a x y
  derivadax = diff(g, x, 1); % Genera simbólicamente la derivada parcial de g
respecto de x
   syms y x; % Define como simbolo a y x
   derivaday = diff(g, y, 1); % Genera simbólicamente la derivada parcial de g 
respecto de y
 x = x0;
```

```
v = v0:
  for k = 1: n
   f = eval(g);
    a = eval(derivadax);
   b = eval(derivadav);
   y = y + h * f + h^2 * (a + b * f) / 2;x = x + h;
   end;
% EcDifEulerModificado.m
function y = ECD if EulerModificado(g, x0, y0, xn, n)
  h = (xn - x0) / n;
   syms x y; % Define como simbolo a x y
 x = x0:
  y = y0;
  for k = 1: n
   f = eval(q);
   pk1 = y + h * f;
   x = x + h;
   y1 = y;
   y = pk1;
   m = eval(g);
   y = y1 + h * (f + m) / 2;
   end;
% EcDifRungeKuttaDos.m
function y = EcDifRungeKuttaDos(g, x0, y0, xn, n, b)
  h = (xn - x0) / n;
   syms x y; % Define como simbolo a x y
 x = x0;
 y = y0;
 for k = 1: n
   m1 = h * eval(g);x1 = x;
   x = x + h/2/b;
   y1 = y;
   y = y + m1/2/b;m2 = h * eval(q);x = x1 + h;
   y = y1 + (1 - b) * m1 + b * m2;
   end;
% EcDifRungeKuttaCuatro.m
function y = ECD if Runge Kutta Cuatro(g, x0, y0, xn, n)
  h = (xn - x0) / n;
   syms x y; % Define como simbolo a x y
```

```
x = x0:
v = v0;
for k = 1: n
 m1 = h * eval(q);
 x1 = x;
 x = x + h/2;
 y1 = y;y = y + m1/2;
 m2 = h * eval(q);
 y = y1 + m2/2;
 m3 = h * eval(q);x = x1 + h:
 v = v1 + m3;
 mA = h * eval(q);
 y = y1 + (m1 + 2<sup>*</sup>m2 + 2<sup>*</sup>m3 + m4)/6; end;
```
#### **Resultados obtenidos:**

Se presenta a continuación los resultados que produce la ejecución de este programa:

```
Command Window
Ingresar x0: 0
Ingresar y0:2Ingresar xn: 2
Ingresar el número de elementos: 8
Ejecutar el comando:
dsolve('Dy=x/y','y(0)=2','x')
Para encontrar la solución exacta de esta ecuación diferencial
f(2.000000) (Método de Euler) = 2.756225
f(2.000000) (Método de Taylor) = 2.831202
f(2.000000) (Método de Euler Modificado) = 2.828622
Ingresar b (salir \leq 0 o \geq 1): 0.5
f(2.000000) (Método de Runge Kutta Dos) = 2.828622
Ingresar b (salir \leq 0 o > = 1): 0.465
f(2.000000) (Método de Runge Kutta Dos) = 2.828438
Ingresar b (salir \leq 0 o > = 1): -1
Ingresar n (salir <= 0 o >= 8): 3
f(2.000000) (Método de Runge Kutta Cuatro) = 2.828492
Ingresar n (salir \leq 0 o > = 8): 4
f(2.000000) (Método de Runge Kutta Cuatro) = 2.828447
Ingresar n (salir \leq 0 o \geq 8): 9
>> dsolve('Dy=x/y','y(0)=2','x')
ans =(x^2+4)^{2}(1/2)>>
```
#### **Archivos fuente en Visual C#:**

Antes de describir el código fuente, en Visual C#, se ha implementado un proyecto tipo Windows Application, la cual contiene el diseño de la ventana de la figura 8.1. Como se puede apreciar, existen tres botones de opción para seleccionar los métodos; cinco cuadros de edición, mismos que permitirán ingresar los datos; un cuadro de lista, el cual permitirá presentar los resultados; y cuatro botones, mismos que tienen la funcionalidad:

- Procesar: Ejecuta los métodos para resolver la ecuación diferencial y despliega los resultados.
- Guardar Como …: Abre una ventana para registrar el nombre del archivo en el que se almacena permanentemente los resultados obtenidos en el cuadro lista.
- Limpiar: deja en blanco el cuadro lista; y
- Salir: Finaliza la ejecución del programa.

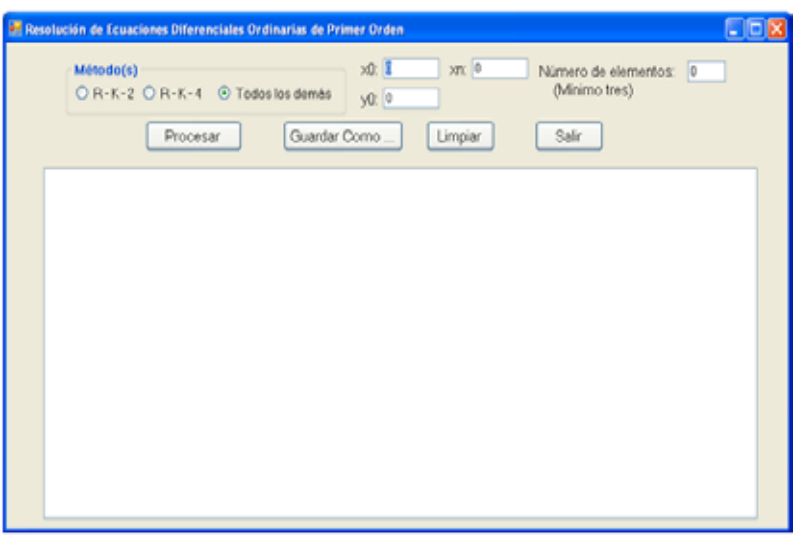

Figura 8.1 Resolución de ecuaciones diferenciales ordinarias de primer orden en Visual C#

Se describe a continuación el código fuente:

#### // Funciones miembro:

#### **Evento Load del objeto Form1:**

```
private void Form1_Load(object sender, EventArgs e)
{
   label4.Hide();
   txtB.Hide();
}
```
# **Evento CheckedChanged del radiobutton Runge - Kutta dos:**

```
private void rbRk2_CheckedChanged(object sender, EventArgs e)
{
   label4.Show();
   txtB.Show();
}
```
**Evento CheckedChanged del radiobutton Runge - Kutta cuatro:**

```
private void rbRk4_CheckedChanged(object sender, EventArgs e)
{
   label4.Hide();
   txtB.Hide();
}
```
# **Evento CheckedChanged del radiobutton Todos los demás:**

```
private void rbTd_CheckedChanged(object sender, EventArgs e)
{
   label4.Hide();
   txtB.Hide();
}
```
#### **Funciones externas:**

```
// Funcion a ser analizada:
static double g(double x, double y)
{
  return x / y;
}
// Solución de la EDO:
static double slg(double x)
{
  return Math.Sqrt(Math.Pow(x, 2) + 4);
}
// Derivada parcial de g respecto de x:
static double gx(double x, double y)
{
  return 1 / y;
}
// Derivada parcial de g respecto de y:
static double gy(double x, double y)
{
   return -1 / Math.Pow(y, 2);
}
```
# **Botón Procesar:**

```
private void b_procesar_Click(object sender, EventArgs e)
{
  // Resuelve ecuaciones diferenciales ordinarias de primer orden.
  // Declaracion de variables
  double x0, y0, xn, yn, b, era, err, solexa;
  int n; // Número de elementos.
  try
  {
    // Transferencia de captura de datos a variables:
    n = int.Parse(txtNun.Text);
```

```
 // Validación:
if (n < 3 || n > 1000) return;
 x0 = double.Parse(txtX0.Text);
 y0 = double.Parse(txtY0.Text);
 xn = double.Parse(txtXn.Text);
 CEcDifOrdIOrden.n = n;
 CEcDifOrdIOrden.x0 = x0;
 CEcDifOrdIOrden.y0 = y0;
 CEcDifOrdIOrden.xn = xn;
 CEcDifOrdIOrden.pung = g;
solexa = slq(xn);
 if (rbTd.Checked)
 {
  CEcDifOrdIOrden.pungx = gx;
  CEcDifOrdIOrden.pungy = gy;
  yn = CEcDifOrdIOrden.Euler();
  era = Math.Abs(yn - solexa);
  err = era / Math.Abs(solexa) * 100;
  listBox1.Items.Add("f(" + xn.ToString() + ") (Método de Euler) = " 
    + Math.Round(yn, 7).ToString()
   + ", n = " + n. ToString()
    + ", Error absoluto = " + Math.Round(era, 7).ToString() 
    + ", Error relativo = " + Math.Round(err, 7).ToString() + "%");
  yn = CEcDifOrdIOrden.Taylor();
  era = Math.Abs(yn - solexa);
  err = era / Math.Abs(solexa) * 100;
  listBox1.Items.Add("f(" + xn.ToString() + ") (Método de Taylor) = " 
    + Math.Round(yn, 7).ToString()
   + ", n = " + n. ToString()
    + ", Error absoluto = " + Math.Round(era, 7).ToString()
    + ", Error relativo = " + Math.Round(err, 7).ToString() + "%");
  yn = CEcDifOrdIOrden.EulerModificado();
  era = Math.Abs(yn - solexa);
  err = era / Math.Abs(solexa) * 100;
  listBox1.Items.Add("f(" + xn.ToString() + ") (Método de Euler 
    Modificado) = " + Math.Round(yn, 7).ToString()
   + ", n = " + n. ToString()
    + ", Error absoluto = " + Math.Round(era, 7).ToString()
   + ", Error relativo = " + Math.Round(err, 7).ToString() + "%");
 }
 else if (rbRk2.Checked)
 {
  b = double.Parse(txtB.Text);
 if (b \le 0 \mid b \ge 1) return;
  CEcDifOrdIOrden.b = b;
  yn = CEcDifOrdIOrden.RungeKuttaOrdenDos();
  era = Math.Abs(yn - solexa);
  err = era / Math.Abs(solexa) * 100;
  listBox1.Items.Add("f(" + xn.ToString() + ") (Método de Runge –
   Kutta Orden dos) = " + Math.Round(yn, 7).ToString()
    + ", n = " + n.ToString()
    + ", b = " + Math.Round(b, 7).ToString()
    + ", Error absoluto = " + Math.Round(era, 7).ToString()
    + ", Error relativo = " + Math.Round(err, 7).ToString() + "%");
 }
```

```
 else
\overline{\phantom{a}} yn = CEcDifOrdIOrden.RungeKuttaOrdenCuatro();
       era = Math.Abs(yn - solexa);
       err = era / Math.Abs(solexa) * 100;
       listBox1.Items.Add("f(" + xn.ToString() + ") (Método de Runge –
        Kutta Orden cuatro) = " + Math.Round(yn, 7).ToString()
       + ", n = " + n.ToString()
        + ", Error absoluto = " + Math.Round(era, 7).ToString()
        + ", Error relativo = " + Math.Round(err, 7).ToString() + "%");
    }
  }
   catch (Exception ex)
   {
     MessageBox.Show(ex.Message);
  }
}
```
# **Botón Guardar Como …:**

```
private void b_guardar_Click(object sender, EventArgs e)
{
   CListBox.lb = listBox1;
   CListBox.GuardarComo("c:\\");
}
```
# **Botón Limpiar:**

```
private void b_limpiar_Click(object sender, EventArgs e)
{
   CListBox.lb = listBox1;
   CListBox.Limpiar();
}
```
# **Botón Salir:**

```
private void cb_salir_Click(object sender, EventArgs e)
{
   this.Close();
   this.Dispose();
}
```
Las referencias a las clases CEcDifOrdIOrden y CListBox, provienen de la definición de las respectivas clases incorporadas en la librería del archivo CLibComunClases.cs, el cual se describe en el Apéndice B de este libro.

Se presenta a continuación los resultados que produce la ejecución de este programa:

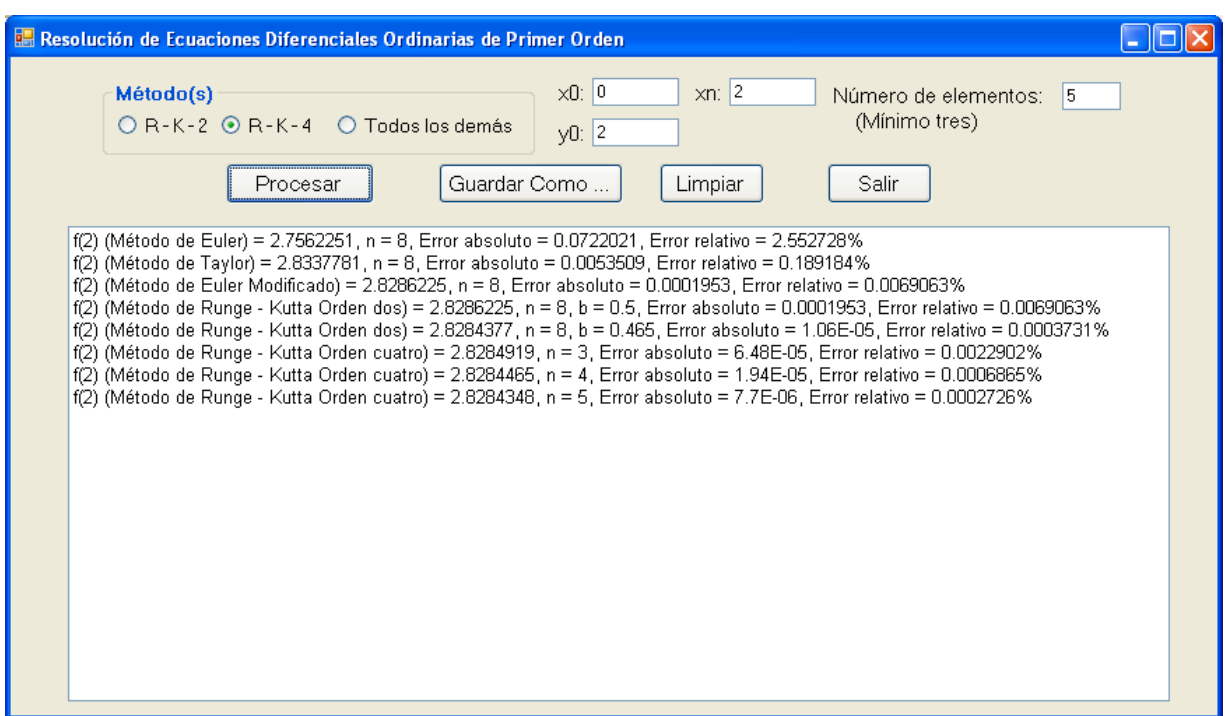

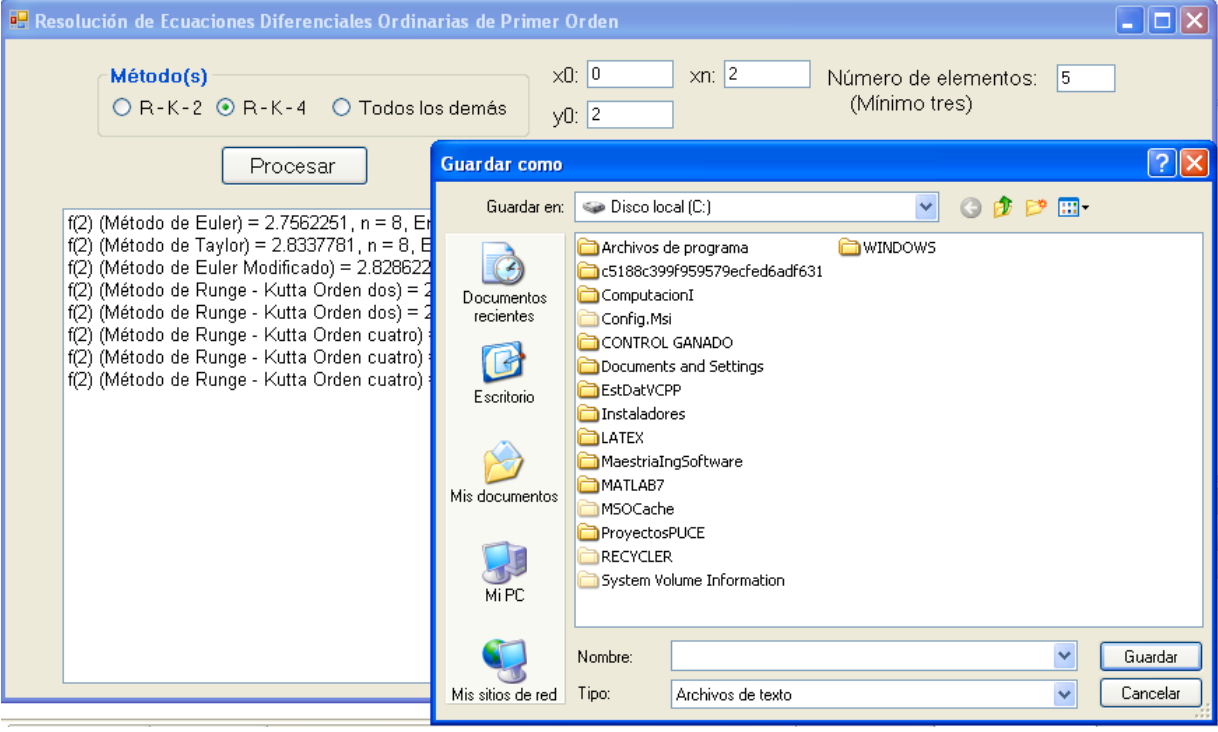

*Errores en la resolución de ecuaciones diferenciales de primer orden:*

Para determinar los errores cometidos en la resolución de ecuaciones diferenciales ordinarias de primer orden, se tomará como ejemplo la función del miembro derecho  $g(x, y) = x/y$  en el punto inicial (0, 2), para xn = 2.

Tabulando los errores relativos para el método / nro. elementos / variable de ajuste (b), se obtienen los siguientes resultados:

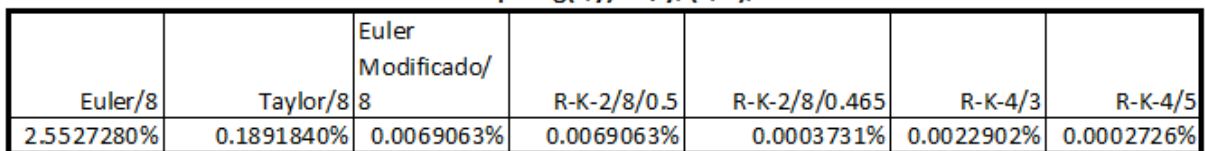

#### Errores relativos en ecuaciones difernciales para  $g(x,y) = x/y$ , (0, 2), xn = 2

#### Errores relativos en ecuaciones difernciales para  $g(x,y) = x/y$ , (0, 2), xn = 2

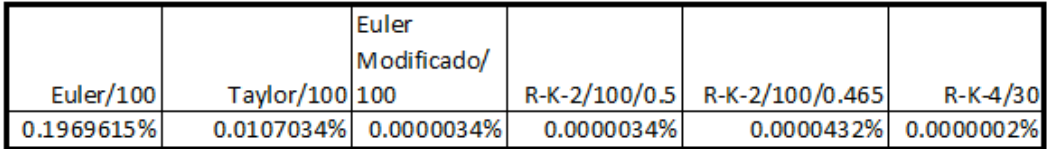

Para calcular el error relativo, se ha tomado como referencia la solución exacta del ejemplo 8.1.

De acuerdo a los resultados obtenidos, se puede concluir que para valores pequeños de n, el método más preciso el de Runge-Kutta de orden cuatro. Para valores grandes, se añaden a esta lista los métodos de Runge-Kutta de orden dos y de Euler Modificado. Para Runge-Kutta de orden dos, cuando n es pequeño, el método es más preciso cuando b < 0.5; en cambio cuando n es grande, es más preciso para b = 0.5. Independientemente del método con excepción del de los rectángulos se obtiene mayor precisión cuando se toman más elementos en el cálculo.

# *EJERCICIOS DEL CAPITULO VIII*

1.- Dada la función:  $g(x, y) = x^2y / (1 + x^3)$ , y el punto inicial (1, 2), resolver la ecuación diferencial para 8 elementos y xn = 3 aplicando los métodos de Euler, Taylor, Euler Modificado, Runge - Kutta de orden dos y Runge - Kutta de orden cuatro. Comparar los resultados obtenidos con la solución exacta.

2.- Ejecutar el programa en Matlab para resolver ecuaciones diferenciales ordinarias de orden uno, dadas las condiciones el problema (1).

3.-Modificar el programa en Visual C# para resolver ecuaciones diferenciales ordinarias de orden uno, dadas las condiciones el problema (1).

# APENDICE A

# *EJERCICIOS EN MATLAB*

Ejercicio a.1:

Uso de la sentencia if:

Implementar un programa en Matlab para ingresar los lados de un triángulo en orden ascendente y determinar si lo es; en el caso de que lo sea, determinar y desplegar su tipo y calcular desplegando el perímetro y la superficie.

Solución:

Se representa un triángulo en la figura a.1:

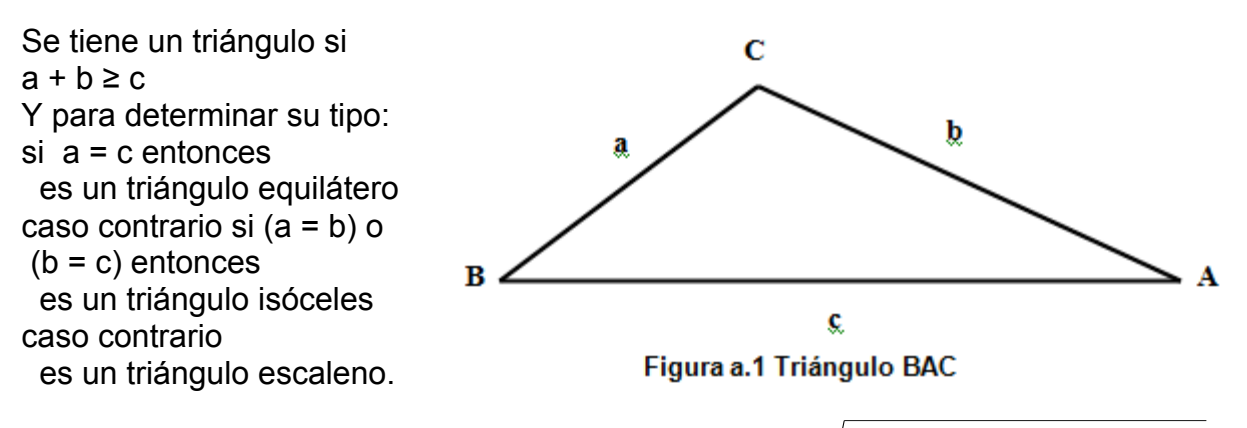

perímetro =  $a + b + c$ ; s = perímetro  $superficie = \sqrt{s(s-a)(s-b)(s-c)}$  $/ 2$ ;

#### **Archivo fuente en MATLAB:**

```
% triangulo.m
while 1
  disp('Ingresar los lados de un triángulo en orden ascendente:');
 a = input('Lado menor (salir < = 0):');if a \leq 0 break;
  end;
 b = input(sprint('Lado intermediate (sali r < %d): ', a)); if b < a
    break;
  end;
 c = input(sprint('Lado mayor (salir < %d): ', b)); if c < b
    break;
  end;
 if a + b \geq cif a == c disp('Es un triángulo equilátero');
```

```
elseif (a == b) || (b == c) disp('Es un triángulo isóceles'); 
     else
       disp('Es un triángulo escaleno'); 
     end;
   per = a + b + c;
   s = \text{per}/2;
    \text{sup} = \text{sqrt}(s * (s - a) * (s - b) * (s - c));
     disp(sprintf('Perímetro = %8.4f; Superficie = %8.4f', per, sup));
  else
     disp('No es un triángulo');
  end
end
```
# **Resultados obtenidos:**

Se presenta a continuación los resultados que produce la ejecución de este programa:

```
Command Window
  To get started, select MATLAB Help or Demos from the Help menu.
Ingresar los lados de un triángulo en orden ascendente:
Lado menor (salir \leq= 0): 3
Lado intermedio (salir < 3): >> 4
Lado mayor (salir \leq 4): 5
Es un triángulo escaleno
Perimetro - 12.0000; Superficie -
                                       6.0000Ingresar los lados de un triángulo en orden ascendente:
Lado menor (salir \leq 0): 4
Lado intermedio (salir < 4): 4
Lado mayor (salir < 4): 4
Es un triángulo equilátero
Perímetro = 12.0000; Superficie =
                                       6.9282
Ingresar los lados de un triángulo en orden ascendente:
Lado menor (salin <- 0): 3
Lado intermedio (salir < 3): 1Lado mayor (salir < 4): 4
Es un triángulo isóceles
Perímetro = 11.0000; Superficie =
                                       5.5621
Ingresar los lados de un triángulo en orden ascendente:
Lado menor (salir \leq 0): 3
Lado intermedio (salir < 3): 4
Lado mayor (salir \langle 4 \rangle: 8
No es un triángulo
Ingresar los lados de un triángulo en orden ascendente:
Lado menor (salir \leq= 0): 0
\sim
```
# Ejercicio a.2:

Uso de ciclos:

Implementar un programa en Matlab para ingresar el ángulo en grados sexagesimales;

Si el ángulo se encuentra entre -180 y 180 grados, se convierte a radianes y se calcula el coseno trigonométrico de ese ángulo y se ingresa otro ángulo. El proceso se repite hasta cuando se ingresa un ángulo fuera del rango indicado. Para el cálculo coseno trigonométrico, se usa la siguiente serie de Taylor:

 $Cos(x) = 1 - x^2 / 2! + x^4 / 4! - x^6 / 6! + ...$ 

Donde x es el ángulo en radianes. Para finalizar el cálculo tomar hasta el término >= 1e-5.

Solución:

# **Archivo fuente en MATLAB:**

```
% coseno.m
precision = 1e-5;
while 1
  a = input('Ingresar un ángulo en grados sexagesimales (salir < -180 0 > 180):');
 if abs(a) > 180 break;
  end;
  x = pi * a / 180;
 suma = 0;
 signo = 1;
 for par = 0:2:1000 %Calcular el factorial:
   fac = 1:
   for i = 2 : parfac = fac * i;
    end;
   termino = (x \land par) / fac;
    suma = suma + signo * termino;
    signo = -signo;
    if termino < precision
       break;
    end
  end;
 disp(sprintf('Coseno(%8.4f) = %8.4f', a, suma));
end
```
# **Resultados obtenidos:**

Se presenta a continuación los resultados que produce la ejecución de este programa:

```
Command Window
  To get started, select MATLAB Help or Demos from the Help menu.
Ingresar un ángulo en grados sexagesimales (salir \lt -180 0 > 180):-180
Coseno(-180.0000) = -1.0000Ingresar un ángulo en grados sexagesimales (salir <-180 0 >180): 0
Coseno( 0.0000) =1,0000
Ingresar un ángulo en grados sexagesimales (salir <-1800>180):45
Coseno (45.0000) =
                    0.7071
Ingresar un ángulo en grados sexagesimales (salir <-1800>180):90
Coseno(90.0000) =0.0000Ingresar un ángulo en grados sexagesimales (salir < -180 0 > 180):180
Coseno(180.0000) = -1.0000Ingresar un ángulo en grados sexagesimales (salir <-180 0 >180): 200
>>
```
Ejercicio a.3:

Gráfico en tres dimensiones:

Implementar un programa en Matlab para ingresar la base y la altura de un cilindro y graficarlo

Solución:

Se usa el método de sobre posición de discos elementales.

#### **Archivo fuente en MATLAB:**

% cilindro.m % PROGRAMA PARA INGRESAR DESDE EL TECLADO LAS DIMENSIONES DE UN % CILINDRO DE REVOLUCION (DIAMETRO DE LA BASE Y ALTURA DEL CILINDRO % Y DIBUJAR LA PARED LATERAL DEL CILINDRO DE COLOR VERDE, % LA BASE DE COLOR ROJO Y LA TAPA DE COLOR AZUL. SE USA EL METODO DE % LA SOBREPOSICION DE SEMIDISCOS rango = 100; d = input('INGRESE EL DIAMETRO DE LA BASE: '); h = input('INGRESE LA ALTURA DEL CILINDRO: ');  $r = d/2$ .;  $x = -r : d/r$ ango : r;  $n = length(x);$ % DIBUJO DE LA CARA LATERAL FRONTAL:  $y = \text{sqrt}(r^*r - x.^*x)$ ; % ARTIFICIO PARA QUE SE DEFINA LA DIMENSION DE z:

```
i = 0;for j = 1 : nz(i) = i;
 i = i + h/rango;
end;
for i = 0 : h/rango : h
for j = 1 : nz(i) = i;
end;
plot3(x, y, z, 'g');
hold on;
end;
% DIBUJO DE LA CARA LATERAL POSTERIOR:
y = -sqrt(r^{*}r - x.^{*}x);for i = 0 : h/rango: h
for j = 1 : nz(i) = i;
end;
 plot3(x, y, z, 'g');
hold on;
end;
% DIBUJO DE LA BASE:
for i = -r : d/rango : r
   plot3([i, i], [-sqrt(r*r - i*i), sqrt(r*r - i*i)], [0, 0], 'r');
  hold on;
end;
% DIBUJO DE LA TAPA:
for i = -r : d/rango : r
   plot3([i, i], [-sqrt(r*r - i*i), sqrt(r*r - i*i)], [h, h], 'b');
   hold on;
end;
xlabel('EJE X');ylabel('EJE Y');zlabel('EJE Z')
```
#### **Resultados obtenidos:**

Se presenta a continuación los resultados que produce la ejecución de este programa:

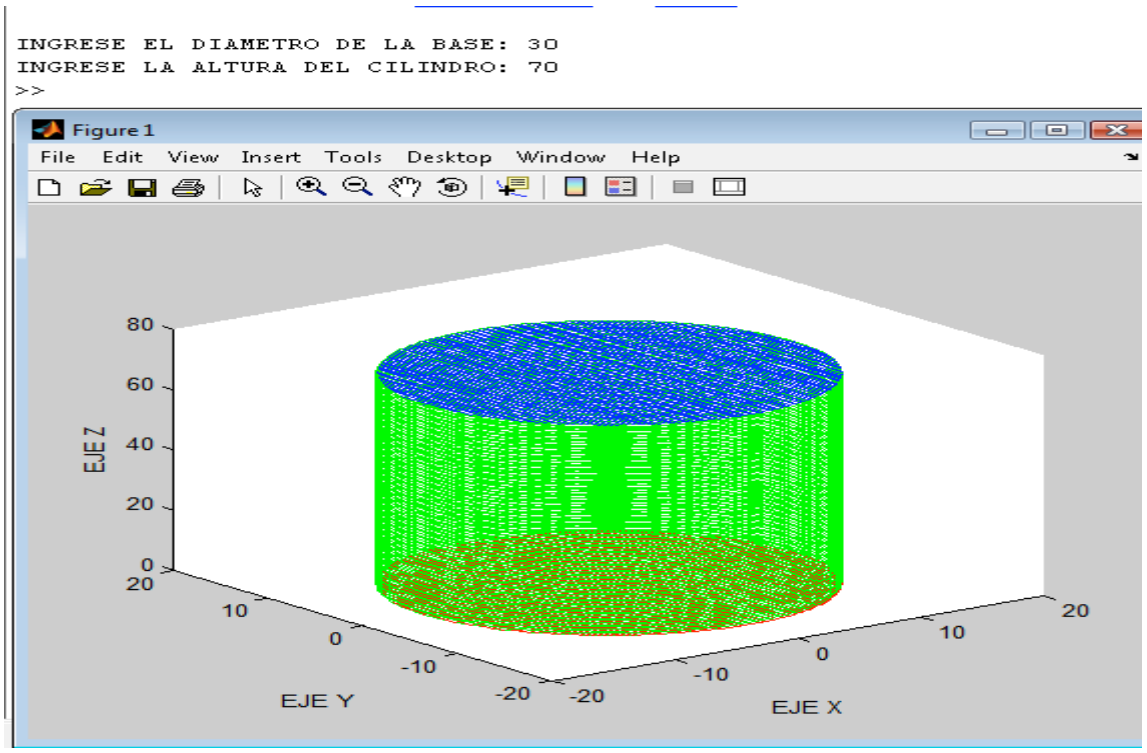

Ejercicio a.4:

Gráfico en tres dimensiones:

Implementar un programa en Matlab para ingresar el diámetro de una esfera y graficarla

#### Solución:

Se usa el método de sobre posición de discos elementales.

#### **Archivo fuente en MATLAB:**

```
% esfera.m
% PROGRAMA PARA INGRESAR DESDE EL TECLADO EL DIAMETRO DE UNA
% ESFERA Y DIBUJAR CUATRO PARTES DE LA MISMA CON LOS COLORES, 
% DE LA BANDERA NACIONAL. SE USA EL METODO DE LA SOBREPOSICION DE
% DISCOS. ANTES DE PLOTEAR, ALMACENA EN ARREGLOS
resolhor = 100;
resolvert = 50;
d = input('INGRESE EL DIAMETRO DE LA ESFERA: ');
r = d/2.:
% GRAFICACION DE LA PARTE INFERIOR
k = 0:
for i = -r : d/resolvert : -r/2.
 rp = sqrt(r*r - i*i);I = 0;
 k = k + 1;
 for j = -rp : 2<sup>*</sup>rp/resolhor : rpl = l + 1;
   x(k, l, 1) = j;
```

```
x(k, 1, 2) = j;y(k, l, 1) = -sqrt(rp^{*}rp - j^{*}j);y(k, 1, 2) = sqrt(rp*rp - j*j);
   z(k, 1, 1) = i;
   z(k, l, 2) = i; end;
end;
plot3(x, y, z, 'r');
hold on;
% GRAFICACION DE LA PARTE CENTRAL
k = 0;
for i = -r/2. : d/resolvert : 0.
 rp = sqrt(r*r - i* i);I = 0;
 k = k + 1;
  for i = -rp : 2*rp/resolhor : rp
   | = | + 1;x1(k, l, 1) = j;x1(k, l, 2) = j;y1(k, l, 1) = -sqrt(rp^{*}rp - j^{*}j);y1(k, l, 2) = sqrt(rp*rp - j*j);z1(k, l, 1) = i;
   z1(k, l, 2) = i; end;
end;
plot3(x1, y1, z1, 'b');
hold on;
% GRAFICACION DE LA PARTE SUPERIOR
k = 0;
for i = 0 : d/resolvert : r
 rp = sqrt(r*r - i* i);l = 0;
  k = k + 1;
  for j = -rp : 2<sup>*</sup>rp/resolhor : rp| = | + 1;x2(k, l, 1) = j;x2(k, 1, 2) = j;y2(k, l, 1) = -sqrt(rp^{*}rp - j^{*}j);y2(k, 1, 2) = sqrt(rp*rp - j*j);
    z2(k, l, 1) = i;
    z2(k, l, 2) = i;
   end;
end;
plot3(x2, y2, z2, 'y');
hold on;
xlabel('EJE X');ylabel('EJE Y');zlabel('EJE Z')
```
### **Resultados obtenidos:**

Se presenta a continuación los resultados que produce la ejecución de este programa:

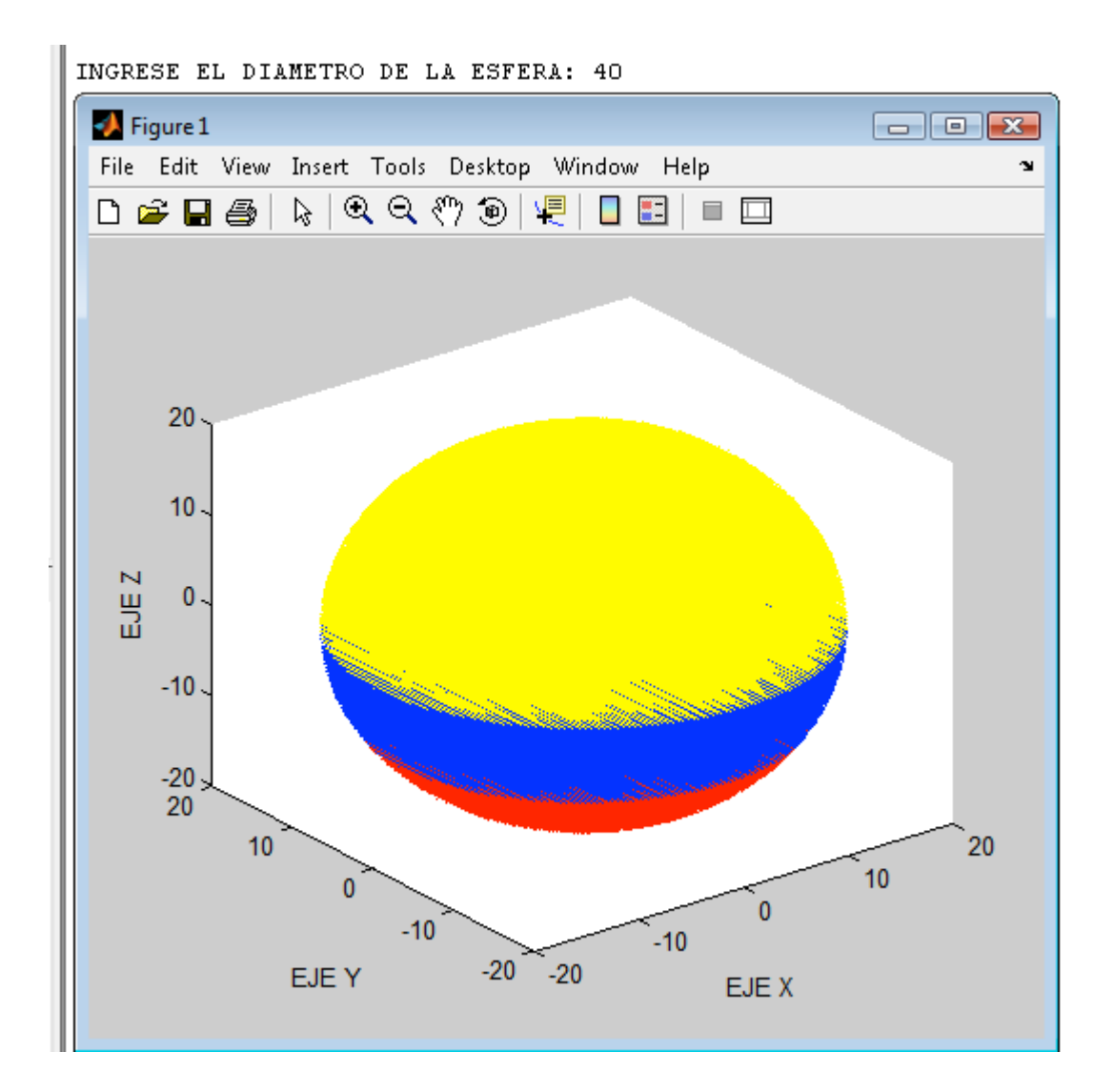
# APENDICE B

# *EJERCICIOS EN VISUAL C#.NET*

Ejercicio b.1:

Uso de la sentencia if:

Implementar el programa del ejercicio a.1

Solución:

#### **Archivos fuente en Visual C#:**

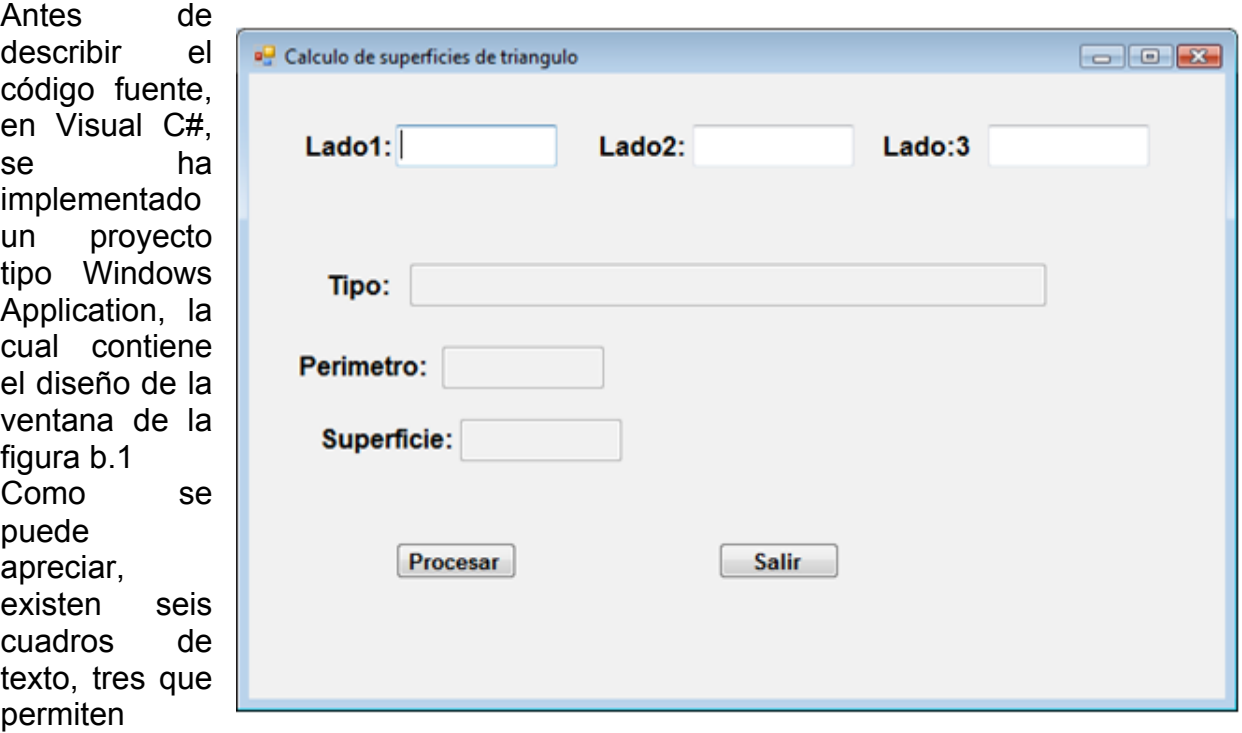

Figura b.1 Ventana para procesar triángulos en Visual C# ingresar los

lados del triángulo en orden ascendente y los otros tres para desplegar los resultados; y dos botones, mismos que tienen la funcionalidad:

- Procesar: valida los lados del triángulo, determina y despliega el tipo de triángulo; calcula y despliega el perímetro y superficie.
- Salir: Finaliza la ejecución del programa.

Se describe a continuación el código fuente:

### **Botón Procesar:**

```
private void b_procesar_Click(object sender, EventArgs e)
{
  // Declaracion de variables
   double a, b, c; // Lados del triangulo
   double perimetro, superfifie, s;
  try
   {
    a = double.Parse(txtLado1.Text);
    b = double.Parse(txtLado2.Text);
     c = double.Parse(txtLado3.Text);
   if (a + b \ge c) { // Es un triangulo
      // Determinar el tipo:
     if (a == c) txtTipo.Text = "EQUILATERO";
     else if (a == b || b == c) txtTipo.Text = "ISOCELES";
      else
        txtTipo.Text = "ESCALENO";
      // Calcular el perimetro y superficie:
     perimetro = a + b + c;
     s = perimetro / 2;
     superfifie = Math.Sqrt(s * (s - a) * (s - b) * (s - c)); txtPerimetro.Text = perimetro.ToString();
      txtSuperficie.Text = superfifie.ToString();
    }
    else
     txtTipo.Text = "NO ES UN TRIANGULO";
  }
  catch (Exception ex)
  {
     MessageBox.Show(ex.Message);
  }
}
```
# **Botón Salir:**

```
private void b_salir_Click(object sender, EventArgs e)
{
   this.Close();
   this.Dispose();
}
```
Se presenta a continuación los resultados que produce la ejecución de este programa:

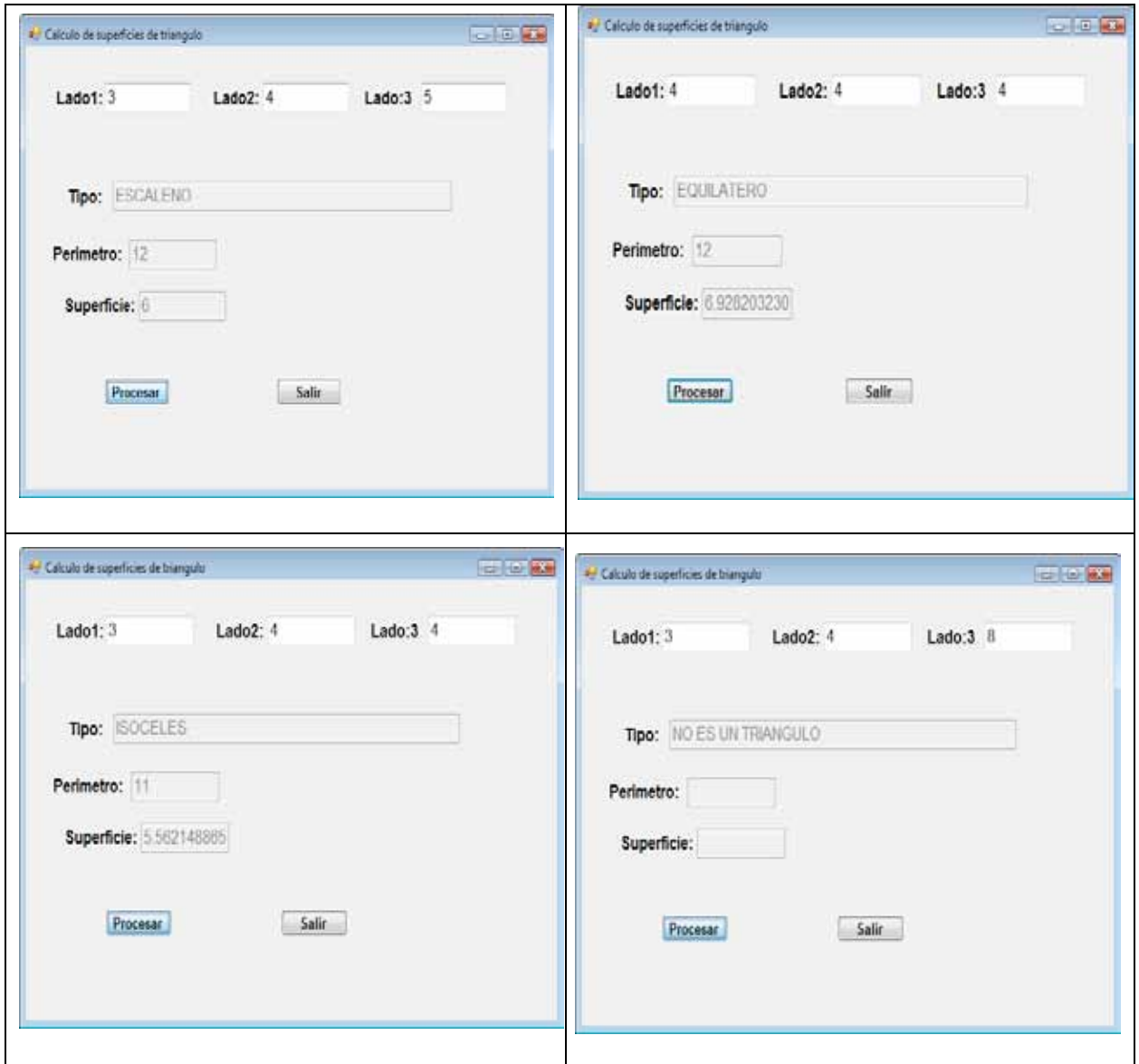

Ejercicio b.2:

Uso de ciclos:

Implementar el programa del ejercicio a.2

Solución:

#### **Archivos fuente en Visual C#:**

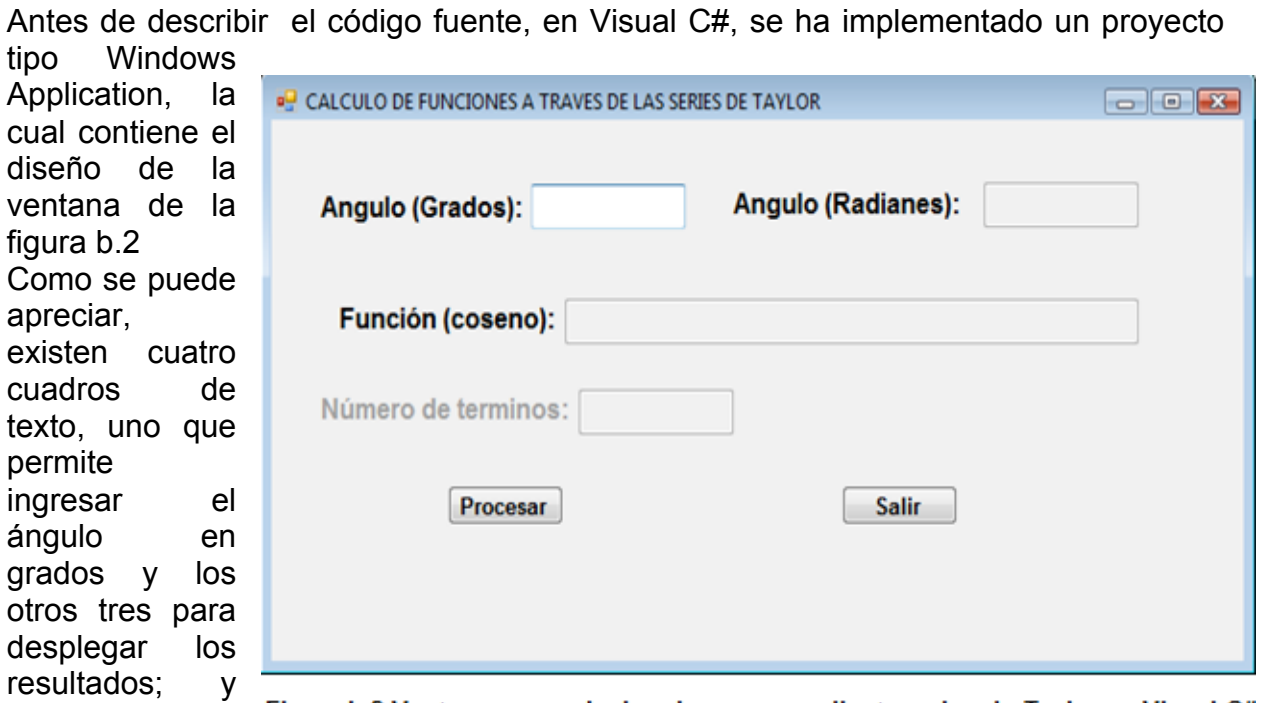

dos botones, mismos que tienen la funcionalidad:

- Procesar: valida ángulo en grados; calcula y despliega el ángulo en radianes, la función coseno y el número de términos utilizados para alcanzar la precisión requerida.
- Salir: Finaliza la ejecución del programa.

Se describe a continuación el código fuente:

#### **Variables y funciones miembro de la clase Form1:**

```
// Datos miembro:
private double precision = 1e-5;
private int numterminos;
// funciones miembro:
private double factorial(int num)
{
  double f = 1;
  for (int i = 2; i \le m num; i + 1)
  f^* = i;
   return f;
}
private double potencia(double base1, int ex)
{
  double p = 1;
```

```
for (int i = 1; i \le x; i+1)
    p^*= base1;
   return p;
}
private double coseno(double x)
{
  double suma = 0, termino;
 int signo = 1, par = 0;
  numterminos = 0;
 for (; ; ) {
   termino = potencia(x, par) / factorial(par);
    suma += signo * termino;
    signo = -signo;
    par += 2;
    numterminos++;
   if (termino <= precision) return suma;
  }
  return suma;
}
```
#### **Botón Procesar:**

```
private void b_procesar_Click(object sender, EventArgs e)
{
  // Declaracion de variables
  double a; // Angulo en grados
  double x; // Angulo en radianes
   double resfuncion; // Resultado de la funcion
  try
  {
    // Transferir del textbox a memoria:
    a = double.Parse(txtAGrados.Text);
    // Convertir el angulo de grados sexagecimales a radianes:
   x = \text{Math.PI} * a / 180; // Calcular el coseno:
   resfunction = coseno(x); // Desplegar resultados:
    txtARadianes.Text = x.ToString();
    txtFuncion.Text = resfuncion.ToString();
    txtNTer.Text = numterminos.ToString();
  }
  catch (Exception ex)
  {
    MessageBox.Show("Error " + ex.Message);
  }
}
```
**Botón Salir:**

```
private void b_salir_Click(object sender, EventArgs e)
{
   this.Close();
  this.Dispose();
}
```
Se presenta a continuación los resultados que produce la ejecución de este programa:

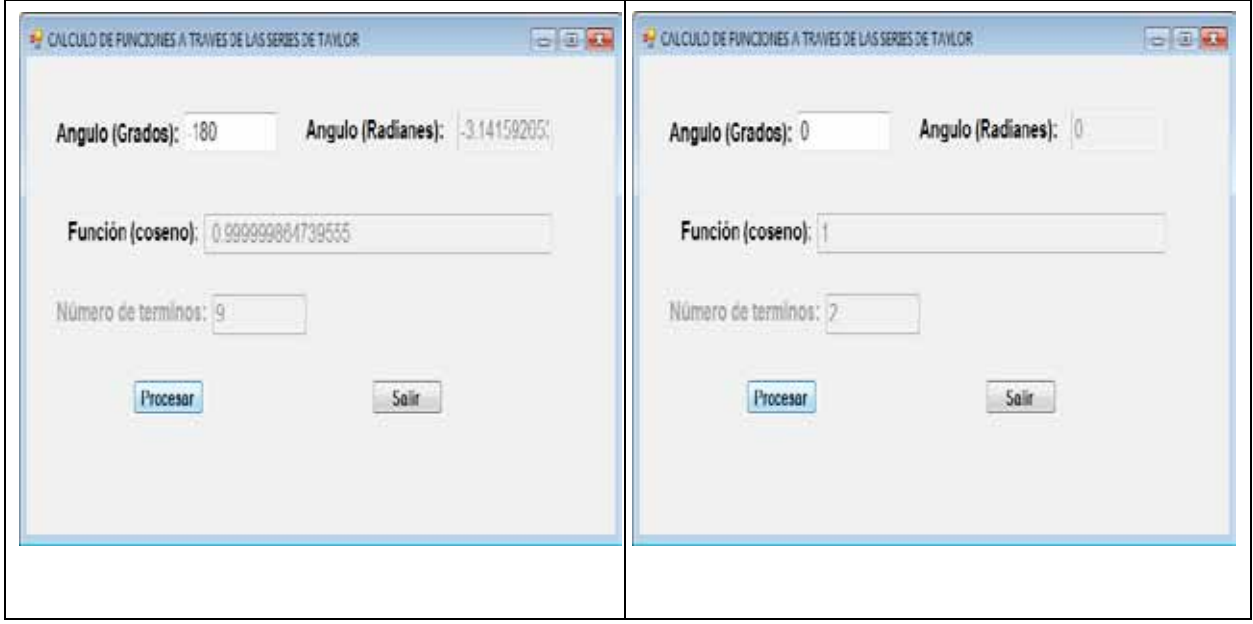

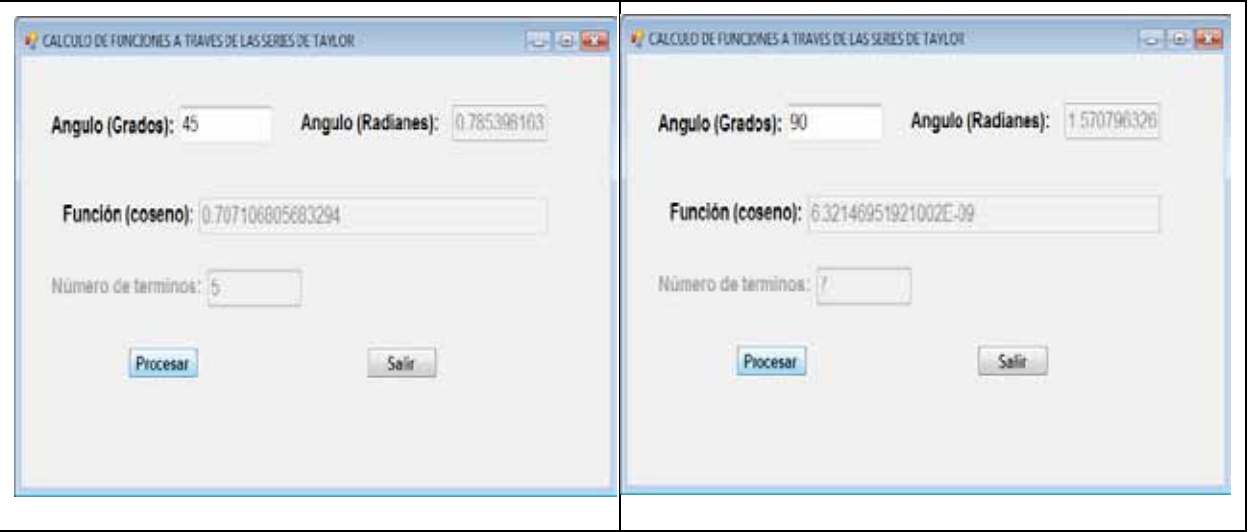

Ejercicio b.3:

Uso de clases:

Implementar una versión del programa del ejercicio b.2, que utilice orientación a objetos.

Solución:

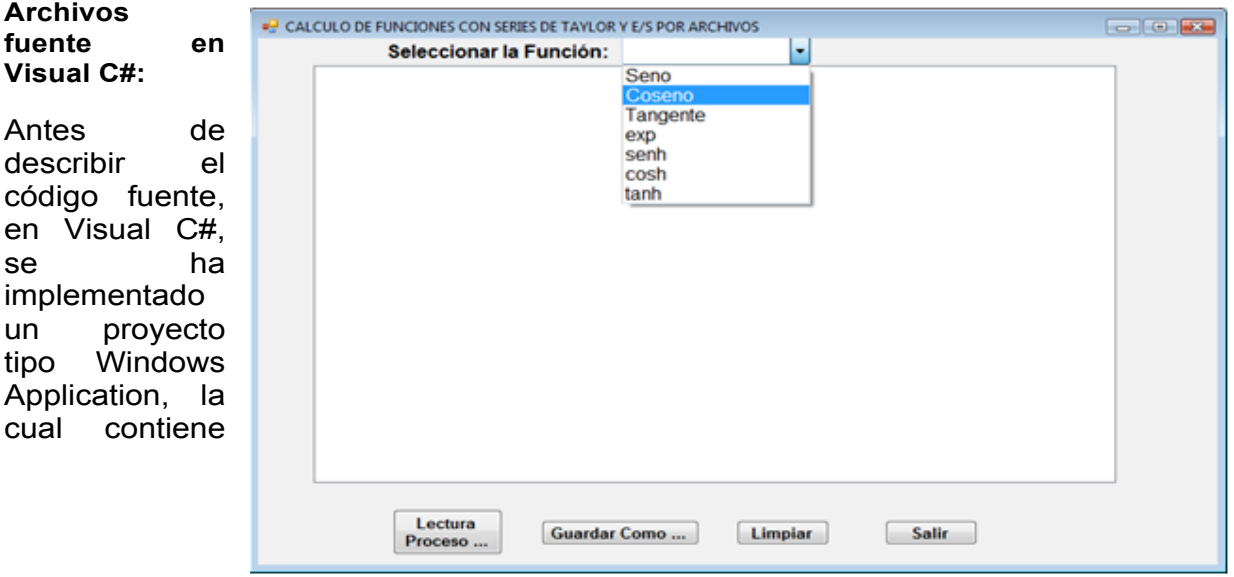

Figura b.3 Ventana para calcular funciones mediante series de Taylor en Visual C#

el diseño de la ventana de la figura b.3

Como se puede apreciar, existen un combinado para seleccionar la función a procesarse; un cuadro lista para desplegar los resultados; y cuatro botones, mismos que tienen la funcionalidad:

- Lectura Proceso…: abre una ventana para registrar el nombre del archivo el cual permite leer los datos de los ángulos en grados sexagesimales; convierte a radianes; ejecuta la función pertinente y despliega los resultados.
- Guardar Como …: Abre una ventana para registrar el nombre del archivo en el que se almacena permanentemente los resultados obtenidos en el cuadro lista.
- Limpiar: deja en blanco el cuadro lista; y
- Salir: Finaliza la ejecución del programa.

Se describe a continuación el código fuente:

#### **Clase CSeriesTaylor:**

```
using System;
using System.Collections.Generic;
using System.Text;
  class CSeriesTaylor
   {
      // Datos miembro:
      private double precision;
      // Funciones miembro:
      // Constructor:
      public CSeriesTaylor(double p)
      {
         precision = p;
      }
      public double factorial(int num)
      {
        double f = 1;
        for (int i = 2; i \le i num; i + j)
          f^* = i:
         return f;
      }
      public double potencia(double base1, int ex)
      {
        double p = 1;
        for (int i = 1; i \le x; i^{++})
          p^*= base1;
         return p;
      }
      public double coseno(double x, ref int nter)
      {
         double suma = 0, termino;
```

```
int signo = 1, par = 0;
  n \times r = 0:
  for (; ; ) {
      termino = potencia(x, par) / factorial(par);
      suma += signo * termino;
      signo = -signo;
      par += 2;
      nter++;
     if (termino <= precision) return suma;
   }
   return suma;
 }
```
#### **Botón Lectura Proceso…:**

}

```
private void b_lectura_Click(object sender, EventArgs e)
{
  try
  {
    // Validar la seleccion de la funcion
    String sfun = cmbFuncion.Text;
   if (sfun == null || sfun.Length \leq 0)
    {
     MessageBox.Show("Seleccionar la función a procesar");
     return;
    }
    // Abrir el archivo de entrada a traves del cuadro de dialogo:
    CEntSalArchivos objes = new CEntSalArchivos("c:\\");
    objes.AbrirArchivoEnt();
    // Leer el numero de entradas:
    int n = Int16.Parse(objes.LeerLinea());
   if (n > 0) {
     // Generar los resultados en el listbox:
     double ang, vfun = 0;
    int nt = -1;
     CSeriesTaylor obj = new CSeriesTaylor(1e-8);
     listBox1.Items.Add("CALCULO DE FUNCIONES MEDIANTE LAS SERIES DE TAYLOR");
    for (int i = 0; i < n; i++)
     {
       ang = double.Parse(objes.LeerLinea());
       switch (sfun)
       {
        case "Seno": break;
        case "Coseno":
        vfun = obj.coseno(Math.PI * ang / 180, ref nt); break;
        case "Tan": break;
        /* Poner resto de opciones */
        default:
          MessageBox.Show("Opción desconocida");
```

```
 return;
       }
       listBox1.Items.Add(sfun + "(" + ang.ToString() + ") = " + vfun.ToString() + ", Número de términos 
= " + nt. ToString());
 }
      // Cerrar flujo de entrada:
      objes.CerrarLectura();
     }
  }
  catch (Exception ex)
  {
    MessageBox.Show(ex.Message);
  }
}
```
### **Botón Guardar Como …:**

```
 private void b_guardar_como_Click(object sender, EventArgs e)
    {
      CListBox.lb = listBox1;
      CListBox.GuardarComo("c:\\");
   }
```
# **Botón Limpiar:**

```
private void b_limpiar_Click(object sender, EventArgs e)
    {
      CListBox.lb = listBox1;
      CListBox.Limpiar();
    }
```
# **Botón Salir:**

```
private void b_salir_Click(object sender, EventArgs e)
{
  this.Close();
  this.Dispose();
}
```
Las referencias a las clases CEntSalArchivos y CListBox, provienen de la definición de las respectivas clases incorporadas en la librería del archivo CLibComunClases.cs, el cual se describe más adelante, en este Apéndice.

Se presenta a continuación los resultados que produce la ejecución de este programa:

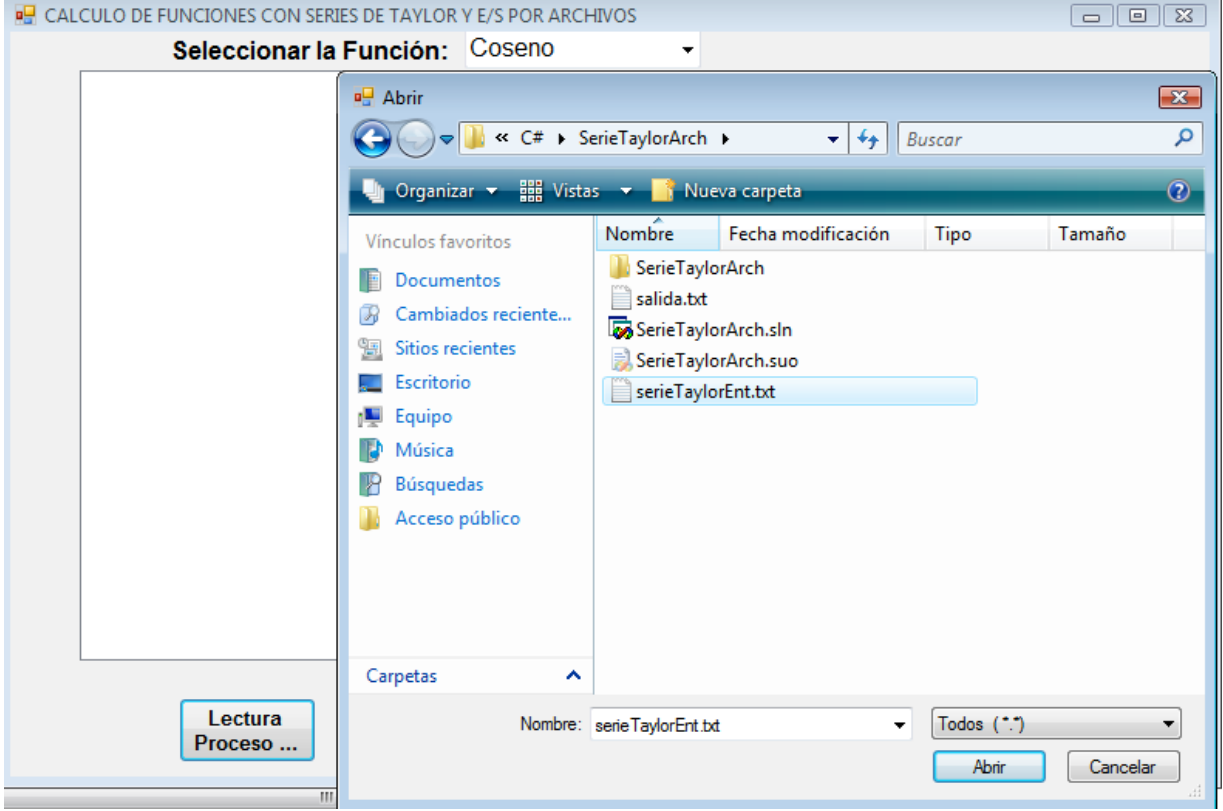

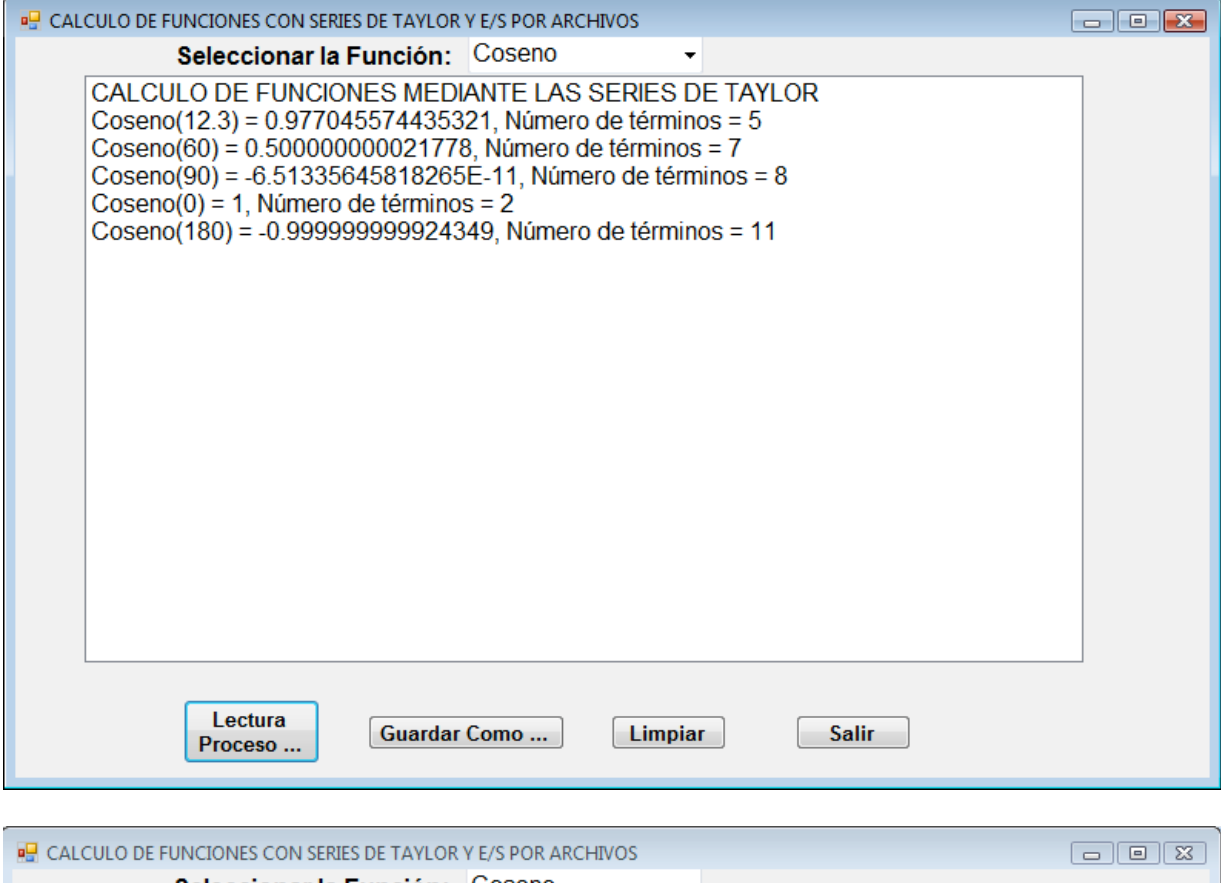

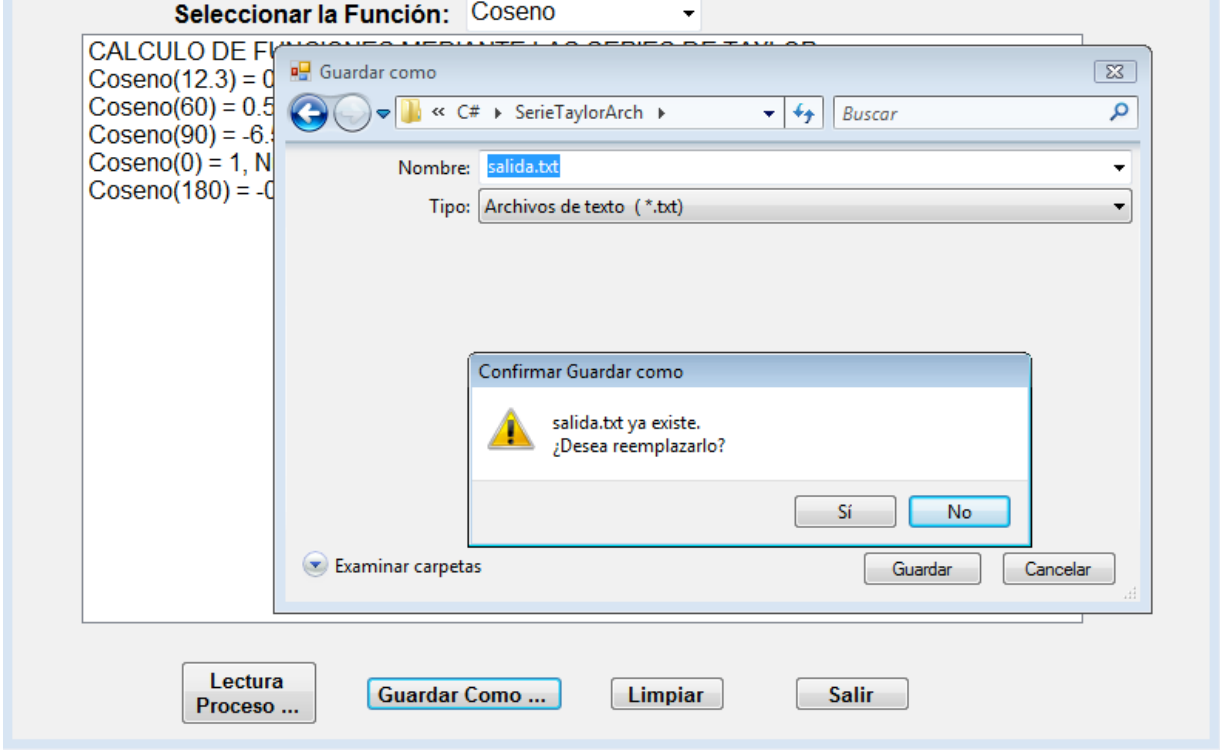

# LIBRERÍA COMUN DE CLASES:

Esta librería ha sido usada por la mayor parte de programas descritos en este libro, desarrollados en Visual C#.NET; se la describe a continuación:

```
using System;
using System.Collections.Generic;
using System.Text;
// Importacion de cuadros de dialogo para lectura escritura:
using System.Windows.Forms;
// Importacion de objetos para flujos de entrada - salida:
using System.IO;
```

```
class idc // Clase para manejo de indices:
```
{

}

```
 // Convierte el índice matricial en lineal para una matriz simétrica:
public static int ind(int i, int i) // i, i >= 0 {
   return ((i + 1) * (i + 1) - i - 1 + 2 * (i + 1)) / 2 - 1;
 }
```

```
 // Convierte el índice matricial en lineal para una matriz simétrica en banda:
 public static int inb(int i, int j, int m)
```

```
 {
   return (i > m) ? ((2^*i^*m - 2^*i + 2^*j - m^*m + m)/2) : ((i^*i - i + 2^*j)/2);
 }
```

```
 // Convierte el índice matricial en lineal para una matriz simétrica Skyline:
 public static int insk(int i, int j, int [] dr)
```

```
 {
   return dr[i] + j - i;
 }
```

```
class CEntSalArchivos
{
```
 // Datos Miembro: private String NPath, NomArchEnt, NomArchSal; private StreamReader stLectura; private StreamWriter stEscritura;

```
 // Metodos:
```

```
 // Constructor
 public CEntSalArchivos(String p)
 {
  NPath = p;
 }
```
 // Metodo para abrir un cuadro de dialogo para lectura e inicializar stLectura public void AbrirArchivoEnt()

```
\{ // Se define un cuadro de dialogo para apertura de archivos:
     OpenFileDialog ofd = new OpenFileDialog();
     // se establece un filtro:
     ofd.Filter = "Todos | *.*| Archivos de texto | *.txt| Archivos Word | *.doc";
     // Se fija por omisión los archivos txt:
     ofd.FilterIndex = 2;
     // Se establece como a este como directorio inicial:
     ofd.InitialDirectory = NPath;
     // Se abre el cuadro de diálogo para lectura:
     if (ofd.ShowDialog() == DialogResult.OK)
        // Se atrapan errores:
        try
        {
           // Obtener el nombre del archivo de entrada:
           NomArchEnt = ofd.FileName;
           stLectura = new StreamReader(NomArchEnt);
        }
        catch (Exception ex)
        {
           MessageBox.Show("Error: " + ex.Message);
        }
   }
```
 // Metodo para abrir un cuadro de dialogo para guardar como e inicializar stEscritura public void AbrirArchivoSal() {

```
 // Se define un cuadro de dialogo para apertura de archivos:
 SaveFileDialog sfd = new SaveFileDialog();
 // se establece un filtro:
 sfd.Filter = "Archivos de texto | *.txt| Archivos Word | *.doc";
 // Se fija por omisión los archivos txt:
 sfd.FilterIndex = 1;
 // Se establece como a este como directorio inicial:
 sfd.InitialDirectory = NPath;
 // Se abre el cuadro de diálogo para guardar como:
 if (sfd.ShowDialog() == DialogResult.OK)
   // Se atrapan errores:
   try
   {
      // Obtener el nombre del archivo de salida:
      NomArchSal = sfd.FileName;
      stEscritura = new StreamWriter(NomArchSal);
   }
   catch (Exception ex)
   {
      MessageBox.Show("Error: " + ex.Message);
   }
```

```
 }
   // Metodo para leer toda la linea desde stLectura
   public String LeerLinea()
   {
      return stLectura.ReadLine();
   }
   // Metodo para escribir toda la linea sobre stEscritura
   public void EscribirLinea(String s)
   {
      stEscritura.WriteLine(s);
   }
   // Metodo para escribir sin saltar la linea sobre stEscritura
   public void Escribir(String s)
   {
      stEscritura.Write(s);
   }
   // Metodo para cerrar el flujo de entrada:
   public void CerrarLectura()
   {
      stLectura.Close();
   }
   // Metodo para cerrar el flujo de salida:
   public void CerrarEscritura()
   {
      stEscritura.Close();
   }
}
class CListBox
{
   // Datos miembro:
   static public ListBox lb;
   // Funciones miembro:
   static public void Limpiar()
   {
      // Recuperar desde el ultimo elemento del listbox e ir eliminando:
      int n = lb.Items.Count;
     for (int i = n - 1; i \ge 0; i - j)
      {
         lb.Items.Remove(lb.Items[i].ToString());
      }
   }
   static public void GuardarComo(String spa)
```

```
 {
      try
      {
         // Abtir el archivo de salida a traves del cuadro de dialogo:
         CEntSalArchivos objes = new CEntSalArchivos(spa);
         objes.AbrirArchivoSal();
         // Recuperar la informacion que se encuentra en el listbox y guardarla en el archivo:
         int n = lb.Items.Count;
        for (int i = 0; i < n; i++)
         {
           objes.EscribirLinea(lb.Items[i].ToString());
         }
         // Cerrar flujo de salida:
         objes.CerrarEscritura();
      }
      catch (Exception ex)
      {
         MessageBox.Show(ex.Message);
      }
   }
}
```

```
// Declarar delegados (punteros a funcion)
public delegate double pf(double x);
public delegate double pfg(double x, double y);
```
class CRaicesReales

```
 // Datos miembro:
```

```
 static public double a; // Limite inferior del rango a analizar
 static public double b; // Limite superior del rango a analizar
 static public double xi; // Limite inferior del rango en el cambio de signo
 static public double xd; // Limite superior del rango en el cambio de signo
static public double dx; // Incremento de la variable independiente
 static public int maxIter; // Maximo de iteraciones
 static public double precision; // Precisión requerida
 static public ListBox lb; // Lisbox para despliegue de resultados
 static public pf punf, punfp, punfm, punfpm;
```

```
 // Funcion que permite localizar el siguiente cambio de signo:
 static public double LocCambioSigno()
```

```
 {
    double YI, YD, P;
   xd = xi;
   YD = \text{punf}(xd);
    do
    {
      xi = xd:
      YI = YD;
```

```
xd += dx;
       YD = \text{punf}(\text{xd});
      }
     while ((P = YI * YD) > 0 & 8 & 8 & 1 & 6);if (P == 0)if (Y = 0) lb.Items.Add("RAIZ EXACTA (LOCALIZACION CAMBIO DE SIGNO) = " + 
xi.ToString());
        else
        {
           lb.Items.Add("RAIZ EXACTA (LOCALIZACION CAMBIO DE SIGNO) = " + 
xd.ToString());
          xd += dx; }
      return (P);
   }
   // Funcion que permite calcular una raiz por el metodo de la biseccion:
   static public double Biseccion()
   {
     int CITER = 0:
      double Xm, Ym, YI;
     String m = ";
     Y = \text{punf}(x);
      lb.Items.Add("METODO DE LA BISECCION, RAIZ ENTRE " + xi.ToString() + " Y " + 
xd.ToString());
      do
      {
       Xm = (xi + xd)/2;
       Ym = \text{punf}(Xm);
       if (Ym * Y > 0) {
          xi = Xm:
          YI = Ym:
        }
       else xd = Xm;
      }
     while ((Ym = Math.Abs(Ym)) > precision 8.8 + + CITER < market>maxIter); if (Ym > precision)
        m = "NO SE ALCANZA LA PRESICION REQUERIDA: " + Ym.ToString();
      m += "RAIZ = " + Xm.ToString() + ", EN " + CITER.ToString() + " ITERACIONES";
      lb.Items.Add(m);
      return (Xm);
   }
   // Funcion que permite calcular una raiz por el metodo de aproximaciones sucesivas:
   static public double AproxSucesivas()
```

```
int CITER = 0:
double Xm, Ym = (xi + xd) / 2, FP = 0, Prec;
```

```
String m = "": lb.Items.Add("METODO DE APROXIMACIONES SUCESIVAS, RAIZ ENTRE " + 
xi.ToString() + "Y" + xd.ToString();
     do
     {
       Xm = YmYm = punfm(Xm):
     }
    while ((Prec = Math.Abs(Ym - Xm)) > precision && (FP = Math.Abs(punfpm(Xm))) <= 1
&& ++CITER < maxIter);
    if (FP > 1) m = "NO CUMPLE CON LA CONDICION DE CONVERGENCIA";
     else
     {
        if (Prec > precision)
          m = "NO SE ALCANZA LA PRESICION REQUERIDA: " + Prec.ToString();
       m + = " R AIZ = " + Xm.ToString() + " EN " + CITER.ToString() + "IFERACIONES"; }
     lb.Items.Add(m);
     return (Xm);
   }
   // Funcion que permite calcular una raiz por el metodo de aproximaciones sucesivas 
modificado:
   static public double AproxSucesivasMod()
   {
    int CITER = 0:
     double YD = punfm(xi), YI, TGT, BETA;
    String m = "": lb.Items.Add("METODO DE APROXIMACIONES SUCESIVAS MODIFICADO, RAIZ 
ENTRE " + xi. ToString() + " Y " + xd. ToString());
     do
     {
       YI = YD;
       YD = punfm(xd);
       TGT = (YD - YI) / (xd - xi);BETA = 1 / (1 - TGT);xi = xd;
       xd += BETA * (YD - xd); }
    while ((TGT = Math.Abs(xd - xi)) > precision && ++CITER < maxIter);
     if (TGT > precision)
        m = "NO SE ALCANZA LA PRESICION REQUERIDA: " + TGT.ToString();
    m + = " R AIZ = " + xd.ToString() + " EN " + CITER.ToString() + "IFERACIONES"; lb.Items.Add(m);
     return (xd);
   }
```
 // Funcion que permite calcular una raiz por el metodo de Newton - Raphson: static public double NewtonRaphson()

```
 {
     int CITER = 0:
      double Y;
     String m = ":
      lb.Items.Add("METODO DE NEWTON RAPHSON, RAIZ ENTRE " + xi.ToString() + " Y " 
+ xd.ToString());
     xi = (xi + xd)/2;
      do
       xi = (Y = punt(xi)) / punfp(xi);while ((Y = Math.Abs(Y)) > precision 8.8 + + CITER < market>.if (Y > precision) m = "NO SE ALCANZA LA PRESICION REQUERIDA: " + Y.ToString();
     m + = " R AIZ = " + xi.ToString() + " EN " + CITER.ToString() + "IFERACIONES"; lb.Items.Add(m);
      return (xi);
   }
   // Funcion que permite calcular una raiz por el metodo de Regula - Falsi:
   static public double RegulaFalsi()
   {
     int CITER = 0;
     double YI = \text{punf}(xI).
      YD = punf(xd),
       Xm, Ym;
     String m = "": lb.Items.Add("METODO DE REGULA FALSI, RAIZ ENTRE " + xi.ToString() + " Y " + 
xd.ToString());
     do
      {
       Xm = xi - Yl * (xd - xi) / (YD - YI);Ym = \text{punf}(Xm);
        if (YI * Ym > 0)
        {
          xi = Xm;
         YI = Ym:
        }
        else
        {
          xd = XmYD = Ym:
        }
     }
     while ((Ym = Math.Abs(Ym)) > precision 88 + +CITER < maxIter);
      if (Ym > precision)
        m = "NO SE ALCANZA LA PRESICION REQUERIDA: " + Ym.ToString();
     m + = " R AIZ = " + Xm.ToString() + " EN " + CITER.ToString() + "IFRACIONES"; lb.Items.Add(m);
      return (Xm);
   }
```

```
 // Funcion que permite calcular una raiz por el metodo de la Secante:
   static public double Secante()
   {
     int CITER = 0:
     double YI = \text{punf(xi)}, YD = \text{punf(xd)}, Prec;
     String m = ";
      lb.Items.Add("METODO DE LA SECANTE, RAIZ ENTRE " + xi.ToString() + " Y " + 
xd.ToString());
      do
      {
        xi = xi - YI * (xd - xi) / (YD - YI);Y = \text{punf}(x):
      }
      while ((Prec = Math.Abs(YI)) > precision && ++CITER < maxIter);
      if (Prec > precision)
         m = "NO SE ALCANZA LA PRESICION REQUERIDA: " + YI.ToString();
      m += " RAIZ = " + xi.ToString() + " EN " + CITER.ToString() + " ITERACIONES";
      lb.Items.Add(m);
      return (xi);
   }
   static public double Muller()
   {
      int CITER;
     double x0 = xi, x1 = xd, x2, x3 = 0, y0, y1, y2, y3 = 0, h0, h1, d0, d1,
         a, b, c, rc, den;
     String m = ":
      lb.Items.Add("METODO DE MULLER, RAIZ ENTRE " + xi.ToString() + " Y " + 
xd.ToString());
     x2 = (x0 + x1)/2;
     y0 = \text{punf}(x0);
     y1 = \text{punf}(x1);
     y2 = \text{punf}(x2);
     for (CITER = 0; CITER < maxIter; CITER++)
      {
        h0 = x1 - x0;
        h1 = x2 - x1:
        d0 = (y1 - y0) / h0;d1 = (v2 - v1)/h1;
        a = (d1 - d0) / (h1 + h0);
        b = a * h1 + d1;
        c = y2;
        rc = Math.Sqrt(b * b - 4 * a * c);
        den = b - rc;if (Math.Abs(b + rc) > Math.Abs(b - rc))
          den = b + rc;
        x3 = x2 - 2 * c / den;
        y3 = \text{punf}(x3);
        if (Math.Abs(y3) <= precision)
           break;
```

```
x0 = x1:
       x1 = x2;
       x2 = x3:
       y0 = y1;
       y1 = y2;
       v2 = v3;
      }
     y3 = Math.Abs(y3); if (y3 > precision)
       m = "No se alcanza la precisiòn requerida: " + y3.ToString();
     m += "RAIZ = " + x3.ToString() + ", EN " + CITER.ToString() + " ITERACIONES";
      lb.Items.Add(m);
      return (x3);
   }
}
class CLectEscrMatrices
{
   // Datos Miembro:
   static public int n; // Dimension del vector, matriz o sistema
   static public int m; // Ancho de banda de un sistema simetrico
   static public double[][] a; // Matriz de coeficientes
   static public double[] c; // vector matriz de coeficientes
   static public double[] b; // Vector de coeficientes o terminos independientes
   static public int[] Dir; // vector de direcciones de la matriz de coeficientes (Skyline)
   static public CEntSalArchivos obent; // Objeto de flujo de entrada
   static public ListBox lb; // listbox para despliegue de resultados
   // Metodos:
   static public void LeeVector()
   {
     for (int i = 0; i < n; i++)
         try
\{ b[i] = double.Parse(obent.LeerLinea());
 }
        catch \{\} }
   static public void LeeMatriz()
   {
      int j;
     for (int i = 0; i < n; i++)
      for (i = 0; j < n; j++) try
\{ a[i][j] = double.Parse(obent.LeerLinea());
 }
       catch \{\}
```

```
 }
   static public void EscribeVector(String ob)
   {
      String cad = "";
      lb.Items.Add("VECTOR " + ob);
     for (int i = 0; i < n; i++)
        cad += Math.Round(b[i], 8).ToString() + "";
      lb.Items.Add(cad);
   }
   static public void EscribeMatriz(String ob)
   {
      String cad;
      int i, j;
      lb.Items.Add("MATRIZ " + ob);
     for (i = 0; i < n; i++) {
       cad = ";
        lb.Items.Add("FILA " + (i + 1).ToString());
       for (i = 0; j < n; j++)cad += a[i][j]. ToString() + "";
        lb.Items.Add(cad);
     }
   }
   public static void LeeMatrizSimetrica()
   {
    int i, j;
     for (i = 0; i < n; i++)for (j = 0; j \le i; j++) try
\{c[idc.ind(i, j)] = double.Parse(obent.LeerLinea());
 }
           catch { }
   }
   public static void EscribeMatrizSimetrica(String ob)
   {
      String cad;
     int i, j;
      lb.Items.Add("MATRIZ " + ob);
     for (i = 0; i < n; i++) {
       Ib.Items.Add("FILA " + (i + 1).ToString());
       cad = ":
       for (j = 0; j < n; j++)if (i \geq i)cad += c[idc.ind(i, j)]. ToString() + "";
```

```
 else
             cad += c[idc.ind(j, i)]. ToString() + "";
        lb.Items.Add(cad);
      }
   }
   public static void LeeMatrizSimBanda()
   {
      int i, j, l;
     for (i = 1; i \leq n; i++) {
       l = (i > m) ? (i - m + 1) : (1);
       for (i = 1; j \le i; j++) try
\{c[idc.info(i, j, m)] = double.Parse(obent.LeerLinea()); }
          catch \{\} }
   }
   public static void EscribeMatrizSimBanda(String ob)
   {
      String cad;
      int i, j;
      lb.Items.Add("MATRIZ " + ob);
     for (i = 1; i \leq n; i++) {
        lb.Items.Add("FILA " + i.ToString());
       cad = ":
       for (i = 1; j \leq n; j++)if (i \le i - m || j \ge i + m)cad += "0";
          else if (i < j)cad += c[idc.inb(i, i, m)]. ToString() + " ";
           else
           cad += c[idc.inb(i, j, m)]. ToString() + " ";
        lb.Items.Add(cad);
      }
   }
   public static void LeeMatrizSimSkyline()
   {
   int PrimerCeroDeFila = 0, Cont = 0, i, j;
    double Aux;
   for (i = 1; i \leq n; i++)for (i = 1; j \le i; j++) try
       {
         Aux = double.Parse(obent.LeerLinea());
        if (i == j) {
```

```
c[++ Cont] = Aux;
           Dir[i]= Cont;
           PrimerCeroDeFila = 1;
         }
        else if (Aux != 0) {
          c[++ Cont] = Aux;
           PrimerCeroDeFila = 0;
         }
          else if (PrimerCeroDeFila == 0)
          c[++ Cont] = Aux;
       }
       catch { }
   }
   public static void EscribeMatrizSimSkyline(String ob)
   {
      String cad;
      int i, j;
      lb.Items.Add("MATRIZ " + ob);
     for (i = 1; i \leq n; i++) {
         lb.Items.Add("FILA " + i.ToString());
        cad = ":
        for (i = 1; j \le i; j++) cad += RecuSkyLine(i, j).ToString() + " ";
        for (i = i + 1; j \leq n; j++) cad += RecuSkyLine(j, i).ToString() + " ";
         lb.Items.Add(cad);
      }
      lb.Items.Add("");
      lb.Items.Add("VECTOR DE DIRECCIONES");
     cad = "":for (i = 1; i \leq n; i++)cad += Dir[i]. ToString() + "";
      lb.Items.Add(cad);
      lb.Items.Add("");
   }
   public static double RecuSkyLine(int i, int j)
   {
    if (i + j == 2 | j > i - Dir[i] + Dir[i - 1] return c[idc.insk(i, j, Dir)];
     return 0;
   }
class CHorner
   // Datos miembro:
```

```
 public static int n; // Grado del polinomio
   public static double[] a; // Coeficientes del polinomio
   // Metodos:
   // Metodo de Horner o división sintetica:
   public static double horner(double x)
   {
     double b = a[0];
     for (int i = 1; i \le n; i^{++})
        b = a[i] + b * x; return b;
   }
   // Calculo de la derivada a traves del metodo de Horner:
   public static double fphorner(double x)
   {
     double b = a[0];
     double yp = b;
     for (int i = 1; i < n; i++)
      {
        b = a[i] + b * x;yp = b + yp * x; }
      return yp;
   }
class COprPolinomios // Operaciones con polinomios
{
   // Datos Miembro:
   static public int n; // Grado del polinomio.
   static public int na; // Grado del polinomio.
  static public double<sup>[]</sup> a; // Coeficientes del polinomio
   static public double[] d; // Coeficientes del polinomio auxiliar
   static public ListBox lb; // listbox para despliegue de resultados
   // Metodos:
   static public void Copiar(int np)
   {
     na = np;
     for (int i = 0; i \le m, i \ne m)
        d[i] = a[i]; }
   public static double EvaluaPolinomio(int m, double x)
   {
     double b = d[0];
     for (int i = 1; i \le m; i++)b = d[i] + b * x;
```

```
 return b;
   }
   static public void EscribePolinomio(String op)
   {
     String cad = "";
    int gr = na;
    for (int i = 0; i \le n na; i + 1)
     {
       if (df[i] != 0) {
           if (i == 1)
\{ cad += Math.Round(d[i], 2).ToString();
            if (gr > 0) cad += "*";
           }
           else
\{if (d[i] < 0)cad += "-";
             else
               cad += "+";
            if (Math.Abs(d[i]) != 1)\{ cad += Math.Round(Math.Abs(d[i]), 2).ToString();
            if (gr > 0) cad += "*";<br>}
 }
           }
          if (gr > 0)\{cad += "x";if (gr > 1) cad += "^" + gr. To String();
 }
        }
        gr--;
     }
     lb.Items.Add(op + cad);
   }
   static public double DerivaPolinomio(int nd, double x)
   {
    if (nd > n) return 0;
     // Aplicar la regla de derivación:
    int gd = n, i, j;
     Copiar(n);
    for (i = 0; i < nd; i++) {
       gd --;
      for (j = 0; j \leq gd; j++)d[j] = (gd - j + 1) * d[j];
```

```
 }
    na = qd;
     EscribePolinomio("Polinomio resultante:");
     // Evaluar para x al polinomio resultante:
     return EvaluaPolinomio(gd, x);
   }
}
class CIntegracion
{
   // Datos miembro:
   public static int n, nc; // Numero de elementos o de términos
   public static double li, lf; // Límite inicial y final de la integral
  private static int[] to = \{3, 3, 2\}; // coeficientes regla tres octavos
  private static int[] dc = \{ 32, 12, 32, 14 \}; // coeficientes regla dos cuarentaycincoavos
   static public pf punf;
   // Metodos:
   // Integral de sen(x^2) usando series de Taylor:
   public static double IntSenCuad()
   {
     double val = 0, fac;
     int i, j, signo = 1;
     for (i = 1; i \leq n; i++) {
       fac = 1;
       for (i = 2; j \leq 2^*i - 1; j++)fac = fac * j;
        val += signo * (Math.Pow(lf, 4*i - 1) - Math.Pow(li, 4*i - 1)) / fac / (4*i - 1);
        signo = -signo;
      }
      return val;
   }
   // Regla de los rectángulos:
   public static double RRectangulos()
   {
     double h = (If - li) / n, x, val = 0;
     x = li:
     for (int i = 0; i < n; i++)
      {
        val += punf(x);
        x == h;
      }
      return val * h;
   }
   // Regla de los trapecios:
   public static double RTrapecios()
   {
```

```
double h = (If - li) / n, x, val;
  x = li:
  val = punf(x) / 2;
  x == h;
  for (int i = 1; i < n; i++)
   {
     val += punf(x);
     x == h;
   }
  return (val + punf(x) / 2) * h;
 }
 // Regla de Simpson:
 public static double RSimpson()
 {
   double h, x, val;
  int neb = 2:
  nc = n:
  if (n % neb != 0) nc = n + neb - n % neb;
  h = (If - li) / nc;x = li;
  val = punt(x);x == h:
  for (int i = 1; i < nc; i++)
   {
     val += neb * (i % neb + 1) * punf(x);
     x == h;
   }
  return (val + punf(x)) * h / 3;
 }
 // Regla Tres octavos:
 public static double RTresOctavos()
 {
   double h, x, val;
  int neb = 3;
  nc = n;
  if (n % neb != 0) nc = n + neb - n % neb;
  h = (If - li) / nc;x = li;
  val = punt(x);x += h;
  for (int i = 0; i < nc - 1; i++) {
     val += to[i % neb] * punf(x);
     x == h;
   }
  return 3 * (val + punf(x)) * h / 8; }
```

```
 // Regla Dos cuarentaycincoavos:
   public static double RDosCuarentaycincoavos()
   {
      double h, x, val;
     int neb = 4;
     nc = n;
     if (n % neb != 0) nc = n + neb - n % neb;
     h = (lf - li) / nc;
     x = li;
     val = 7 * punf(x);
     x == h;
     for (int i = 0; i < nc - 1; i++) {
        val += dc[i % neb] * punf(x);
       x == h:
      }
     return 2 * (val + 7 * punf(x)) * h / 45;
   }
}
class CEcDifOrdIOrden
{
   // Datos miembro:
   public static int n, nc; // Numero de elementos o de términos
   public static double x0, y0, xn, b; // Punto inicial, abscisa de solución, variable de ajuste
   static public pfg pung, pungx, pungy;
   // Metodos:
   // Método de Euler:
   public static double Euler()
   {
     double h = (xn - x0) / n, x = x0, yk = y0;
     for (int k = 1; k \le n; k++)
      {
        yk += h * pung(xk, yk);xk == h;;
      }
      return yk;
   }
   // Método de Taylor:
   public static double Taylor()
   {
     double h = (xn - x0) / n, x = x0, yk = y0, a, b, f;
     for (int k = 1; k \le n; k++)
      {
        f = \text{pung}(xk, yk);
```

```
a = \text{pungx}(xk, yk);b = pungy(xk, yk);
     yk += h * f + Math.Pow(h, 2) * (a + b * f) / 2;xk == h:
   }
   return yk;
 }
 // Método de Euler Modificado:
 public static double EulerModificado()
 {
  double h = (xn - x0) / n, x = x0, yk = y0, f, pk1;
  for (int k = 1; k \le n; k++)
   {
     f = pung(xk, yk);
     pk1 = yk + h * f;xk == h;
     yk += h * (f + pung(xk, pk1)) / 2; }
   return yk;
 }
 // Método de Runge Kutta de orden dos:
 public static double RungeKuttaOrdenDos()
 {
  double h = (xn - x0) / n, x = x0, yk = y0, m1, m2;
  for (int k = 1; k \le n; k++)
   {
     m1 = h * pung(xk, yk);m2 = h * pung(xk + h / 2 / b, yk + m1 / 2 / b);yk += (1 - b) * m1 + b * m2;xk == h:
   }
   return yk;
 }
 // Método de Runge Kutta de orden cuatro:
 public static double RungeKuttaOrdenCuatro()
 {
  double h = (xn - x0) / n, xk = x0, yk = y0, m1, m2, m3, m4;
  for (int k = 1; k \le n; k++)
   {
     m1 = h * pung(xk, yk);m2 = h * pung(xk + h / 2, yk + m1 / 2);m3 = h * pung(xk + h / 2, yk + m2 / 2);xk == h;
     m4 = h * pung(xk, yk + m3);
     yk += (m1 + 2 * m2 + 2 * m3 + m4)/6; }
   return yk;
```

```
}
class CRaicesRealesComplejas
{
   // Datos miembro:
   public static int n; // Grado del polinomio
   public static double[] A; // Coeficientes del polinomio
   public static double[] B; // Coeficientes del polinomio
   static public int maxIter; // Maximo de iteraciones
   static public double precision; // Precisión requerida
   static public ListBox lb; // Lisbox para despliegue de resultados
   // Metodos:
   // Metodo de Newton - Bairstow:
   public static void NewtonBairstow()
   {
   int CITER = 0. I:
    double AMax = Math.Abs(A[0]), CTS, C1 = 0, C2, C3, DT, DP,
          DQ, DPMin = 0, P1, Q1;
    /* CALCULAR LAS COTAS DEL MODULO DE LA RAIZ */
   for (I = 1: I \leq n: I++)if (AMax < (P1 = Math.Abs(A[i]))) AMax = P1;
   CTS = (Math.Abs(A[0]) + AMax) / Math.Abs(A[0]): /* CALCULAR LOS COEFICIENTES INICIALES P1 Y Q1 */
   P1 = (CTS > 100) ? A[1] / A[0] : A[n - 1] / A[n - 2];
    Q1 = (CTS > 100) ? A[2] / A[0] : A[n] / A[n - 2];
    do {
      /* DEFLACIONAR EL POLINOMIO AL GRADO 2*M-2: */
     B[0] = A[0]; B[1] = A[1] - P1 * B[0];
     for (I = 2; I \leq n; I++)B[1] = A[1] - Q1 * B[1 - 2] - P1 * B[1 - 1]; /* CALCULAR C1, C2 Y C3: */
     C3 = B[0]; C2 = B[1] - P1 * B[0];
     for (I = 2; I < n; I++) {
      C1 = B[1] - Q1 * C3 - P1 * C2;
      if (l < n - 1) {
        C3 = C2; C2 = C1;
       }
 }
      /* RESOLVER EL SISTEMA:
        C1*DP+C2*DQ=B[n]
        C2*DP+C3*DQ=B[n-1] */
     DT = C1 * C3 - C2 * C2; DP = (B[n] * C3 - B[n - 1] * C2) / DT;
      DQ = (C1 * B[n - 1] - C2 * B[n]) / DT;
      /* CALCULAR LOS NUEVOS COEFICIENTES P Y Q: */
     P1 = P1 + DP; Q1 = Q1 + DQ;
      DPMin = (DPMin < Math.Abs(DQ)) ? DPMin = Math.Abs(DQ) : Math.Abs(DP);
```

```
 }
```

```
while (DPMin > precision && ++CITER < maxIter);
    if (DPMin > precision)
      lb.Items.Add("NO SE ALCANZA LA PRECISION REQUERIDA: " + DPMin.ToString());
     /* VERIFICAR SI LAS RAICES SON REALES O COMPLEJAS: */
    Q1 = P1 * P1 - 4 * Q1 if (Q1 < 0)
      lb.Items.Add("RAICES COMPLEJAS = " + (-P1 / 2).ToString() + " +/- " + 
        (Math.Sqrt(-Q1) / 2). ToString() + " * I");
     else
      lb.Items.Add("RAICES REALES MULTIPLES O CERCANAS: " +
       ((-P1 - Math.Sqrt(Q1))/2). ToString() + " Y " +
       ((-P1 + \text{Math.Sqrt}(Q1))/2). ToString());
     lb.Items.Add("EN " + CITER.ToString() + " ITERACIONES");
     /* TRANSFERIR LOS COEFICIENTES B[I] A LOS A[I]: */
    for (I = 0 : I < n - 1; I++) A[I] = B[I];
    n = 2;
   }
class CResolSisSimetricosEcuaciones
   // Datos miembro:
   public static int n; // Número de ecuaciones = Número de incógnitas
   public static double[] A; // matriz de coeficientes
   public static double[] B; // Vector de términos independientes
   // metodos:
   /* FUNCION QUE RESUELVE SISTEMAS DE ECUACIONES LINEALES
     SIMETRICOS, POR EL METODO DE CROUT */
   public static double CroutSimetrico(Boolean ps)
   {
     int i, j, k;
     double \det = 1;
      if (ps)
      { // Primera solucion, transformar la matriz y calcular el determinante
       det = A[idc.ind(0, 0)];for (i = 1; i < n; i++) {
          for (i = 1; i \le i; i++)for (k = 0; k \le i - 1; k++)A[idc.ind(i, j)] = A[idc.ind(i, k)] * A[idc.ind(j, k)] / A[idc.ind(k, k)];det *= A[idc.ind(i, i)];
        }
      }
      // Calculo del vector C:
     for (i = 0; i < n; i++) {
       for (k = 0; k \le i - 1; k++) B[i] -= A[idc.ind(i, k)] * B[k];
       B[i] /= A[idc.ind(i, i)];
```

```
 }
      // Cálculo del vector X:
     for (i = n - 2; i \ge 0; i-)for (k = i + 1; k < n; k++) B[i] -= A[idc.ind(k, i)] * B[k] / A[idc.ind(i, i)];
      return det;
   }
class CResolSisSimBanda
   // Datos miembro:
   public static int n; // Número de ecuaciones = Número de incógnitas
   public static int m; // Ancho de banda
   public static double[] A; // matriz de coeficientes
   public static double[] B; // Vector de términos independientes
   // metodos:
   /* FUNCION QUE RESUELVE SISTEMAS DE ECUACIONES LINEALES
     SIMETRICOS EN BANDA, POR EL METODO DE CROUT */
   public static double CroutSimBanda(Boolean ps)
   {
      int i, j, k, l;
     double \det = 1;
     if (ps) { // Primera solucion, transformar la matriz y calcular el determinante
        det = A[idc.inb(1, 1, m)];for (i = 2; i \leq n; i++) {
         1 = 2:
         if (i > m) l = i - m + 2;
         for (j = 1; j \le i; j++)for (k = 1 - 1; k \leq i = 1 - 1; k++)A[idc.inb(i, j, m)] -= A[idc.inb(i, k, m)] * A[idc.inb(j, k, m)] / A[idc.inb(k, k, m)];
          det *= A[idc.inb(i, i, m)];
         }
      }
      // Calculo del vector C:
     for (i = 1; i \leq n; i++) {
        l = 1;
        if (i > m) l = i - m + 1;
        for (k = 1; k \le i - 1; k++) B[i - 1] -= A[idc.inb(i, k, m)] * B[k - 1];
        B[i - 1] /= A[idc.inb(i, i, m)];
      }
      // Cálculo del vector X:
     for (i = n - 1; i \ge 1; i-)l = m + i - 1;
        if (i > n - m) l = n;
        for (k = i + 1; k \leq 1; k++) B[i - 1] = A[idc.inb(k, i, m)] * B[k - 1] / A[idc.inb(i, i, m)];
      }
```

```
 return det;
   }
}
class CResolSisSimSkyline
{
   // Datos miembro:
   public static int n; // Número de ecuaciones = Número de incógnitas
   public static int[] Dir; // Vector de direcciones
   public static double[] A; // matriz de coeficientes
   public static double[] B; // Vector de términos independientes
   // metodos:
   /* FUNCION QUE RESUELVE SISTEMAS DE ECUACIONES LINEALES
      SIMETRICOS SKYLINE, POR EL METODO DE CROUT */
   public static double CroutSimSkyline(Boolean ps)
   {
      int i, j, k, lim;
     double \det = 1;
      if (ps)
      { // Primera solucion, transformar la matriz y calcular el determinante
        det = A[ide.insk(1, 1, Dir)];for (i = 2; i \leq n; i++) {
         \lim = i - \text{Dir[i]} + \text{Dir[i]} - 1 + 1;
         for (i = lim + 1; j \le i; j++)for (k = lim; k \le i - 1; k++)A[idc.insk(i, j, Dir)] -= A[idc.insk(i, k, Dir)] * CLectEscrMatrices.RecuSkyLine(j, k) / A[idc.insk(k, k, Dir)];
          det = det * A[idc.insk(i, i, Dir)];
         }
      }
      // Calculo del vector C:
     for (i = 1; i \leq n; i++) {
      for (i = i - Dir[i] + Dir[i-1] + 1; j \le i - 1; j++) B[i-1] -= A[idc.insk(i, j, Dir)] * B[j-1];
       B[i-1] /= A[idc.insk(i, i, Dir)];
      }
      // Cálculo del vector X:
     for (i = n - 1; i \ge 1; i-) {
      for (i = i + 1; j \leq n; j++)B[i-1] -= CLectEscrMatrices.RecuSkyLine(j, i) * B[j-1] / A[idc.insk(i, i, Dir)];
      }
      return det;
   }
}
```
class CInterpolacion // Clase para realizar interpolación:

```
{
   // Datos miembro:
   public static double[] vx; // Vector de abscisas de los puntos conocidos.
   public static double[] vy; // Vector de ordenadas de los puntos conocidos.
   public static double[] vdd; // Vector para calcular las diferencias divididas.
   // metodos:
   /* ASIGNA MEMORIA A LOS ARREGLOS */
   public static void AsignaMemoria(bool t, int n)
   {
    vx = new double[n]:
     vy = new double[n];
    if (t) vdd = new double[n];
   }
   /* FUNCION QUE RECIBE LAS COORDENADAS DE LOS PUNTOS INICIAL Y FINAL; Y 
LA
    * ABSCISA A INTERPOLAR. REALIZA LA INTERPOLACION LINEAL Y DEVUELVE LA
     ORDENADA INTERPOLADA */
   public static double InterpolacionLineal(double x)
\{ return (vy[1] - vy[0]) / (vx[1] - vx[0]) * (x - vx[0]) + vy[0];
   }
   /* FUNCION QUE RECIBE LAS COORDENADAS DE VARIOS PUNTOS; LA
    * ABSCISA A INTERPOLAR Y EL NUMERO DE PUNTOS. REALIZA LA 
INTERPOLACION 
    * MEDIANTE LOS POLINOMIOS DE LAGRANGE Y DEVUELVE LA ORDENADA 
INTERPOLADA */
   public static double InterpolacionLagrange(double x, int n)
   {
    double y = 0, L;
    int i, j;
    for (i = 0; j < n; j++) {
     L = 1;
     for (i = 0; i < n; i++)if (i != i)L *= (x - v)(i) / (vx[i] - vx[i]);
     y += vy[j] * L;
     }
     return y;
   }
   /* FUNCION QUE RECIBE LAS COORDENADAS DE VARIOS PUNTOS; LA
    * ABSCISA A INTERPOLAR Y EL NUMERO DE PUNTOS. REALIZA LA 
INTERPOLACION DE
    * NEWTON MEDIANTE DIFERENCIAS DIVIDIDAS Y DEVUELVE LA ORDENADA 
INTERPOLADA */
   public static double InterpolacionNewton(double x, int n)
```

```
double y, p = 1;
    int i, j, k;
    for (i = 0; i < n; i++) vdd[i] = vv[i];
    y = vy[0];
    for (j = 0; j < n - 1; j++) {
     k = 0;
     p^* = x - v \times [i];
     for (i = 0; i < n - j - 1; i++) {
      vdd[i] = (vdd[i + 1] - vdd[i]) / (vx[k + j + 1] - vx[k]);k + 1;
      }
     y == vdd[0] * p; }
     return y;
   }
}
class CGenMatrizYVector // Clase para ajustar polinomios:
{
   // Datos miembro:
   public static int n; // Grado del polinomio
   public static int p; // Tamaño de la muestra
   public static double[] T; // matriz de coeficientes
   public static double[] A; // Vector de términos independientes->Coeficientes del polinomio.
   public static double[] X; // Vector de abscisas de la muestra.
   public static double[] Y; // Vector de ordenadas de la muestra.
   // metodos:
   /* FUNCION QUE RECIBE UN NUMERO p DE PUNTOS Y SUS COORDENADAS
     (Xi,Yi)), Y EL GRADO DE AJUSTE n, A UN POLINOMIO; REGRESA LA MATRIZ
     T DE N FILAS POR N COLUMNAS Y EL VECTOR A DE N ELEMENTOS; QUE 
CONFORMAN
     EL SISTEMA DE ECUACIONES SIMULTANEAS LINEALES PARA AJUSTAR
     UNA CURVA A UN POLINOMIO DE GRADO N. */
   public static void GeneraMatrizYVector()
   {
     int i, j, k = 0, 1;
     for (i = 0; i < n; i++) {
       T[idc.ind(i, i)] = 0;A[i] = 0;for (j = 0; j < p; j++) {
          T[idc.ind(i, i)] += Math.Pow(X[i], k);A[i] += Y[j] * Math.Pow(X[j], i);
 }
       for (l = i + 1; l < n; l++)\{T[idc.ind(l, i)] = 0;for (j = 0; j < p; j++)
```
```
T[idc.ind(l, i)] += Math.Pow(X[j], k + 1 - i);
 }
k += 2;
     }
  }
}
```
## DIAGRAMAS UML:

A fin de motivar al lector, en el diseño orientado a objetos, se presenta a continuación un diagrama de clases y otro de secuencia, mismos que fueron diseñados para el cálculo de raíces reales, vistos en el capítulo 1 de este libro. Estos diagramas ha sido tomados del artículo "Modelado Orientado a Objetos para evaluar Métodos Numéricos utilizando Interfaces Visuales" F. Meneses, W. Fuertes de la Revista Tendencias en Computación DECC – Report.

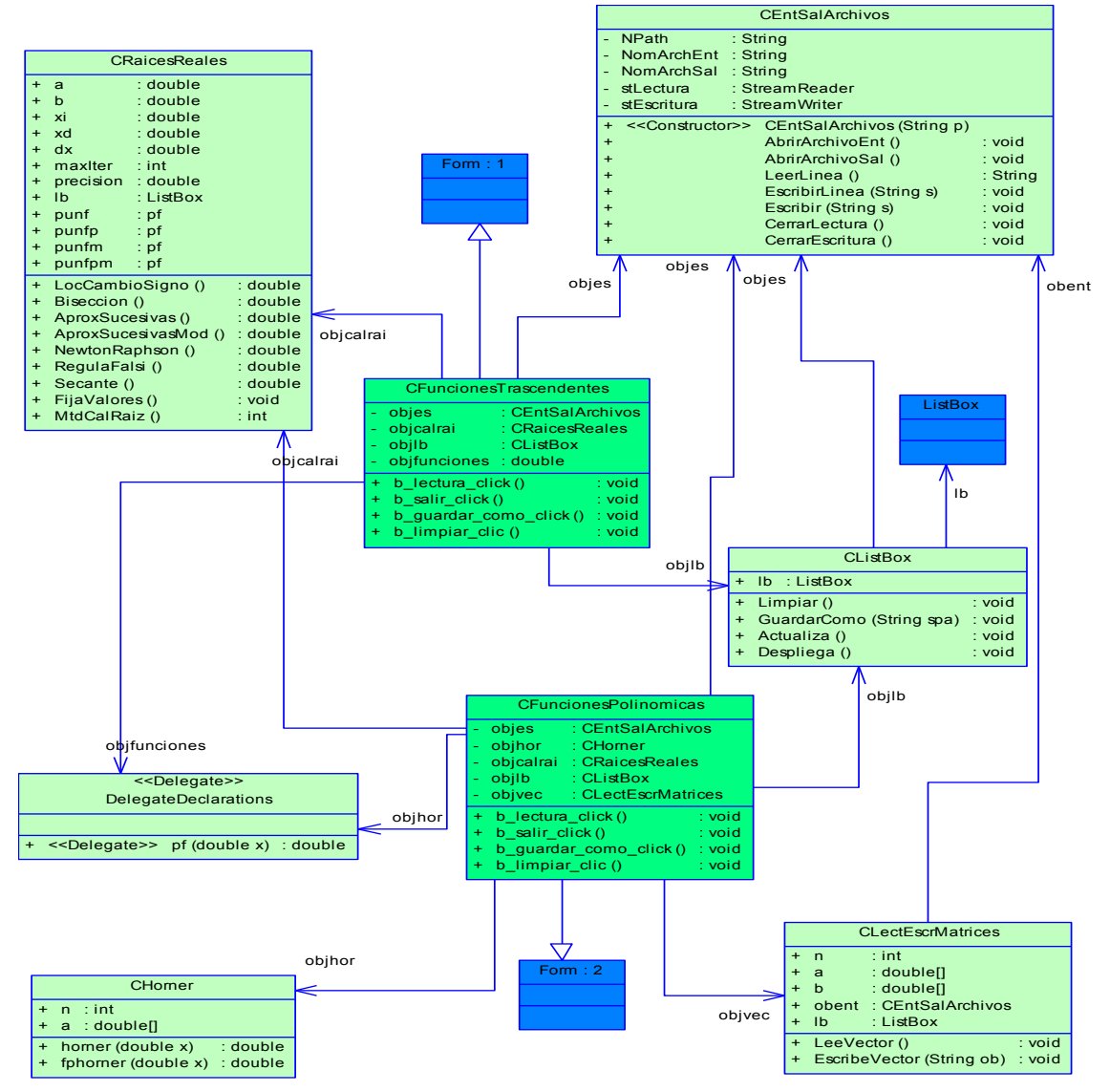

**Figura b.4 Diagrama de Clases de la Interfaz Visual (Aplicación) y sus Interrelaciones**

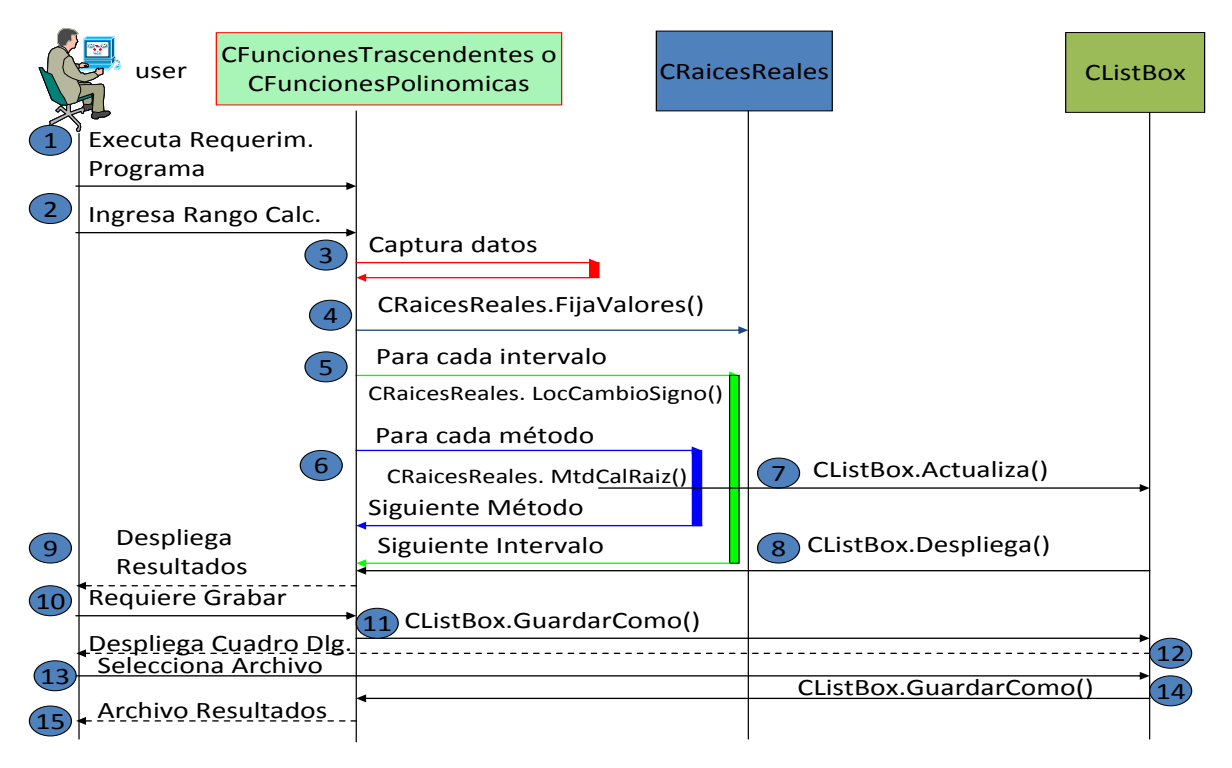

**Figura b.5 Diagrama de Secuencia de la Interfaz Visual (Aplicación)**

## *EJERCICIOS DE LOS APENDICES*

1.- Implementar un programa en Matlab y en Visual C#; para ingresar los lados de un triángulo en cualquier orden y determinar si lo es; en el caso de que lo sea, determinar y desplegar su tipo y calcular desplegando el perímetro y la superficie.

2.- Implementar un programa en Matlab y en Visual C# para ingresar un valor entre - 1 y 1. De ser asi, el programa debe calcular el arco seno del valor ingresado, aplicando la siguiente serie de Taylor:

sen <sup>-1</sup>(x) = x + (x<sup>3</sup>/3)(1/2) + (x<sup>5</sup>/5)(1\*3)/(2\*4) + (x<sup>7</sup>/7)(1\*3\*5)/(2\*4\*6) + …

desplegando el resultado por pantalla e ingresando otro valor. El proceso se repite hasta cuando se ingresa un valor fuera del rango indicado.

Para finalizar el cálculo tomar hasta el término >= 1e-5 o se hayan alcanzado los 100 primeros términos de la serie indicada.

3.- Implementar un programa en Matlab para ingresar la base y la altura de un paraboloide de revolución y graficarlo

## BIBLIOGRAFIA:

1.- B.P. Demidovich, I.A. Maron. "Cálculo Numérico Fundamental". Paraninfo, ISBN: 84.283.0887 X, 1977.

2.- Smith, W Allen. "Análisis Numérico". Prentice-Hall, ISBN: 519.4 B896, 1998.

3.- Fausto Meneses, Walter Fuertes, "Modelado Orientado a Objetos para evaluar Métodos Numéricos utilizando Interfaces Visuales" F. Meneses, W. Fuertes de la Revista Tendencias en Computación DECC – Report, ISSN 1390 - 5236.

- 4.- Dr. Félix Calderon Solorio http://lc.fie.umich.mx/~calderon/programacion/Mnumericos/Muller.html.
- 5.- www.umng.edu.co/www/resources/INTERPOLACION.doc.
- 6.- Cándido Piñeiro Gómez "Apuntes de Matlab " www.uhu.es/08003/aula\_virtual/modulo\_didactico/matlab.pdf.
- 7.- J. M. González de Durana "Introducción a MATLAB" http://www.vc.ehu.es/depsi/jg/imatlab.pdf
- 8.- Paúl Medina, Ph.D., "Métodos Numéricos, Derivación e Integración".
- 9.- JAAN KIUSALAAS. "Numerical Methods in Engineering with MATLAB".

10.- John H. Mathews, Kurtis D. Fink . "Numerical Methods using MATLAB".

11.- Frank Ayres Jr. Ph. D. "Ecuaciones Diferenciales TEORIA y 560 problemas resueltos"

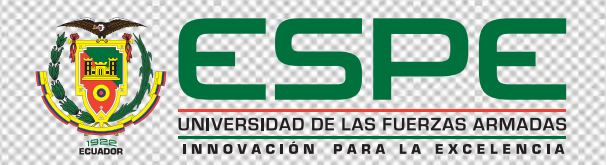

## **Publicaciones Científicas**

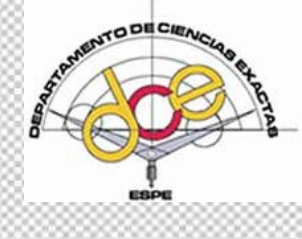

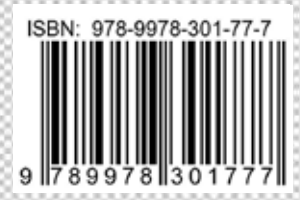